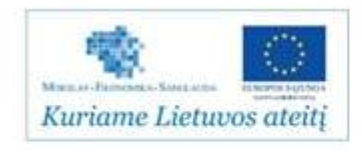

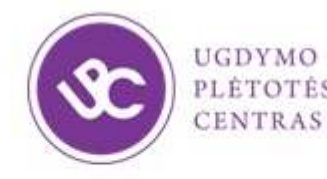

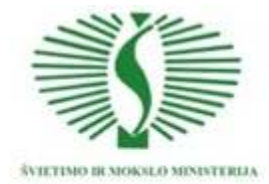

UGDYMO PLÉTOTÉS CENTRAS PROJEKTAS "PROFESIJOS MOKYTOJŲ IR DĖSTYTOJŲ TECHNOLOGINIŲ KOMPETENCIJŲ TOBULINIMO SISTEMOS SUKŪRIMAS IR JDIEGIMAS" (NR. VP1-2,2-ŠMM-02-V-02-001)

## **DARBO GEODEZINIAIS INSTRUMENTAIS IR GEODUOMENŲ APDOROJIMO, ŽEMĖS SKLYPŲ FORMAVIMO IR PERTVARKYMO PROJEKTŲ RENGIMO, NAUDOJANTIS PROGRAMINE ĮRANGA TECHNOLOGINIŲ KOMPETENCIJŲ TOBULINIMO PROGRAMOS MOKYMO MEDŽIAGA**

Mokymo medžiagos rengėjai:

Asta Anikėnienė, Vilniaus technologijų ir dizaino kolegija, docentė

Natalija Augūnienė Vilniaus technologijų ir dizaino kolegija, lektorė

Rima Paukštienė, Vilniaus technologijų ir dizaino kolegija, lektorė

Ramūnas Kudžma, UAB "Geokada", direktoriaus pavaduotojas

Aurelijus Petraitis, UAB ,,Info era", mokymo centro koordinatorius

### **TURINYS**

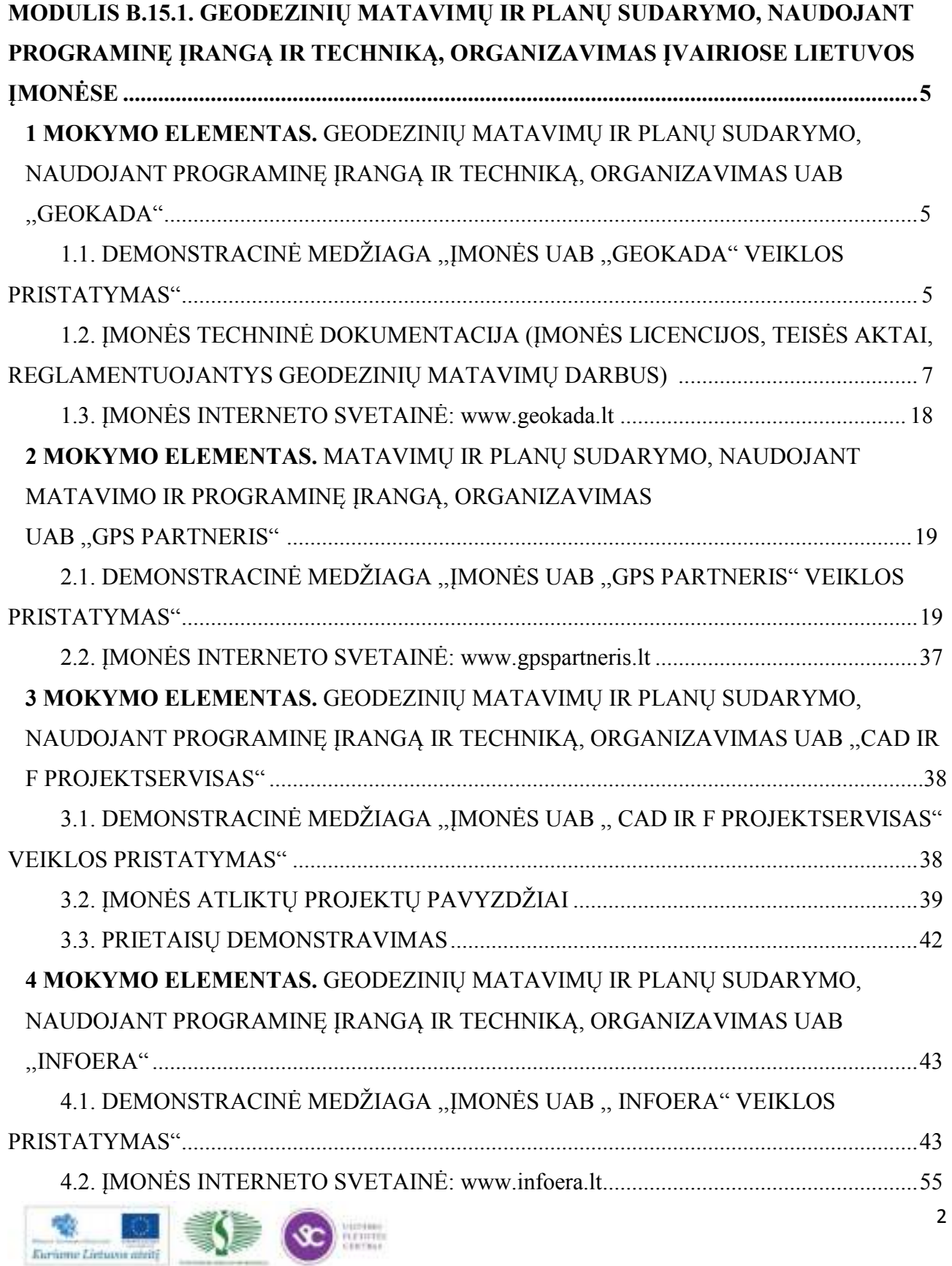

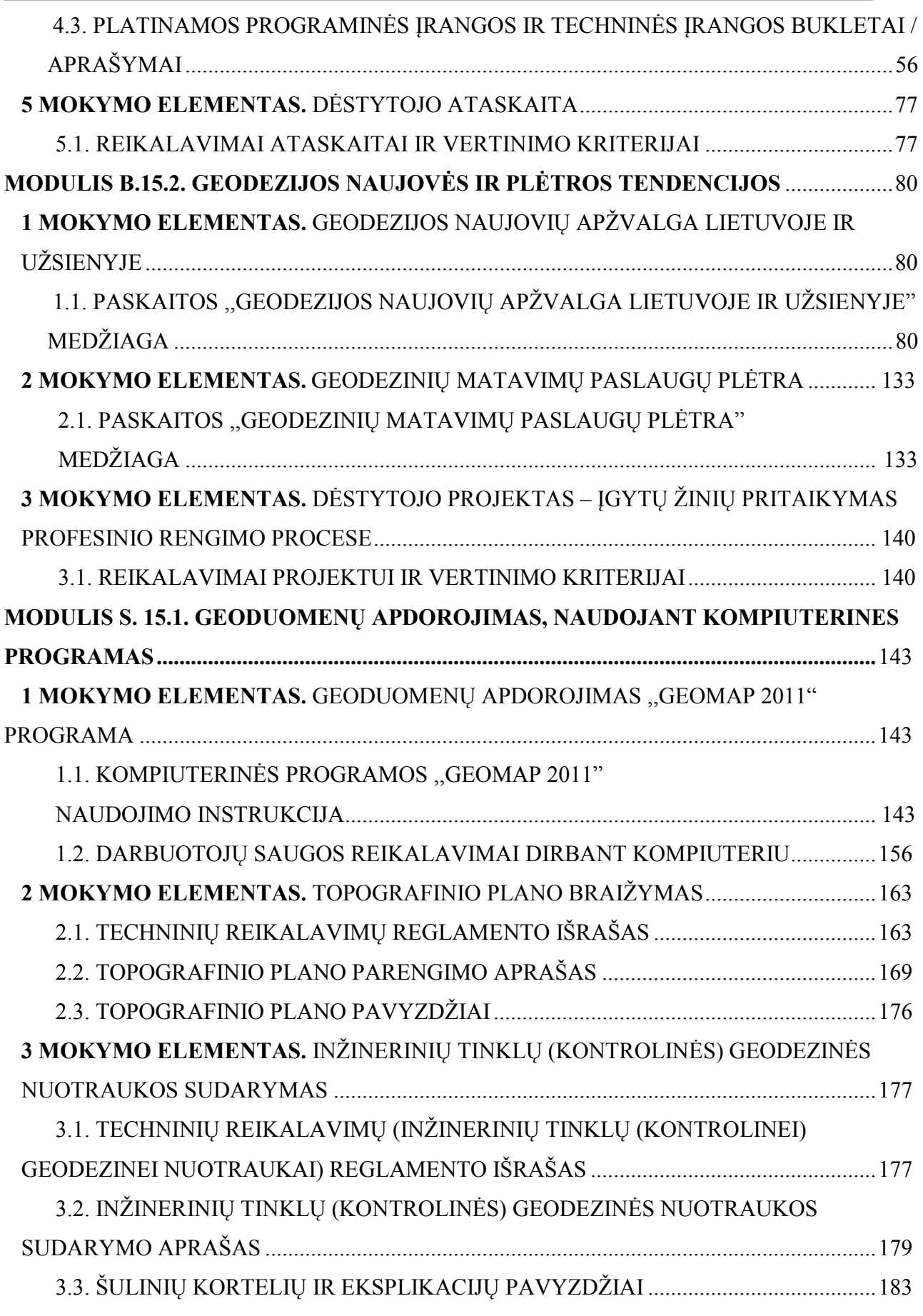

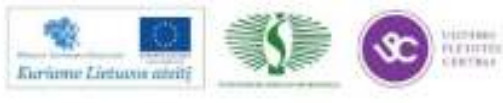

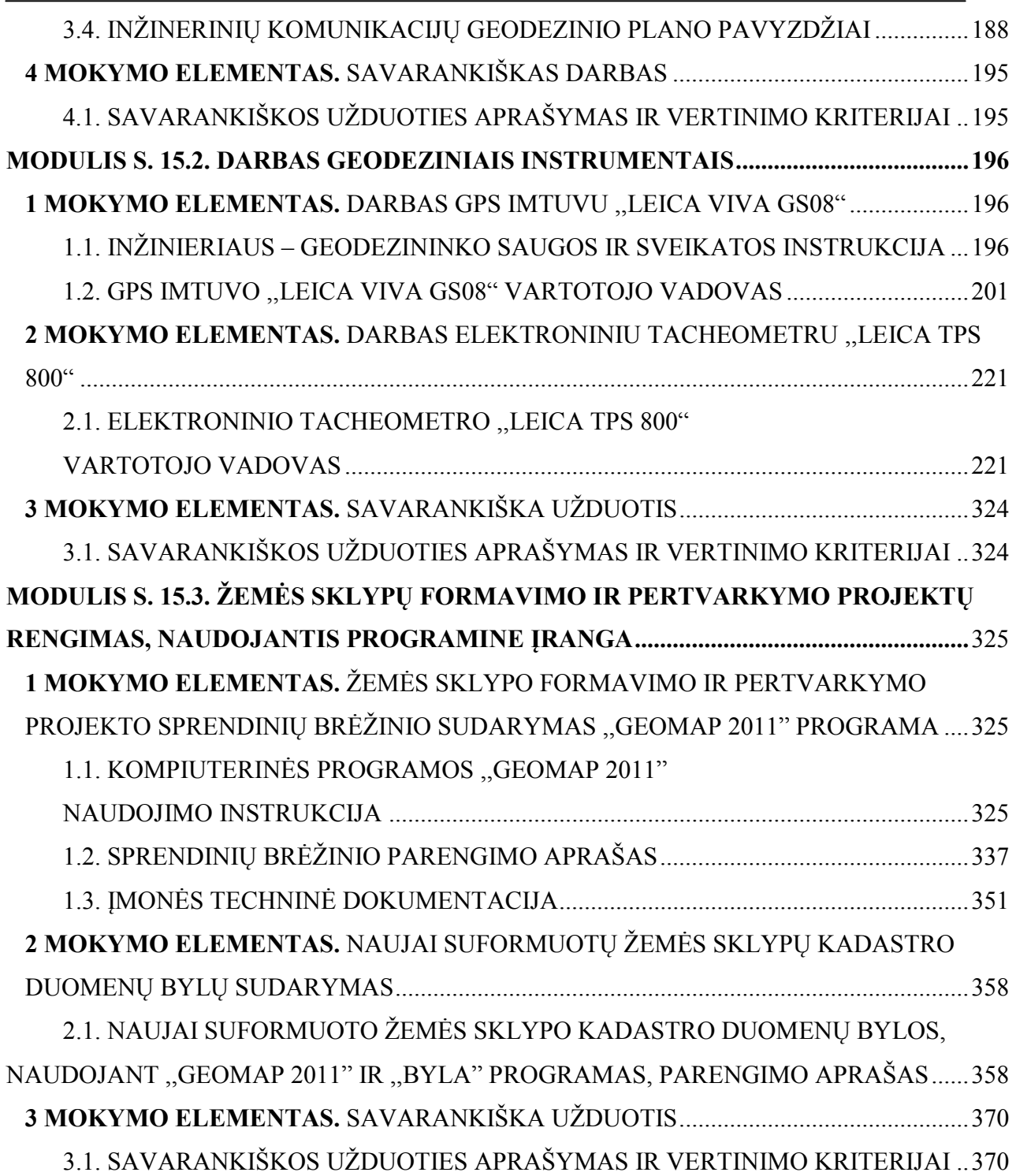

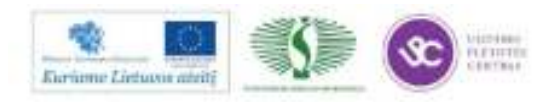

### **MODULIS B.15.1. GEODEZINIŲ MATAVIMŲ IR PLANŲ SUDARYMO, NAUDOJANT PROGRAMINĘ ĮRANGĄ IR TECHNIKĄ, ORGANIZAVIMAS ĮVAIRIOSE LIETUVOS ĮMONĖSE**

## *1 MOKYMO ELEMENTAS. GEODEZINIŲ MATAVIMŲ IR PLANŲ SUDARYMO, NAUDOJANT PROGRAMINĘ ĮRANGĄ IR TECHNIKĄ, ORGANIZAVIMAS UAB ,,GEOKADA"*

## **1.1. DEMONSTRACINĖ MEDŽIAGA ,,ĮMONĖS UAB ,,GEOKADA" VEIKLOS PRISTATYMAS"**

UAB "Geokada" įkurta 2004 metais. **Įmonės teikiamos paslaugos:**

- Žemės sklypų padalijimo, atidalijimo tarp bendraturčių, sujungimo, amalgamacijos (gretimų žemės sklypų ribų pakeitimo) žemėtvarkos projektų rengimas.
- Žemės sklypų kadastriniai matavimai, kadastrinių duomenų surinkimo ir tikslinimo darbai.
- Pastatų ir statinių kadastriniai matavimai.
- Topografinių planų su požeminių komunikacijų geodeziniais-inžineriniais tyrinėjimais, reikalingais projektavimo ir statybos darbams atlikti, rengimas.
- Požeminių komunikacijų kadastriniai matavimai.
- Kaimo plėtros projektų rengimas.

### *Įmonės licencijos*

- Imonės licencija rengiant žemės sklypų formavimo ir pertvarkymo projektus Nr. ŽF-38
- Įmonės licencija atlikti geodezinius darbus Nr. 159G-666
- Įmonės licencija atlikti topografinius ir kartografinius darbus Nr. 159TK-666
- Imonės licencija rengti kaimo plėtros žemėtvarkos projektus Nr. KP-15
- Imonės licencija rengti atlikti geodezinius darbus Nr. G-675-(666)
- Imonės licencija rengti žemėtvarkos planavimo dokumentus Nr. R-VP-20

### *Atlikti reikšmingi darbai*

- Lietuvos geležinkelių linijų užimtos žemės kadastriniai matavimai (apie 100 km ilgio);
- Nidos miesto gatvių (kelių) kadastriniai matavimai;

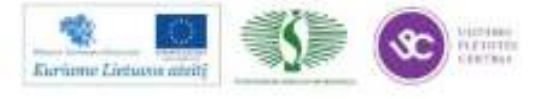

- Miškų (apie 20 140 ha) kadastriniai matavimai;
- Būsimos Karališkos ligoninės teritorijos topografinė nuotrauka (apie 25 ha), Gosport, UK;
- Vakarinio aplinkkelio lietaus kanalizacijos išpildomosios nuotraukos;
- Stambiųjų radioaktyviųjų atliekų saugyklos išpildomosios nuotraukos;
- Kelio Nr. 110 (Švenčionys-Adutiškis) 7-30 km topografinės nuotraukos darbai.

### **Klientai**

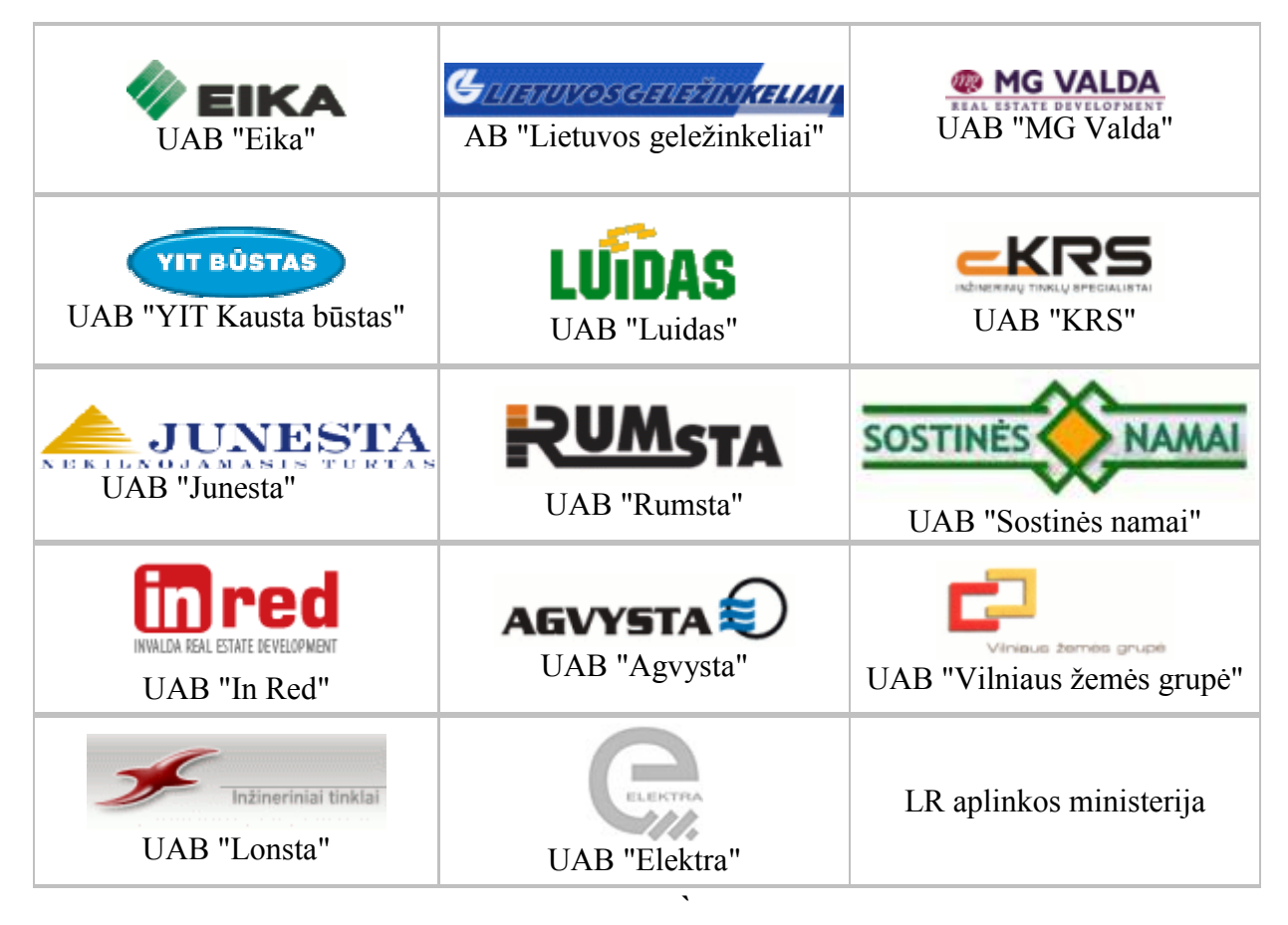

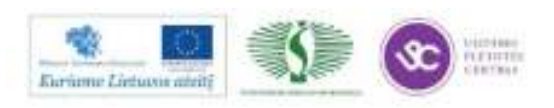

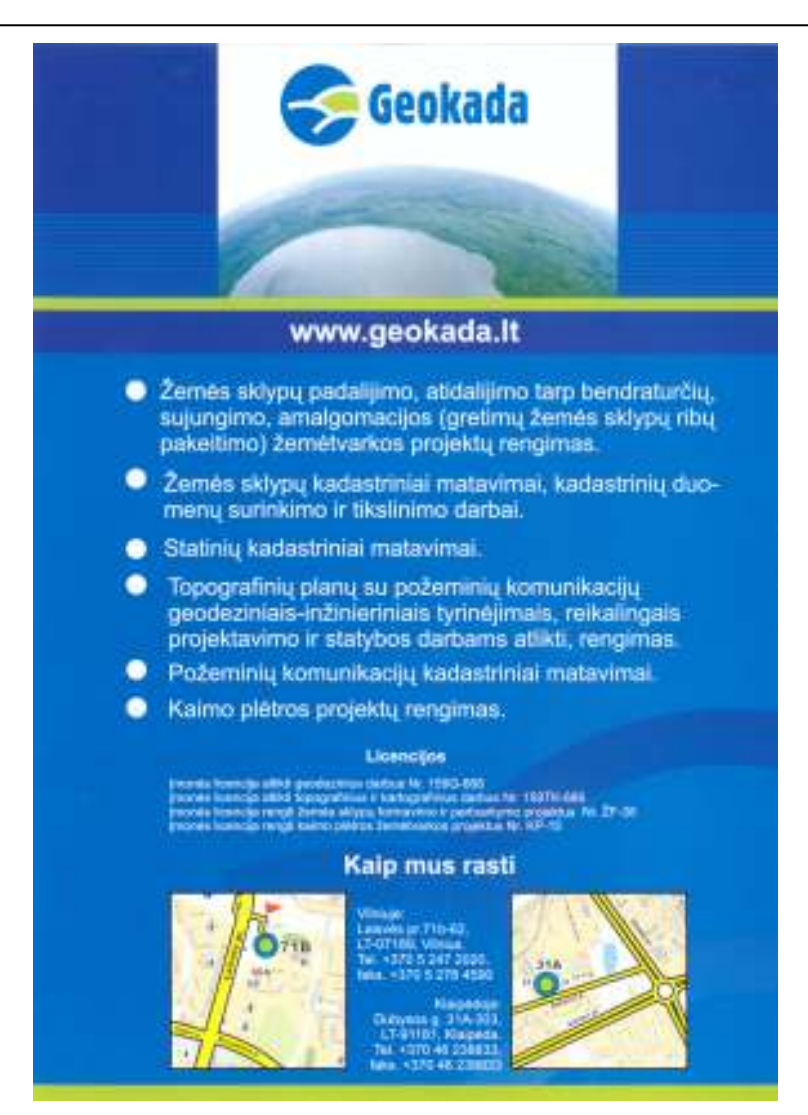

## **1.2. ĮMONĖS TECHNINĖ DOKUMENTACIJA (ĮMONĖS LICENCIJOS, TEISĖS AKTAI, REGLAMENTUOJANTYS GEODEZINIŲ MATAVIMŲ DARBUS)**

- 1. LR Žemės įstatymas.
- 2. LR Žemės reformos įstatymas.
- 3. LR Kadastro įstatymas.
- 4. LR Miškų įstatymas.
- 5. NT kadastro nuostatos.
- 6. NT kadastro duomenų nustatymo ir tikrinimo taisyklės.
- 7. LR Kelių įstatymas.
- 8. LR Civilinis kodeksas.
- 9. Geodezijos ir kartografijos įstatymas.
- 10. LR teritorijų planavimo įstatymas.

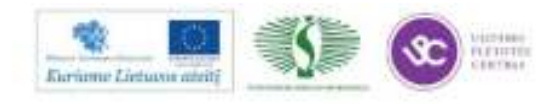

- 11. LR saugomų teritorijų įstatymas.
- 12. LR žemės ūkio ir kaimo plėtros įstatymas.
- 13. Žemės sklypų formavimo ir pertvarkymo projektų rengimo ir įgyvendinimo taisyklės.
- 14. Specialiosios žemės ir miško naudojimo sąlygos.
- 15. Žemės sklypo, prilyginamojo detaliojo teritorijų planavimo dokumentui, rengimo, derinimo ir tvirtinimo miestų teritorijoje tvarkos aprašas.
- 16. Pagrindinės tikslinės žemės naudojimo paskirties, būdų ir žemės naudojimo pobūdžių specifikacijos patvirtinimo.
- 17. Pagrindinės tikslinės žemės naudojimo paskirties, būdų ir žemės naudojimo pobūdžių, įrašytų NT turto kadastre, pertvarkymo taisyklės.
- 18. Paviršinio vandens telkinių apsaugos zonų ir pakrančių apsaugos juostų nustatymo aprašas.
- 19. Žemės įvertinimo tvarka.

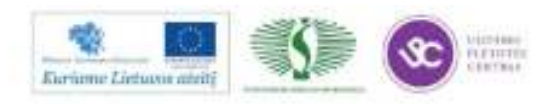

### **DARBUOTOJO SAUGOS IR SVEIKATOS ĮVADINĖ INSTRUKCIJA**

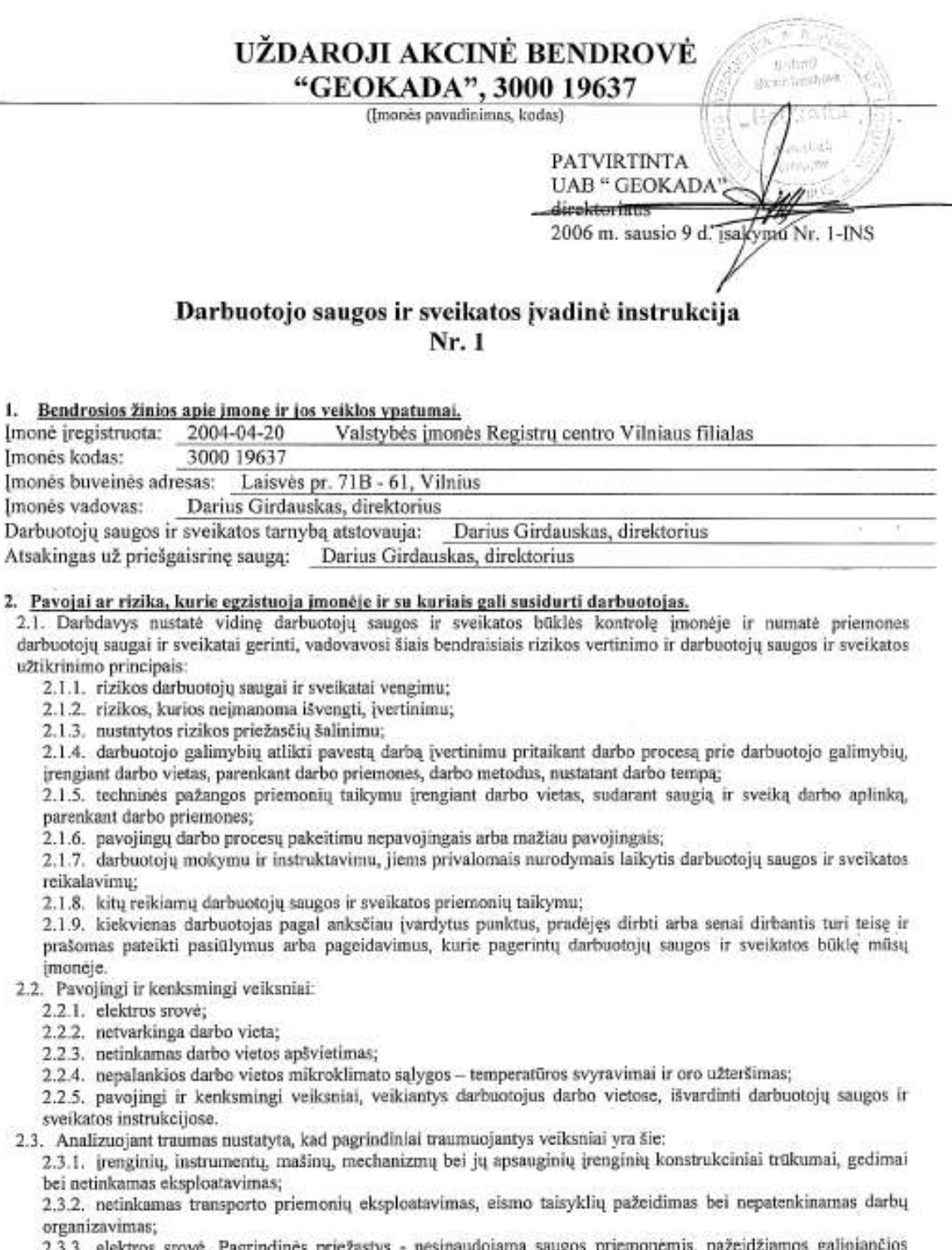

. agu n taisyklės bei instrukcijos, nepakankama darbuotojų kvalifikacija bei jų apmokymas saugių darbo metodų.

2.4. Siekiant užtikrinti saugų darbą, kiekvienas įmonės darbuotojas, pradėjęs savo veiklą įmonėje, privalo: 2.4.1. išklausyti įvadinį ir darbo vietoje instruktavimą, susipažinti su įmonės darbo tvarkos taisyklėmis, laikytis

techninių dokumentų ir darbuotojų saugos ir sveikatos taisyklių reikalavimų. Darbuotojus, kuriems darbo vietoje instruktavimas nebūtinas, tiesioginis vadovas supažindina su pareiginėmis instrukcijomis;

2.42. dirbti tik tą darbą, kurį jam pavedė tiesioginis darbų vadovas;

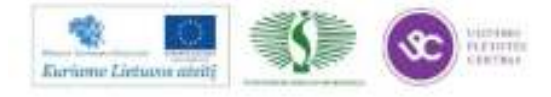

安全

 $i-1$ 

2.4.6. darbo metu būti dėmesingas ir netrukdyti dirbti kitiems;

2.4.7. neleisti į darbo vietą pašalinių asmenų;

2.4.8. lipant laiptais, laikytis už turėklų, atidžiai žiūrėti po kojomis, neskubėti; esant neapšviestai laiptinei, kilti ir leistis atsargiai, esant galimybei, turėti su savimi elektrinį žibintuvėlį;

2.4.9. atsargiai vaikščioti šaligatviais ir takais (žiemos metu, kai jie apledėję arba apsnigti, netvarkingi);

2.4.10.laikytis nustatytų kelių eismo taisyklių: gatvę pereiti tik nustatytose vietose, degant žaliam šviesoforo signalui, neiti prieš artėjantį transportą, neskubėti;

2.4.11. būti atidus signalams, kuriuos rodo transporto priemonių vairuotojai ir juos vykdyti:

2.4.12 einant arti namų, pastatų (žiemos metu) atkreipti dėmesį į kabančius ant stogo varveklius, nes krisdami jie gali sužaloti:

2.4.13. vengti šlapių ir slidžių grindų;

2.4.14. nevaikščioti vietose, kurios nėra tam skirtos;

2.4.15.nelipti ant atsitiktinių daiktų - dėžių, palangių, netvarkingų kopėčių;

2.4.16. vengti palaidų, valkataujančių šunų;

2.4.17. darbo metu naudoti reikiamus tvarkingus įrenginius, įrankius.

2.5. Kiekvienas įmonės darbuotojas privalo žinoti, kad negalima liesti mechanizmų judamąsias dalis;

2.6. Įjungti ir išjungti įrenginius turi teisę tik asmuo, kuris dirba tais įrenginiais, išskyrus avarinius atvejus (gaisras, nelaimingas atsitikimas ir t.t.).

 $(C - 1)$ 

2.7. Darbuotojai turi žinoti pagrindinius saugos ženklus, vykdyti jų reikalavimus.

2.8. Prieš uždarydamas ir užrakindamas patalpas darbuotojas (įmonės vadovo paskirtas asmuo) privalo įsitikinti, kad visi įrenginiai ir komunikacijos išjungtos ir nėra uždaromoje patalpoje likusių žmonių.

2.9. Draudžiama būti įmonėje bei dirbti neblaiviems, apsvaigusiems nuo narkotinių ar toksinių medžiagų, įnešti į įmonės teritoriją alkoholinius gėrimus, narkotines ar toksines medžiagas.

2.10. Konkretūs darbuotojų saugos ir sveikatos reikalavimai išvardinti darbuotojų saugos ir sveikatos instrukcijose.

2.11. Instruktuoti gali tik darbdavys arba darbuotojų saugos ir sveikatos darbe tarnybos specialistas, turintis darbuotojų saugos ir sveikatos atestavimo pažymėjimą.

2.12. Instrukcijų reikalavimai yra privalomi visiems darbuotojams, susipažinusiems su atitinkama instrukcija ir tai patvirtinusiems savo parašu instruktavimo registravimo žurnale.

2.13. Visais klausimais darbuotojas turi aiškintis su tiesioginiu vadovu, o ne vadovautis nuojauta.

2.14. Pradėdamas dirbti su nauju įrenginiu, darbuotojas privalo susipažinti su jo eksploatavimo taisyklėmis.

2.15. Darbuotojams, dirbantiems su elektros įrenginiais, aparatais ar įrankiais, juos prižiūrintiems ir remontuojantiems, turi būti suteikta atitinkama elektrosaugos kvalifikacija.

2.16. Darbuotojams be tiesioginio vadovo leidimo negalima savavališkai keisti darbo vietos.

2.17. Darbų vadovai darbuotojams negali duoti nurodymų, prieštaraujančių darbuotojų saugos ir sveikatos įstatymams, norminiams aktams ir taisyklėms.

#### Elektrosauga

2.18. Pažeidus elektros srovei žmogaus organizmą, susitraukia raumenys, sutrinka širdies veikla ir kraujo apytaka, paralyžiuojami nervų centrai, atsiranda nudegimų. Organizmo pažeidimo elektros srove laipsnis priklauso nuo srovės stiprumo, tekėjimo kūnu kelio ir veikimo trukmės. Srovės stiprumas priklauso nuo įtampos ir laidininko (organizmo varžos). Kuo didesnė organizmo ir saugos priemonių varža, tuo mažiau srovės per jį praeina.

2.19 Elektros srovės poveikis žmogaus organizmui nepavojingas, kai įtampa elektros prietaisuose ne didesnė kaip 42V.

2.20. Tiesioginė fizinė pažeidimo priežastis elektros traumos atveju yra elektros srovės, tekančios žmogaus kūnu, stiprumas. Dėl labai nevienodos žmogaus kūno varžos, srovės stiprumas, esant tokiai pat įtampai, gali labai kisti. Jei oda drėgna (pvz., prakaituoja), žmogus neblaivus, pavargęs, kūno varža smarkiai sumažėja. Jei patalpose yra drėgmės, garų, cheminių dujų, amoniako ir kitų medžiagų, labai sumažėja elektros įrenginių izoliacija ir odos varža, todėl sustiprėja srovė, ir pažeidimo pavojus žmogui. Žmones elektros smūgis ištinka dėl šių priežasčių:

2.20.1.atsitiktinai prisilietus prie plikų laidų, kuriuose yra įtampa;

2.20.2 prisilietus prie elektros įrenginių konstrukcijos elementų ar korpusų, kuriuose buvo įtampa dėl pažeistos izoliacijos;

2.20.3.būnant arti vietų, kuriomis teka srovė, susijungimo su žeme (pvz., kai nutrūksta ir nukrenta žemyn laidai).

2.21. Pagrindinės priemonės, saugančios nuo elektros srovės pakenkimo: 2.21.1.Elektros irenginių korpusai turi būti įžeminti. Personalas, aptarnaujantis elektros įrenginius, privalo besąlygiškai vykdyti darbuotojų saugos ir sveikatos taisyklių reikalavimus.

2.21.2. Norint apsisaugoti nuo elektros smūgio, naudojamos įvairios saugos priemonės, kurios pagal paskirtį skirstomos į tris grupes:

2.21.2.1. ispėjančios, kad negalima liesti dalių, kuriose yra įtampa. Tai įspėjamieji užrašai, prietaisai, kurie rodo, kad yra įtampa;

2 lapas, iš viso 9 lapai

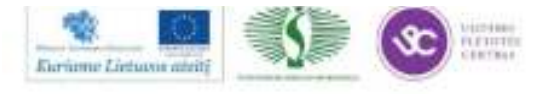

 $1<sub>0</sub>$ 

<sup>2.4.3.</sup> prieš darbo pradžią patikrinti darbo vietos ir įrenginių, kuriais bus dirbama, techninę būkle;

<sup>2.4.4.</sup> jei darbo vieta neatitinka techninių reikalavimų, apie pažeidimus ir trūkumus pranešti darbų vadovui (tokiais atvejais draudžiama pradėti darbą);

<sup>2.4.5.</sup> būti susipažinęs ir vykdyti elektrosaugos reikalavimus;

> 2.21.2.2. apsaugančios nuo elektros smūgio ir turinčios didelę varžą. Tai dielektrinės pirštinės, dielektriniai botai ir batai, izoliaciniai padėklai ir kilimėliai ir kt.:

2.21.2.3. apsaugančias nuo elektros lauko veikimo.

2.22. Atsirades netoli nukritusio ant žemės laido, žengęs žingsnį ir pastatęs kojas ant žemės dviejuose taškuose, kur yra skirtingi potencialai, žmogus yra veikiamas vadinamosios žingsnio įtampos, nes per kojas eina srovė. Kojose atsiranda traukuliai, žmogus krenta ir yra veikiamas dar didesnės įtampos. Jos galima išvengti kojas pastačius greta, o iš pavojingos zonos išeiti reikia šokuojant ant vienos kojos arba statant pėdą prie pėdos.

2.23. Dirbant prie elektros įrenginių ar juos aptamaujant, būtina įsitikinti, kad įrenginys yra įžemintas, tvarkingas valdymo pultas, o kabelių sujungimo ir pajungimo vietos yra uždengtos ir izoliuotos.

2.24. Asmenims, aptamaujantiems elektros įrenginius, turi būti suteikta atitinkama elektrosaugos kvalifikacija.

#### 3. Darbdavio pareigos ir teisės garantuojant darbuotojams saugias ir sveikas darbo sąlygas.

3.1. Darbdavys (ir administracija) organizuoja darbuotojams darbą, laikantis darbo įstatymų, darbuotojų saugą ir sveikatą reglamentuojančių bei kitų teisės aktų reikalavimų, rūpinasi darbuotojų poreikiais,

3.2. Darbdavio pareiga sudaryti darbuotojams saugias ir sveikas darbo sąlygas visais su darbu susijusiais aspektais. Darbuotojų saugos ir sveikatos priemonės įmonėse finansuojamos darbdavio lėšomis.

3.3. Darbdavio pareigos užtikrinant darbuotojų saugą ir sveikatą:

W.

3.3.1. Darbdavys, vykdydamas pareigą sudaryti darbuotojams saugias ir sveikas darbo sąlygas visais su darbu susijusiais aspektais:

3.3.1.1. užtikrina, kad įmonės statiniai, kuriuose įrengtos darbo vietos, darbo vietos, darbo priemonės, darbo aplinka atitiktų darbuotojų saugos ir sveikatos teisės aktų nustatytus reikalavimus;

3.3.1.2. organizuoja profesinės rizikos vertinimą ir tuo pagrindu įvertina darbuotojų saugos ir sveikatos būklę įmonėje. Nustačius, kad darbuotojų saugos ir sveikatos būklė neatitinka darbuotojų saugos ir sveikatos teisės aktų reikalavimų, parengia reikiamas priemones ir jas įgyvendina;

3.3.1.3. pagal darbuotojų saugos ir sveikatos būklę įmonėje sprendžia, kokias kolektyvines apsaugos priemones naudoti, aprūpina darbuotojus saugiomis darbo priemonėmis, diegia saugius darbo bei technologijos procesus, pagal darbuotojų saugos ir sveikatos teisės aktų reikalavimus įrengia buities, sanitarines ir asmens higienos patalnas:

užtikrina, kad darbuotojai įsidarbindami ir darbo metu įmonėje gautų visapusišką informaciją apie  $3.3.1.4.$ darbuotoju saugos ir sveikatos organizavimą įmonėje, apie esančia ar galimą profesinę riziką, parengtas priemones rizikai šalinti ar išvengti, taip pat informaciją apie Valstybinės darbo inspekcijos atlikto įmonės inspektavimo rezultatus;

3.3.1.5. tvirtina darbuotojų saugos ir sveikatos instrukcijas, darbuotojų pareigybių aprašymus ar valstybės tarnautojų pareigybių aprašymus, vykdo kolektyvinės sutarties įsipareigojimus dėl darbuotojų saugos ir sveikatos gerinimo;

darbo laiku organizuoja ir padengia išlaidas už darbuotojų instruktavimą, mokymą ir jų saugaus  $3.3.1.6.$ darbo žinių tikrinimą, instruktuoja darbuotojus apie darbuotojų saugos ir sveikatos reikalavimus ir jiems privalomus vykdyti darbuotojų saugos ir sveikatos teisės aktus, įmonės darbuotojų saugos ir sveikatos norminius dokumentus - priimant į darbą, perkeliant į kitą darbą, pakeitus darbo organizavimą, pradėjus naudoti naujas ar modernizuotas darbo priemones, pradėjus naudoti naujas technologijas, pakeitus ar priėmus naujus darbuotojų saugos ir sveikatos teisės aktus, darbuotojų saugos ir sveikatos teisės aktų numatytais atvejais arba kai to reikia siekiant sudaryti saugias ir sveikas sąlygas;

sudaro salygas imonės darbuotojų saugos ir sveikatos tarnybos, įmonės darbuotojų saugos ir  $3.31.7.$ sveikatos komiteto veiklai;

3.3.1.8. užtikrina Darbo kodeksu ir kitais teisės aktais nustatytą darbuotojų darbo ir poilsio laiką, organizuoja darbuotojų dirbto darbo laiko apskaitos žiniaraščių pildymą;

3.3.1.9. organizuoja privalomuosius darbuotojų sveikatos patikrinimus ir sudaro darbuotojams sąlygas pasitikrinti sveikatą, prireikus organizuoja pirmosios medicinos pagalbą suteikimą;

3.3.1.10. perkelia darbuotojus (jų sutikimu) į kitą darbą, atsižvelgdamas į valstybinės socialinės medicinos ekspertizės komisijos arba sveikatos priežiūros įstaigos, patikrinusios darbuotojų sveikatą, išvadą;

3.3.1.11. praneša Valstybinei darbo inspekcijai apie įmonės, jos padalinių eksploatavimo pradžią;

3.3.1.12. nustatyta tvarka apdraudžia darbuotojus privalomu draudimu nuo nelaimingų atsitikimų darbe ir profesiniu ligu:

3.3.1.13. vadovaudamasis Nelaimingų atsitikimų darbe tyrimo ir apskaitos nuostatais, Profesinių ligų tyrimo ir apskaitos nuostatais, kuriuos tvirtina Vyriausybė, praneša apie nelaimingus atsitikimus darbe, profesines ligas atitinkamoms valstybės institucijoms, sudaro salygas tirti nelaimingus atsitikimus darbe bei profesines ligas:

3.3.1.14. kontroliuoja, kaip darbuotojai laikosi darbuotojų saugos ir sveikatos teisės aktų reikalavimų.

3.3.1.15. Nelaimingų atsitikimų darbe tyrimo ir apskaitos nuostatų bei Profesinių ligų tyrimo ir apskaitos nuostatų nustatyta tvarka organizuoja nelaimingų atsitikimų darbe ir profesinių ligų registravimą,

3.3.1.16. sudaro darbuotojų, kurie dėl nelaimingų atsitikimų darbe ar susirgimų profesinėmis ligomis neteko darbinaumo daugiau nei 3 darbo dienoms ir ilgiau, bei darbuotojų, kurie dėl nelaimingų atsitikimų darbe ar susirgimų profesinėmis ligomis neteko darbingumo mažiau nei 3 dienoms, sąrašus. Registruoja incidentus;

3 lapas, iš viso 9 lapai

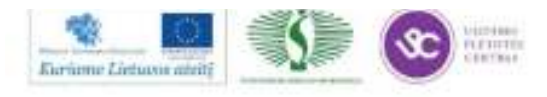

> 3.3.1.17. darbuotojų prašymu nemokamai išduoda pažymas, susijusias su darbu bei darbo santykiais imonèje;

> 3.3.1.18. vykdo kitas pareigas ir įgyvendina reikiamas priemones sudarydami darbuotojams saugias ir sveikas darbo sąlygas visais su darbu susijusiais aspektais.

3.4. Darbdavių teisės darbuotojų saugos ir sveikatos srityje:

3.4.1. Kad būtų užtikrinta darbuotojų sauga ir sveikata, darbdaviai turi teise:

3.4.1.1. leisti įsakymus ir potvarkius dėl darbuotojų saugos ir sveikatos įmonėje ir reikalauti, kad darbuotojai dirbdami rūpintųsi savo pačių, taip pat kitų darbuotojų sauga ir sveikata, vykdytų jiems privalomu imonės darbuotojų saugos ir sveikatos norminių dokumentų ir darbuotojų saugos ir sveikatos teisės aktų, kuriuos vykdyti jie buvo darbdavio apmokyti ir (ar) instruktuoti, reikalavimus ir laikytųsi darbo bei technologinių procesų reglamentų, darbo tvarkos taisyklių, Darbo kodekso ir kitų teisės aktų nustatytų darbo ir poilsio laiko normu:

3.4.1.2. darbuotojams, pažeidusiems šio straipsnio 1 punkte nurodytus teisės aktus, įmonės darbuotojų saugos ir sveikatos norminių dokumentų reikalavimus, reglamentus, darbo tvarkos taisykles, skirti drausmines, įstatymo nustatyta tvarka skirti tarnybines nuobaudas (valstybės tarnautojams), įstatymų nustatyta tvarka reikalauti atlyginti pažeidimu padarytą žalą įmonei;

3.4.1.3, nušalinti nuo darbo ir neleisti darbuotojui dirbti ta diena (pamaina), kai iis darbe neblaivus. apsvaigęs nuo narkotinių ar toksinių medžiagų;

3.4.1.4. atleisti iš darbo darbuotoją Darbo Kodekso nustatyta tvarka, kai jis pažeidžia darbuotojų saugos ir sveikatos teisės aktų ar įmonės darbuotojų saugos ir sveikatos norminių dokumentų nustatytus reikalavimus, kuriuos vykdyti darbuotojas buvo apmokytas ir (ar) instruktuotas, jei prieš tai jam nors vieną kartą per paskutinius 12 mėnesių buvo taikytos drausminės nuobaudos:

3.4.1.5. įstatymų nustatyta tvarka reikalauti iš kitų įmonių (darbdavių) atlyginti nuostolius, patirtus dėl to, kad įsigytos darbo apsauginės priemonės ar darbo vietų, darbo priemonių projektai neatitiko darbuotojų saugos ir sveikatos teisės aktų reikalavimų;

3.4.1.6. gauti iš valstybės institucijų informaciją darbuotojų saugos ir sveikatos klausimais;

3.4.1.7. gauti Valstybinės darbo inspekcijos atlikto įmonės inspektavimo medžiagą ir su ja susipažinti;

3.4.1.8. siūlyti darbuotojų atstovams nustatyti įmonėje darbuotojų saugos ir sveikatos reikalavimus, užtikrinančius saugesnių ir sveikesnių darbo sąlygų sudarymą, negu numatyta darbuotojų saugos ir sveikatos teisės aktuose. Darbuotojų saugos ir sveikatos reikalavimai, užtikrinantys saugesnių ir sveikesnių darbo sąlygų sudarymą įmonėje numatomi kolektyvinėse sutartyse;

#### 4. Darbuotojo teisės ir pareigos atliekant darbo sutartimi sulygtą darbą,

4.1. Darbuotojas turi dirbti dorai ir sąžiningai, laikytis darbo drausmės, laiku ir tiksliai vykdyti teisėtus darbdavio ir administracijos nurodymus, darbo normas, laikytis technologinės drausmės, darbuotojų saugos ir sveikatos reikalavimų, tausoti darbdavio turtą.

4.2. Darbuotojo pareigos

-AB

4.2.1. Kiekvieno darbuotojo pareiga yra vykdyti įmonės darbuotojų saugos ir sveikatos norminių dokumentų reikalavimus ir darbuotojų saugos ir sveikatos teisės aktų reikalavimus su kuriais jie supažindinti ir apmokyti juos vykdyti, ir kaip galima labiau rūpintis savo ir kitų darbuotojų sauga ir sveikata vadovaujantis savo žiniomis ir darbdavio duotais nurodymais. Darbuotojai, rūpindamiesi savo ir kitų darbuotojų sauga ir sveikata, privalo:

4.2.1.1. darbo priemones naudoti pagal darbo priemonių dokumentuose, darbuotojų saugos ir sveikatos instrukcijose nurodytus jų saugaus naudojimo reikalavimus;

4.2.1.2. tinkamai naudoti kolektyvines apsaugos priemones;

4.2.1.3. savavališkai neišjungti, nekeisti arba nešalinti naudojamose darbo priemonėse ar kituose įrengimuose, pastatuose, kitose įmonės vietose įrengtų saugos ir sveikatos apsaugos įtaisų (priemonių), tinkamai naudoti tokius įtaisus ir apie jų gedimus pranešti darbuotojų atstovui, padalinio vadovui, darbdaviui; 4.2.1.4. nedelsdami informuoti padalinio vadova, darbuotojų atstova, įmonės darbuotojų saugos ir sveikatos tamybą ar jos darbuotojus, įmonės darbuotojų saugos ir sveikatos komitetą, prireikus darbdavį apie situaciją darbo vietose, darbo patalpose ar kitose įmonės vietose, kuri, jų įsitikinimu, gali kelti pavojų darbuotojų saugai ir sveikatai, taip pat informuoti padalinio vadovą, įmonės darbuotojų saugos ir sveikatos tamybą ar jos darbuotojus, prireikus darbdavį apie darbuotoju saugos ir sveikatos reikalavimų pažeidimus, kurių patys pašalinti negali arba neprivalo;

4.2.1.5. bendradarbiauti su darbuotojų atstovais, įmonės darbuotojų saugos ir sveikatos tarnybos darbuotojais, padalinio vadovu, darbdaviu igyvendinant darbuotojų saugos ir sveikatos reikalavimus ir priemones:

4.2.1.6. imonės darbo tvarkos taisyklėse nustatyta tvarka imtis priemonių pagal galimybes bei turimas žinias pašalinti priežastis, galinčias sukelti traumas, ūmius apsinuodijimus, avarijas, apie tai nedelsiant informuoti padalinio vadovą ir darbdavį;

4.2.1.7. nedelsiant informuoti padalinio vadovą, darbuotojų atstovą, įmonės darbuotojų saugos ir sveikatos tarnybą ar jos darbuotojus, prireikus darbdavį apie darbo metu gautas traumas, kitus su darbu susijusius sveikatos sutrikimus;

4.2.1.8. pasitikrinti sveikatą pagal patvirtintą įmonės darbuotojų sveikatos tikrinimo grafiką. Su šiuo grafiku

4 lapas, iš viso 9 lapai

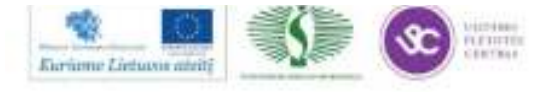

darbuotojai supažindinami pasirašytinai.

4.2.1.9. vykdyti teisėtus darbdavio, padalinio vadovo, kitų įmonės administracijos pareigūnų bei pareigūnų, kontroliuojančių darbuotojų saugą ir sveikatą įmonėje, nurodymus.

4.2.2. Konkrečios darbuotojų pareigos saugant savo ir kitų darbuotojų sveikatą bei gyvybę nustatomos: įmonės darbuotojams, dirbantiems su darbo priemonėmis, - darbuotojų saugos ir sveikatos instrukcijose, kitiems įmonės darbuotojams - pareigybės aprašymuose (instrukcijose) ir nuostatuose. Bendrosios darbuotojų pareigos užtikrinant darbuotojų saugą ir sveikatą nustatomos darbo tvarkos taisyklėse.

4.3. Darbuotojas turi teisę:

4.3.1. reikalauti, kad darbdavys sudarytų saugias ir sveikas darbo sąlygas, įrengtų kolektyvinės apsaugos priemones:

4.3.2. sužinoti iš padalinio vadovo, darbdavio apie darbo aplinkoje esančius sveikatai kenksmingus ir (ar) pavojingus veiksnius;

4.3.3. susipažinti su išankstinių ir periodinių privalomų sveikatos tikrinimų rezultatais, nesutikus su patikrinimo rezultatais, sveikatą pasitikrinti pakartotinai;

4.3.4. pats tartis su darbdaviu dėl darbuotojų saugos ir sveikatos gerinimo arba tam įgalioti darbuotojų atstova, įmonės darbuotojų kolektyvo įgaliotus atstovus;

4.3.5. atsisakyti dirbti, jeigu yra pavojus darbuotojų saugai ir sveikatai;

4.3.6. įstatymų nustatyta tvarka reikalauti, kad būtų atlyginta žala, padaryta sveikatai dėl nesaugių darbo sąlygų;

4.3.7. iškilus klausimams dėl saugos ir sveikatos būklės darbo vietoje ar įmonėje kreiptis į darbuotojų atstovą, padalinio vadovą, įmonės darbuotojų saugos ir sveikatos tarnybą, įmonės darbuotojų saugos ir sveikatos komitetą, įmonės darbuotojų kolektyvo įgaliotus atstovus, darbdavį, Valstybinę darbo inspekciją.

4.4. Darbo sutarties nutraukimas dėl nepriklausančių nuo darbuotojo aplinkybiu

4.4.1. Darbuotojas turi teisę nutraukti neterminuotą darbo sutartį, taip pat terminuotą darbo sutartį, sudaryta ilgesniam kaip šešių mėnesių laikui, jeigu jo darbo vietoje darbo sutartyje nustatytu darbo laiku prastova ne dėl darbuotojo kaltės tęsiasi ilgiau kaip trisdešimt dienų iš eilės arba jeigu ji sudaro daugiau kaip šešiasdešimt dienų per paskutinius dvylika mėnesių, taip pat jeigu jam daugiau kaip du mėnesius iš eilės nemokamas visas jam priklausantis darbo užmokestis (mėnesinė alga).

4.4.2. Darbo sutartis turi būti nutraukiama nuo darbuotojo prašyme nurodytos datos. Ši data turi būti ne ankstesnė kaip trys dienos nuo prašymo padavimo dienos.

#### 5. Darbuotojo pareigos ir veiksmai įvykus nelaimingam atsitikimui darbe, avarijai, kilus gaisrui (gelbėjimo, medicinos tarnybų iškvietimo tvarka, jų telefono numeriai, telefonų išdėstymo vietos).

5.1. Pranešimai apie nelaimingus atsitikimus darbe, profesines ligas:

5.1.1. Darbuotojų pareiga nedelsiant pranešti darbdaviui apie kiekvieną nelaimingą atsitikimą darbe, pakeliui į darbą ar iš darbo (darbovietės administracijos telefonai nurodyti lentelėje Nr. 1)

5.1.2. Asmuo, matęs nelaimingą atsitikimą darbe arba jo padarinius, privalo nedelsdamas suteikti nukentėjusiajam pirmąją medicinos pagalbą. Darbuotojas, nukentėjęs dėl nelaimingo atsitikimo darbe (jeigu jis pajėgia), ir asmuo, matęs įvykį arba jo padarinius, privalo nedelsdami pranešti padalinio vadovui, darbdaviui, įmonės darbuotojų saugos ir sveikatos tarnybai apie nelaimingą atsitikimą darbe.

5.1.3. Padalinio vadovas privalo nedelsdamas pranešti darbdaviui, įmonės darbuotojų saugos ir sveikatos tarnybai, profesinei sajungai, darbuotojų atstovams apie nelaimingų atsitikimų darbe aplinkybes ir pasekmes.

5.14. Darbdavys, padalinių vadovas privalo nedelsdami užtikrinti pirmosios medicinos ir kitokios pagalbos suteikimą, o prireikus nugabenti nukentėjusįjį į gydymo įstaigą, organizuoti nelaimingo atsitikimo darbe ar mirties darbe, įvykusios dėl darbuotojo sveikatos būklės, tyrimą.

5.1.5. Darbdavys (padalinio vadovas) įmonėje, kurioje įvyko nelaimingas atsitikimas darbe, privalo darbo vietą ir įrenginių būklę išsaugoti tokius, kokie jie buvo nelaimingo atsitikimo darbe metu, iki nelaimingas atsitikimas darbe bus ištirtas. Būtini pakeitimai gali būti daromi, jeigu tai kelia pavojų aplinkinių darbuotojų gyvybei ir sveikatai, įforminus tam tikru aktu ir grafiškai įforminta, nufotografuota, nufilmuota.

5.1.6. Darbe įvykęs nelaimingas atsitikimas, apie kurį nukentėjusysis nustatytąja tvarka nepranešė darbdaviui (padalinio vadovui) arba dėl kurio nukentėjusysis neteko darbingumo ne iš karto, ištiriamas darbdaviui gavus nukentėjusiojo ar jo interesams atstovaujančio asmens prašymą raštu ne vėliau kaip per 30 kalendorinių dienų nuo prašymo gavimo dienos.

5.1.7. Mirtinu ir sunkių nelaimingų atsitikimų darbe, taip pat kai darbuotojas įmonėje mirė dėl ligos, nesusijusios su darbu, atvejais darbdavys nedelsdamas privalo pranešti atitinkamos apylinkės prokuratūrai, Valstybinei darbo inspekcijai, ir kt. suinteresuotoms institucijoms.

5.1.8. Ūmių profesinių ligų, dėl kurių nukentėjęs asmuo mirė, atvejais darbdavys nedelsdamas privalo pranešti atitinkamos apylinkės prokuratūrai, Valstybinei darbo inspekcijai ir Valstybinės visuomenės sveikatos priežiūros tarnybos prie Sveikatos apsaugos ministerijos (toliau - Valstybinės visuomenės sveikatos priežiūros tarnyba) teritorinei įstaigai.

5.1.9. Letinę profesinę ligą įtaręs gydytojas ne vėliau kaip per 3 dienas apie tai raštu praneša darbdaviui, Valstybinei darbo inspekcijai ir Valstybinės visuomenės sveikatos priežiūros tarnybos teritorinei įstaigai.

5.1.10. Pranešimų apie nelaimingus atsitikimus darbe, profesines ligas ir jų registravimo tvarką nustato atitinkamai Nelaimingų atsitikimų darbe tyrimo ir apskaitos nuostatai. Profesinių ligų tyrimo ir apskaitos nuostatai.

5 lapas, iš viso 9 lapai

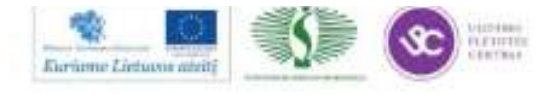

#### 5.2. Kiekvienas UAB "GEOKADA" darbuotojas, pastebėjęs gaisrą, privalo:

5.2.1. nedelsdamas pranešti apie gaisrą priešgaisrinei gelbėjimo tarnybai pagalbos telefonu 112;

5.2.2. informuoti darbuotojus ir klientus apie gaisrą ir organizuoti jų bei materialinių vertybių evakavimą;

5.2.3. gesinti gaisrą turimomis priemonėmis;

5.2.4. pranešti apie gaisrą objekto (darbo baro) vadovaujantiems darbuotojams.

5.2.5. laukti atvykstančių vadovaujančių darbuotojų.

5.2.6. organizuoti priešgaisrinės gelbėjimo tarnybos transporto privažiavimą prie objekto

5.3. Bendrosios pirmosios medicinos pagalbos taisyklės

5.3.1. Išsiaiškinkite nelaimingo atsitikimo situaciją ir nustatykite nukentėjusiojo būklę.

5.3.2. Prieš teikdami pirmąją pagalbą, įsitikinkite, kad tai yra saugu. Jei situacija pavojinga Jūsų gyvybei, sveikatai (pravažiuojantis transportas, griūvantys, krentantys objektai, gaisras, nuodingos medžiagos, elektros srovė, nukentėjęs žmogus agresyvus, ar galite užsikrėsti pavojinga liga) teikti pirmąją pagalbą draudžiama. Imkitės priemonių pavojingai situacijai pakeisti (autoavarijos vietoje pastatykite įspėjamuosius ženklus, gesinkite gaisrą, išjunkite elektros srovę, kvieskite pagalbą, naudokite apsaugos priemones ir t.t.).

5.3.3. Nenaudokite priemonių, kurios gali pabloginti nelaimingo atsitikimo situaciją (pvz., nejunkite elektros prietaisų, nedekite degtukų, jei aplinkoje yra sprogiųjų dujų mišinio - gamtinių dujų, benzino garų ir t.t.).

5.3.4. Nebloginkite nukentėjusiojo būklės (pvz., netraukite jo iš sudaužyto transporto, jei įtariate, kad lūžęs stuburas).

5.3.5. Išneškite nukentėjusijį iš pavojingos aplinkos, nutraukite žalingą veiksnį.

5.3.6. Pirmają pagalbą teikite kuo skubiau. Stiprų kraujavimą stabdykite tuojau pat, nelaimingo atsitikimo vietoje.

5.3.7. Jei nukentėjęs žmogus sužalotas keliose vietose ar keliais būdais, pirmąją pagalbą pradėkite nuo to sužalojimo, kuris pavojingiausias gyvybei (pvz., stipraus kraujavimo stabdymas b gaivinimas b žaizdų tvarstymas b imobilizacija).

5.3.8. Jei yra daug nukentėjusiųjų, pirmiausia pagalbą teikite tiems, kuriuos galima greičiausiai išgelbėti ir kurių gyvybei gresia didžiausias pavojus.

5.3.9. Pirmąją pagalbą teikite visą laiką, kol atvyks GMP (greitoji medicininė pagalba). Nepalikite nukentėjusiojo be priežiūros.

5.3.10. Kvieskite pagalbą: praeivius, GMP, policiją, ugniagesius (tel.112). Kviesdami praneškite:

- kas atsitiko:
- ۰ kur atsitiko;

kiek nukentėjusiųjų ir kokia jų būklė.

Nepadėkite telefono ragelio pirmas, leiskite operatoriui viską išklausti.

5.3.11. Jei įvykio vietą sunku surasti, pasirūpinkite, kad atvykstanti GMP būtų sutikta ir palydėta.

#### 6. Darbuotojų saugos ir sveikatos organizavimas įmonėje (saugos tarnybos, vidinė darbuotojų saugos ir sveikatos kontrolė įmonėje, darbuotojų atstovai, medicininis aptarnavimas ir pan.).

6.1. Saugaus darbo organizavimas ir vykdymas

6.1.1. Darbas turi būti organizuojamas vadovaujantis darbuotojų saugos ir sveikatos norminių teisės aktų reikalavimais.

6.1.2. Darbdavys, vadovaudamasis darbuotojų saugos ir sveikatos užtikrinimo principais, darbuotojų saugos ir sveikatos norminiais teisės aktais, technologinių procesų bei darbo priemonių techniniais dokumentais:

6.1.2.1. įvertina galimą riziką darbuotojų saugai ir sveikatai;

6.1.2.2. užpildo Įmonės darbuotojų saugos ir sveikatos būklės pasą. Jame nustatoma, kurios darbo vietos, darbo priemonės, darbo ir poilsio laikas atitinka darbuotojų saugos ir sveikatos norminių teisės aktų reikalavimus, taip pat nustatomos darbuotojų saugos ir sveikatos gerinimo priemonės, jei darbuotojų saugos ir sveikatos būklė neatitinka reikalavimu;

6.1.3. pagal [monių darbuotojų saugos ir sveikatos tarnybų nuostatus nustato darbuotojų saugos ir sveikatos reikalavimų laikymosi kontrolės tvarką įmonėje, tvirtindamas įmonės darbuotojų saugos ir sveikatos taimybos nuostatus arba įmonės darbuotojų saugos specialistų pareigines instrukcijas, duodamas įpareigojimus padalinių vadovams įgyvendinti darbuotojų saugos ir sveikatos priemones ir kontroliuoti, kaip laikomasi darbuotojų saugos ir sveikatos reikalavimų;

6.1.4. rengia imonės darbuotojų saugos ir sveikatos vietinius (lokalinius) norminius teisės aktus (darbuotojų saugos ir sveikatos instrukcijas, saugaus darbų atlikimo taisykles ir kitus reikiamus įmonės vietinius (lokalinius) norminius teisės aktus).

6.1.5. Darbdavio įsakymu, potvarkiu ar kitu dokumentu patvirtinti įmonės darbuotojų saugos ir sveikatos vietiniai (lokaliniai) norminiai teisės aktai, darbuotojų saugos ir sveikatos norminiai teisės aktai yra privalomi. Su jais darbuotojai supažindinami pasirašytinai.

6.1.6. Darbuotojų saugos ir sveikatos norminių teisės aktų, darbų organizavimo ir vykdymo taisyklių, instrukcijų reikalavimų nesilaikymas yra darbo drausmės pažeidimas.

6.2. Darbuotojų saugos ir sveikatos vidinė kontrolė įmonėje

6.2.1. Darbdavys organizuoja darbą įmonėje, nustato darbo ir poilsio režimą, darbo apmokėjimą taip, kad būtu sudarytos sąlygos, skatinančios darbuotojus laikytis darbuotojų saugos ir sveikatos teisės aktų reikalavimų.

6.2.2. Darbdavys imasi priemonių darbuotojų saugai ir sveikatai užtikrinti ir savarankiškai organizuoja darbuotojų

6 lapas, iš viso 9 lapai

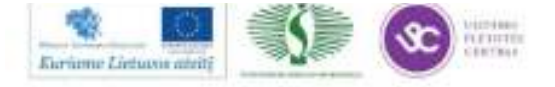

saugos ir sveikatos būklės vidinę kontrolę įmonėje. Tuo tikslu:

6.2.2.1. organizuoja įvertina galimą riziką darbuotojų saugai ir sveikatai;

6.2.2.2. užpildo Įmonės darbuotojų saugos ir sveikatos būklės pasą, kurio tipinę formą ir jo pildymo tvarką nustato socialinės apsaugos ir darbo ministras ir sveikatos apsaugos ministras;

6.2.2.3. vadovaudamasis profesinės rizikos įvertinimo rezultatais, nustato darbuotojų saugos ir sveikatos reikalavimų laikymosi kontrolės tvarka imonėje;

6.2.2.4. tvirtina imonės darbuotojų saugos ir sveikatos tarnybos nuostatus ir/ar imonės darbuotoju saugos specialistų pareigybės aprašymus (instrukcijas);

6.2.2.5. ipareigoja padalinių vadovus įgyvendinti darbuotojų saugos ir sveikatos gerinimo priemones ir kontroliuoti, kaip laikomasi darbuotojų saugos ir sveikatos reikalavimų.

6.2.3. Darbdavys, nustatydamas darbuotojų saugos ir sveikatos vidinės kontrolės sistemą įmonėje, ją svarsto su darbuotojais arba su darbuotojų atstovais, darbuotojų saugos ir sveikatos komitetu ir juos informuoja apie įpareigojimus, duotus padalinių vadovams dėl darbuotojų saugos ir sveikatos vidinės kontrolės ir priemonių igyvendinimo imonėje, padaliniuose, darbo vietose.

6.2.4. Šiame straipsnyje nurodytą priemonių įgyvendinimą darbdavys gali pavesti įmonės administracijos pareigūnams.

6.3. Privalomi sveikatos patikrinimai

6.3.1. Darbuotojai iki aštuoniolikos metų privalo tikrintis sveikatą įsidarbindami ir kiekvienais metais, kol sukaks aštuoniolika metu.

6.3.2. Darbuotojai, kurie darbe gali būti veikiami profesinės rizikos veiksnių, privalo pasitikrinti sveikatą prieš įsidarbindami, o dirbdami - tikrintis periodiškai, pagal įmonėje patvirtintą darbuotojų sveikatos pasitikrinimų grafiką. Darbuotojų, kurių darbas susijęs su profesine rizika, pavojingų kancerogeninių medžiagų naudojimu darbo procese, sveikata tikrinama priimant į darbą; dirbant ir pakeitus darbą ar darbovietę, tikrinama periodiškai.

6.3.3. Siekiant apsaugoti gyventojų sveikatą, turi būti atliekamas maisto pramonės, viešojo maitinimo ir prekybos imoniu, vandentiekio įrenginių, gydymo bei profilaktikos ir vaikų įstaigų, taip pat kai kurių kitų įmonių, įstaigų, organizacijų darbuotojų sveikatos tikrinimas (medicininės apžiūros).

6.3.4. Nakti dirbantys ir pamaininiai darbuotojai privalo pasitikrinti sveikata prieš įsidarbindami, o dirbdami tikrintis periodiškai, pagal įmonėje, įstaigoje, organizacijoje patvirtintą darbuotojų sveikatos pasitikrinimų grafiką.

6.3.5. Darbdavys tvirtina darbuotojų, kuriems privaloma pasitikrinti sveikatą, sąrašą ir su sveikatos priežiūros įstaiga suderintą sveikatos pasitikrinimų grafiką; su juo pasirašytinai supažindina darbuotojus.

6.3.6. Privalomi sveikatos patikrinimai atliekami darbo laiku. Už privalomus įsidarbinančių asmenų bei darbuotojų sveikatos patikrinimus sveikatos priežiūros įstaigoms mokama Vyriausybės nustatyta tvarka. Vidutinį darbo užmokestį darbuotojams už darbo laiką, kurio metu darbuotojas tikrinasi sveikatą, moka darbdavys.

6.3.7. Darbuotojas, atsisakes nustatytu laiku pasitikrinti sveikatą, nušalinamas nuo darbo ir jam nemokamas darbo užmokestis. Toks atsisakymas laikomas šiurkščiu darbo pareigų pažeidimu.

6.3.8. Profesiju, darbu, kuriuos dirbantys asmenys įsidarbindami ir vėliau privalo periodiškai tikrintis sveikata, sąrašą, sveikatos pasitikrinimų tvarką nustato Vyriausybė.

6.4. Sveikatos priežiūros paslaugu organizavimas

6.4.1. Darbdavys privalo organizuoti pirmosios medicinos pagalbos suteikimą darbuotojams ir, jeigu reikia, iškviesti greitąją medicinos pagalbą nelaimingų atsitikimų darbe, ūmių susirgimų darbe atvejais.

6.4.2. Padalinio vadovas, nesant padalinio vadovo darbdavys privalo skubiai organizuoti darbuotojų, susirgusių darbo vietoje arba nukentėjusių nuo traumų, gabenimą į sveikatos priežiūros įstaigas, kai nebūtina kviesti greitosios medicinos pagalbos.

6.4.3. Imonių darbuotojų saugos ir sveikatos tarnybos, įmonių darbo medicinos punktai (tarnybos) vykdo sveikatos priežiūros funkcijas, dalyvauja darbdaviui organizuojant privalomus darbuotojų sveikatos patikrinimus, dalyvauja tiriant profesines ligas. Imonės kolektyvinėje sutartyje gali būti numatytas ir kitų sveikatos priežiūros paslaugų teikimas įmonės darbuotojams, darbuotojams priežiūros paslaugas.

#### 7. Priešgaisrinė sauga ir pirmoji pagalba.

7.1. Iškilus pavojui įmonėje ar įmonės padalinyje, darbdavys:

7.1.1. kaip galima greičiau informuoja tuos darbuotojus, kuriems gali kilti pavojus, taip pat visus kitus įmonės darbuotojus ir nurodo, kokios priemonės bus panaudotos darbuotojų sveikatai ir gyvybei apsaugoti ir kokių veiksmu privalo imtis patys darbuotojai;

7.1.2. imasi visų reikiamų veiksmų darbams sustabdyti, duoda nurodymus darbuotojams sustabdyti darbus, jeigu jie yra apmokyti tai padaryti; duoda nurodymus darbuotojams palikti darbo patalpas ir pereiti į saugią vietą;

7.1.3. kaip galima greičiau informuoja atitinkamas įmonės vidaus ir išorės tarnybas (civilinės saugos, priešgaisrinės saugos, sveikatos priežiūros, policiją) apie pavojų, nukentėjusius darbuotojus;

7.1.4. kol įmonei bus suteikta išorės taraybų pagalba, likviduoti pavojų darbuotojų sveikatai ir gyvybei pasitelkia tam tikslui iš anksto apmokytus darbuotojus, taip pat įmonės darbuotojų saugos ir sveikatos tamybos darbuotojus bei darbuotoju atstovus:

7.1.5. organizuoja pirmosios medicinos pagalbos suteikimą nukentėjusiems, taip pat darbuotojų evakavimą.

7.2. Darbuotojai pavojaus atveju turi teisę nutraukti darbą, išeiti iš darbo patalpos, palikti darbo vietas. Darbuotojų veiksmai pavojaus atvejais negali turėti jiems nepalankių padarinių. Dėl darbuotojų veiksmų pavojaus atveju negali

7 lanas, ik viso 9 lanai

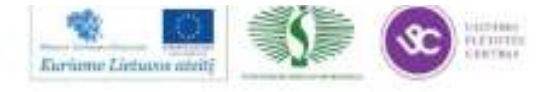

> būti skiriamos drausminės ar administracinės nuobaudos, taikoma materialinė ar kitokia atsakomybė, jeigu jie sieke save ar kitus darbuotojus apsaugoti nuo pavojaus.

> 7.3. Darbuotojas(-ai) turi teisę atsisakyti dirbti, darbai taip pat privalo būti sustabdyti, jeigu darbdavys ir/ar padalinio vadovas nesiima reikiamų priemonių pašalinti darbuotojų saugos ir sveikatos reikalavimų pažeidimus ir apsaugoti darbuotoją ar darbuotojus nuo galimo pavojaus saugai ir sveikatai šiais atvejais: kai darbuotojas ar darbuotojai neapmokyti saugiai dirbti; sugedus darbo priemonei ar susidarius avarinei situacijai - pavojui; kai dirbama pažeidžiant nustatytus technologinius reglamentus; kai dirbama neįrengus reikiamų kolektyvinės apsaugos priemonių; kitais atvejais, kai darbo aplinka kenksminga ir (ar) pavojinga sveikatai, gyvybei

> 7.4. Darbai taip pat privalo būti sustabdyti, kai gamtinės sąlygos kliudo saugiai juos atlikti. Pavojaus atvejais darbdavys, siekdamas užkirsti kelią nelaimingiems atsitikimams darbe, vadovaudamasis įstatymu, turi teisę perkelti darbuotojus į darbo sutartimi nesulygtą darbą toje pačioje įmonėje arba į kitą toje pačioje vietovėje esančią įmonę. Draudžiama perkelti darbuotoją į tokį darbą, kuris neleistinas dėl jo sveikatos būklės. Nesant darbo kitose darbo vietose, kur darbuotojai gali saugiai dirbti, įstatymų nustatyta tvarka skelbiama prastova. Už laiką, kurio metu perkeltas darbuotojas dirbo kitą darbo sutartimi nesulygtą darbą, už prastovų laiką, sustabdžius darbus pavojaus atveju ar dėl gamtinių salygų, darbuotojams apmokama įstatymų nustatyta tvarka.

7.5. Draudžiama pirmines gaisro gesinimo priemones ir inventorių naudoti ūkio ir gamybos reikalams.

7.6. Objekte turi būti užrašai (ženklai), nurodantys gesintuvų laikymo vietą. Tiek patalpoje, tiek lauke užrašai turi būti gerai matomi, įrengti 2 - 2,5 m aukštyje nuo grindų ar žemės.

7.7. Imonėje turi būti pirmosios pagalbos rinkinys.

7.8. Imonės vadovas ar jo įgaliotas asmuo yra atsakingas už darbo metu pirmosios pagalbos suteikimą.

7.9. Darbuotojai turi būti apmokyti suteikti pirmąją pagalbą nukentėjusiajam. Mokymai turi vykti periodiškai (ne rečiau kaip kartą per metus), registruojami specialiame žurnale.

7.10. Rinkinys turi būti nuolat atnaujinamas ir papildomas.

7.11. Rinkinyje gali būti tik Lietuvos Respublikoje aprobuotų medicinos pagalbos priemonių.

7.12. Pasibaigusio galiojimo laiko ir netinkamos kokybės medicinos pagalbos priemones laikyti rinkinyje draudžiama. 7.13. Pirmosios pagalbos rinkinių kiekį (priklausomai nuo darbuotojų skaičiaus, darbo pobūdžio) nustato įmonės vadovas.

7.14. Imonė privalo turėti pirmosios pagalbos rinkinius, kurių kiekį, atsižvelgdamas į poreikius bei vykdomus technologinius procesus, nustato vadovas.

7.15. Rinkinio aprašas (lietuvių kalba) turi būti pritvirtintas ant dėžutės/spintelės durelių/dangtelio vidinės pusės.

7.16. Rūkyti leidžiama tik tam tikslui skirtose ženklais pažymėtose ir tinkamai įrengtose vietose, kuriose yra indas nuorūkoms dėti bei gesinimo priemonės.

7.17. Negalima valyti patalpų ir įrenginių degiaisiais skysčiais.

#### 8. Darbuotojo veiksmai darbo metu už įmonės ribų.

8.1. Darbdavys užtikrina, kad darbuotojas, pasiųstas į įmonę iš bet kurios kitos įmonės, nepradėtų darbo, kol jis neinformuotas apie esančius ir galimus rizikos veiksnius įmonėje, neinstruktuotas saugiai dirbti konkrečioje darbo vietoje, nepaisant to, kad įmonėje, kurioje jis nuolat dirba, buvo nustatyta tvarka instruktuotas ir apmokytas saugiai dirbti. Darbdavys arba padalinio vadovas iš kitos įmonės pasiųstą dirbti darbuotoją konkrečioje darbo vietoje supažindina su esamais ir galimais rizikos veiksniais ir instruktuoja tai įformindamas instruktavimų registracijos žurnale.

#### 9. Kiti darbuotojui aktualūs su darbuotojų sauga ir sveikata įmonėje susiję klausimai.

#### Jaunu asmenų darbas

9.1. Asmenų iki aštuoniolikos metų įdarbinimo, sveikatos patikrinimo ir jų galimybių dirbti konkretų darbą nustatymo tvarka, darbo laikas, jiems draudžiamų dirbti darbų, sveikatai kenksmingų, pavojingų veiksnių sąrašas (toliau vadinama - teisės aktas) nustato asmenų iki aštuoniolikos metų (toliau vadinama - jauni asmenys) įdarbinimo sąlygas, sveikatos patikrinimą, darbo ir poilsio laiką, jiems draudžiamus dirbti darbus, jauniems asmenims sveikatai kenksmingus ir pavojingus veiksnius, vaikams nuo keturiolikos iki šešiolikos metų leidžiamus dirbti lengvus darbus. 9.2. Prieš įdarbindamas jauną asmenį, o taip pat įvykus darbo sąlygų pokyčiams jaunam asmeniui jau dirbant, darbdavys privalo ivertinti:

9.2.1. ar darbas, į kurį numatoma skirti jauną asmenį, nepriskiriamas jauniems asmenims draudžiamam darbui, ar darbo aplinkoje nėra kenksmingų, pavojingų sveikatai veiksnių, kuriems esant (šio įstatymo 39 straipsnio 2 dalis) į tokį darbą negali būti skiriami jauni asmenys;

9.2.2. ar darbo vieta ir darbo aplinka atitinka darbuotojų saugos ir sveikatos teisės aktų reikalavimus;

9.2.3. pavojingu cheminių medžiagų naudojimą įmonėje ir galimą jų poveikį (būdą, koncentraciją darbo aplinkos ore, trukme);

9,2.4. darbo priemonių techninę būklę, pavojingų cheminių medžiagų saugojimo būklę, kad jauni asmenys dėl neatsargumo nebūtų jų paveikti;

9.2.5. darbo, gamybos technologinių procesų organizavimą, darbo priemonių išdėstymą, kad jauni asmenys nepatektų į įmonės padalinių darbo vietas, kuriose naudojamos pavojingos cheminės medžiagos;

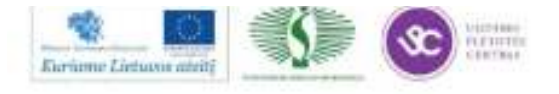

8 lapas, iš viso 9 lapai

#### Motinystès sauga

9.3. Nėščioms, neseniai pagimdžiusioms, krūtimi maitinančioms moterims turi būti sudarytos saugios ir sveikos darbo sąlygos. Šios moterys turi teisę pasirinkti dirbti visą ar sutrumpintą darbo laiką.

9.4. Darbdavys, vadovaudamasis kenksmingų darbo sąlygų sąrašu bei darbo aplinkos įvertinimo rezultatais, privalo nustatyti galimo poveikio pobūdį ir trukmę nėščios, neseniai pagimdžiusios ar krūtimi maitinančios moters saugai ir sveikatai. Nustatęs galimą poveikį, darbdavys privalo imtis laikinų priemonių tokiai rizikai pašalinti:

9.4.1. jeigu nėščia, neseniai pagimdžiusi ar krūtimi maitinanti moteris dirba darbą, nurodytą draudžiamų darbų sąraše, šią moterį jos sutikimu perkelti į kitą darbą įmonėje;

9.4.2. jeigu nėščią, neseniai pagimdžiusią ar krūtimi maitinančią moterį veikia pavojingi veiksniai, imtis priemonių šiems veiksniams pašalinti.

9.5. Perkeltai į kitą darbą (darbo vietą) toje pačioje įmonėje nėščiai, neseniai pagimdžiusiai ar krūtimi maitinančiai moteriai mokamas ne mažesnis kaip iki perkėlimo į kitą darbą (darbo vietą) gautas vidutinis darbo užmokestis.

9.6. Nesant galimybės nėščią moterį perkelti į kitą darbą (darbo vietą), neturintį neigiamo poveikio jos ar būsimo kūdikio sveikatai, nėščiai moteriai jos sutikimu suteikiamos atostogos iki nėštumo ir gimdymo atostogų ir jų metu mokamas jai priklausantis vidutinis mėnesinis darbo užmokestis.

9.7. nėščios, neseniai pagimdžiusios moterys ir krūtimi maitinančios moterys gali būti skiriamos dirbti naktį, poilsio ir švenčių dienomis bei siunčiamos į komandiruotes tik jų sutikimu. Jei tokios darbuotojos nesutinka dirbti naktį ir pateikia pažymą, kad toks darbas pakenktų jų saugai ir sveikatai, jos perkeliamos dirbti dieną. Jei dėl objektyvių priežasčių tokių darbuotojų neįmanoma perkelti į dieninį darbą, joms suteikiamos atostogos iki nėštumo ir gimdymo atostogų pradžios arba vaiko priežiūros atostogos, kol vaikui sueis vieneri metai. Atostogų iki nėštumo ir gimdymo atostogų pradžios metu mokamas darbuotojai priklausantis vidutinis mėnesinis darbo užmokestis.

9.8. Krūtimi maitinančiai moteriai, be beadros pertraukos pailsėti ir pavalgyti, ne rečiau kaip kas trys valandas suteikiamos ne trumpesnės kaip pusės valandos pertraukos kūdikiui maitinti. Moters pageidavimu pertraukas kūdikiui maitinti galima sujungti ar pridėti prie pertraukos pailsėti ir pavalgyti arba perkelti į darbo dienos pabaigą, atitinkamai<br>sutrumpinant darbo dieną. Pertraukos kūdikiui maitinti apmokamos pagal darbuotojos vidutinį darbo

Instrukciją parengė: Darius Girdauskas, direktorius របា i varias, proucds, pereizos

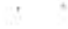

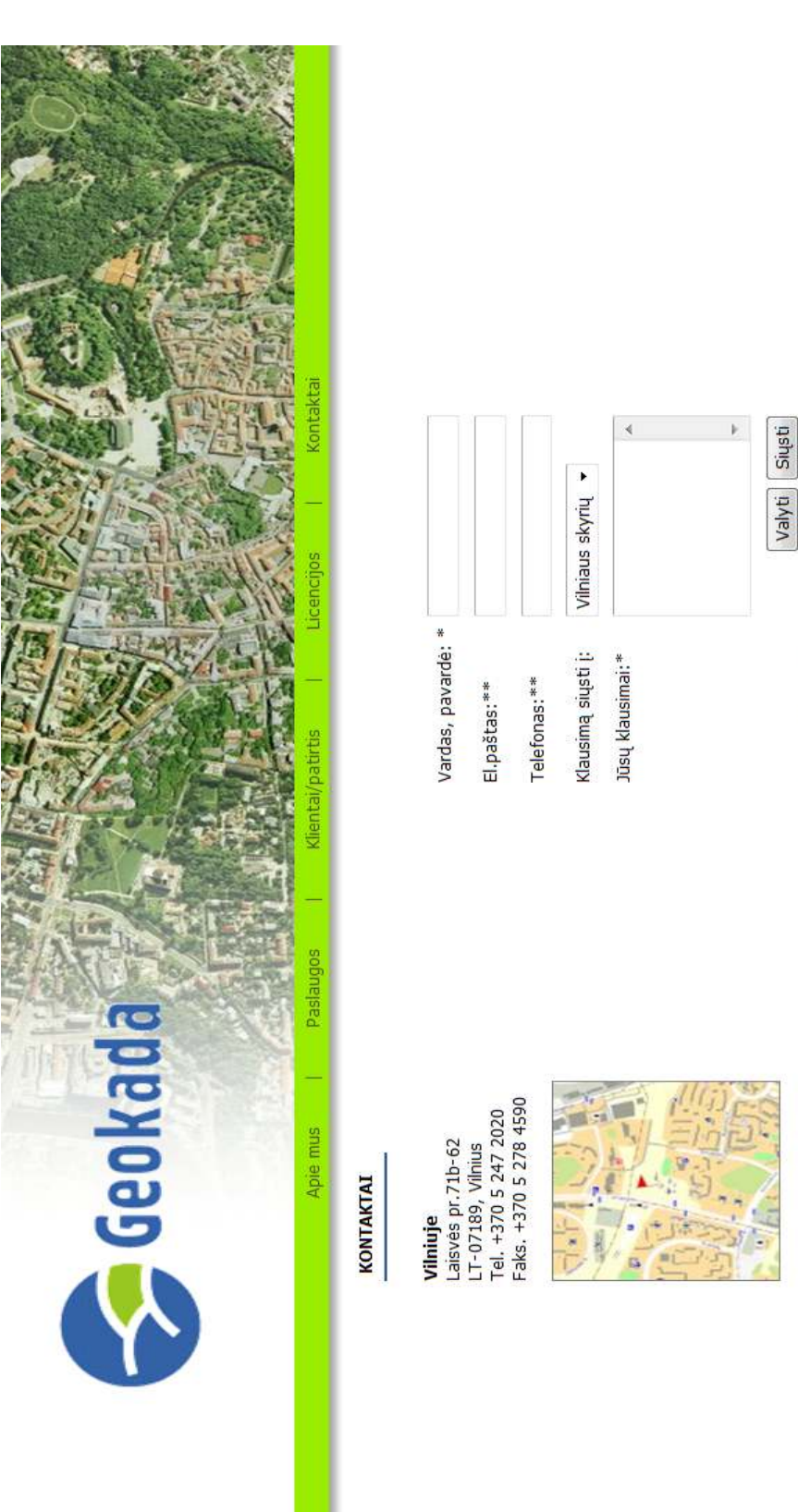

### **1. 3. ĮMONĖS INTERNETO SVETAINĖ:** www.geokada.lt

\* - privalomi laukai<br>\*\* - vienas iš laukų yra privalomas

*2 MOKYMO ELEMENTAS. MATAVIMŲ IR PLANŲ SUDARYMO, NAUDOJANT MATAVIMO IR PROGRAMINĘ ĮRANGĄ, ORGANIZAVIMAS UAB ,,GPS PARTNERIS"* 

## **2.1. DEMONSTRACINĖ MEDŽIAGA ,,ĮMONĖS UAB ,,GPS PARTNERIS" VEIKLOS PRISTATYMAS"**

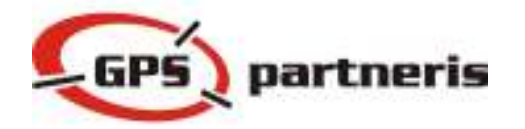

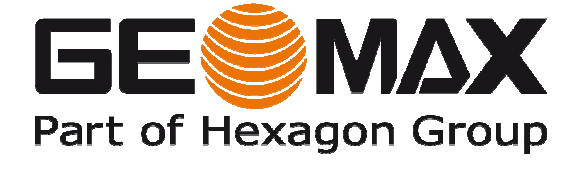

UAB ,,GPS partneris" nuo 2012 m. sausio 1 d. atstovauja šveicarų gamintoją ,,GeoMax". Jau aštunti metai prekiauja profesionalia GPS įranga, elektroniniais tacheometrais, optiniais, skaitmeniniais ir lazeriniais nivelyrais, lazeriniais atstumo matuokliais (DISTO), GIS ir geodezine programine įranga, žemės ūkio mašinų automatinio valdymo sistemomis, ypač aukšto tikslumo monitoringo sistemomis ir kita kokybiška, pasaulinio lygio matavimo įranga. Lietuvos teritorijoje ir už jos ribų teikiamos Leica GNSS referencinio tinklo paslaugos. Moderniausia Leica SpiderNet referencinių stočių programinė įranga apdoroja GPS ir GLONASS palydovų siunčiamus signalus bei užtikrina iki 1 cm tikslumą visoje šalyje. Imonės siekis – maksimaliai patenkinti užsakovų poreikius ir tokiu būdu užsitikrinti tvirtas pozicijas Lietuvos rinkoje.

### **Prietaisai**

### • **Lazeriniai atstumo matuokliai**

Lazeriniai atstumo matuokliai, matuojantys atstumą nuo 60 iki 200 m. Šie instrumentai yra plačiai taikomi įvairiuose darbuose. Kai kurie iš modelių turi integruotą skaitmeninę kamerą su artinimo funkcija, posvyrio sensorių, kuris leidžia nustatyti matuojamo atstumo polinkį ir pan. Šios ir kitos funkcijos leidžia greitai ir tiksliai išmatuoti atstumą bei atlikti paprastus uždavinius.

### • **Elektroniniai tacheometrai**

Elektroniniai tacheometrai – pagrindinis šiuolaikinis instrumentas statybose, geodezijoje, monitoringo sistemose. Pagrindinės tacheometro funkcijos – tikslūs horizontalaus bei vertikalaus kampo ir atstumo matavimai optiniu būdu. Tai leidžia nustatyti įvairių objektų planinę padėtį, vertikalumą, aukščių skirtumą, atstumo skirtumą. Leidžia rasti tašką vietovėje pagal jo koordinates ir dar daugiau. Kampo matavimo tikslumas – nuo 0.5" iki 7", atstumo nuo 0,1 mm iki 3mm.

### • **GPS imtuvai**

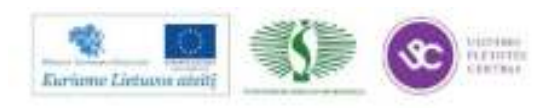

GPS imtuvai – vieni populiariausių geodezinių instrumentų šiuo metu. Visų pirma dėl to, kad jie jau geba užtikrini 1–2 cm padėties nustatymo tikslumą. GPS imtuvai skirstomi pagal dažnių skaičių – vienadažniai (0,5 m tikslumas), dvidažniai (GPS+GLONASS) ir tridažniai (GPS+GLONASS+Galileo).

### • **Nivelyrai**

Nivelyrai taip pat skirstomi į keletą skirtingų tipų – lazeriniai, optiniai bei skaitmeniniai. Visi turi skirtingus privalumus. Šių instrumentų tikslumas – nuo 2,5 mm dvigubo 1 km niveliavimo tikslumo iki 0,1 mm. Lazeriniai nivelyrai plačiau naudojami landšafto koregavimui, todėl jiems visiškai pakanka 3 – 4 mm tikslumo.

### • **3D skaneriai**

3D lazeriniai skaneriai – netolimos ateities instrumentas. Šis matavimo rezultatas – trimatis aplinkos vaizdas. Instrumentas geba matuoti iki 1 mln. taškų per sekundę greičiu. Tai sukurią taškų debesis, kurie suformuoja trimatį vaizdą. Šie skaneriai vertinami dėl matavimo greičio bei netaisyklingų formų objektų matavimo galimybės.

### • **Monitoringo sistemos**

Monitoringo sistema – tai techninės bei programinės įrangos sistema, kuri leidžia nuolat stebėti objekto būklę (padėtį, aukščio kitimą, judėjimo kryptį ir pan.). Šios sistemos leidžia mm dalimis nustatyti objekto virpesius, formuoti ataskaitas pagal laiką, brėžti grafikus ir esant reikalui pranešti el. paštu ar sms žinute apie ženkliai pasikeitusią stebimo objekto būklę. Šioje sistemoje naudojami GPS imtuvai, robotizuoti el. tacheometrai, geotechniniai prietaisai ir kt.

### • **Programinė įranga**

### *Ofiso:*

*Leica Geo Office* – programinė įranga, skirta dirbti Windows aplinkoje. Tiek GPS, tiek TPS ar el. nivelyrų duomenys apdorojami panaudojant tas pačias funkcijas ir komandas.

*Leica MobileMatriX* – tai programinė įranga, skirta interaktyviam matavimo duomenų kaupimui, apdorojimui, jų peržiūrai bei redagavimui, esant ir atliekant matavimus lauke. Leica MobileMatriX, sukurta bendradarbiaujant kartu su ESRI ArcGIS specialistais panaudojant naujausias technologijas. Suteikia galimybę tiesiogiai persiųsti matavimo duomenis iš lauko į biurą. Ši programinė įranga buvo sukurta atkreipiant didelį dėmesį į matininkų ir GIS specialistų pastabas, norus bei pageidavimus.

### *CAD:*

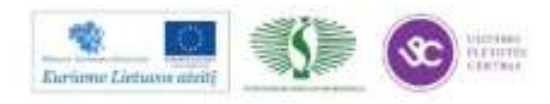

*LisCAD* programinė įranga yra skirta inžinieriams ir matininkams. Duomenys iš bet kurio LEICA el. instrumento gali būti lengvai perkeliami į kompiuterį bei greitai ir paprastai apdorojami. Jūsų patogumui LisCAD yra įvairių modulių formų (*Lite, Standart, Professional, Education network*) tam, kad galėtumėte pritaikyti šią programą tik savo poreikiams bei kasdieniams darbams.

*Leica fieldPro* – mobili CAD braižymo programinė įranga, sprendžianti visus architektų, inžinierių ir statybininkų uždavinius darbo aikštelėje. Leica fieldPro taikomoji programa veikia AutCAD ir kitų Autodesk produktų aplinkoje. Papildomai prie AutoCAD įrankių meniu prisideda Leica fieldPro įrankių juostos

*Bentley PowerSurvey ir Bentley InRoads Survey v*eikia AutoCAD, GeoMap arba MicroStation aplinkoje.

*Bentley PowerCivil for Baltics –* lauko matavimų duomenų importavimas, klaidų skaičiavimai ir automatizuotas plano bei skaitmeninio teritorijos modelio sukūrimas (PowerSurvey ir InRoads technologija).

### *Monitoringas:*

*Leica GeoMoS –* Leica automatinio deformacijų stebėjimo monitoringo sistema. Kiekvienas monitoringo projektas turi specifinius matavimus ir tikslumo reikalavimus. Leica GeoMoS programinė įranga yra lanksčiausia automatinio deformacijų stebėjimo sistema, kuri jungia geodezinius, geotechninius ir metereologinius sensorius projekto rezultatams gauti – nesvarbu, ar tai didelis, ar mažas, laikinas ar ilgalaikis projektas.

GNSS deformacijų monitoringo paslaugos *Leica CrossCheck –* tai nuolatinė GPS/GNSS stebėjimo sistema referencinių stočių judesiams tirti, perduoda stebėjimo duomenis internetu. Naudodami naujausias geodezines programas, sukurtas Leica – Geosystems, kurios užtikrina objekto aukščiausio tikslumo judesių nustatymą, aukščiausios kvalifikacijos specialistai apdoroja GPS/GNSS referencinių stočių sukauptus duomenis. Leica CrossCheck programa yra skirta ilgų bazinių atstumų tarp ref. stočių ir nedidelių stočių judesių monitoringui.

### *GPS tinklo:*

*Leica GNSS Spider* – tai integruotas programinės įrangos rinkinys skirtas centralizuotam pavienių GPS referencinių stočių ir jų tinklų valdymui. GPS referencinių stočių neapdorotų matavimų kaupimas bei saugojimas, pataisų transliavimas GPS naudotojams visais žinomais standartiniais formatais, naudotojų duomenų bazės kaupimas, kontrolė, darbo tinkle ataskaitų rengimas ir dar daug kitų funkcijų padedančių dirbti greitai ir produktyviai.

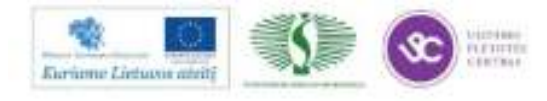

*Leica GNSS QC* – tai GPS & GLONASS tikslumo kontrolei ir duomenų analizei skirta programinė įranga. Ši programa – pirmas pasirinkimas tikslumo monitoringo darbuose. Tai atskirai veikianti programinė įranga, kuri automatiškai atlieka tikrinimą ir parengia ataskaitas.

### **ĮRANGOS TECHNINIAI PARAMETRAI**

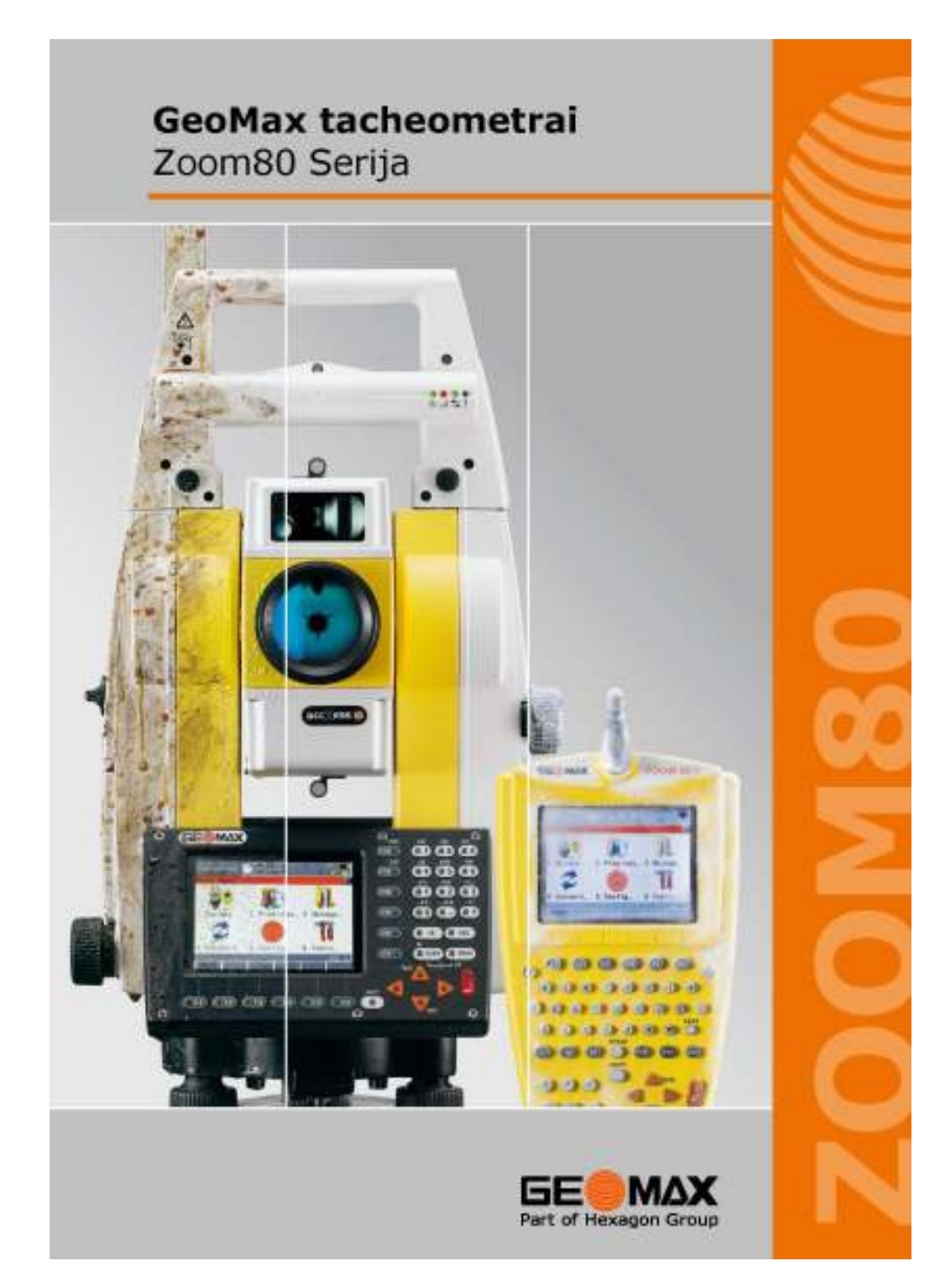

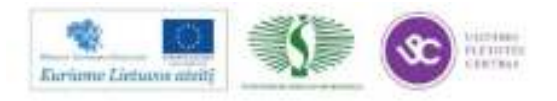

## Zoom80 Serija Techniniai duomenys

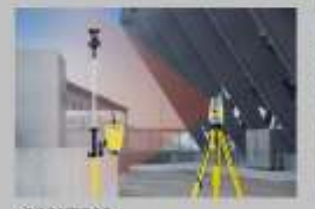

**SCOUT360** Greitas automatinis gaines su prizme suradimas darbo alidbeleje.<br>Visi motavimai vėliau atliekami vieno žmogaus pagalba su nuotoliniu valdymo pulte.

 $m = -50$   $m$ **AIM360** 

langas.

TRACK360

NavLight

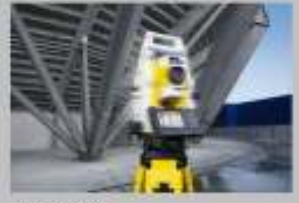

**TRACK360 U**ltikrintas prizmes nuolatinis sekimas. Suradęs prizmę,<br>instrumentas seka ją net ir greitai tudant su reflektoriumi.

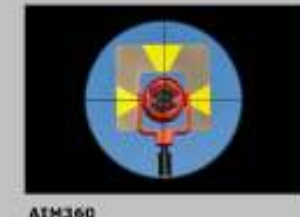

Automatinis žiūrono užvedimas į prizmės centrą. Kai tik žiūronas<br>apytiksliai nukreipiamas į prizmę. instrumentas tiksilai nusitaiko į prizmės centrą ir atliekamas<br>matevimas bei išsaugomi rezultatai.

#### GeoMax Zoom805 (Servo) 5", 2", 1" Klaviatūra ir Ekranas Ekranas II: VGA spalvotas LCD, liečiamas, 34 mygtukai **AIM360, TRACK360** GeoMax Zoom80R (Robotic) 5", 2", 1" Greitis 5 m/s - 20 m, 25 m/s - 100 m AIM360, TRACK360, SCOUT360 Duomenų saugojimas ir jungtys Atmintis / duomenų saugojimas CF tipo kortelėje Kampu matavimai (Hz, V) Bluetooth & bevielis ryšys, RS232, CF (Compact flash) Tikslumas (ISO 17123-3) 5", 2", 1" USB host (papildoma opcija), ZRTB0 radijo modemas Metodas absolutus, tęstinis, diametrinis Svoris ir Aplinkos sąlygos Kompensatorius keturašis Svoris 5.5 kg (pilnai sukomplektuotas tacheometras) Ekrano rezoliucija 0.1° Darbinė temperatūra -20\* iki +50\*C<br>Iki -30°C Polar versija (papildoma opcija) Atstumo matavimas Prizmė (nuotolis, tikslumas) 3,500 m, 1 mm + 1.5 ppm Apsauga nuo dregmes ir dulkių 1954, 95 % nesikondensuoja Prizmė, ligas atstumas (nuotolis, tikslumas) 10,000 m, Baterija  $5mm + 2$  ppm Išimama LI-Ion 7.4V, 4.4 Ah, Velkimo laikas 8 h Matavimai su lazerius (nuotolis, tikslumas) 1,000 m.  $2 \text{ mm} + 2 \text{ ppm}$ Lazerio taško dydis 7 mm x 10 mm - 30 m, 8 mm x 20 GeoMax Zoom80C Windows CE duomenų kaupiklis Klaviatūra ir Ekranas Nuotoiis (aprail / 360° prizmė) 1,000 / 800 m<br>Tikslumas (150 17123-3) 1" Ekranas % VGA spalvotas LCD, liečiamas, 34 mygtukai Duomenų saugojimas ir jungtys SCOUT360 (Zoom80R) Atmintis / duomenų saugojimase CF tipo kortelėje Nuotolis 300 m Integruotas 2.4 GHz radijo modemas, Bluetooth®. Prizmės paleškos laikas 5 - 10 sek. **RS 232** Paleškos laukas Hz: 360°, V: 36°, nustatomas paleškos Svoris ir Aplinkos sąlygos Svoris 0.8 kg (2.7 kg su gaire ir prizme) Motorizuotas Darbine temperatura -30° lki +65°C Apsisukimo greitis 45° (50 gon) /s Apsauga nuo drėgmės ir dulkių IP67, nepralektžia dulkis, atsparus panardinimui ; 1 m gyl. Nuotoils (apvall / 360° prizmė) 800 / 600 m **Batarisa** Išimama LI-Ion 7.4V, 2.2 Ah Velkimo laikas 9 h Veikimo nuotolis 5 - 150 m Tikslumas S cm - 100 m (2" - 330 ft) partneris GPS Oficialus SeeMax AG atstovas Lietuvoje UAB, GPS partners uvo "oro panosano<br>taiseles pi: 719-02, LT-07189 Vilnius<br>Tel.: +370-5 279-9080 El.pailtes: mali@gpapertnerte.ht capyrant technic Ad: Ductrition), descriptions and<br>technical specifications are not binding and may thange; 01,2012

Tomake (Transler Lanes) Henri L. 2010 hand. 242 and 254 Long (Fire State L. Lanester)<br>College Lanest Show J. Stronger, 2010 000 12 Long Ch. 010 (F) L. Tomake A Archite

UAB "GPS partneris" www.gpspartneris.it www.geomax-positioning.com

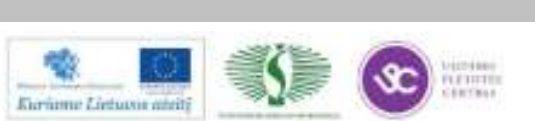

Your authorized Distributor of

Part of Hexagon Group

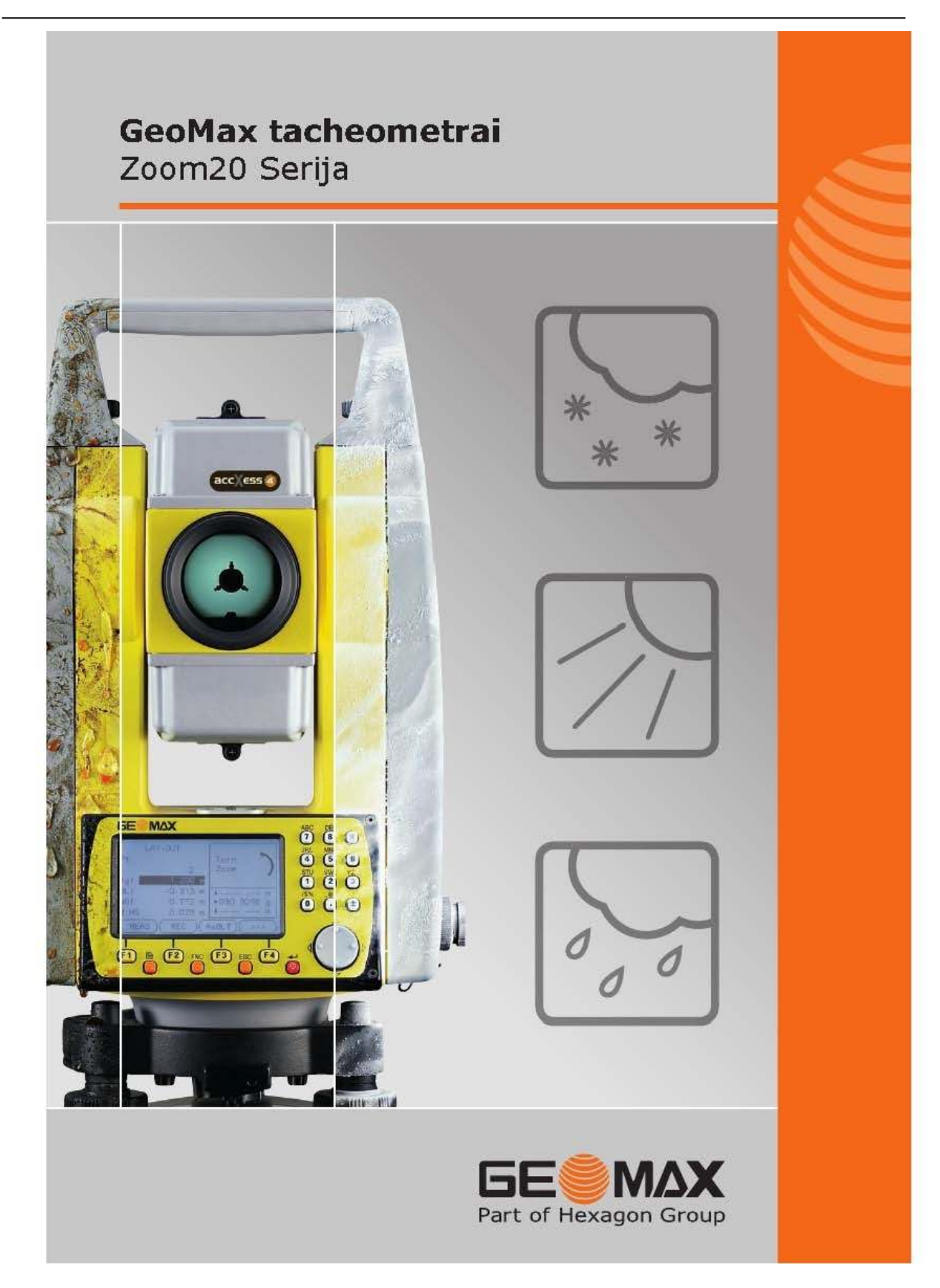

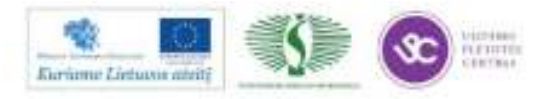

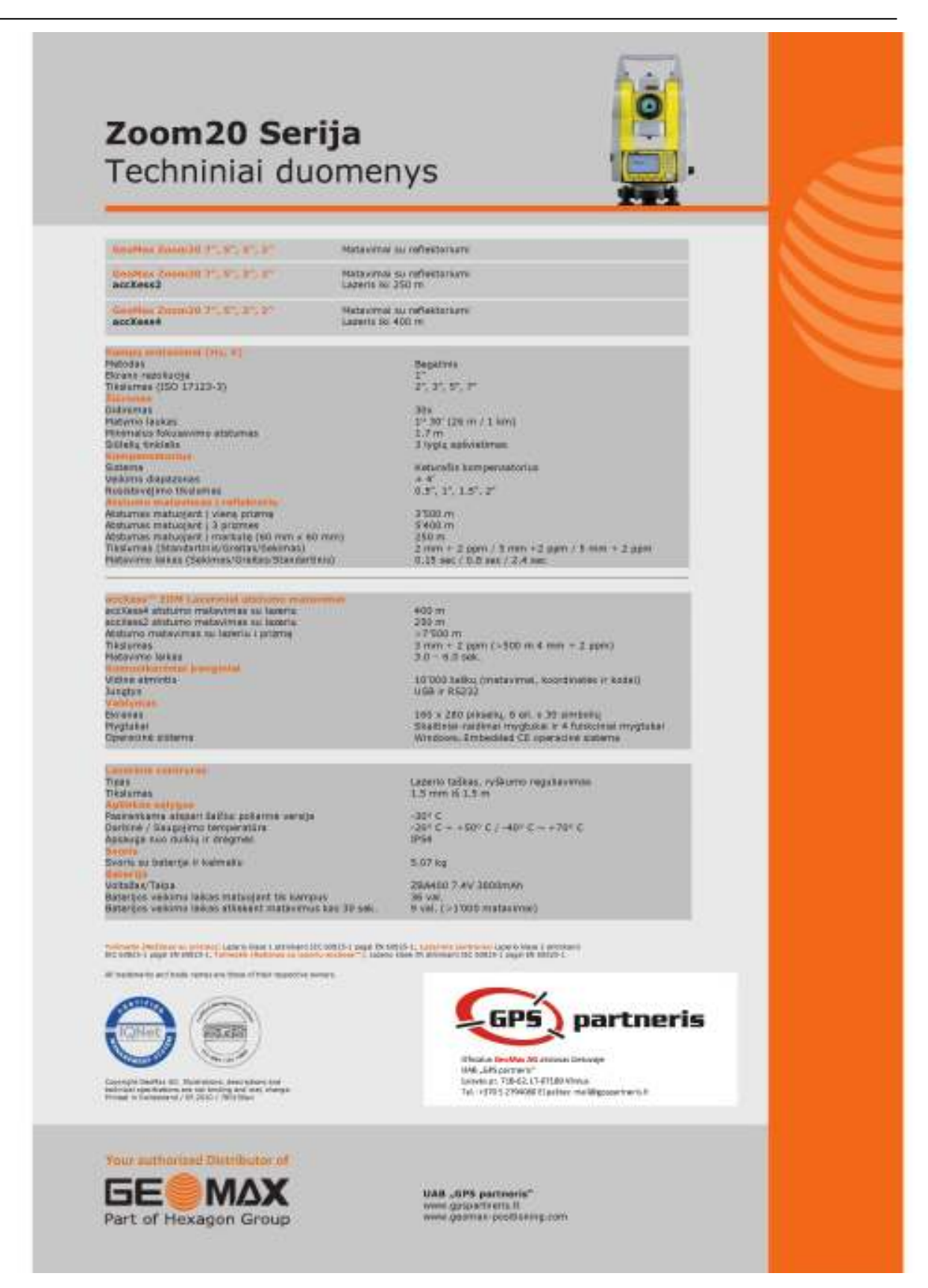

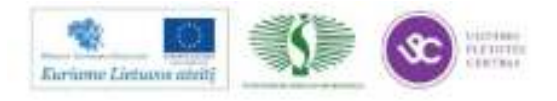

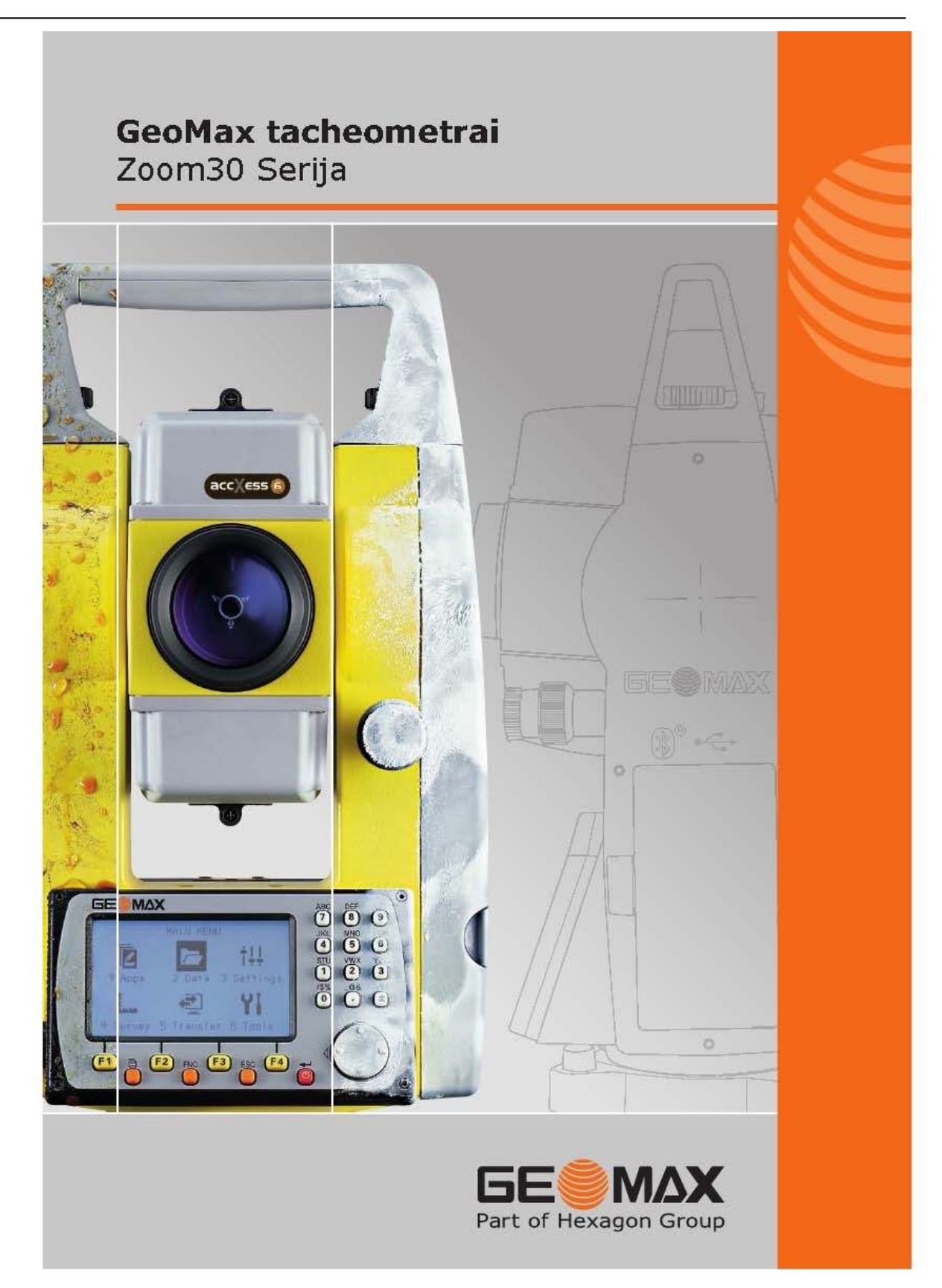

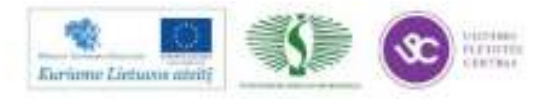

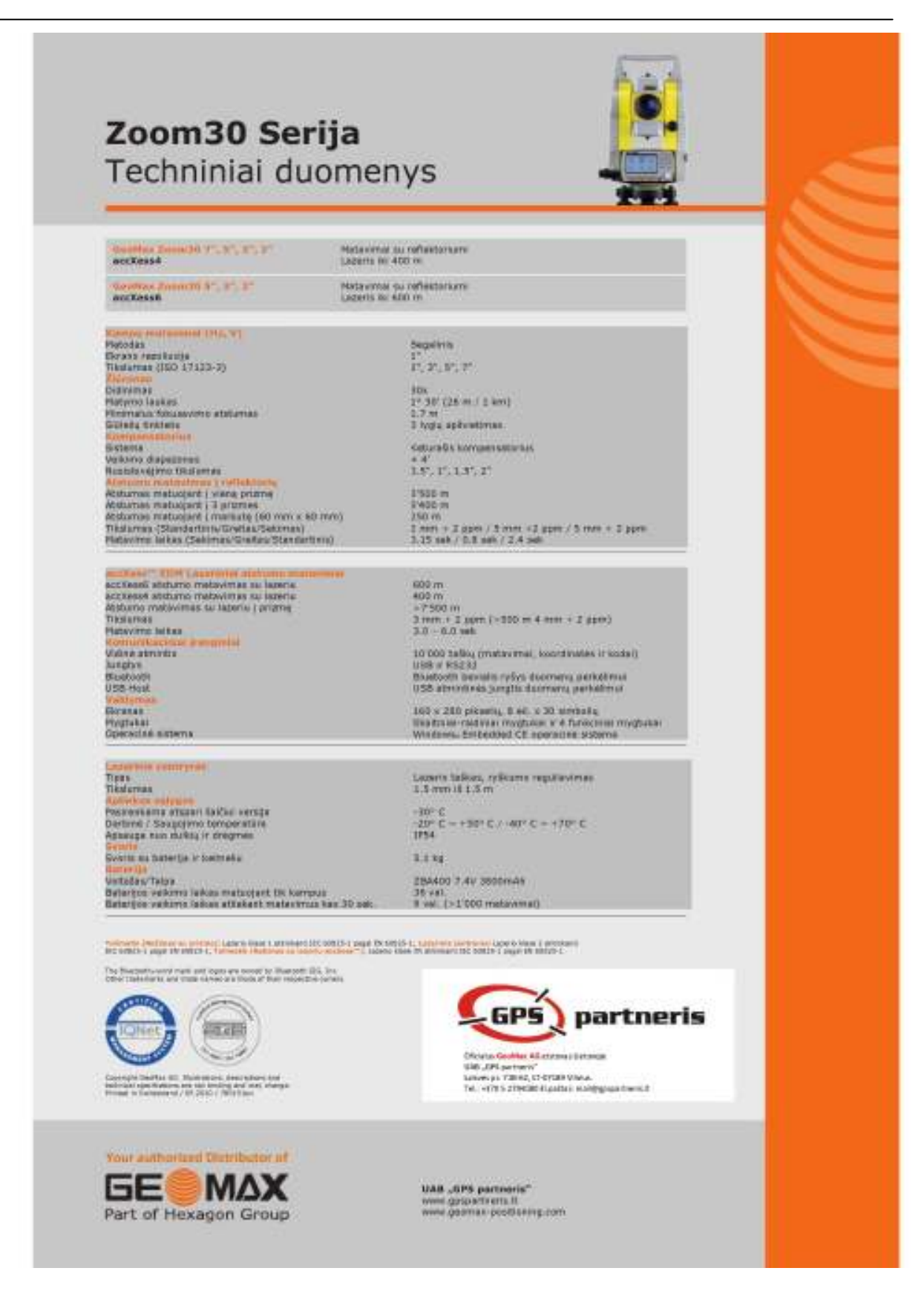

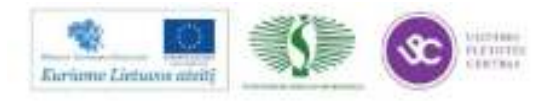

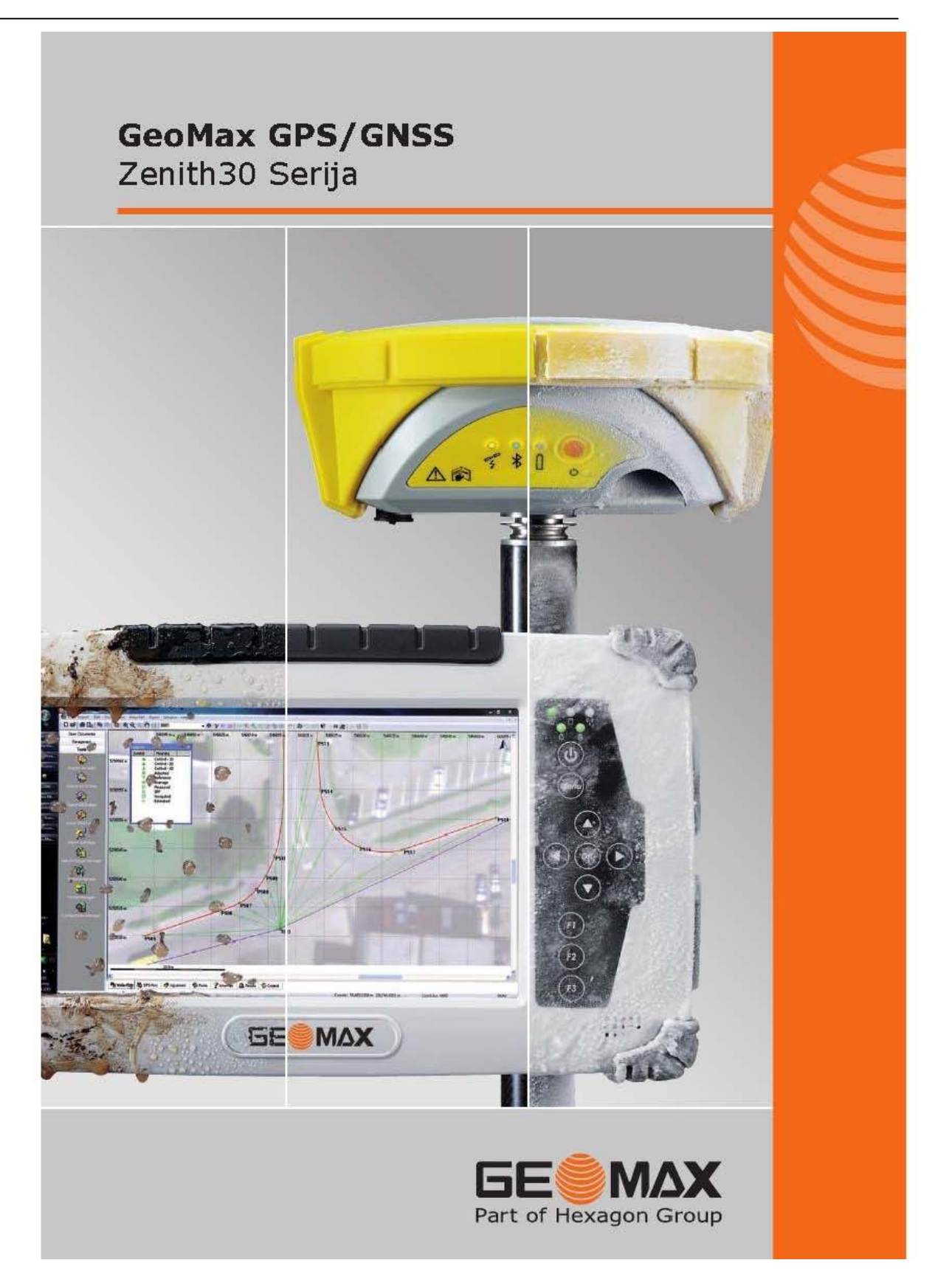

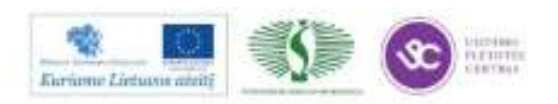

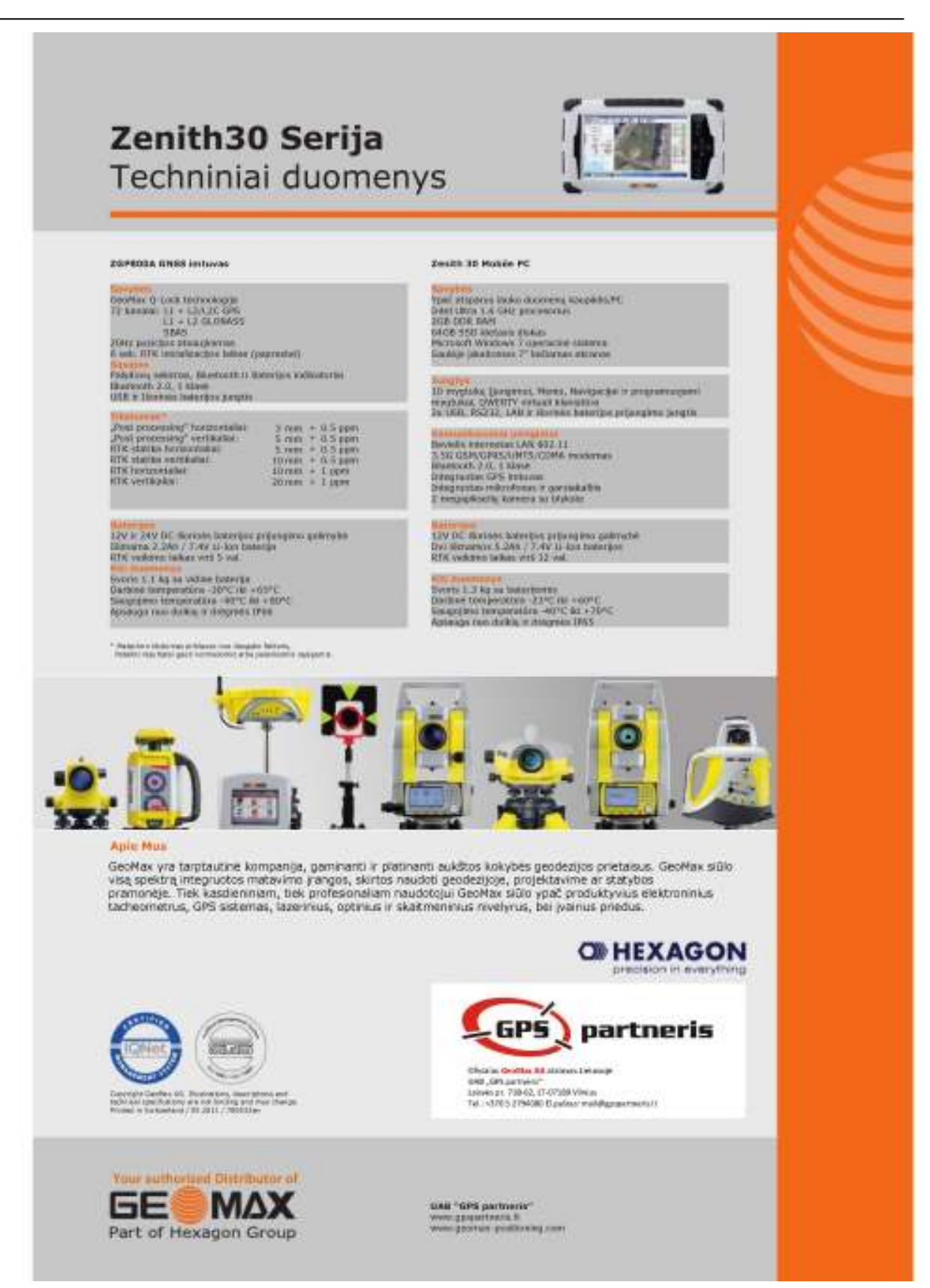

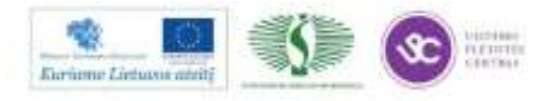

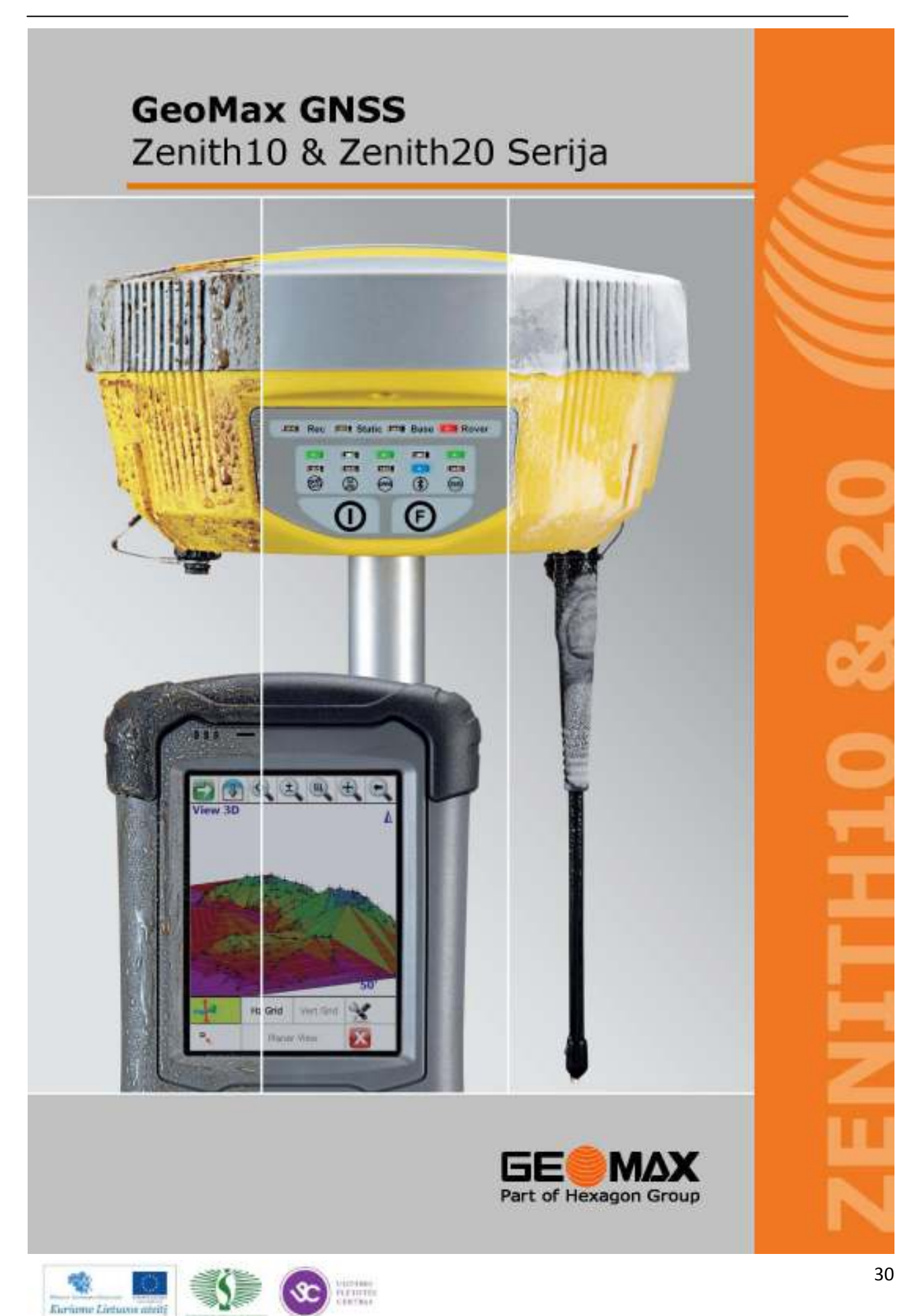

## Zenith10 & Zenith20 Serija Techniniai duomenys

#### Zenith Serijos GNSS imtuvas

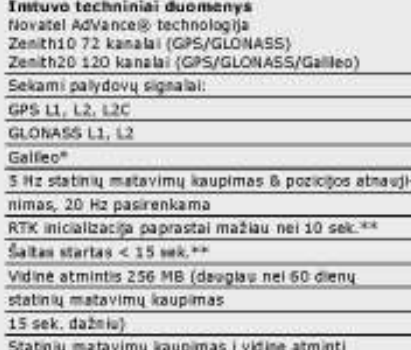

arba MicroSD kortele

#### **Tratuvo fikskupas**

Statinis horiz. tikslu mas 5mm & 0.5ppm (RMS)\*\* Statinis vert, tikslumas 10mm = 0.5ppm (RHS)\*\* RTK horiz. bikslumas 10 mm + 1 ppm (RMS)<sup>x-4</sup> RTK vert. tikslumas 20 mm ± 1 ppm (RMS)\*\* DGPS/RTCM tikslumas: 0.25 m (RMS)\*\*

Serijiniai protokolai<br>RTK formatai: CMR, CMR+, RTCM 2.1, RTCM 2.3, RTCM 3.0, RTCM 3.1 Itvestis ASCII (NMEA-0183)

#### Komunikaciniai įrenginiai

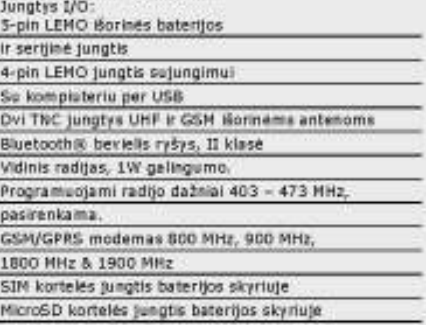

#### **Baterijos**

Pakraunamos 2500mAh / 7.4V Li-Ion baterija užtikrinanti 4.5 val. RTK darbą. 9V lki 18V DC išorinės baterijos prijungimas su perkrovimo apsauga.

#### Kiti duomenys

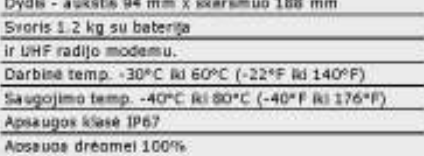

\* Posterhano doleo pakdou, sekren funkto bat Monuco, kie bio potekto pakanarnis pitatoru ili albut dalen pakalonege sotenge<br>\*\* Postajor tikalaran prilakonnus juanu aphrylou, kaip pakonu skaliaus, ju ituliatyma gemetrijor,

#### PSD236 lauko duomenų kaupiklis

#### Sisteminė įranga

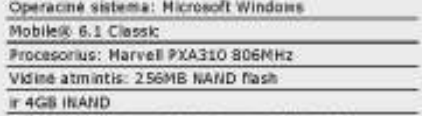

Praplétimo jungtys: SDHC skyrtus (iki 16GB)

#### Jungtys

Ekranas: 3.5<sup>\*</sup> TFT LCD VGA (480 x 640) lectamas. Klaviatūra: numeracinė klaviatūra su 21 mygtuku ir apšvietimo funkcija

Kitos jungtys: Serijinė jungtis (9-pin) & USB jungtis  $(mini AB)$ 

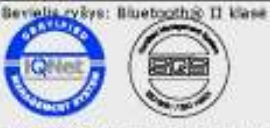

**Your authorized Distributor of** 

Part of Hexagon Group

evright decade aid. Hustrations, desimptions and<br>dracal queckerising are not timeling and may change technical specifications are not bit

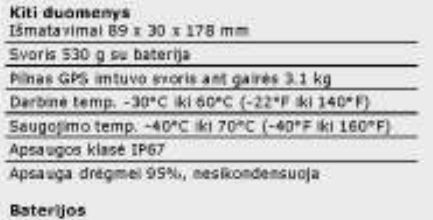

Išimama 5600mAh / 3.7V LI-Ion baterija Darbo latkas iki 10 val. Vidinis (krovimas su kroviklio adapteriu.

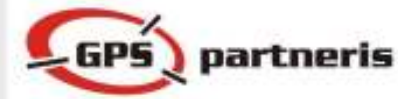

Oficialus **GeoMax AG** atstowne Lietuvoje<br>Kirki "GPS partnami"<br>Latavis pr. 718-62, LT-07189 Vilnius<br>Tel.: +370 5 2794080 El.peštas: ma**lūkypopar**tneris.lt

UAB .GPS partneris" www.gpspartneris.it www.geomax-positioning.com Vorks when you

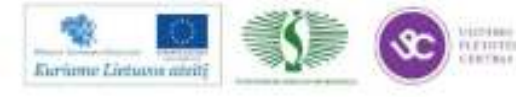

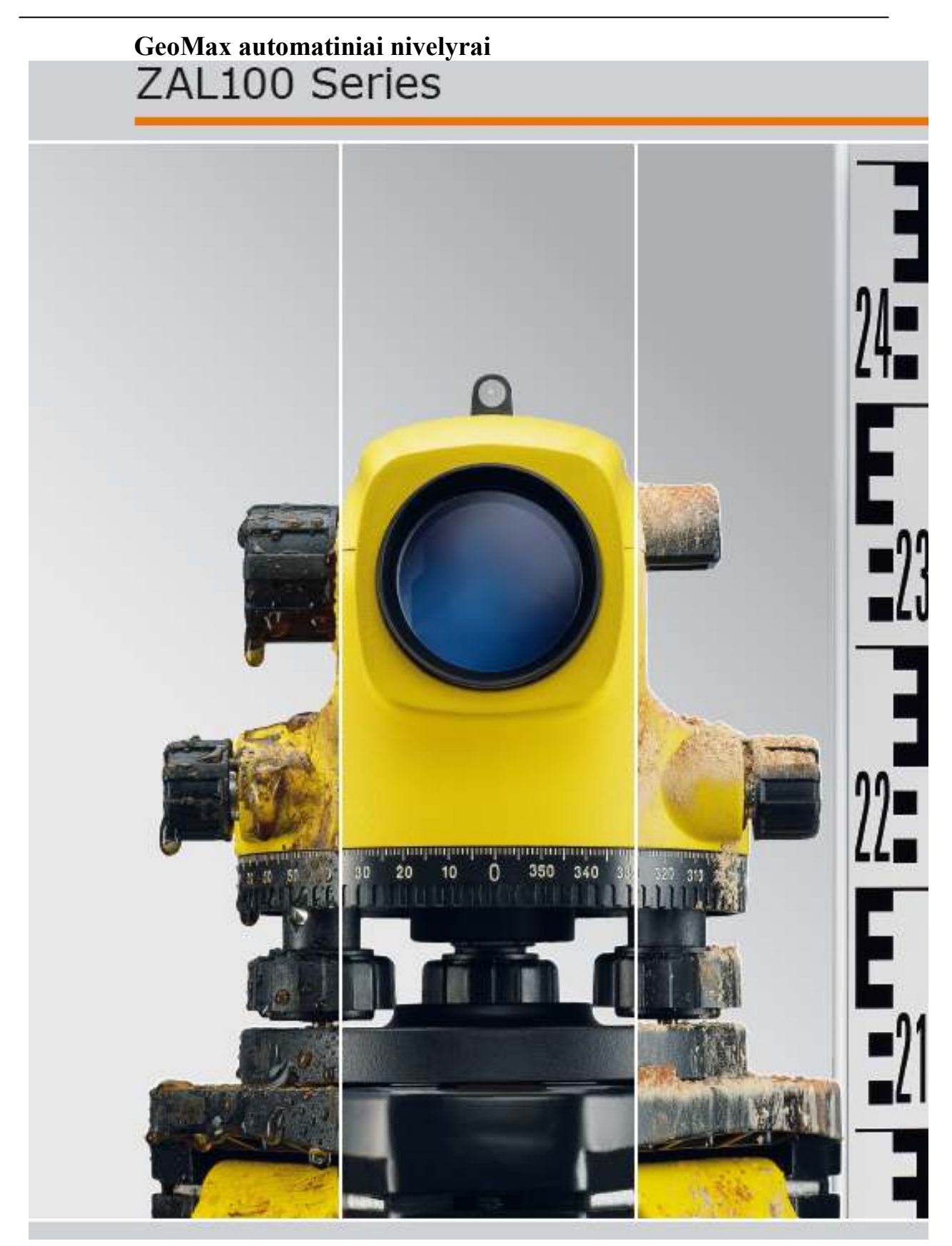

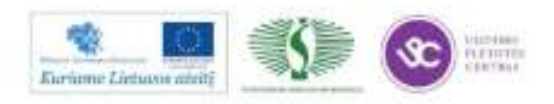

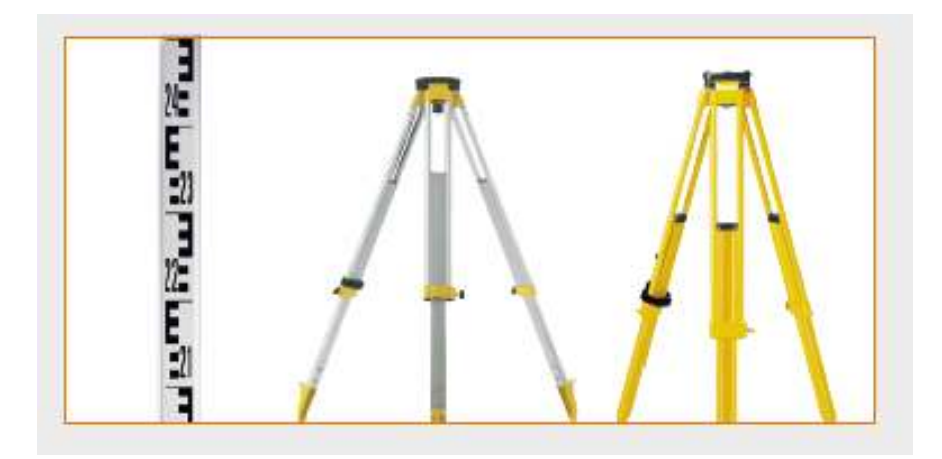

### **Techniniai duomenys**

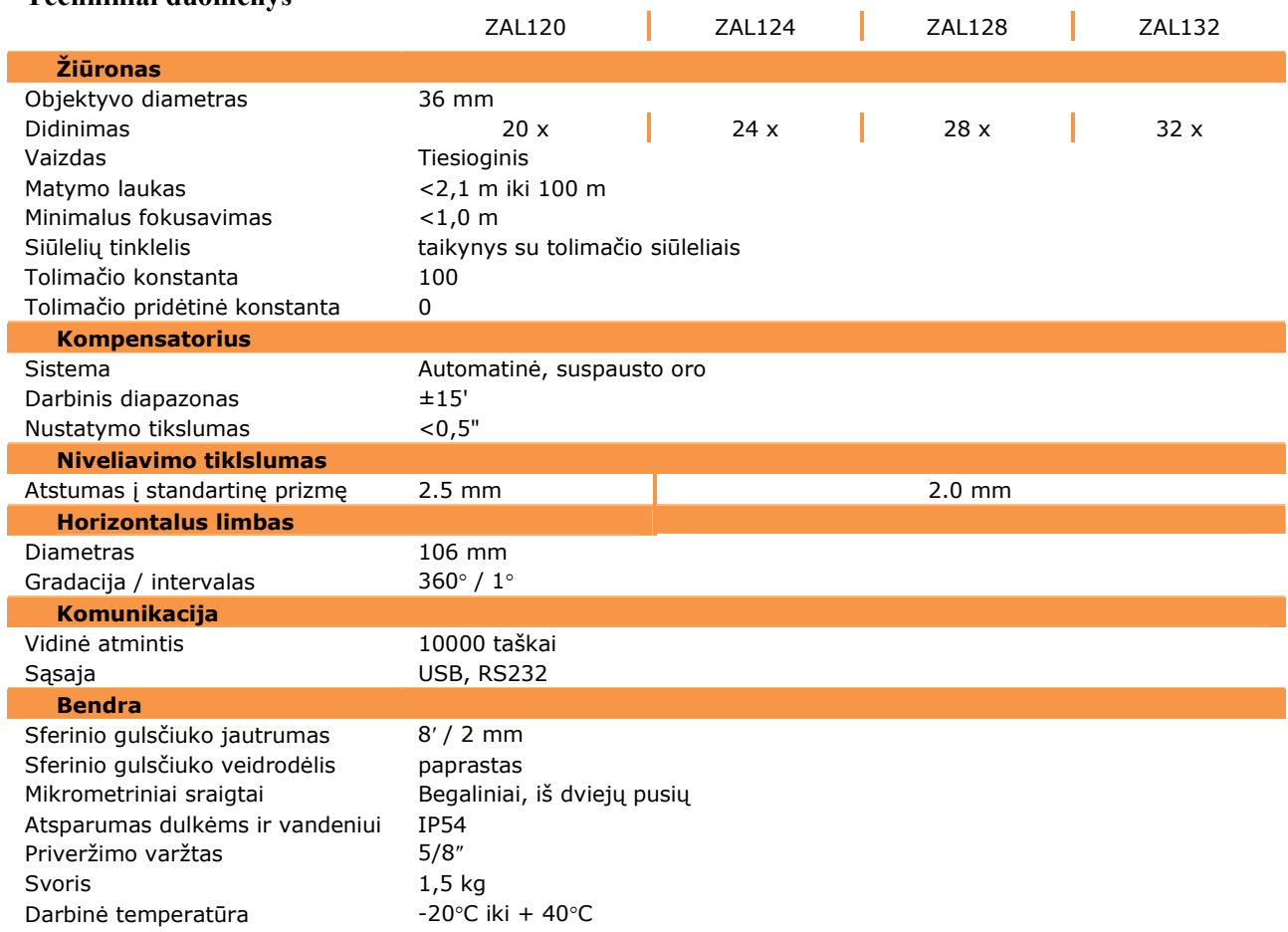

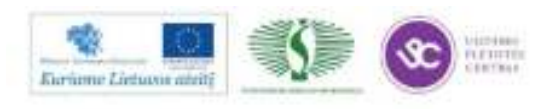

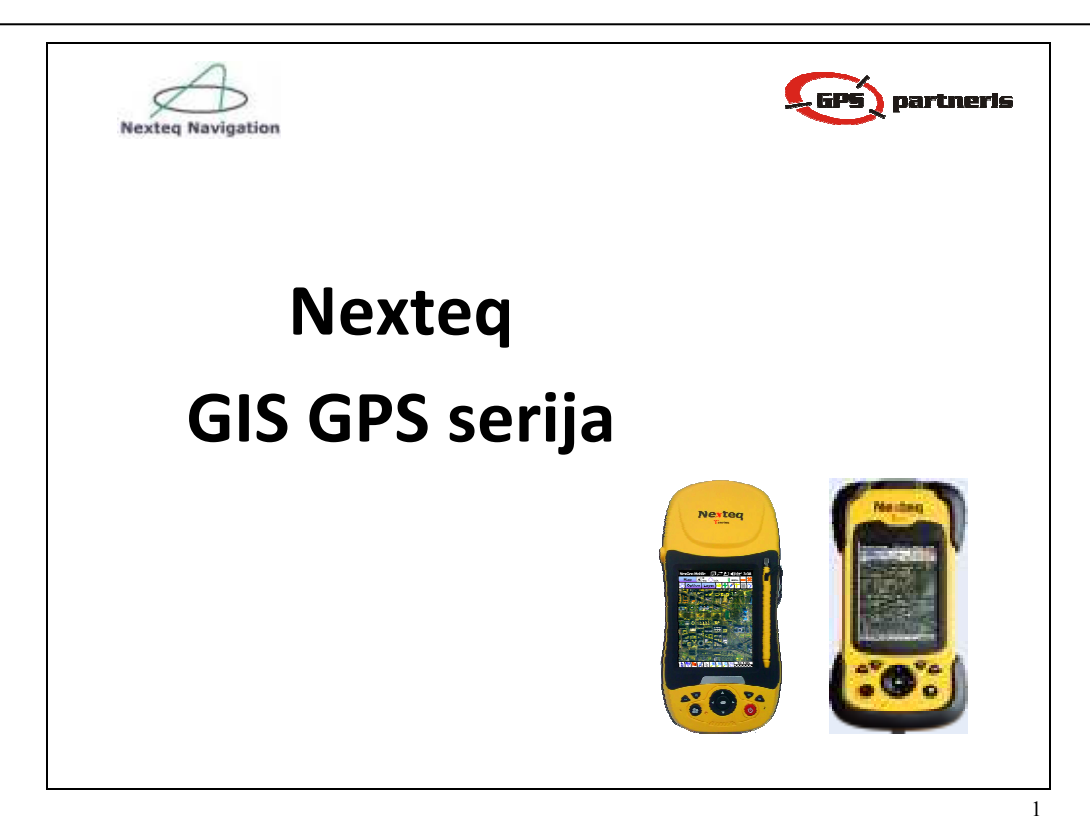

# **Kas yra Nexteq Navigation?**

• **Nexteq Navigation** – yra Kanadoje įsikūrusi inovatyvių sprendimų kompanija, besispecializuojanti globalinėmis navigacinėmis sistemomis (GNSS) ir siūlanti platų GIS imtuvų spektrą savo klientams visame pasaulyje.

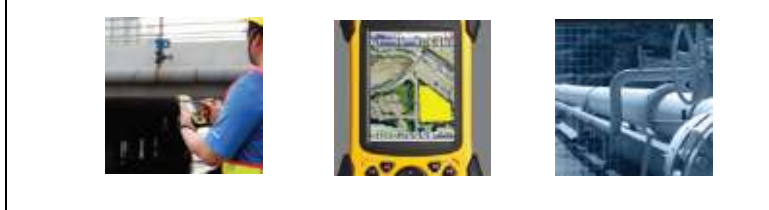

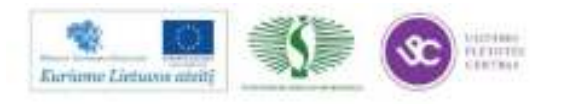

# **Nexteq paslaugos**

- **Freedom** SBAS pataisos.
- **i-PPP** (Precise Point Position) realaus laiko pataisos iš globalaus referencinių stočių tinklo.  $HPP$

Internet

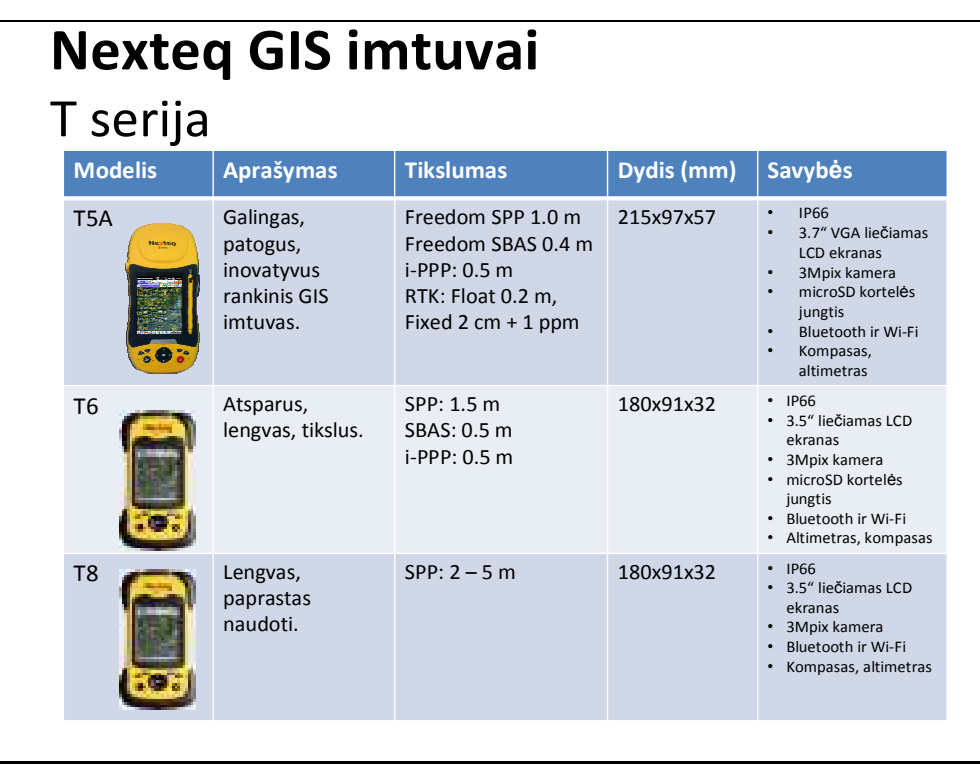

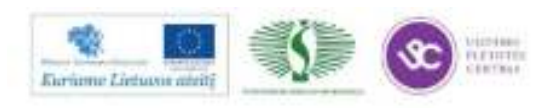

4

3

 $($ 

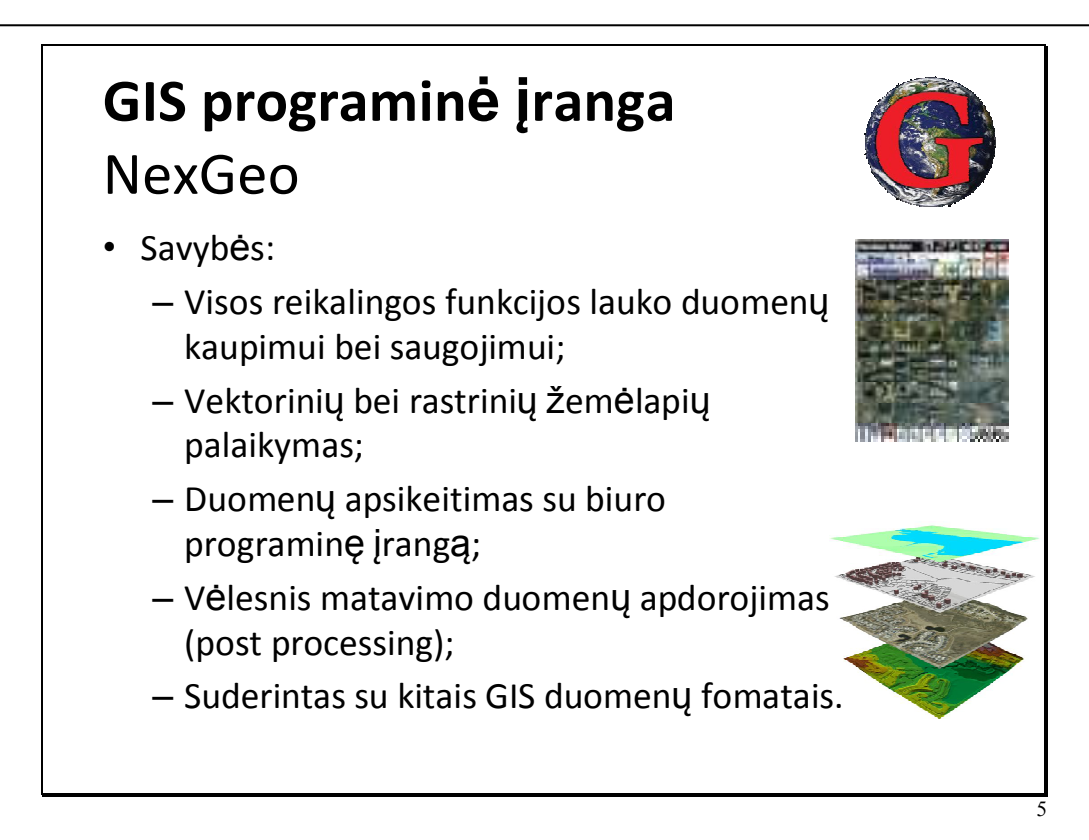

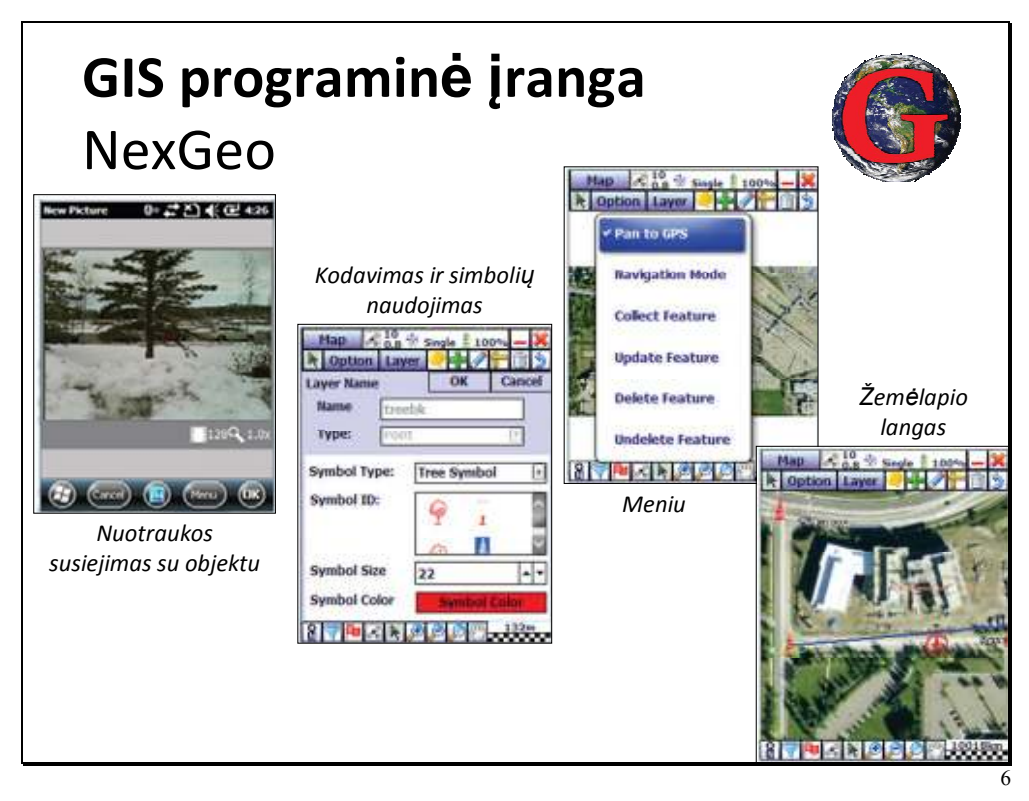

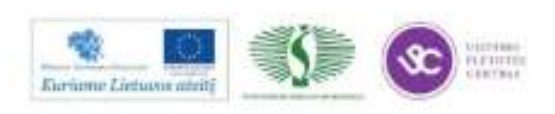
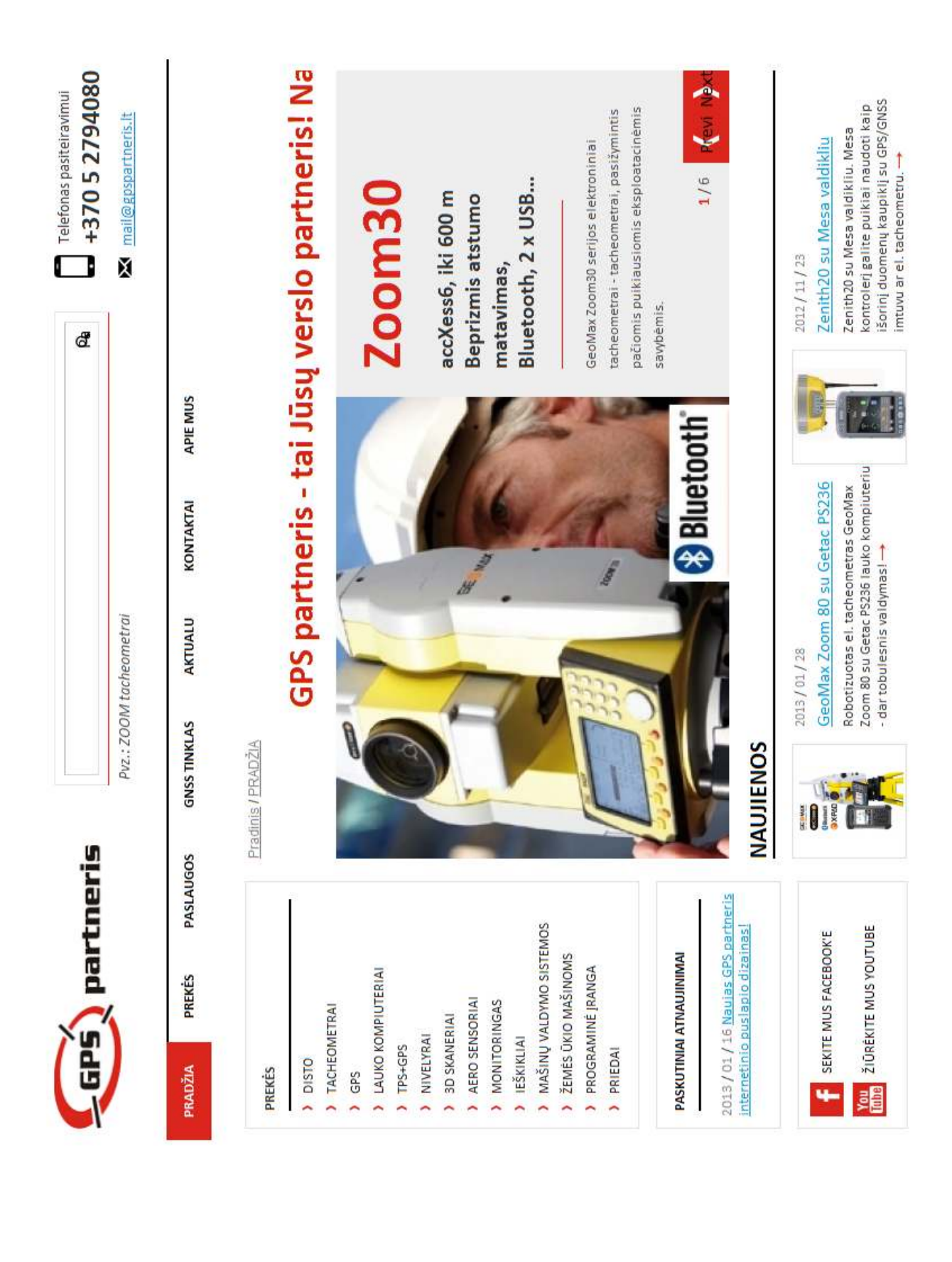

# **2.2. ĮMONĖS INTERNETO SVETAINĖ:** www.gpspartneris.lt

# *3 MOKYMO ELEMENTAS. GEODEZINIŲ MATAVIMŲ IR PLANŲ SUDARYMO, NAUDOJANT PROGRAMINĘ ĮRANGĄ IR TECHNIKĄ, ORGANIZAVIMAS UAB ,,CAD IR F PROJEKTSERVISAS"*

# **3.1. DEMONSTRACINĖ MEDŽIAGA ,,ĮMONĖS UAB ,, CAD IR F PROJEKTSERVISAS" VEIKLOS PRISTATYMAS"**

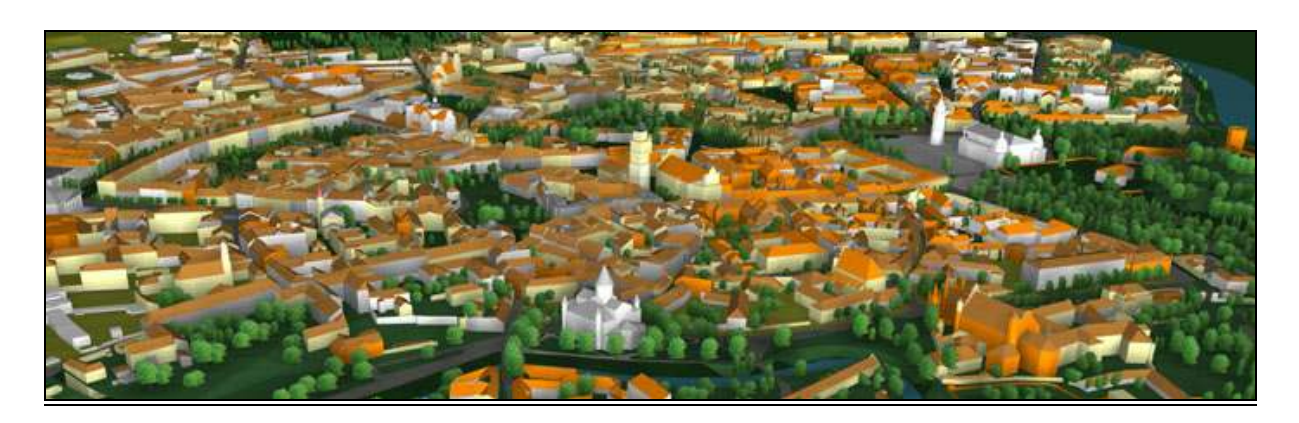

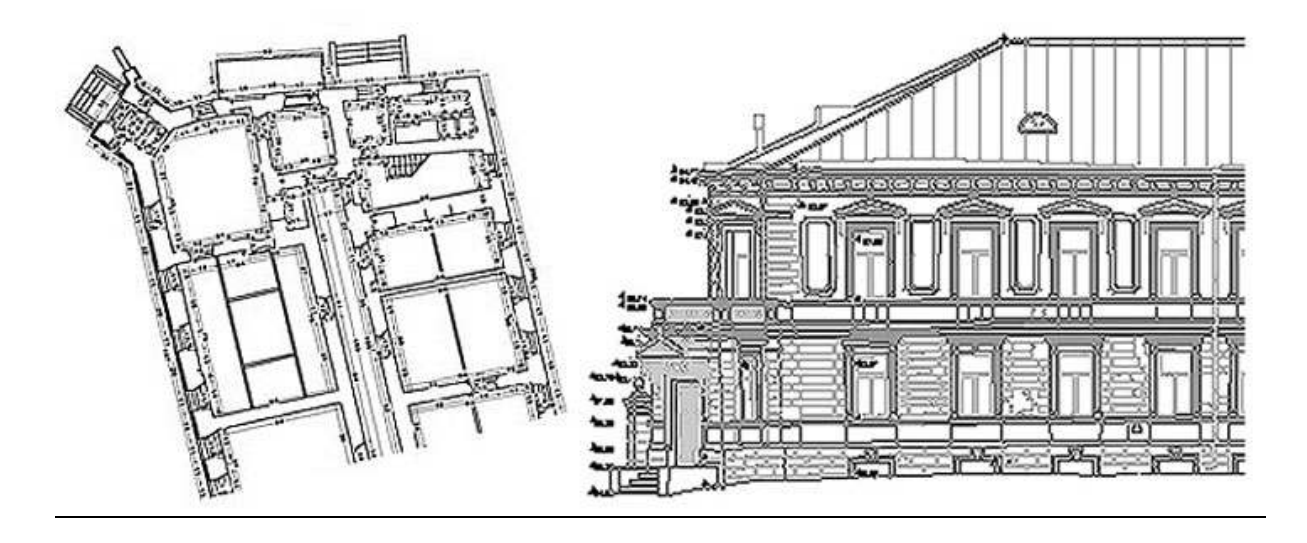

**CAD ir F Projektservisas, UAB**  Antakalnio g. 54, LT-10303 Vilnius Tel. +370-5-2344030; +370 698-82229 cadf@post.omnitel.net

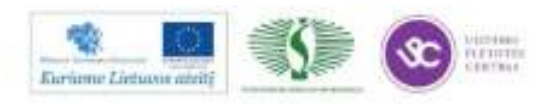

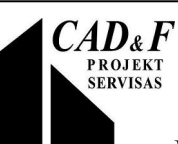

UAB "CAD ir F ProjektServisas" įkurta 1991 m., pagrindinė įmonės veiklos kryptis yra architektūriniai fotogrametriniai apmatavimai (architektūriniai – konstruktyviniai apmatavimaitai, sudėtingų objektų fotogrametriniai apmatavimai, įvairios paskirties civilinių, industrinių ir kulto pastatų architektūriniai – konstruktyviniai apmatavimai, pastatų konstrukcijų apmatavimai, pjūviai, fasadai, architektūrinės detalės, erdviniai modeliai).

Nuo 1993m. visi matuojami objektai braižomi CAD sistema ir pateikiami užsakovams skaitmenine forma. Apmatavimų darbai buvo atliekami ne tik Lietuvoje, bet ir Latvijoje, Baltarusijoje, Ukrainoje, Azerbaidžane, Didžiojoje Britanijoje. Vokietijoje 1994 – 2006 metais atlikta virš 100 objektų apmatavimų.

# **3.2. ĮMONĖS ATLIKTŲ PROJEKTŲ PAVYZDŽIAI**

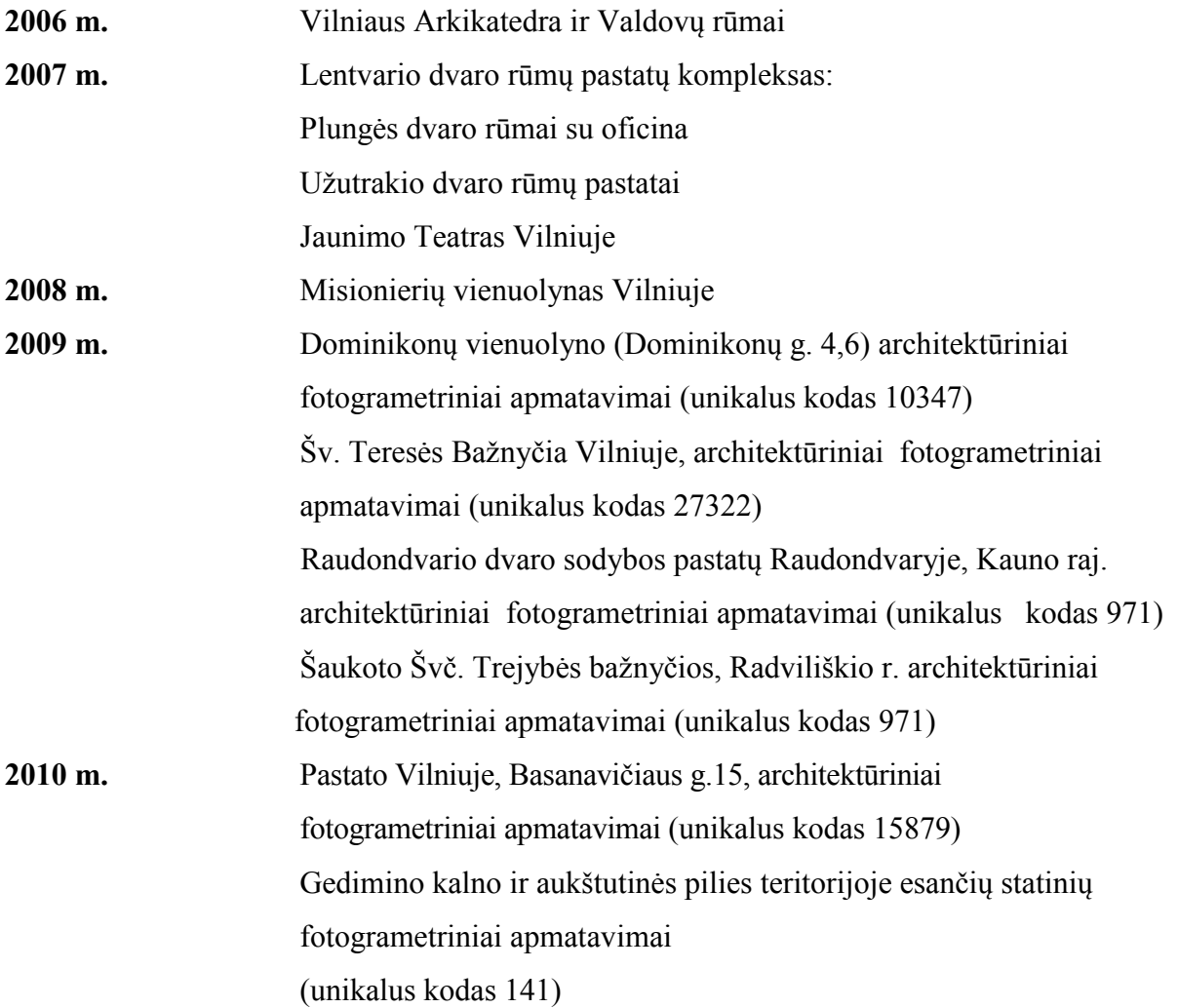

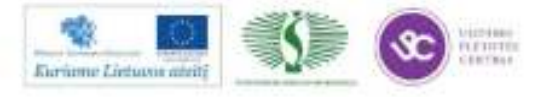

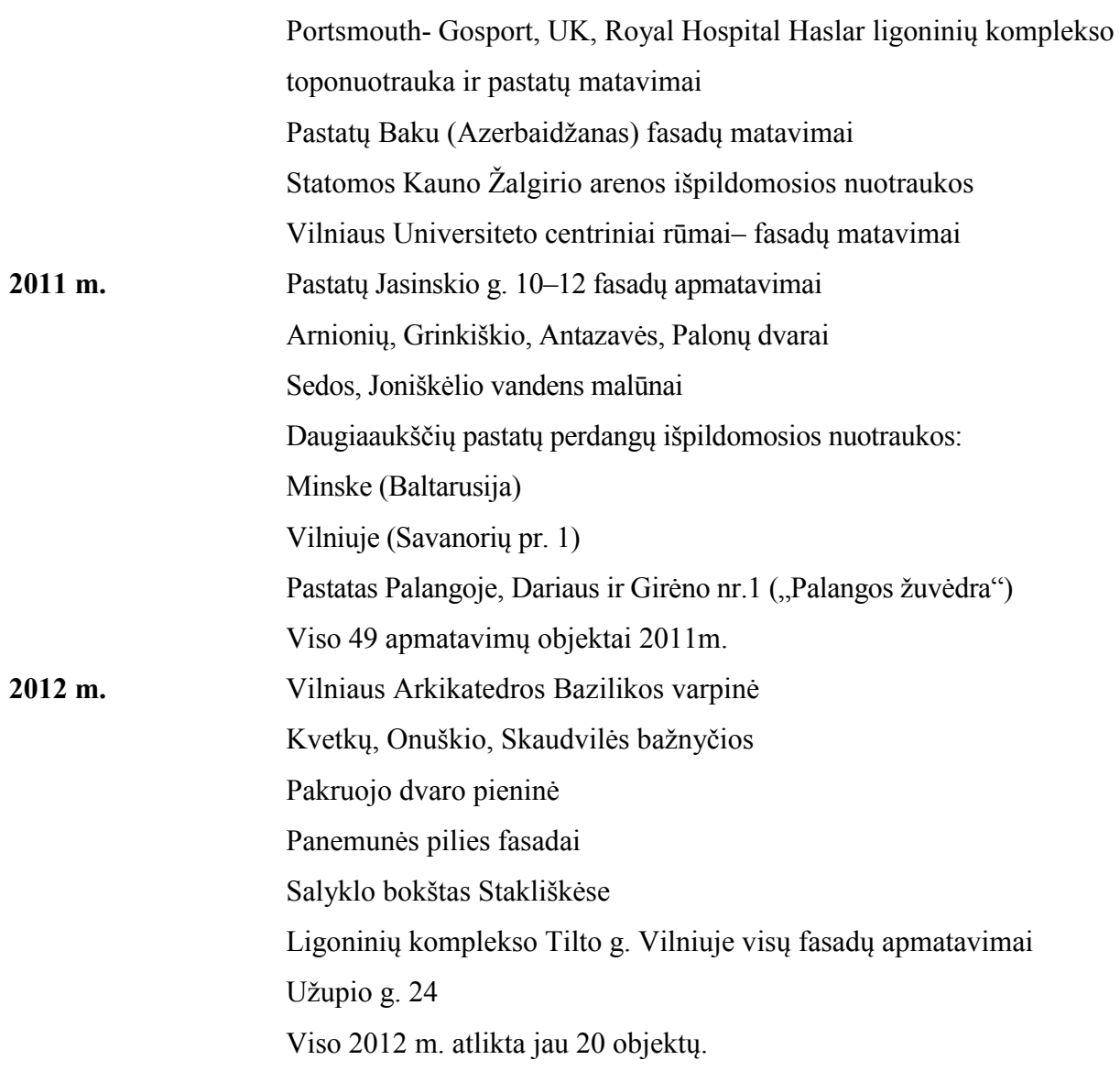

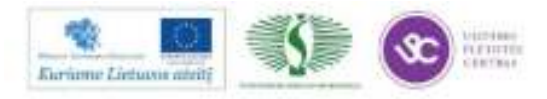

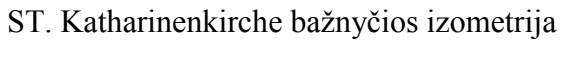

(Brandenburgas, Vokietija)

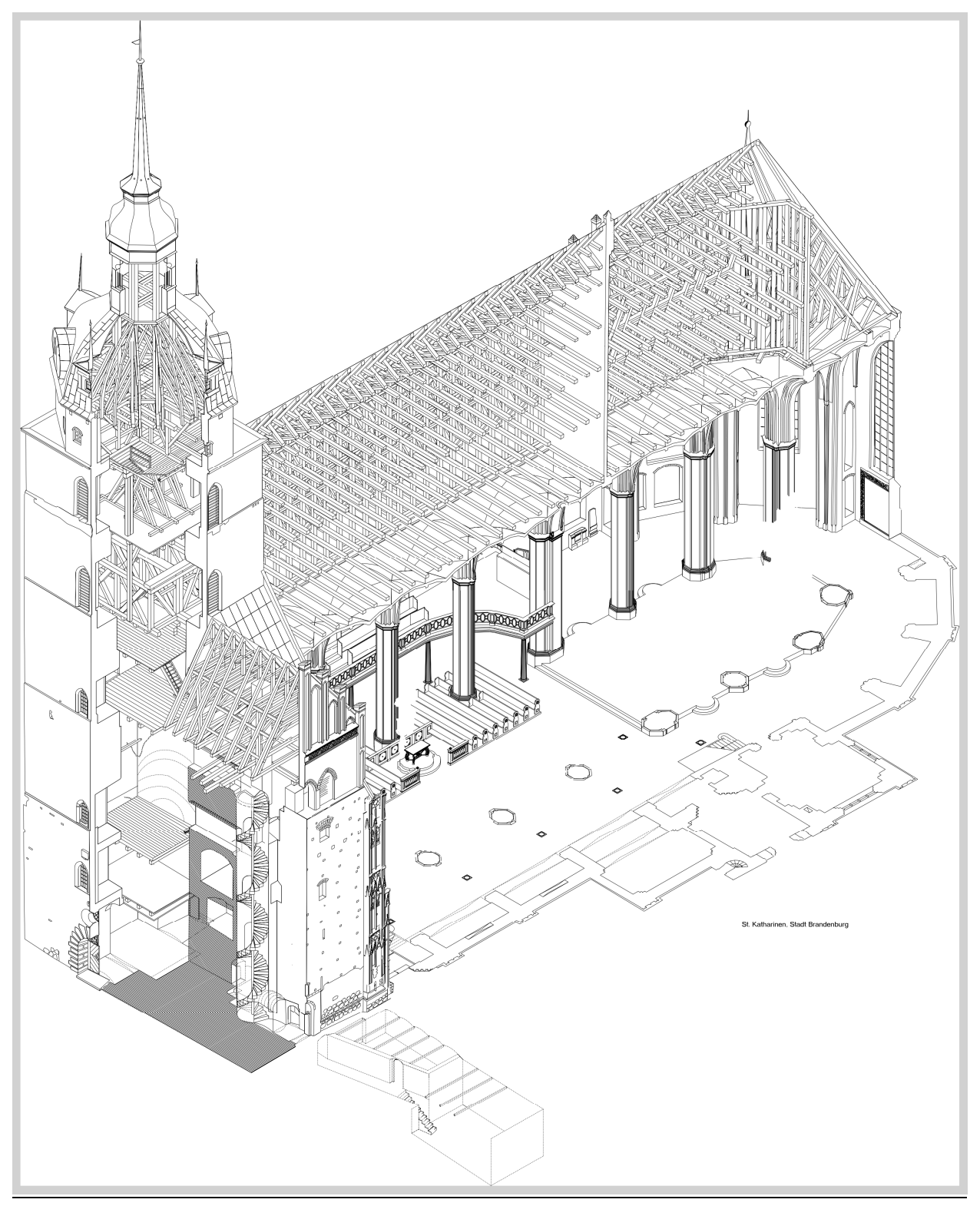

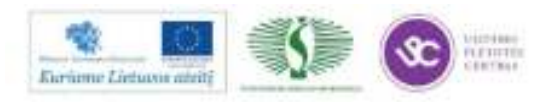

# **3.3. PRIETAISŲ DEMONSTRAVIMAS**

UAB "CAD ir F Projektservisas" turimų techninių ir programinių priemonių, reikalingų stereofotogrametriniams darbams atlikti, sąrašas:

Techninės priemonės:

- 1. Metrinė kamera UMK 13/65.
- 2. Metrinė kamera UMK 13/10.
- 3. Skaitmeninė kamera CANON EOS 5D Mark II.
- 4. Elektroninis tacheometras TCR 1105 (Leica).
- 5. Analitinis stereoploteris SD-2000 (Leica).
- 6. Tolimačiai DISTO (Leica).
- 7. Spausdintuvas (ploteris) A0 CANON iPF700.

Programinė įranga:

- 1. Skaitmeninės fotogrametrijos PĮ sistema PHOTOMOD (Rusija).
- 2. GIS PUMATEC (Fjellanger Wideroe, Norvegija).
- 3. CAAD SPIRIT (SoftTech GmbH, Vokietija).
- 4. CAAD AutoCad (Autodesk).
- 5. Kita standartinė PĮ: MS Windows, MC Office ir pan.

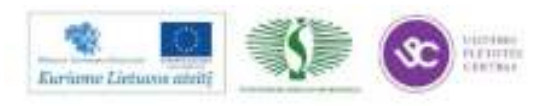

# *4 MOKYMO ELEMENTAS. GEODEZINIŲ MATAVIMŲ IR PLANŲ SUDARYMO, NAUDOJANT PROGRAMINĘ ĮRANGĄ IR TECHNIKĄ, ORGANIZAVIMAS UAB ,,INFOERA"*

# 4.1. DEMONSTRACINĖ MEDŽIAGA ,,ĮMONĖS UAB ,, INFOERA" VEIKLOS PRISTATYMAS"

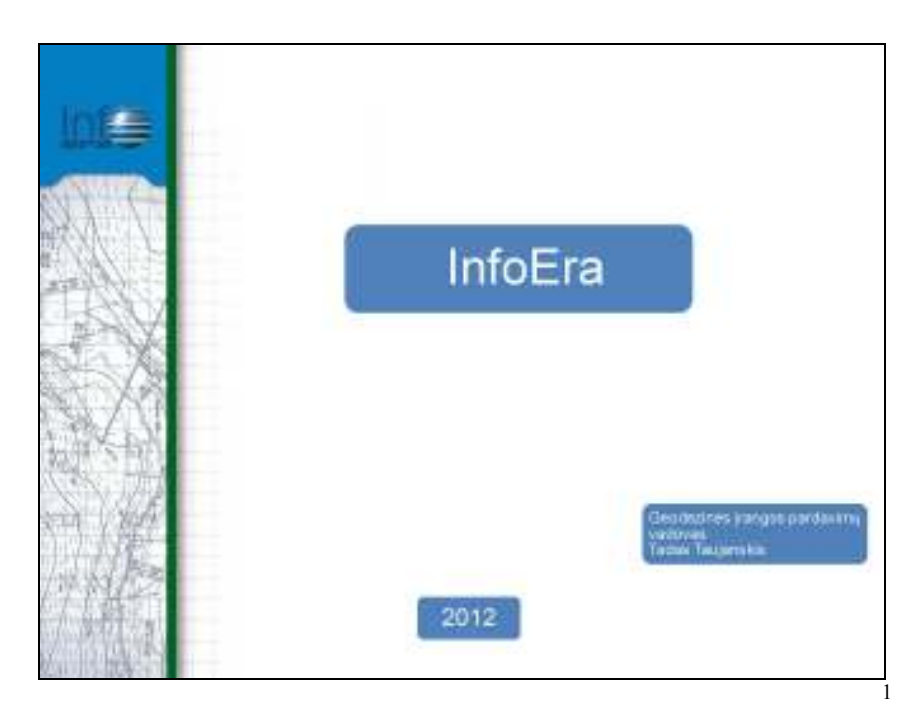

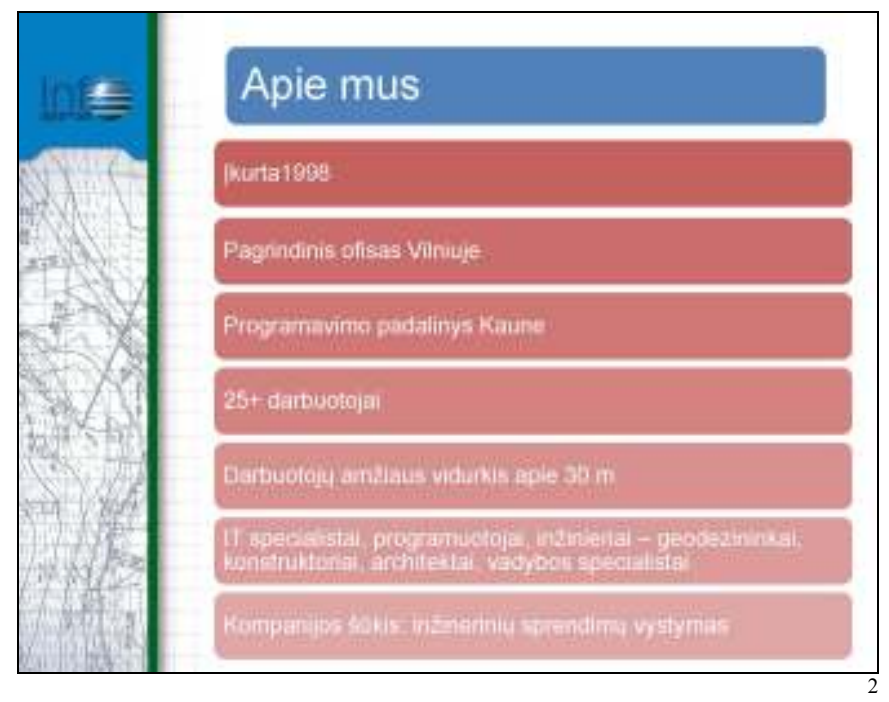

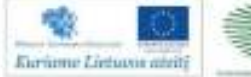

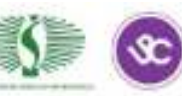

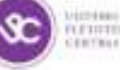

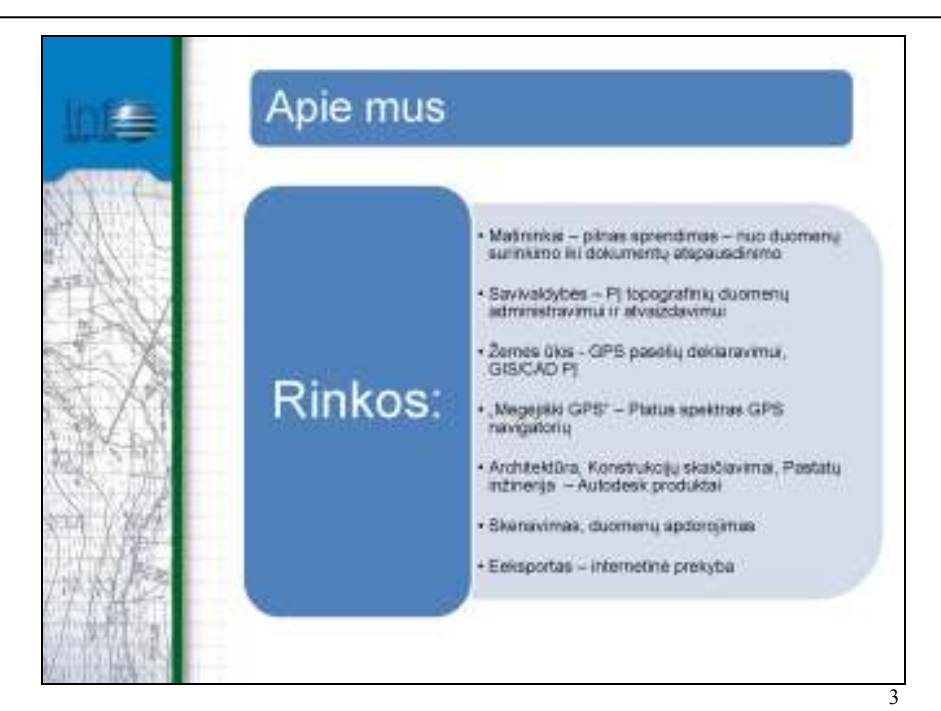

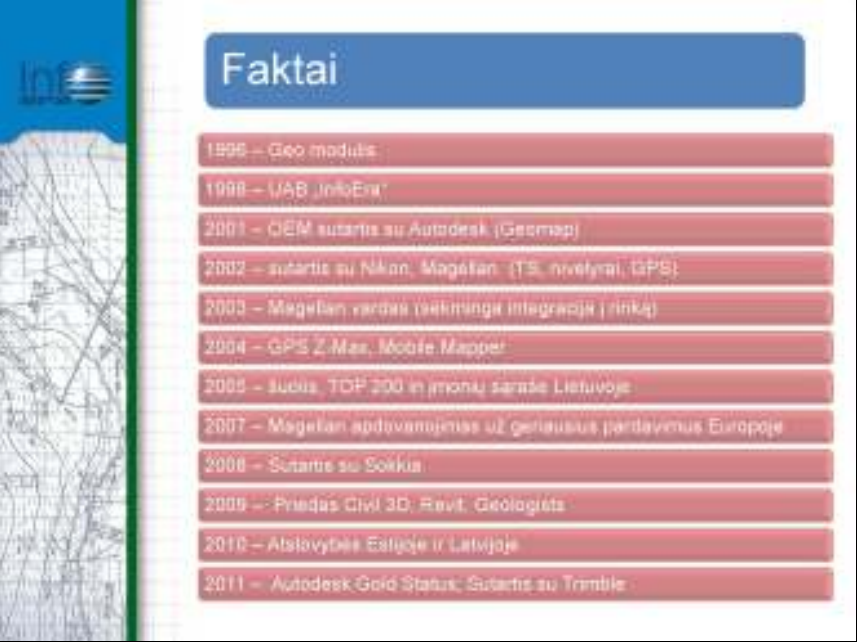

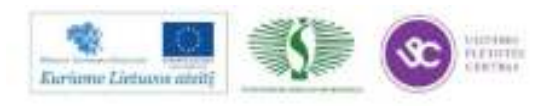

44

4

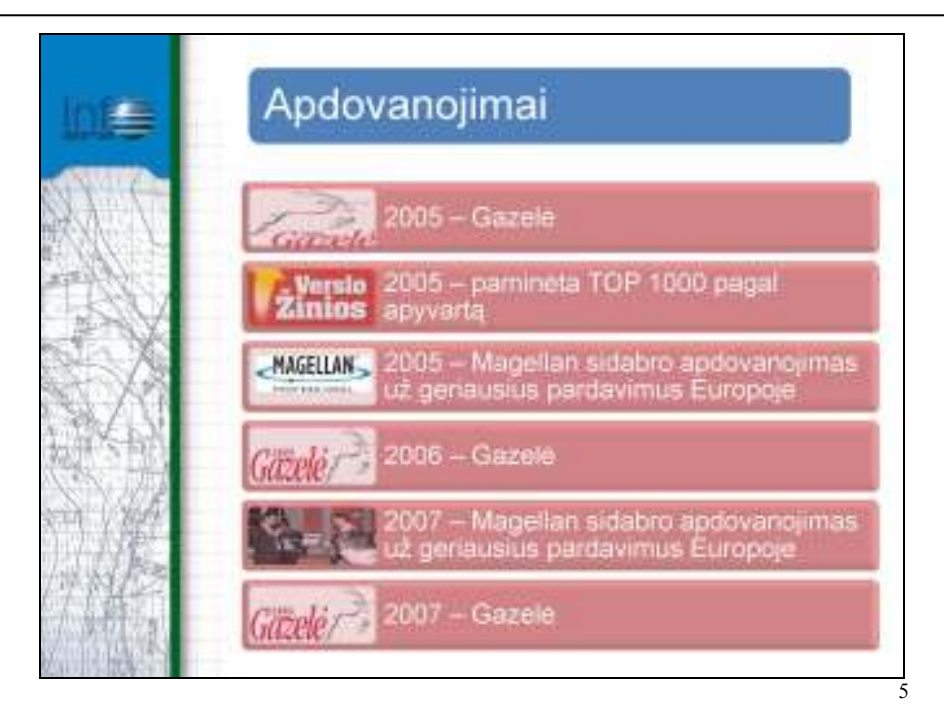

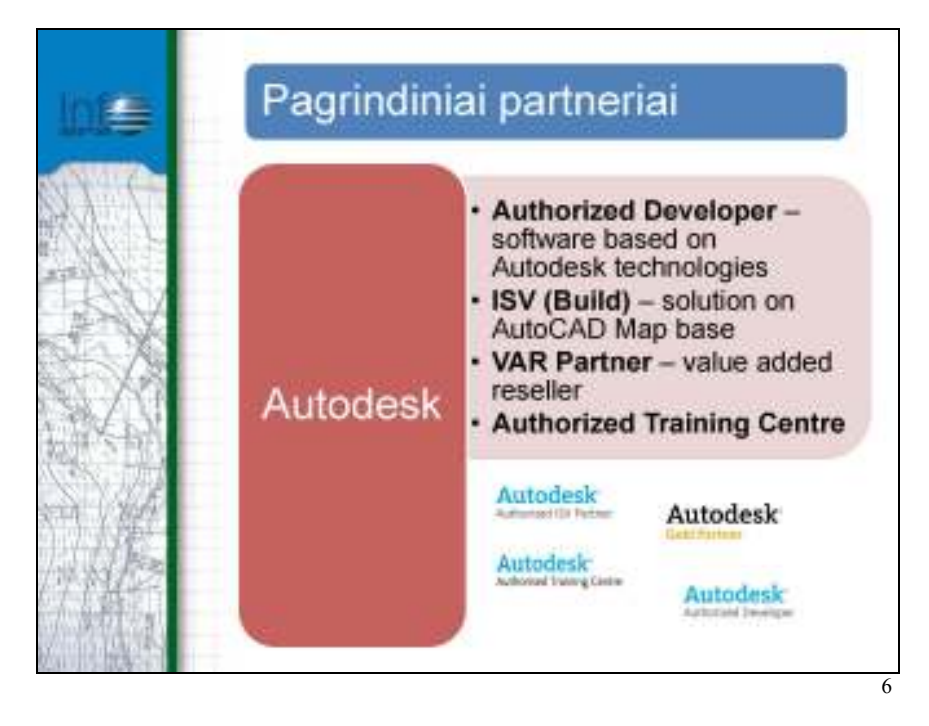

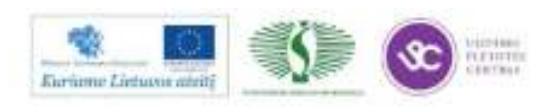

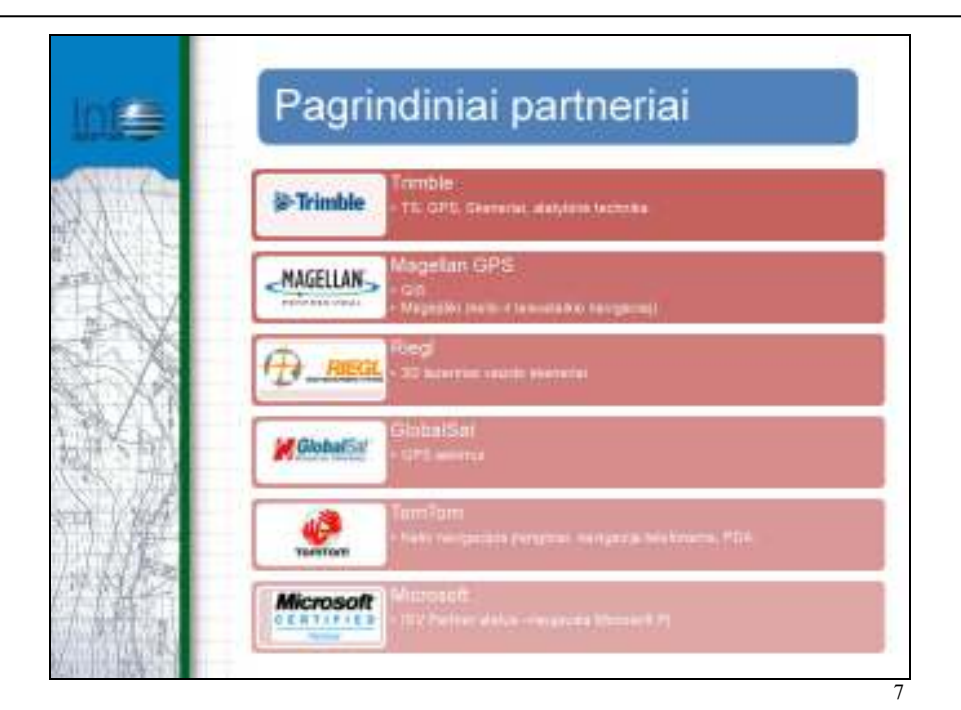

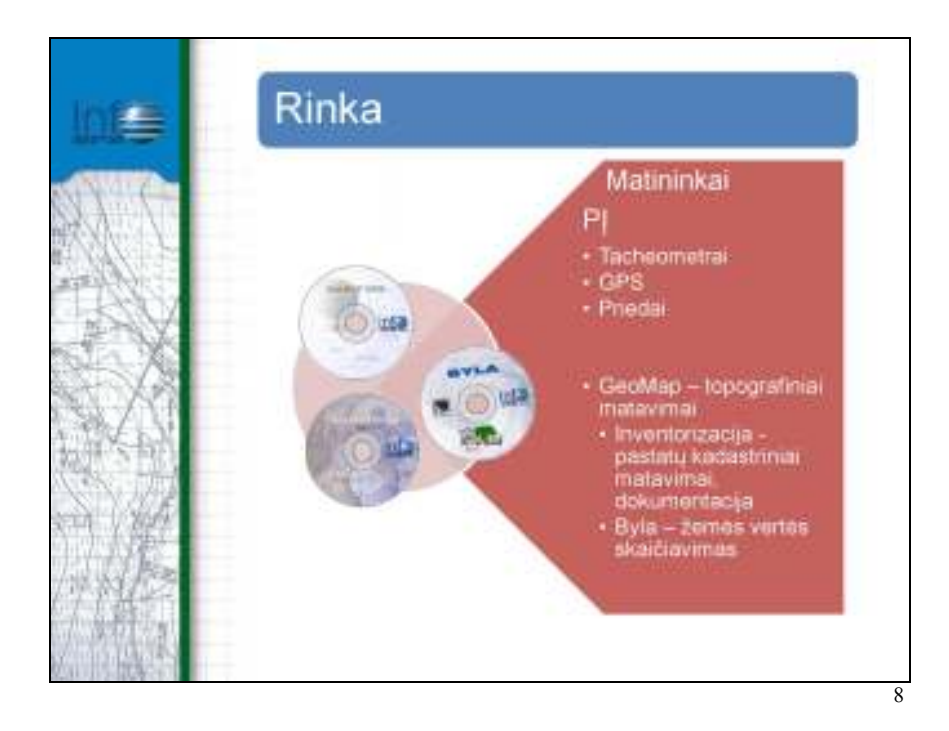

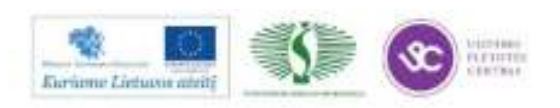

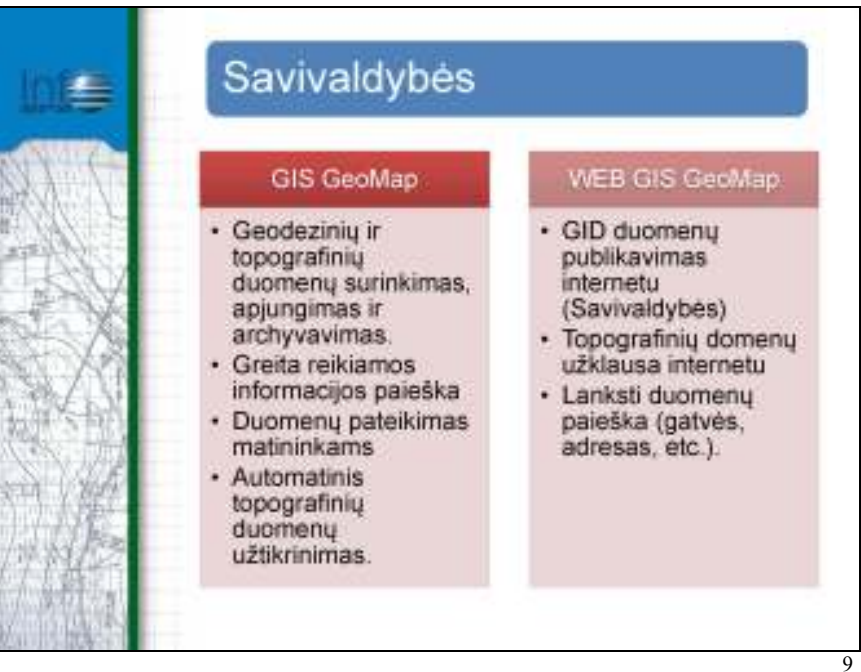

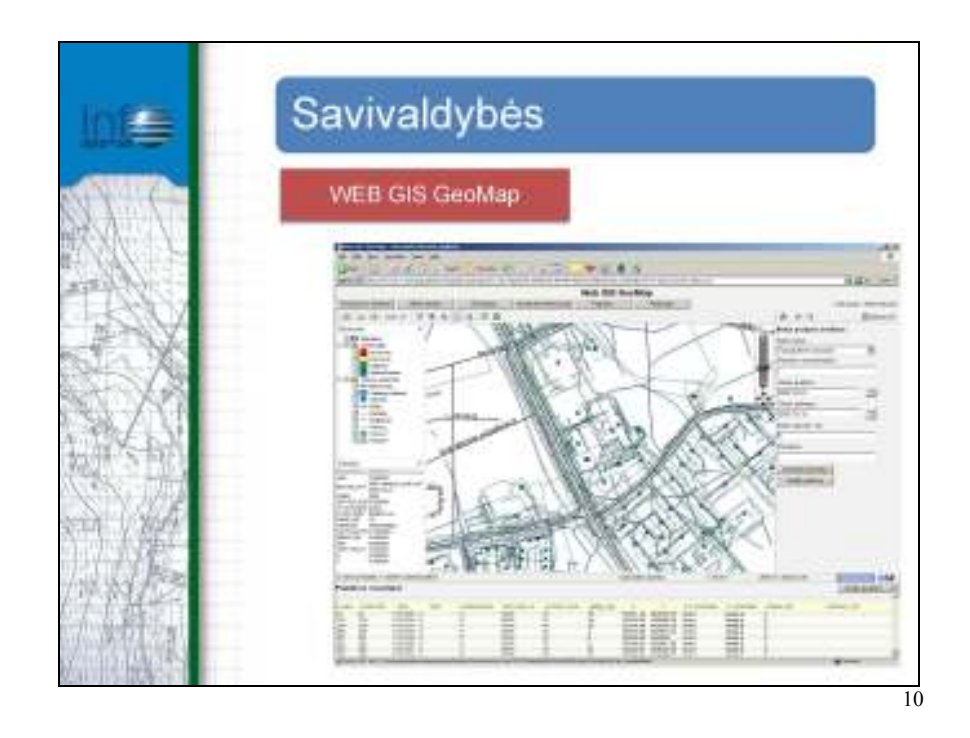

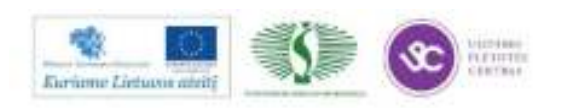

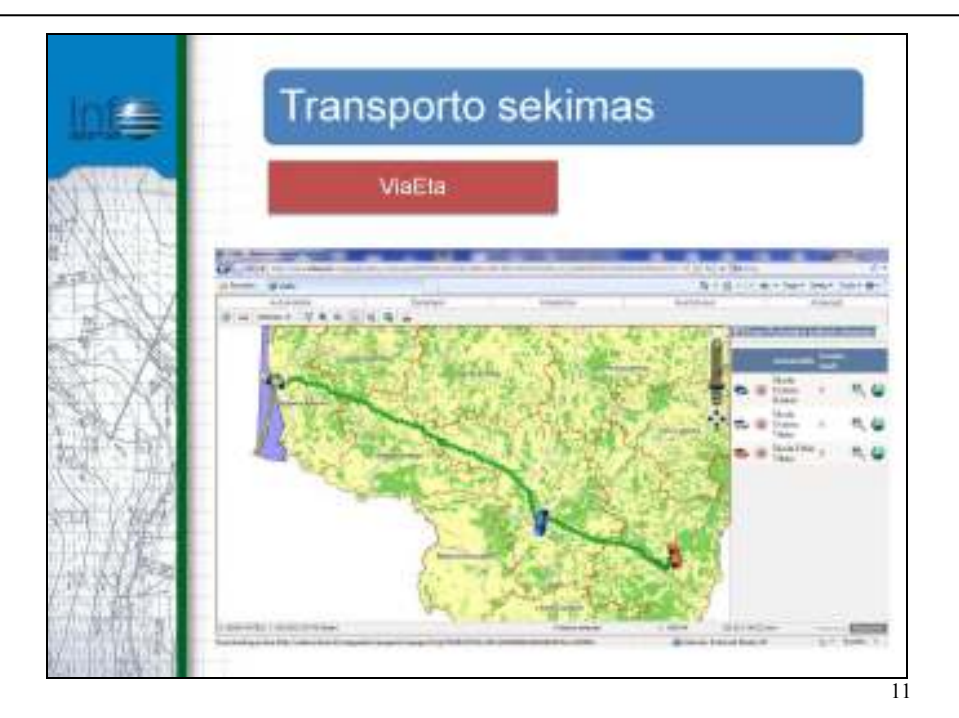

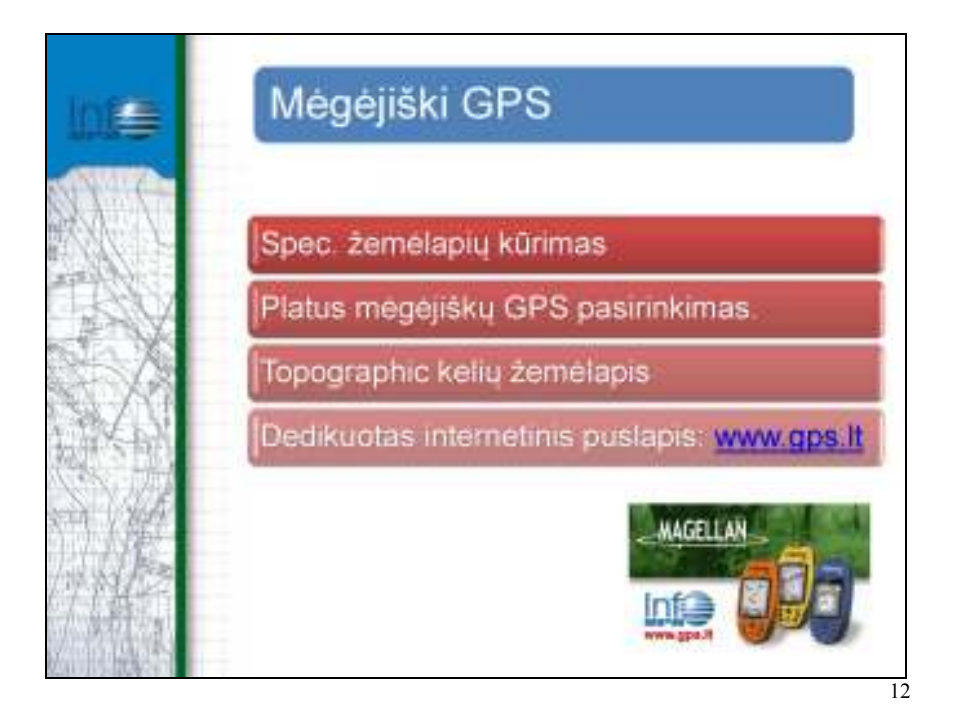

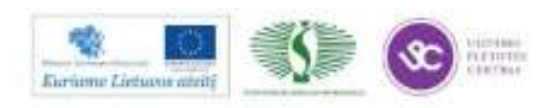

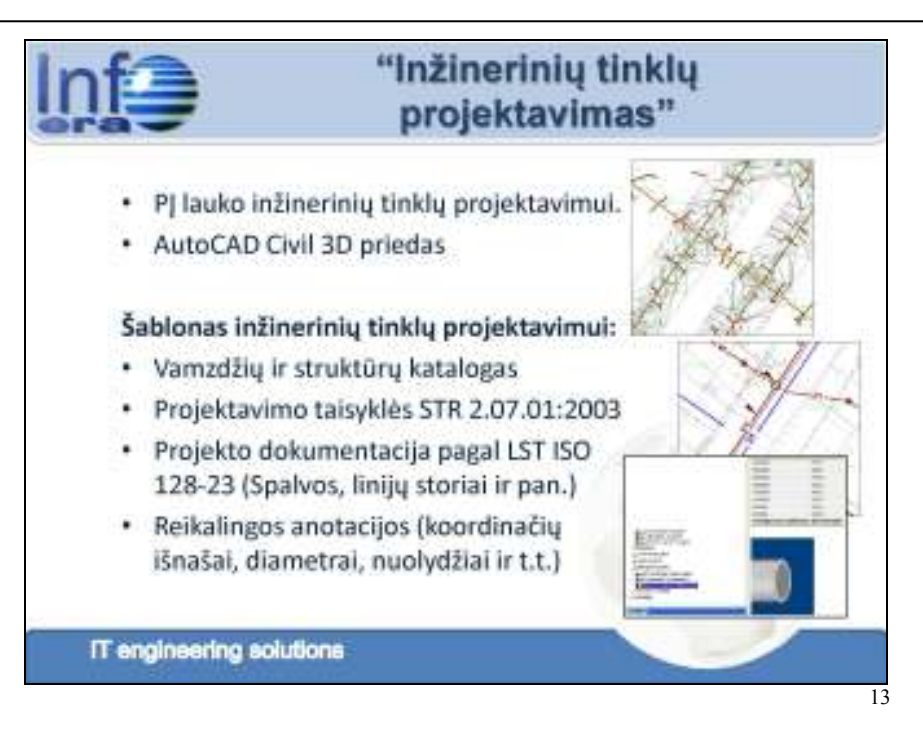

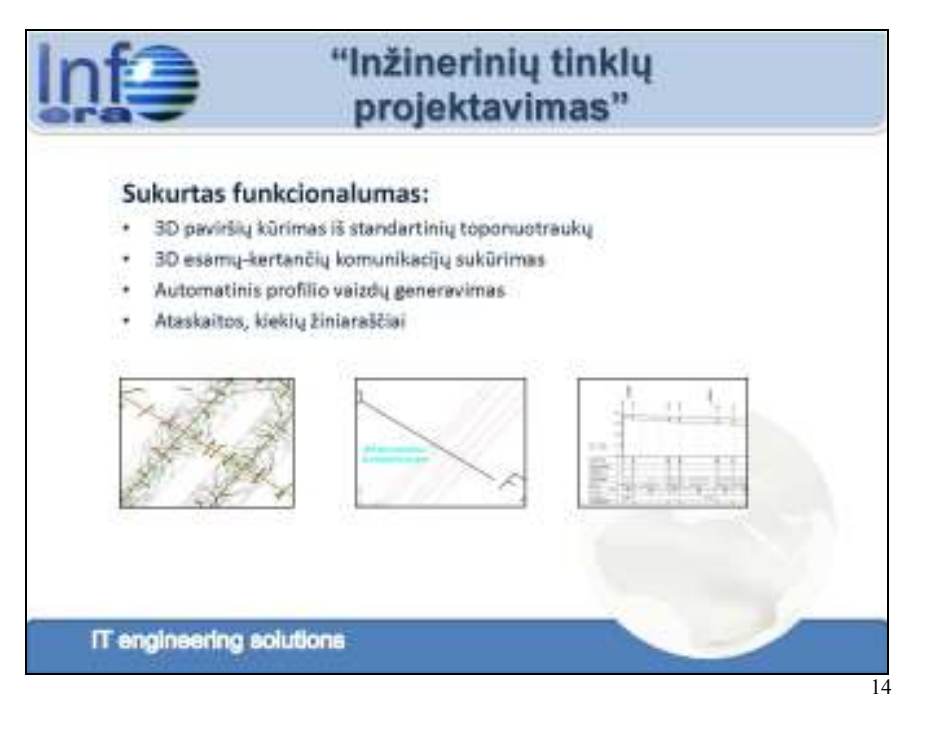

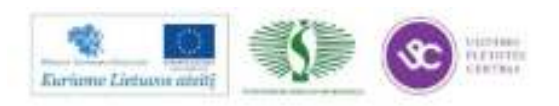

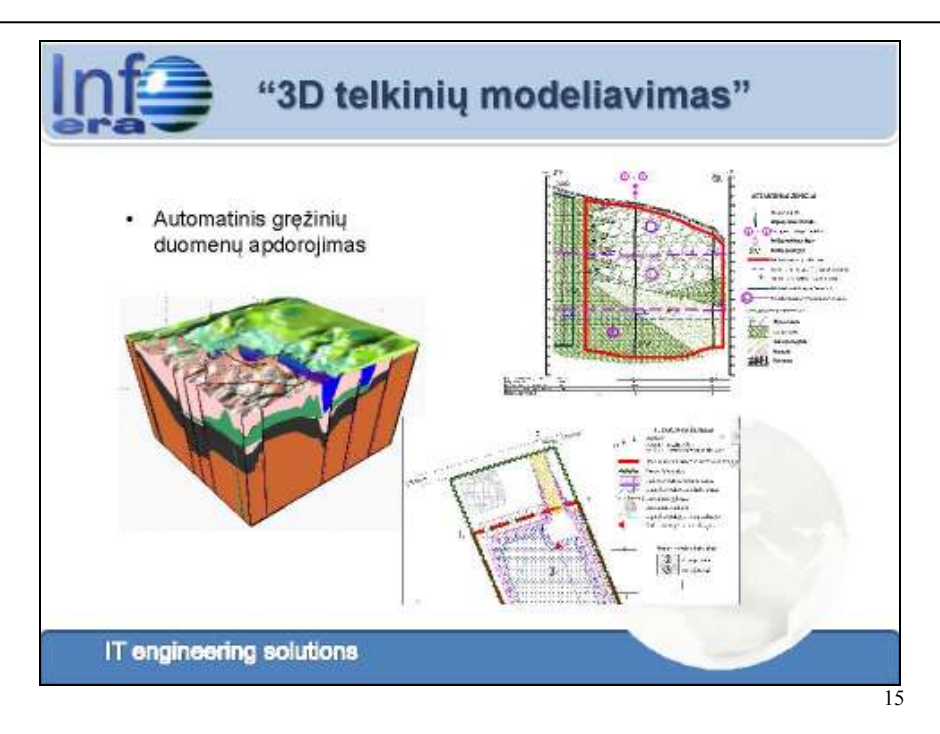

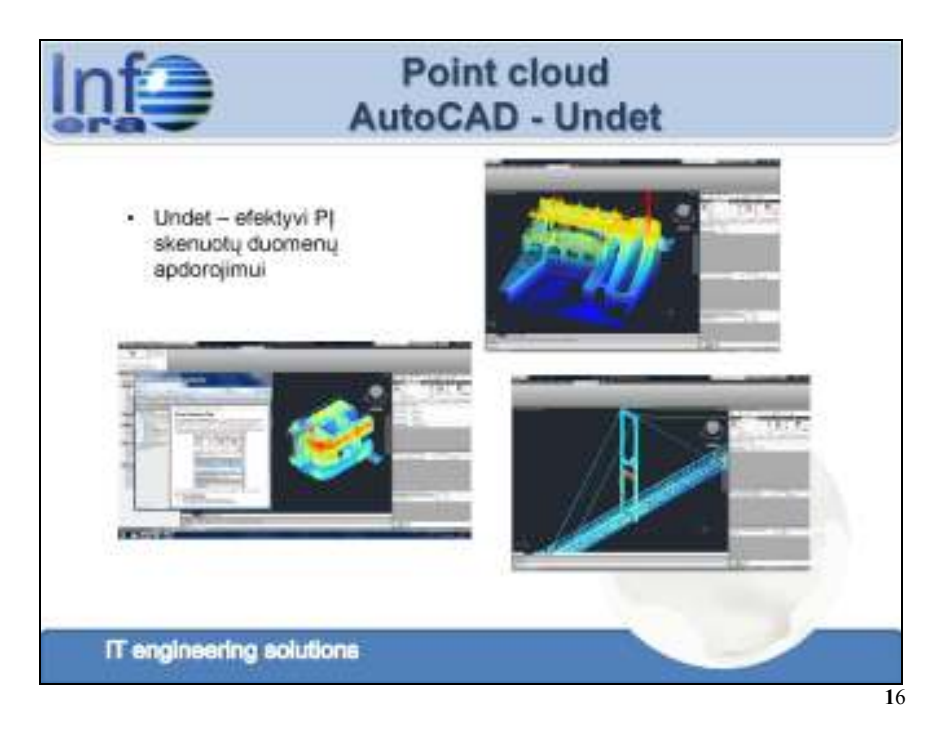

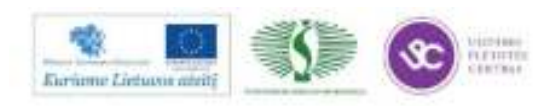

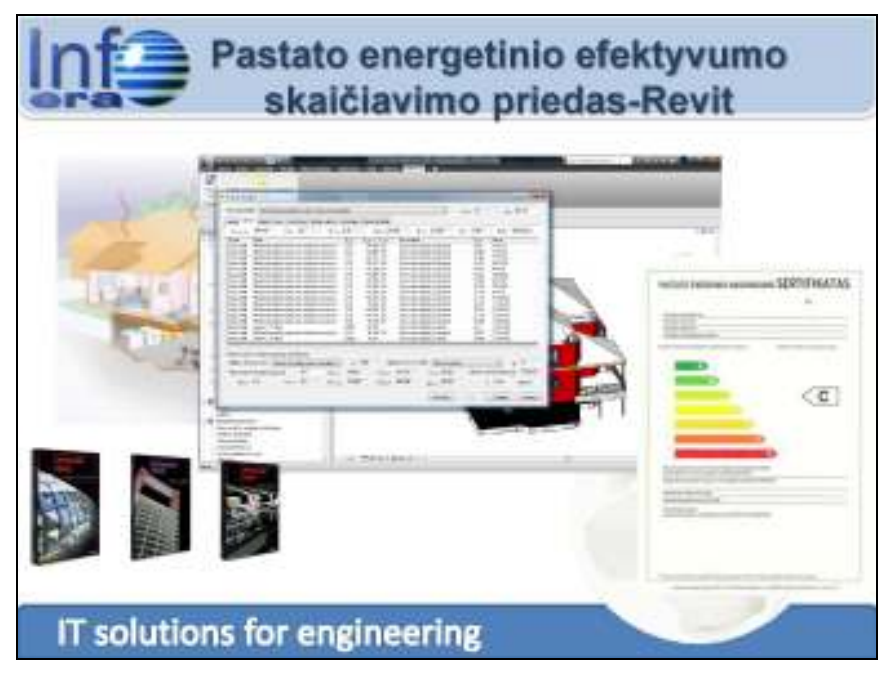

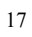

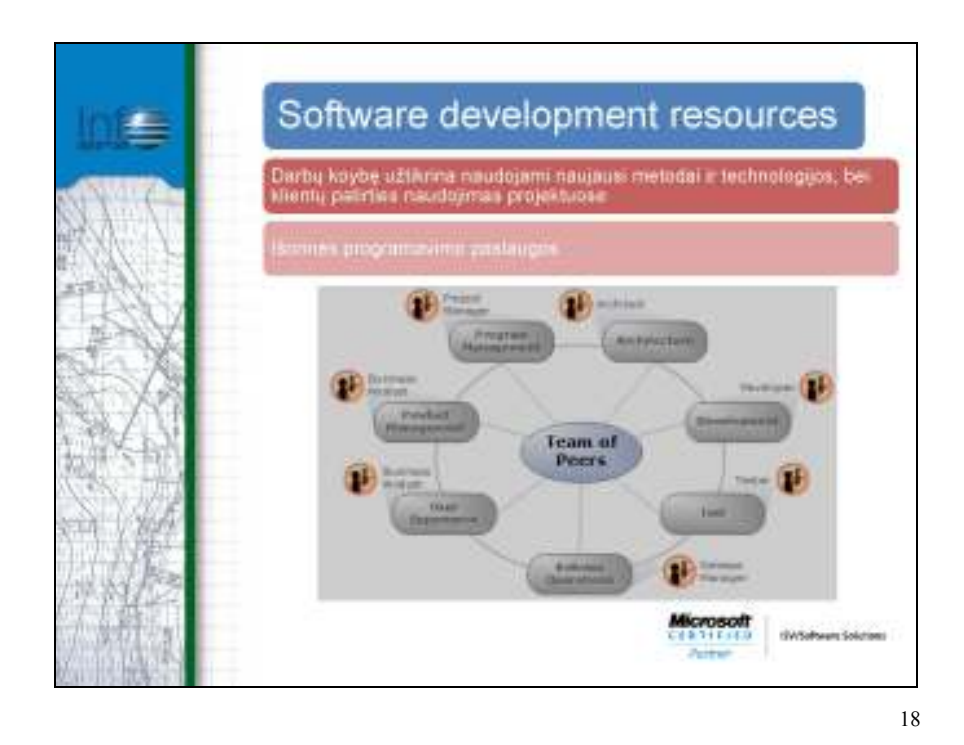

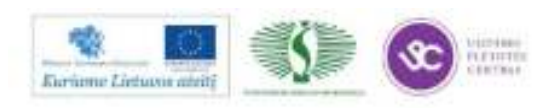

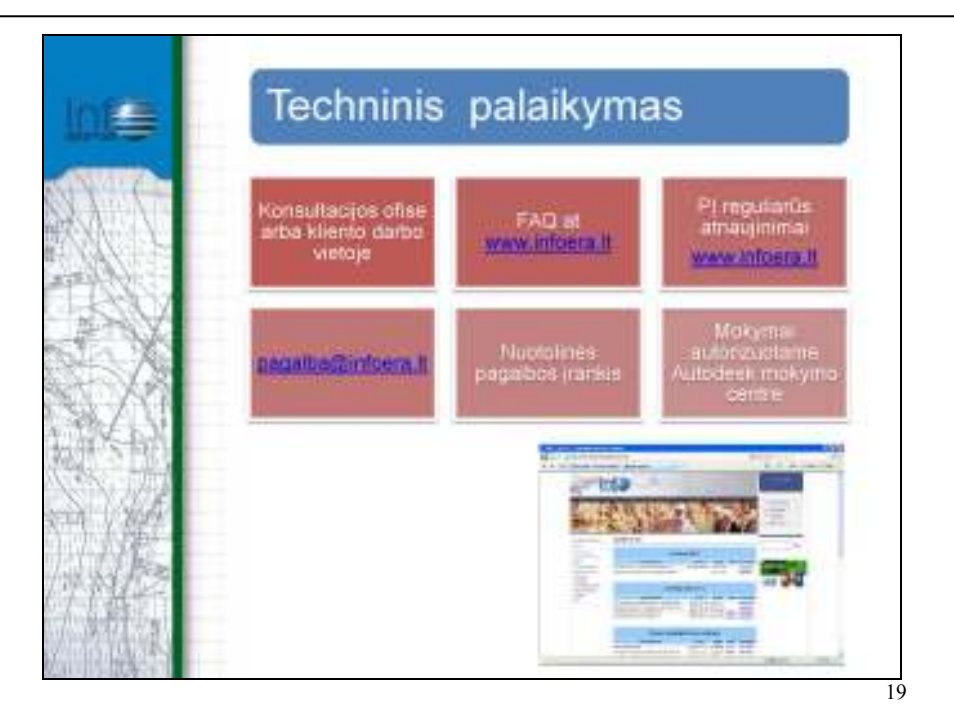

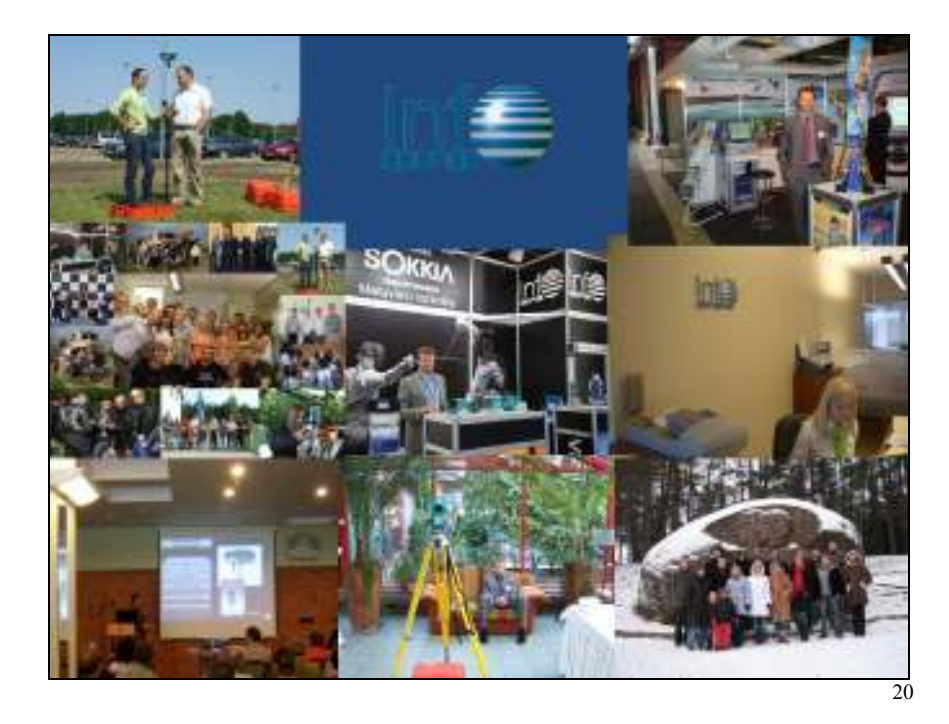

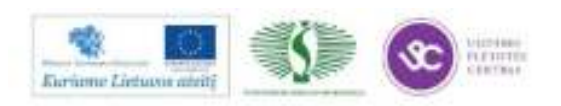

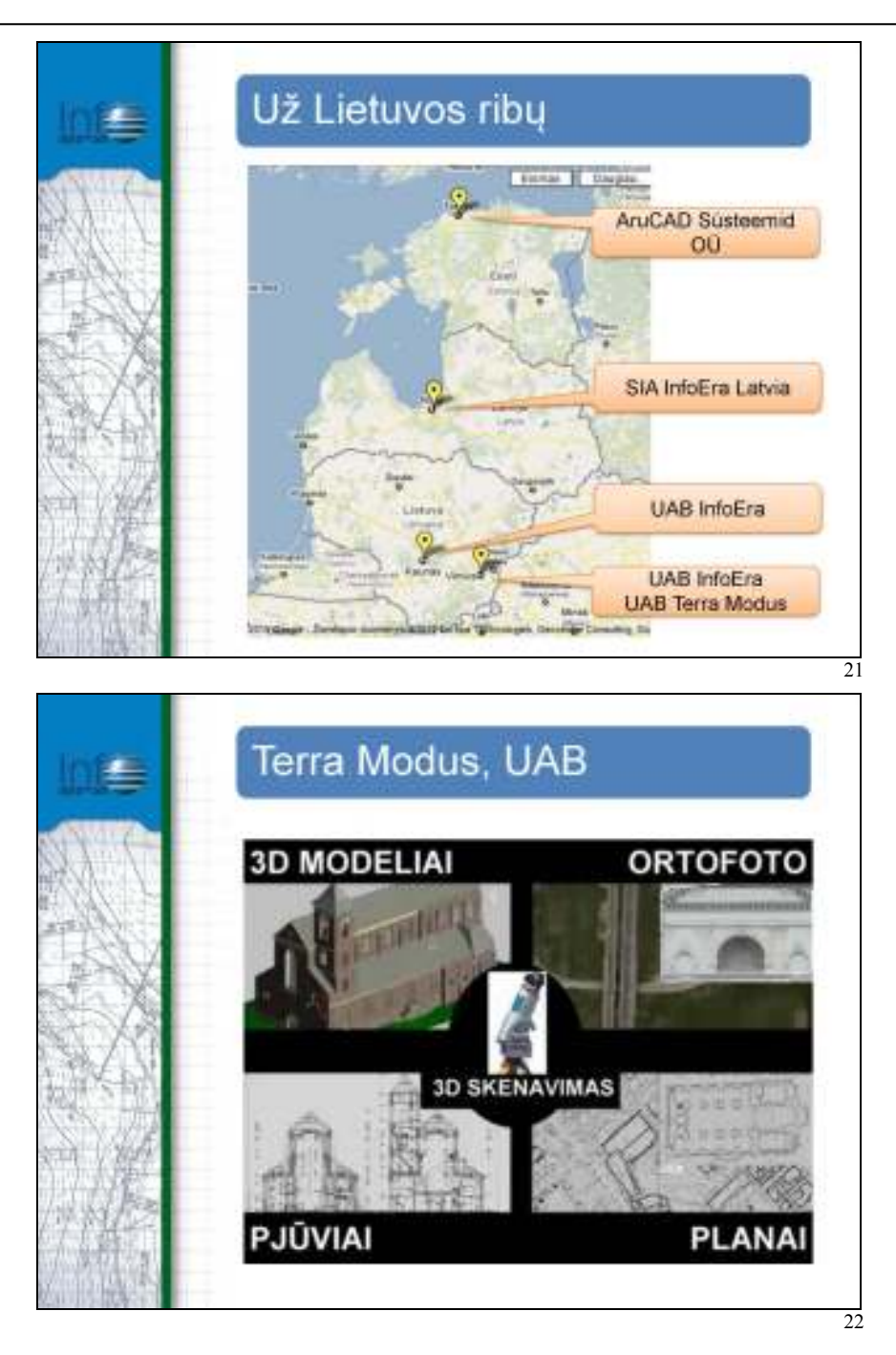

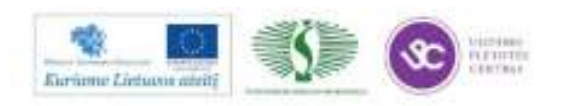

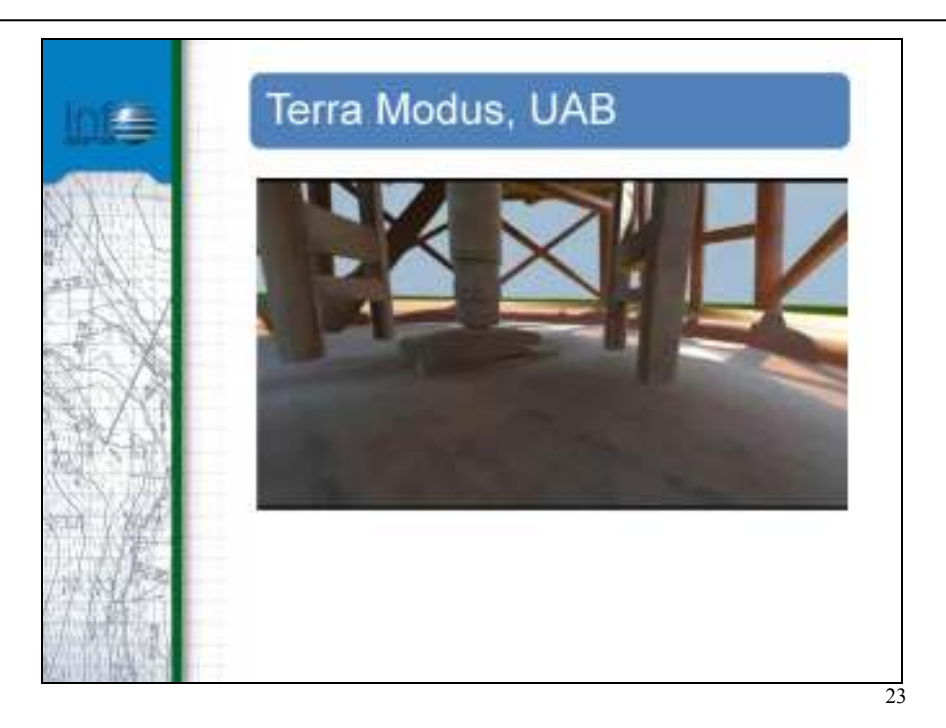

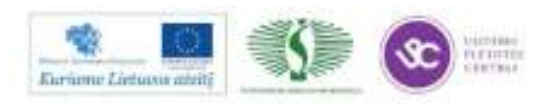

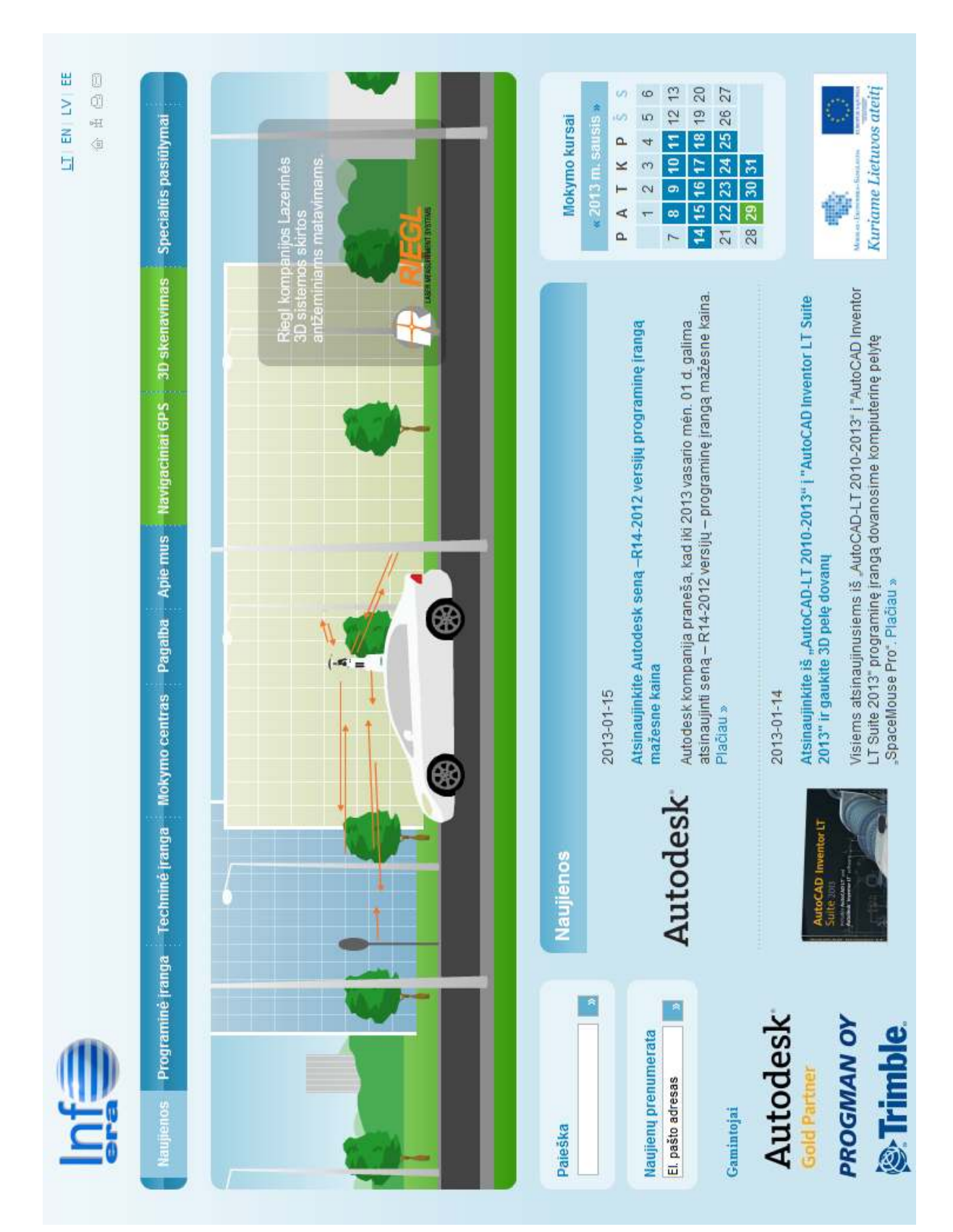

# **4.2. ĮMONĖS INTERNETO SVETAINĖ:** www.infoera.lt

# **4.3. PLATINAMOS PROGRAMINĖS ĮRANGOS IR TECHNINĖS ĮRANGOS BUKLETAI / APRAŠYMAI**

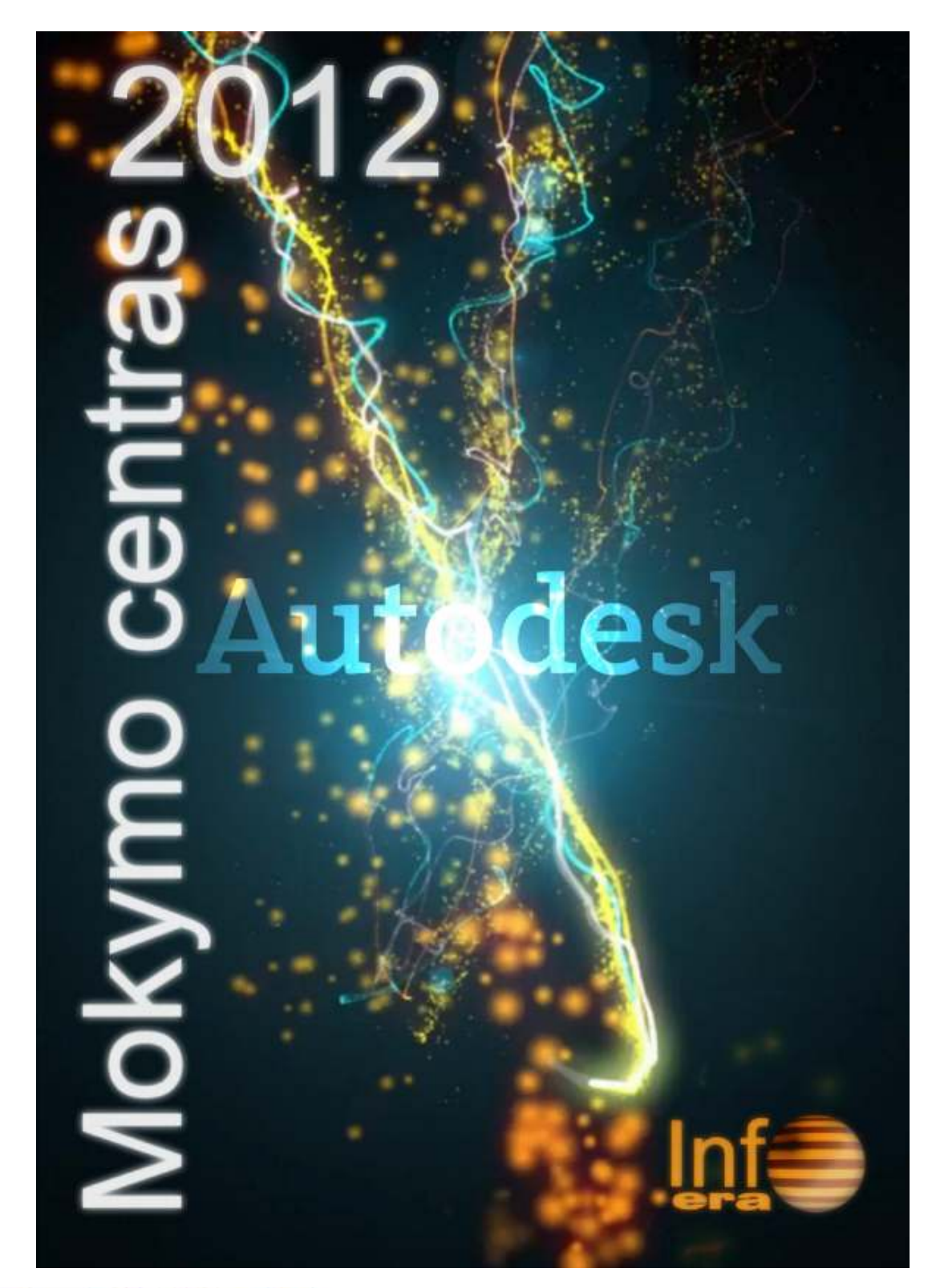

# **MOKYMO CENTRO TEIKIAMOS PASLAUGOS**

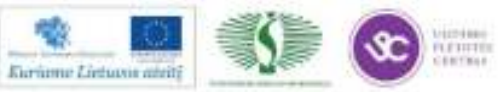

Web: http://www.infoera.ht Mail: mokymai@infoera.lt Tel: (85) 278 84 56

# Intro

UAB "InfoEra" Autorizuotas Mokymo Centras (Autodesk Authorized Training Center) arba tiesiog ATC - licencijuotas Autodesk kompanijos mokymo centras, sėkmingai vystantis veiklą nuo 2007 metų.

galimybe pradedantiesiems ir **ATC** suteikia ekspertams pagilinti projektavimo žinias įvairiose inžinerijos srityse, taikant pažangiausias informacines technologijas, palengvinti darbo eigą, sumažinti laiko sąnaudas bei pritaikyti savo turimas žinias ir sugebėjimus efektyviausiam idėjų realizavimui. Mūsų klientai:

- Architektai, Konstruktoriai, Inžinieriai, Dizaineriai;
- Mechanikos ir technikos įrenginių projektuotojai;
- Inžinerinių ir infrastruktūrinių objektų projektuotojai (GIS, GEO, keliai, geležinkeliai);
- Statybos ir nekilnojamo turto įmonės;
- Savivaldybės;
- Komunikacijų ir ryšių kabelių projektuotojai;
- Baldų projektavimo įmonės. W.

ATC specialiai Jums ir Jūsų patogumui įrengta 6 vietų kompiuterių klasė su šiuolaikiška kompiuterine technika ir naujausių versijų programine įranga. Kadangi renkamos mažos grupelės ir dėstytojai skiria daug laiko kiekvienam mokiniui individualiai - kursai labai intensyvūs ir efektyvūs. Mokymo kursų metu kiekvienam dalyviui pateikiama visa reikalinga metodinė medžiaga mokymuisi ir žinių įtvirtinimui.

Mūsų instruktoriai - Sertifikuoti ir išlaike aukščiausio lygio Autodesk egzaminus, puikūs pedagogai ir geriausi savo srities specialistai turintys daugiametę patirtį.

Baigusiems kursy išduodamas programą tarptautinis Authorized Training Center sertifikatas galiojantis visame pasaulyje.

Po mokymų visus metus suteikiame nemokamas konsultacijas **iškilusiems** klausimams lėb programinės įrangos. Tai reiškia, kad turite užnugarį - gaunate techninį palaikymą iš mūsų dėstytojų!

Klientui pageidaujant organizuojame mokymo kursus mobilioje mokymo klasėje (kliento darbo vietoje arba kliento mieste). Mobili mokymo klasė tai visiškai funkcionalus mokymo centras, į kurio sudėtį jeina naujausia kompiuterinė ir programinė jranga. Mobilios mokymo klasės pagalba Jums ir Jūsų darbuotojams nereikės gaišti laiko kelionėms. Mokymo kursus ATC kvalifikuoti instruktoriai praves tiesiog Jūsų darbo vietoje patogiu Jums laiku!

Nuo 2008 m. spalio mėn. 16 d. UAB "InfoEra" yra ir Autodesk Autorizuotas Sertifikavimo Centras (Autodesk Authorized Certification Center). Šis statusas suteikia jums galimybę ne tik pagilinti projektavimo žinias įvairiose inžinerijos srityse, bet ir įvertinti jas egzamino metu, tapti programinės irangos specialistu arba profesionalu, kilti karjeros laiptais ir būti pripažintu pramonėje.

Mokymai – viena iš svarbiausių įmonės investicijų, kurios verslas paremtas individualiais darbuotojų sugebėjimais.

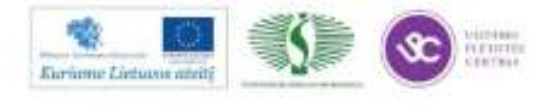

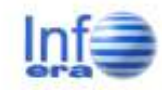

Web: http://www.infoera.ht Mail: mokymai@infoera.lt Tel: (85) 278 84 56

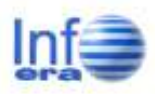

# Kas mes ir kur mes?

## Kas mes

Kadangi esame ne tik Autodesk partneriai ar ATC, bet ir programinės jrangos kūrėjai bei vystytojai, todėl specializuojamės dviejuose pagrindinėse inžinerinių technologijų šakose:

- · Infrastruktūros objektų
- projektavimo ir matininkų programinė įranga;
- · Pastatų projektavimo programinė įranga.

Matininkų, ir infrastruktūros objektų projektavimo programinės įrangos priedelius kuriame AutoCAD bazės pagrindu pagal Lietuvoje galiojančius standartus, kuriuos plačiai naudoja tiek privačios įmonės tiek savivaldybės.

Pastatų projektavimo programinės jrangos priedelius kuriame Revit šeimos programinei įrangai, norėdami padidinti darbo efektyvumą savo klientams ir užtikrinti vis augančius pastatų energetinius reikalavimus.

# **Esame Auksiniai**

Turime Auksinj Autodesk partnerių statusą, kuris atspindi mūsų profesionalumą ir daugiametę patirtį atstovaujant Autodesk Inc. Bei vedant mokymo kursus. Jis suteikia daugiau privilegijų ir lankstesnių nuolaidų mums ir mūsų klientams. Vykdome veiklą ir vedame mokymus Lietuvoje, Latvijoje bei Estijoje.

Autodesk<sup>.</sup> **Gold Partner** Authorized Training Center Authorized Certification Center

# InfoEra Sprendimai

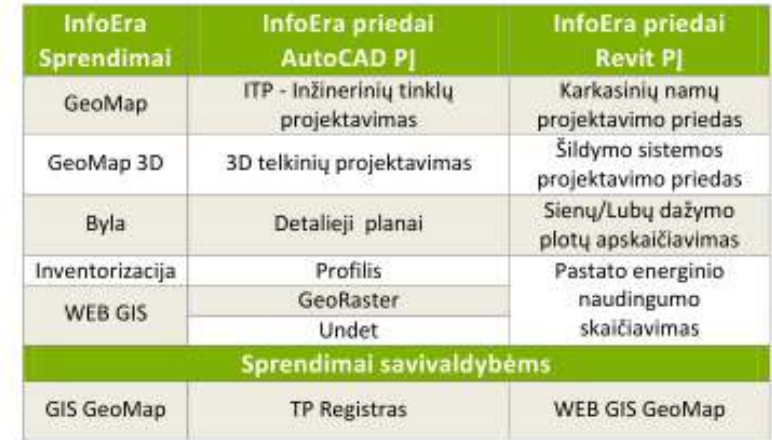

# Kur mes?

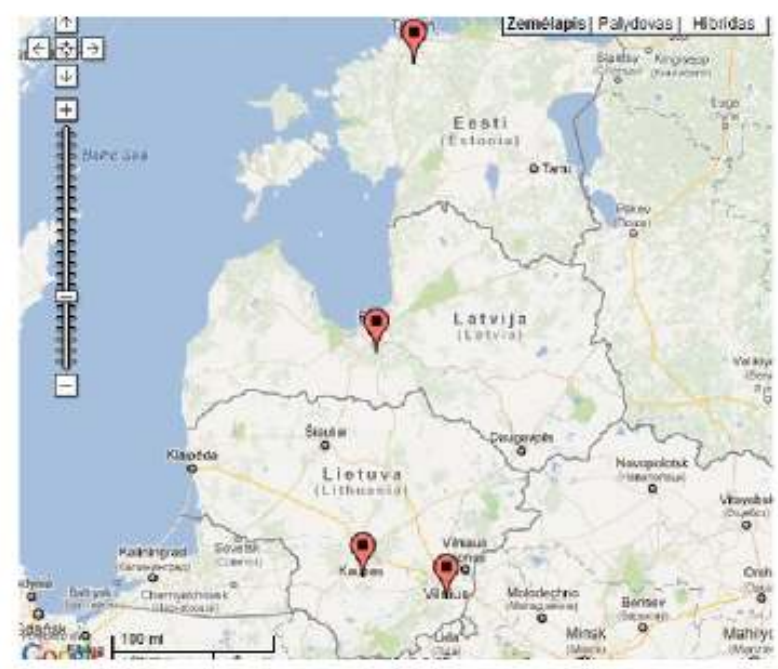

Kontaktai:

Interneto tinklalapis: http://www.infoera.lt Elektroninis paštas: mokymai@infoera.lt Telefonas: (8 5) 278 84 56 Adresas: S.Žukausko g. 17, LT-08234, Vilnius

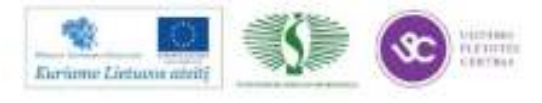

Web: http://www.infoera.ht Mail: mokymai@infoera.lt Tel: (8 S) 278 84 56

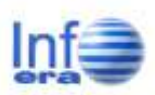

# Autodesk mokymai

# Autodesk PJ mokymo kursai

Ruošiant mokymo kursų programas didelis dėmesys skiriamas praktiniam programos įsisavinimui. UAB InfoEra Mokymo Centre dirba tarptautinę kvalifikaciją turintys ATC dėstytojai. Dėstytojų žinias ir gebėjimus įvertina pati Autodesk Inc., siekdama patenkinti besimokančiųjų kvalifikacinius poreikius ir užtikrinti aukšto lygio kursų eigą.

# Specializuoti mokymai

Taip pat organizuojame ir specializuotus arba individualius mokymus pagal jūsų pageidavimus. Jeigu esate pažengęs PJ vartotojas ir jums reikia specifinių žinių arba vykdote projektą tačiau nesiseka jo jgyvendinti, kreipkitės į mus mokymus paruošime, atsižvelgdami j jūsų turimas žinias, sugebėjimus ir poreikius, arba suteiksime konsultacinio pobūdžio paslaugas projekto įgyvendinimui.

#### Individualių mokymo kursų privalumai:

- · Suderinamas individualus mokymosi grafikas;
- · Kliento poreikius atitinkantis mokymosi intensyvumas;
- · Suformuojama individuali mokymosi programa pagal kliento poreikius ir darbo specifiką.

# Autodesk programinės įrangos mokymo kursai

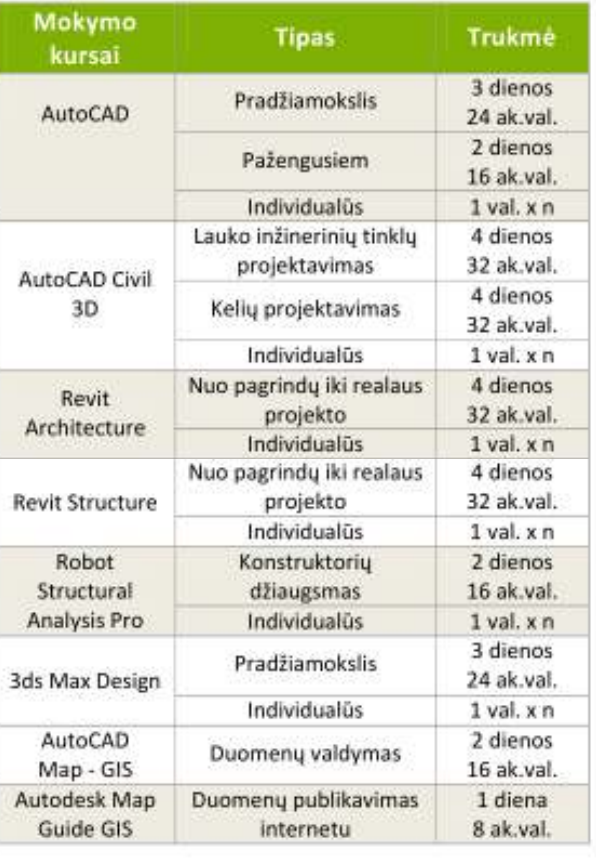

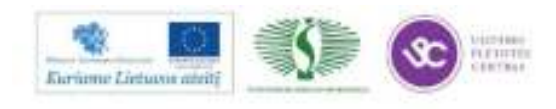

Web: http://www.infoera.ht Mail: mokymai@infoera.lt Tel.: (85) 278 84 56

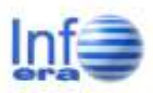

# InfoEra mokymai

# InfoEra PJ mokymo kursai

UAB "InfoEra" - Autodesk ISV Partner, Microsoft Certified Partner. Kuriame ir vystome programinę jranga AutoCAD ir AutoCAD Map pagrindu bei pritaikome Lietuvos matininkams, geodezininkams, architektams bei savivaldybėms pagal galiojančiu standartus.

## **Baige mokymus**

Gausite visą reikalingą metodinę mokymų medžiagą; Metus suteiksime techninį palaikymą - nemokamas konsultacijas iškilusiems klausimams dėl programinės įrangos. Taip pat gausite UAB "InfoEra" programinės įrangos mokymo kursų sertifikatą.

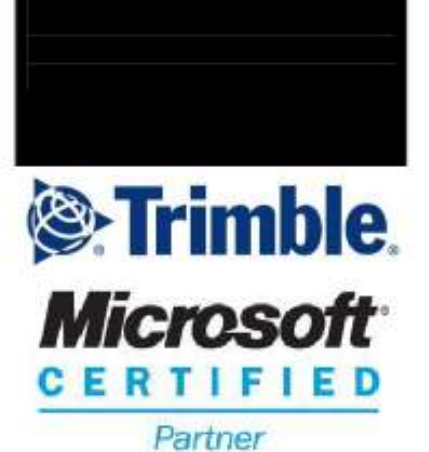

# InfoEra programinės įrangos mokymo kursai

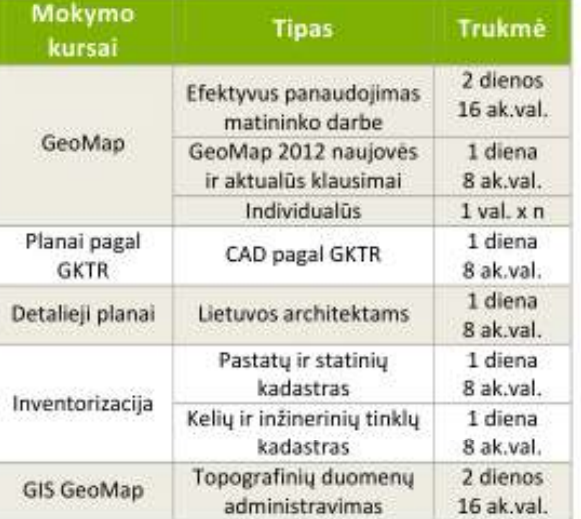

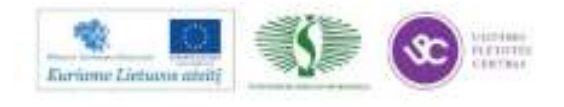

Web: http://www.infoera.ht Mail: mokymai@infoera.lt Tel: (85) 278 84 56

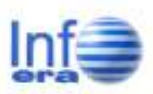

# MagiCAD mokymai

# MagiCAD PJ mokymo kursai

MagiCAD - sprendimas pastato inžineriniams tinklams.

Tai pirmaujanti 3D programinė įranga pastato inžineriniams tinklams projektuoti. Daugiau nei 8000 licencijų naudojamų kasdieniniam darbui Šiaurės šalyse, Europos sąjungos šalyse, bei Rusijoje. MagiCAD - tai sprendimas palaikantis BIM (Building Information Model -Pastato informacinio modelio) koncepciją.

## Apie MagiCAD trumpai:

· Pilnas sprendimas vėdinimo, oro kondicionavimo, šildymo, šaldymo, vandentiekio, nuotekų, ð

- priešgaisrinių ir elektros sistemų projektavimui;
- · 2D ir 3D programinė įranga su integruotais skaičiavimais;
- · Šimtai tūkstančių produktų iš Europoje pirmaujančių gamintojų;
- · Patikima ir paprasta naudoti programinė įranga;
- · Susikirtimų tikrinimas bei automatinis pjūvių sudarymas tarp pastato ir inžinerinių sistemų;
- · Suderinama su naujausiomis AutoCAD pagrindu veikiančiomis
- programomis bei Revit MEP;
- · IFC 2x3 formato palaikymas.

# MagiCAD programinės įrangos mokymo kursai

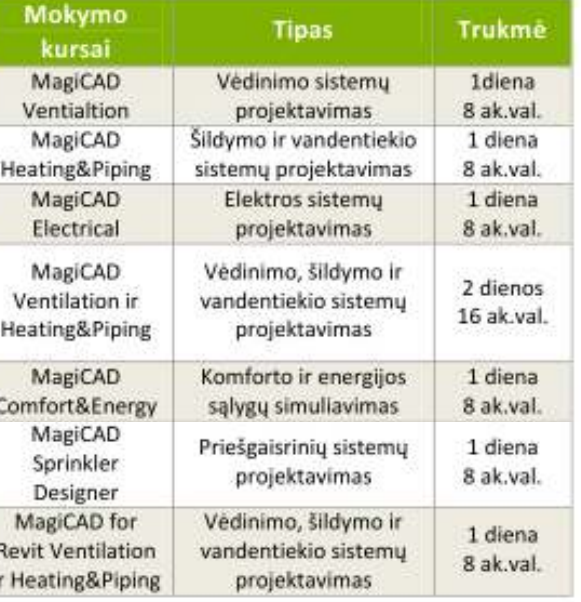

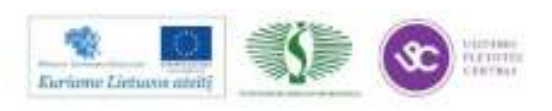

Web: http://www.infoera.ht Mail: mokymai@infoera.lt Tel: (85) 278 84 56

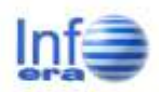

# **MOKYMO KURSU PROGRAMOS**

# **AutoCAD**

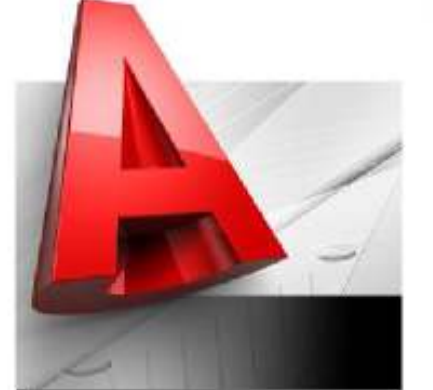

# Pradžiamokslis

Mokymo kursų trukmė 3 dienos - 24 akad.val. (po 8 akad.val. per dieną).

# Privalomi įgūdžiai kursų dalyviams

Dalyviai privalo turėti darbo su Windows operacine sistema pagrindus bei didelj norą tobulėti ir išmokti!

# 2D/3D

Projektavimas AutoCAD 2012 - 2D aplinkoje (19 akad.val.); Projektavimas AutoCAD 2012 - 3D aplinkoje (5 akad. val.).

#### **Baige mokymus**

- · Gausite visą reikalingą metodinę mokymų medžiagą;
- · Metus suteiksime techninį palaikymą - nemokamas konsultacijas iškilusiems klausimams dėl programinės jrangos.
- " Taip pat gausite tarptautinį Autodesk Inc. Sertifikata pripažintą visame pasaulyje!

# Mokymo kursu programa

#### I diena.

- AutoCAD\* 2012 darbo aplinka: darbalaukio struktūra, meniu juostos, pagrindiniai braižymo įrankiai, braižymo srities parametrų nustatymai, komandinės eilutės funkcijos, išskleidžiamojo meniu privalumai, objekto savybių peržiūros, traukos objektai;
- AutoCAD objektų braižymas: braižymo ir redagavimo įrankių juostų naudojimas, simbolio (bloko) sukūrimas, išsaugojimas, įterpimas ir redagavimas, objekto geometrinių parametrų nustatymai ir įtaka braižymo procesui, objektų kopijavimas, pastūmimas, stilius, blokų ir kitų objektų šalinimas:
- Spalvinio brūkšniavimo ypatumai, brūkšniuotės naudojimas brėžiniuose, jos redagavimas, kontūrų ir mastelio pasirinktis.

#### Il diena.

- Darbo organizavimas: braižymo srities nustatymas, sluoksnių kūrimas;
- Brėžinių papildymas anotacijomis: tekstu, teksto apipavidalinimas ir stilius, tekstinių objektų įterpimas, šrifto, dydžio, mastelio nustatymai;
- Dimensijų sandara, stiliaus sukūrimas, jų redagavimas, nestandartinių objektų matmenys;
- Praktinė užduotis.

#### III diena.

- Brėžinių spausdinimo parametrų nustatymai, brėžinių saugojimas;
- Darbo organizavimas: koordinačių sistemos pritaikymas ir naudojimas, brėžinio planavimas ir komponavimas, būsenos eilutės funkcijų naudojimas, šablonų kūrimas, skirtingų matmenų brėžinių sujungimas, darbo vietos užsaugojimas;
- Braižymas naudojant PDF formato failus;
- Geometrinių ir dimensijų ryšių panaudojimas darbe;
- Modeliavimas 3D aplinkoje: dashboard jrankių juosta, trimatės erdvės vaizdo rodymo ir keitimo įrankiai, 3D projektavimo koordinačių sistemos, geometrinių objektų modeliavimo samprata ir savybių nustatymai, jų perkėlimas, kopijavimas, šalinimas 3D aplinkoje, 2D ir 3D funkcijų naudojimas tame pačiame brėžinyje;
- 3D objektų ortogonalių vaizdų formavimas, skerspjūvių formavimas, paslėptų kontūrų rodymas, slėpimas, anotavimas, brūkšniuotė, plano vaizdo mastelių parametrai.

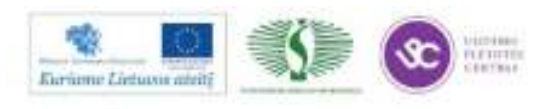

Web: http://www.infoera.ht Mail: mokymai@infoera.lt Tel: (85) 278 84 56

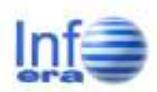

# **AutoCAD Civil 3D**

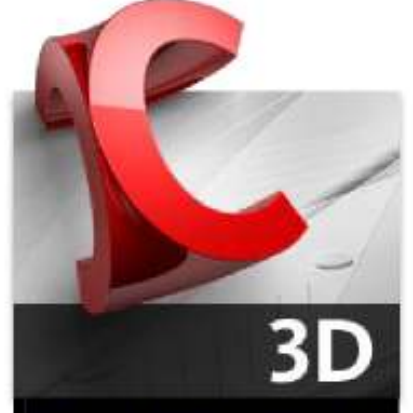

#### Inžinerinių tinklų projektavimas

## Mokymo kursų trukmė

4 dienos - 32 akad.val. (po 8 akad.val. per dieną).

## Privalomi įgūdžiai kursų dalyviams

Dalyviai turi turėti darbo su AutoCAD programinės įrangos platforma pagrindus bei turėti didelį norą tobulėti ir išmokti!

#### **Išmoksite**

Projektuoti inžinerinius tinklus 3D erdvėje, kurti, redaguoti ir atvaizduoti juos profiliuose, skaičiuoti tūrius, tvarkyti anotacijas, atlikti skaičiavimus ir generuoti ataskaitas.

#### **Baige mokymus**

- · Gausite visa reikalinga metodinę mokymų medžiagą;
- · Metus suteiksime techninj
- palaikymą nemokamas konsultacijas iškilusiems klausimams dėl programinės jrangos.
- · Taip pat gausite tarptautinį Autodesk Inc. Sertifikata pripažintą visame pasaulyje!

## Mokymo kursų programa

#### I diena.

- Programos AutoCAD Civil 3D aplinka (AutoCad Civil 3D projektai, Projekto sukūrimas ir nustatymai. Objektai, jų duomenys ir stiliai;
- AutoCAD Civil 3D objektai ir jų atvaizdavimas, redagavimas, importas/eksportas. Topografiniai duomenys (taškai, piketai, koordinatės, blokai, simboliai, tekstai);
- AutoCAD Civil 3D objektai paviršiai ir jų generavimo, atvaizdavimo, redagavimo galimybės. Paviršių ribos, pjūviai, tūriniai paviršiai.

#### Il diena.

- AutoCAD Civil 3D objektai trasos, ašinės linijos, piketažas, geometrijos projektavimas. Papildomi elementai (kelkraščiai, grioviai ir kt.)
- AutoCAD Civil 3D objektas išilginis profilis (projektavimo veiksmų eiga, vertikalios ašies geometrijos projektavimas, redagavimas, profilio lentelės stiliaus keitimas, papildomų duomenų kūrimas).

#### III diena.

- Duomenų importas/eksportas. Projekto valdymas (Importas iš LandXML failų. Duomenų kilnojimas į kitas programas ar versijas. Brėžinių ir atskirų objektų pridėjimas prie anksčiau sukurto projekto);
- Autodesk Civil 3D objektas profiliavimas (Profiliavimo kriterijai. Grupavimas. Paviršiaus nustatymas. Paviršiaus ribos. Vidiniai ir išoriniai paviršiai. Profiliavimo grupės. Profiliavimas. Redagavimas);
- Autodesk Civil 3D objektai inžineriniai tinklai (Inžinerinių tinklų katalogas. Inžinerinių tinklų projektavimas plane įvairiais metodais. Išilginio profilio projektavimas ir redagavimas.);
- Inžinerinių tinklo dalių sarašas, projektavimo taisyklės, stiliai (Sukurtų standartinių dalių peržiūra, sąrašo papildymas naujomis dalimis- šuliniais, vamzdžiais ir kitomis struktūromis. Projektavimo taisvkliu peržiūra, veikimo principų įsisavinimas. Vamzdžių, šulinių, struktūrų stiliai plane, profiliuose, trimatėje erdvėje).

- Automatizuotas inžinerinių tinklų ašinės linijos braižymas, paviršių sudarymas iš topografinės medžiagos, aplinkinės ribos išbraižymas, paviršių nustatymai:
- Inžinerinio tinklo ašinės linijos konvertavimas į inžinerinį tinklą (Inžinerinio tinklo dalių sąrašo nustatymai. Projektuojamo tinklo dalių pasirinkimas. Projektavimo taisyklių peržiūra);
- Automatinis išilginio profilio sukūrimas (Išilginio profilio vaizdo su reikalingais duomenimis gavimas. Profilio vaizdo peržiūra. Duomenų juostų keitimas. Nustatymail:
- Kertančių komunikacijų generavimas iš topografinių duomenų, atvaizdavimas profilyje, nustatymai;
- Inžinerinių tinklų ataskaitos, jų peržiūra, modifikavimas, kūrimas.

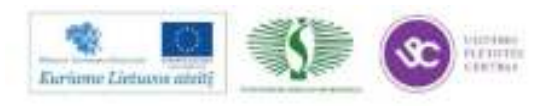

Web: http://www.infoera.ht Mail: mokymai@infoera.lt Tel: (85) 278 84 56

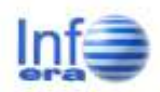

# **AutoCAD Civil 3D**

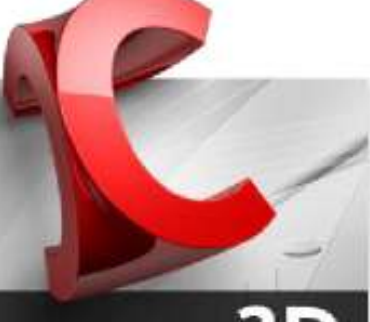

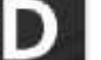

# Kelių projektavimas

Mokymo kursų trukmė 4 dienos - 32 akad.val. (po 8 akad.val. per dieną).

# Privalomi jgūdžiai kursų dalyviams

Dalyviai turi turėti darbo su AutoCAD programinės įrangos platforma pagrindus bei didelį norą tobulėti ir išmokti!

#### **Kmoksite**

Atlikti gyvenviečių ir miestų, kelių ir aikštelių teritorinio sutvarkymo, projektavimo darbus, analizuoti ir projektuoti bendrus aplinkos inžinerijos uždavinius.

#### **Baige mokymus**

- · Gausite visą reikalingą metodinę mokymų medžiagą;
- · Metus suteiksime technini palaikyma - nemokamas konsultacijas iškilusiems klausimams dėl programinės jrangos.
- · Taip pat gausite tarptautinį Autodesk Inc. Sertifikata pripažintą visame pasaulyje!

# Mokymo kursų programa

#### I diena.

- Programos AutoCAD Civil 3D 2012 aplinka (Projekto sukūrimas ir nustatymai. Objektai, jų duomenys ir stiliai. Įrankiai skirti objektų kūrimui, redagavimui, stilių keitimui. Projektų šablonai); Topografinių nuotraukų duomenų panaudojimas (Topografinės nuotraukos analizė. Automatinis 2D brėžinio duomenų konvertavimas į 3D. Brėžinio duomenų panaudojimas);
- AutoCAD Civil 3D objektai paviršiai (Duomenų, kurių pagrindu kuriamas paviršius, parinkimas. Paviršiaus sukūrimo būdai. Paviršiaus riba. Paviršių atvaizdavimo būdai. Paviršiaus redagavimas. Tūrinis paviršius. Paviršių pjūviai. Analizė ir ataskaitos).

## Il diena.

- AutoCAD Civil 3D objektai taškai (nustatymai, kūrimo būdai, redagavimas, atvaizdavimas, "Dialog" funkcija, importas/eksportas. Simbolių įterpimas sukurtiems taškams):
- AutoCAD Civil 3D objektai horizontalios trasos (Horizontalios kelio geometrijos projektavimas. Piketažas. Papildomų kelio elementų kelkraščių, griovių ir kt. kūrimas. Viražai);
- AutoCAD Civil 3D objektas išilginis profilis (Veiksmų eiga braižant išilginį esamo paviršiaus profilį kelio ašyje. Vertikalios kelio ašies geometrijos projektavimas profilyje. Vertikalių kreivių informacija. Profilio redagavimas. Profilio lentelės stiliaus keitimas, sukuriant naujus, papildomus duomenis).

#### III diena.

- AutoCAD Civil 3D objektai skersines kelio konstrukcijos (Kelių konstrukcijų katalogas. Skersiniai kelio tipai. Kelio tipo parinkimas, šlaitų ir griovių nustatymai. Skersinio profilio susiejimas su vertikalia ir horizontalia kelio geometrija):
- AutoCAD Civil 3D objektas koridorius (Trasos trimatis modelis koridorius, Koridoriaus kūrimas nurodant skersinę kelio konstrukciją bei projektines: horizontalią ir vertikalią geometriją. Koridoriaus redagavimas bei sukūrimas iš įvairių skersinių kelio konstrukcijų. Koridoriaus skersinių pjūvių peržiūra. Koridoriaus paviršiai ir ribos. Šlaitavimas. Sankryžos).

- Koridoriaus informacija (Koridoriaus pjūvio linijos. Duomenų išvedimas. Pjūvių vaizdai. Žemės darbų ir konstrukcijos sluoksnių tūrių skaičiavimas);
- AutoCAD Civil 3D objektai sklypai (Sklypų projektavimo įrankiai. Sklypų projektavimas. Sklypų sujungimas bei skaidymas. Sklypų numeracija. Duomenų ataskaitos. Pravažiavimų bei sanitarinių zonų sklypuose projektavimas).
- AutoCAD Civil 3D objektas profiliuojami paviršiai (Profiliavimo kriterijai ir įrankiai. Paviršiaus nustatymas. Paviršiaus ribos, lūžio linijos. Profiliuojamos grupės. Suprofiliuotų paviršių redagavimas. Ataskaitos);
- AutoCAD Civil 3D objektai inžineriniai tinklai (Katalogas, projektavimas plane. Išilginio profilio projektavimas ir redagavimas. Ataskaitos);
- Duomenų importas/eksportas. Projekto valdymas (Importas iš LandXML failu. Duomenų kilnojimas iš Land Desktop į Civil 3D. Brėžinių ir atskirų objekty pridėjimas prie anksčiau sukurto projekto).

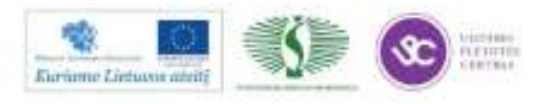

Web: http://www.infoera.it Mail: mokymai@infoera.lt Tel: (85) 278 84 56

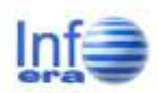

# **Revit Architecture**

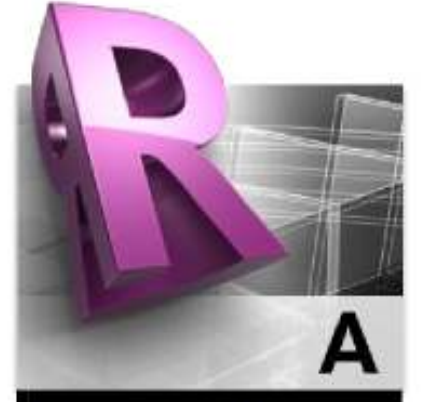

# Mokymai Architektams Nuo pagrindų iki realaus projekto

Mokymo kursų trukmė 4 dienos - 32 akad.val. (po 8

akad.val. per dieną).

## Privalomi įgūdžiai kursų dalyviams

Dalyviai turi turėti darbo su AutoCAD programinės įrangos platforma pagrindus bei didelj norą tobulėti ir išmokti!

#### Išmoksite

Greitai ir kokybiškai atlikti architektūrinius projektavimo darbus, sukurti projekto specifikaciją, brėžinius, prezentaciją. Suprasite informacinio modeliavimo technologijos sąvoką.

#### **Baige mokymus**

- · Gausite visą reikalingą metodinę mokymų medžiagą;
- · Metus suteiksime techninį palaikymą - nemokamas konsultacijas iškilusiems klausimams dėl programinės jrangos.
- · Taip pat gausite tarptautinį Autodesk Inc. Sertifikata pripažintą visame pasaulyje!

#### Mokymo kursų programa

#### I diena.

- BIM modelis. Revit Architecture veikimo principas;
- × Programos aplinka. Architektūrinio šablono sukūrimas. Objektų tipai: sisteminiai, įkeliami ir laikini;
- Darbas su vaizdais, vaizdų kūrimas. Objektų matomumo valdymas. Darbas su planais ir pjūviais. 3D vaizdai:
- Projekto kūrimas, pradžia (projekto nustatymai, pastato ašys, aukštai);
- Konstrukcinių elementų kūrimas. Kolonos, sijos, santvaros, sienos, perdangos. Angos sienose, perdangose;
	- Konstrukcinių elementų sluoksniai (šiltinimo sluoksniai, apdaila ir pan.);
	- Darbas su sienų karkasais. Sienų sluoksniai, nestandartinės sienų formos. Angos sienose;
	- Kitos konstrukcijos pamatai, langai, durys bei kiti įkeliami objektai iš failo;
- Perdangos. Sluoksniai, angos ir formos;
- Stogai. Šlaitiniai ir plokštieji stogai. Kreivalinijiniai stogai. Stogo konstrukcijos;
- ٠ Laiptai, rampos, terasų atitvarai, turėklų modeliavimas.

#### Il diena.

- Advanced modelling principal. Objektų tipai, pagrindinės taisyklės;
- Parametrinės šeimos (family) ir jų kūrimas, bei pritaikymas sau;
- Darbas su masėmis ir paviršiais; Formų kūrimo principai ir galimybės;  $\blacksquare$ 
	- Pastato modeliavimas iš sukurto tūrio. Stiklinio fasado kūrimas;
- Topografinės nuotraukos
- ٠ Variantinis projektavimas;

#### III diena.

- Planų generavimas, pjūviai, matmenys, medžiagų specifikacijos, legendos;
- Kambarių plotų nužymėjimas, kambarių legendos;
- $\blacksquare$ Mazgu detalizavimas, 2D brėžiniai;
- AutoCAD ir Revit;
- Brėžinio lapo kūrimas:
- Projekto vizualizacijos, anturažas, reklaminiai stendai ir kt.;
- Darbas su kameromis ir virtualiomis ekskursijomis:

- Praktinė užduotis;
	- Konsultacijos
	- Revit Architecture sąsaja su kitomis programomis (3Ds Max, Revit Structure/MEP);

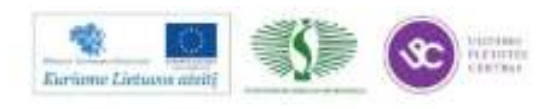

Web: http://www.infoera.it Mail: mokymai@infoera.lt Tel: (85) 278 84 56

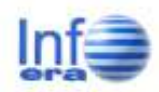

# **Revit Structure**

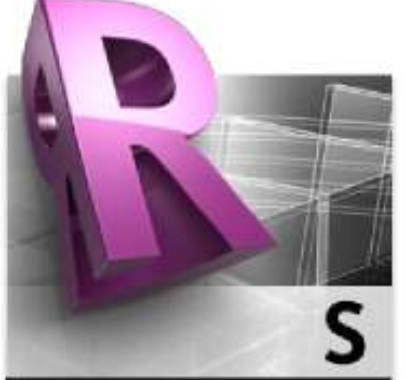

# Mokymai Konstruktoriams Nuo pagrindų iki realaus projekto

# Mokymo kursų trukmė

4 dienos - 32 akad.val. (po 8 akad.val. per dieną).

## Privalomi jgūdžiai kursų dalyviams

Dalyviai turi turėti darbo su AutoCAD programinės įrangos platforma pagrindus bei turėti didelį norą tobulėti ir išmokti!

#### **Išmoksite**

Greitai ir kokybiškai atlikti konstrukcinius projektavimo darbus, sukurti projekto specifikaciją, brėžinius, prezentaciją. Suprasite informacinio modeliavimo technologijos sąvoką.

#### **Baige mokymus**

- · Gausite visą reikalingą metodinę mokymų medžiagą;
- · Metus suteiksime techninį palaikymą - nemokamas konsultacijas iškilusiems klausimams dėl programinės jrangos.
- · Taip pat gausite tarptautinį Autodesk Inc. Sertifikata pripažintą visame pasaulyje!

## Mokymo kursų programa

#### I diena.

- BIM modelis. Revit Architecture veikimo principas;
	- Programos aplinka. Objektų tipai: sisteminiai, įkeliami ir laikini;
- ٠ Darbas su vaizdais, vaizdų kūrimas. Objektų matomumo valdymas. Darbas su planais ir pjūviais. 3D vaizdai;
- Projekto kūrimas, pradžia (projekto nustatymai, pastato ašys, aukštai);
- Konstrukcinių elementų kūrimas. Kolonos, sijos, santvaros, sienos, perdangos. Angos sienose, perdangose;
- Konstrukcinių elementų sluoksniai (šiltinimo sluoksniai, apdaila ir pan.);
- Apkrovos, apkrovų deriniai, analitinis modelis;
- Plieninių sijų sistemos, sijinės perdangos. Angos sijose komunikacijoms. Ryšiai. Gelžbetoninės sijos, sijų sistemos ir gelžbetoninės sijinės perdangos;
- Aukštai, grindys ir stogai;
- Pamatų tipai, jų kūrimas;
- Laiptai, automobilių stovėjimo aikštelių rampos, terasų atitvaros (turėklų) modeliavimas.

#### II diena.

×

- Advanced modelling principai;  $\blacksquare$ 
	- Darbas su masėmis. Families objektų pritaikymas sau;
- $\blacksquare$ Variantinis projektavimas;
- Rekonstrukcijos projektai. Darbas su Point Cloud duomenimis;
- Komandinis darbas Revit aplinkoje;
- . Konstrukcinės schemos ir modelio analizė.

#### III diena.

- Planų brėžinių generavimas, matmenys, medžiagų specifikacijos, legendos;
- Mazgų detalizavimas, elementų armavimas, 2D brėžiniai;
- Standartinės dokumentacijos kūrimas;
- Projekto pristatymas;
- Vizualizacijos:
- · Topografinės nuotraukos;
- Darbas su kameromis ir virtualiomis ekskursijomis;
- $\blacksquare$ Praktinė užduotis - projektas.

- $\blacksquare$ Praktinė užduotis – projektas (tęsinys);
	- Konsultacijos
- Revit Structure sąsaja su kitomis programomis: Robot Structural Analysis Pro, AutoCAD Structural Detailing, Revit Architecture/MEP

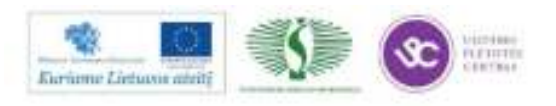

Web: http://www.infoera.ht Mail: mokymai@infoera.lt Tel: (85) 278 84 56

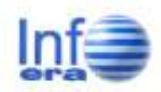

# **Revit MEP**

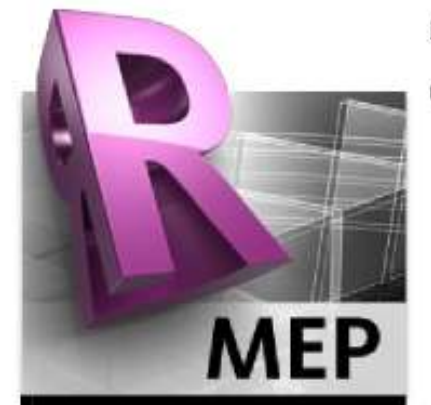

# Vidaus inžinerinių tinklų projektavimas

# Mokymo kursų trukmė

3 dienos - 24 akad.val. (po 8 akad.val. per dieną).

# Privalomi įgūdžiai kursų dalyviams

Dalyviai turi turėti darbo su AutoCAD programinės įrangos platforma pagrindus bei turėti didelį norą tobulėti ir išmokti!

#### **Išmoksite**

Projektuoti vidaus inžinerinius tinklus: vėdinimo, kondicionavimo, šildymo, nuotekų sistemas. Suprasite informacinio modelio savoką.

#### **Baige mokymus**

- · Gausite visą reikalingą metodinę mokymų medžiagą;
- · Metus suteiksime techninį palaikymą - nemokamas
- konsultacijas iškilusiems klausimams dėl programinės įrangos.
- · Taip pat gausite tarptautinį Autodesk Inc. Sertifikatą
- pripažintą visame pasaulyje!

## Mokymo kursų programa

#### I diena.

- Vartotojo sąsaja (Naujas projektas, Įrankių juosta, projekto navigacija, atvaizdavimo stiliai, vaizdo valdymas, savybių paletė ir darbo langų išdėstymas, vaizdų šablonai)
- Vaizdai (Aukštai ir atraminės plokštumos, aukštų planai ir jų generavimas, vaizdu valdymo ypatumai);
- Darbas su paruoštu architektūriniu projektu (Sąsajos teorija, modelio sąsajos tipai, CAD brėžinio sąsaja, "Copy/monitor" funkcijų panaudojimas, funkcija "Batch copy and mapping");
- Projekto nustatymai (Matavimo vienetai, projekto šablonai, ortakių nustatymai, vamzdžių nustatymai, oro ir skysčių fizikiniai parametrai, atvaizdavimo nustatymai, nuolydžių nustatymai, papildomos nuostatos, ortakio/vamzdžio tipai).

## Il diena.

- Ventiliacinės sistemos projektavimas (Difuzoriaus parinkimas ir išdėstymas projekte, ortakių automatinis generavimas, ortakių skersmenų automatinio parinkimo galimybės, statinio slėgio skaičiavimai);
- Sujungimų nuostolių koeficientų nustatymo metodika (Ortakių rankinis projektavimas, išvedžiojimas ir redagavimas, susikirtimų tikrinimas);
- Žiniaraščiai ir zonos (Patalpos ir zonos, šildymo/šaldymo apkrovų skaičiavimas, kiekių žiniaraščiai);
- Sujungimų žiniaraščiai, difuzorių žiniaraščiai, formulės ir jų galimybės žiniaraščiuose:
- Nuotekų sistemos projektavimas, sanitarinio mazgo modeliavimas, vamzdžių išvedžiojimas, vamzdžiai su nuolydžiais;

#### III diena.

- Vandentiekio sistemos projektavimas (Automatinis ir rankinis vamzdžių išvedžiojimas, debeto skaičiavimai, statinio slėgio skaičiavimai, sujungimų nuostolių koeficientų nustatymo metodika);
- Brėžinių ruošimas, anotacijų galimybės, Brėžinių lapai, spausdintuvo nustatymai;
- Bibliotekos ir "Family" objektų kūrimas, "Family" objektų teorija, sujungimų simuliavimas redaktoriuje, parametrizuotas modeliavimas, elementu tipai, DXF failo tipo geometrijos importavimas:

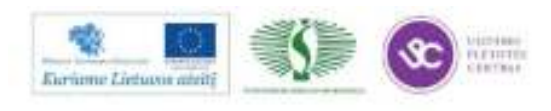

67

Web: http://www.infoera.it Mail: mokymai@infoera.lt Tel: (85) 278 84 56

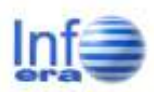

# **Robot Strutural Analysis Professional**

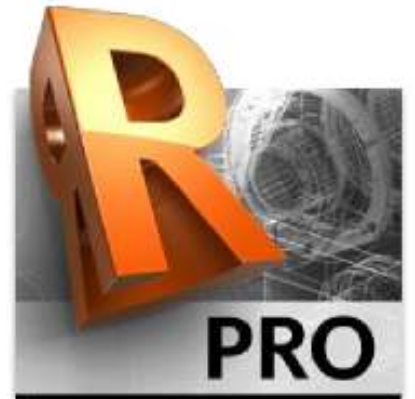

# Pastatų ir specialių statinių bei konstrukcijų projektavimas BEM

#### Mokymo kursų trukmė

2 dienos - 16 akad.val. (po 8 akad.val. per dieną).

# Privalomi įgūdžiai kursų dalyviams

Dalyviai turi turėti praktinių žinių apie konstrukcinį projektavimą, statybinę mechaniką ir BEM.

#### **Išmoksite**

Skaičiuoti, analizuoti, statybines konstrukcijas, modeliuoti konstrukcijas ARSA platformoje, generuoti apkrovas, jų derinius, brėžinius ir ataskaitas.

#### **Baige mokymus**

- · Gausite visa reikalinga metodinę mokymų medžiagą;
- · Metus suteiksime techninj palaikymą - nemokamas konsultacijas iškilusiems klausimams dėl programinės
- įrangos. " Taip pat gausite tarptautinj Autodesk Inc. Sertifikatą
- pripažintą visame pasaulyje!

# Mokymo kursų programa

#### I diena.

- ٠ Vartotojo sąsaja;
- Sistemos konfigūravimas (medžiagų nustatymai, normų ir kiti nustatymai);
- ٠. Geometrijos apibrėžimas;
- Skerspjūvių biblioteka;
- ۰ Atramų priskyrimas;
- Apkrovu apibrėžimai:
- ٠ Strypinės 2D konstrukcijos kūrimas;
- Apkrovos ir apkrovų tipai;
- ٠ Vėjo apkrovos 2D rėmui;
- ٠ Apkrovų derinių apibrėžimas rankiniu/automatiniu būdu;
- Gelžbetoninių strypinių konstrukcijų projektavimas;
- ¥ G/b plokščių projektavimas;
- ٠ Praktinė užduotis.
- 

#### Il diena.

- Pamatų projektavimas; ×.
- . Plieninių konstrukcijų projektavimas;
- · Mazgų projektavimas;
- · 3D modelio sudarymo ypatumai;
- Praktinė užduotis.
- Susipažinimas su rezultatų diagramomis ir lentelėmis; .
- · Lentelių nustatymai ir keitimas;
- · Kiti rezultatų vaizdavimo būdai;
- · Skaičiavimo rezultatų pateikimas;
- $\blacksquare$ Skaičiavimo ataskaitos rengimas;
- Ekrano nuotraukos: modelio, diagramų ir kt.;
- Ataskaitu nustatymai:
- . Ekrano nuotraukų nustatymai;
- $\blacksquare$ Spausdinimo ir jpg duomenų atnaujinimas;
- . Duomenų perdavimas į MS Word ir OpenOffice.

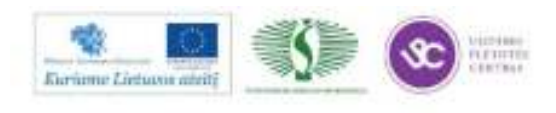

Web: http://www.infoera.ht Mail: mokymai@infoera.lt Tel: (8 S) 278 84 56

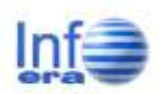

# 3 ds Max Design

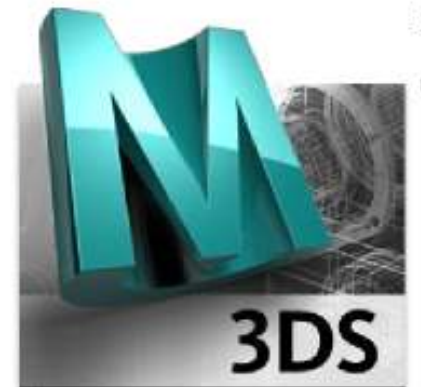

# Grafika, Interjero dizainas, Vizualizavimas

# Mokymo kursų trukmė

2 dienos - 16 akad.val. (po 8 akad.val. per diena).

# Privalomi įgūdžiai kursų dalyviams

Dalyviai turi turėti darbo su Windows operacine sistema pagrindus bei turėti didelį norą tobulėti ir išmokti!

#### **Išmoksite**

Dirbti trimatėje erdvėje, įsisavinsite 2D ir 3D grafikos modeliavimo, vaizdavimo technologijas bei pritaikysite jas eksterjero, interjero dizaino ir vizualizacijų kūrime.

#### **Baigę mokymus**

- · Gausite visą reikalingą metodinę mokymų medžiagą;
- · Metus suteiksime techninj palaikymą - nemokamas konsultacijas iškilusiems klausimams dėl programinės įrangos.
- " Taip pat gausite tarptautinj Autodesk Inc. Sertifikatą pripažintą visame pasaulyje!

## Mokymo kursų programa

#### I diena.

- Susipažinkite 3ds Max Design 2012: naudotojo aplinka, peržiūros sritys, matavimo vienetai, valdymo juosta, animacijos valdymo įrankiai, trimatės erdvės valdymo įrankiai, objektų žymėjimas, objekto transformavimo įrankiai, dešinio pelės klavišo ypatumai;
- Darbas su failais: projekto katalogas, veiksmai su scenos failu;
- Praktinė užduotis:
- Objektų tipai bei jų valdymas: standartinės bei papildomos figūros, sudėtinės objekto dalys, modifikatoriai ir jų naudojimas, objektų kūrimas iš kreivių, objektų kopijavimas bei klonavimas, objektų klasifikavimas patogesniam darbui:
- × Apšvietimas ir šešėliai: šviesos šaltinių tipai, šešėliai, apšvietimo technika

#### II diena.

- · Medžiagos, jų tipai, naudojimas: medžiagų paskirtis, medžiagų tipai, schematinis medžiagų redaktorius, kompaktiškasis medžiagų redaktorius, tekstūros koordinatės (UVW Mapping);
- Scenos paruošimas: scenos paruošimo seka, vaizdo kamera, iu naudojimas, apšvietimo išdėstymas interjere, maksimalaus foto-realizmo taisyklė;
- Praktinė užduotis:
- Vaizdavimas su "Mental ray", tipiniai "Mental ray" nustatymai;
- Praktinė užduotis:

#### III diena.

- Susipažinkime su animacija: animacijos kūrimas, vaizdo kameros animavimas;
- Specialieji efektai jų naudojimas vizualizacijose, vaizdo efektų paskirtis, atmosferiniai efektai, vaizdo generavimo efektai, plaukų ir kailio generavimo efektas, dalelių sistemos, audinių sąlyčio simuliacija (Cloth modifikatorius);
- Praktinė užduotis:

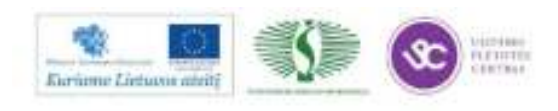

Web: http://www.infoera.ht Mail: mokymai@infoera.lt Tel: (85) 278 84 56

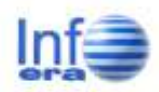

# GeoMap

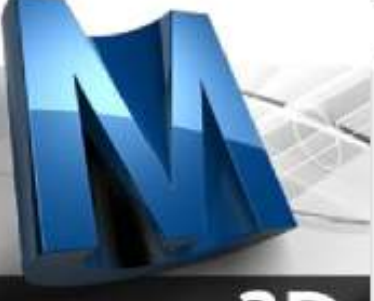

# Efektyvus panaudojimas matininko darbe - nuo pradžių

#### Mokymo kursų trukmė

2 dienos - 16 akad.val. (po 8 akad.val. per dieną). 1 diena - 8akad.val. (Pažengusių mokymai)

# Privalomi įgūdžiai kursų dalyviams

Dalyviai turi turėti darbo su AutoCAD programinės įrangos platforma pagrindus bei turėti didelį norą tobulėti ir išmokti!

#### **Išmoksite**

Efektyviai panaudoti GeoMap matininko darbe, apdoroti matavimo duomenis, braižyti planus bei rengti kadastrines bylas.

#### **Baige mokymus**

- · Gausite visa reikalinga metodine mokymų medžiagą;
- · Metus suteiksime technini palaikymą - nemokamas konsultacijas iškilusiems klausimams dėl programinės jrangos.
- · Taip pat gausite tarptautinj Autodesk Inc. Sertifikata pripažintą visame pasaulyje!

## Mokymo kursų programos

#### I diena.

- Darbas su brėžiniais. Šablonų paskirtis (Naujo brėžinio aplinkos paruošimas. Sklypo suformavimas naudojant koordinačių įvedimo komandas. Sukurto brėžinio išsaugojimas ir redagavimas);
- Eiimu lyginimas. Duomenu importas iš elektroniniu matavimo instrumentu (Duomenų importavimas iš elektroninių matavimo prietaisų. Uždarų ir ištęstų ėlimu lyginimas. Kabančio ėlimo koordinačių suskaičiavimas. Elimo schemos ir išskaičiuotų taškų brėžinyje paklojimas);
- Braižymo komandų naudojimas (Topografinių planų, atitinkančių techninio reglamento GKTR 2.11.02:2000 sąlygas, kūrimas. Brėžinio patikrinimas pagal CAD GKTR standartą. Brėžinyje esančių klaidų ištaisymas);
- Uždaviniai, užkirčiai, namų braižymas (Geodezinių uždavinių sprendimas. Taškų koordinačių radimas naudojant užkirčius. Statinių kontūrų ribų apjungimas);
- Informacijos radimas, ploto privedimas (Reikalingos informacijos brėžinyje radimas bei redagavimas. Reikalingo sklypo ploto nustatymas, naudojant sklypo privedimo funkciją);
- Užrašai. Rašymas ir redagavimas (Paprasto teksto, kontūro ploto, taško koordinatės, linijų atstumų brėžinyje įrašymas);
- Dinaminės anotacijos. Jų paskirtis ir naudojimas (Dinaminių anotacijų parinkčių nustatymas. Dinaminių anotacijų brėžinio apipavidalinimui naudojimas. Dinaminių anotacijų valdymo įrankių naudojimas).

#### Il diena.

- Kadastrinių matavimų lentelė, įkėlimas, pildymas, redagavimas (Kadastrinių duomenų lentelės į brėžinį įkėlimas. Lentelės užpildymas automatiniu ir rankiniu būdu, jos redagavimas. Automatinis plotų eksplikacijos lentelės užpildymas. Lentelės redagavimas ir pildymas naudojant modulį CAD Lentelés):
- Paviršiaus modeliavimas (Reljefo paviršiaus kūrimas. Horizontalių braižymas. Lūžio liniju, vaizdavimo sričių naudojimas. Paviršiaus profilio brėžimas):
- Nustatymų valdymas ir samprata (Nustatymų prototipo sukūrimas. Programų parinkčių nustatymas. Nustatymų perkėlimas );
- ADR (Atributinių Duomenų Redaktorius) naudojimas (Atributinių Duomenų Redaktoriaus parinkčių nustatymas. ADR įrankių naudojimas pildant atributinę informaciją. ADR naudojimas sprendžiant įvairius uždavinius);
- Koordinačių transformavimas (Objektų ir taškų koordinačių transformavimas. Tekstiniuose failuose esančių koordinačių transformavimas. Transformavimo pagal ryšio taškus funkcijos naudojimas);
- Šulinių kortelių naudojimas (Informacijos šuliniams nustatymas. Šulinio kortelės sukūrimas ir redagavimas. Šulinių aprašymų į Excel eksportavimas. Nuolydžio anotacijų ir šulinio pririšimo anotacijų sukūrimas).

## GeoMap 2012 mokymai pažengusiems

- AutoCAD Map 2012 naujovės
- GIS duomenų tikrinimas
- Naujos braižymo galimybės
- Šulinio kortelių papildymai
- Nauji paviršiaus modeliavimo įrankiai
- Aktualūs klausimai

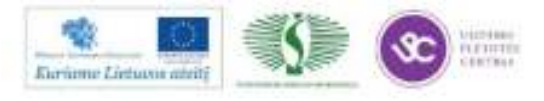

Web: http://www.infoera.it Mail: mokymai@infoera.lt Tel: (85) 278 84 56

# InfoEra PJ mokymu programos

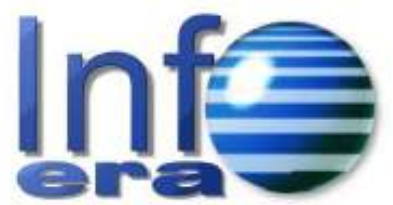

**DETALIEII PLANAI** PLANAI PAGAL GKTR **INVENTORIZACUA** 

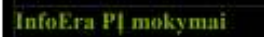

Mokymo kursų trukmė Po 1 dieną - 8 akad.val.

## Detalleji Planai

Greitai ir kokybiškai galėsite paruošti detalųjį planą, atitinkantį visus planavimą reglamentuojančius teisės aktus. Ši PJ yra skirta AutoCAD, Autodesk Civil 3D, Autodesk Map 3D platformoms ir pritaikytas Lietuvos architektų rinkai.

# Planai pagal GKTR

Išmoksite ruošti planus remiantis CAD pagal GKTR standartu, suklasifikuoti planus neatitinkančius GKTR standarto, braižyti sutartinius ženklus, aptikti esančias klaidas bei jas išspręsti.

#### Inventorizacija

Automatizuotai parengsite inžinerinių tinklų ir kelių kadastro bylas;

#### **Baigę mokymus**

- · Gausite visą reikalingą metodinę mokymų medžiagą;
- · Metus suteiksime techninį palaikymą - nemokamas konsultacijas iškilusiems klausimams dėl programinės
- įrangos. " Taip pat gausite InfoEra programinės įrangos Sertifikatą.

# Mokymo kursų programos

# Detalieji Planai

- $\cdot$ Transformavimas tarp vietinių ir LKS koordinačių sistemų;
- Kadastrinių sklypų importas iš Registro centro duomenų bazės (ESRI shp ٠ formatu):
- · Detaliojo plano braižymo komandos bei sklypų plotų ne sąryšių su Registrų centru problemų sprendimas;
- " Apsauginių zonų bei servitutų automatinis braižymas;
- Detaliojo plano sklypų anotavimas bei redagavimas;
- · Automatinis detaliojo plano sklypų spalvinimas pagal jiems priskirtą naudojimo būda/pobūdi:
- Lentelių šablonų kūrimas bei jų automatinis pildymas;
- · Detaliųjų planų spausdinimas: darbas su spausdinimo maketais (layout, viewport), mastelio nustatymai.

# Planai pagal GKTR

- Susipažinimas su CAD pagal GKTR standartu;
- Susipažinimas su brėžinio šablonais;
- Braižymo komandų naudojimas;
- · Brėžinio analizės bei tvarkymo priemonės;
- GIS duomenu tikrinimo nustatymu veikimas:
- $\blacksquare$ Greito žymėjimo (QSELECT) funkcijos naudojimas klasifikuojant duomenis.

# Inventorizacija

- Pagrindiniai inžinerinių tinklų ir kelių kadastro bylų rengimo aspektai;
- Iškylančios problemos formuojant bylas;
- Turimų geodezinių duomenų importas, naudojant turimą programinę įrangą j "Inventorizacija" programą.
- Inžinerinių tinklų ir kelių kadastro bylų formavimas, išnaudojant visas programinės įrangos galimybes ir automatizuotą bylų sudarymo procesą.
- Dažniausiai pasitaikančios klaidos ir netikslumais, kurie atsiranda matininkui formuojant bylą ir yra esminiai inspekcijų, tarnybų ir registrų centro darbuotojams registruojant bylas registre.

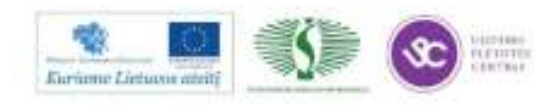

71

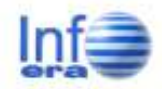

Web: http://www.infoera.ht Mail: mokymai@infoera.lt Tel: (85) 278 84 56

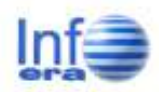

# MagiCAD

# **MagiCAD**

# **AutoCAD** + MagiCAD

# Productivity

MagiCAD for AutoCAD

# Mokymo kursų trukmė 1 diena - 8 akad.val.

# Privalomi įgūdžiai kursų dalyviams

Dalyviai turi turėti praktinių žinių. apie pastato vidaus inžinerinių sistemų projektavimą bei darbo su AutoCAD programinės įrangos platforma patirtj.

# **Išmoksite**

Sukurti ir redaguoti vėdinimo šildymo, šaldymo, vandentiekio, kanalizacijos sistemas bei atlikti skaičiavimus, generuoti projekto specifikacijas bei sistemų medžiagų žiniaraščius.

Arba aprašyti bei įvertinti komforto lygi ir energijos poreikį visame pastate ar atskirose patalpose.

# **Baige mokymus**

- · Gausite visa reikalinga metodinę mokymų medžiagą;
- · Metus suteiksime techninj palaikymą - nemokamas konsultacijas iškilusiems klausimams dėl programinės
- irangos. · Baigusiems kursų programą
- išduodamas Progman Oy tarptautinis sertifikatas.

# Mokymo kursų programos

# MagiCAD Ventilation / MagiCAD Heating&Piping \*

- Programos aplinka:
- Projekto aprašymas ir nustatymai: pastato įkėlimas ir aprašymas; projekto objektų atvaizdavimo būdų parinkimas; inžinerinių sistemų, ortakių, izoliacinės medžiagos aprašymas ir parinkimas;
- Reikiamų produktų ir įrenginių parinkimas iš duomenų bazės bei naujų jrenginių aprašymas;
- Šildymo, šaldymo, vandentiekio, kanalizacijos, priešgaisrinės sistemų projektavimo bei redagavimo meniu;
- Sistemų skaičiavimo metodų aprašymas bei skaičiavimų meniu: srauto patikra; ortakių skersmenų parinkimas; sistemos balansavimas; slėgio pokyčio skaičiavimas; triukšmo lygio įvertinimas; labiausiai tikėtino srauto kelio nustatymas; srauto duomenų peržvelgimas ir analizavimas;
- Sankirtų su pasirinktomis inžinerinėmis sistemomis bei pastato konstrukcijomis tikrinimas bei automatiškai generuojamos angų sienose žvmės:
- Dokumentacijos meniu ir projekto specifikavimas: matmenys, pjūviai, išnašos, angų sienose sąrašas, medžiagų žiniaraščiai.

# **MagiCAD Comfort&Energy**

- Pastato modello aprašymais bei reikiami nustatymų parinkimas šilumos nuostolių per atitvaras skaičiavimams visame pastate ar atskirose pastato patalpose:
- Reikiamų duomenų pateikimas energijos poreikiui pastate nustatyti;
- Komforto ir energijos sąlygų simuliavimas visam pastatui ar atskiroms patalpoms;
- Projekto alternatyvų palyginimas bei optimaliausio varianto parinkimas;
- Specifikacijų formavimas ir atskaitų pateikimas grafiniu formatu.

\*Galimi vienos dienos mokymai pasirinktinai:

- Vėdinimo sistemų projektavimui (MagiCAD Ventilation);
- Šildymo ir vandentiekio sistemų projektavimui (MagiCAD Heating&Piping);

Arba dviejų dienų jungtiniai mokymai MagiCAD Ventilation + MagiCAD Heating&Piping.

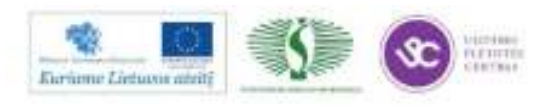
Web: http://www.infoera.ht Mail: mokymai@infoera.lt Tel: (85) 278 84 56

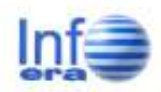

## MagiCAD

# **MagiCAD**

# **AutoCAD** + MagiCAD

# Productivity

MagiCAD for AutoCAD

Mokymo kursų trukmė 1 diena - 8 akad.val.

### Privalomi įgūdžiai kursų dalyviams

Dalyviai turi turėti praktinių žinių apie pastato vidaus inžinerinių sistemų projektavimą bei darbo su AutoCAD programinės įrangos platforma patirtį

#### **Ismoksite**

Projektuoti elektros, nuotolinių ryšių, silpnų srovių, apšvietimo ir kitų sistemų inžinerinius tinklus, automatiškai sudaryti elektros paskirstymo principines schemas, atlikti elektros apkrovų skaičiavimus. Arba sukurti ir redaguoti priešgaisrines sistemas bei atlikti skaičiavimus.

#### **Baige mokymus**

- · Gausite visa reikalinga metodinę mokymų medžiagą;
- · Metus suteiksime techninj palaikymą - nemokamas konsultacijas iškilusiems klausimams dėl programinės. jrangos.
- · Baigusiems kursų programą išduodamas Progman Oy tarptautinis sertifikatas.

## Mokymo kursų programos

#### **MagiCAD Electrical**

- Programinés jrangos darbo aplinkos apžvalga;
- Projekto nustatymų apžvalga: pastato priskyrimas projektui, elektros sistemų aprašymas, kabeliai, kabelių tiesimo kopėtėlės, projekto objektų atvaizdavimo būdų parinkimas;
- Produktų ir įrenginių parinkimas iš duomenų bazės, naujų aprašymas ir sukūrimas:
- Elektros, nuotolinių ryšių, silpnų srovių, apšvietimo ir kitų sistemų projektavimas ir redagavimas, elektros paskirstymo principinių schemų sudarymas, redagavimas, informacijos atnaujinimas;
- · Elektros apkrovų skaičiavimai (paklausos koeficientų aprašymas ir priskyrimas);
- Sistemų skaičiavimo metodų aprašymas bei skaičiavimų meniu;
- Sankirtų su pasirinktomis inžinerinėmis sistemomis bei pastato konstrukcijomis tikrinimas bei automatiškai generuojamos angų sienose žvmės:
- · Projekto dokumentacija matmenys, pjūviai, išnašos, žiniaraščiai.

### MagiCAD Sprinkler Designer

- Programos aplinka;
- Projekto aprašymas ir nustatymai: pastato įkėlimas ir aprašymas; projekto objektų atvaizdavimo būdų parinkimas; inžinerinių sistemų, ortakių, izoliacinės medžiagos aprašymas ir parinkimas;
- · Reikiamų produktų ir įrenginių parinkimas iš duomenų bazės bei naujų įrenginių aprašymas;
- Šildymo, šaldymo, vandentiekio, kanalizacijos, priešgaisrinės sistemų projektavimo bei redagavimo meniu:
- Sistemų skaičiavimo metodų aprašymas, reikiamo sistemos slėgio skaičiavimai remiantis silpniausios gaisro gesinimo sistemos dalies nustatymu; vieno ar kelių purkštukų priskyrimas gaisro gesinimo zonai, duomenų peržvelgimas ir analizavimas;
- Sankirtų su pasirinktomis inžinerinėmis sistemomis bei pastato konstrukcijomis tikrinimas bei automatiškai generuojamos angų sienose žvmės:
- Dokumentacijos meniu ir projekto specifikavimas: matmenys, pjūviai, išnašos, angų sienose sąrašas, medžiagų žiniaraščiai.

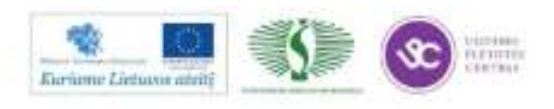

Web: http://www.infoera.ht Mail: mokymai@infoera.lt Tel: (85) 278 84 56

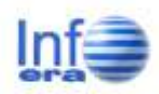

## MagiCAD **MagiCAD**

# Revit MEP + MagiCAD Productivity

MagiCAD for Revit

Mokymo kursų trukmė 1 diena - 8 akad.val.

#### Privalomi igūdžiai kursų dalyviams

Dalyviai turi turėti praktinių žinių apie pastato vidaus inžinerinių sistemų projektavimą bei darbo su Revit MEP\*\* programinės įrangos platforma patirtj.

#### **Ismoksite**

Projektuoti vėdinimo, šildymo, šaldymo, vandentiekio, nuotekų sietams bei atlikti skaičiavimus, generuoti projekto specifikacijas ir redaguoti jų elementų atvaizdą. Suprasite informacinio modeliavimo technologijos sąvoką. Susipažinsite su projekto valdymo ir projektinės dokumentacijos generavimo iš sukurto modelio procesu;

#### **Baige mokymus**

- · Gausite visą reikalingą metodinę mokymų medžiagą;
- · Metus suteiksime techninj palaikymą - nemokamas
- konsultacijas iškilusiems
- klausimams dėl programinės jrangos.
- · Baigusiems kursų programą išduodamas Progman Oy tarptautinis sertifikatas.

## Mokymo kursų programa

#### **MagiCAD for Revit Ventialtion ir Heating&Piping**

- Programos aplinka;
- BIM modelis. Autodesk Revit veikimo principas;
- Projekto aprašymas ir nustatymai: šablonų tipai; pastato įkėlimas ir aprašymas; projekto objektų atvaizdavimo būdų parinkimas; inžinerinių sistemų, ortakių, izoliacinės medžiagos aprašymas ir parinkimas;
- · Reikiamų produktų ir įrenginių parinkimas iš duomenų bazės bei naujų irenginių aprašymas:
- Vēdinimo, šildymo, šaldymo, vandentiekio, kanalizacijos, priešgaisrinės sistemu projektavimo bei redagavimo meniu:
- · Sistemų skaičiavimo metodų aprašymas bei skaičiavimų meniu: srauto patikra; ortakių ir vamzdžių skersmenų parinkimas; sistemos balansavimas; slėgio pokyčio skaičiavimas; triukšmo lygio įvertinimas; labiausiai tikėtino srauto kelio nustatymas; srauto duomenų peržvelgimas ir analizavimas;
- Sankirtų su pasirinktomis inžinerinėmis sistemomis bei pastato konstrukcijomis tikrinimas:
- Dokumentacijos meniu ir projekto specifikavimas: matmenys, pjūviai, išnašos, angų sienose sąrašas, medžiagų žiniaraščiai.

\*\* Galimi įžanginiai Revit MEP Programinės įrangos mokymai. Trukmė: 3 dienos, 24 akad val

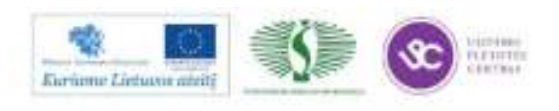

## **SERTIFIKAVIMO CENTRO VEIKLA**

Web: http://www.infoera.ht Mail: mokymai@infoera.lt Tel: (85) 278 84 56

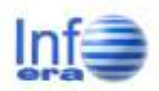

## Sertifikavimas - kas tai?

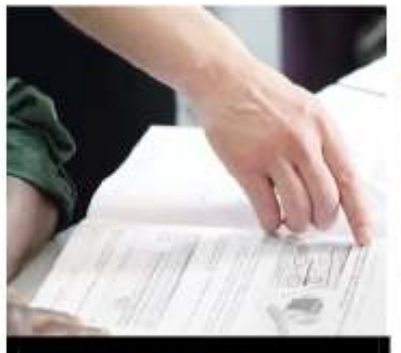

**Autorizuotas Autodesk Sertifikavimo Centras** 

UAB InfoEra Autodesk Autorizuotas Mokymo centras - ATC nuo 2008 m. spalio mên. 16 d. yra ir Autodesk Autorizuotas Sertifikavimo centras (Autodesk Authorised Certification Center - ACC).

Šis statusas suteikia Jums galimybę ne tik pagilinti projektavimo žinias įvairiose inžinerijos srityse, bet ir jvertinti jas egzamino metu!

Sertifikavimo egzaminai galimi šiems produktams:

- · AutoCAD
- · Autodesk Revit Architecture
- · AutoCAD Civil 3D
- · AutoCAD Inventor
- · Autodesk 3ds Max Design
- Autodesk Maya

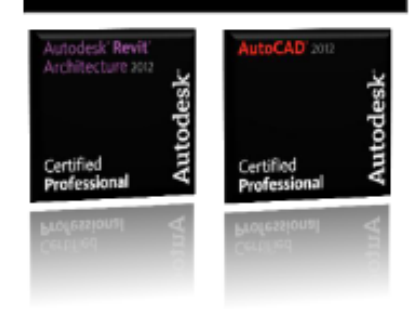

### Koděl pasirinkti Autodesk Sertifikavima?

(vertinsite savo žinias ir jeūdžius

Pagreitinsite savo profesinį tobulėjimą

Jgysite profesinį pripažinimą ir pasitikėjimą

Praturtinsite savo CV tarptautiniu Sertifikatu ir Profesionalo logotipais

Būsite įtrauktas į tarptautinę Sertifikuotų Profesionalų duomenų bazę

Autodesk Sertifikavimas - tai programa, skirta kiekvienam Autodesk programinės įrangos vartotojui, norinčiam patvirtinti savo teorines ir praktines žinias egzamino metu bei sieklančiam būti geriausiu. Autodesk sertifikavimas - tai daugiau, nei praktinis savo žinių įvertinimas. Šios programos dėka Jūs ne tik įgysite konkurencinį pranašumą bei išskirtinumą rinkoje, bet ir užsitarnausite darbdavio pripažinimą, padidinsite savo kompanijos vertę.

#### Tikslas - Tapti Sertifikuoti Profesionalu!

#### 1-as Lygis:

Autodesk Certified Associate - tai sertifikavimo lygis, apimantis pagrindines sąvokas ir principus, bei orientuotas į visus Autodesk programinės įrangos vartotojus. Egzaminas susideda iš 30 testo klausimų su galimais atsakymais ir nereikalauja naudoti Autodesk programinės įrangos. Šis, bendromis žiniomis pagristas lygis, yra privalomas siekiant gauti Autodesk Certified Professional sertifikatą. Egzamino trukmė 60 min.

#### 2-as Lygis:

Autodesk Certified Professional - tai sertifikavimo lygis, apimantis platų žinių spektrą ir reikalaujantis vartotojo atlikti tam tikras praktines užduotis. Egzaminas susideda iš 20 praktinio pobūdžio klausimų. Profesionalaus lygio egzaminas reikalauja vartotojo atidaryti brėžinį, užbaigti užduotį ar seriją užduočių ir tuomet atsakyti į pateiktą klausimą. Egzamino trukmė 90 min.

### Ką suteikia Autodesk sertifikatas ir kiek jis galioja?

Sertifikatas galioja visam laikui ir patvirtina Jūsų žinių lygį, naudojant tam tikrą Autodesk programinės įrangos versiją. Išlaikiusiam egzaminą suteikiama teisė naudoti sertifikavimo logotipą, turėti pastovų priėjimą prie savo elektroninio sertifikato, bei bet kuriuo metu matyti savo egzamino rezultatus Autodesk duomenų bazėje.

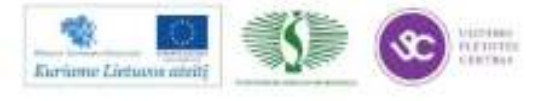

Web: http://www.infoera.ht Mail: mokymai@infoera.lt<br>Tel.: (8.5) 278 84 55

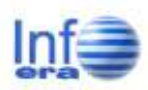

## Kaip tapti Sertifikuotu profesionalu?

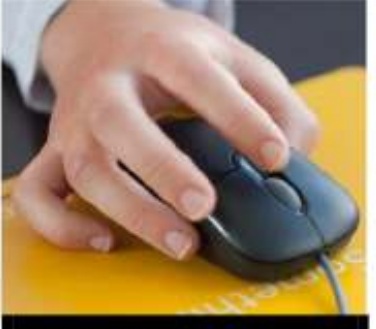

**Autorizuotas Autodesk** Sertifikavimo Centras

#### Kokie dokumentai reikalingi atvykstant į egzaminą ir kokioje aplinkoje jis vyksta?

Kandidato tapatybei patvirtinti reikalingas asmens dokumentas. Kandidatui draudžiama egzamino metu naudotis pagalbinėmis priemonėmis. Visi Sertifikavimo egzaminai laikomi stebimoje aplinkoje.

## Ar galima perlaikyti egzaminą?

Autodesk suteikia teisę kandidatui laikyti egzamina 3 kartus 365 dienų laikotarpyje. Neišlaikius egzamino sistema suformuos rezultatų ataskaitą, kurioje bus nurodyta kuriose srityse Jums reikėtų patobulinti žinias. Egzamino perlaikymas po pirmo bandymo galimas tik praėjus 7 dienoms. Neišlaikius egzamino 3 kartus iš eilės, sekantis egzamino laikymas bus galimas tik praėjus metams nuo pirmo egzamino laikymo dienos.

#### Kur ir kada galima išsilaikyti

Autodesk Sertifikavimo egza mina? Sertifikavimo egzaminą galima laikyti UAB InfoEra Autodesk Autorizuotame Sertifikavimo centre iš anksto suderintu laiku.

## Kodél pasirinkti Autodesk Sertifikavima?

Gausite didžiausią naudą iš investicijų į Autodesk programinę įrangą.

Objektyviai įvertinsite darbuotojų žinių lygį

Efektyviai vykdysite darbuotojų atranką ir darbų paskirstymą

Padidinsite efektyvumą tobulindami reikalingus įgūdžius

Konkurencinis pranašumas - projektus vykdys Sertifikuoti Profesionalai

## Penki žingsniai iki sėkmės

### Pasirinkite jums tinkamą Sertifikavimą

Pasirinkite kurios Autodesk programinės įrangos sertifikavimą laikysite ir sužinokite, ko galite tikėtis egzamino metu, peržvelgę egzamino gidą bei pasikonsultave su mūsų specialistais.

### Jvertinkite savo turimas žinias

Atlikite žinių vertinimo testą ir kartu su mūsų specialistais išryškinkite silpnąsias vietas, kurias reikia tobulinti.

## Pasirinkite jums reikalingus mokymus

Tobulinkite žinias studijuodami oficialią Autodesk mokymų medžiagą arba baikite mokymo kursus Autodesk Autorizuotame Mokymų Centre.

### **Praktinis taikymas**

Taikykite praktiškai tai ką išmokote ir įgaukite darbo su programine įranga patirties.

## **Egzamino laikymas**

Registruokitės egzaminų laikymui Autorizuotame Sertifikavimo Centre.

## Sertifikavimo kainos

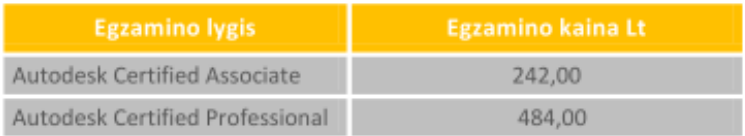

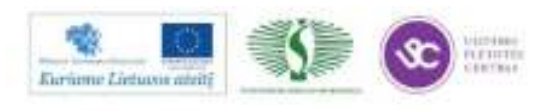

## *5 MOKYMO ELEMENTAS. DĖSTYTOJO ATASKAITA*

## **5.1. REIKALAVIMAI ATASKAITAI IR VERTINIMO KRITERIJAI**

............................................................................................................................... Mokytojo vardas, pavardė ..............................................................................................................................

Atstovaujama profesinio mokymo įstaiga

ATASKAITA

.................... Data

Vilnius

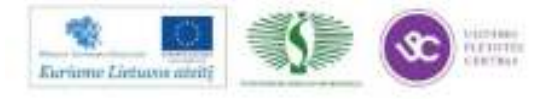

- 1. Aprašykite įmonės struktūrą bei teikiamas paslaugas.
- 2. Pateikite, kokią programinę įrangą bei prietaisus naudoja įmonės.
- 3. Įvardinkite kiekvienos įmonės patirtį vykdant svarbius projektus.
- 4. Įvardinkite kaip panaudosite vizitų metu sukauptas žinias technologinių kompetencijų tobulinimui.
- 5. Pateikite išvados bei pasiūlymus.

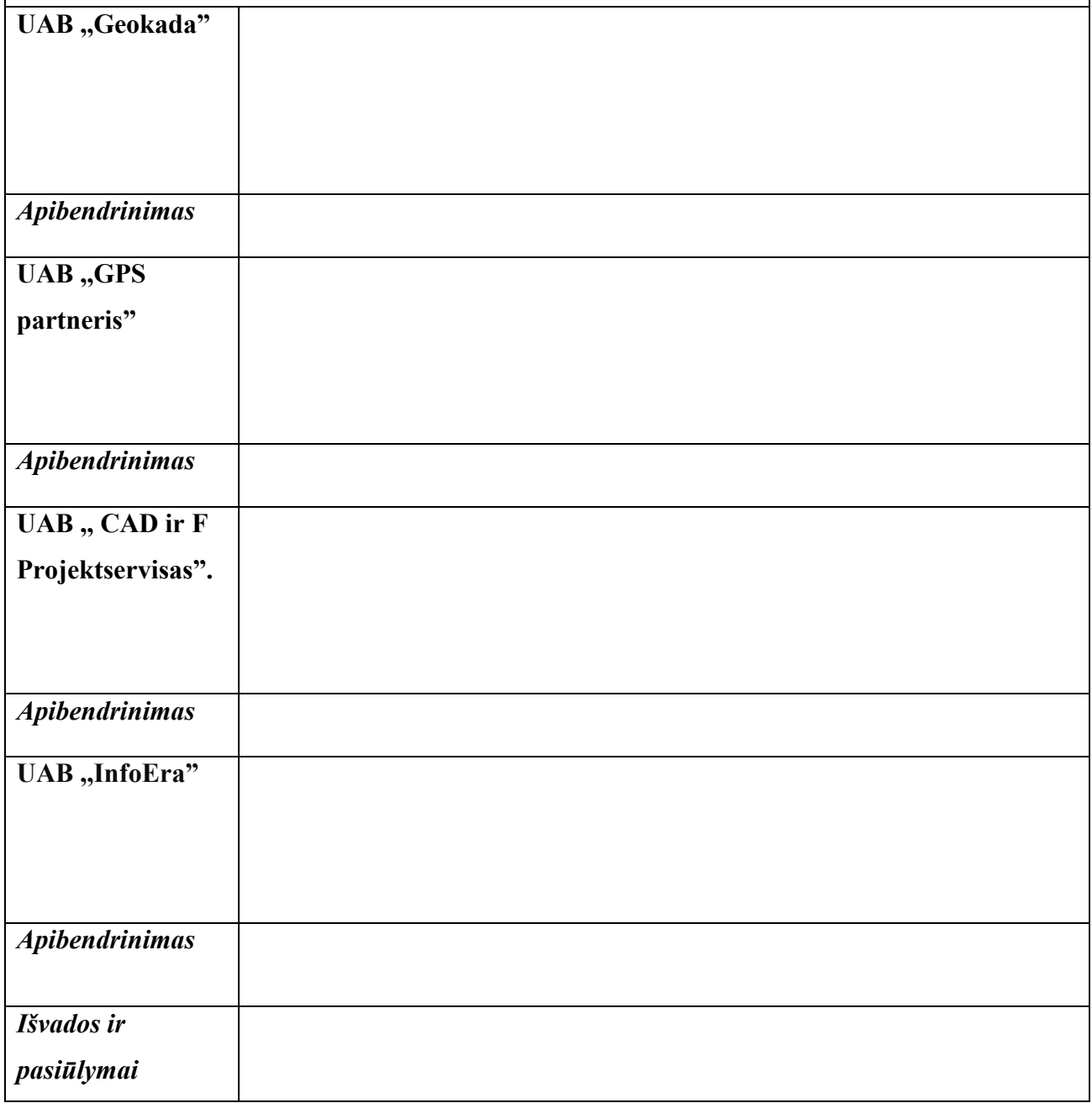

................................................... .......................................................

(parašas) (vardas, pavardė)

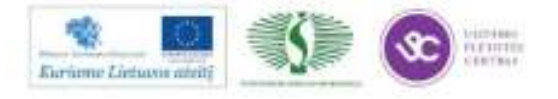

## **VERTINIMO KRITERIJAI**

Savarankiškas darbas vertinamas Įskaityta/Neįskaityta**.** Savarankiškas darbas įskaitomas, jei mokytojo/dėstytojo ataskaitoje:

- 1. Aprašyta įmonių struktūra, jų teikiamos paslaugos. Pateiktas apibendrinimas.
- 2. Išvardinta įmonėse naudojama programinė įranga bei prietaisai. Pateiktas apibendrinimas.
- 3. Aprašyta kiekvienos įmonės patirtis vykdant svarbius projektus. Pateiktas apibendrinimas.
- 4. Pateikta įgyta patirtis bei jos pritaikymas.
- 5. Informacija pateikta glaustai, struktūruotai, pateiktos išvados, pasiūlymai bei įgytos patirties pritaikomumas.

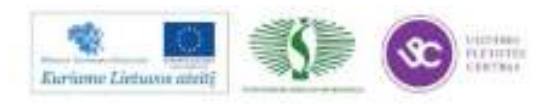

## **MODULIS B.15.2. GEODEZIJOS NAUJOVĖS IR PLĖTROS TENDENCIJOS**

## *1 MOKYMO ELEMENTAS. GEODEZIJOS NAUJOVIŲ APŽVALGA LIETUVOJE IR UŽSIENYJE*

## **1.1. PASKAITOS ,,GEODEZIJOS NAUJOVIŲ APŽVALGA LIETUVOJE IR UŽSIENYJE" MEDŽIAGA**

## **NAUJAUSI GPS / GNSS IMTUVAI**

Technologijoms stipriai žengiant į priekį, keičiasi matavimo būdai. Vis daugiau matavimų galima atlikti GNSS imtuvais ar integruotomis sistemomis su robotizuotais tacheometrais (Trimble IS rover).

Pristatomi naujausi gaminami Trimble GPS/GNSS imtuvai. Trimble R4 (modelis-3), R6 (modelis-3), R8 (modelis-3), bei Trimble R10. Aptariami techniniai duomenys, bei skirtumai. Didžiausias dėmesys skiriamas naujienai GNSS imtuvui Trimble R10. Imtuvas pateiktas į rinką 2012m. spalio mėn. ir pirmą kartą pristatytas pasaulinėje geodezijos parodoje "Intergeo" Vokietijoje, Hanoveryje.

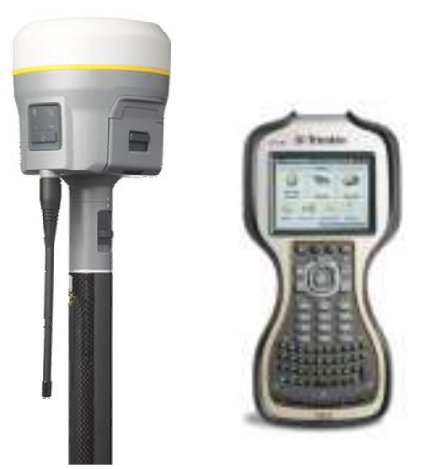

Trimble R10 iš esmės keičia GNSS matavimų technologiją su integruotomis technologijomis, tokiomis kaip:

- Trimble HD-GNSS technologija pakeitusi fixed/fload algoritmą;
- Trimble SurePoint™ įmontuotas posvyrio sensorius imtuve (automatinis matavimas, tikslumo analizė ir t.t.);

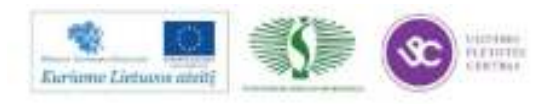

 $80$ 

- Trimble xFill™ revoliucinis sprendimas GNSS imtuvų rinkoje, tai diferencialinių pataisų priėmimas iš geostacionarių palydovų;
- Trimble 360 440 kanalų panaudojimo galimybės.

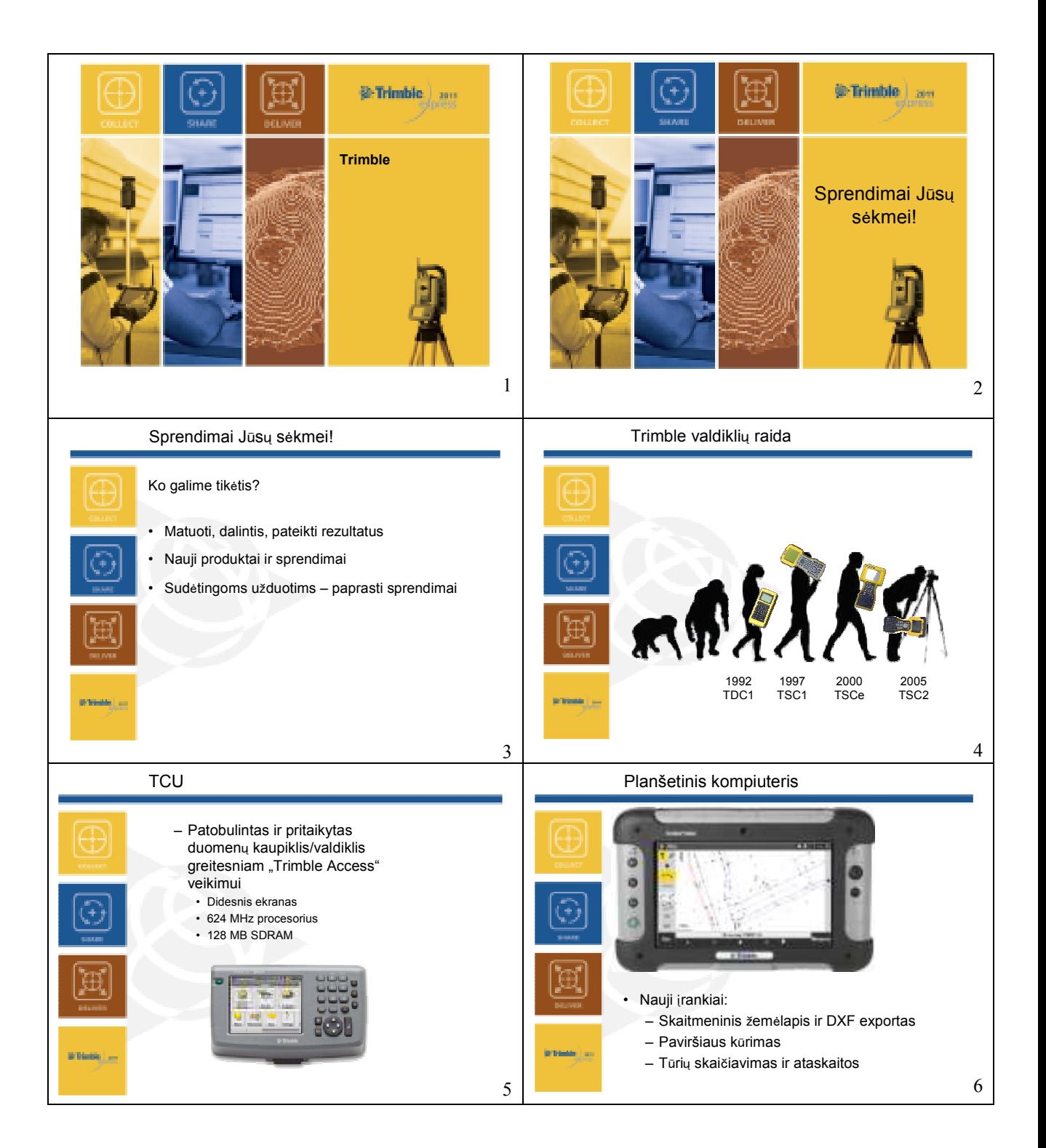

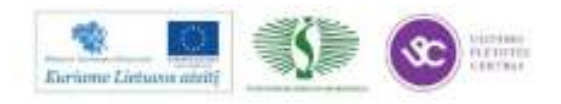

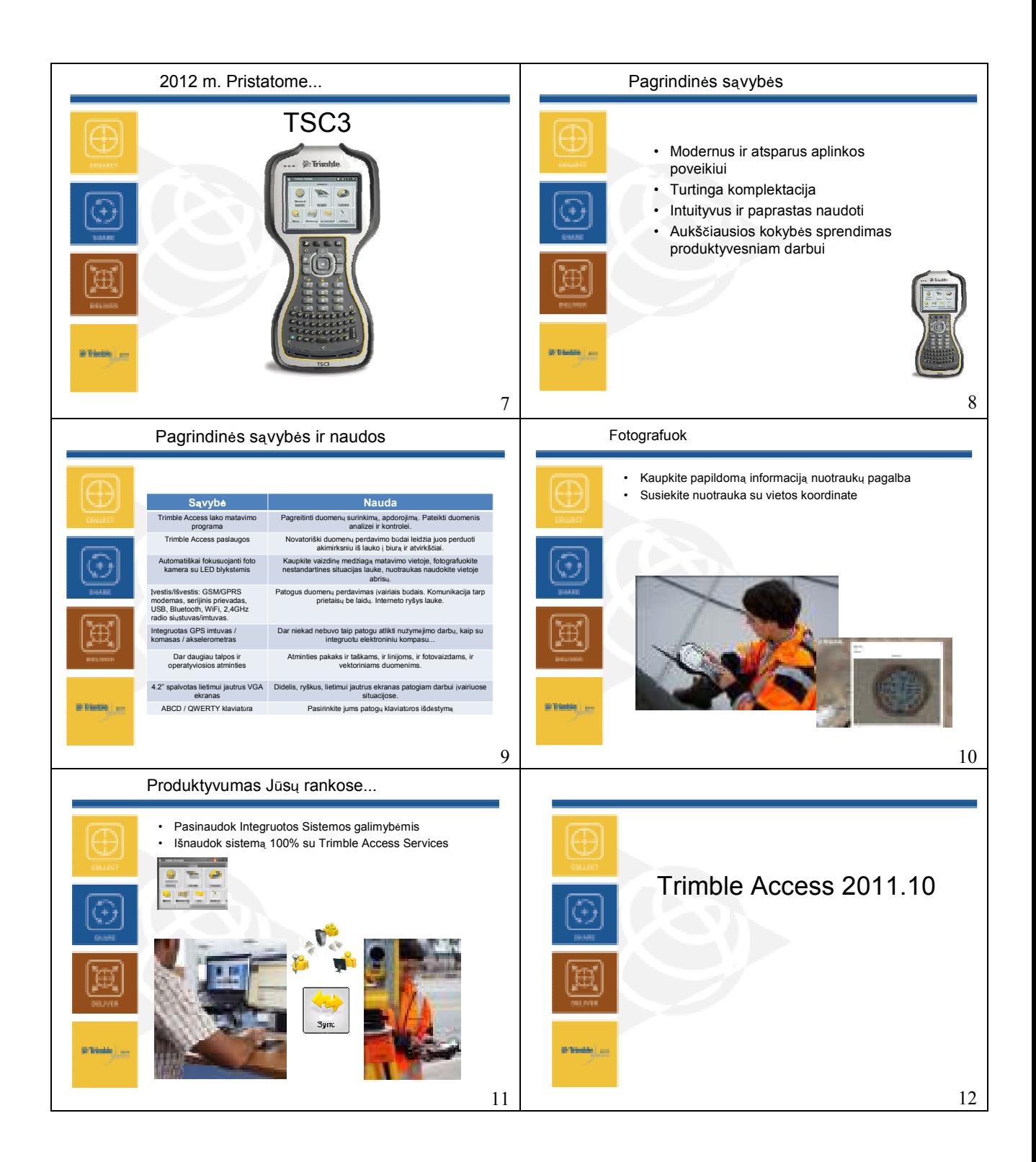

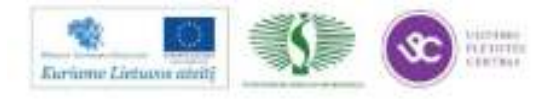

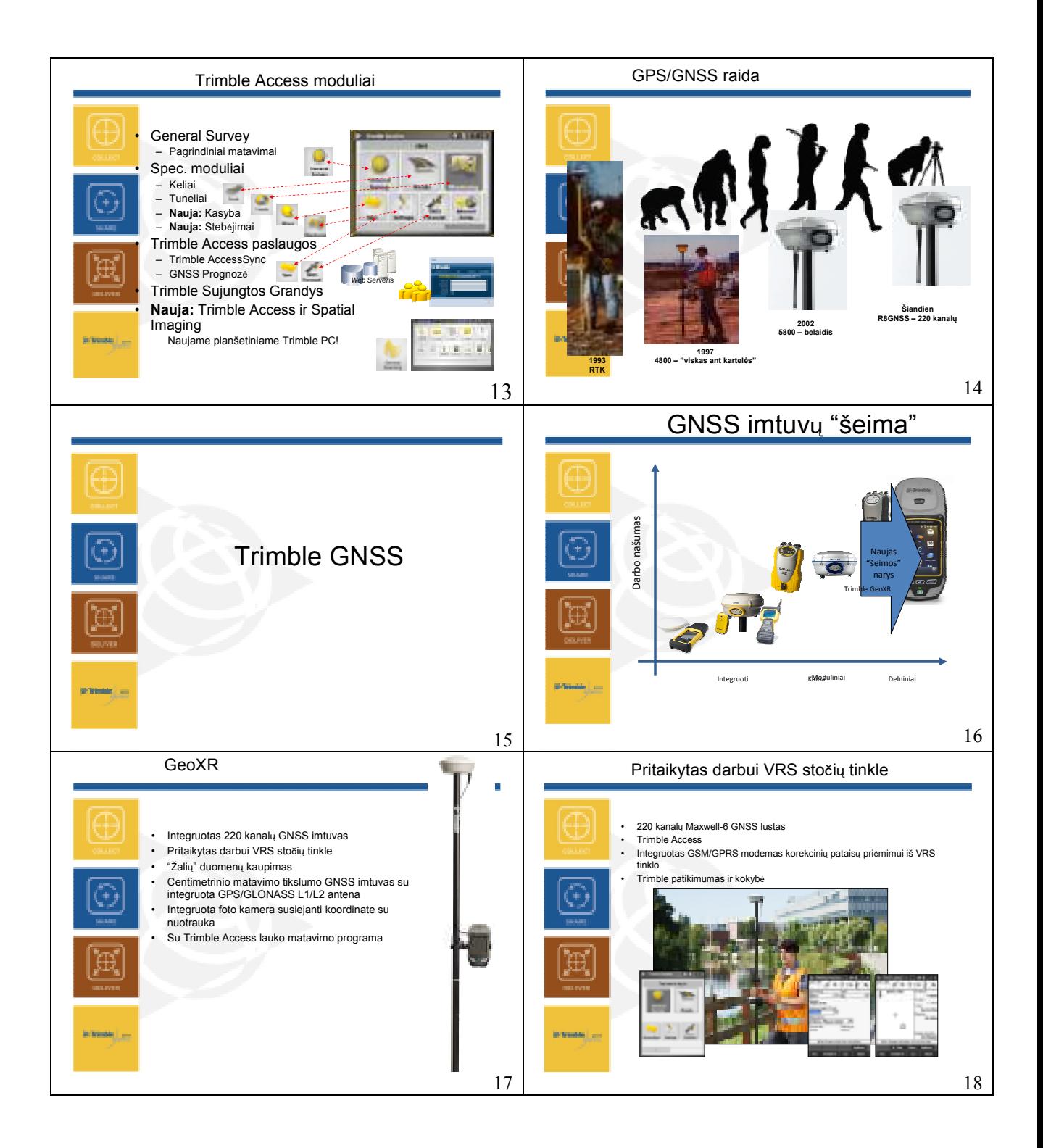

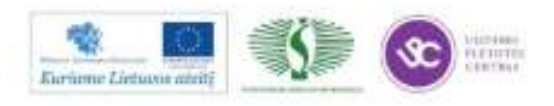

83

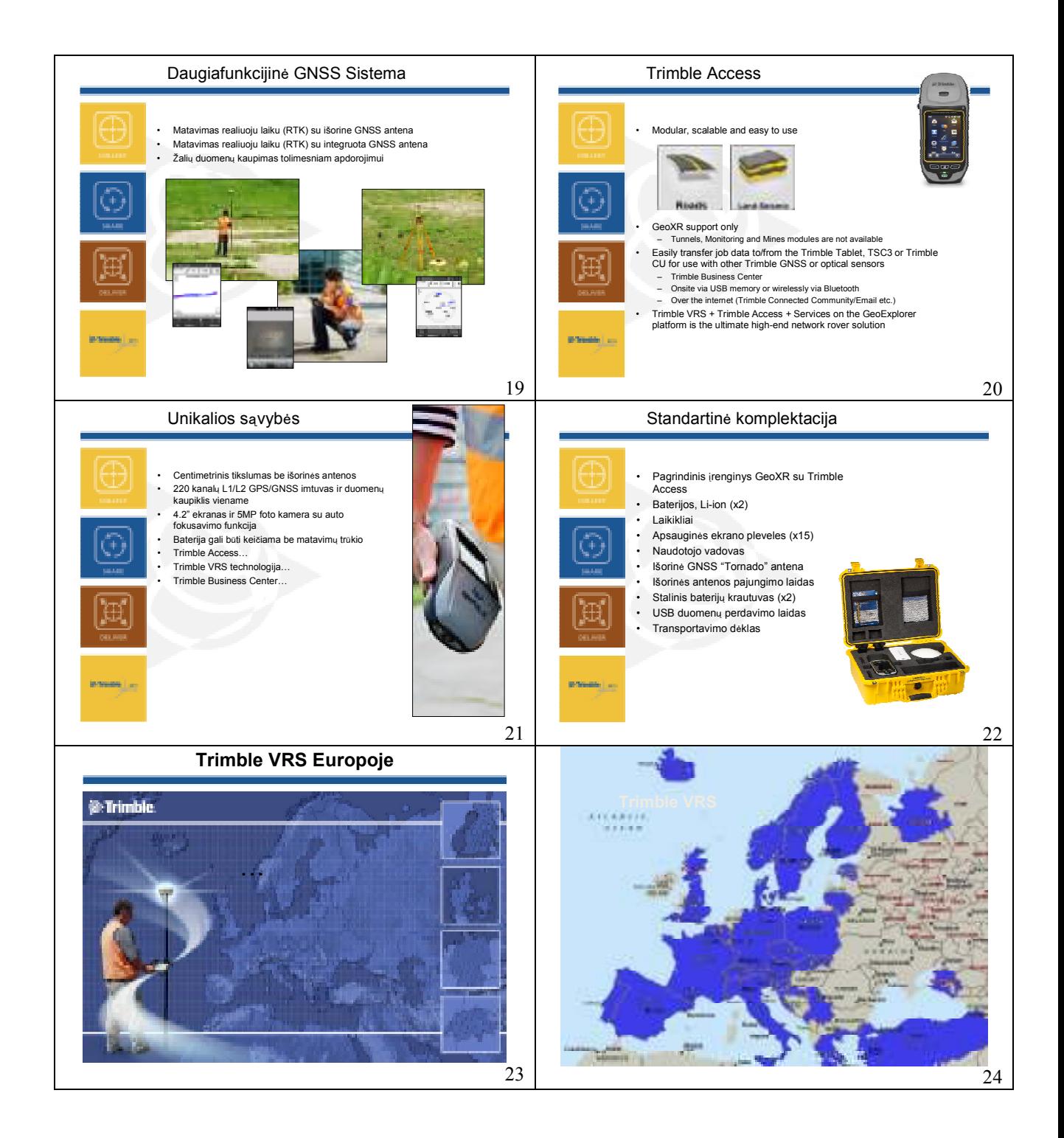

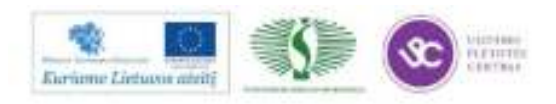

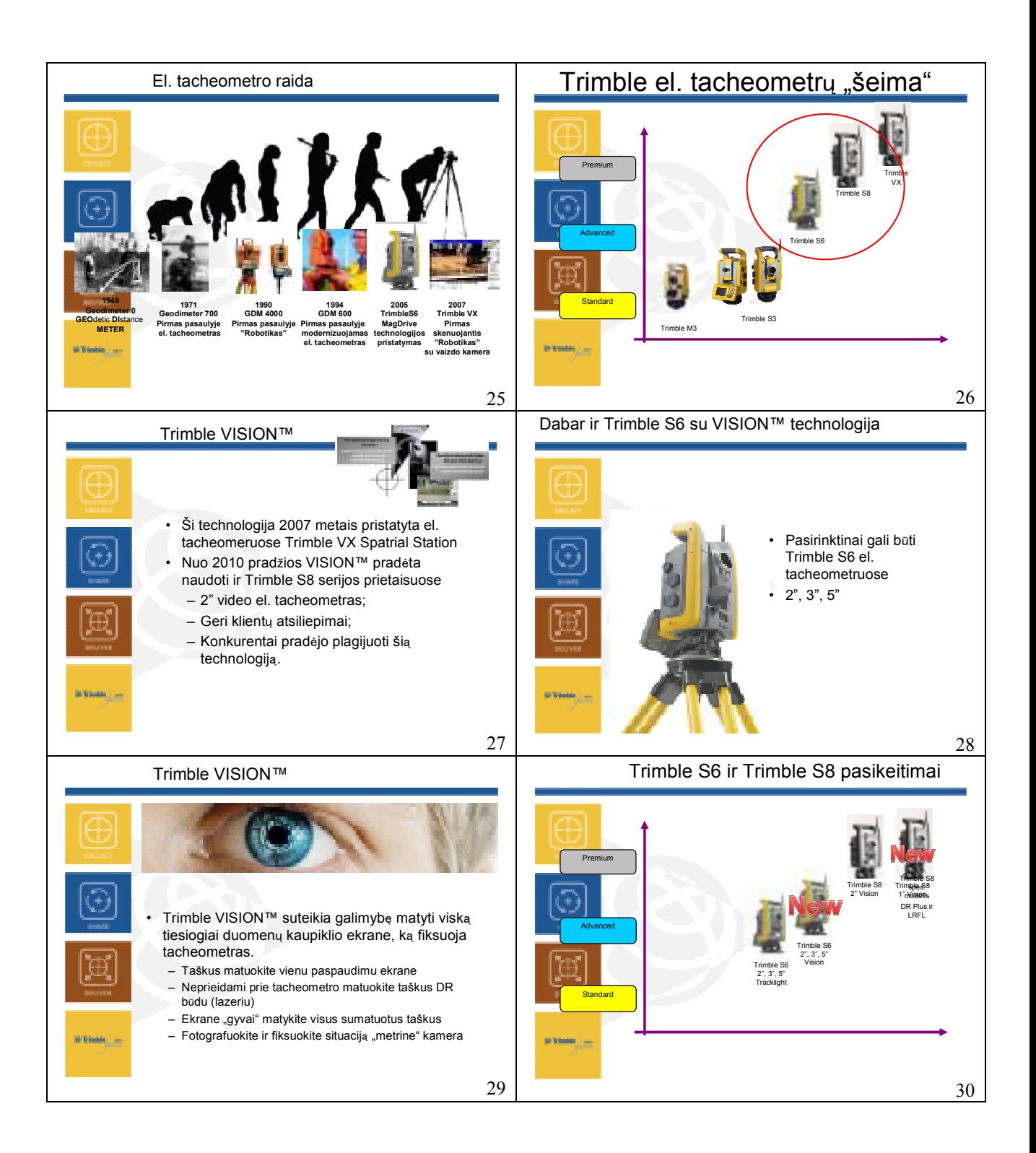

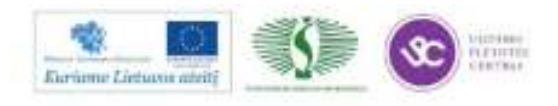

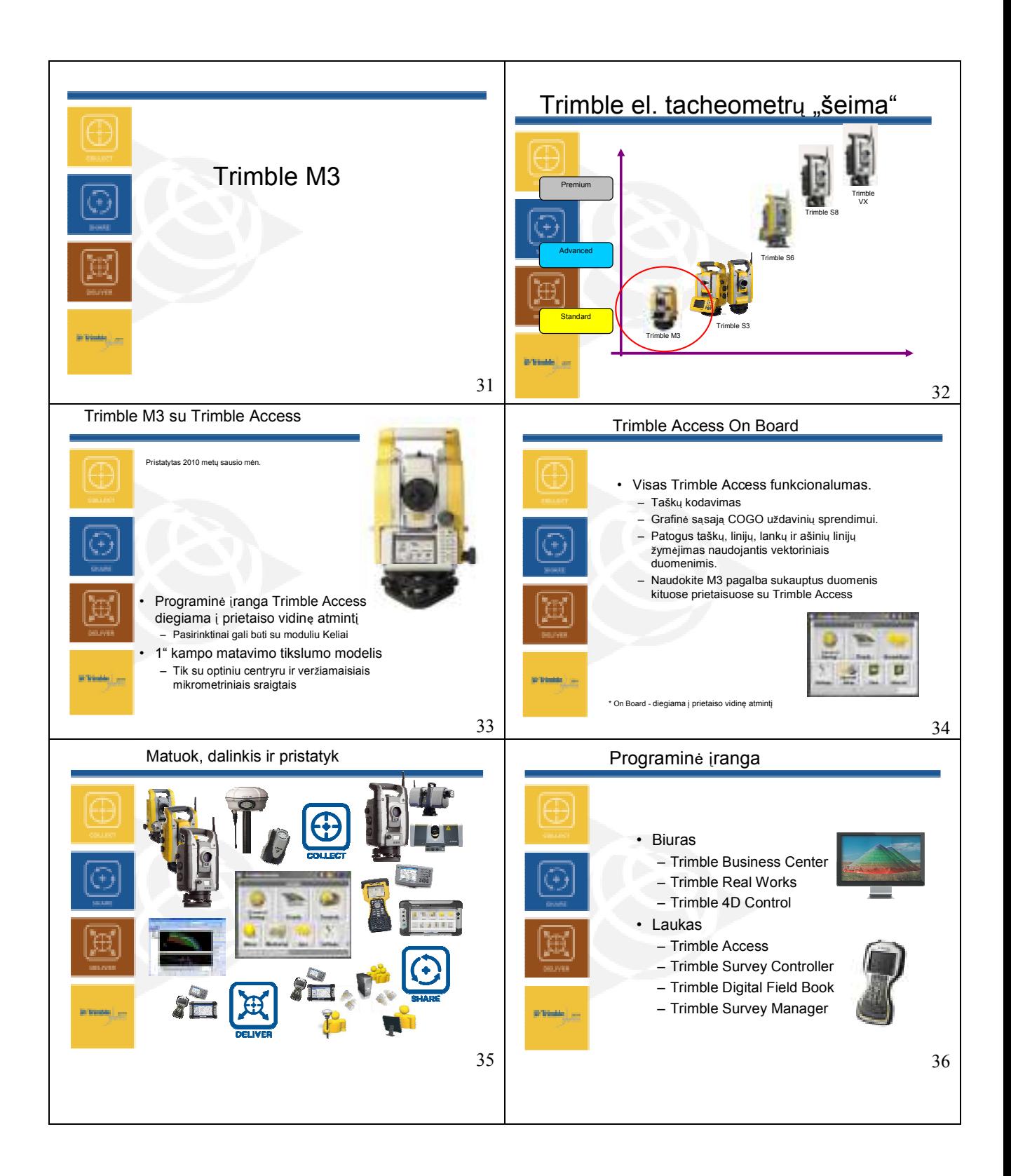

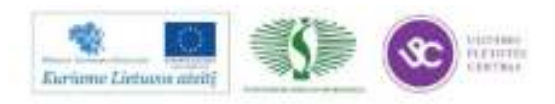

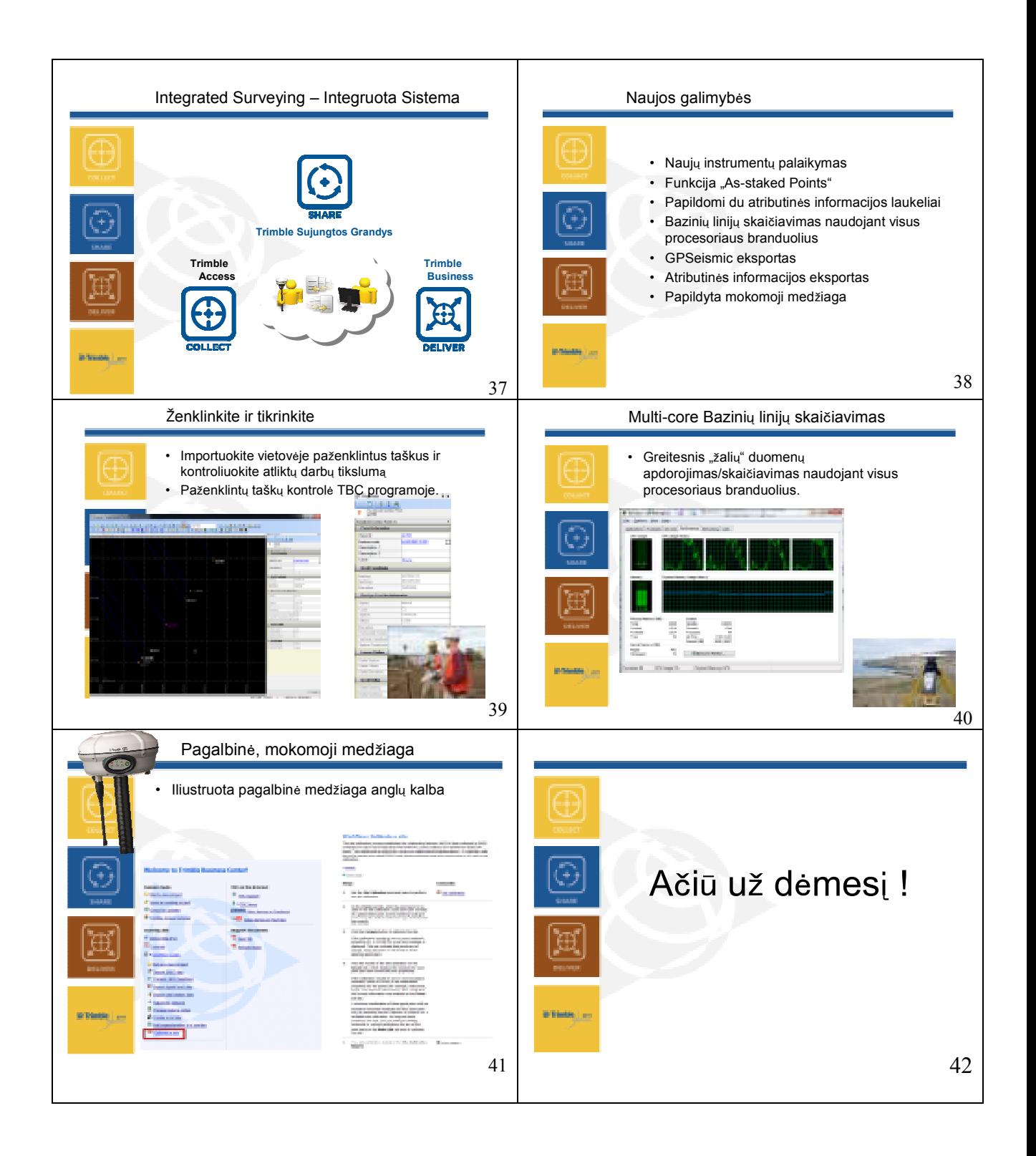

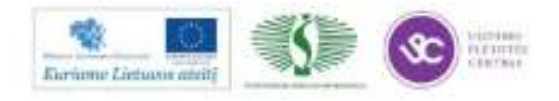

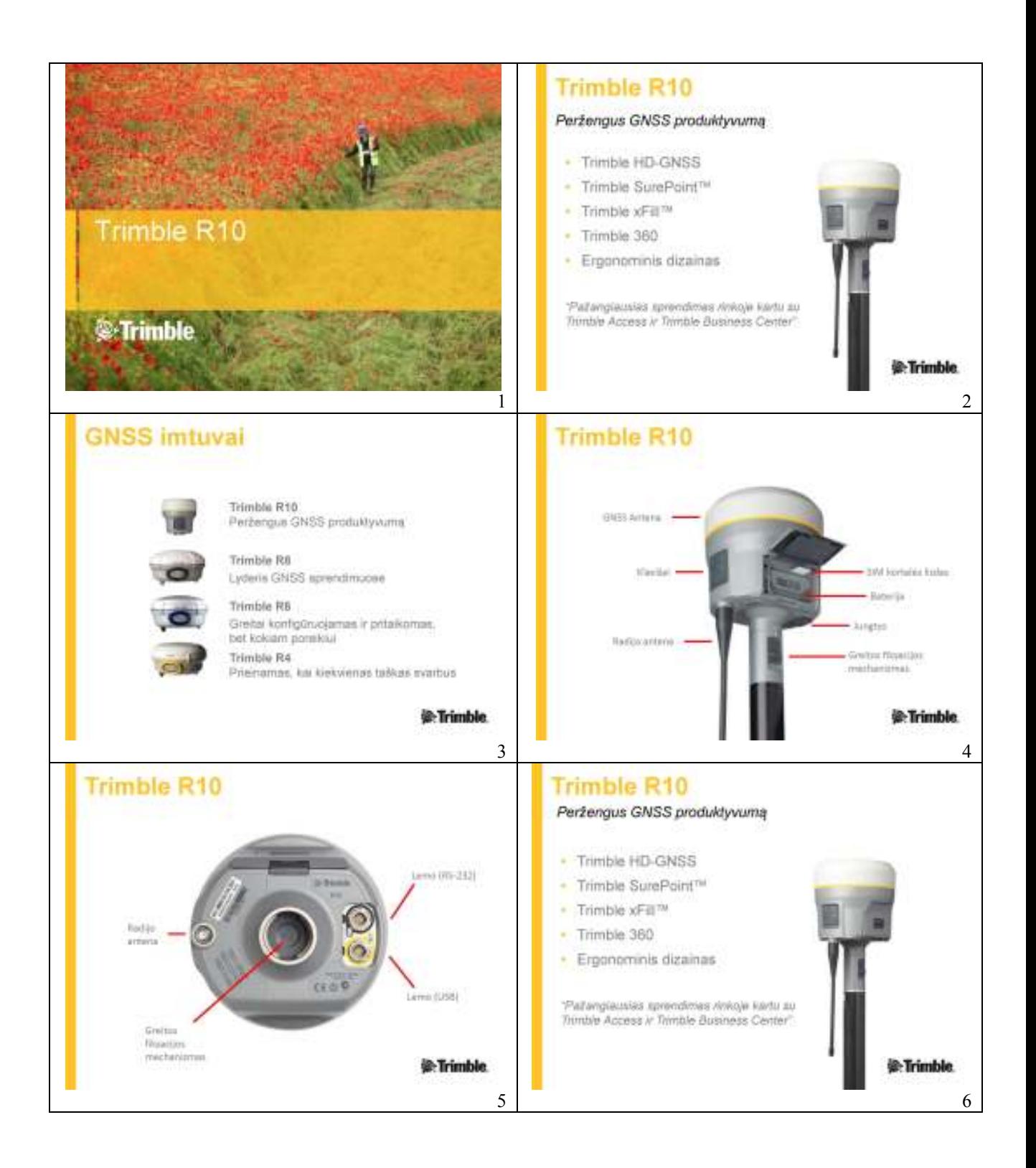

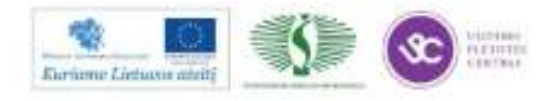

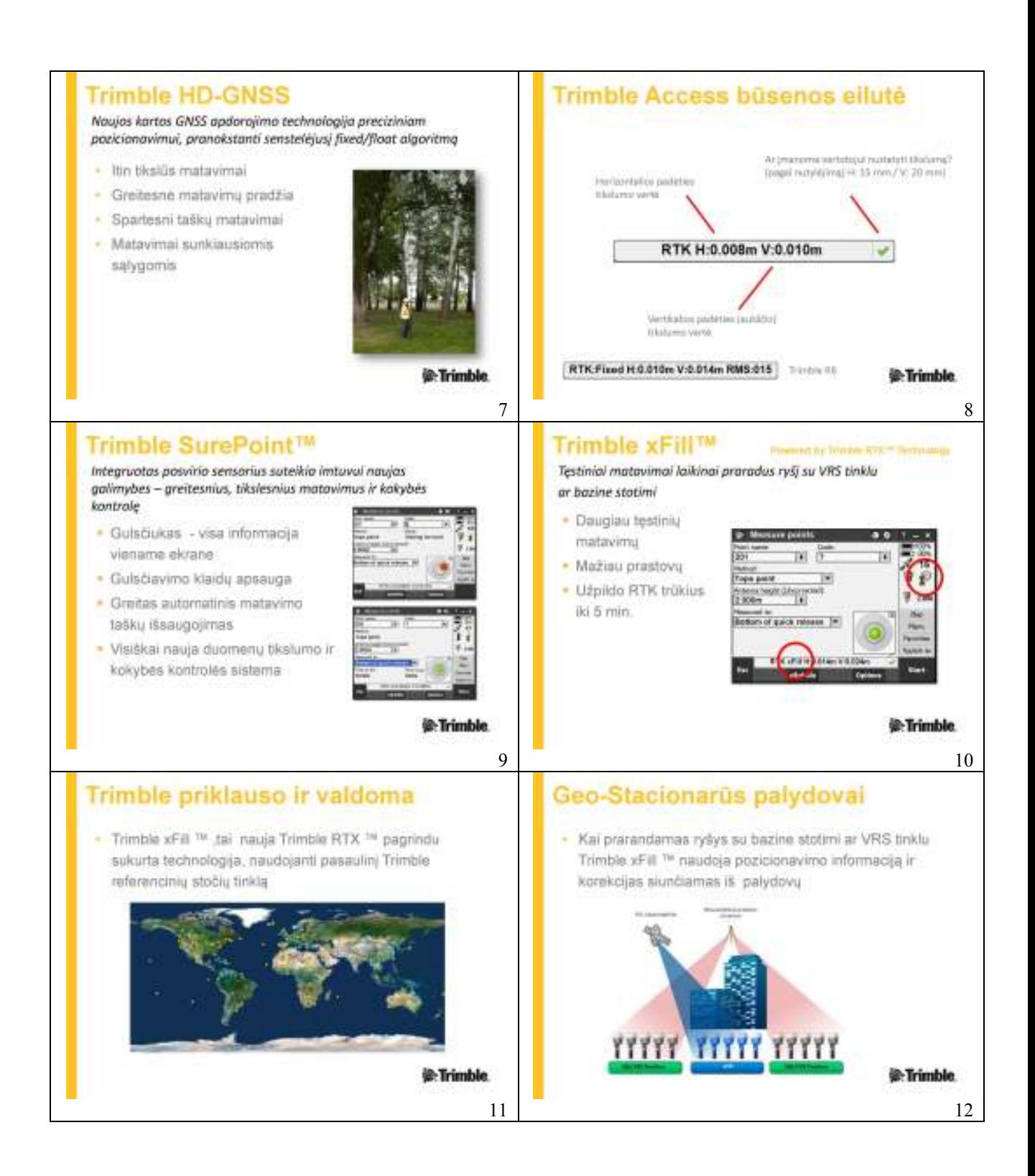

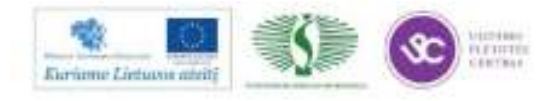

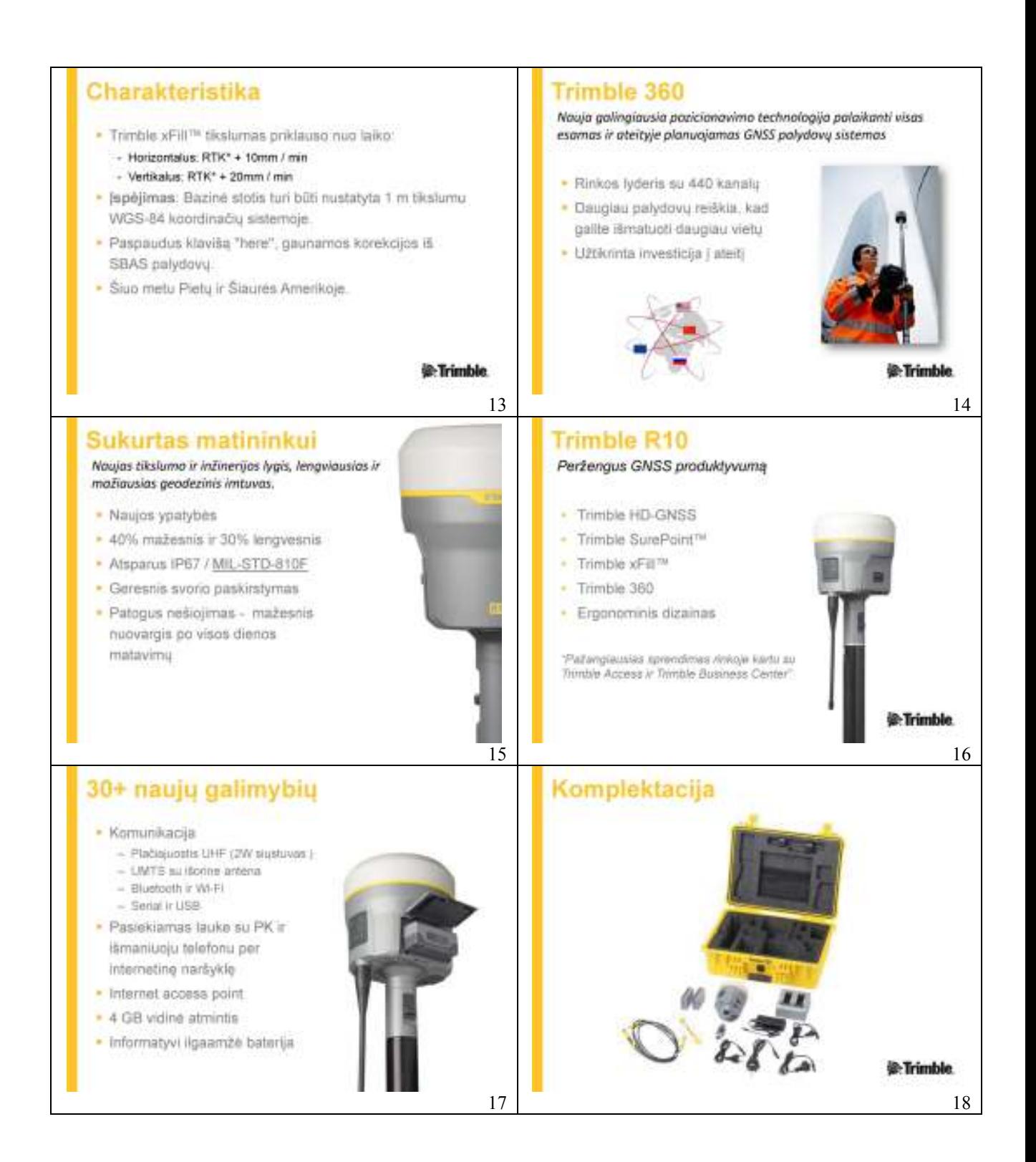

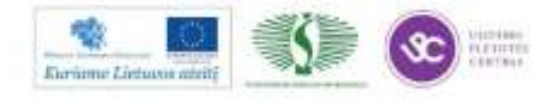

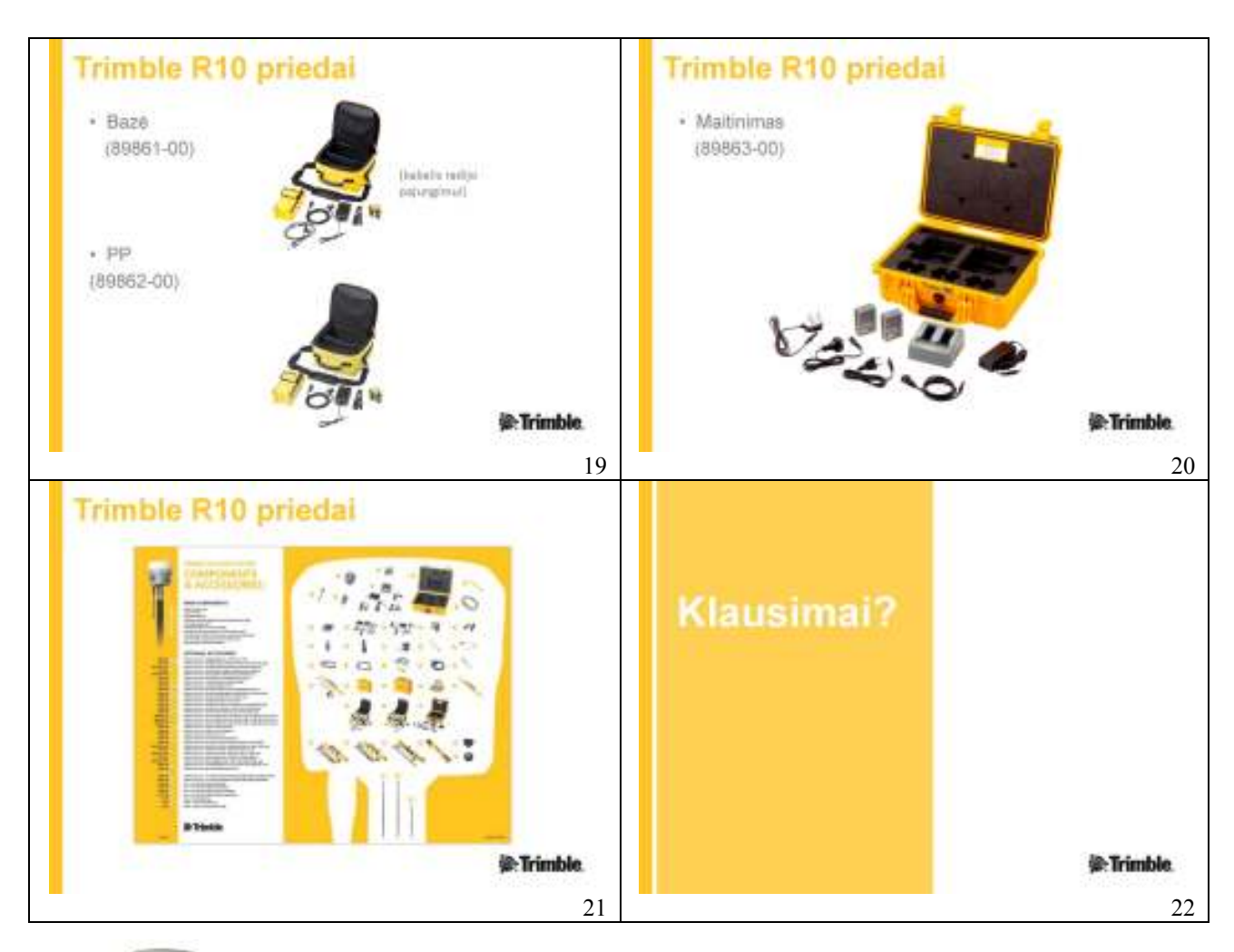

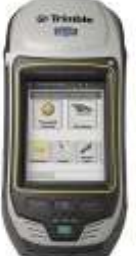

Pristatomas unikalus rankinis Trimble GeoXR imtuvas su integruota L1/L2 GNSS antena. Imtuvas skirtas tiek tiksliems geodeziniams, tiek atlikti tikslius GIS matavimus, be išorinės geodezinės antenos centimetriniu tikslumu.

## **GNSS REFERENCINIS TINKLAS**

Trimble kompanija – RTK technologijos pradininkė, (dešimto dešimtmečio pradžioje) žinoma kaip teikianti aukšto tikslumo pataisas įvairiems lauko darbams. Per kitus du dešimtmečius, RTK tapo pirmaujančia centimetrinio tikslumo pozicijos nustatymo metodika. Trimble 2000 m. pristatė VRS technologija ir netrukus po to, Trimble VRS Now tinklą. Šiandien, Trimble VRS yra plačiausiai pasaulyje naudojamas ir pripažintas RTK sprendimas.

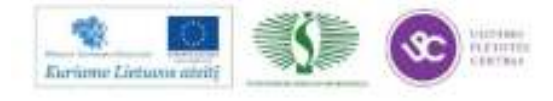

Pristatomas tinklas, kuris bendrai naudoja visas 143 Trimble VRS Now Europe stotis, esančias efektyviu atstumu nuo matuotojo (GPS/GNSS imtuvo). O tai reiškia, kad matavimus galima atlikti visoje Europoje. Naudojant VRS Now technologiją pataisos apskaičiuojamos efektyviai visame stočių apribojamame plote. Valdymo centras įrengtas Vokietijoje ir veikia 24 valandas per parą, 7 dienas per savaitę.

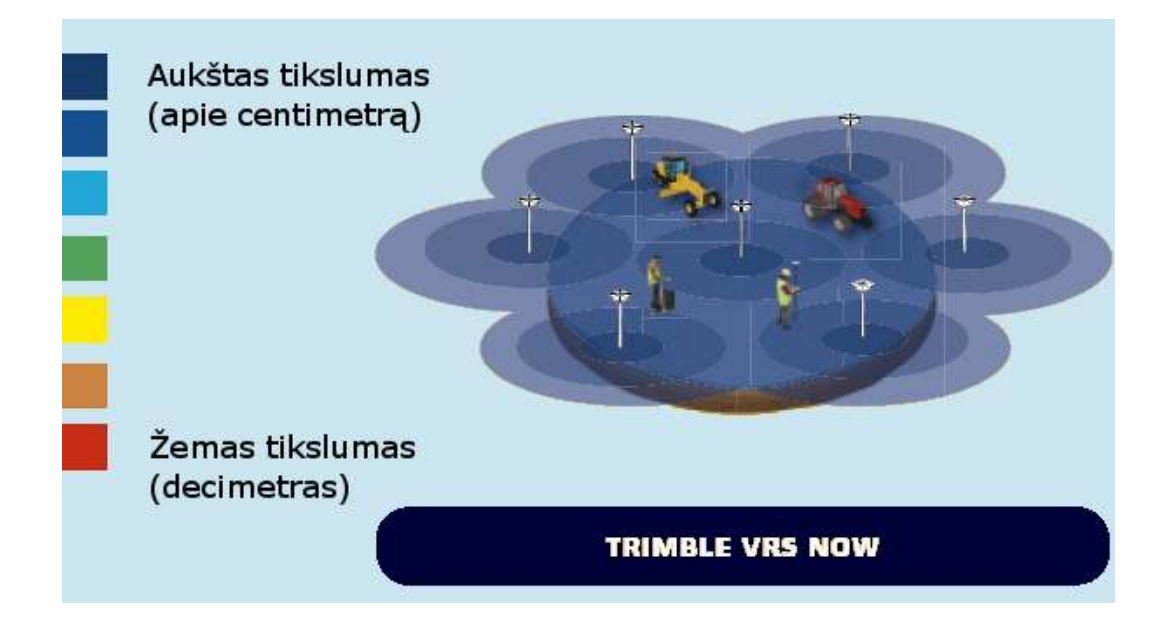

## **Naujiena Lietuvoje**

Trimble VRS Now matavimams Lietuvoje šiuo metu naudojamos devynios stotys: Vilniuje, Kėdainiuose, Klaipėdoje, Gdansk, Białystok (Lenkija), Jelgava, Riga, Preili, Ventspils (Latvija). Matavimams galima naudoti, bet kurio gamintojo GPS/GNSS imtuvus galinčius matuoti RTK režimu. Stotyse naudojama naujausia techninė įranga: Trimble Net R9 imtuvai, Trimble Zephyr Geodetic 2 antenos, LMR-400 antenos laidai. Naudojant imtuvus, kurie priima signalus iš Glonass, Galileo, QZSS palydovų, darbo našumas padidės trigubai. Norint išnaudoti visus VRS Now privalumus Trimble rekomenduoja naudoti naujausius Trimble R8, R10 GNSS imtuvus.

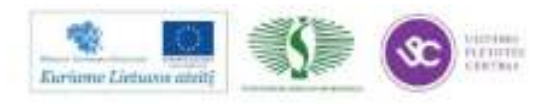

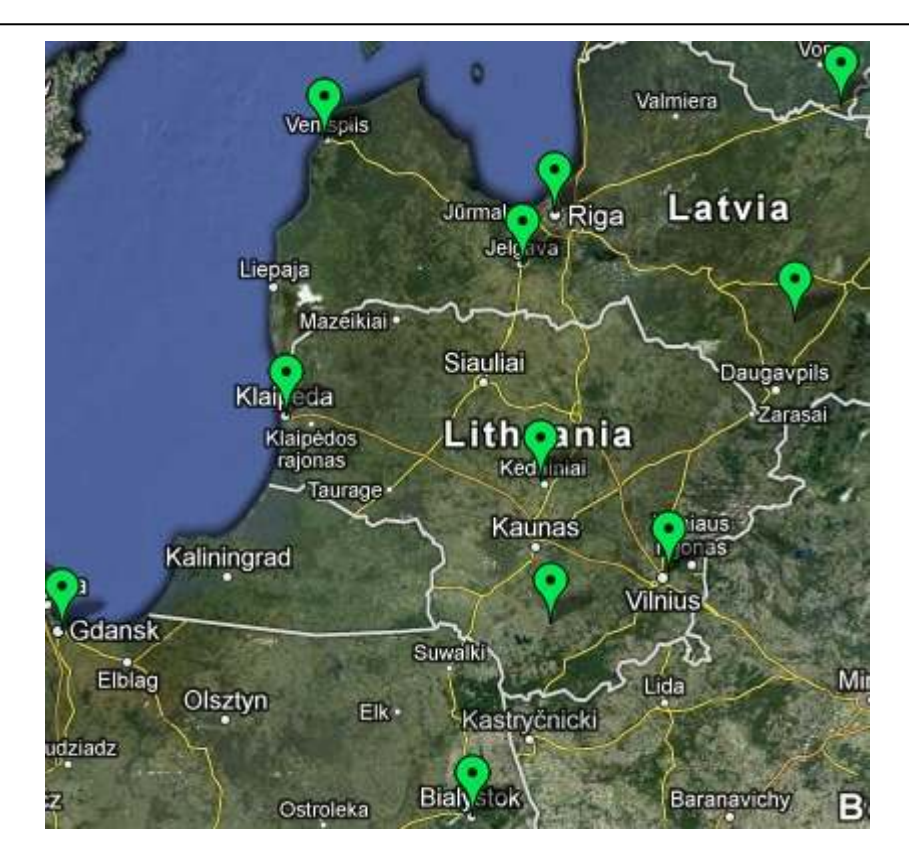

## **Apžvelgiami naudojimosi privalumai:**

Trimble VRS Now suteikia galimybę panaudoti visas VRS technologijos galimybes;

Tinklas palaiko Navstar (JAV, GPS), Glonass (RF), Galileo (EU), QZSS (JP,kvazizenitinę), Compass bei geostacionarių palydovų sistemas (SBAS);

Suteikiamas prisijungimas prie tinklo internetinio portalo, kuriame galima matyti realaus laiko tinklo būseną (bendrą ir atskirai kiekvienos stoties) (Sensor Map), atmosferos sąlygų prognozę, pataisų statiniams duomenims parduotuvę (Reference Data Shop), matavimų ataskaitas tiek tekstiniu formatu, tiek naudojant Google Maps žemėlapius (iScope™);

Kiekviena stotis įrengta naudojant naujausią techninę įrangą, todėl duomenys patikimi, nuoseklūs ir kokybiški;

Demonstracija "gyvai" prisijungus prie internetinio portalo: http://vrsnow.eu/

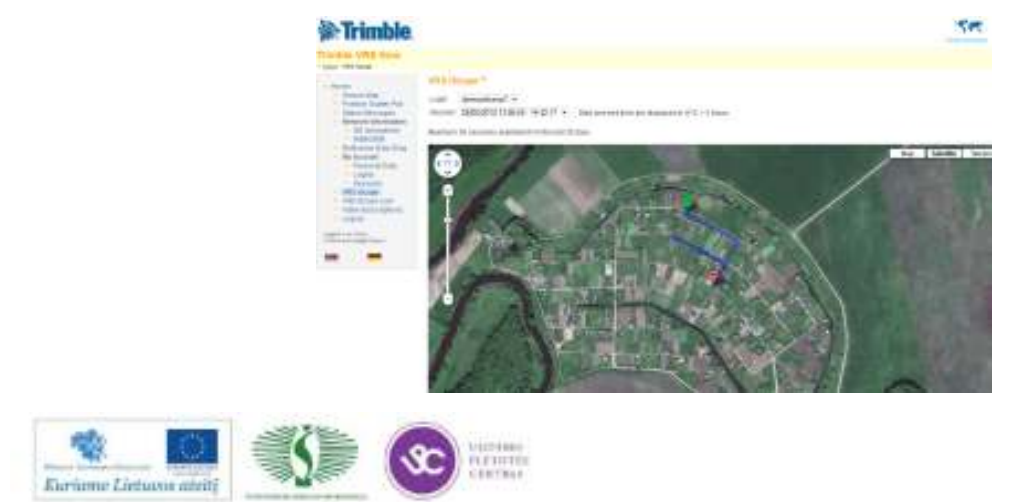

## **NAUJAUSI MECHANINIAI IR ROBOTIZUOTI TACHEOMETRAI**

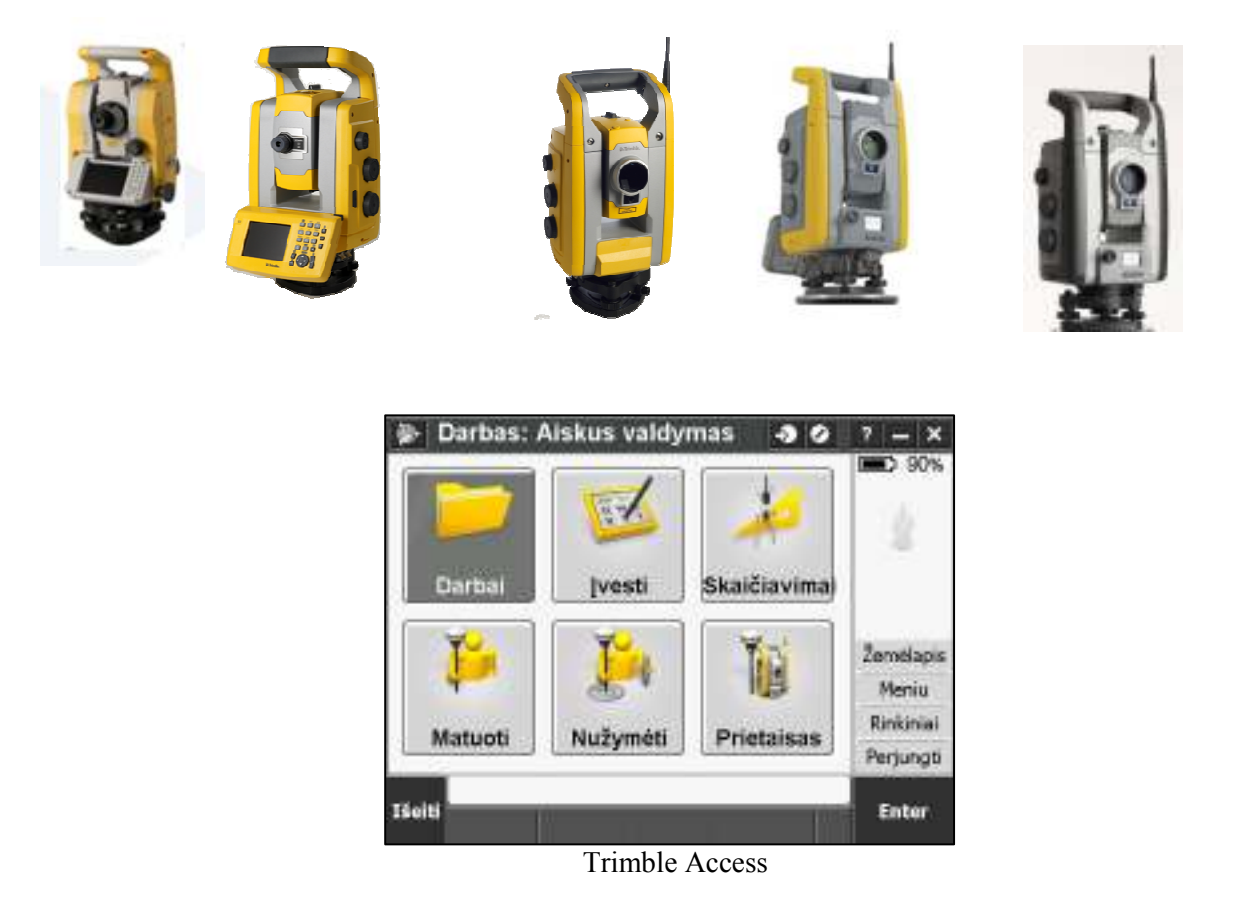

Pristatomi naujausi gaminami elektroniniai tacheometrai. Trimble M3, S3, S6, S8, VX. Pateikiami techniniai duomenys, bei skirtumai. Gyvai demonstruojamos unikalios lauko matavimų programinės įrangos galimybės ir funkcionalumas:

- •Patogi vartotojo sąsaja;
- •Sprendžiami uždaviniai;
- •Sąveika su prietaisas;
- •Auto pasijungimas;
- •Navigacija iki objekto;
- •Aktyvi duomenų bazė ;
- •Uždavinių sprendimas ekrane;
- •Foto vaizdo prisegimas (Valdiklis Trimble TSC3);
- •"Aktyvus" žemėlapis;
- •, Kitų prietaisų" panaudojimas;
- •Brėžinių ir ortofoto apsikeitimas;
- •Help (Pagalbos įrankis).

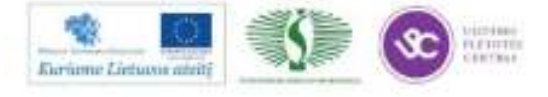

## **DARBŲ OPTIMIZAVIMAS NAUDOJANT NAUJAUSIAS TECHNOLOGIJAS**

Šiuolaikinėje geodezijoje nepakanka greitai, kokybiškai, tiksliai atlikti matavimus. Informatyvus ir efektyvus duomenų surinkimas ir perdavimas turi didelę įtaką darbo našumui. Duomenys gali būti siunčiami iš personalinio kompiuterio į valdiklį tiek laidiniu, tiek bevieliu (GPRS, Bluetooth ar Wi-Fi) ryšiu. Pateikiami pavyzdžiai, kaip patogiai perduoti duomenis iš vieno įrenginio į kitą ar apsikeisti duomenis nuotoliniu būdu spūstelėjus tik keletą mygtukų. Atliekamas duomenų apsikeitimas Trimble TSC3 valdiklyje "gyvai".

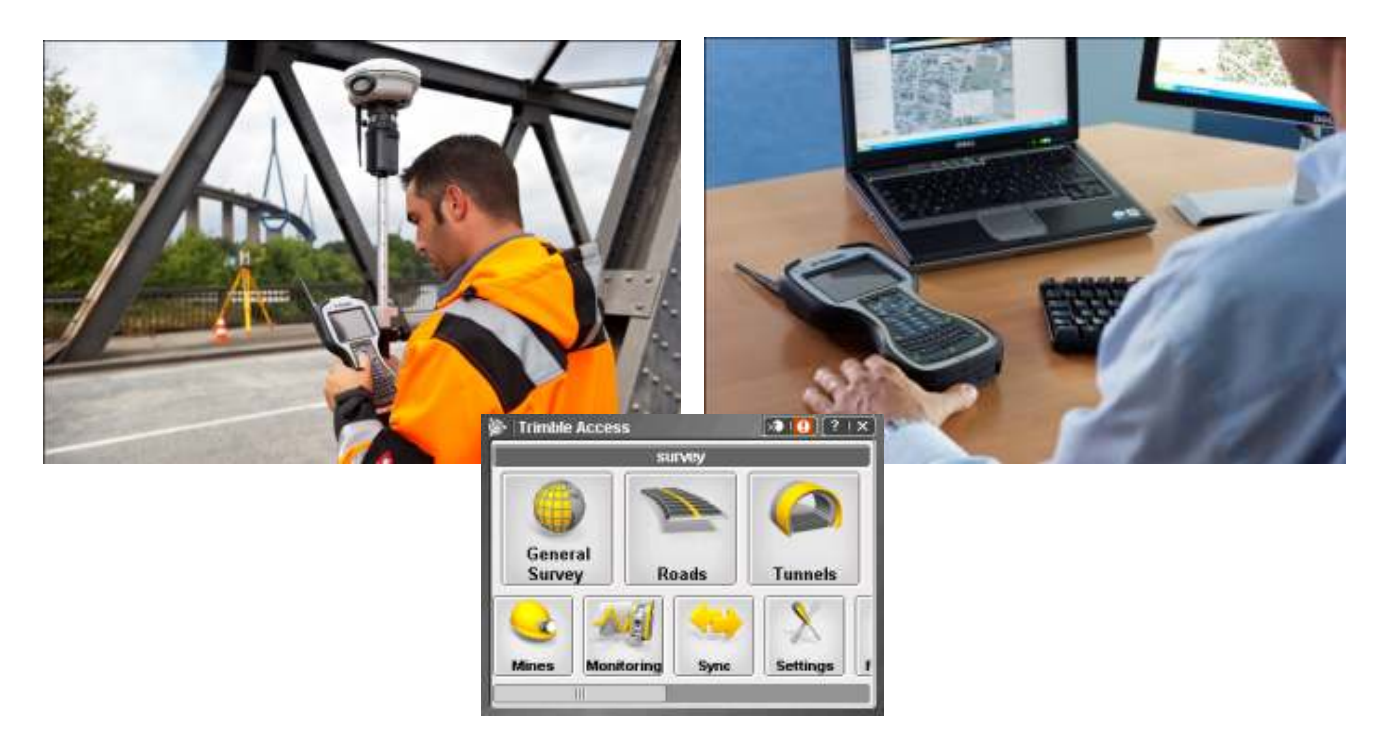

Naujausiuose prietaisuose galima ne tik matuoti koordinates, kurios valdiklyje atvaizduojamos taškais ar kt. taškiniai ženklais, koduoti, bet ir atlikti automatizuotą braižymą, t.y. matuojant nurodant atitinkamą kodą – braižomi linijiniai objektai. Naudojant šį metodą nebereikia braižyti vietovės situacijos popieriuje - "abrisų". Taip pat vietovės situacijos užfiksavimui naudojamos valdiklyje įmontuotos foto kameros. Todėl užfiksuojama detalesnė vietovės informacija.

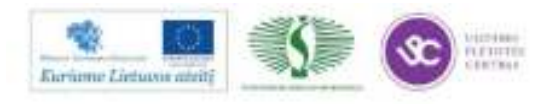

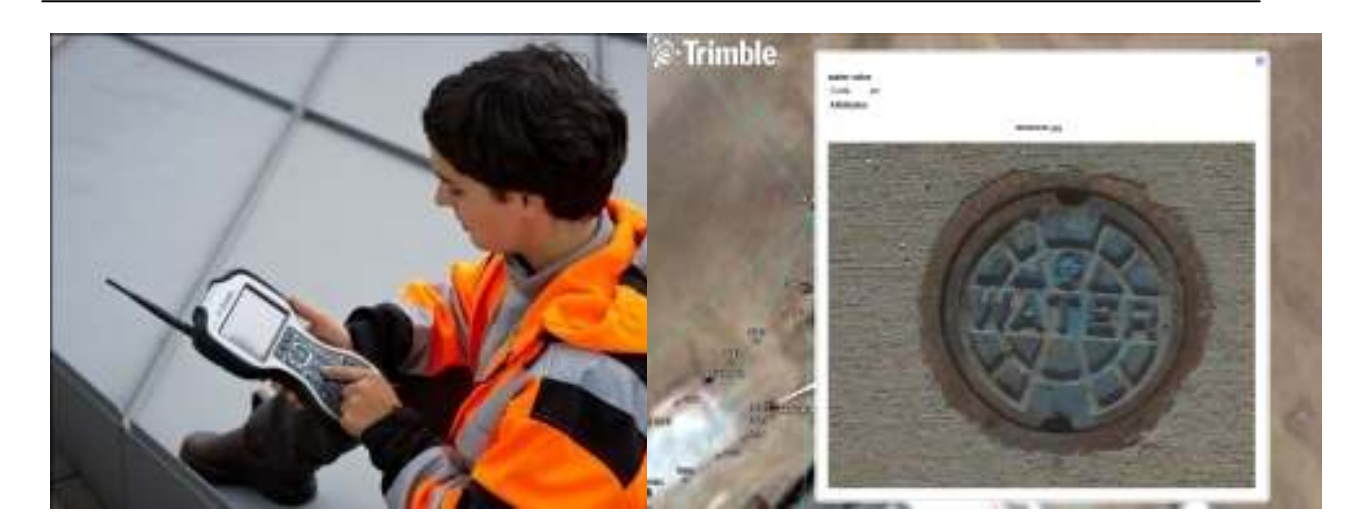

## **FOTOVAIZDŲ PANAUDOJIMAS ŠIUOLAIKINĖJE GEODEZIJOJE**

Pristatoma naujausia Trimble VISION™ technologija integruota į robotizuotus Trimble S6, S8, VX elektroninius tacheometrus. Šios technologijos dėka:

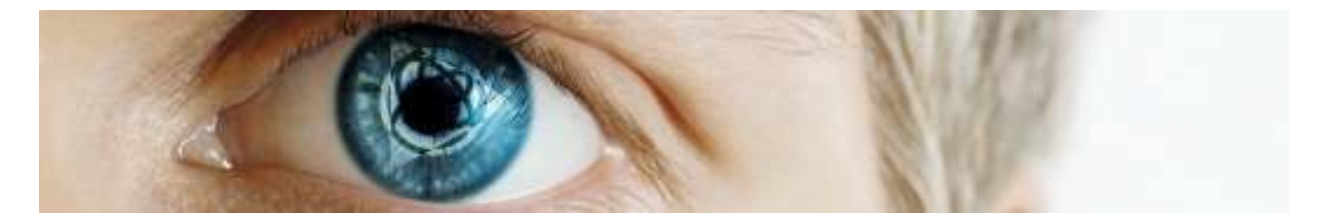

- Matoma valdiklyje tai, ką mato robotizuotas elektroninis tacheometras;
- Nurodoma valdiklio ekrane tai, ką norima matuoti;
- Patogiai matuojama nuotoliniu būdu;
- Nepraleidžiami charakteringi taškai;
- Automatinis fokusavimas;
- Automatinis pasukimas;
- Galimybė pasitikrinti;
- Metrinė foto kamera skaičiavimai vaizde;
- "Aktyvi" prizmė ir jos paieška;
- Saugūs ir patogūs matavimai.

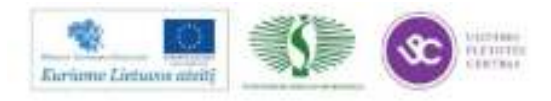

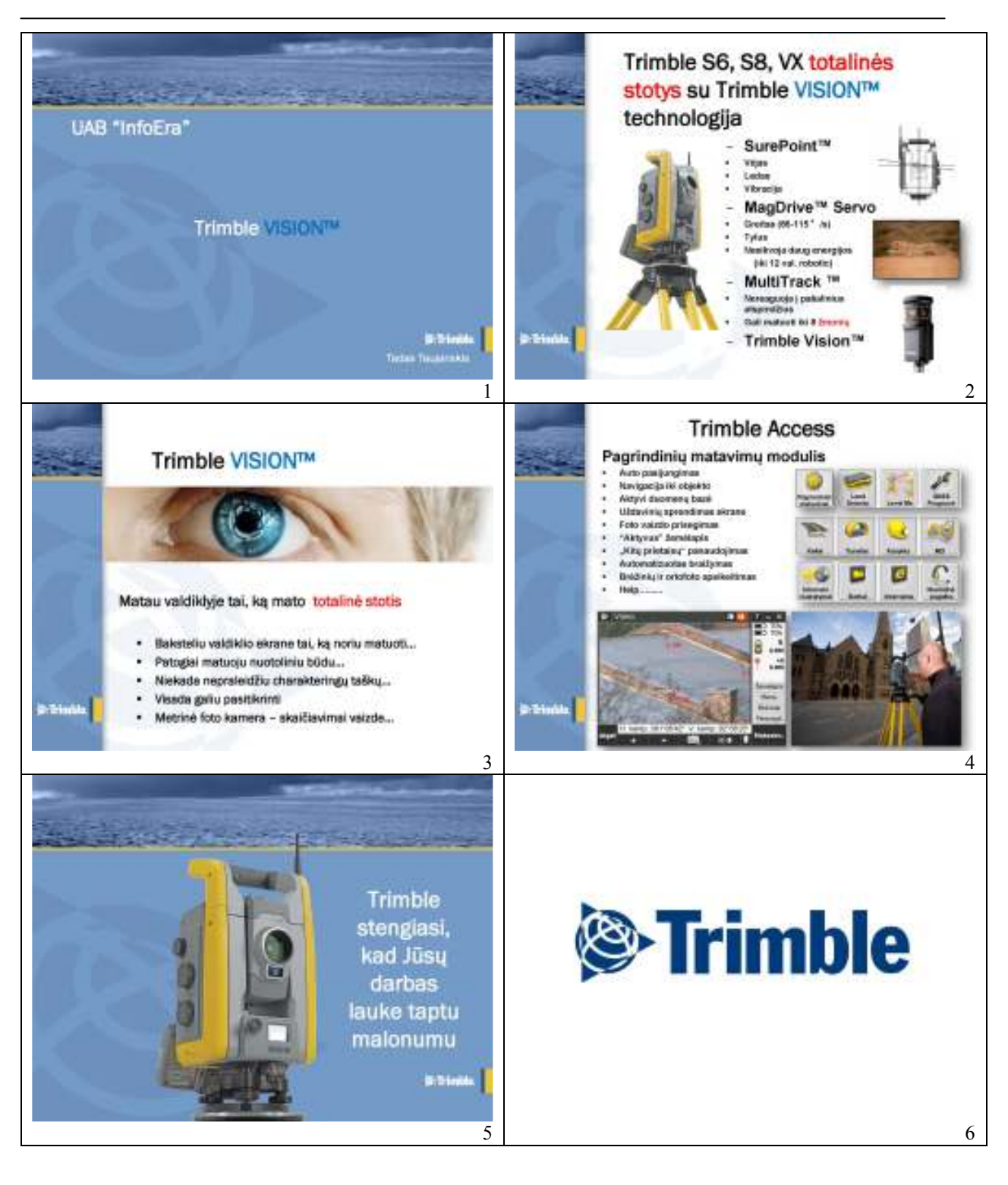

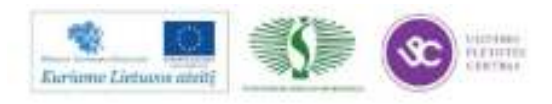

## **3D SKENERIŲ PRITAIKYMAS GEODEZIJOJE**

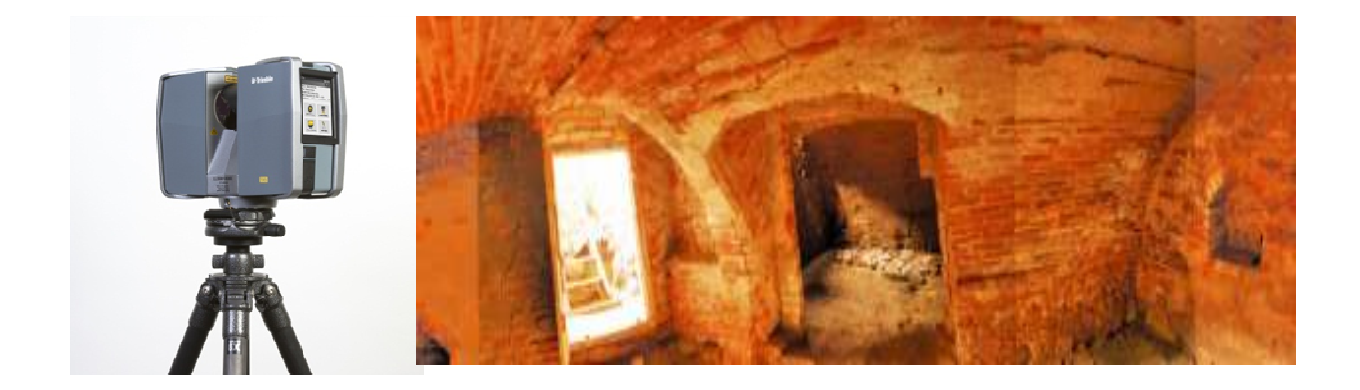

Pristatomas rinkoje mažiausias 3D lazerinis vaizdo skeneris – Trimble TX5. Trimble TX5 skeneris suteikia galimybę vartotojui tiksliai įvertinti esamas sąlygas ir greitai, bei preciziškai kurti didelės skiriamosios gebos nuotraukas. Kiekvienas nustatytas taškas trimatėje erdvėje gali būti panaudotas virtualiuose inžineriniuose modeliavimuose, naudojamas randant tinklo sujungimo taškų trukdžius arba kuriant 2D, 3D CAD formas.

Pateikiami Lietuvoje ir užsienyje atliktų darbų pavyzdžiai:

- Geodeziniai matavimai;
- Fotogrametriniai matavimai;
- 3D modeliavimas;
- Tūrių skaičiavimas;
- Monitoringas;
- 3D skenavimas.

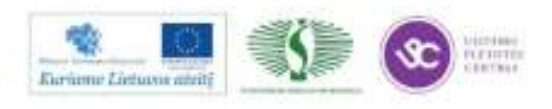

# **3D SKENERIU PRITAIKYMAS GEODEZIJOJE**

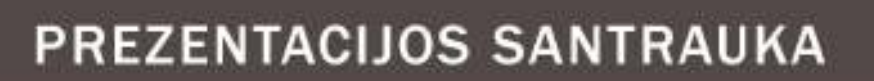

- **3D skeneriai ir 3D skenavimo sistemos**
- · Skenavimo duomenys rezultatas (taškų masyvas)
- **3D** skenavimo privalumai ir taikymo sritys
- \* Atlikty darby pavyzdžiai panaudojant 3D skenavima

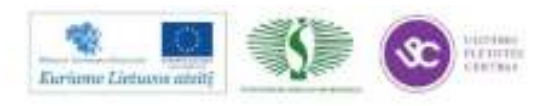

99

## **3D SKENAVIMAS**

3D skaneris yra įtaisas, kuris analizuoja realaus pasaulio objektus arba mus supančią aplinką, kaupia duomenis apie objektų formą ir kitą atributinę informaciją.

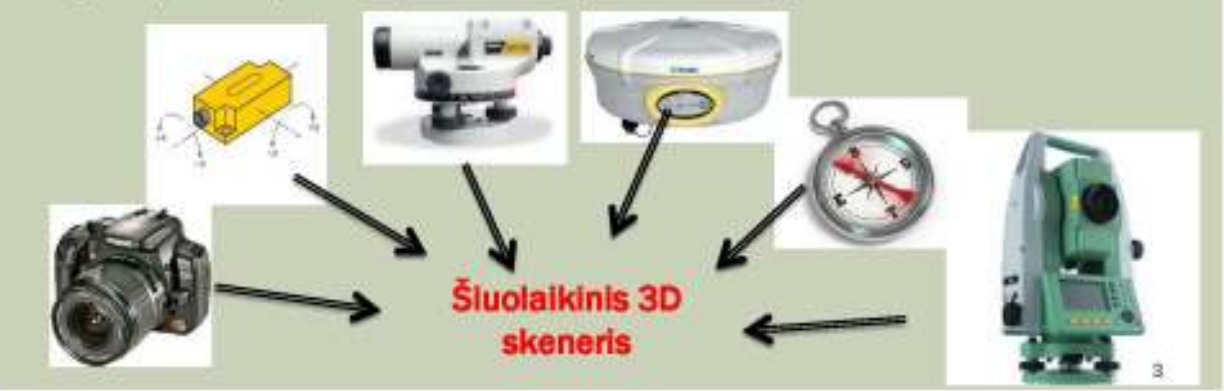

## **3D SKENAVIMAS**

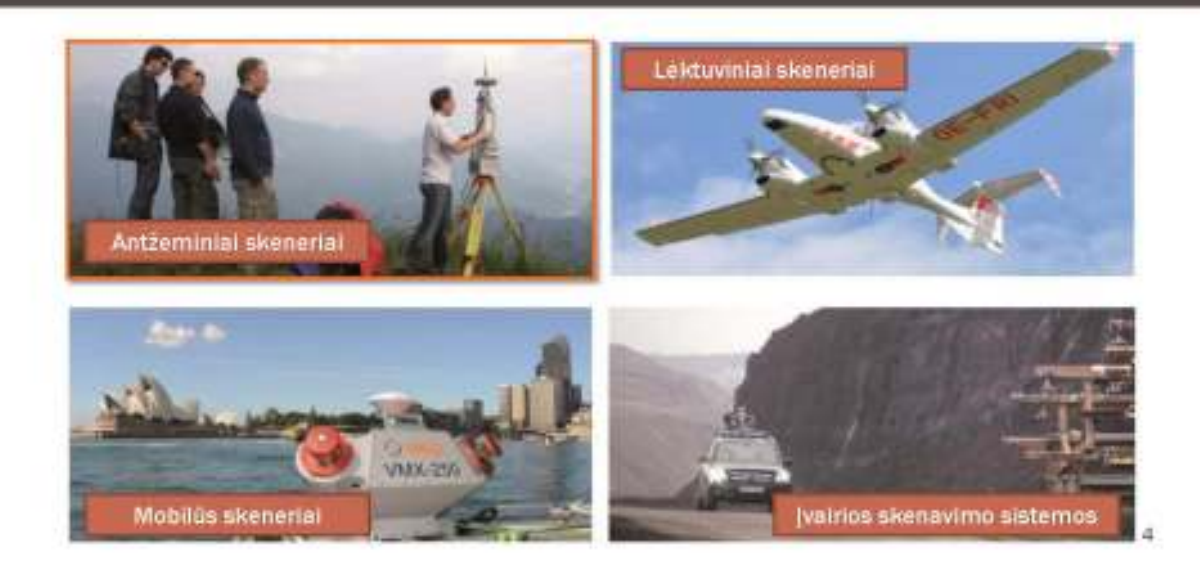

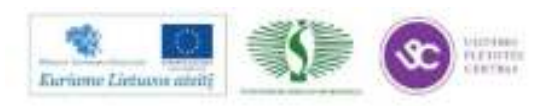

**LĖKTUVINIAI SKENERIAI** 

## **MOBILŪS SKENERIAI**

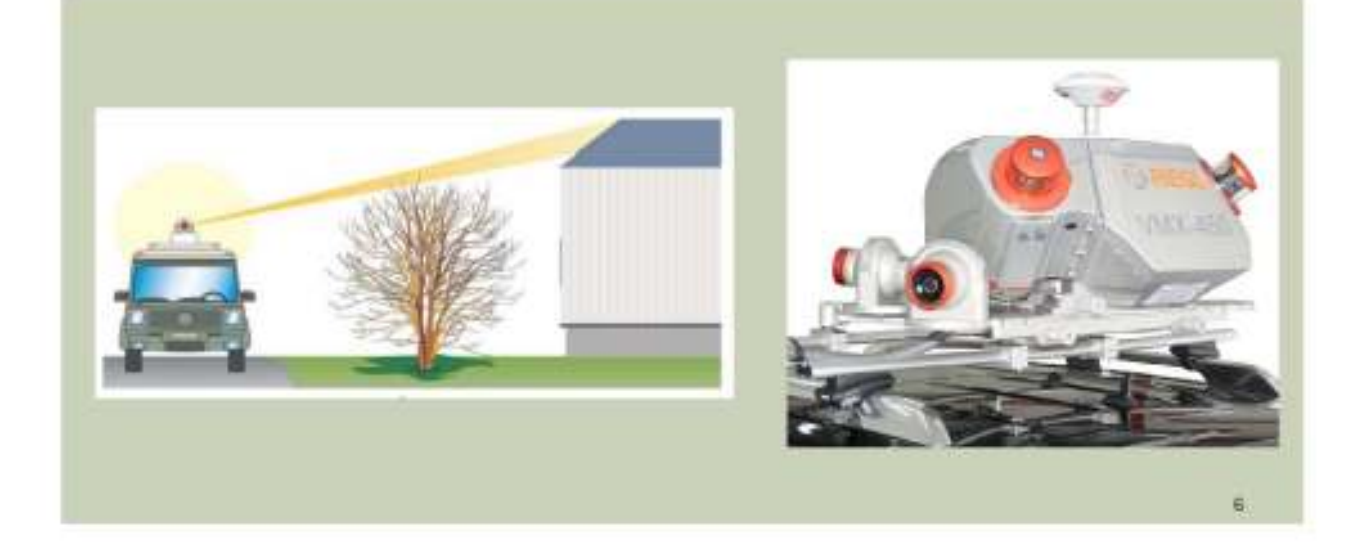

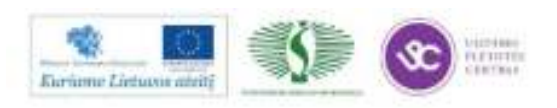

101

Mokymų medžiaga

## **IVAIRIOS SKENAVIMO SISTEMOS**

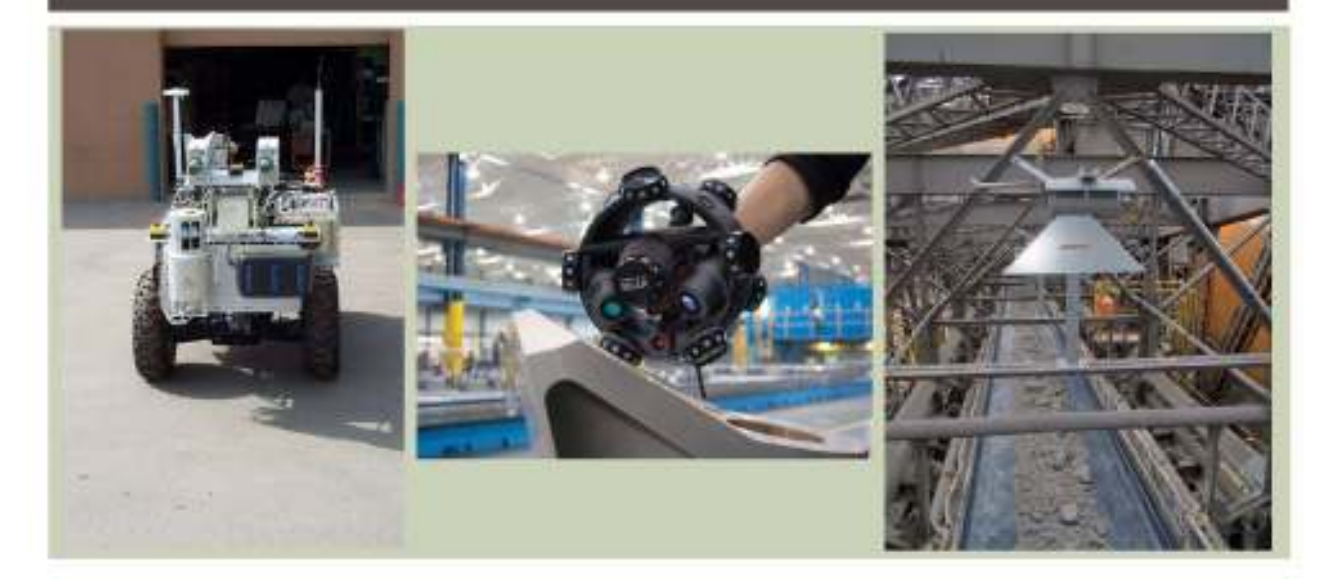

# **ANTŽEMINIAI SKENERIAI**

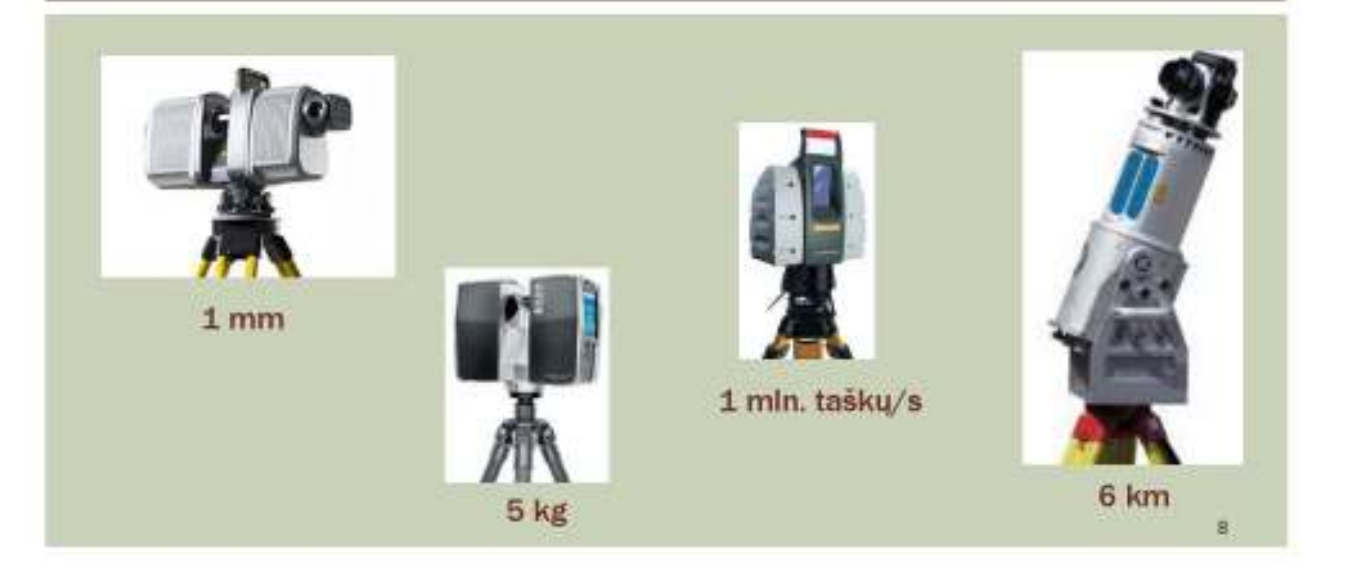

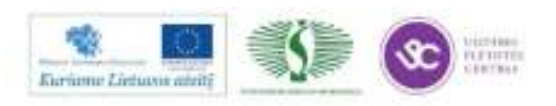

Mokymų medžiaga

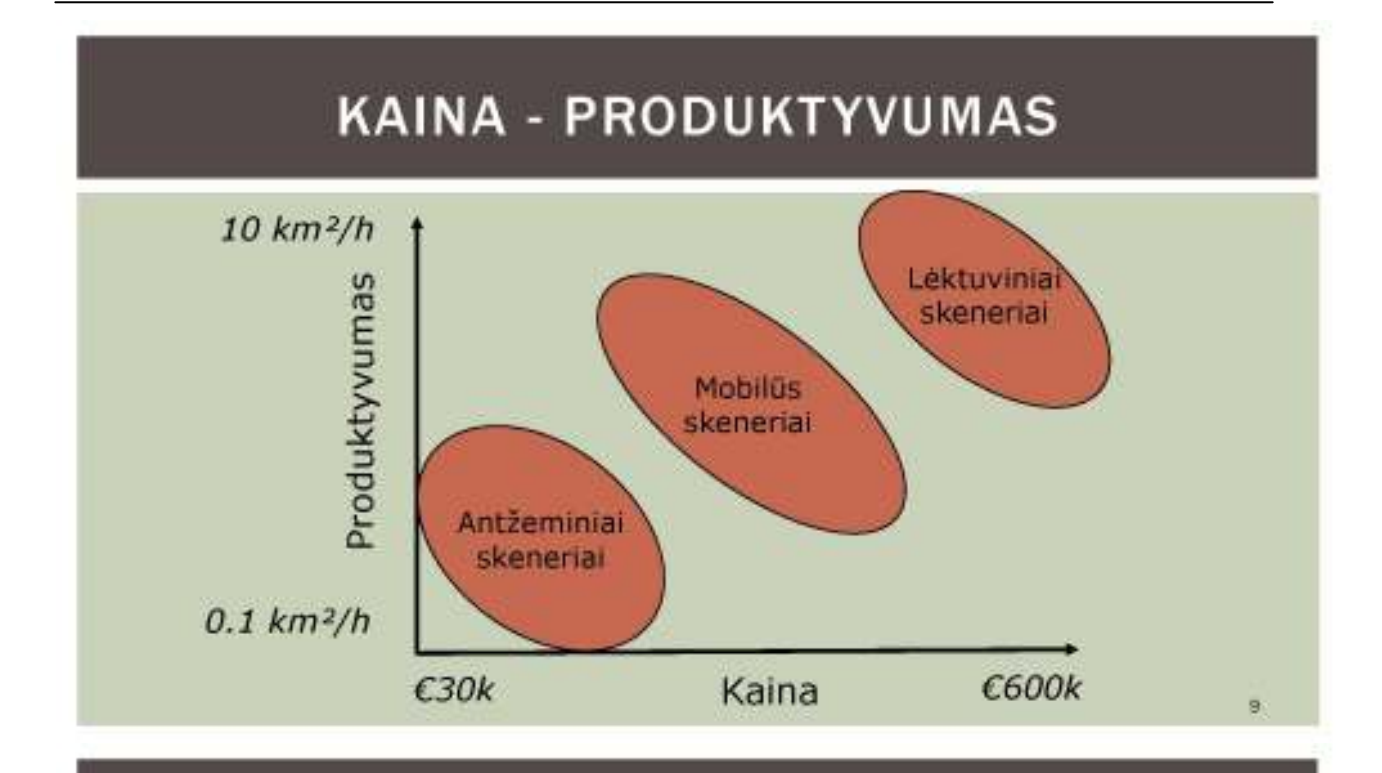

## **3D SKENERIO PASIRINKIMAS**

## · Bendri reikalavimai:

- · Tikslumas
- · Skenavimo detalumas
- · Reikalingas rezultatas
- · Laiko terminai

## · Informacijas apie objektą:

- · Objekto dydis
- **\* Konstrukcinis sudetingumas**
- · Pagaminimo medžiaga

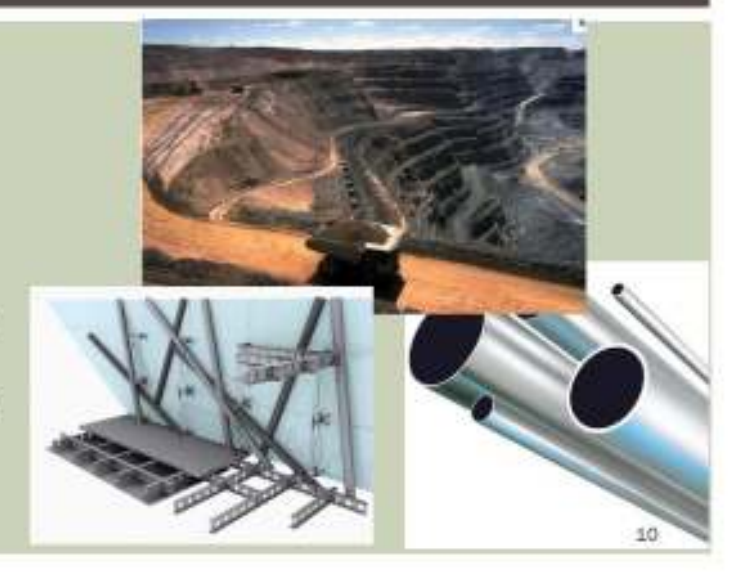

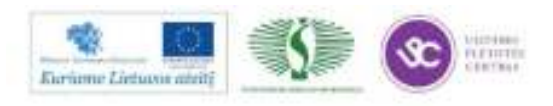

## REZULTATAS - TAŠKŲ MASYVAS

- " Taškų masyvas tai taškų rinkinys kur kiekvienas taškas turi 3D koordinates (XYZ). Dažniausiai taškų masyvas turi papildomą informaciją: atspindejimo reikšmes, tikrasias spalvas ar kitą atributinę informaciją.
- · Taškų masyvas dažniausiai gaunamas atliekant 3D skenavimą analizuojant mus supančią aplinką.
- · Taškų masyvas tiksli 3D kopija

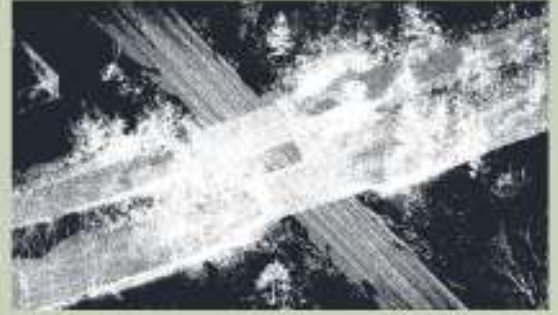

## **3D SKENAVIMO PRIVALUMAI**

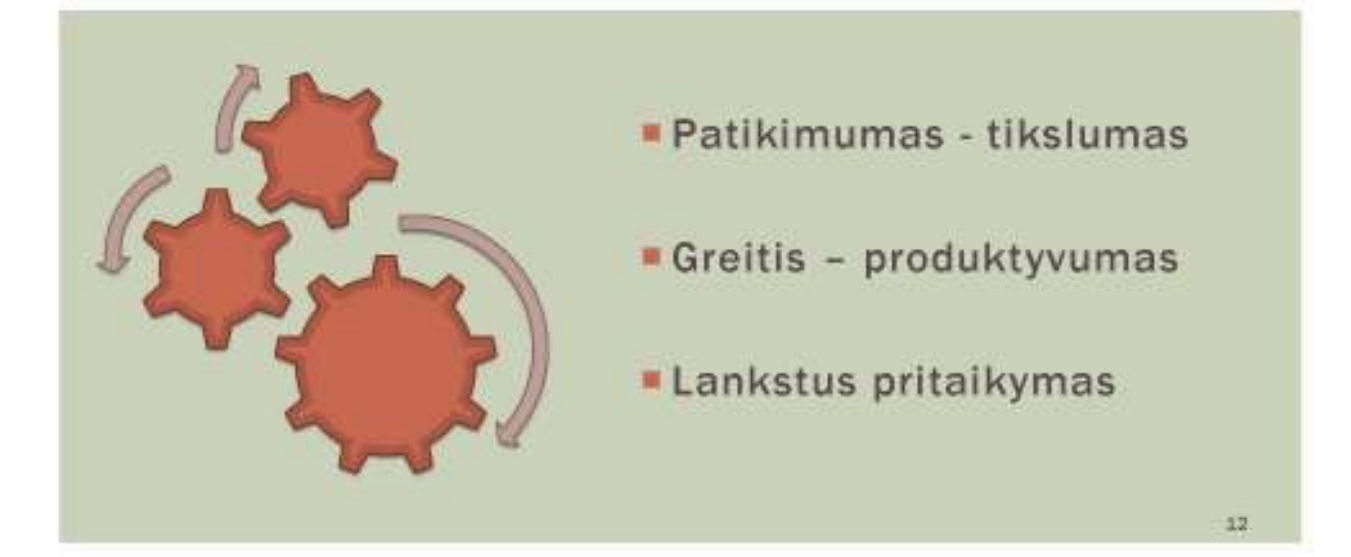

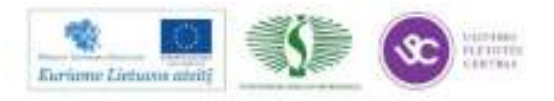

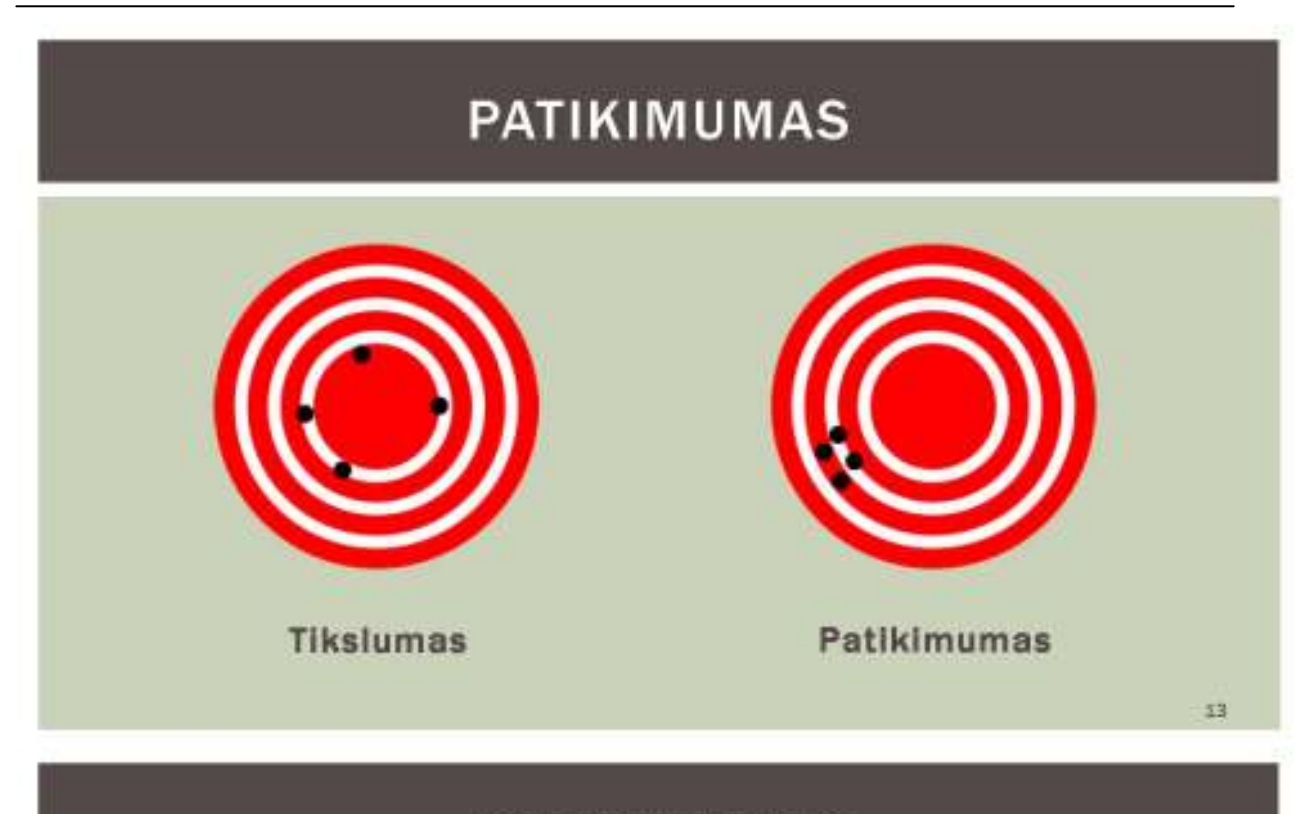

## **PATIKIMUMAS**

## **GALIMI KLAIDŲ ŠALTINIAI:**

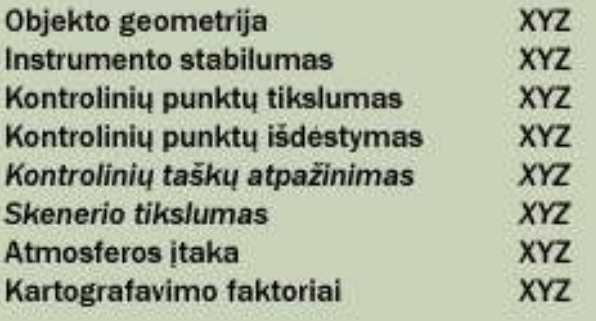

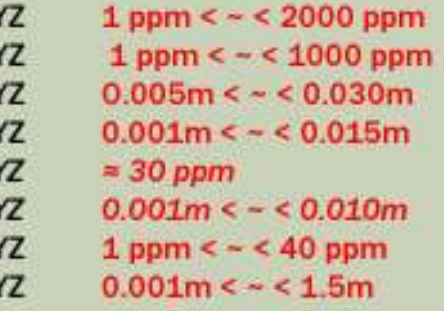

\*Skirta Antžeminiams skeneriams

24

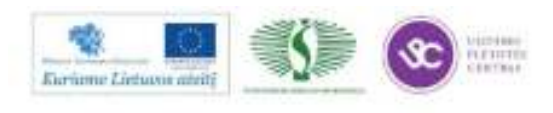

## **LANKSTUS PRITAIKYMAS**

- **\* Topografija**
- · Monitoringas
- **a** Inžinerija
- · Archeologija
- **\* Fasadu matavimai**
- · Architektūra
- **\* Miestu modeliavimas**
- " Tuneliu statyba
- **Kartografija**
- Įvykių fiksacija
- **\* Türių skaičiavimas**
- Linijinių statinių matavimai
- 3D modeliavimas
- Duomenų archyvavimas / Inventorizacija
- · Neatitikimų paieška (clash detection)
- $\blacksquare$

# TAŠKŲ MASYVAS

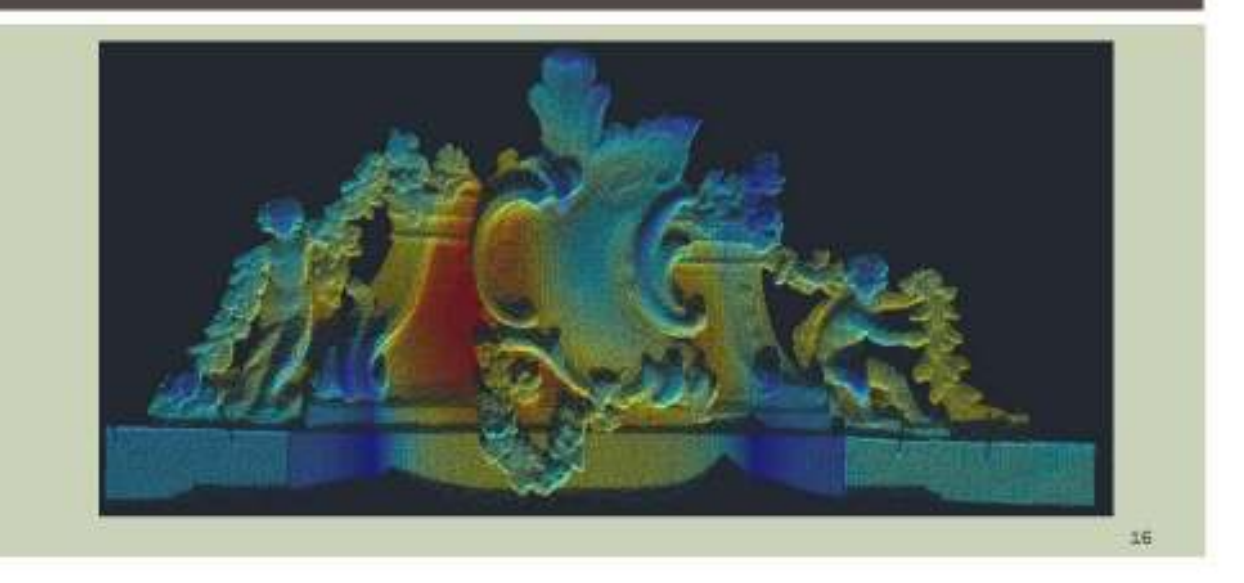

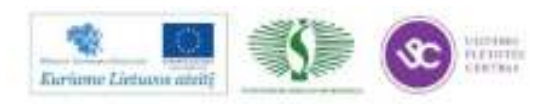

# TAŠKŲ MASYVAS

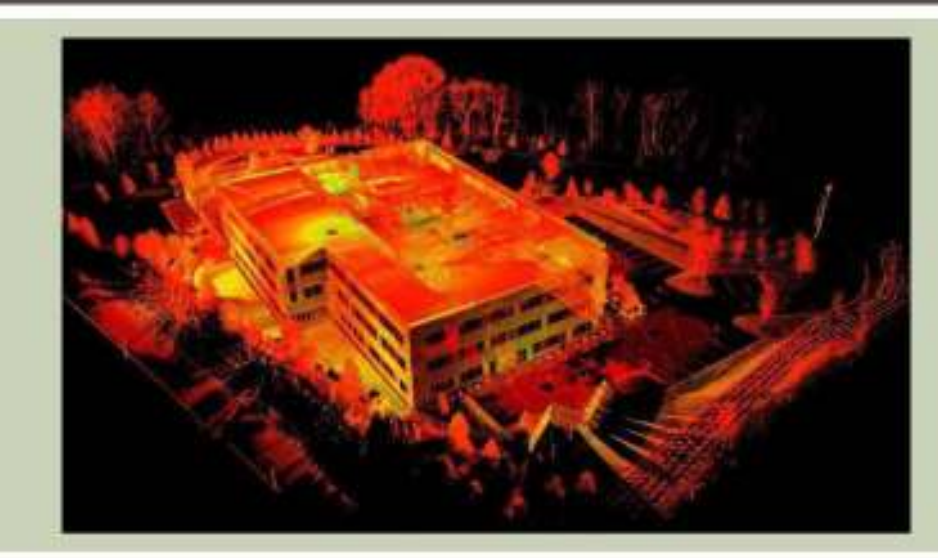

 $\overline{17}$ 

# TAŠKŲ MASYVAS

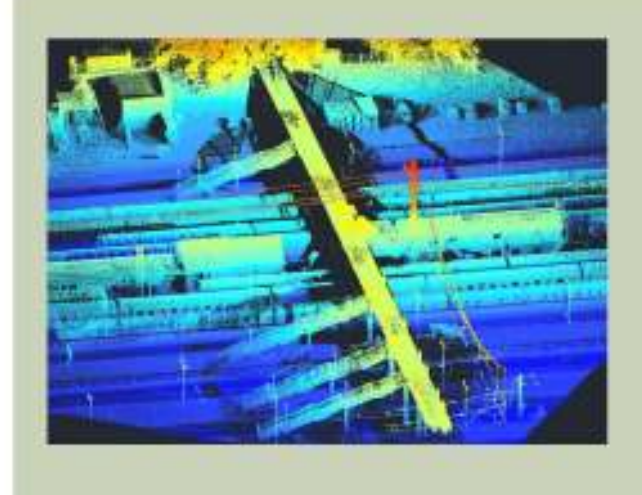

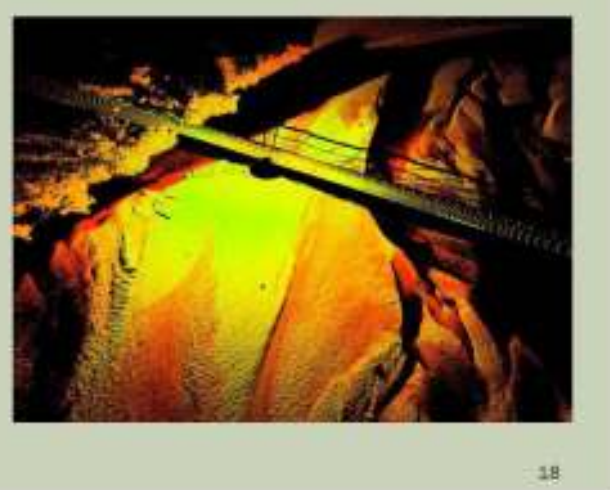

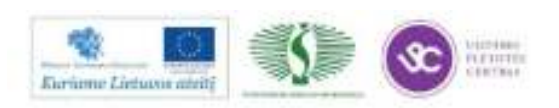

107

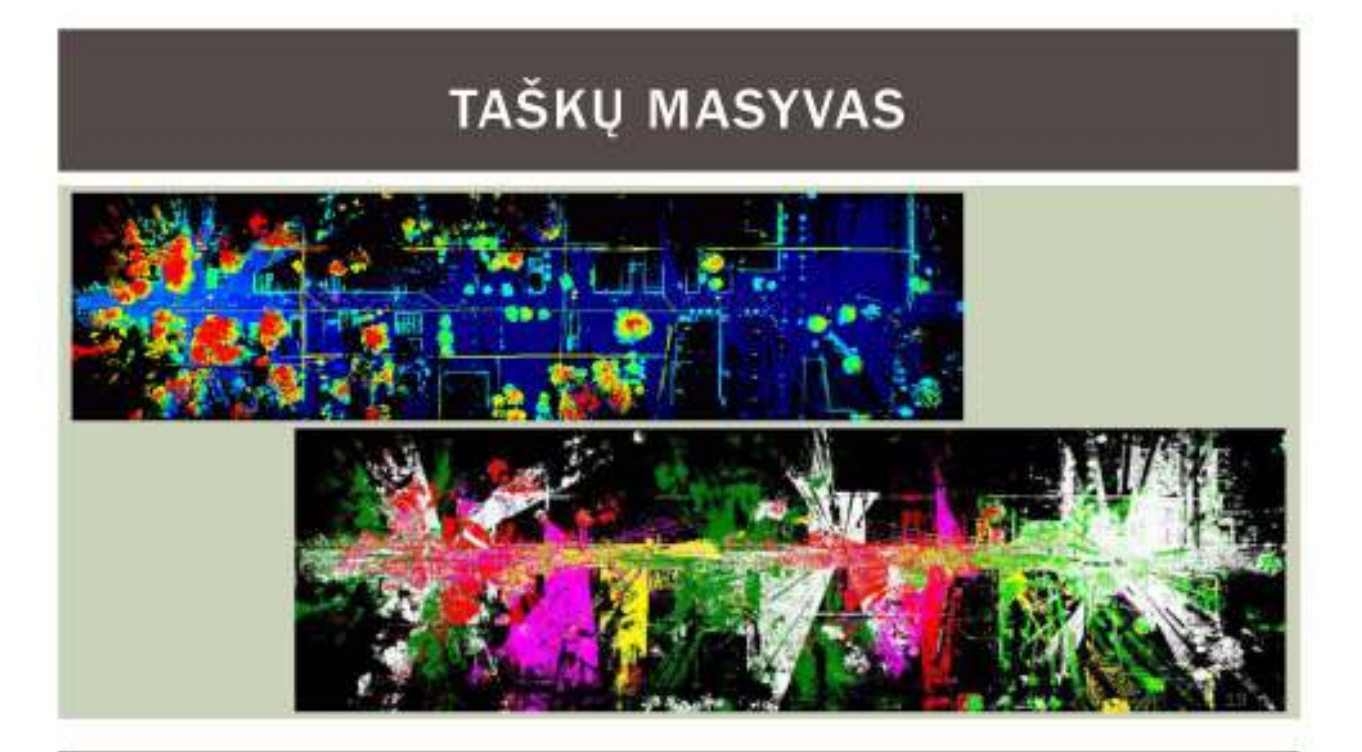

# TAŠKŲ MASYVAS

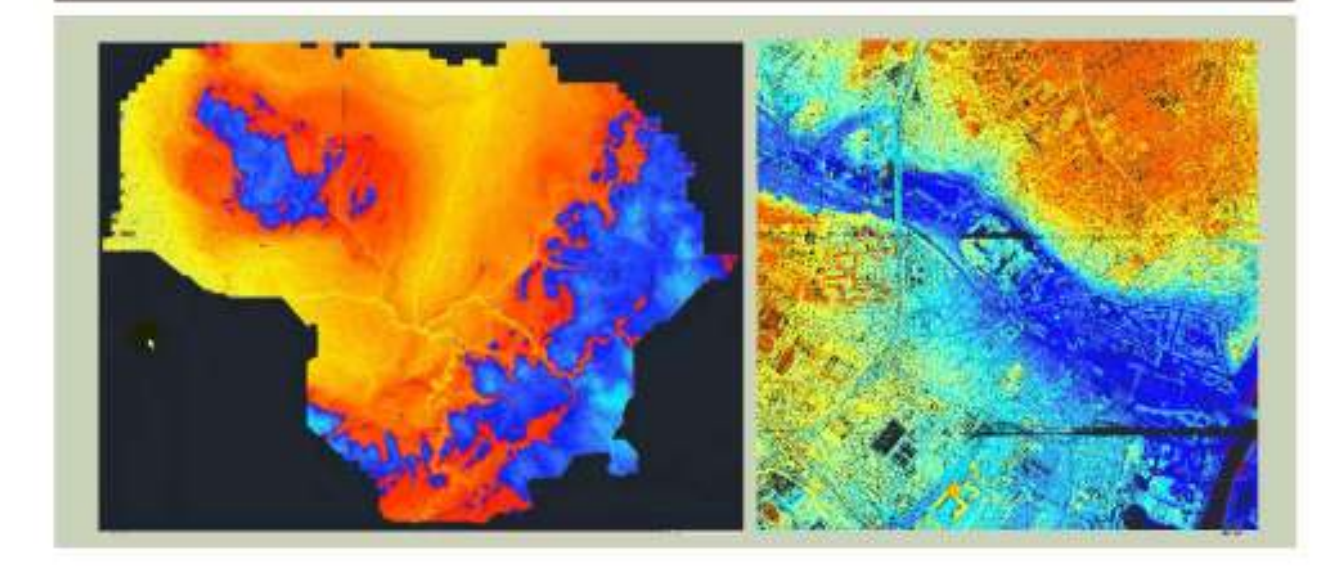

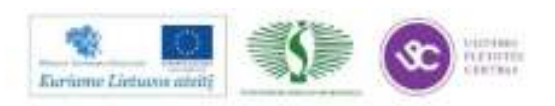

108

Mokymų medžiaga
# REALŪS PROJEKTAI

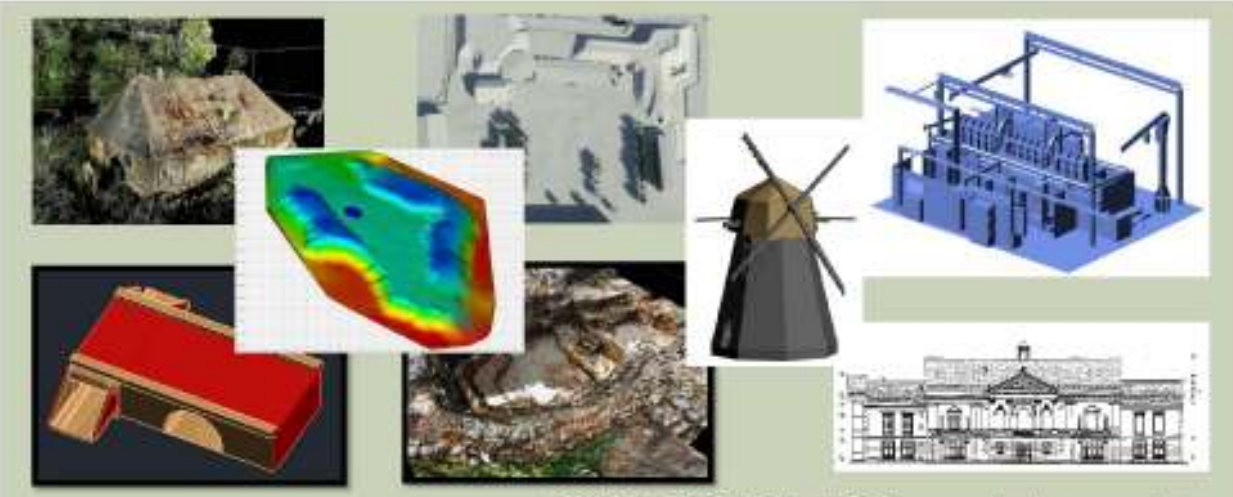

PATEIKTI PROJEKTAI - UAB "Terramodus" nuosavyba.

### RENOVACIJOS PROJEKTAI

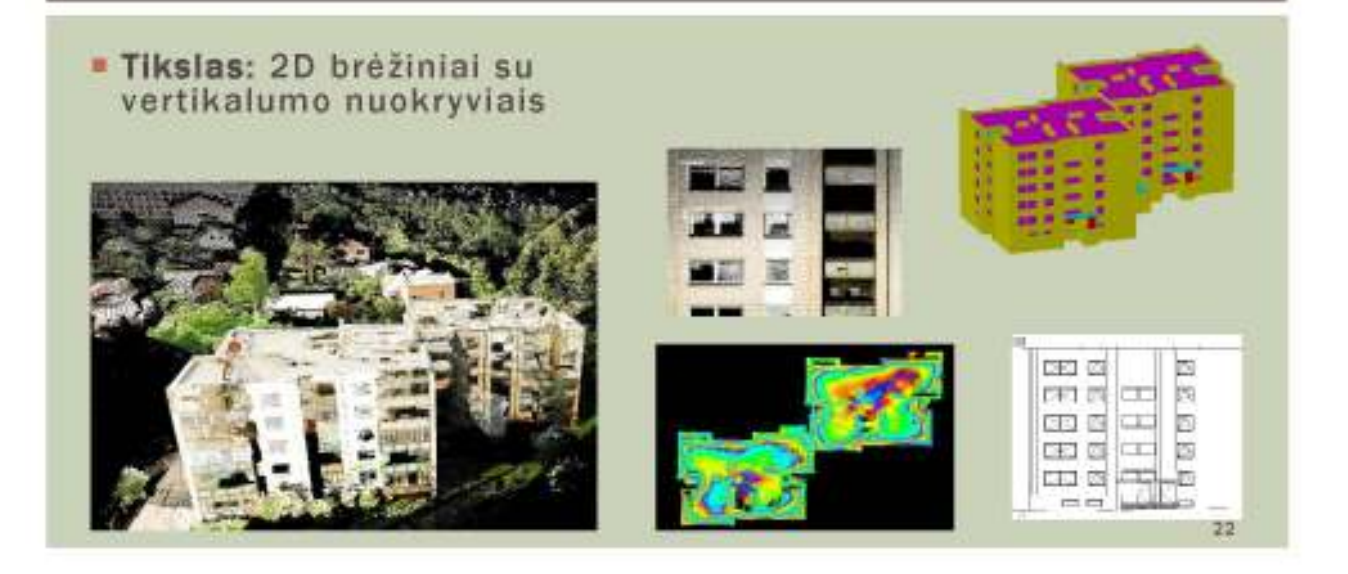

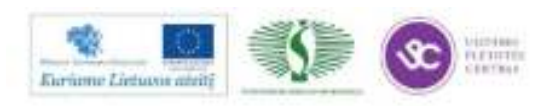

## **RENOVACIJOS PROJEKTAI**

- Objektas: Daugiabutis Alytuje
- Privalumai:
	- · Greiti matavimai
	- · Tikslūs vertikalumo nuokrypiai
	- BIM modelis

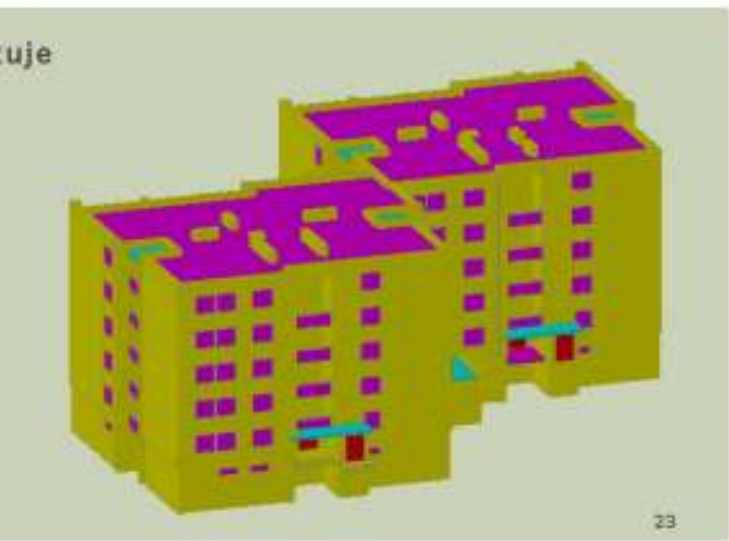

### **PRAMONĖ / GAMYKLOS**

- · Objektas: Gamykla Panevėžyje
- · Tikslas: Įrangos inventorizavimas ir esamos būkles fiksavimas
- · Privalumai:
	- · Greitis tikslumas
	- · Taškų masyvas galutinis produktas
	- · Prieinama kaina

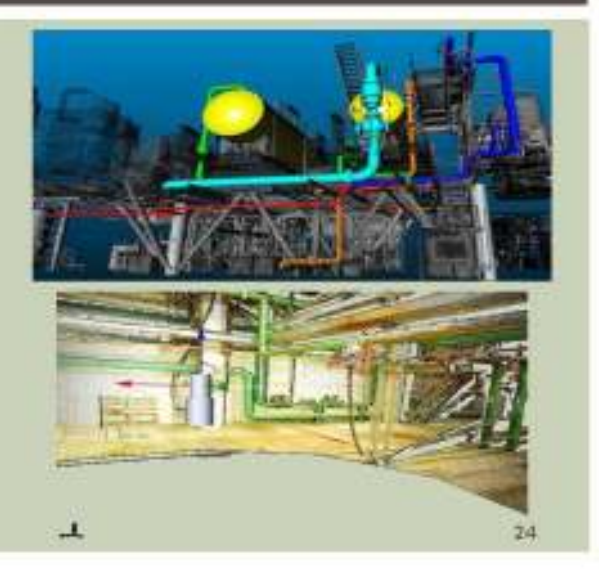

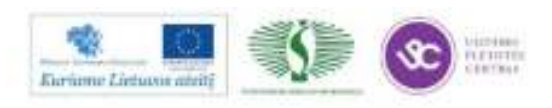

# **INŽINERIJA**

- **= Objektas: Pokraninės kolonos** Klaipėdoje.
- · Tikslas: Geodezine Kontroline nuotrauka
- · Privalumai:
	- · Minimali rizika matavimo
		- rezultatams fiksuoti
	- · Duomenų patikimumas nuolatinė kontrolė

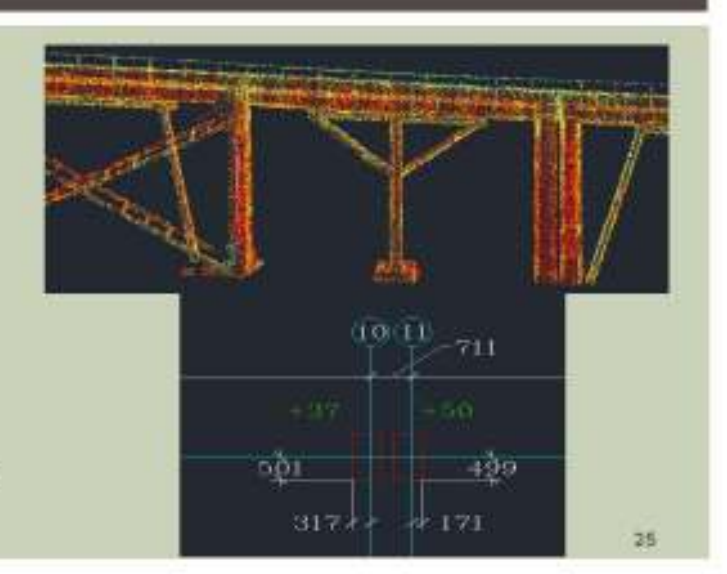

## **KULTŪROS PAVELDAS**

- · Objektas: Autentiškas malūnas
- \* Tikslas: 2D brežiniai, 3D modelis
- · Privalumai:
	- · Tikslumas
	- · 3D modeliai su realia struktūra
	- · Vizualizacijai panaudojamas taškų masyvas
	- · Atlikti matavimams nereikalingas tiesioginis kontaktas

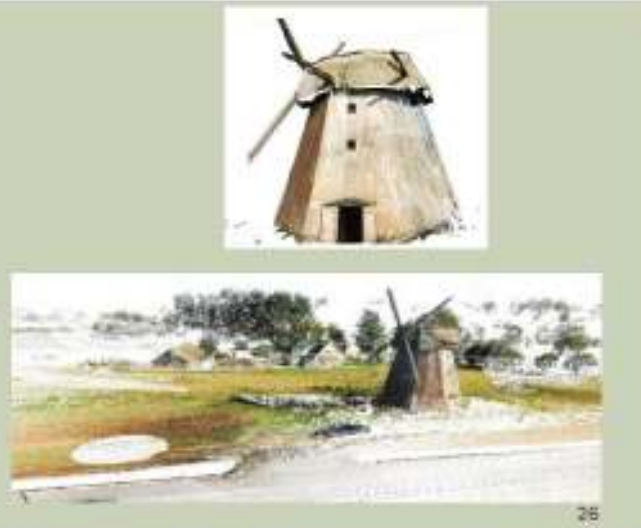

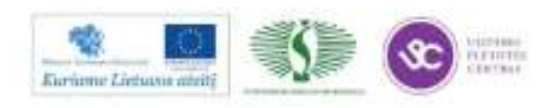

### **KULTŪROS PAVELDAS**

- \* Objektas: Bažnyčia Kaune
- \* Tikslas: 2D brežiniai, 3D modelis
- **Privalumai:** 
	- · Patikimi 3D modelial ir 2D brežiniai, kurie buvo sudaryti panaudojant taškų masyvą
	- · Vizualizacijal panaudojamas taškų masyvas

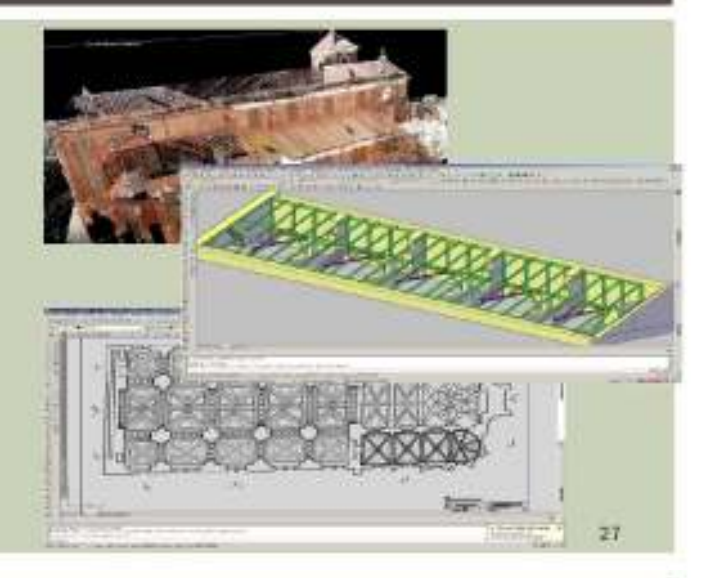

## **KULTŪROS PAVELDAS**

- · Objektas: Trakų bažnyčia
- · Tikslas: Detalus paviršiaus modelis ir orthofoto
- **\*** Privalumal:
	- · Detalus žemės paviršiaus modelis panaudojant taškų masyvą
	- · Kokybiškos orthofoto nuotraukų generavimas tiesiogiai iš taškų masyvo

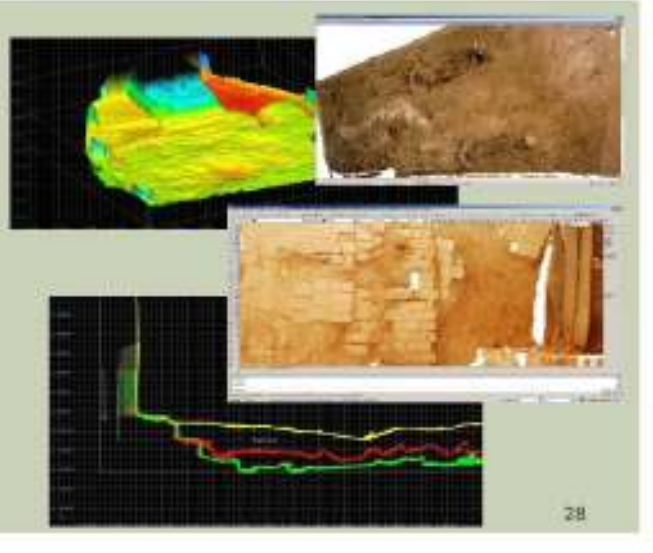

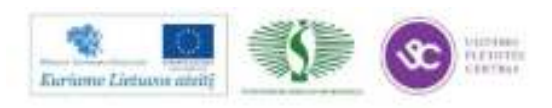

### **ARCHEOLOGIJA**

- · Objektas: Pilkapiai Dubingiuose
- \* Tikslas: Detalus žemės paviršiaus modelis ir topografinis planas
- \* Privalumal:
	- · Detalus žemės paviršiaus modelis panaudojant taškų masyvą
	- · Orthofoto nuotraukų generavimas tiesiogiai iš taškų masyvo.

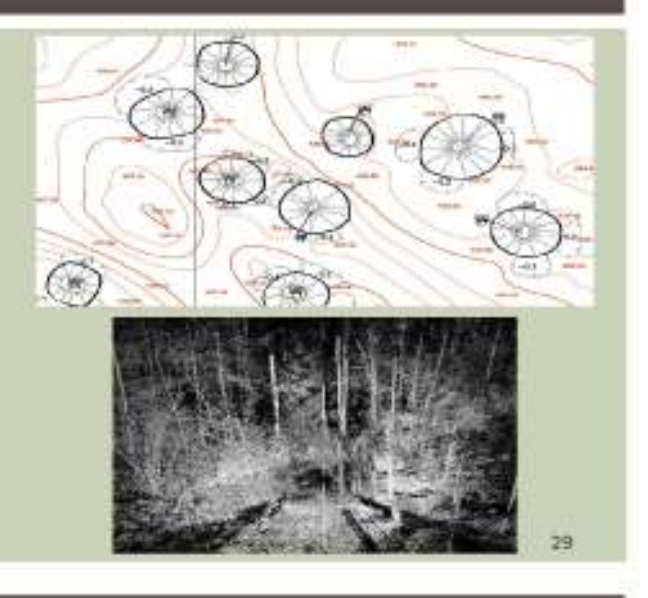

### **ARCHEOLOGIJA**

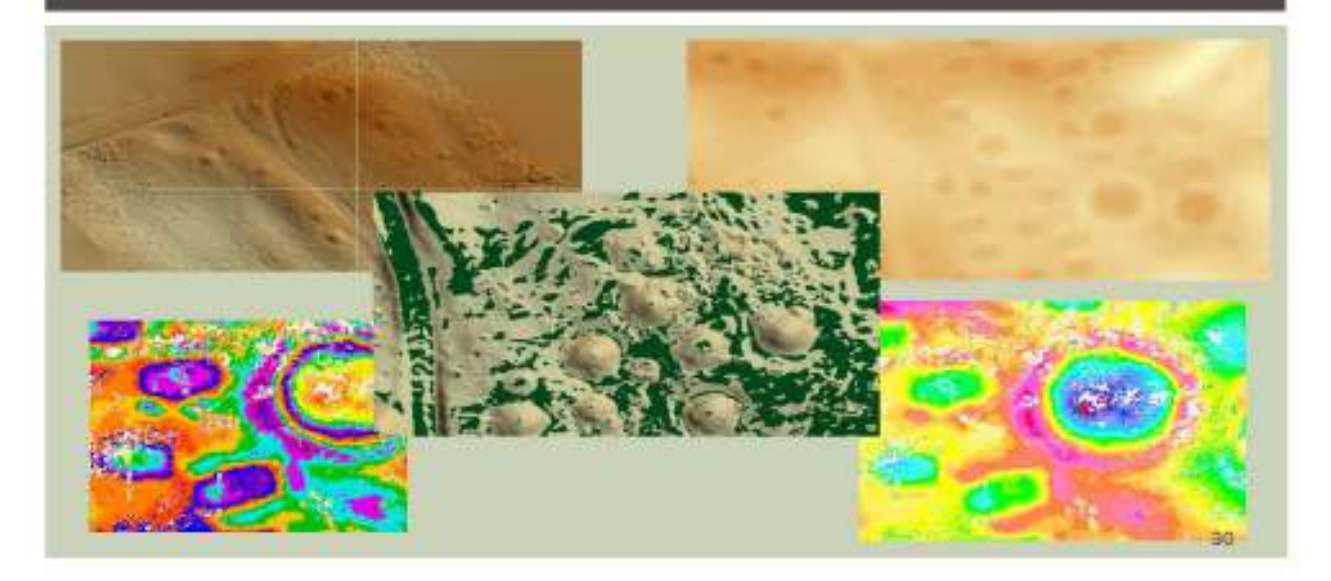

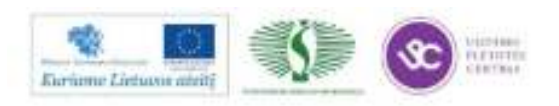

### **TOPOGRAFIJA**

- Objektas: Vilniaus geležinkelio U. stotis
- **\* Tikslas:** topografinis planas
- · Privalumai:
	- · Saugus duomenų surinkimo metodas (nuotoliniai matavimai)
	- · Greitas duomenų surinkimas

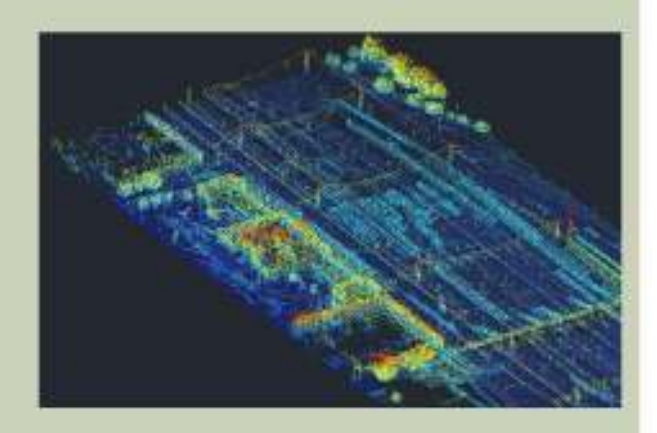

31

### **TOPOGRAFIJA**

- · Objektas: Piliavietė Klaipėdoje
- · Tikslas: Topografinis planas vizualizacijai
- **Privalumas:** 
	- · Galimybė sudaryti išmaniuosius 3D topografinius planus

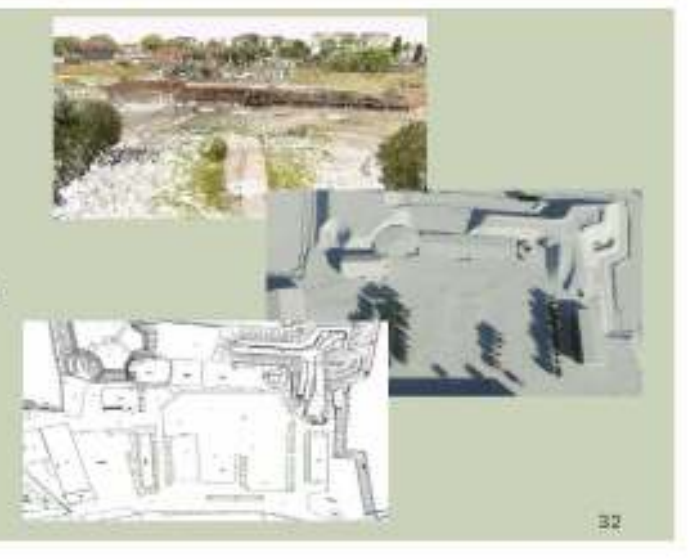

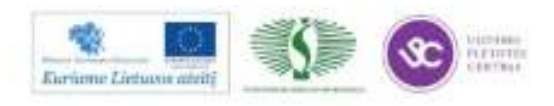

114

# **INŽINERINIAI TINKLAI**

- · Objektas: Elektros linijos
- · Tikslas: GIS duomenų bazė
- · Privalumai:
	- · Greitas duomenų surinkimas
	- · Išvengiama papildomų lėšų trükstamiems duomenims surinkti

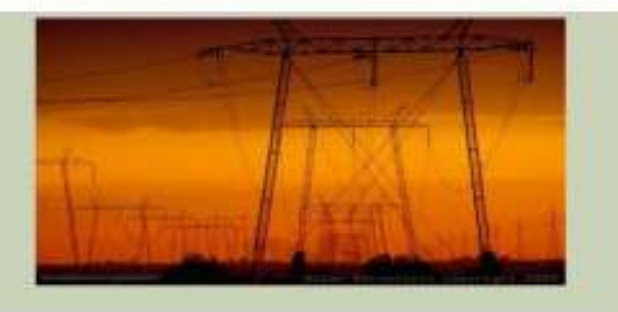

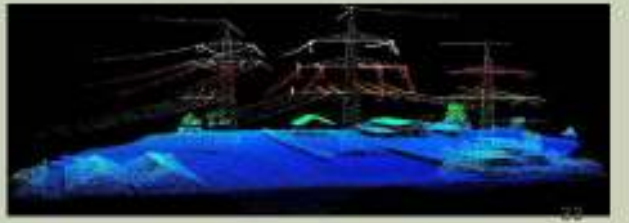

# TŪRIŲ SKAIČIAVIMAS

- · Object: Poškų karjeras
- · Tikslas: Markšeiderinis planas ir tūriu skaičiavimai
- **Privalumai:** 
	- · Greiti ir tikslūs matavimai
	- · Apskaičiuoti tūriams panaudotas taškų masyvas

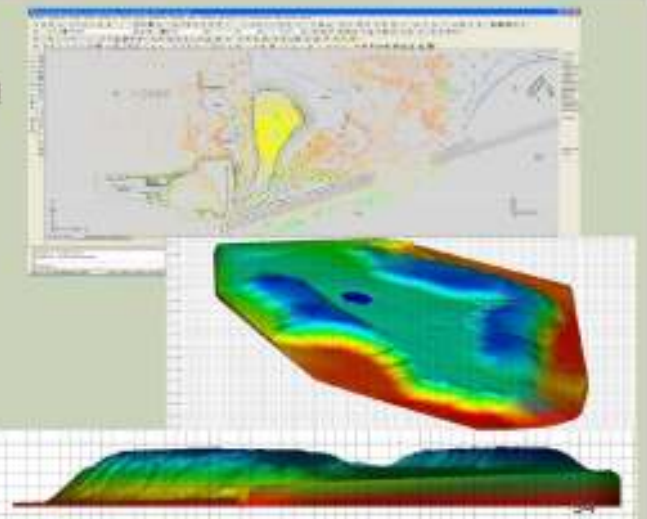

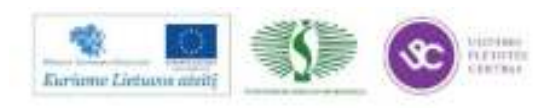

### **MIESTU MODELIAVIMAS**

- · Objektas: Carcassonne pilis Prancūzijoje
- · Tikslas: "Lengvas" 3D modelis turizmo tikslais
- **\*** Privalumal:
	- · Mažos duomenų surinkimo laiko sanaudos panaudojant LIDAR metoda
	- · Reali objekto tekstūra gauta skenuojant objekta

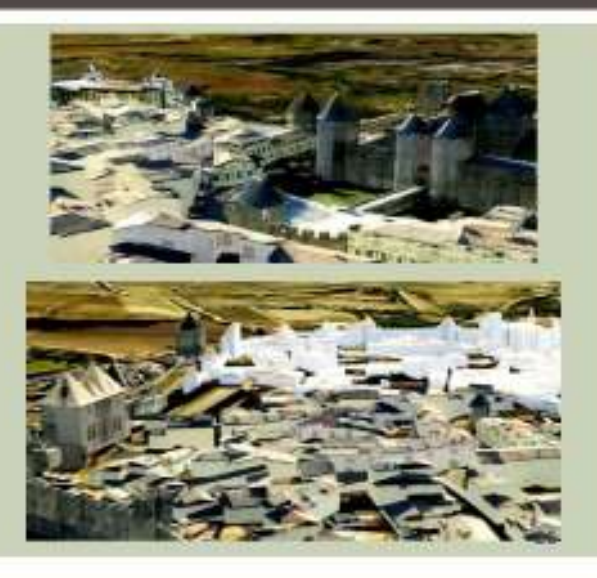

### **3D SKENAVIMAS - APIBENDRINIMAS**

- " Produktyvumas -sumažinamos laiko sanaudos objektuose, kuriuose ribojamas matavimų laikas...
- · Greitis informacija apie mus supančia aplinka surenkama vos per kelias minutes...
- · Saugumas 3D skenavimas nereikalauja fizinio kontakto, todėl visus matavimus galima atlikti saugiai ir net iš labai tolimų atstumų...
- · Minimali rizika- atlikdami duomenu apdorojima visada turesi geriausia priėjimą prie visų matavimų duomenų bei įvairias kontrolines duomenų ataskaitas...
- \* Lankstumas- norint atlikti mums reikalingus matavimus ar gauti reikiama informacija nebūtina laukti galutinai paruoštu 2D brėžiniu ar 3D modeliu. Visus reikalingus matavimus galima atlikti tiesiogiai naudojant taškų masyva......

36

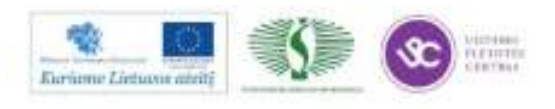

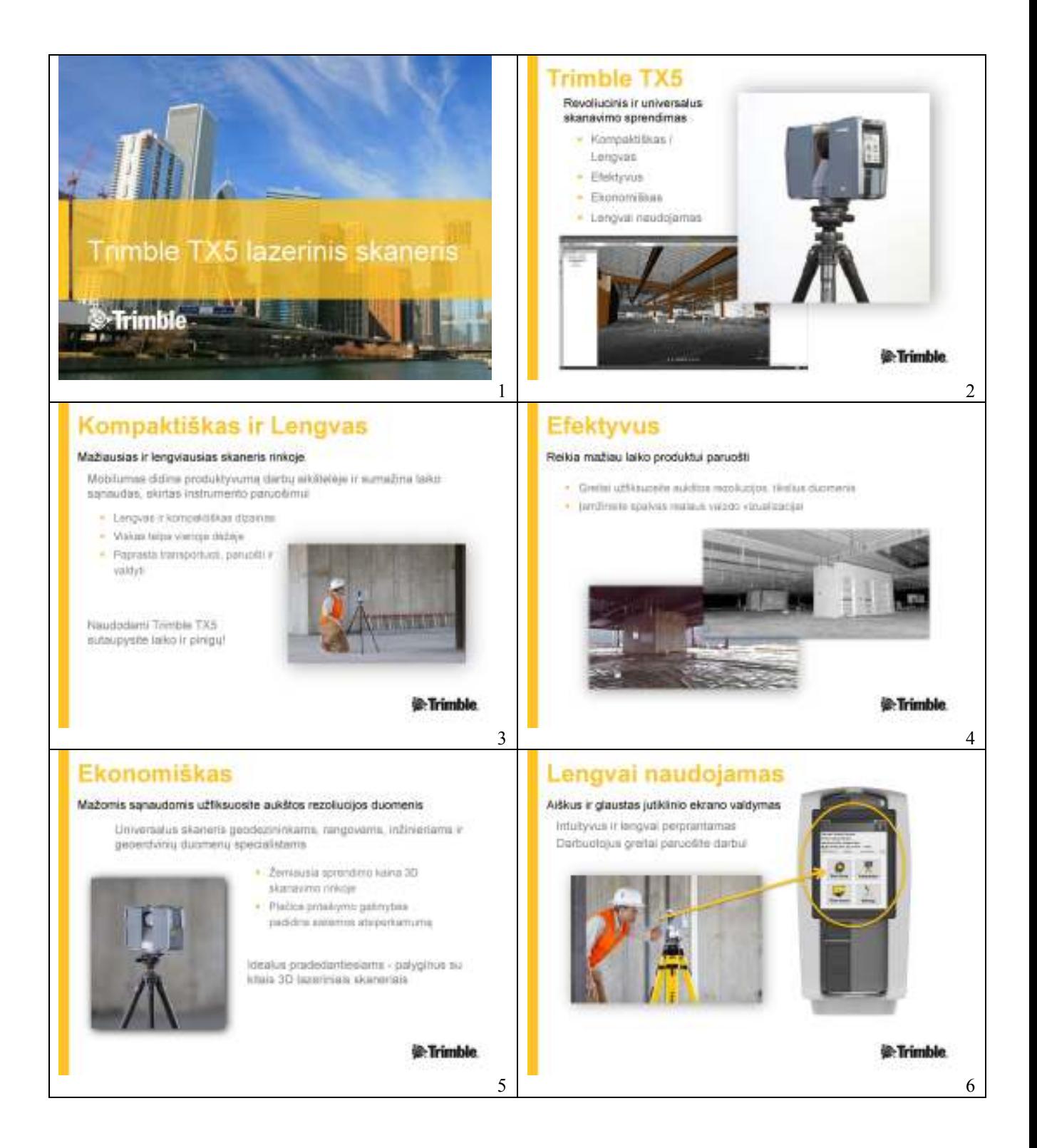

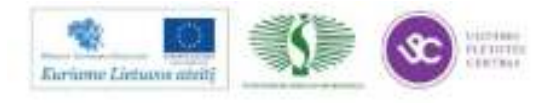

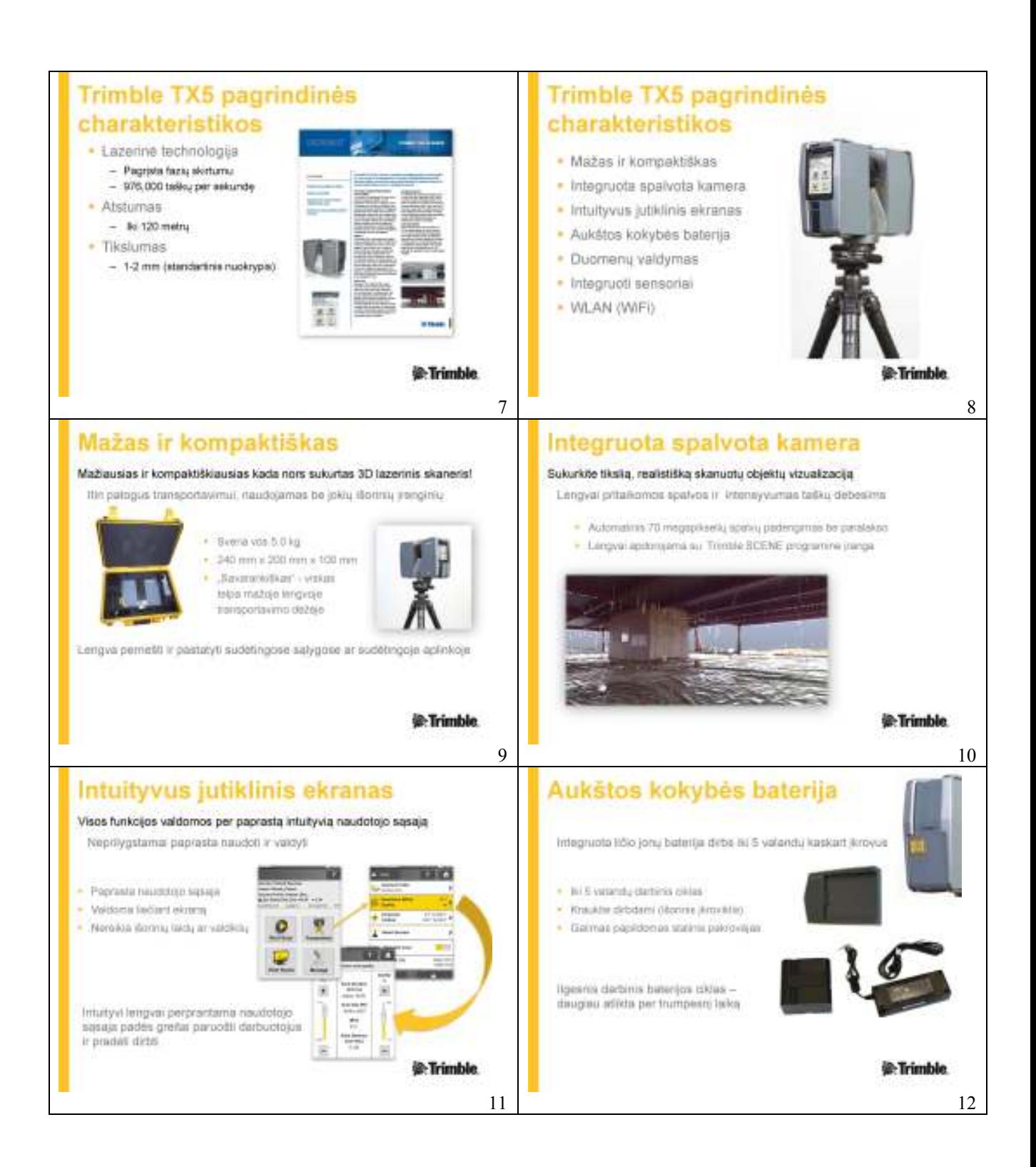

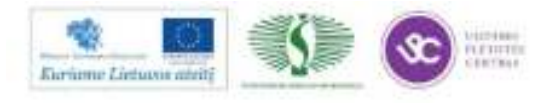

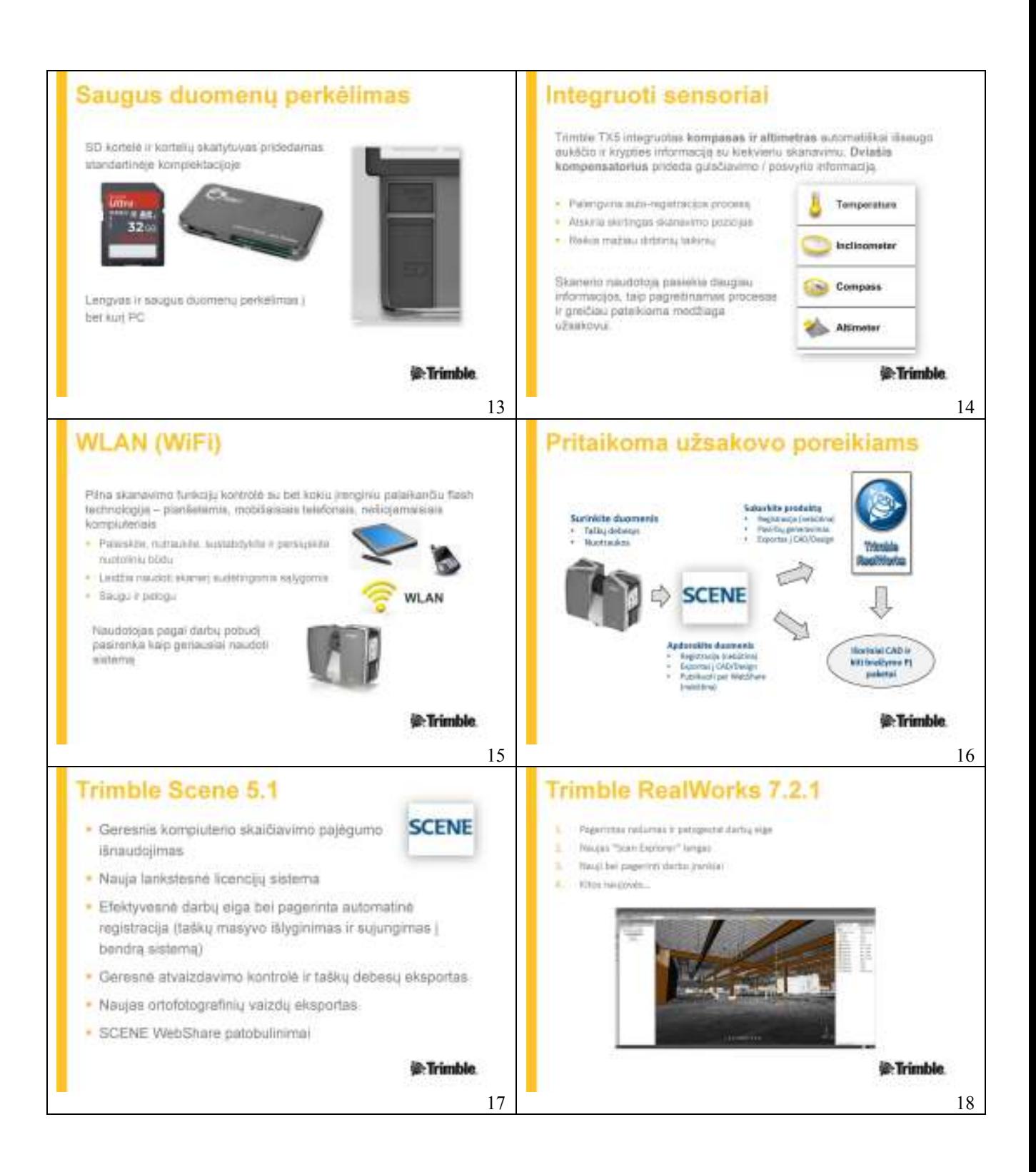

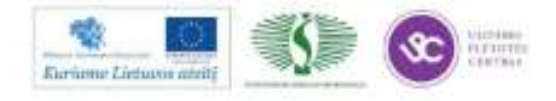

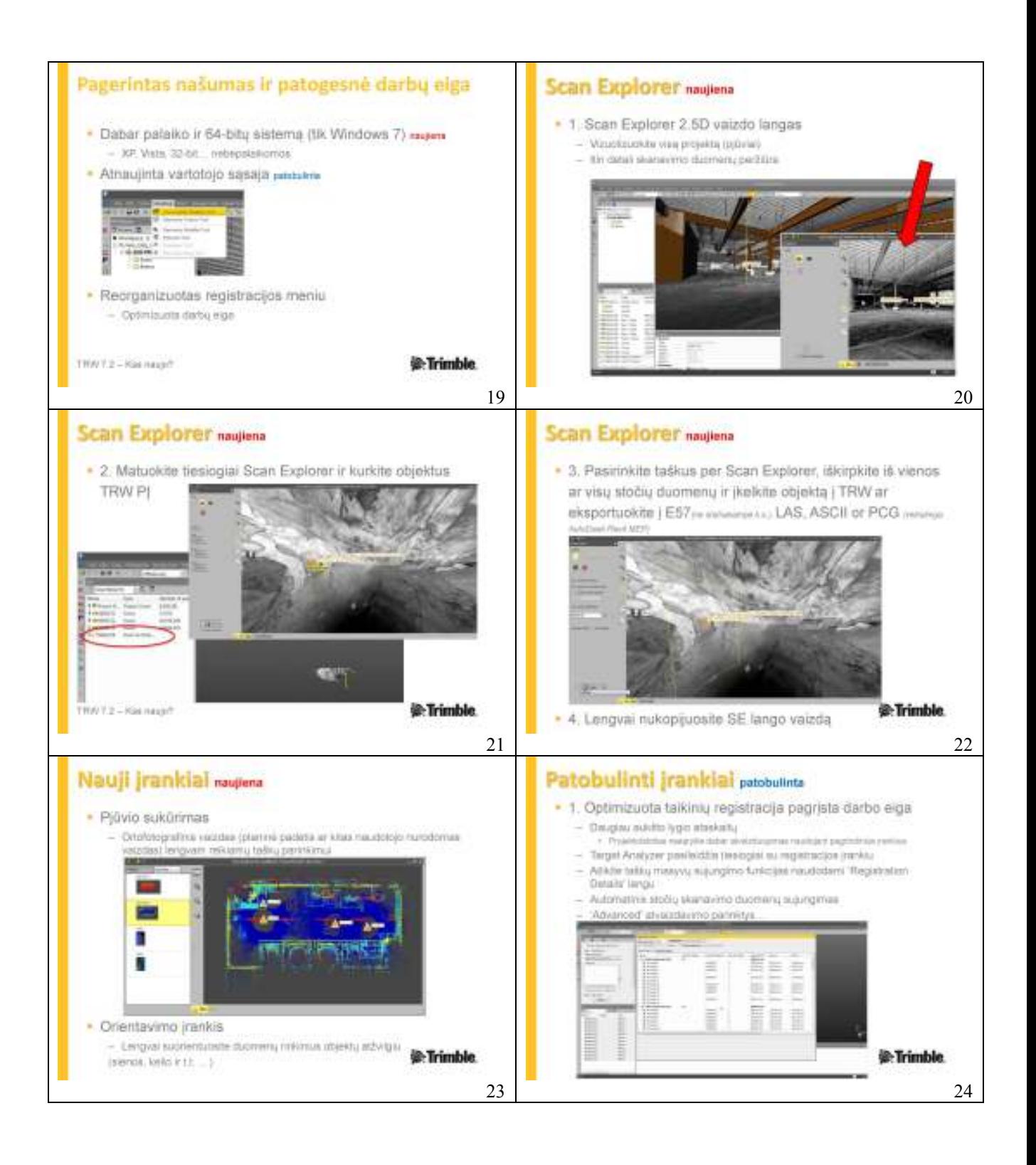

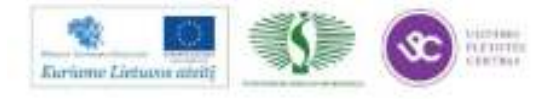

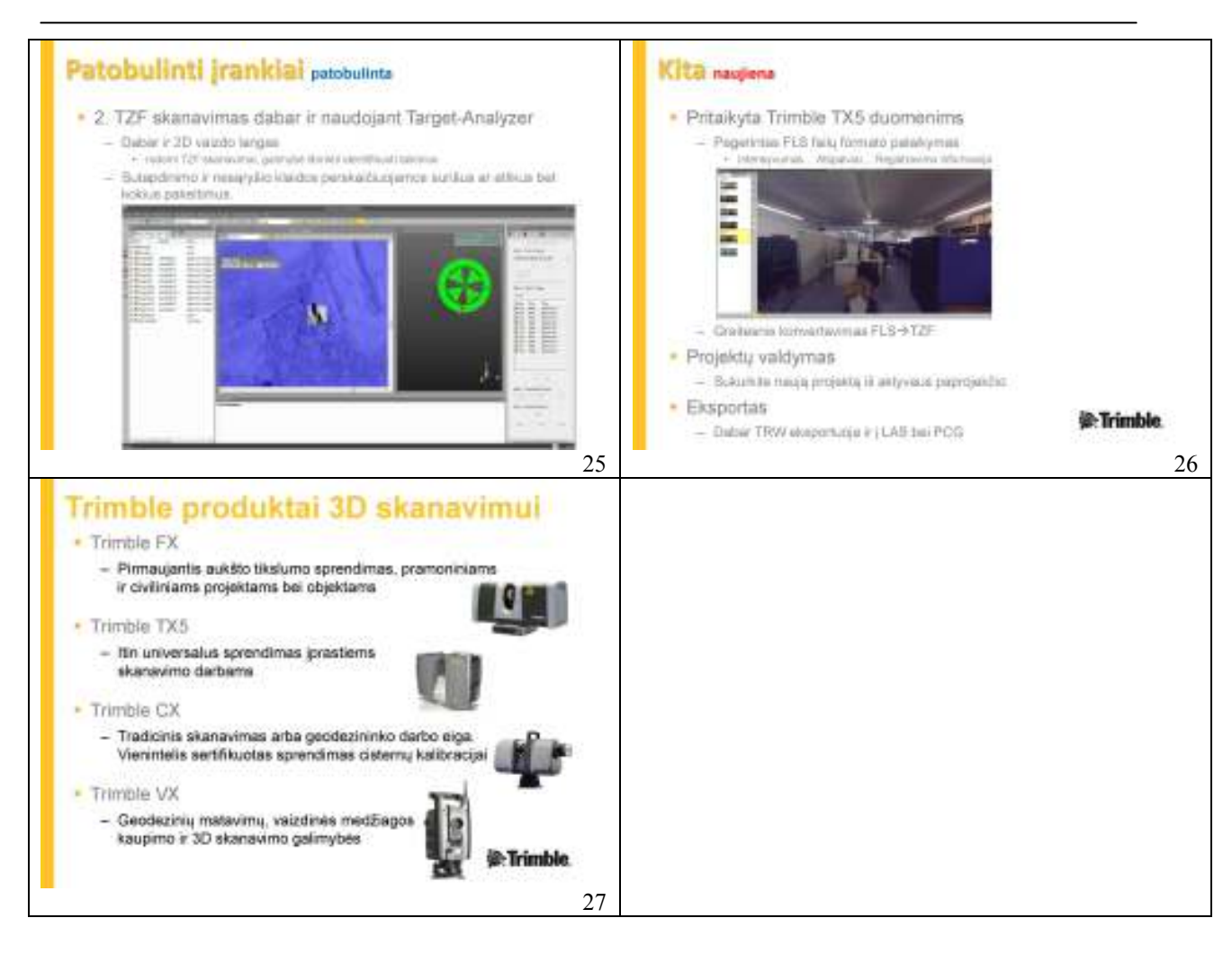

#### **NEPILOTUOJAMO LĖKTUVĖLIO PRITAIKYMAS AEROKARTOGRAFAVIMUI**

Gatewing – naujiena tiek Lietuvoje, tiek užsienyje. Nepilotuojamas aerokartografavimo įrankis užpildęs trūkstamą segmentą tarp įprastos geodezijos ir nuotolinio skenavimo. Unikalus sprendimas sudarantis skaitmeninį paviršiaus modelį ir ortofoto nuotrauką, kurios rezoliucija siekia iki 5 cm tikslumą.

- Mokymo medžiagoje pateikiama:
- Techniniai parametrai;
- Veikimo principas;
- Fiziniai reikalavimai;
- Duomenų apdorojimo galimybės;
- Video medžiaga (demonstracinis skrydis).

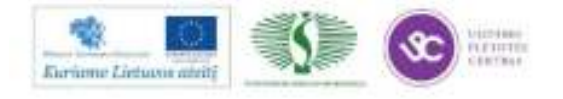

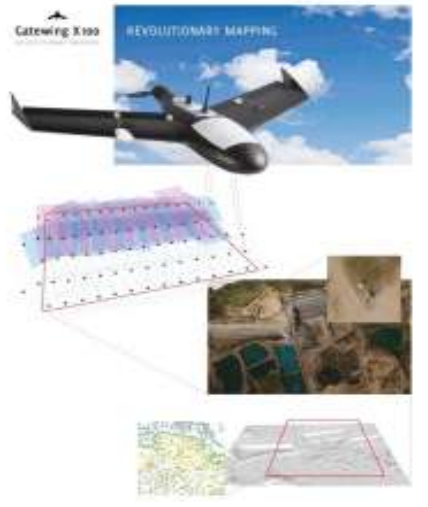

121

Mokymų medžiaga

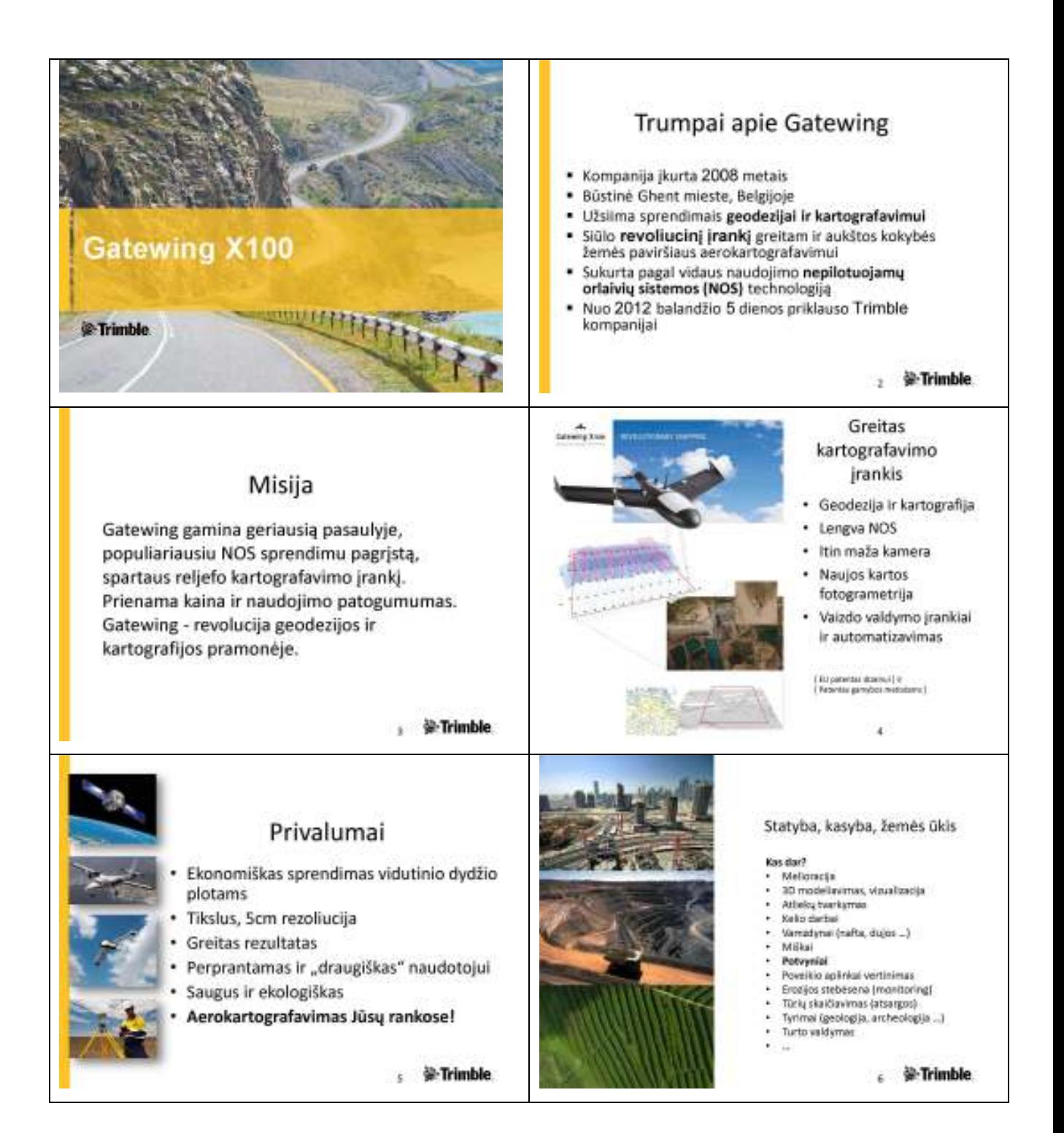

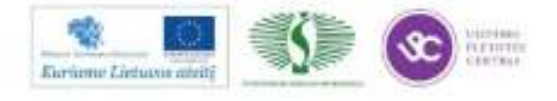

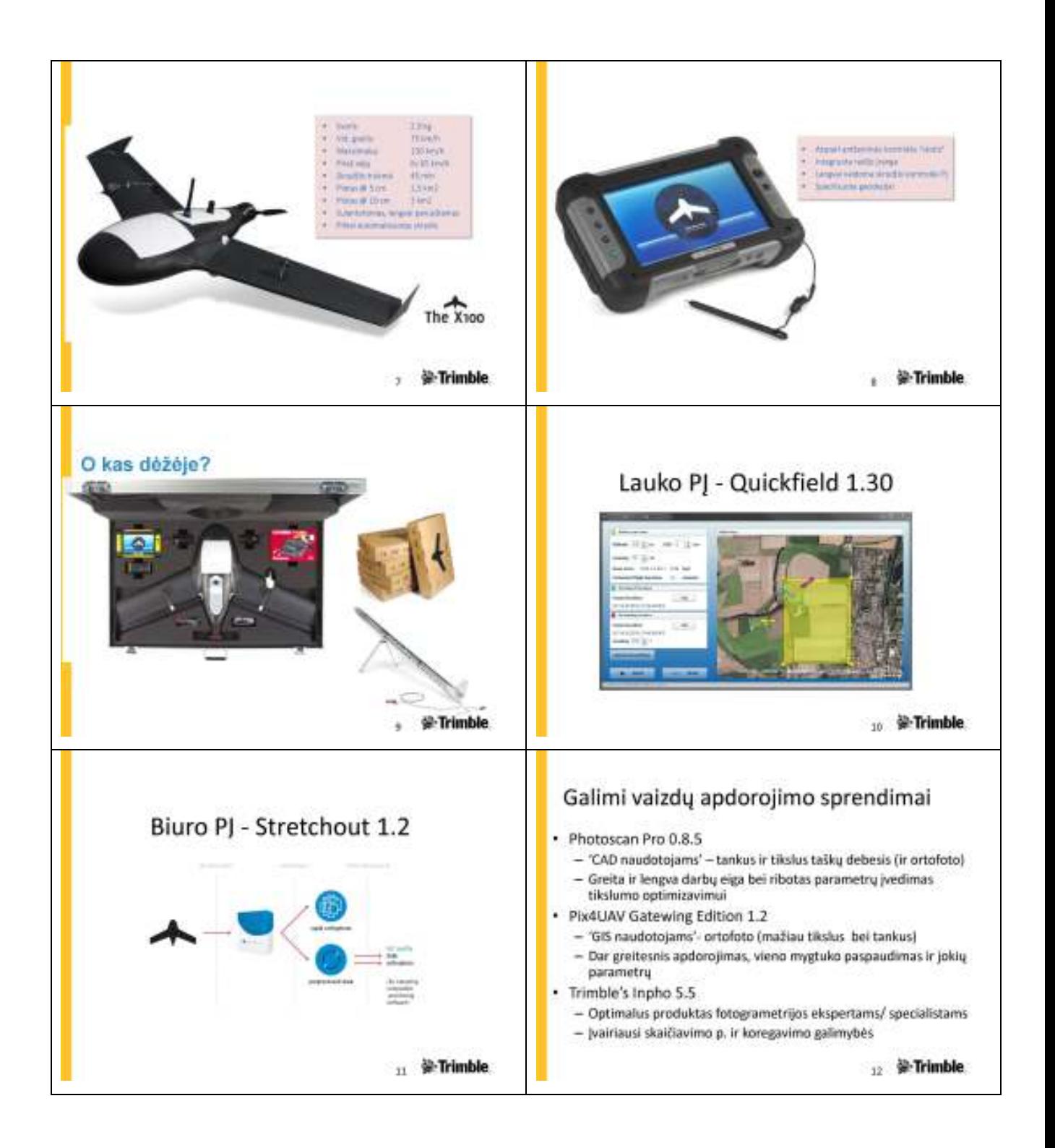

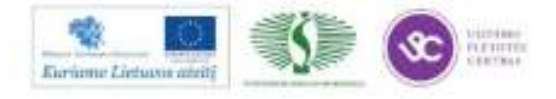

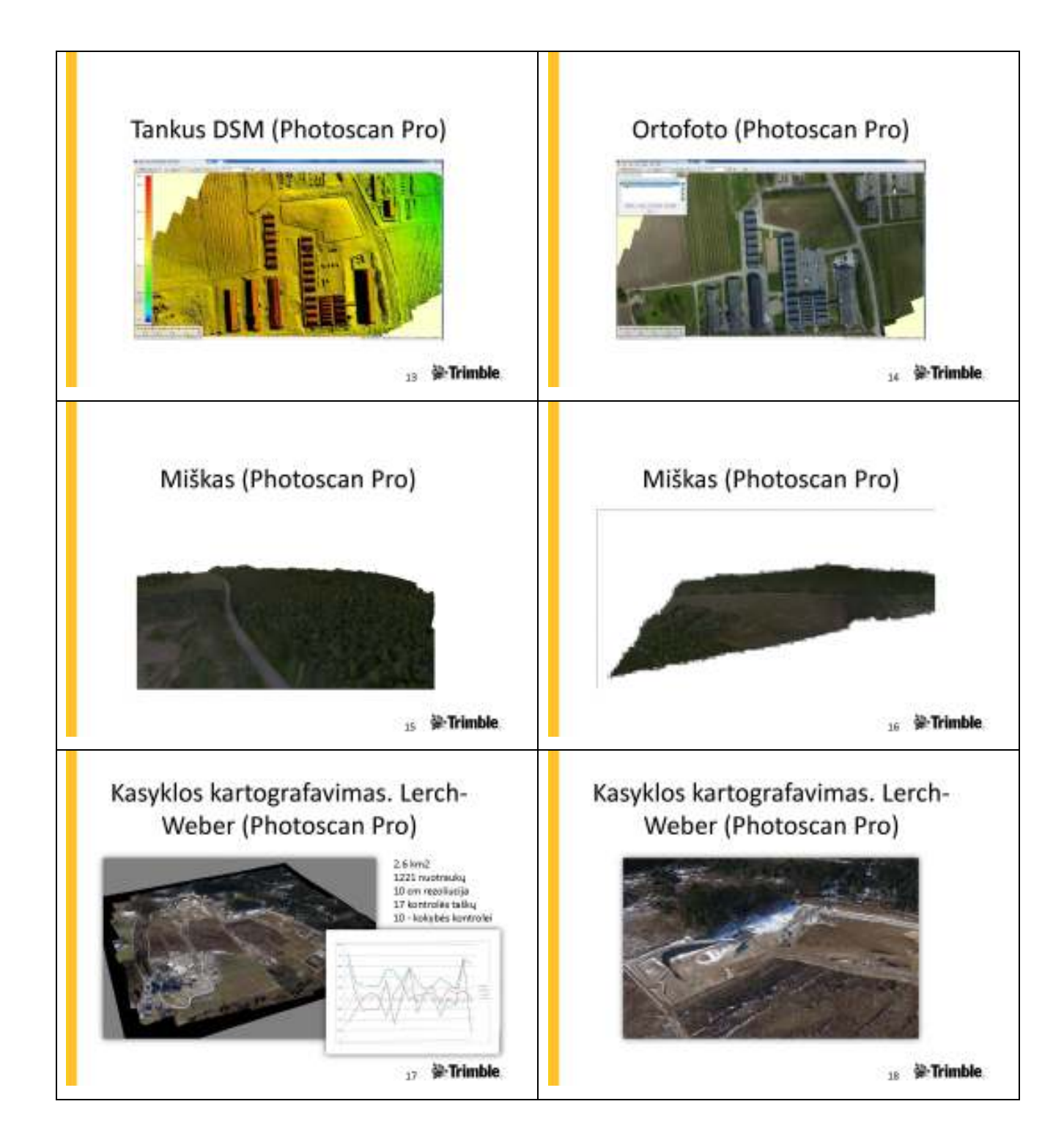

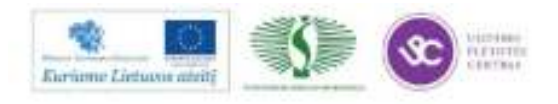

Mokymų medžiaga

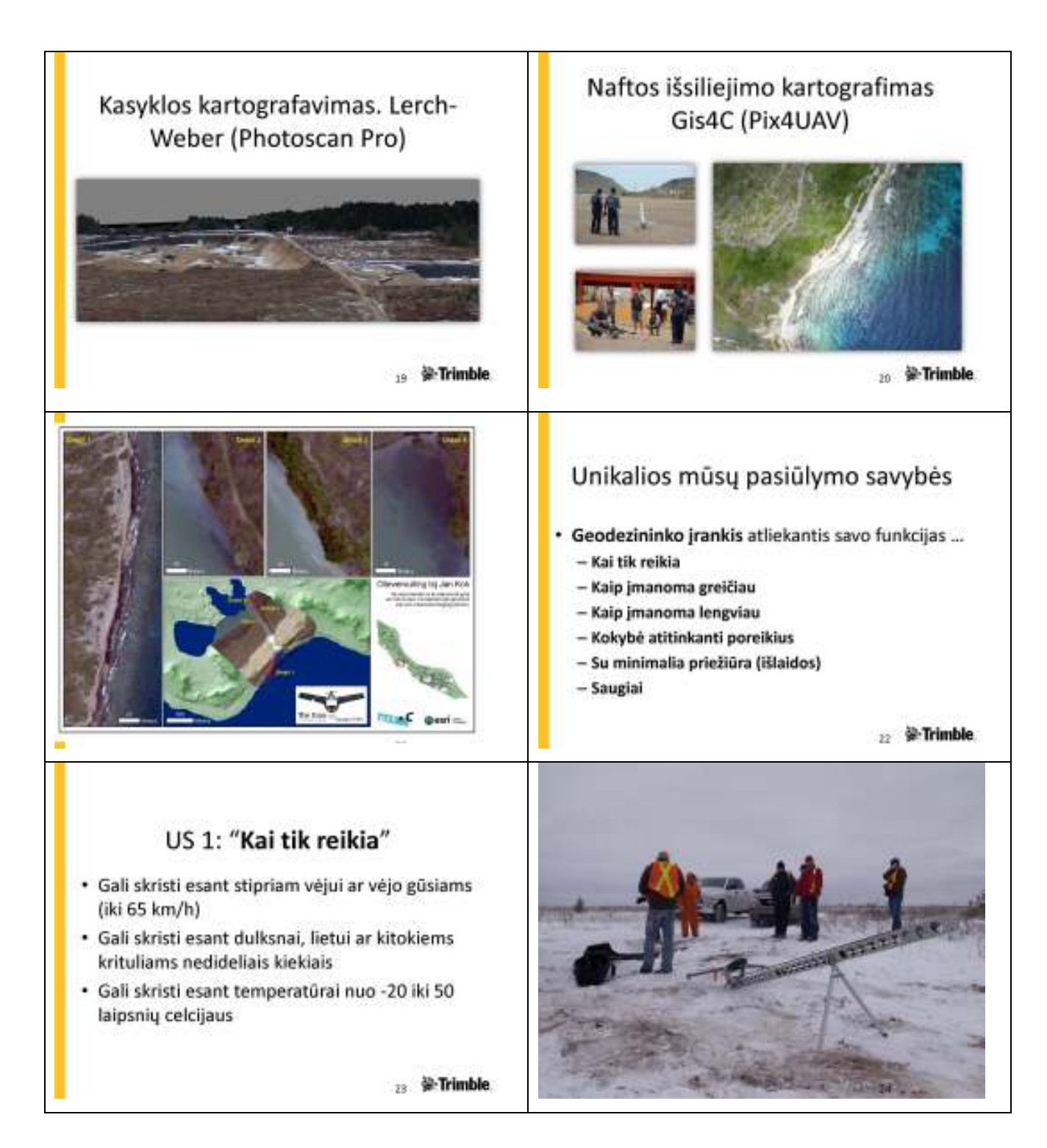

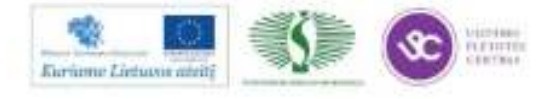

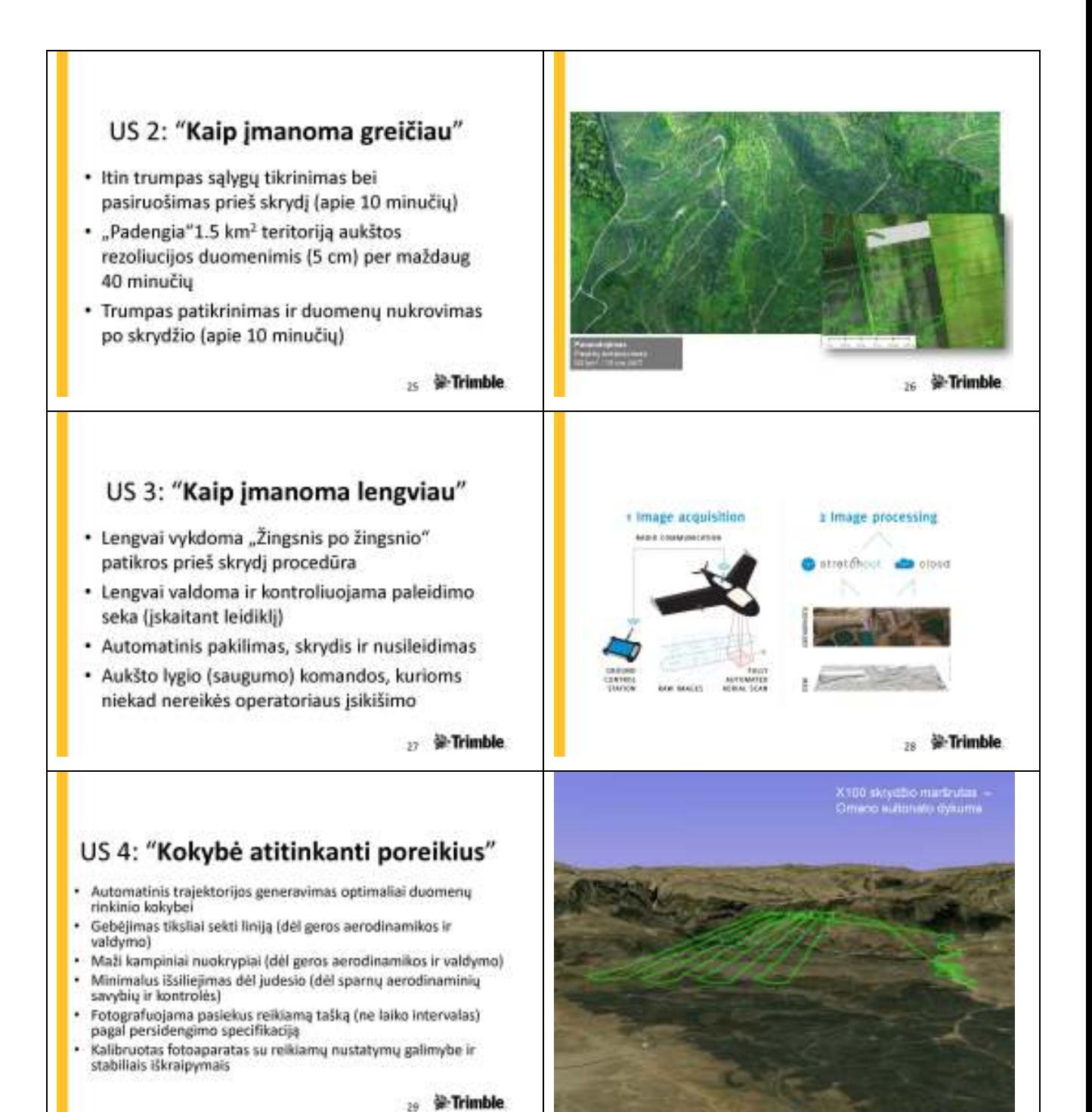

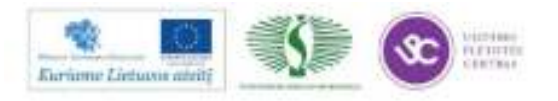

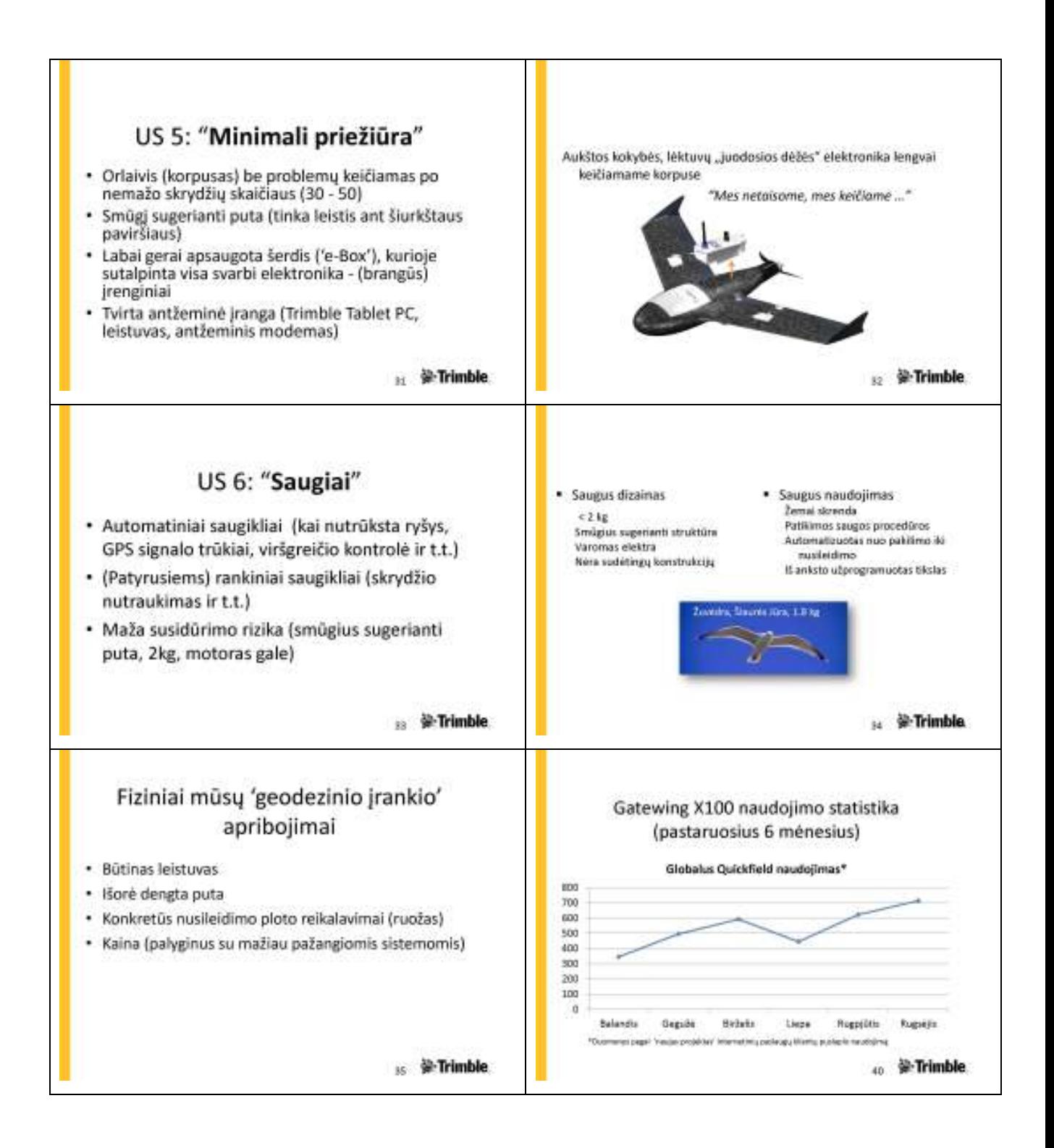

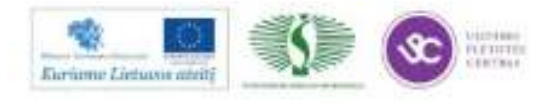

#### **ERDVINIS KOMUNIKACIJŲ IEŠKIKLIS SPAR300**

Mokymų metu pristatomas požeminių komunikacijų ieškiklis, kurio modeliavimu pagrįstas procesorius iš įvairių sensorių gautus duomenis apdoroja ir suskaičiuoja 3D georeferencinį komunikacijos tašką. Vienu metu gaunama metrais išreikšta bendra

klaidų suma įvertinus procese naudojamų sensorių duomenis. Automatiškai dokumentuojamos padėties nustatymo atskiros paklaidos bei bendra jų suma.

Pristatoma:

- Veikimo principas;
- Pritaikymo galimybės;
- Privalumai;
- Fiziniai trūkumai;
- Galimi metodai;
- Duomenų integracija;
- Gaunami rezultatai.

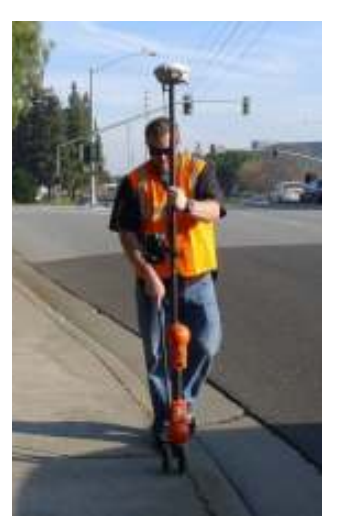

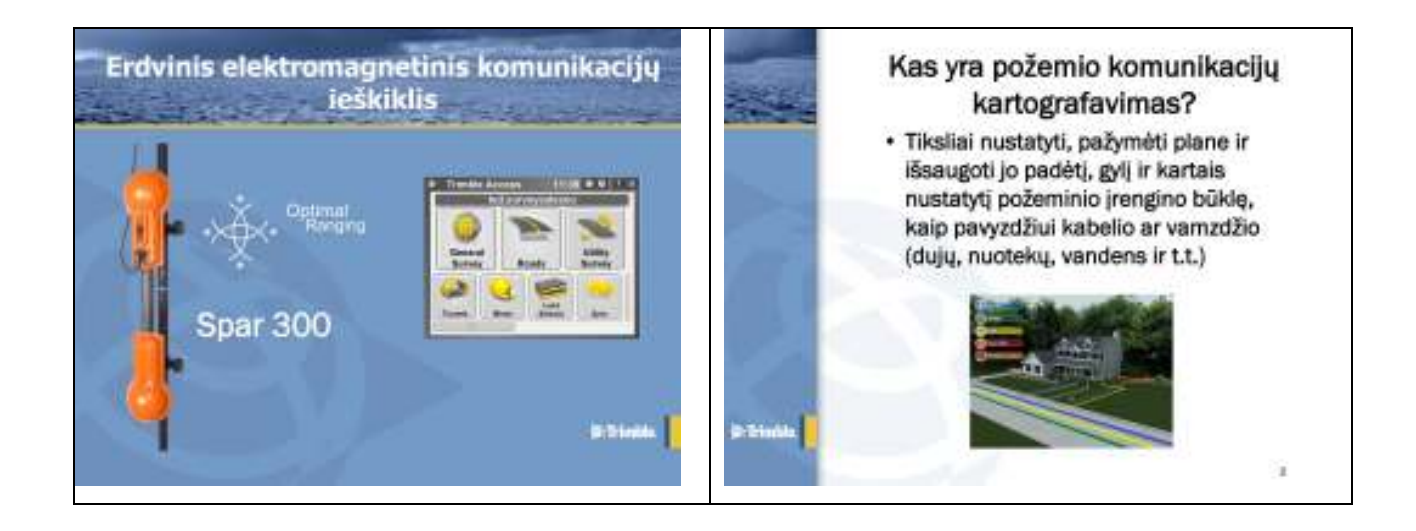

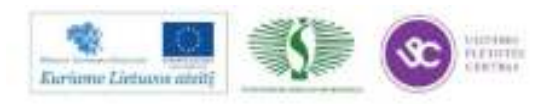

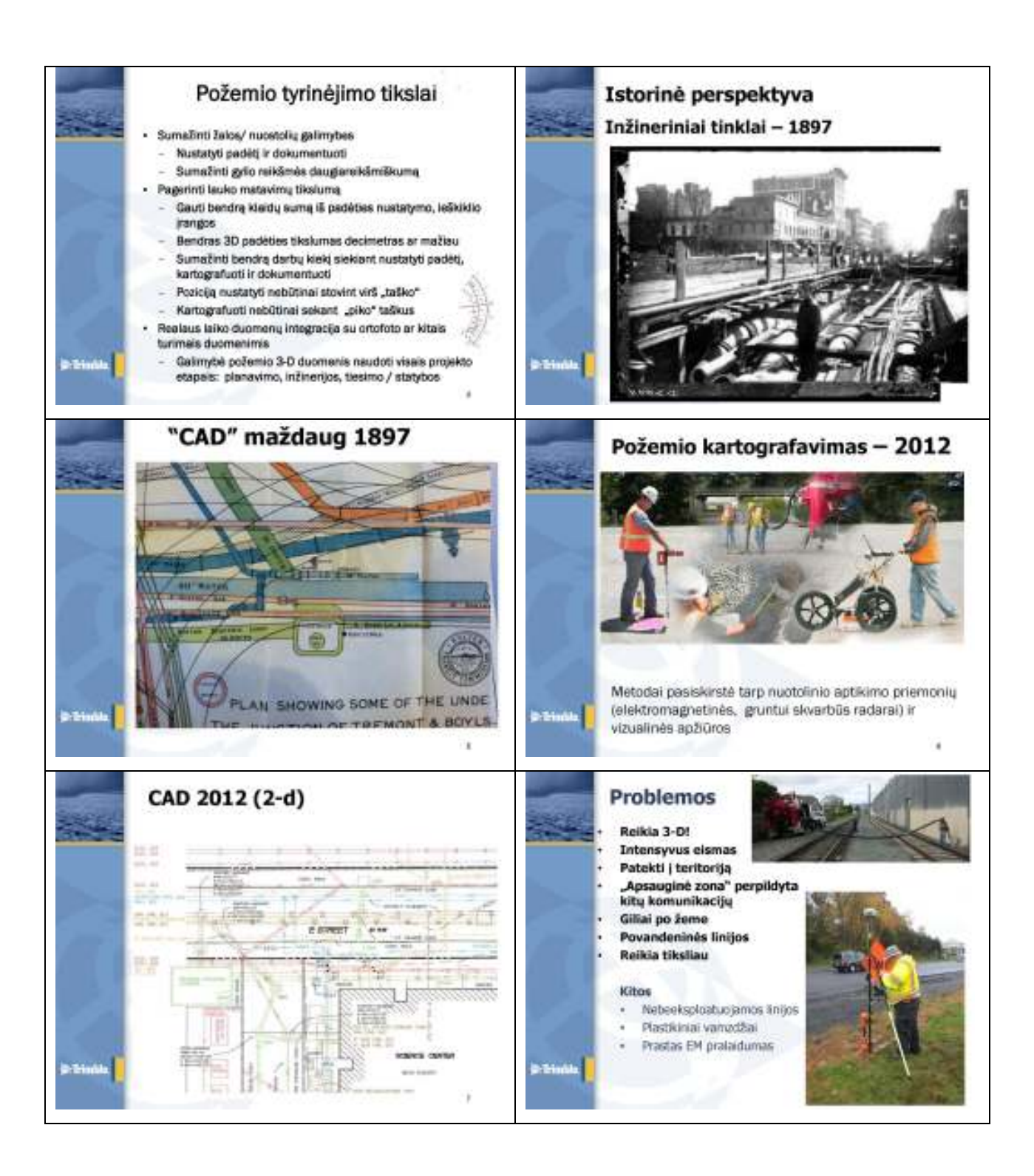

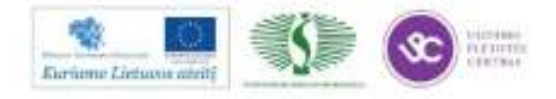

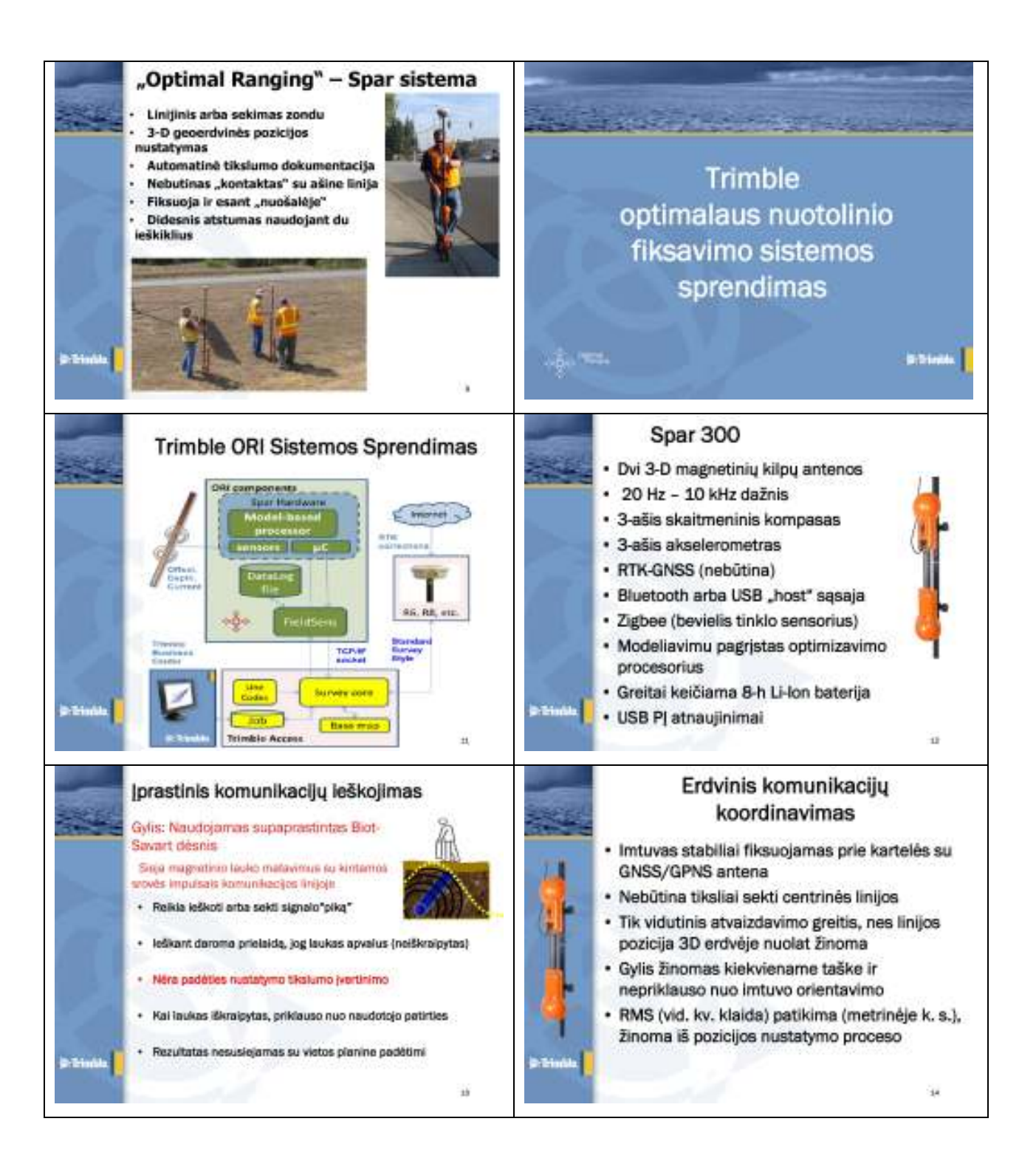

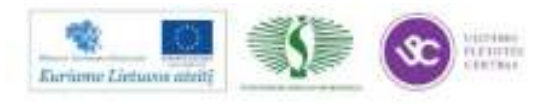

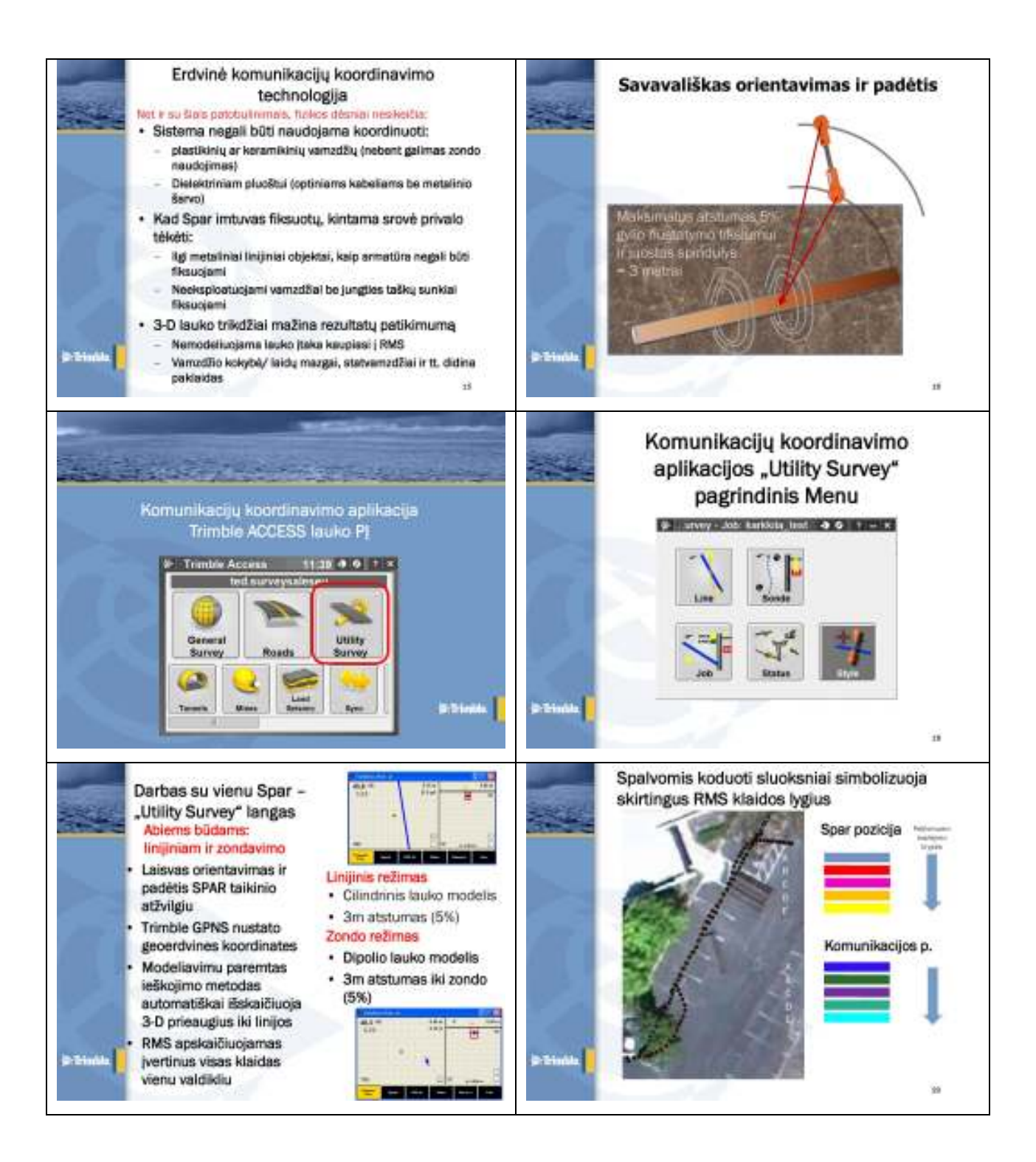

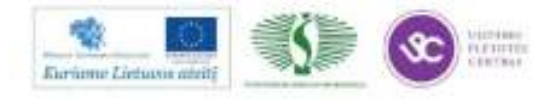

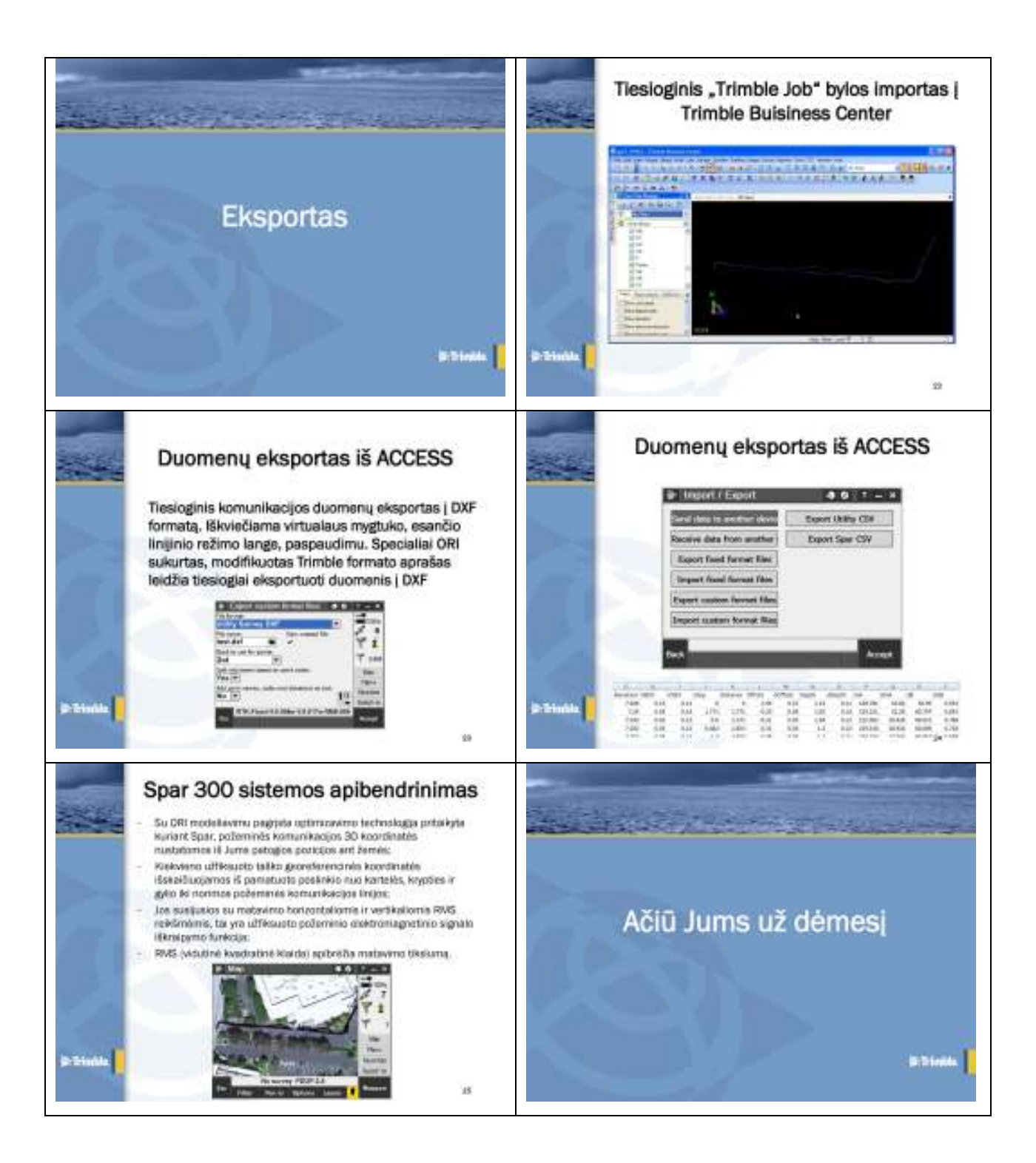

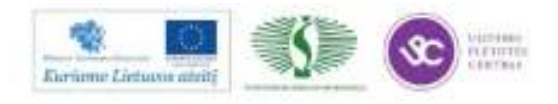

#### 2 MOKYMO ELEMENTAS. PASKAITOS "GEODEZINIŲ MATAVIMŲ PASLAUGŲ PLĖTRA" MEDŽIAGA

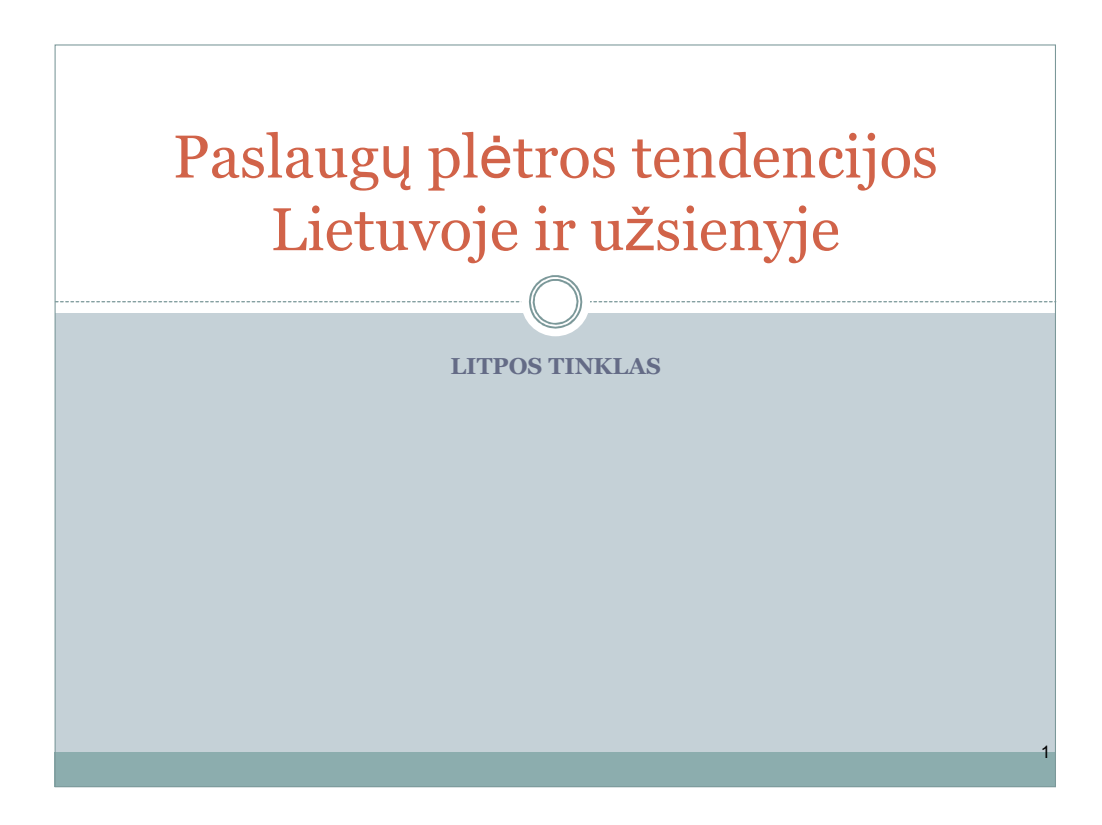

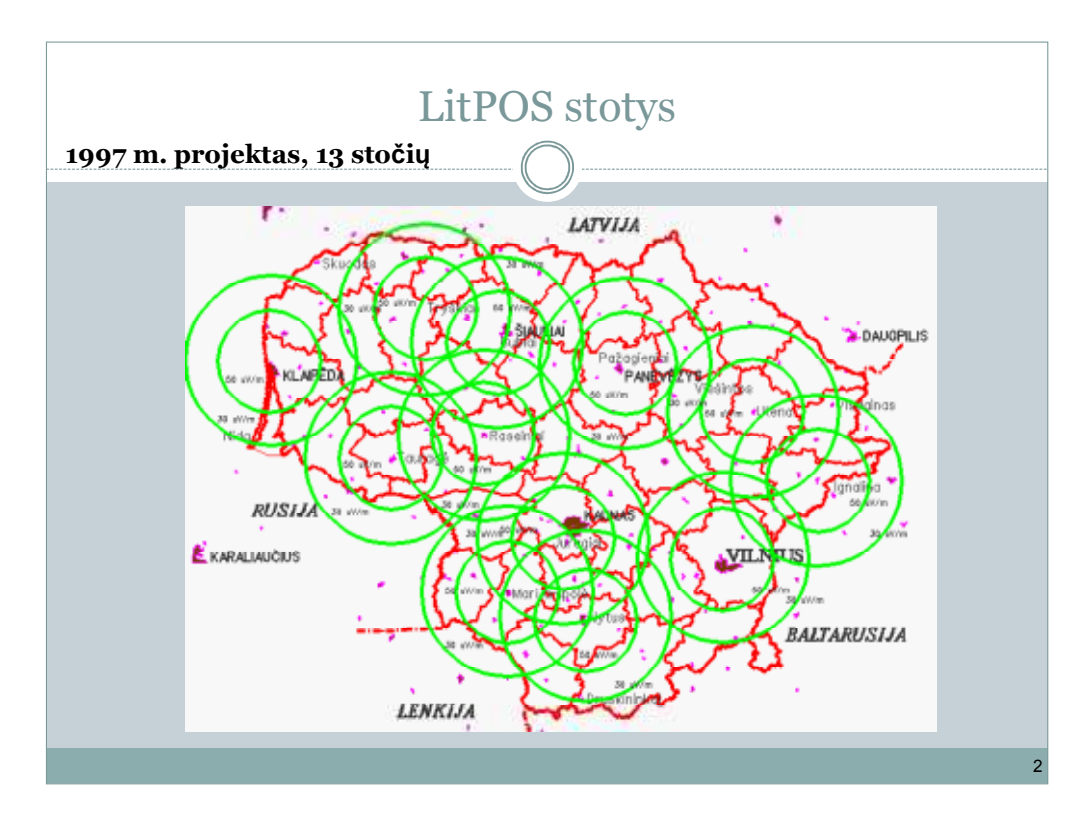

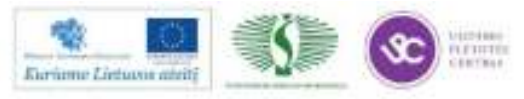

Mokymų medžiaga

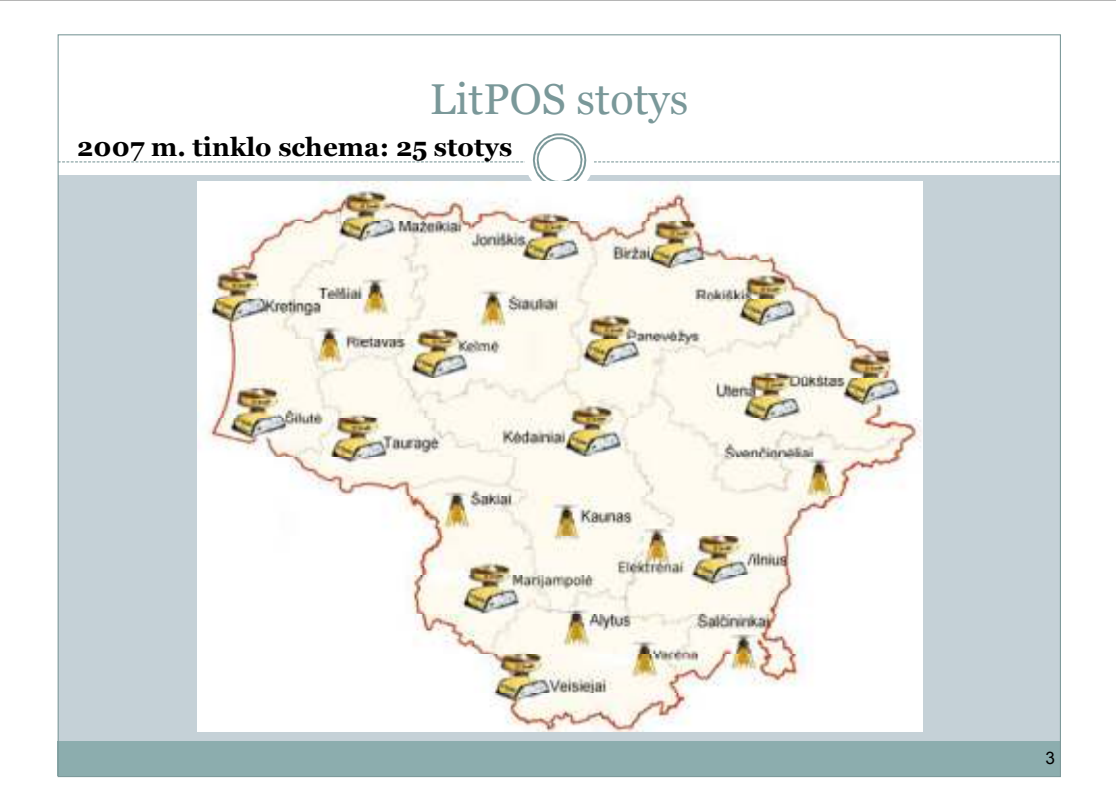

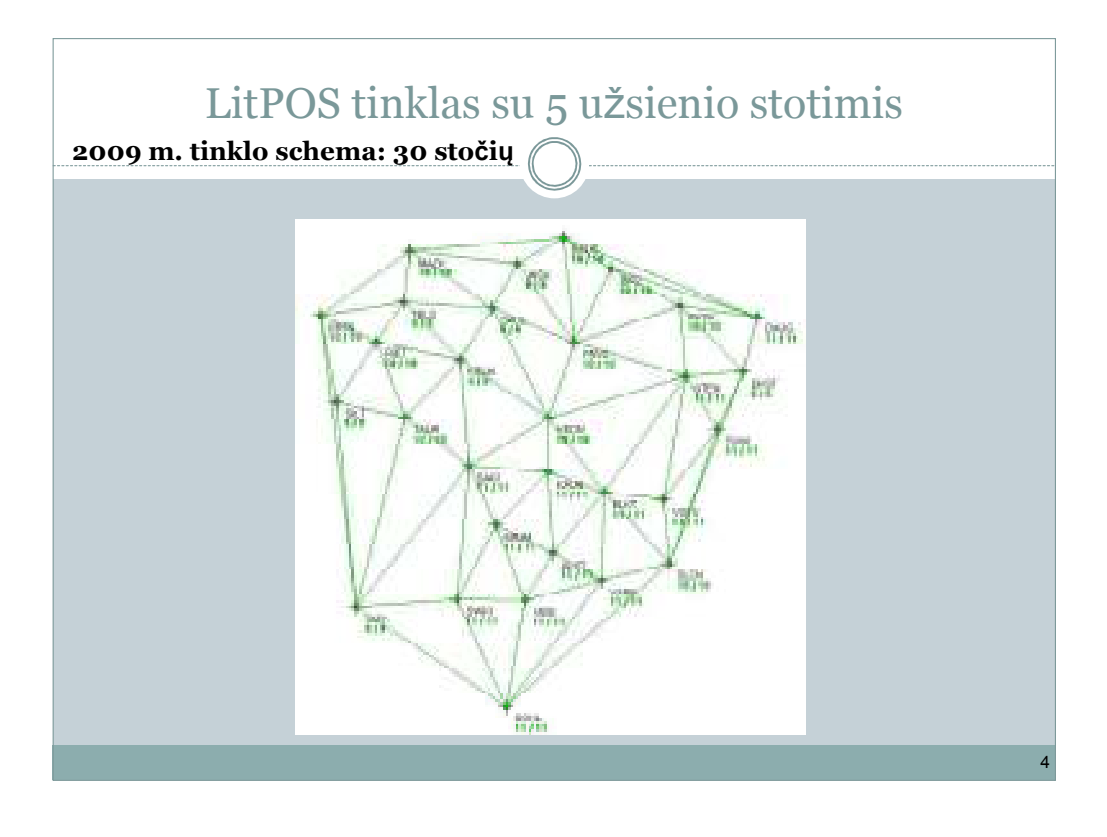

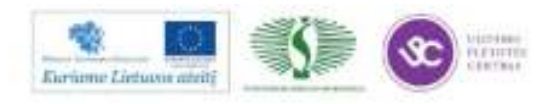

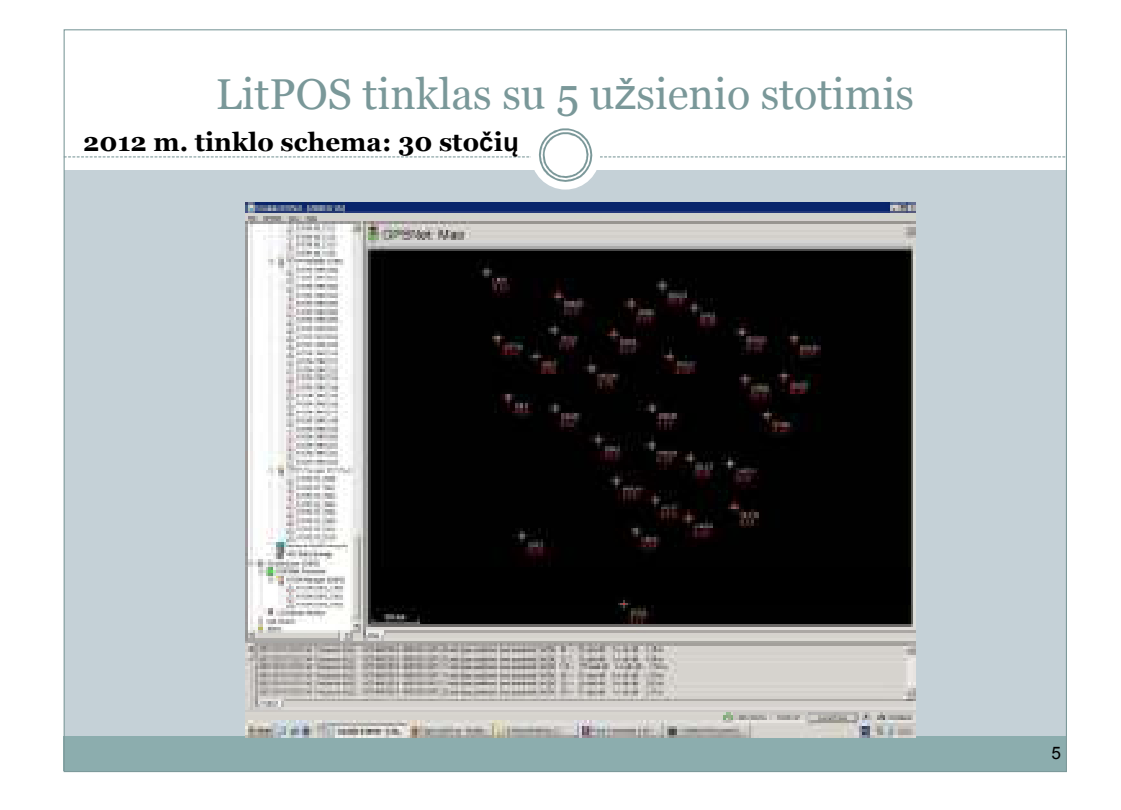

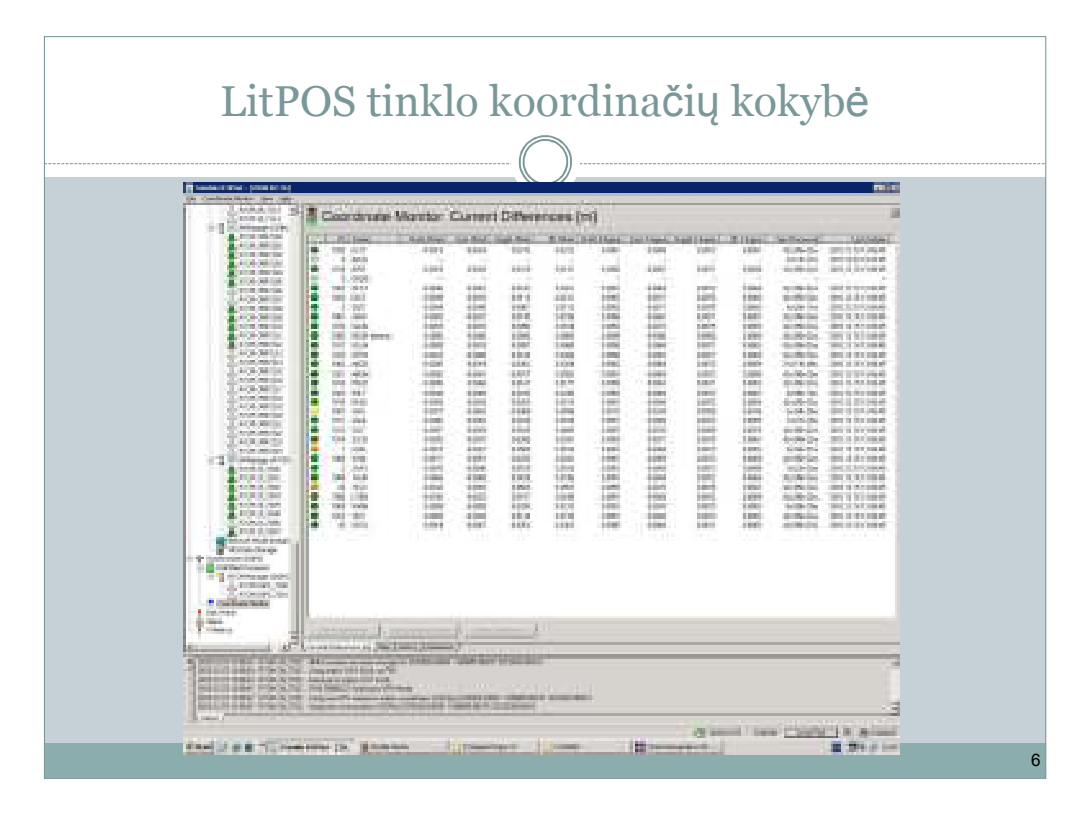

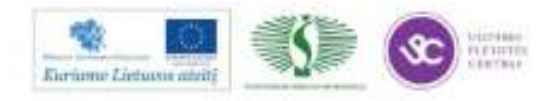

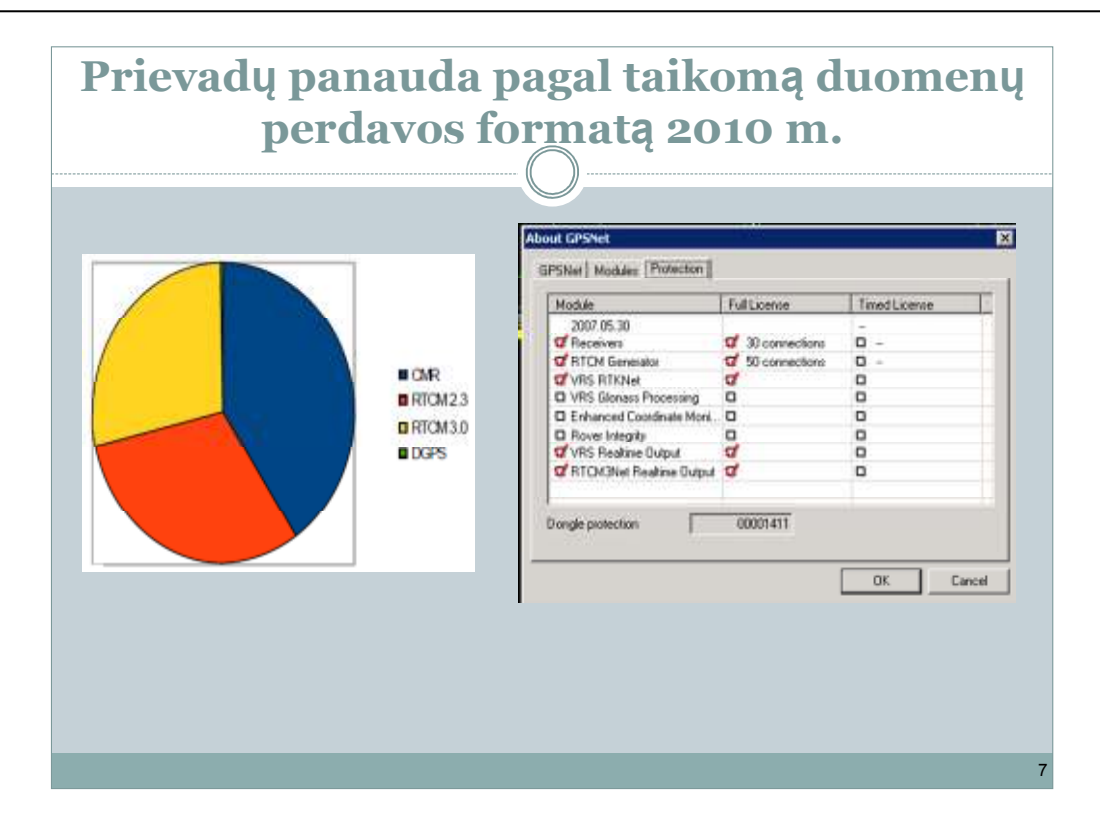

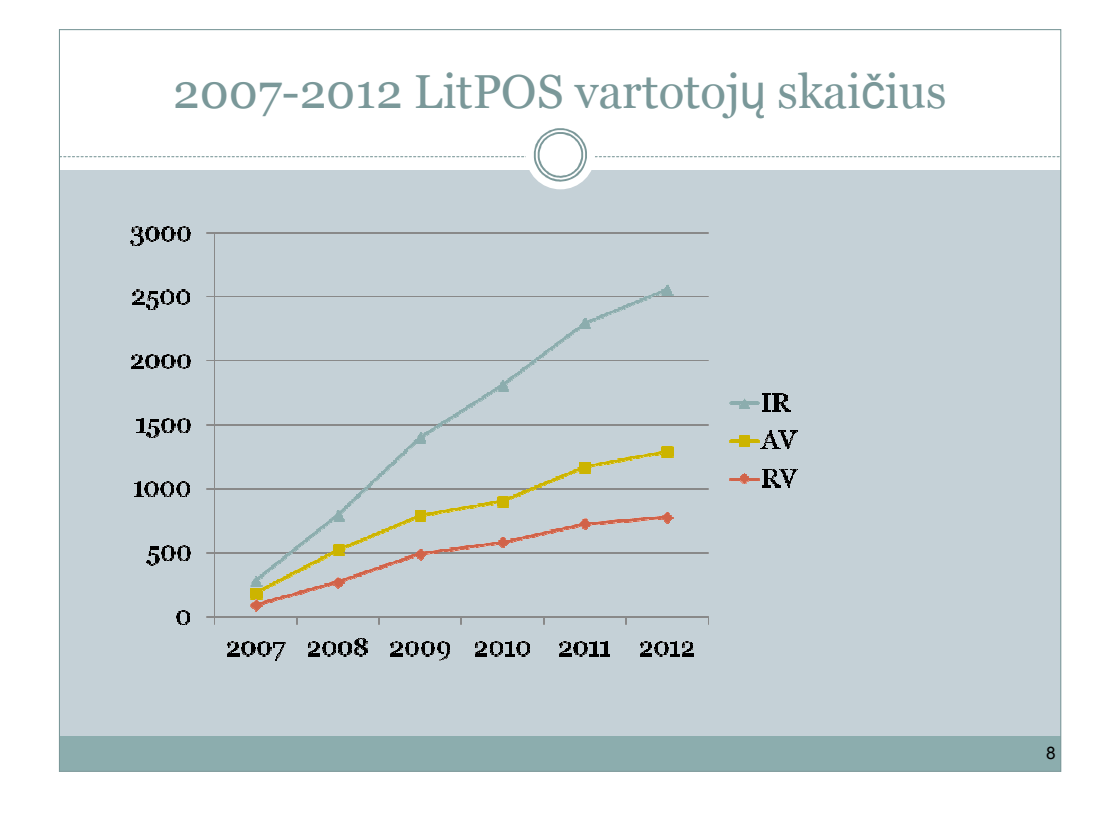

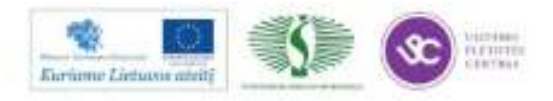

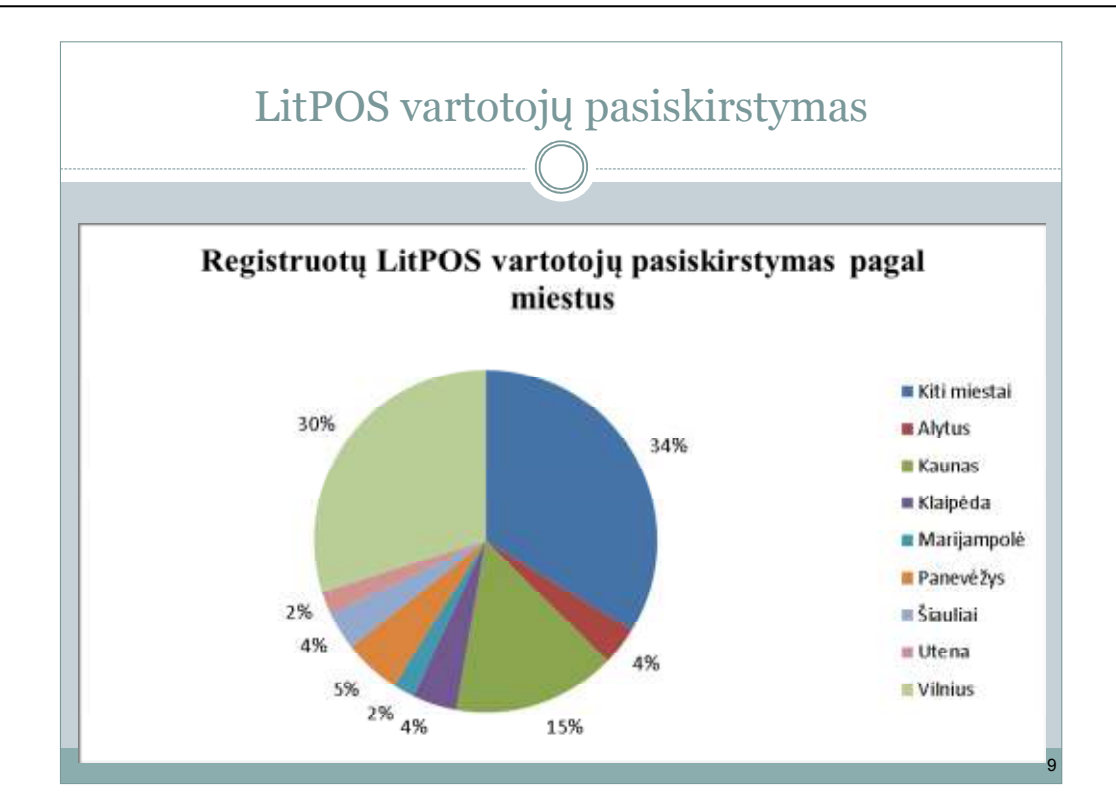

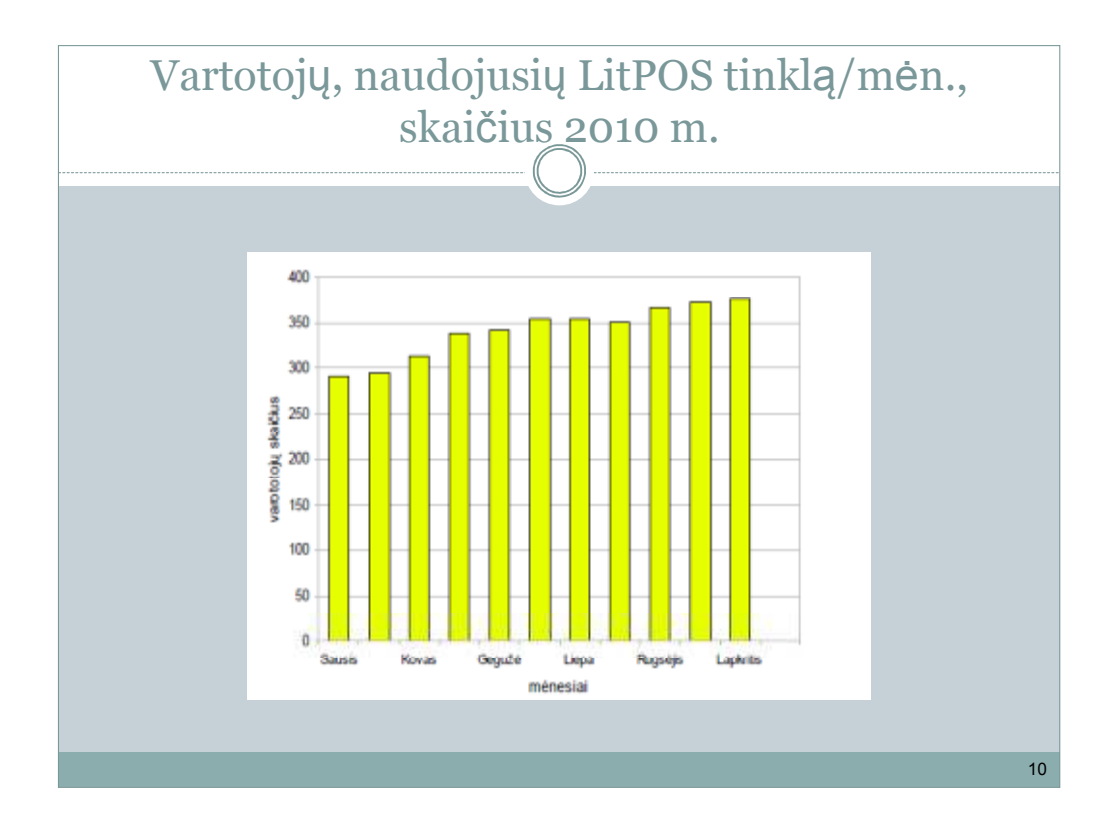

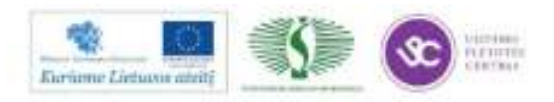

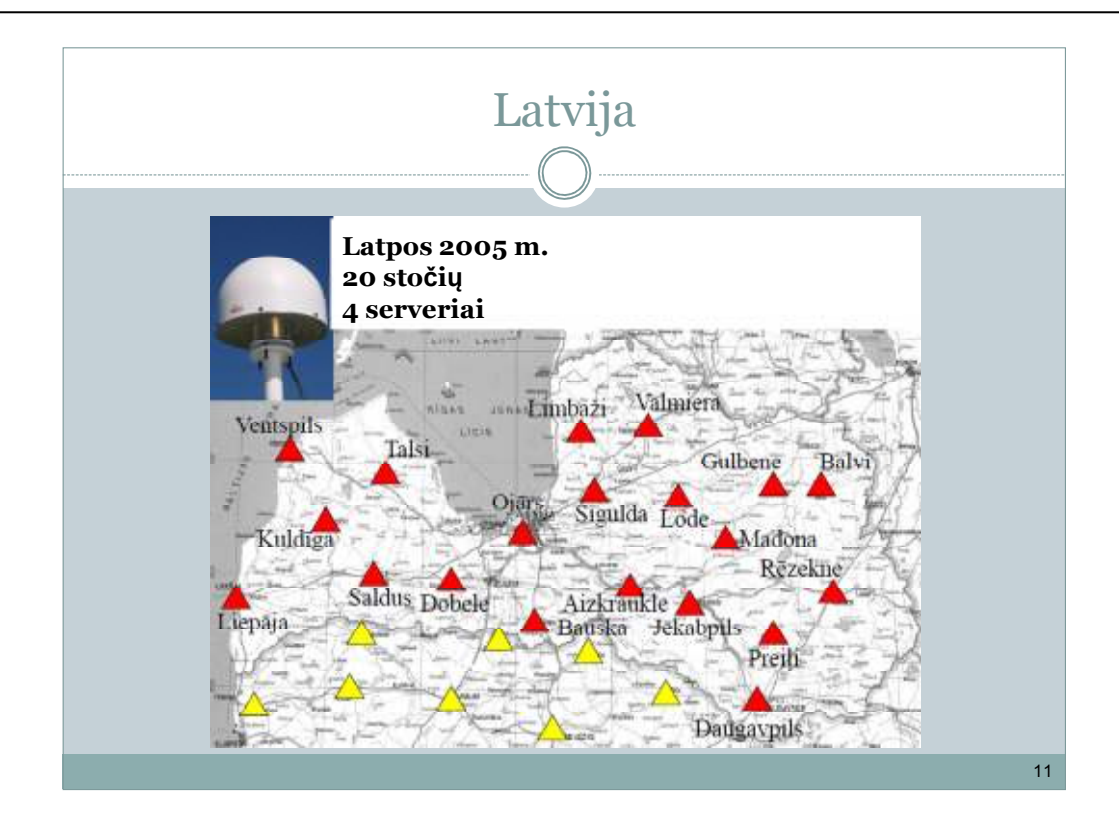

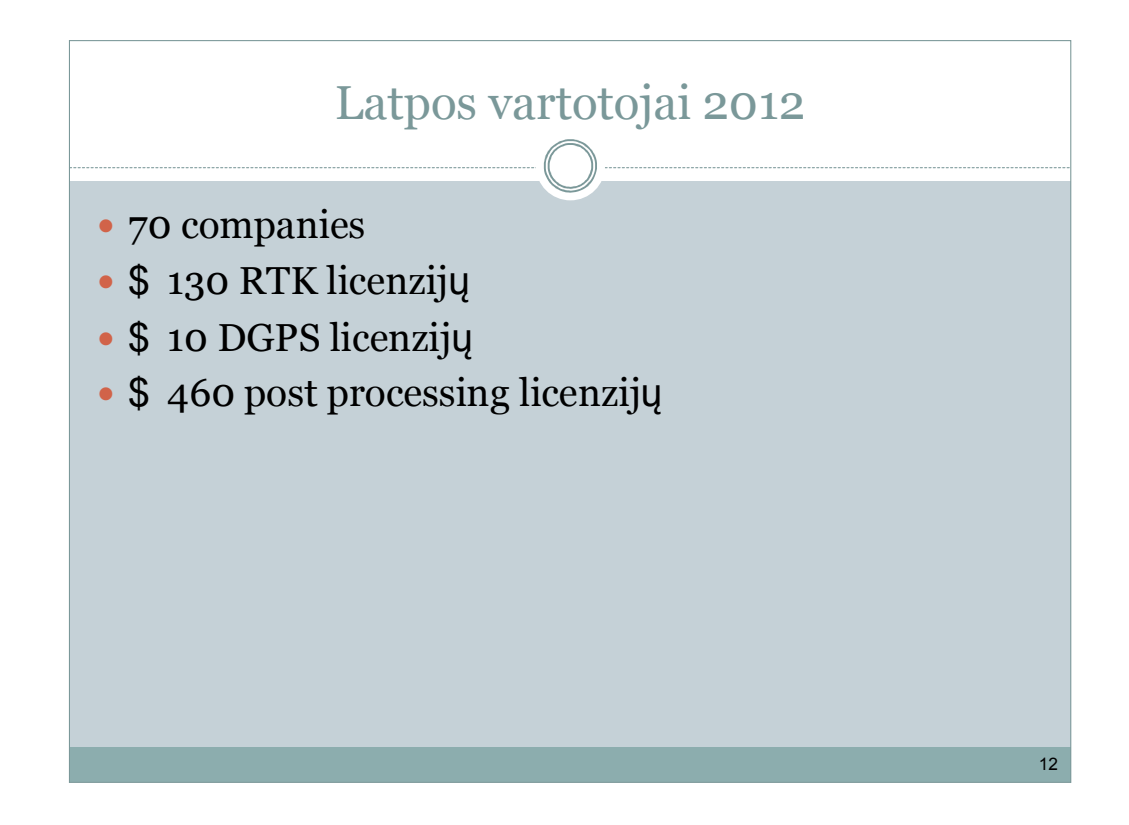

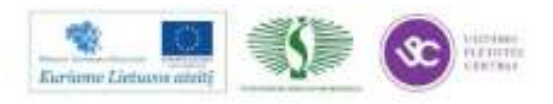

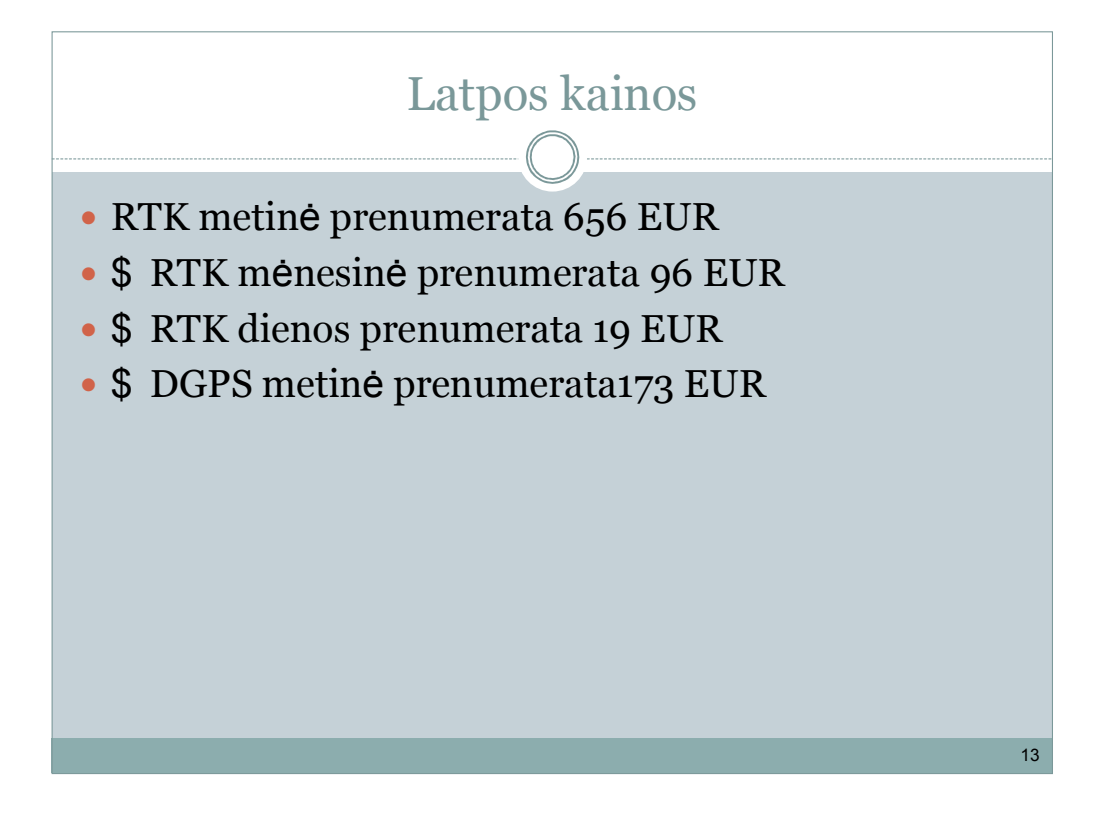

### Valstybinių tinklų plėtra

#### Lietuva:

- 1. Naujos stotys: Ukmergė, Vištytis, Nida, Klaipėda
- 2. Būtina pajungti LatPOS stotis Liepojoje, Saldus, Dobele
- ir ieškoti galimybių bendradarbiauti su Baltarusija 3. Techninės ir programinės įrangos naujinimas
- 4. Iki 2014 m. parengti 1 cm tikslumo geoido modelį
- 3. Daugiau Licencijų (50 +50+).

Latvija:

- 2. Papildyti Iki 30 stočių
- 3. GLONASS, GALILEO, Kompass

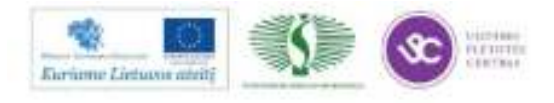

14

#### *3 MOKYMO ELEMENTAS. DĖSTYTOJO PROJEKTAS – ĮGYTŲ ŽINIŲ PRITAIKYMAS PROFESINIO RENGIMO PROCESE*

#### **3.1. REIKALAVIMAI PROJEKTUI IR VERTINIMO KRITERIJAI**

Mokytojo projekto formos aprašas

.................................................................................................

Mokytojo vardas, pavardė

..............................................................................................................................

Atstovaujama profesinio mokymo įstaiga

....................

Data

Vilnius

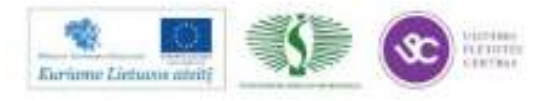

140

#### **Klausimai**

1. Naujausi GPS / GNSS imtuvai Trimble R4, R6, R8, R10, GeoXR jų techniniai duomenys, skirtumai.

Išvardinkite Jūsų nuomone Trimble GeoXR GNSS imtuvo panaudojimo sritis?

Kuo Jūsų nuomone yra išskirtinis Trimble R10 GNSS imtuvas?

2. GNSS referencinis tinklas ( Trimble VRS Now Lietuvoje ir užsienyje (stotys, technologija, padengiamumas).

Kokiu formatu siunčiamos GALILEO diferencialinė pataisos Trimble VRS Now™ tinkle?

3. Naujausi mechaniniai (Trimble M3) ir robotizuoti tacheometrai (Trimble S3, S6, S8, VX), jų veikimo principai, skirtumai, programinės valdymo įrangos "Trimble Access" galimybės ir funkcionalumas.

Išvardinkite labiausiai Jums patikusius ir taikytinus uždavinius "Trimble Access" programoje.

4. Darbų optimizavimas naudojant koordinačių, brėžinių, foto vaizdų sinchronizavimą dirbant personaliniu kompiuteriu. Duomenų perdavimas elektroniniu paštu ir Bluetooth ryšiu. Automatizuotas kodavimas ir braižymas.

Aprašykite kuo yra naudingas brėžinių perdavimas į valdiklį?

5. Fotovaizdų panaudojimas šiuolaikinėje geodezijoje. Išvardinkite kokiose srityse efektyviai galima panaudoti Trimble Vision technologiją?

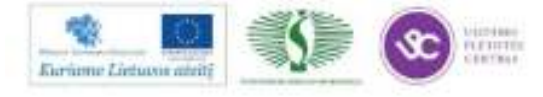

6. Išvados. Pasiūlymai.

................................................... .......................................................

(parašas) (vardas, pavardė)

**VERTINIMO KRITERIJAI** 

Mokytojo projektas vertinamas Įskaityta/Neįskaityta**.** Projektas įskaitomas, jei mokytojas/dėstytojas ataskaitoje atsakė į visus pateiktus klausimus, pateikė išvadas bei pasiūlymus.

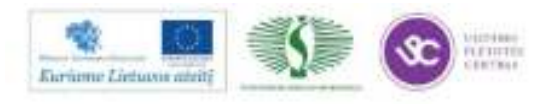

#### **MODULIS S. 15.1. GEODUOMENŲ APDOROJIMAS, NAUDOJANT KOMPIUTERINES PROGRAMAS**

#### *1 MOKYMO ELEMENTAS. GEODUOMENŲ APDOROJIMAS ,,GEOMAP 2011" PROGRAMA*

#### **1.1. KOMPIUTERINĖS PROGRAMOS ,,GEOMAP 2011" NAUDOJIMO INSTRUKCIJA**

*GeoMap* yra Autodesk Inc. ir InfoEra produktas sukurtas **Autodesk Map** programos pagrindu ir pritaikytas Lietuvos matininkų rinkai.

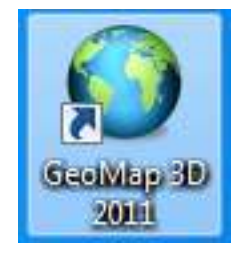

*1 pav. GeoMap programos piktograma* 

*GeoMap* programa galima:

- importuoti duomenis iš elektroninių matavimo prietaisų;
- suvesti duomenis ranka iš matavimų žiniaraščio;
- lyginti geodezinių matavimų ėjimus;
- sudaryti topografinius, žemės sklypų ir statinių kadastrinius, nuosavybės teisių atkūrimo į žemę, mišką, vandens telkinius planus, inžinerinių tinklų (kontrolines) geodezines nuotraukas, planus (naudojant sutartinius ženklus ir paruoštas planų formas), braižyti inžinerinių komunikacijų ar žemės paviršiaus profilius;
- spręsti įvairius geodezinius uždavinius (atvirkštinis geodezinis uždavinys, taškų ant linijos radimas, linijų pratęsimas nurodytu atstumu, dviejų linijų susikirtimo taškas, linijos vidurio taškas, dviejų linijų sukirtimas, lygiagreti linija, nelygiagreti linija, statmuo į liniją, statmuo nuo linijos, linijinis, kampinis, kampinis – linijinis, polinis,

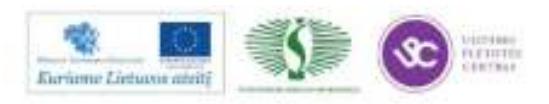

> atvirkštinis kampinis užkirčiai, užkirtis žinant dvi kryptis ir antrosios krypties tašką, užkirtis žinant dvi kryptis ir kiekvienos krypties tašką, užkirtis žinant dvi kryptis, antros krypties tašką ir atstumą nuo pirmos krypties, užkirtis žinant dvi kryptis ir atstumą nuo pirmosios bei antrosios krypties;

- kloti taškus atvaizduojant juos reikalingais sutartiniais ženklais;
- atvaizduoti žemės paviršių (reljefą) horizontalėmis;
- naudoti kitų sukurtus GIS, CAD ar rastrinius duomenis (kadastrines sklypų ribas shp formatu; vektorinius GDB50000 Lietuvos teritorijos duomenis ArcInfo formatu; skaitmeninius ortofotografinius žemėlapius tif, ecw, mrSid formatais; skenuotas M 1:500 planšetes, išpildomąsias ar topografines nuotraukas, kadastrinius ir žemės vertės kontūrų planus tif, gif, bmp, formatais;
- architektų ar inžinerinių komunikacijų projektuotojų paruoštus brėžinius (dwg, dng formatais);
- rengti padalinimo projektus, detaliuosius planus;
- paruošti duomenis automatizuotam žemės sklypų ar statinių vertės nustatymui, žemės sklypų ar statinių matavimų kadastrinių bylų sudarymui;
- GIS priemonėmis redaguoti brėžinių atributinę informaciją;
- paruoštus duomenis pateikti užsakovui reikalingu formatu (shp, ArcInfo coverage, ArcInfo export E00, Intergraph/Microstation (dgn), MapInfo (mif);
- pritaikyta naudoti duomenis Internete.

#### **NAUJO BRĖŽINIO SUKŪRIMAS**

Pagal numatymą ką tik atverta GeoMap programa ekrane pateikia *Naujo brėžinio sukūrimo* langą, kuriame matyti sukurti šablonai.

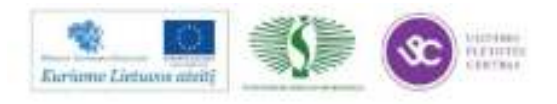
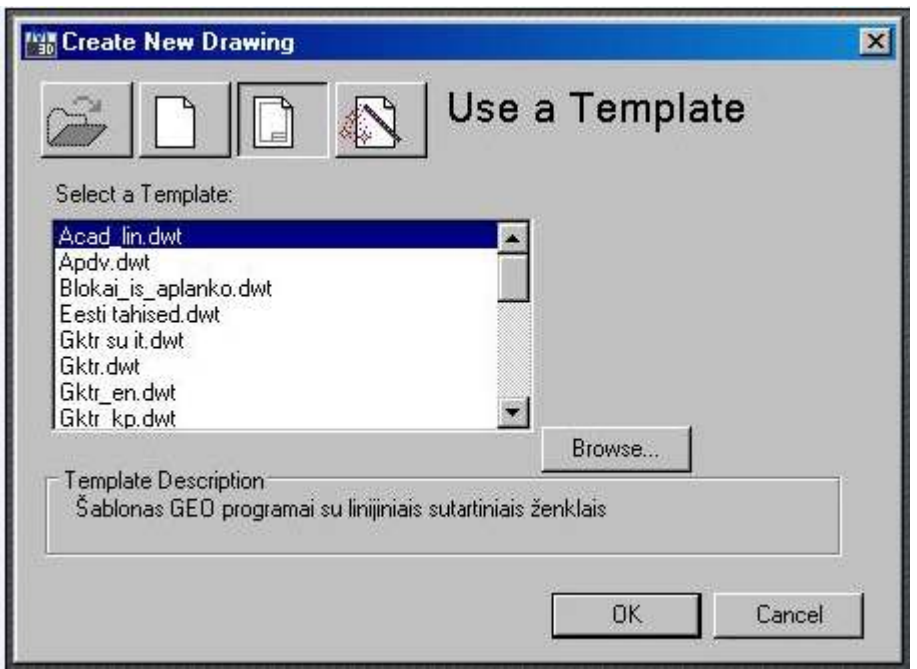

*2 pav. Naujo brėžinio sukūrimo langas*

Rengiant topografinius, inžinerinius topografinius planus ar kitokius planus, pasirenkamas reikalingas darbui šablonas.

Prieš pradedant braižyti nustatomas brėžinio mastelis. Brėžinio mastelio keitimo ir konvertavimo komandos iškviečiamos iš meniu *Geo → Mastelis* arba iš įrankių juostos *Mastelis* pasirenkami mygtukai skirti brėžinio mastelio keitimui.

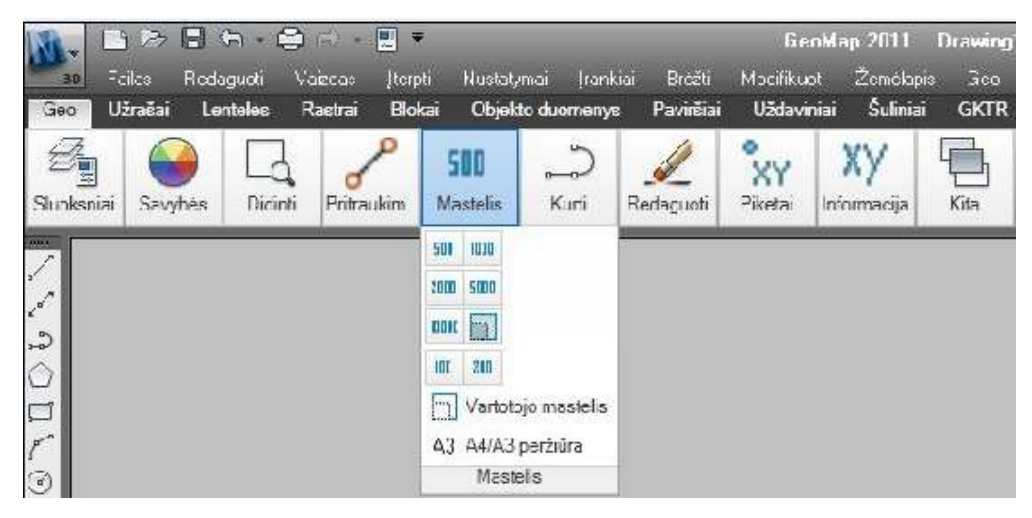

*3 pav. Brėžinio mastelio pasirinkimo langas* 

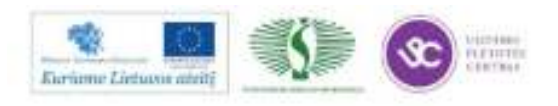

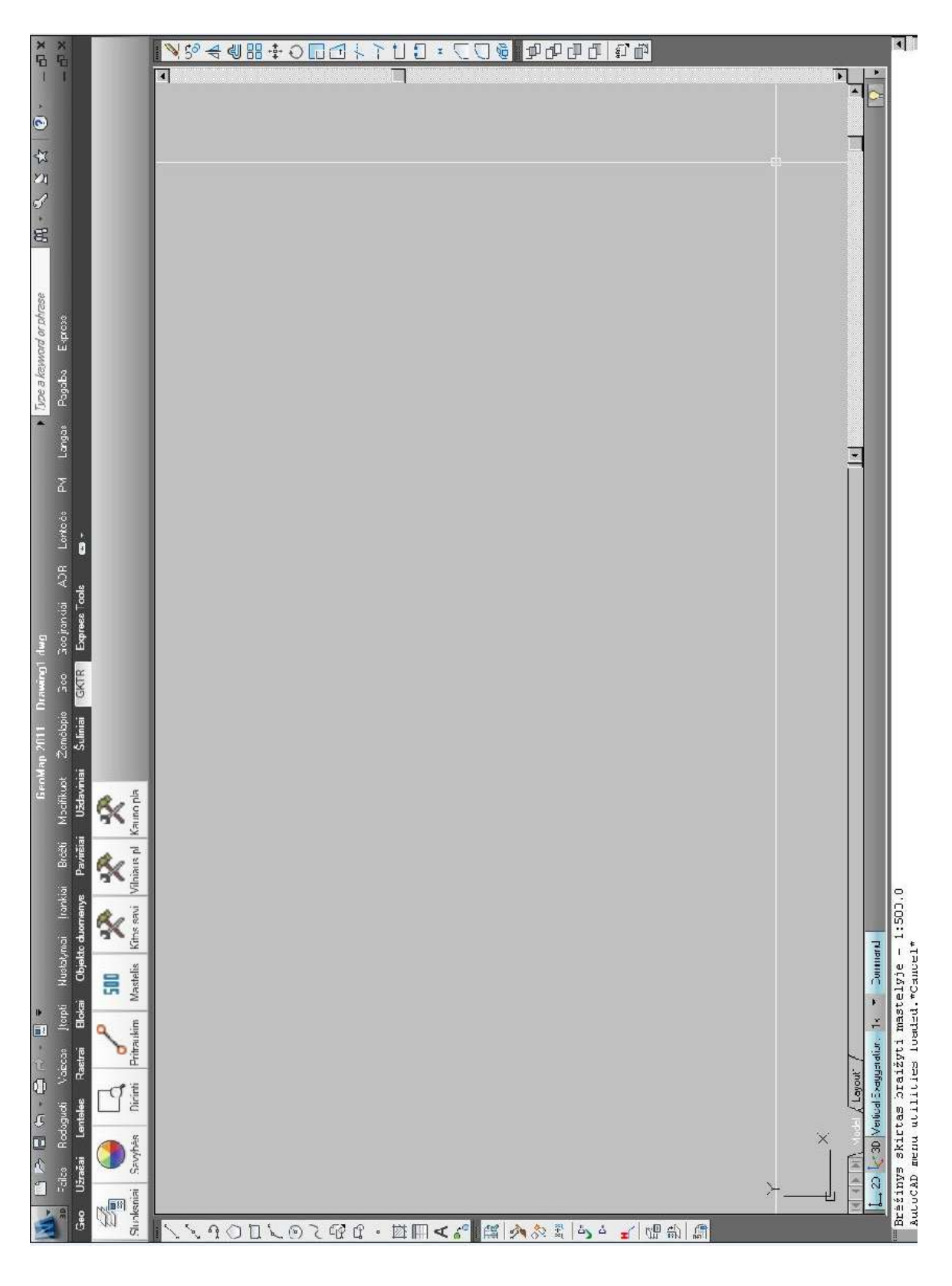

#### **PROGRAMOS LANGO SANDARA**

*4 pav. Programos GeoMap langas* 

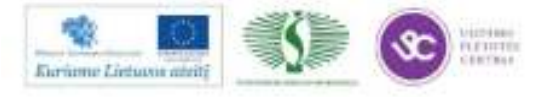

Pagrindinė meniu juosta turi išdėliotas temas, iš kurių kiekviena turi išskleidžiamą menių sąrašą, kai kurios meniu eilutės gali turėti savo submeniu.

Priemonių juostose yra išdėstyti mygtukai, kurie turi savo pavadinimus. Standartinių priemonių juostos keli mygtukai turi mažo juodo trikampiuko ženklą. Tai mygtukai su išskleidžiamomis mygtukų juostomis. Jose yra vienodos paskirties mygtukai.

AutoCAD turi gerai išplėtotą kontekstinių menių sistemą. Kontekstinis meniu atverčiamas dešiniojo pelės klavišo spustelėjimu.

Priemonių juostas galima įjungti ir išjungti, pakeisti jų formą, perkelti į kitą vietą. Dažnai darbo metu naudojami tik keli įvairių priemonių juostų mygtukai. Visi kiti mygtukai nereikalingi. Tokiu atveju priemonių juostos tik užima ekrano plotą ir sumažina brėžimo vietą. Darbo aplinką galima keisti atsižvelgiant į vartotojo poreikius: įkelti dažniausiai naudojamas įrankių juostas, atskiras komandas, sukurti savo priemonių juostas, sudedant jose tik reikalingų komandų mygtukus.

Programoje lango apačioje yra komandos eilutė ir teksto langas. Pagal numatymą čia telpa trys teksto eilutės. Šiame lange programa pateikia pranešimus, papildomus klausimus ar komandos meniu, o vartotojas įrašo komandas, jų parametrus, koordinates ir pasirenka komandos vykdymo būdą. Būtent čia vyksta pagrindinis dialogas su programa. Jei pradėjote vykdyti komandą mygtuku ar pasirinkote ją meniu, tai komanda vis tiek perkeliama į komandos eilutę. Kitaip sakant, pats mygtukas jokios komandos nevykdo – jis tik perkelia jam priskirtą tekstą į komandos eilutę. Tokiu būdu žinios apie komandos eilutės veikseną yra labai vertingos ir paspartina darbą.

Apatinė šio lango eilutė skirta komandų įvedimui. Joje esantis *Command:* pranešimas nurodo, kad AutoCAD laukia naujos komandos. Pradėti vykdyti naują komandą galima keliais būdais:

- pele meniu juostoje iš temų meniu sąrašo pasirinkti komandą;
- pele paspausti priemonių juostų mygtuką;
- įvesti komandos pavadinimą ar jo santrumpą komandos eilutėje;
- pele pasirinkti komandą iš ekrano meniu

Kiekvienas vartotojo įrašas komandos eilutėje užbaigiamas Enter klavišo spustelėjimu.

Taško padėtis gali būti nurodoma grafiniu taikikliu. Priklausomai nuo koordinačių ar objektų išrinkimo būdo grafinis taikiklis pakeičia savo formą.

## **BRAIŽYMO IR REDAGAVIMO ĮRANKIŲ JUOSTOS**

Pagrindinį GeoMap programos meniu sudaro: Geo, Geo įrankiai, Užrašai, Lentelės, Rastrai, Blokai, Objekto duomenys, Paviršiai, Uždaviniai, Šuliniai, GKTR ir kita.

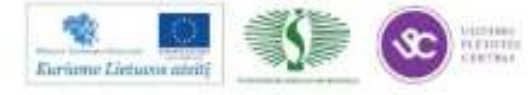

147

Mokymų medžiaga

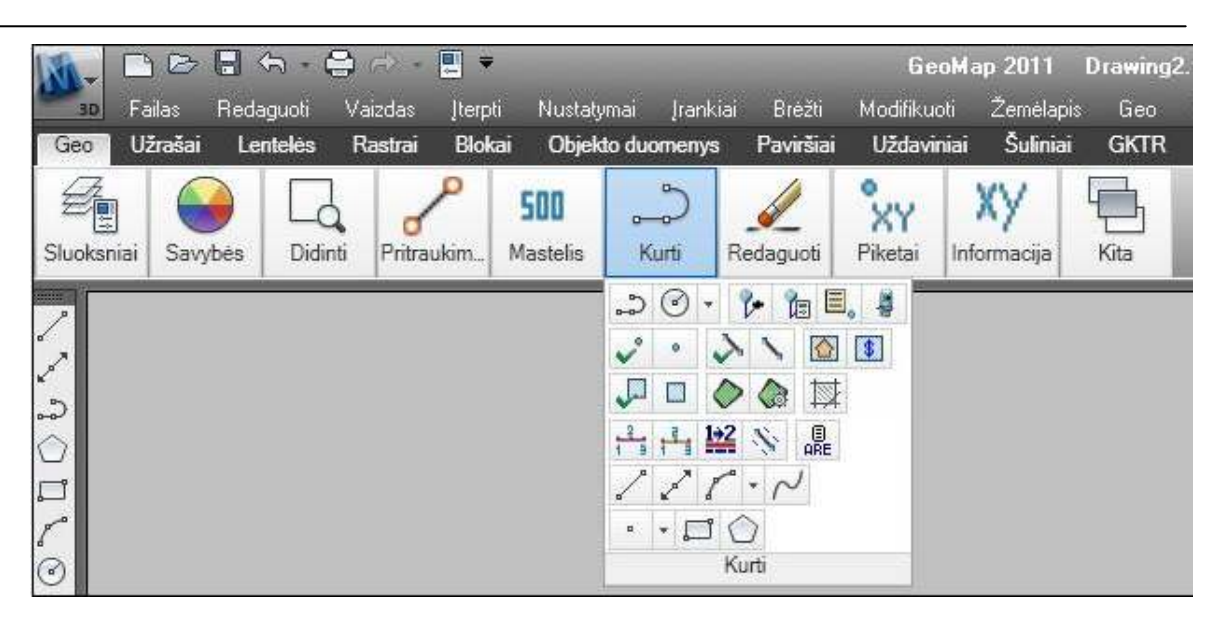

*5 pav. Braižymo įrankių juosta* 

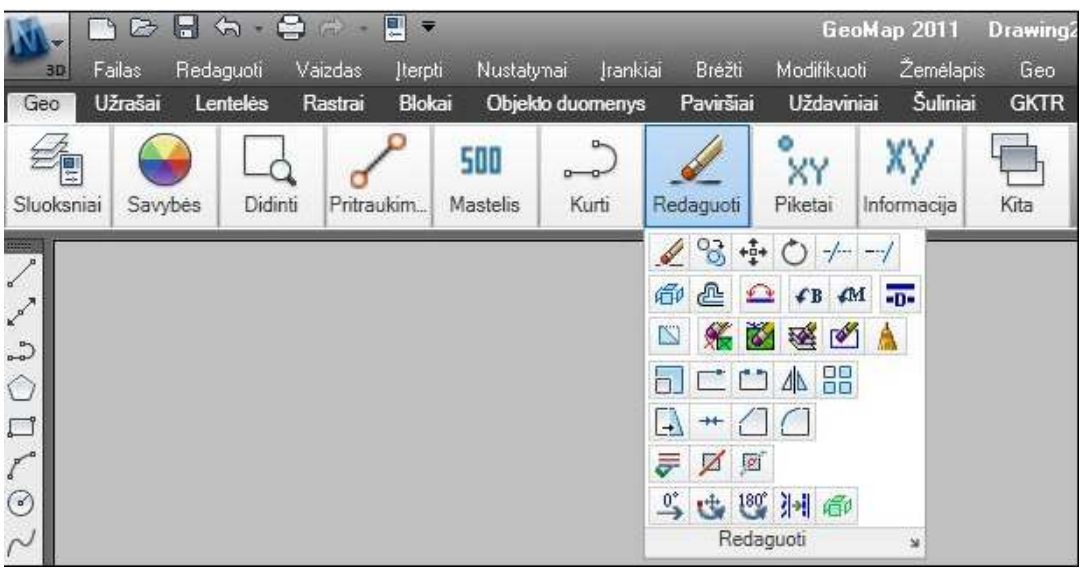

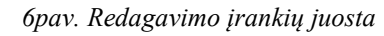

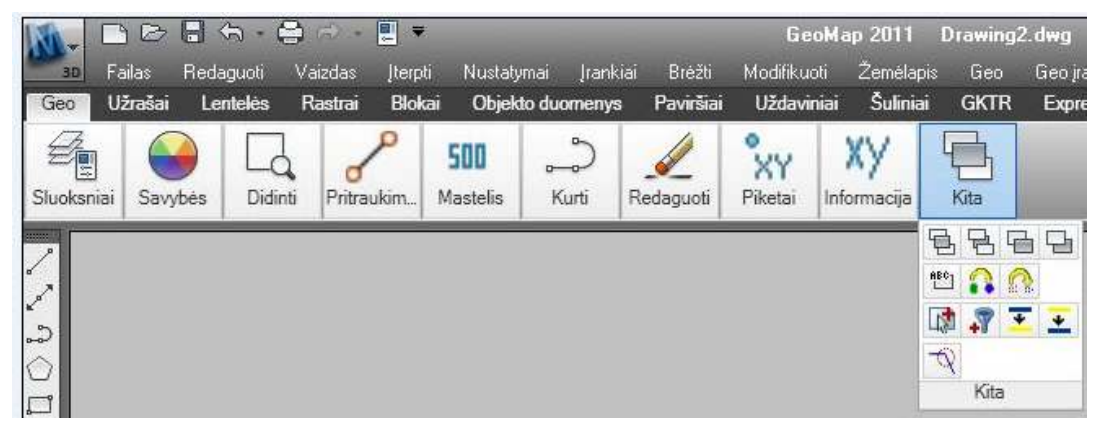

*7pav. Geo meniu priemonių juosta* 

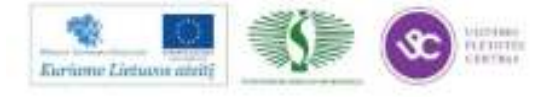

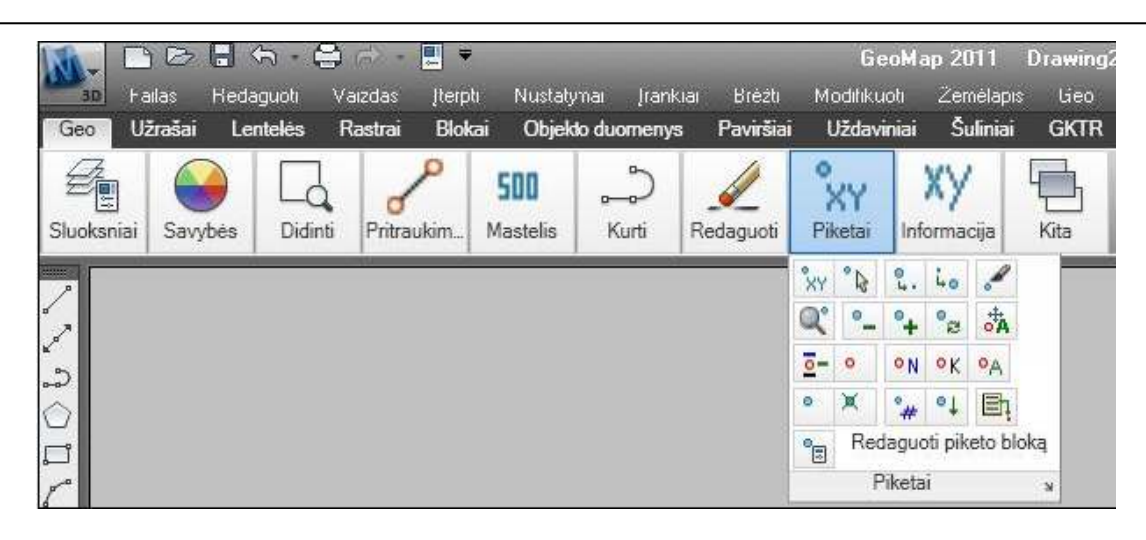

*8 pav. Geo įrankių priemonių juosta su išskleistomis darbas su piketais komandomis* 

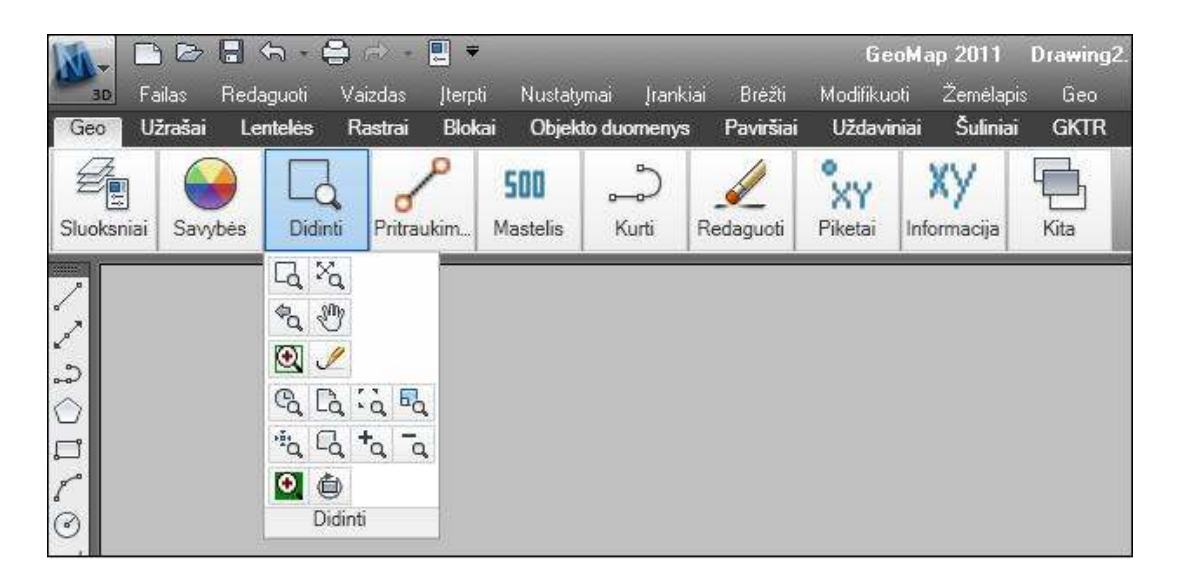

*9 pav. Brėžinio dydžio modelio erdvėje keitimo įrankių juosta* 

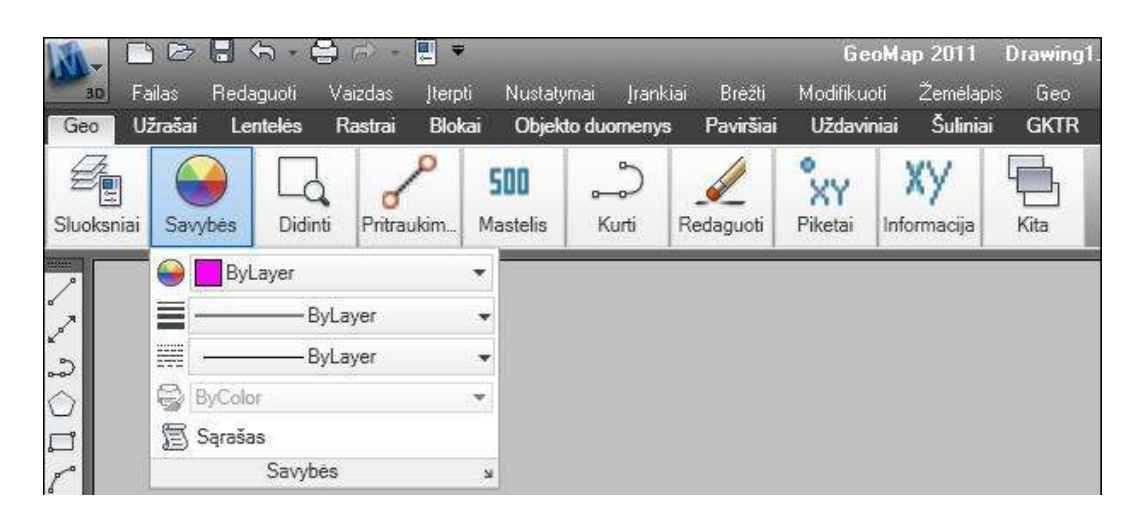

*10 pav. Objekto savybių įrankių juosta* 

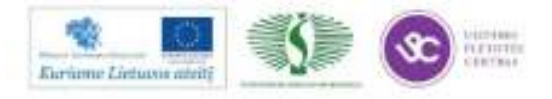

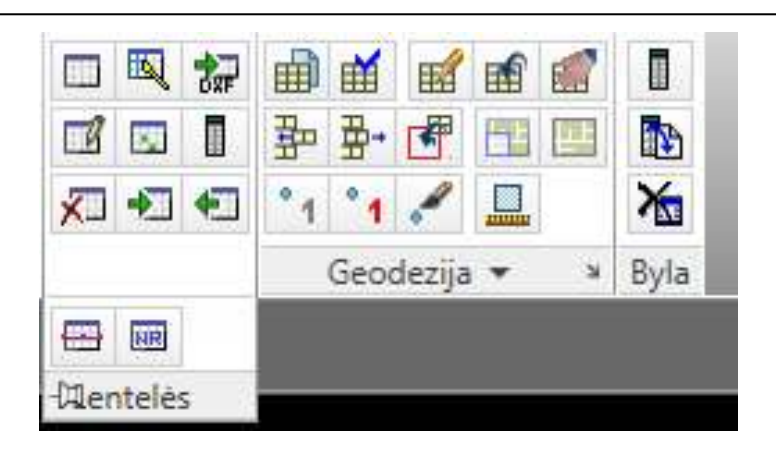

*11pav. Lentelių kūrimo ir pildymo priemonių juosta* 

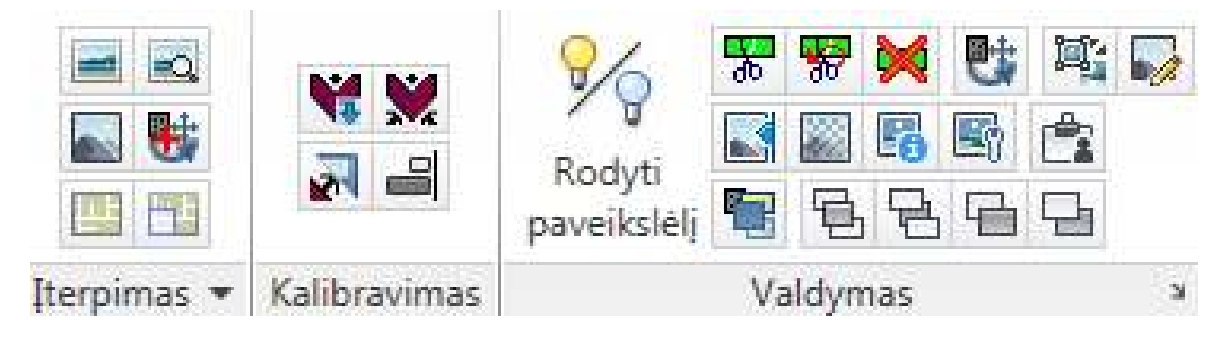

*12 pav. Rastrų įterpimo ir redagavimo priemonių juosta* 

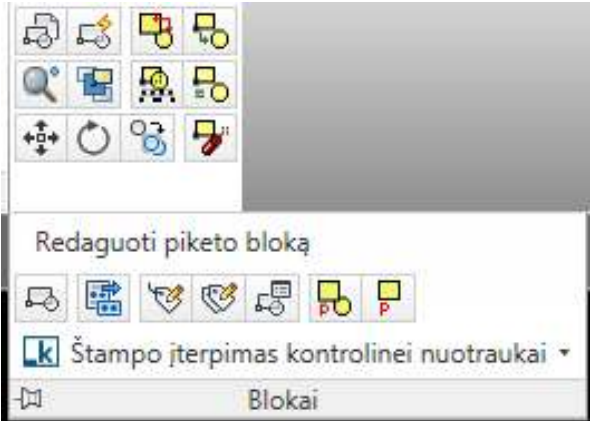

*13 pav. Blokų įterpimo ir redagavimo priemonių juosta* 

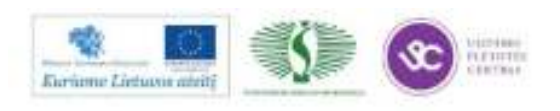

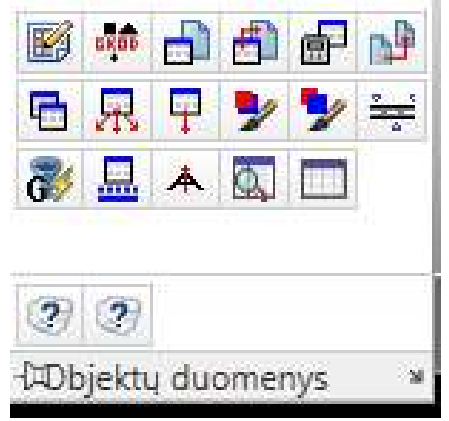

*14 pav. Objekto duomenų įterpimo ir redagavimo priemonių juosta*

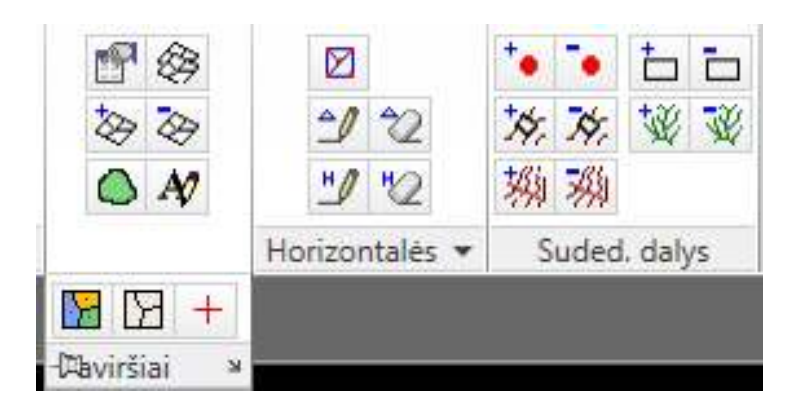

*15 pav. Paviršių kūrimo ir redagavimo priemonių juosta*

| $ZdZd \Leftrightarrow$ | <b>D</b> V Mamy braižymas ratu<br>An An Verteksy pridėjimas laužtėje *<br>Vidurio taškas * | $+1$<br>ᆠ        | $\Box \bullet \Box$<br>OQAD<br>$R$ and $R$ |
|------------------------|--------------------------------------------------------------------------------------------|------------------|--------------------------------------------|
| Užkirčiai              | Objektai, laužtės, taškai                                                                  | <b>Statmenys</b> | Zemės vertė »                              |

*16 pav. Geodezinių uždavinių sprendimo priemonių juosta* 

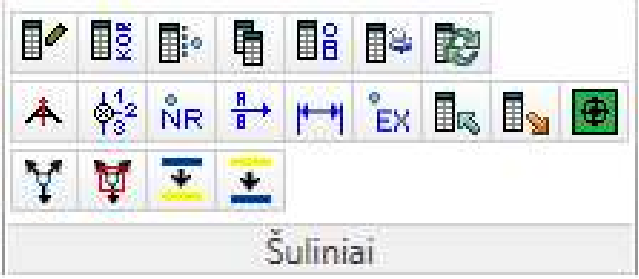

*17pav. Šulinių kūrimo ir redagavimo priemonių juosta* 

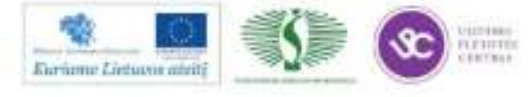

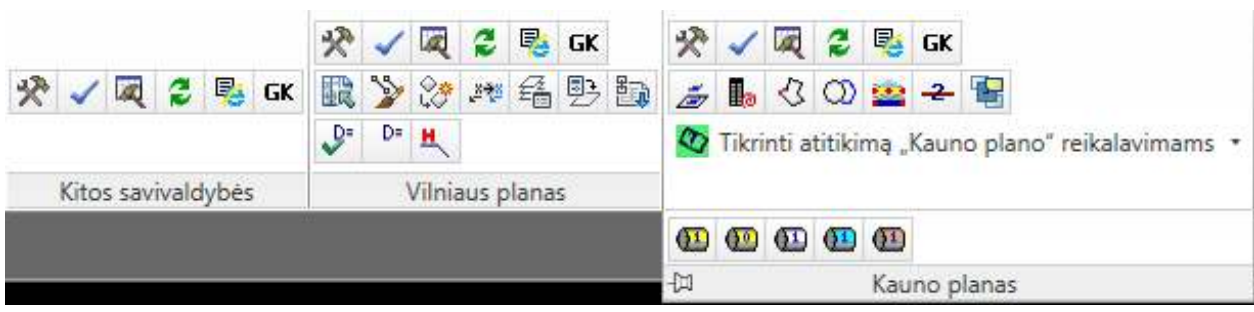

*18pav. GKTR priemonių juosta*

#### **SLUOKSNIAI IR JŲ VALDYMAS**

Kiekvienas AutoCAD objektas turi priskirtas parametrų reikšmes: spalvą (Color ), linijos tipą (Linetype ), plotį (Lineweight ), aukštį (Thickness ); taip pat visuomet priklauso kuriam nors sluoksniui (Layer). Labai patogu atskirus brėžinio elementus brėžti atskiruose sluoksniuose. Šie brėžinio parametrai labai palengvina darbą su brėžiniu .

Objekto parametrų valdymui yra objekto savybių tvarkymo (Object properties ) priemonių juosta. Kiekviename parametrų pasirinkimo sąraše galima pasirinkti reikiamą parametrų reikšmę, o sluoksnių parametrų sąraše vienu metu galima pakeisti net kelis vieno sluoksnio parametrus.

Brėžinio, kurio objektai laikomi skirtinguose sluoksniuose, galima:

- brėžinio objektai laikomi skirtinguose sluoksniuose;
- braižoma tik aktyviajame (įjungtame) sluoksnyje;
- išjungti ir įjungti kiekvieno sluoksnio matomumą;
- sluoksnį galima užrakinti (sluoksnio objektų negalima redaguoti);
- keisti sluoksnių savybes;
- perkelti objektus į kitą sluoksnį;
- nurodyti sluoksnio spausdinimo stilių;
- nurodyti kuriuos sluoksnius spausdinti ir kurių nespausdinti

Sluoksnių valdymui skirta sluoksnių valdymo įrankių juosta kurios komandomis galima:

įjungti arba išjungti atitinkamus sluoksnius.

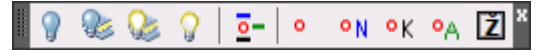

*19pav. Sluoksnių valdymo įrankių juosta* 

Sluoksnių valdymo komandos iškviečiamos iš meniu *Geo įrankiai → Sluoksnių valdymas* arba pasirinkus komandą įrankių juostoje *Sluoksnių valdymas*.

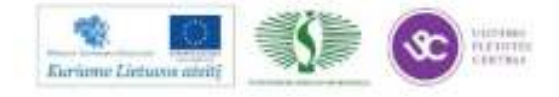

| <b>THE RIVE OF</b><br>⊟<br><b>COST</b><br><b>Imreti</b><br><b>STRAND</b>                                        | <b>STEPHENE</b>         |                         |                                     | AutoCAD Civil 30 2011 Diseased alwa<br>Tooch Gothig Algrimers Profiles Condon. |                            |                    | Type a keyword or almost                                                                              | 9.9499<br>Sections Tipes Survey Folds Lines/Curves Amostation Inquiry Geo- | $-10$                    |  |
|----------------------------------------------------------------------------------------------------|-------------------------|-------------------------|-------------------------------------|--------------------------------------------------------------------------------|----------------------------|--------------------|----------------------------------------------------------------------------------------------------|----------------------------------------------------------------------------|--------------------------|--|
| <b>DUT</b><br><b>Gett martities</b><br><b>COVID</b><br>Lantates<br><b>Ultrailer</b><br>Lenteles<br><b>Sinks</b> | Window                  | Fantilai                | <b>Understan</b>                    | Sulimia<br><b>FOKTR</b>                                                        |                            | $\bullet$          |                                                                                                    |                                                                            |                          |  |
| 痣<br>Þ                                                                                                    | Objekto duometes        |                         | 省                                   |                                                                                | <b>Express Tools</b>       |                    | 分心风之无欲                                                                                                | 没一周之后以                                                                     |                          |  |
|                                                                                                    | VLWH                    | $\Box$                  |                                     | st.<br>中 田                                                                     |                            |                    |                                                                                                    |                                                                            |                          |  |
| ◎ 草語 ■<br>÷                                                                                                    | ByLayer                 | $\overline{\mathbf{v}}$ | 8.8<br>$\times 6$                   | u.<br><b>2008 MAIL</b>                                                         | s<br>國                     | <b>MA</b> GK       | 我的过去式和过去分词                                                                                            | <b>多晶 ① ③ 型 平 图</b>                                                        |                          |  |
| Unsaved Layer State<br>×                                                                                        | <b>ByLover</b>          | ۷                       | 風し                                  | 石催化<br>m h                                                                     |                            |                    | Š.<br>新闻                                                                                              | Tkrinti atiticme "Kauno plano" reikalavimams ·                             |                          |  |
| Slupesniai *<br>×                                                                                               | Saydon -                |                         |                                     | » Didicii + Pritraukima + » Mashelis +                                         | fütze savnialdybas         |                    | Viiniaus planas                                                                                       | Kaung glanss +                                                             |                          |  |
|                                                                                                    |                         |                         |                                     |                                                                                |                            |                    |                                                                                                    |                                                                            |                          |  |
|                                                                                                    |                         |                         |                                     |                                                                                |                            |                    |                                                                                                    |                                                                            | M<br>$\sim$              |  |
| $\propto$                                                                                                    |                         |                         |                                     |                                                                                |                            |                    |                                                                                                    |                                                                            | <b>TOP</b>               |  |
| Current layer: 0 : Leidimo riba                                                                                 |                         |                         |                                     |                                                                                |                            |                    |                                                                                                    | Search for Jayer<br>Q                                                      |                          |  |
| 动图 田<br>雨                                                                                                    | シモメン                    |                         |                                     |                                                                                |                            |                    |                                                                                                    | <b>B</b>                                                                   | ×.                       |  |
| $\ll$<br><b>Edy</b> Filters                                                                                     | 5. Name                 | $0.$ Fre.               | Color<br>£.                         | Linetype                                                                       | $Tens$ .<br>Linewers       | Plot S.            | P.<br><b>Description</b>                                                                              |                                                                            | 5                        |  |
| $\exists \exists$ Al                                                                                            | ø                       | Q<br>芬                  |                                     | Continuous                                                                     | $-0.15 - 0$                | Stvkl              | Ġì<br>Leidimo ribit                                                                                   |                                                                            |                          |  |
| Ty-1. Geodezinis pagnindas                                                                                      | $= 1003$                | 9<br>效                  | пб                                  | Continuous                                                                     | $-0.15 - 0$                | Style I            | e<br>Koordinačių linijų sankirta LKS-94                                                               |                                                                            | <b>Britis</b> No.        |  |
| (No 2. Reliates<br>Ty-3. Administraciniai vienet                                                                | 1100                    | Ÿ<br>嶺                  | மீ                                  | Continuous                                                                     | $-9.15 - 9$                | Style1             | ⊜<br>Valstybinio geodezinio tinklo punktai (trup                                                      |                                                                            |                          |  |
| it: fly 4. Hidrografija                                                                                         | $-1105$                 | q<br>烧                  |                                     | Continuous                                                                     | $-0.150$                   | Style1             | ଈ<br>Vietinio geodezinio tiriklo punktai (kairėje p.,                                                 |                                                                            |                          |  |
| For S. Augulia ir zamenaudo                                                                                     | ar. 1106                | Ÿ<br>旗                  | alis                                | Continuous                                                                     | $-9.15 - 9$                | Style 1            | e<br>Astronominiai punktai                                                                            |                                                                            |                          |  |
| The 6. Transports infrastrukto or 1107                                                                          |                         | q.<br>娆                 | a8                                  | Continuous                                                                     | $-9.15 - 0$                | Style I:           | G<br>Topografinės nuotraukos pagrindo taškai (k.,                                                     |                                                                            |                          |  |
| II: Fly 7. Statistics                                                                                           | $ar$ 1108               | Ŷ.<br>嶺                 | u6                                  | Continuous                                                                     | $-9.15 - 0$                | Style1             | G                                                                                                    | Topografinės nuotraukos pagrindo taškai, it                                |                          |  |
| II: Fig. B. Indimental tinklai                                                                                  | ar 1109                 | 媒<br>Ÿ                  | æ                                   | Continuous                                                                     | $-915 - 0$                 | Style 1            | e                                                                                                    | Topografinės nuotraukos pagrindo taškai, įt.,                              |                          |  |
| The D. Kita<br>Dip All Used Layers                                                                              | $P$ 1111                | v<br>效                  | шß                                  | Continuous                                                                     | $-0.15 - 0$                | Style I            | G<br>Statybinio projekto taškai ir jų numeriai                                                        |                                                                            |                          |  |
| The Lakeri                                                                                                    | $= 1112$                | Ÿ<br>咖                  | a6                                  | Continuous                                                                     | $-0.15 - 0$                | Style I            | e<br>Statybinio geodezinio tinklo ženklai ir pažy                                                     |                                                                            |                          |  |
|                                                                                                    | $= 1202$<br>$-1203$     | Ÿ<br>嶺<br>ν<br>旗        | ம்                                  | Continuous<br>Continuous                                                       | $-915 - 9$<br>$-0.150$     | Style1             | e<br>Gruntiniai, sieniniai reperiai (trupmerios ska<br>ଈ                                              |                                                                            |                          |  |
|                                                                                                    | ar.1204                 | Q.<br>旗                 | ъĒ<br>W.                            |                                                                                | $-9.15 - 9$                | Style1<br>Style 1  | Koordinuoti sieniniai, gruntiniai repesiai<br>e                                                       |                                                                            |                          |  |
|                                                                                                    | $-1300$                 | Q.<br>族                 | æ<br>$\mathcal{L}_{\rm{in}}$        | Continuous<br>Continuous                                                       |                            |                    | Laikinieji reperiak<br>G                                                                              |                                                                            |                          |  |
|                                                                                                    | $ar - 1301$             | 嶺<br>Q.                 | a8<br>22<br>a8<br>22<br><b>COL</b>  | Continuous                                                                     | $-9.15 - 0$<br>$-0.15 - 0$ | Style I:<br>Style1 | Tašku altītudes<br>G<br>Pagnindines horizontales                                                      |                                                                            |                          |  |
|                                                                                                    | $20^{\circ}$ 1302       | Ÿ<br>效                  | æ<br>22                             | Continuous                                                                     | $-915 - 0$                 | Style1             | G<br>Horizontaliu atžymos m                                                                           |                                                                            |                          |  |
|                                                                                                    | apr 1305                | v<br>效                  | шß<br>$-22$                         | Continuous                                                                     | $-0.15 - 0$                | Style1             | G                                                                                                    |                                                                            |                          |  |
|                                                                                                    | $= 1311$                | Ÿ<br>旗                  | a8<br>22<br>$\mathcal{L}_{\rm{in}}$ | Continuous                                                                     | $-0.20 - 0$                | Style I            | Duobes, iškasinėtos vietos Iskaičiai - gylis mi<br>ä<br>Pastorinbosios (kartotinės pagrindinio reljef |                                                                            |                          |  |
|                                                                                                    | $= 1312$                | ą<br>嶺                  | ъĒ<br>$\blacksquare$ 14             | HORIZ PUS                                                                      | $-9.35 - 9$                | Style1             | ⊜<br>Pusines horizontales (puse pagnindinio relje                                                     |                                                                            |                          |  |
| $+$<br>tt.<br>×.                                                                                                | $-1313$                 | ۷<br>旗                  | ன்<br>$\blacksquare$ 14             | Horiz pag                                                                      | $-0.150$                   | Style1             | ⊜<br>Pagalbinės horizontalės (laisvai parinkto au                                                     |                                                                            |                          |  |
| <b>Joset</b> filter                                                                                             | $\alpha$ $\approx$ 1315 | ۰<br>枷                  | d.<br>$\blacksquare$ 14.            | Continuous                                                                     | $-0.15 - 0$                | Style 1            | e<br>Nuolydžio krypties rodyklės (kalnabrūkšniai)                                                     |                                                                            |                          |  |
|                                                                                                    |                         |                         |                                     |                                                                                |                            |                    |                                                                                                    |                                                                            |                          |  |
| Alt 445 layers displayed of 445 total layers                                                                    |                         |                         |                                     |                                                                                |                            |                    |                                                                                                    |                                                                            |                          |  |
|                                                                                                    |                         |                         |                                     |                                                                                |                            |                    |                                                                                                    |                                                                            |                          |  |
| Y                                                                                                    |                         |                         |                                     |                                                                                |                            |                    |                                                                                                    |                                                                            |                          |  |
|                                                                                                    |                         |                         |                                     |                                                                                |                            |                    |                                                                                                    |                                                                            |                          |  |
| ×                                                                                                    |                         |                         |                                     |                                                                                |                            |                    |                                                                                                    |                                                                            |                          |  |
|                                                                                                    |                         |                         |                                     |                                                                                |                            |                    |                                                                                                    |                                                                            |                          |  |
| Id. d.k   H.\ Model / LavoutT /                                                                                 |                         |                         |                                     |                                                                                |                            |                    | $\mathcal{A}$                                                                                         |                                                                            |                          |  |
|                                                                                                    |                         |                         |                                     |                                                                                |                            |                    |                                                                                                    |                                                                            | A.1467 C.D. Gallery, 350 |  |
| Command:                                                                                                    |                         |                         |                                     |                                                                                |                            |                    |                                                                                                    |                                                                            |                          |  |
| Command:<br>$'$ -Layer                                                                                          |                         |                         |                                     |                                                                                |                            |                    |                                                                                                    |                                                                            |                          |  |
| Command:                                                                                                    |                         |                         |                                     |                                                                                |                            |                    |                                                                                                    |                                                                            | ¥Т                       |  |
| 有田田<br>67,0305, UK 1872, 0.0330                                                                                 | I GE                    | 日日之区等十四日的               |                                     |                                                                                |                            |                    |                                                                                                    | MODEL & LA                                                                 | 风情                       |  |
|                                                                                                    |                         |                         |                                     |                                                                                |                            |                    |                                                                                                    |                                                                            |                          |  |

*20 pav. Geo Map programoje sukurtų sluoksnių vaizdas* 

#### **OBJEKTŲ TRAUKA (OSNAP)**

Projektavimas ir braižymas yra tikslus procesas, o jo rezultatas pateikiamas brėžiniuose. Braižant naudojami taškai, piketai, statmenys, liestinės, apskritimų ir lankų centrai, atkarpų vidurio ir galų taškai ir t.t. Visi šie taškai turi tikslias koordinates o grafiniu žymekliu ekrane tokio tikslumo pasiekti neįmanoma. Be to, kai kurie taškai iš viso neegzistuoja, pavyzdžiui, dviejų atkarpų tęsinių sankirtos taškas, statmens iškėlimo taškas ir kt. Šių taškų suradimui AutoCAD turi specialų objektų traukos būdą – OSNAP .

Objektų trauka – tai specialus taško koordinačių nurodymo būdas. Jei objektų trauka įjungta, tai ekrane atsiranda kvadratėlis – objekto traukos taikiklis. Veikia vienkartinė ir nuolatinė objektų trauka. Vienkartinė objektų trauka paveikia tik vieno taško koordinačių nurodymą. Nuolatinė objektų trauka – tai tokia koordinačių nurodymo būsena, kai AutoCAD pastoviai tikrina

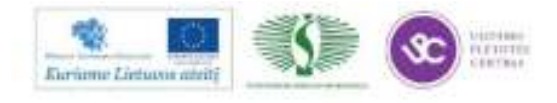

153

Mokymų medžiaga

objektus, patekusius į taikiklį. Esant įjungtai nuolatinei objektų traukai, iš visų taikikliu nurodyto objekto tinkamų traukai taškų, parenka artimiausią taikikliui. Jei esant įjungtai nuolatinei traukai, įterpsime vienkartinę objekto trauką, tai nuolatinės traukos būsena tą kartą neveiks. Tam, kad esant nuolatinės traukos būsenai veiktų reikiama trauka, būtina įjungti jungiklį. Vienu metu gali būti įjungti keli ar net visi jungikliai. Srityje Object Snap modes yra visų galimų objektų traukos pavadinimų sąrašas su jungikliais.

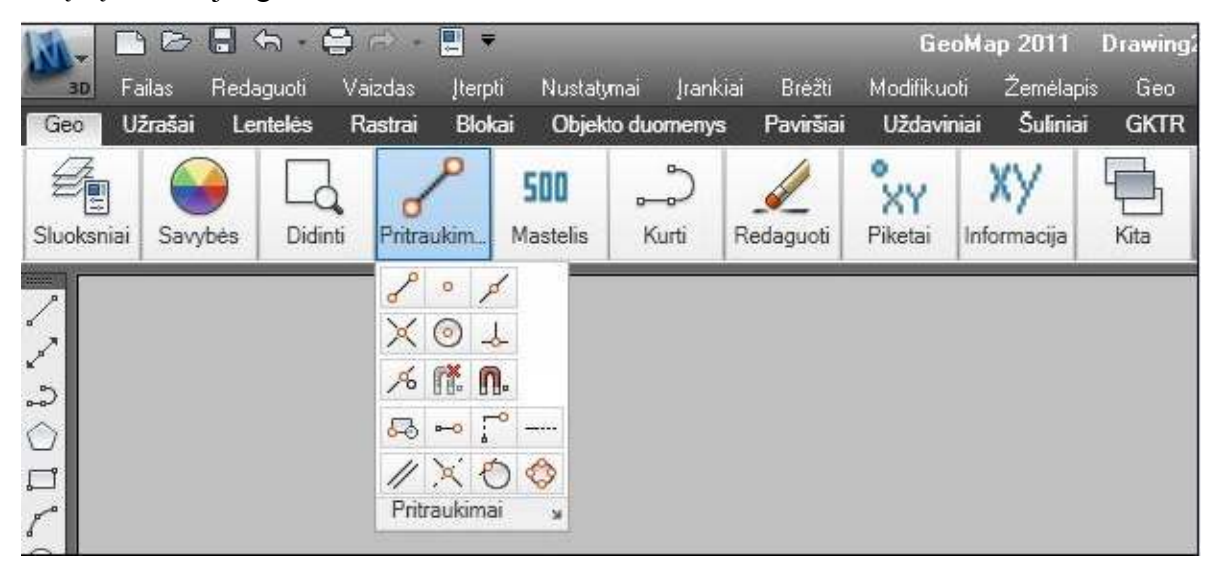

*21 pav. Objektų traukos įrankių juosta* 

#### **TEKSTAS BRĖŽINYJE**

Rašant tekstą brėžinyje, reikia mokėti:

- nustatyti teksto stilių,
- parinkti tekstui vietą brėžinyje ir jį išdėstyti,
- redaguoti jau parašytą tekstą.

Programoje yra du teksto rašymo būdai:

- vienos eilutės tekstas (single line),
- kelių eilučių tekstas (multi line).

Abiem teksto rašymo būdams taikomi tie patys stiliai. Prieš pradedant rašyti reikia pasirinkti arba nustatyti teksto stilių. Į teksto stiliaus nustatymą įeina: šrifto pavadinimas, jo aukštis, pločio koeficientas, posvyrio kampas ir dar keli kiti elementai. Labai svarbu teisingai parinkti šrifto aukštį, kada tekstą rašome plane, kuris braižomas kokiu tai masteliu. Tekstas taip pat bus atspausdintas sumažintas tiek kartų kiek ir pats brėžinys (planas). Labai patogu tekstą nukopijuoti, o po to šį tekstą redaguoti.

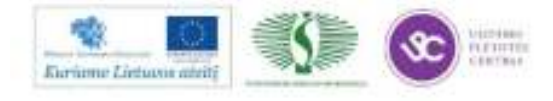

GeoMap programoje teksto įrašymo komanda iškviečiama: *Geo → Užrašai → Užrašas*, įrankių juostoje paspaudus atitinkamą mygtuką arba komandinėje eilutėje įrašius komandos pavadinimą. Teksto stilius nustatomas Geo meniu nustatymuose pasirinkus *Geo → Užrašai → Užrašo anotacija*. Pagal nustatymus užrašui priskiriamas nurodytas teksto stilius, sluoksnis, dydis, pasukimo kampas, grafinis kodas ir išnašos naudojimas/nenaudojimas. Taikant komandas:

*Geo → Užrašai → Plotas → Figūros* – įrašomas figūros plotas;

*Geo → Užrašai → Koordinatė* – įrašomos taškų koordinatės;

*Geo → Užrašai → Linijų atstumai* – įrašomi linijų ilgiai;

*Geo → Užrašai → Kampas –* įrašoma kampo reikšmė;

*Geo → Užrašai → Piketo numerio anotacija –* įrašomas piketo numeris;

*Geo → Užrašai → Koordinačių tinklelis –* įrašomos koordinačių sankirtos X ir Y reikšmės ir pan.

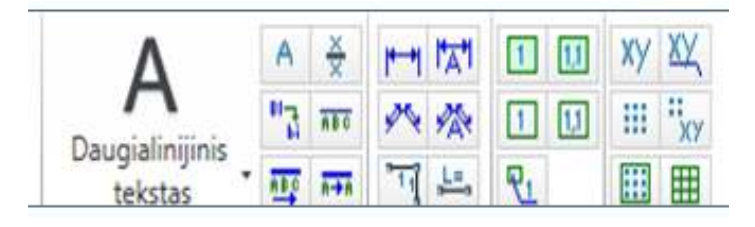

*22 pav. Teksto, anotacijų įrašymo įrankių juosta* 

Teksto redagavimą galima atlikti iškvietus komandą *Geo → Užrašai → Tekstas → Modifikavimas.* Atidaromas teksto redaktorius ir jame galima redaguoti pažymėtą tekstą.

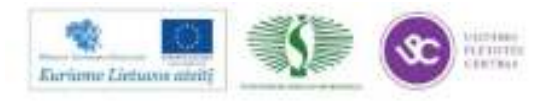

#### **1.2.DARBUOTOJŲ SAUGOS REIKALAVIMAI DIRBANT KOMPIUTERIU**

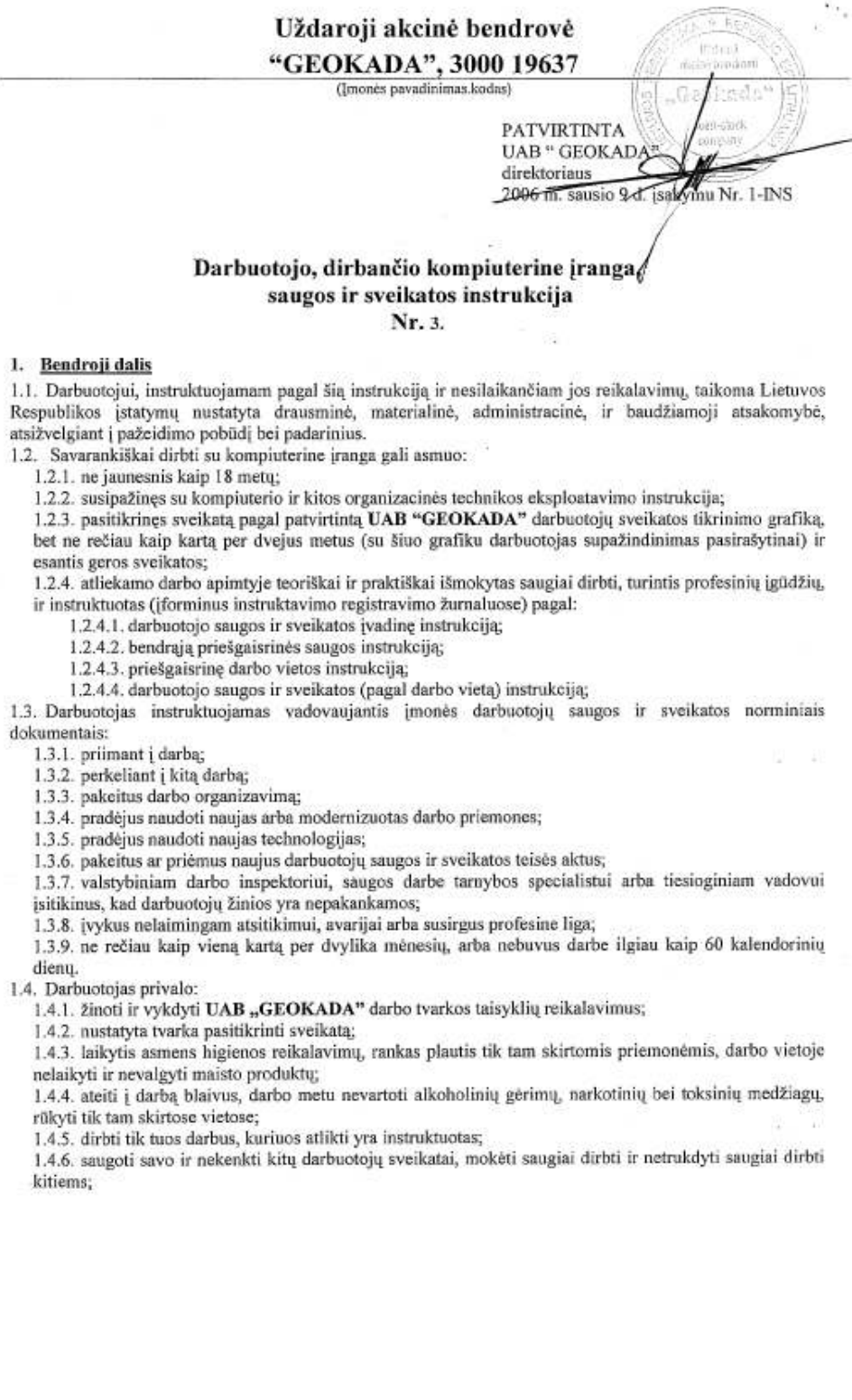

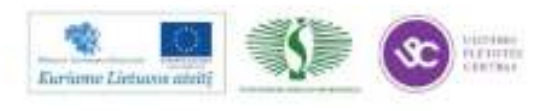

> 1.4.7. tinkamai naudoti asmenines ir kolektyvines saugos darbe priemones, jas rūpestingai prižiūrėti ir, naudoti pagal paskirtį, laiku pranešti tiesioginiam vadovui apie jų nusidėvėjima, užteršima, netinkamuma naudoti ir apie tai, kad baigiasi ju naudojimo terminas;

1.4.8. dirbti tik su techniškai tvarkinga kompiuterine įranga, laikytis kompiuterinės įrangos eksploatavimo taisyklių bei naudoti ją pagal jos dokumente (pase), šioje instrukcijoje nurodytus reikalavimus:

1.4.9. vykdyti tiesioginio UAB "GEOKADA" vadovo nurodymus;

1.4.10. savarankiškai neišjungti, nekeisti ir nešalinti darbo priemonėse, įrenginiuose, pastatuose įrengtų darbuotojų saugos ir sveikatos apsaugos itaisų, juos tinkamai naudoti, taip pat pranešti apie darbuotojų saugos ir sveikatos reikalavimų pažeidimus, kurių pats pašalinti negali ar neprivalo, nedelsiant pranešti tiesioginiam vadovui apie darbo priemonių gedimus, pastebėtus trūkumus, galinčius kelti pavojų darbuotojų saugai ir sveikatai;

1.4.11. raštu pranešti tiesioginiam vadovui apie atsisakyma dirbti esant nesaugiai darbo vietai, netvarkingoms darbo priemonėms;

1.4.12. pranešti tiesioginiam vadovui apie darbo metu gautas traumas, kitus su darbu susijusius sveikatos sutrikimus.

1.4.13. Darbuotojas turi žinoti:

1.4.13.1. priešgaisrinės saugos instrukcijos reikalavimus ir juos vykdyti;

1.4.13.2. UAB "GEOKADA" patalpu išdėstyma:

1.4.13.3. specialiujų tarnybų ir atsakingų asmenų telefonų numerius.

1.5. Nukentėjęs nelaimingo atsitikimo metu, nedelsdamas kreiptis į artimiausią gydymo įstaigą, pranešti tiesioginiam vadovui ir darbuotojų atstovui. Asmuo, matęs nelaimingą atsitikimą arba apie jį sužinojęs, turi nedelsdamas suteikti nukentėjusiajam pirmąją medicininę pagalbą ir pranešti tiesioginiam vadovui, jeigu reikia, iškviesti greitąją medicininę pagalbą. Darbo vietą ir įrengimų būklę, iki bus pradėtas tirti nelaimingas atsitikimas, reikia išlaikyti tokią, kokia buvo nelaimingo atsitikimo metu. Jei tai kelia pavojų aplinkinių žmonių gyvybei ar sveikatai, gali būti daromi tik būtiniausi pakeitimai, įforminus tam tikru aktu.

1.6. Pasireiškus skrandžio-žarnyno, pūlinių susirgimų simptomams, pakilus temperatūrai, pranešti tiesioginiam vadovui ir kreiptis į gydymo įstaigą.

1.7. Darbdavys privalo:

1.7.1. siekti išvengti ar bet jau maksimaliai sumažinti, darbo vietose pavojingas ir kenksmingas darbo salvgas;

1.7.2. nepavykus išvengti pavojingų ar kenksmingų darbo sąlygų, informuoti darbuotojus apie darbo aplinkoje esančius sveikatai pavojingus ir kenksmingus veiksnius;

1.7.3. jvertinti darbo aplinkos riziką įrengti kolektyvines saugos priemones ir nemokamai aprūpinti darbuotoją asmeninėmis apsauginėmis priemonėmis;

1.7.4. istatymu nustatyta tvarka, atlyginti žala, padaryta sveikatai dėl nesaugių darbo sąlygų.

1.7.5. suplanuoti darbuotojo darbą taip, kad, kasdien dirbant prie vaizduoklių, būtų periodiškai daromos pertraukos, įskaitomos į darbo laiką, arba būtų keičiama veikla, sumažinant darbo prie vaizduoklio krūvį.

1.8. Asmeninės apsauginės priemonės įvardijamos darbdavio patvirtintame, nemokamai išduodamų darbuotojams asmeninių apsauginių priemonių sąraše, ten pat numatomas asmeninių apsauginių priemonių naudojimo laikas. Darbdavys esant reikalui turi teisę nemokamai išduoti darbuotojui daugiau asmeninių apsaugos priemonių negu numatyta pagal asmeninių apsaugos priemonių sąrašą.

1.9. Priešgaisrinės saugos reikalavimai:

1.9.1. vengti veiksmų, sudarančių sąlygas kilti gaisrui;

1.9.2. rūkyti tik tam tikslui skirtose, ženklais pažymėtose ir tinkamai įrengtose vietose, kuriose yra indas nuorūkoms dėti, įrengta ištraukiamoji ventiliacija bei gesinimo priemonės;

1.9.3. žinoti pirmines gaisro gesinimo priemones, jų veikimo pricipus, panaudojimo galimybes, savo veiksmus kilus gaisrui.

#### 2. Profesinės rizikos veiksniai. Saugos priemonės nuo jų poveikio

2.1. Darbo aplinkos šiluminė aplinka - neigiamas poveikis žmogaus organizmui - turi būti tinkamai įrengtas patalpos šildymas, vėdinimas ir oro kondicionavimas.

2.2. Elektros srovės poveikis - galimi širdies veiklos, kvėpavimo sutrikimai, įvairių laipsnių nudegimai, netenkama sąmonės. Naudotis tvarkinga elektros įranga. Draudžiama pačiam darbuotojui remontuoti, bet kokius sugedusius elektrinius prietaisus, įrankius ir pan. Pastebėjus bet kokius gedimus iškviesti elektriką arba asmenį, atsakingą įmonėje už elektros ūkį. Pranešti tiesioginiam vadovui.

2.3. Triukšmas - neigiamas poveikis centrinei nervų sistemai.

2 lapas, iš viso 7 lapai

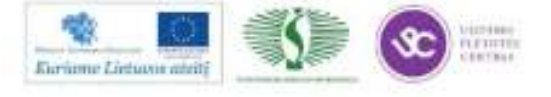

2.4. Netinkamas darbo vietos natūralus ir dirbtinis apšvietimas - galimi regos sutrikimai, traumos dėl blogo, apšvietimo. Irengti tinkamą bendrą ir vietinį apšvietimą. Pranešti vadovui, darbo nepradėti iki apšvietimo sutvarkymo.

2.5. Elektrostatinis krūvis - veikia periferine nervų sistemą;

2.6. Elektromagnetinio laukas, jonizuojanti spinduliuotė - neigiamas poveikis žmogaus organizmui:

2.7. Netvarkingos darbo priemonės - galimos su sunkių traumų bei mirtinų atvejų pasekmėmis. Būtina vykdyti įrenginių profilaktinius, planinius remontus bei technines apžiūras, naudotis tik tvarkingomis darbo priemonėmis.

2.8. Netinkamas maitinimasis - galimi virškinimo sutrikimai. Prieš darbą ir per pietų pertrauką nepersivalgyti;

2.9. Pastebėjus bet kokį gedimą, netvarką ar keliantį pavojų veiksnį - informuoti tiesioginį vadovą. Darbo nepradėti, kol bus pašalinti visi trūkumai.

#### 3. Darbuotojo veiksmai prieš darbo pradžią

3.1. Pašalinti visus nereikalingus darbui daiktus.

3.2. Kompiuterinės technikos įrenginius, priemones, dokumentus sudėti tvarkingai.

3.3. Vizualiai patikrinti kompiuterinius ir kitus elektros įrenginius, su kuriais bus dirbama:

3.3.1. ar galima laisvai, be trukdžių dirbti darbo vietoje;

3.3.2. ar gerai apšviesta darbo vieta (ar veikia papildomas apšvietimas);

3.3.3. ar nenutrūkę elektros laidai, jungiantys įrenginį su elektros tinklu, ar nepažeista jų izoliacija;

3.3.4, ar įrenginį jungiantys laidai su elektros tinklu nesiliečia prie karštų, drėgnų, tepaluotų paviršių, kitų kabeliu, aštriu briaunu, kitu ižemintu įrenginiu, centrinio apšildymo radiatoriu, vamzdžiu;

3.3.5. ar laidai apsaugoti nuo atsitiktinių mechaninių pažeidimų. Laidai (kabelis) turi būti jungiami prie elektros šakučių lizdų taip, kad nebūtų galimybės ant jų užlipti ar einant už jų užsikabinti;

3.3.6. ar tvarkingas elektros kabelio kištukas, elektros šakučių lizdas, į kurią jungiamas įrenginys.

3.4. Draudžiama eksploatuoti kompiuterinę įrangą, jei nuimtas bet kuris įrenginio gaubtas, nepatikimas ižeminimas.

3.5. Pastebėjus kokius nors gedimus, sukeliančius pavojų darbo saugumui, darbas nepradedamas tol kol bus pašalinti visi trūkumai. Neremontuoti pačiam sugedusią kompiuterinę įrangą, spausdintuvą, laidus, kištuką, rozete. Tai atlikti privalo darbuotojas, turintis elektrotechniniam personalui reikiamą kvalifikaciją.

#### 4. Darbuotojo veiksmai darbo metu

4.1. Palaikyti darbo vietoje švarą ir tvarką.

4.2. Neatitraukti savo ir kitų dėmesio pašalinėmis šnekomis ir darbais.

4.3. Darbo ir poilsio režimas turi priklausyti nuo darbo veiklos pobūdžio ir darbo su kompiuterine įranga trukmės.

4.4. Nepertraukiamai dirbti prie kompiuterio galima ne daugiau kaip 1 valandą.

4.5. Dirbant 8 val. darbo diena, reglamentuotos specialios 5 min. trukmės pertraukos nustatomos po 1 val. nuo darbo su videoterminalu pradžios.

4.6. Dirbant 12 valandų darbo dieną (40 val. darbo savaitę), reglamentuotos specialios pertraukos pirmosioms 8 val. nustatomos pagal 8 val. darbo pamainos režimą, likusias 4 val. po kiekvienos darbo valandos daroma 15 min. pertrauka. Rekomenduojami specialūs akių ir fiziniai pratimai pateikti informaciniame priede.

4.7. Jei atsiranda regėjimo sutrikimų, kurie gali būti susiję su darbu prie videoterminalo, darbdavys privalo darbuotojui suteikti galimybę atlikti atitinkamą akių ir regėjimo ištyrimą (oftalmologiniai tyrimai).

4.8. Jei oftalmologinių tyrimų rezultatai rodo, kad yra būtina regėjimo korekcija, ir jei normalūs (įprasti) regėjimą koreguojantys prietaisai negali būti panaudoti, darbdavys turi nemokamai aprūpinti darbuotoją specialiais regėjimą koreguojančiais prietaisais, tinkamais tam darbui.

4.9. Elektrosaugos reikalavimai:

4.9.1. Valyti elektros prietaisų, jų dalių paviršius ir pakeisti jų dalis galima tik išjungus prietaisą iš elektros tinklo;

4.9.2. Neatidarinėti elektros įrengimų skydelių, durelių, dangčių.

4.9.3. Neliesti drėgnomis rankomis jungiklių, elektros šakučių lizdų. Kompiuterinę įrangą valyti sausu skudurėliu.

4.9.4. Nenaudoti skysčio šalia veikiančios kompiuterinės įrangos;

4.9.5. Nedirbti su kompiuterine įranga, jei ant jos išsiliejo skystis;

3 lapas, iš viso 7 lapai

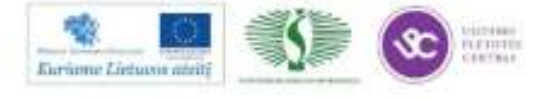

- 4.9.6. Nedirbti su kompiuterine įranga, jei prisilietus jaučiamas elektros srovės poveikis.
- 4.9.7. Nepalikti be priežiūros jiungtos kompiuterinės irangos.

4.9.8. Nesiliesti vienu metu prie ižemintu daliu (centrinio apšildymo radiatoriu, vamzdžiu ir pan.) ir elektros įrenginių metalinių dalių, kad, esant pažeistai izoliacijai ir šioms dalims turint elektros įtampa. nesusidarytų grandinė elektros srovei tekėti žmogaus kūnu.

- 4.10. Naudojantis spausdintuvu, būtina laikytis šių reikalavimu:
	- 4.10.1. Laidai spausdintuvui turi būti specialiai pritaikyti.
	- 4.10.2. Prieš jungiant spausdintuvų prie videoterminalo įsitikinti, ar spausdintuvas išjungtas iš tinklo,
	- 4.10.3. Neišjungti spausdintuvo, kol jis spausdina.
	- 4.10.4. Nelaikyti spausdintuvo saules šviesoje, arti kaitinimo elementų.
	- 4.10.5. Ka tik spausdinus neliesti įkaitusio popieriaus traukimo ritinio ir variklio.
	- 4.10.6. Neliesti ir neišiminėti jokių spausdintuvo detalių.
	- 4.10.7. Pernešant į kitą vietą (naujai instaliuojant) spausdintūvą laikyti vertikaliai.
	- 4.10.8. Nespausti spausdintuvo valant. Valymui nenaudoti spirito ir kitų tirpalų.
	- 4.10.9. Jei popierius susiraukšlėjo ir įstrigo, spausdintuvą tuoj pat išjungti ir popierių ištraukti.
	- 4.10.10. Nespausdinti spausdintuvu ant mažo formato popieriaus gabaliukų.
	- 4.10.11. Nenustatinėti puslapio ribų už nurodytų spausdinimo sričių.

4.11. Pastebėjus darbo metu videoterminalo, spausdintuvo gedimus, netvarkingus kabelius, elektros rozetes, nutraukti darbą ir skubiai pranešti vadovui.

4.12. Leidžiama nepavojinga vienkartinė keliamo ir pernešamo krovinio masė kartu dirbant kitą darbą (iki dviejų kartų per valandą):

- 4.12.1. vyrams iki 30 kg;
- 4.12.2. moterims iki 10 kg.

4.13. Perkeliant krovini rankinju būdu kartu su kitais darbuotojais, ji kelti ir nuleisti reikia suderintai, pagal komanda.

4.14. Draudžiama dirbti su nepatikrintomis, techniškai netvarkingomis darbo priemonėmis.

4.15. Vykdyti įmonės darbo tvarkos taisyklių, nustatyto darbo ir poilsio laiko reikalavimus, ilsėtis, valgyti ir rükyti tam tikslui skirtose vietose, dirbti tik tą darbą, kurį paveda tiesioginis UAB "GEOKADA" vadovas, ir tik tada, kai yra žinomi saugūs jo atlikimo būdai.

#### 5. Darbuotojo veiksmai avariniais (ypatingais) atvejais

5.1. Būtina išjungti elektros srove, sustabdyti darbą ir pranešti tiesioginiam vadovui šiais atvejais:

- 5.1.1. pastebėjus, kad gali įvykti avarija;
- 5.1.2. pastebėjus stiprų detalių, laidų įkaitinimą;
- 5.1.3. sugedus elektros instaliacijai (neveikia, kibirkščiuoja kištukinis lizdas, jungtukas, kirtiklis);
- 5.1.4. pajutus svylančių laidų kvapą;
- 5.1.5. nutrūkus elektros energijos tiekimui;
- 5.1.6. įvykus kompiuterinės įrangos gedimui;
- 5.1.7. pajutus elektros srovės poveikį;
- 5.1.8. padidėjus triukšmui ar vibracijai;
- 5.1.9. įvykus staigiam ūmiam sveikatos sutrikimui;

5.1.10. įvykus nelaimingam atsitikimui ar avarijai, kilus gaisrui;

5.1.11. pastebėjus žmogų, prisilietusį prie elektros srovės, reikia nedelsiant atlaisvinti jį, atjungiant srovę artimiausiu išjungėju arba naudojantis apsauginėmis dielektrinėmis priemonėmis, kol atvyks greitoji pagalba. Esant būtinumui, nukentėjusiam nedelsiant reikia daryti dirbtinį kvėpavimą ir netiesioginį širdies masažą.

5.2. Spausdintuvą išjungti nedelsiant, jei pasirodo dūmai, jei jis netvarkingai spausdina.

- 5.3. Kilus gaisrui (arba pajutus dūmų kvapą):
	- 5.3.1. elgtis ramiai, nesutrikti, realiai įvertinti susidariusią situaciją;

5.3.2. iškviesti priešgaisrinę gelbėjimo tarnybą pagalbos telefonu 112;

5.3.3. evakuoti žmones;

5.3.4. gaisrą gesinti turimomis pirminėmis gaisro gesinimo priemonėmis (gesintuvu, uždengiant nedegia medžiaga);

5.3.5. informuoti UAB "GEOKADA" tiesioginį vadovą.

5.4. Įvykus nelaimingam atsitikimui darbe, pakeliui į darbą arba iš darbo:

5.4.1. nedelsiant iškviesti greitąją medicinos pagalbą arba kreiptis į artimiausią gydymo įstaigą;

5.4.2. suteikti pirmąją medicinos pagalbą;

4 lapas, iš viso 7 lapai

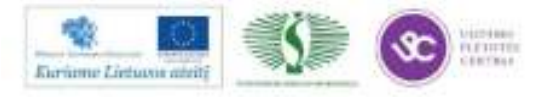

5.4.3. informuoti UAB "GEOKADA" tiesioginį vadovą;

5.4.4. Darbo vietą ir įrenginių būklę, iki bus pradėtas tirti nelaimingas atsitikimas, reikia išlaikyti tokią, kokia buvo nelaimingo atsitikimo metu. Jei tai kelia pavojų aplinkinių žmonių gyvybei ar sveikatai, gali būti daromi tik būtiniausi pakeitimai, įforminus tam tikru aktu.

5.5. Esant ypatingam avariniam atvejui, evakuotis iš pastato artimiausiu saugiausiu keliu, vadovaujantis evakavimo schemomis ir ženklais.

#### 6. Darbuotojo veiksmai baigus darbą

- 6.1. Išjungti kompiuterinę įrangą, jei ji neįjungta specialiame režime.
- 6.2. Sutvarkyti darbo vietą.
- 6.3. Apie visus darbo metu pastebėtus trūkumus pranešti padalinio vadovui.

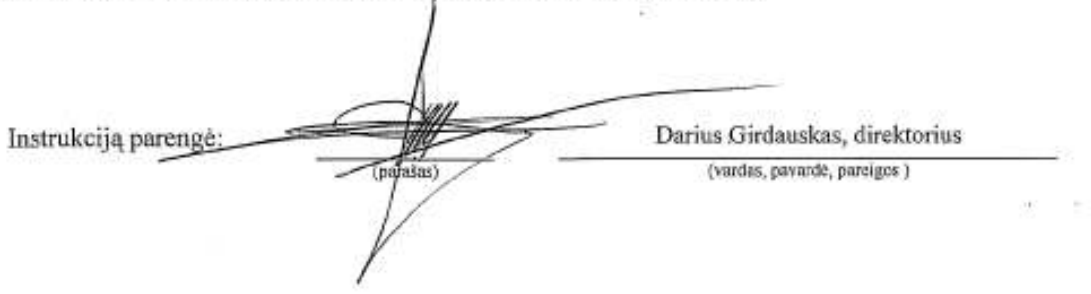

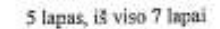

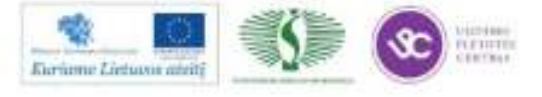

> Priedas (informacinis) 44

#### REKOMENDUOJAMI SPECIALŪS AKIŲ IR FIZINIAI PRATIMAI

#### Pratimai akims

Pratimai atliekami sėdint, galvą laikant tiesiai. Kiekvienas pratimas kartojamas 4 - 5 kartus.

#### Pirmas variantas

1. Plačiai atmerkite akis ir nukreipkite žvilgsnį į tolį. Užmerkite akis, stipriai įtempkite akių raumenis. Po to atsipalaiduokite.

2. Nepasukdami galvos^nukreipkite žvilgsnį į dešinę. Po to nukreipkite žvilgsnį į kaire.

3. Užmerkite dešinę akį ir plačiai atmerkite kairę. Ir priešingai.

4. Iškelkite rodomąjį pirštą tiesiai prieš nosį ir nukreipkite žvilgsnį į jį. Po to nukreipkite žvilgsnį į toli

5. Suraukite kaktą, žiūrėkite piktai. Po to užmerkite akis ir atsipalaiduokite.

#### Antras variantas

1. Nejtempdami akių raumenų užsimerkite. Po to plačiai atsimerkite ir nukreipkite žvilgsni į toli.

2. Nukreipkite žvilgsnį į nosies galiuka. Po to nukreipkite žvilgsnį į tolį.

3. Nepasukdami galvos lėtai atlikite akimis sukamuosius judesius: į viršų - į dešinę - į apačią į kairę įr pakartokite į priešingą pusę. Po to nukreipkite žvilgsnį į tolį.

4. Nepasukdami galvos nukreipkite žvilgsni i viršu, po to tiesiai. Analogiškai: į apačia ir tiesiai, į dešine ir tiesiai, i kaire ir tiesiai.

#### **Trečias variantas**

1. Galvą laikykite tiesiai neįtempdami akių raumenų pamirksėkite.

2. Nepasukdami galvos, užsimerkite ir pasukite akis pažiūrėkite į dešinę, po to į kairę ir tiesiai. Pakelkite akis i viršu, nuleiskite žemyn ir pažiūrėkite tiesiai.

3. Nukreipkite žvilgsnį į nosies galiuką, po to į tolį.

4. Vidutiniu tempu atlikite 3-4 sukamuosius akiu judesius i dešine, po to į kaire, atpalaidave akiu raumenis nukreipkite žvilgsnį į tolį.

#### Pratimai, skirti pečių juostos ir rankų nuovargiui mažinti

Kiekviena įtempimo padėtis turi būti atliekama pagal galimybes keleta sekundžių ir sugrįžtant į pradine padėtį. Atsipalaidavimui pakanka pakartoti pratimus 5 - 10 kartų. Raumenų įtempimo pratimai atliekami 15-20 kartu, tris kartus per dieną.

#### Pirmas variantas

1. Laisvai atsipalaidavę mosuokite rankomis į vidų (apkabinkite save per krūtinę) ir išorę (laisvai pakelkite rankas į viršų).

2. Rankos sulenktos per alkūnes. Sulenkite plaštakas per riešus į vidų (į save) ir tvirtai suspauskite kumščius, po to pasukite plaštakas per riešus į išorę (nuo saves) ir stipriai išskėskite pirštus. Kartokite pratimą greitu tempu.

3. Rankos sulenktos per alkūnes, delnas prieš delną. Pasukite plaštakas per riešus nykščiais Į priekį, po to pasukite juos mažaisiais pirštais į priekį. Papurtykite plaštakas.

4. Rankos sulenktos per alkūnes. Sukite plaštakas per riešus pakaitomis į abi puses.

5. Rankos sulenktos per alkūnes. Pasukite plaštakas delnais į viršų, po to į apačią.

6. Padėkite rankas laisvai ant pilvo, po to išskėskite jas į šalis.

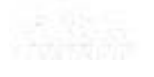

6 lapas, iš viso 7 lapai

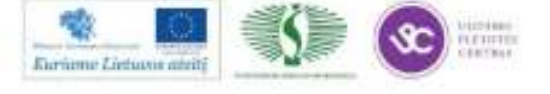

161

 $+0.117$ 

#### **Antras variantas**

1. Pečius pakelkite, po to nuleiskite. Kartokite 6 - 8 kartus. Atpalaiduokite pečių juostos raumenis. Tempas letas.

2. Padėkite plaštakas išorine puse ant juosmens. Stumkite alkūnes į priekį ir žemyn lenkite galvą. Po to stumkite alkūnes atgal, kelkite galvą ir išsirieskite. Tempas lėtas. Kartokite pratimą 4 - 6 kartus, po to nuleiskite rankas žemyn ir atpalaidavę pakratykite.

3. Dešinę ranką tieskite į priekį, kairę - į viršų. Keiskite rankų padėtį. Pratimą baikite. Nuleiskite rankas ir pakratykite plaštakas. Tempas vidutinis.

4. Laisvu judesiu pakelkite rankas į šalis, lengvai išrieskite nugarą, "numeskite" rankas, po to jas pakelkite ir sukryžiuokite ant krūtinės.

#### Pratimai, gerinantys galvos smegenų kraujotaka

#### Pirmas variantas

1. Pakelkite rankas už galvos. Alkūnes plačiai išskėskite į šalis, galvą atloškite atgal. Alkūnes stumkite į priekį. Rankas atpalaiduokite ir nuleiskite žemyn, galvą palenkite į priekį. Kartokite pratimą 4 - 6 kartus. Tempas lėtas.

2. Létai ir atsargiai atloškite galvą. Po to lėtai ir atsargiai galvą lenkite į priekį, pečių nekelkite. Kartokite 4 - 6 kartus. Tempas lėtas.

3. Rankas išskėskite į šalis delnais I priekį, pirštus praskėskite. Stipriai apkabinkite save rankomis per pečius ir laikykite kiek galima ilgiau. Kartokite 4 - 6 kartus. Tempas greitas.

4. Rankos ant juosmens. Pasukite galvą į dešinę, sugrįžkite Į pradinę padėtį. Po to pasukite į kairę, vėl į pradinę padėtį. Kartokite 6 - 8 kartus. Tempas lėtas.

#### Antras variantas

1. Rankos ant juosmens. Kairę ranką mostu uždėkite ant dešinio peties, galvą pasukite į kairę. Sugrįžkite į pradinę padėtį. Tą patį darykite dešine ranka. Kartokite 4 - 6 kartus. Tempas lėtas.

2. Palenkite galva i dešine puse, sugrižkite i pradine padėtį. Palenkite galvą į kairę pusę, vėl sugrįžkite į pradinę padėtį. Kartokite 4 - 6 kartus. Tempas vidutinis.

3. Rankas pakelkite prie pečių, suspauskite kumščius, galvą atloškite atgal. Pasukite rankas alkūnėmis į viršų, galvą palenkite į priekį. Pratimą kartokite 4 - 6 kartus. Tempas vidutinis.

4. Palenkite galvą į dešinę, sugrįžkite į pradinę padėtį. Pasukite galvą į dešinę, vėl į pradinę padėtį. Tą patį atlikite i kaire puse. Kartokite 4 - 6 kartus. Tempas lėtas.

7 lanas, iš viso 7 lapai

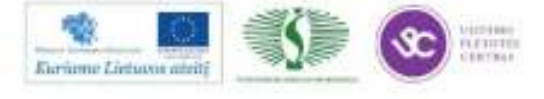

## *2 MOKYMO ELEMENTAS. TOPOGRAFINIO PLANO BRAIŽYMAS*

## **2.1. TECHNINIŲ REIKALAVIMŲ REGLAMENTO IŠRAŠAS**

Topografiniai planai sudaromi laikantis "Techninių reikalavimų reglamento. GKTR 2.08.01:2000 Statybiniai inžineriniai geodeziniai tyrinėjimai. Pirmasis leidimas. Vilnius, 2000 m. kurio išrašas pateiktas žemiau.

## **GEODEZIJOS IR KARTOGRAFIJOS TECHNINIO REGLAMENTO IŠRAŠAS**

**Patvirtinta** Valstybinės geodezijos ir kartografijos tarnybos direktoriaus 2000 m. balandžio 25 d. įsakymu Nr. 33

# **GEODEZIJOS IR KARTOGRAFIJOS TECHNINIS REGLAMENTAS GKTR 2.08.01:2000**

## **STATYBINIAI INŽINERINIAI GEODEZINIAI TYRINĖJIMAI**

#### I. BENDROSIOS NUOSTATOS

1. Šis reglamentas taikomas atliekant statybinius inžinerinius geodezinius tyrinėjimus (toliau – inžineriniai geodeziniai tyrinėjimai) projektavimo ir statybos reikmėms ir nustato pagrindinius reikalavimus organizuojant ir vykdant inžinerinius geodezinius tyrinėjimus.

2. Inžinerinius geodezinius tyrinėjimus gali vykdyti įmonės, nustatyta tvarka šiems darbams gavusios Valstybinės geodezijos ir kartografijos tarnybos prie Lietuvos Respublikos Vyriausybės (toliau – VGKT) licencijas.

#### IV. TOPOGRAFINĖS NUOTRAUKOS

#### BENDRIEJI REIKALAVIMAI

66. Topografiniai planai sudaromi analoginėje arba skaitmeninėje formoje. Analoginėje formoje topografiniai planai sudaromi:

- ant kieto pagrindo pagamintų fotoplanų kopijų;

- ant kieto pagrindo paklijuoto braižymo popieriaus;

- ant nesideformuojančios plėvelės (lavsano ar pan.).

67. Visų Lietuvos teritorijoje sudaromų 1:500 – 1:5000 mastelio topografinių planų lapų dydis yra 50x50cm. 1:500, 1:1000, 1:2000, 1:5000 mastelio topografinių planų lapų numeriai gaunami skaidant 1:10 000 žemėlapio lapą (1 priedas).

68. Topografiniuose planuose vaizduojamų aiškių kontūrų ir situacijos elementų vidutinė paklaida nuotraukos pagrindo taškų atžvilgiu neturi viršyti 0,5 mm, o miškingose teritorijose – 0,7 mm.

Koordinuotų taškų ir pastatų (statinių) kampų, nutolusių vienas nuo kito ne daugiau kaip 50 m, ribinė tarpusavio padėties paklaida plane neturi viršyti 0,4 mm.

69. Reljefo nuotraukos ir jos pavaizdavimo topografiniuose planuose vidutinės paklaidos artimiausių nuotraukos pagrindo taškų atžvilgiu neturi viršyti priimto horizontalių laipto:

- 1/4 – esant polinkio kampams iki 2o;

- 1/3 – esant polinkio kampams nuo 2o iki 6o 1:5000 ir 1:2000 mastelio topografiniams planams ir iki 10o 1:1000 ir 1:500 mastelio planams.

Miškingose vietovėse nurodytos paklaidos padidinamos 1,5 karto.

Rajonuose, kuriuose reljefo polinkis didesnis kaip 6o (1:5000 ir 1:2000 mastelio

topografiniams planams) ir 10o (1:1000 ir 1:500 mastelio planams), horizontalių skaičius turi atitikti

aukščių skirtumui, nustatytam šlaitų lūžių vietose. Charakteringuose taškuose aukščių nustatymo vidutinė paklaida neturi viršyti 1/3 priimto horizontalių laipto.

70. Topografinio plano tikslumas įvertinamas palyginant grafiniu būdu gautą atstumą su kontrolinio matavimo metu gautu atstumu.

Ribinis nesutapimas neturi viršyti dvigubos paklaidos, pateiktos 68, 69, 123, 124 punktuose. Ribinis nesutapimų skaičius turi neviršyti 10% atliktų kontrolinių matavimų skaičiaus. Rasti neleistini nesutapimai ištaisomi.

71. Situacija, statiniai ir reljefas plane atvaizduojamas sutartiniais ženklais "Topografinių planų M 1:500, 1:1000, 1:2000 ir 1:5000 sutartiniai ženklai. Specifikacija. Versija 1.0".

72. 1:5000 ir 1:2000 mastelio topografiniuose planuose nerodoma:

- negyvenamieji pastatai, kurių plotas plane mažesnis kaip 1,5 mm2;

- pagalbinės gatvės kvartalo viduje, kurių pločiai plane mažesni kaip 1 mm;

- medinės tvoros ir gyvatvorės, žemesnės kaip 1 m;

- miestų ir pramonės aikštelių teritorijose požeminiai statiniai, išskyrus magistralines trasas;

- užstatytose teritorijose 1:5000 mastelio plane leidžiama nevaizduoti šaligatvių, požeminių

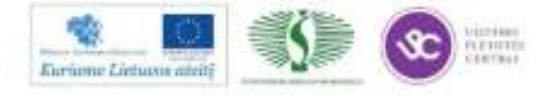

komunikacijų šulinių, kamerų, kvartalo viduje esančių tvorų, sieninių reperių ir markių, ryšių ir žemos įtampos elektros linijų.

73. 1:5000 – 1:500 mastelio topografiniuose planuose nerodomi kilnojami ir laikini statiniai (prekystaliai, palapinės, kioskai, laikinos tvoros ir kt.).

74. Mažiausias kontūrais ribojamas plotas, kuris vaizduojamas 1:5000 – 1:500 mastelio topografiniuose planuose, turi sudaryti:

20 mm<sup>2</sup> – vertingos ūkinės reikšmės naudmenos arba tarp jų įsiterpę neturintys ūkinės reikšmės sklypeliai;

50 mm<sup>2</sup> – neturintys ūkinės reikšmės sklypai.

75. Architektūriniai statinių išsikišimai arba nišos vaizduojami, jeigu jų dydžiai plane didesni kaip 0,5 mm.

76. Numatytų griauti pastatų kontūrų topografinę nuotrauką leidžiama atlikti su mažesniu tikslumu, negu tai reikalaujama atliekant šio mastelio užstatytos teritorijos topografinę nuotrauką. Poreikis sumažinti nuotraukos tikslumą ir pilnumą turi būti nurodytas darbų programoje. 77. Geležinkelių ir automobilių keliams skirtos žemės juostos, žemės sklypų, administracinės ribos plane žymimos esant techninėje užduotyje papildomam reikalavimui. 78. 1:1000 – 1:500 mastelio topografiniuose planuose būtina rodyti automobilių kelių

kilometrinius ir piketų stulpelius, o 1:2000 – 1:5000 mastelio planuose – tik kilometrinius stulpus. 79. 1:2000 – 1:500 mastelio topografiniuose planuose vaizduojamos visos aukštos ir žemos įtampos elektros linijų bei ryšio linijų atramos, o 1:5000 mastelio planuose – aukštos įtampos elektros linijų atramos ir žemos įtampos linijų posūkio vietų atramos.

80. Planuose turi būti nurodyta pastatų paskirtis, sienų medžiaga, aukštų skaičius, 1:2000 –

1:500 mastelio planuose – taip pat ir jų numeriai. Individualiais statiniais užstatytoje teritorijoje, kai pastatų numeracija eina eilės tvarka, leidžiama pastatų numeraciją rodyti tik kvartalo kampuose arba kas 5-10 statinių.

81. Upės, upeliai, kanalai plane vaizduojami dviem kranto linijomis, jeigu jų plotis topografiniame plane didesnis kaip 3 mm, o jei plotis mažesnis nei 3 mm – viena linija. Vandens horizonto lygis topografiniame plane parodomas ne rečiau kaip 15 cm, nurodant jo nustatymo datą. 82. Atliekant miško topografinę nuotrauką nurodoma: rūšis, vidutinis medžių aukštis, jų storis 1,5 m aukštyje, atskirose vietose vidutinis atstumas tarp medžių, kirtimų, išdegusių vietų, laukymių, miške esančių žemėnaudų kontūrai.

Atskirai stovintys medžiai vaizduojami visų mastelių topografiniuose planuose. 1:1000 – 1:500 mastelio topografiniuose planuose vaizduojami visi storesni kaip 5 cm medžiai, esantys

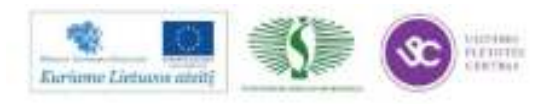

pravažiavimuose, aikštelėse, alėjose ir skveruose. Plonesnių nei 5 cm medžių grupė topografiniame plane vaizduojama kontūru, o kai jie išsidėstę eilėje, vaizduojami tik kraštiniai medžiai su aiškinamuoju užrašu "jauni sodinukai". Medžių, išsidėsčiusių kvartalų ir kiemų viduje, o taip pat soduose, namų valdose, parkuose ir miško masyvuose, nuotrauka atliekama pagal specialią užduotį. 83. Atliekant karstinės vietovės nuotrauką topografiniuose planuose parodomos visos karstinės įgriuvos.

84. Vietovės reljefas topografiniame plane vaizduojamas horizontalėmis ir aukščiais. Reljefo ypatingų formų pavaizdavimui pravedamos pusinės ir pagalbinės horizontalės. Per pastatus, gatves, pravažiavimus ir automobilinius kelius horizontalės nepravedamos. Išraustos vietovės, sąvartynai, karjerai pagal jų kontūrą ir atskirose vietose kontūro viduje charakterizuojami aukščiais, nepravedant horizontalių.

85. Topografiniuose planuose aukščiai žymimi charakteringuose reljefo taškuose, taip pat charakterizuojamas užtvankų, tiltų, pylimų, kelių, šulinių ir kitų objektų aukštis. 1:500 ir 1:1000 mastelio topografiniuose planuose charakterizuojama:

- bėgių galvutės;

- atraminių sienučių, sutvirtintų šlaitų, betoninių latakų viršus ir apačia;

- kapitalinių statinių kampai ir cokoliai;

- 1:500 mastelio topografiniuose planuose aikštelės ties įėjimu į pastatus. Keliuose,

pravažiavimuose aukščiai išdėstomi pagal skersinį profilį ne rečiau kaip 8 cm, o taip pat posūkio taškuose ir tose vietose, kur kelias keičia išilginį profilį.

1:5000 – 1:2000 mastelio topografiniuose planuose nežymima:

- požeminių komunikacijų aukščiai;

- užstatytose teritorijose aukščiai ties įėjimais į pastatus.

Atramines sienutes, sutvirtintus šlaitus, betonuotus latakus ir griovius leidžiama

charakterizuoti viršaus ir apačios aukščių skirtumu.

86. Esant horizontalių laiptui 1 m ir daugiau, piketų aukščiai paskaičiuojami 0,01 m tikslumu ir topografiniame plane užrašomi apvalinant 0,1 m. Esant horizontalių laiptui mažiau 1 m, aukščiai skaičiuojami ir rašomi topografiniame plane 0,01 m tikslumu.

87. 1:5000 – 1:500 mastelio topografinių planų kiekviename kvadratiniame decimetre turi būti įrašyta ne mažiau penkių charakteringų reljefo aukščio taškų.

88. Topografiniuose planuose, papildant sutartinius ženklus, vaizduojant vietovės objektus, situacijos kontūrus bei reljefą, pateikiami paaiškinamieji užrašai.

89. Topografiniuose planuose nurodomi oficialūs gyvenviečių, gatvių, upių, ežerų, pelkių,

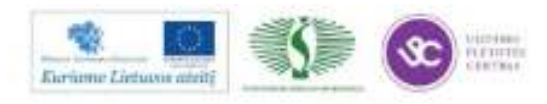

miškų ir kitų geografinių objektų pavadinimai.

90. Išbraižius topografinį planą, situacija pagal planšetės rėmelio kraštus suderinama su gretimomis planšetėmis.

Planšečių rėmelių kraštuose kontūrų ir reljefo nesutapimai neturi būti didesni pusantro dydžio ribinių nukrypimų, nurodytų 66-68, 123 punktuose.

109. Atlikus menzulinę nuotrauką, parengiama matavimų byla, kurioje komplektuojama ši medžiaga:

- nuotraukos sklypo schema su topografinio plano lapų nomenklatūra;

- menzulinės nuotraukos žurnalai;

- 1:5000 – 1:2000 mastelio topografinių planų aukščių ir kontūrų kalkės (elektrografinės kopijos, rėmelių kopijos – pietinio ir rytinio).

Byla saugoma geodezinių darbų rangovo archyve.

Darbų programą suderinusiam savivaldybės mero (valdybos) įgaliotam savivaldybės padaliniui perduodamas topografinio plano originalas su formuliaru.

*Pastaba. Sudarant 1:5000 – 1:500 mastelio planus ant mažai besideformuojančio plastiko formuliarai nesudaromi. Reikiami duomenys surašomi planšetės užrėmelinėje dalyje.*

125. Priklausomai nuo inžinerinių statinių gausumo leidžiama topografinius planus sudaryti sutapatinant viename topografinio plano lape situaciją, reljefą bei inžinerinius statinius arba sudaryti atskirus – situacijos ir reljefo planus, suvestinius inžinerinių statinių planus, atskirus inžinerinių statinių planus ir kt.

126. Atlikus inžinerinių statinių nuotrauką, parengiama matavimų byla, kurioje komplektuojama:

- šulinių, šurfų ir detalaus inžinerinių statinių tyrinėjimo žurnalai;

- techninės niveliacijos žurnalai;

- inžinerinių statinių nuotraukos abrisai;

- inžinerinių statinių planų, suderintų su juos eksploatuojančiomis organizacijomis, kopija;

- detaliai tyrinėtų atramų ir šulinių eskizai.

Byla saugoma geodezinių darbų rangovo archyve.

Darbų programą derinusiam savivaldybės mero (valdybos) įgaliotam savivaldybės padaliniui perduodama:

- inžinerinių statinių plano originalas su formuliaru;

- šulinių inventorizacijos kortelės.

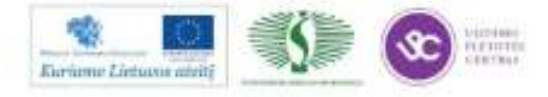

## PLANŲ SUDARYMAS IR DAUGINIMAS

134. Topografinė planšetė turi tenkinti šiuos reikalavimus:

- stačiakampių tinklelio kvadrato kraštinės ilgis nuo teorinio ilgio neturi viršyti 0,2 mm, o trijų ir daugiau kraštinių suma – 0,3 mm;

- rėmelio kraštinių ilgio skirtumas nuo teorinio ilgio neturi viršyti 0,3 mm, o įstrižainių – 0,4 mm.

135. Topografiniai planai dauginami fotomechaniniu, elektrografiniu ir kitais metodais. Planus leidžiama kopijuoti ant kalkės ar mažai besideformuojančios plėvelės. Kopijų skaičius nustatomas darbų programoje.

136. Originalo atžvilgiu kopijų pagaminimo vidutinė paklaida viename plano decimetre neturi viršyti 0,2 mm.

# **LIETUVOS RESPUBLIKOS TERITORIJOS ŽEMĖLAPIŲ 1994 M. LIETUVOS KOORDINAČIŲ SISTEMOJE SKAIDYMO LAPAIS APRAŠYMAS**

Lietuvos teritorijoje įvedama 1994 m. Lietuvos koordinačių sistema. Elipsoidas GRS-80. Skersinė cilindrinė Merkatoriaus projekcija TM (Transverse Merkator) su ašiniu meridianu L 24 ir projekcijos masteliu ties ašiniu meridianu m 0,9998. Abscisės reikšmė skaičiuojama nuo ekvatoriaus. Ordinatės reikšmė ties ašinių meridianu lygi 500 km.

## **M 1:10 000 SKAIDYMAS**

Žemėlapių skaidymo lapais baziniu pasirinktas M 1:10 000, tam Lietuvos ir aplinkinė teritorija yra suskaidoma eilutėmis statmenomis ašiniam 24 meridianui ir stulpeliais lygiagrečiais ašiniam meridianui. Skaidymo žingsnis kas 5 km. Eilutės numeruojamos dviženkliais skaičiais pietų – šiaurės kryptimi nuo 00 iki 99, o stulpeliai vakarų – rytų kryptimi taip pat nuo 00 iki 99. Nulinės eilutės apatinio krašto abscisė lygi 5900 km, o nulinio stulpelio kairiojo krašto ordinatė lygi 200 km. Lapo M 1:10 000 nomenklatūra nustatoma rašant per brūkšnelį susikertančių stulpelio ir eilutės numerius (pirmas rašomas stulpelio numeris, antras – eilutės numeris) 38/45 (žr. skaidymo schemą). Lapo dydis 50x50 cm.

## **M 1:5000 SKAIDYMAS**

M 1:10 000 lapas skaidomas į keturias dalis ir numeruojama iš kairės į dešinę nuo 1 iki 4. Nomenklatūra rašoma M 1:10 000 numeris ir per brūkšnelį jame esančio M 1:5000 lapo numeris 38/54-4. Lapo dydis 50x50 cm.

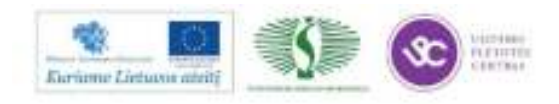

## **M 1:2000 SKAIDYMAS**

M 1:10 000 lapas skaidomas į 25 dalis ir numeruojama iš kairės į dešinę dviženkliais skaičiais nuo 01 iki 25. Nomenklatūra rašoma M 1:10 000 numeris ir per brūkšnelį jame esančio M 1:2000 lapo numeris 38/45-25. Lapo dydis 50x50 cm.

### **M 1:1000 SKAIDYMAS**

M 1:10 000 lapas skaidomas į 100 dalių ir numeruojama iš kairės į dešinę triženkliais skaičiais nuo 001 iki 100. Nomenklatūra rašoma M 1:10 000 numeris per brūkšnelį jame esančio M 1:1000 numeris 38/45-100. Lapo dydis 50x50 cm.

## **M 1:500 SKAIDYMAS**

M 1:10 000 lapas skaidomas į 400 dalių ir numeruojama iš kairės į dešinę keturženkliais skaičiais nuo 0001 iki 0400. Nomenklatūra rašoma M 1:10 000 numeris ir per brūkšnelį jame esančio M 1:500 numeris 38/45-0400. Lapo dydis 50x50 cm.

## **SMULKIŲ MASTELIŲ LAPŲ SKAIDYMAS**

Smulkaus mastelio lapų dydis 50x50 cm. Nomenklatūra rašoma kertes ribojančių stulpelių ir eilučių numeriai:

M 1:20 000 40-41/58-59

M 1:50 000 40-44/55-59

M 1:100 000 40-49/50-59

M 1:200 000 40-59/40-59

## **2.2. TOPOGRAFINIO PLANO PARENGIMO APRAŠAS**

## **MATAVIMO DUOMENŲ IMPORTAVIMAS IŠ ELEKTRONINIŲ GEODEZINIŲ PRIETAISŲ**

Lauko matavimų duomenys iš GPS duomenų kaupiklio ar elektroninio tacheometro duomenų perdavimo kabeliu tiesiogiai importuojami į kompiuterį arba įrašomi į "usb" laikmeną ir iš jos perkeliami į kompiuterį. Po to "GeoMap" programoje sukuriamas naujas darbas, pasirenkamas reikalingas darbo šablonas ir programa užkrauna sluoksnius, linijų tipus, storius, sutartinius ženklus atitinkančius Geodezijos ir kartografijos techninius reikalavimus.

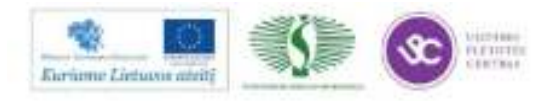

Taškų importo programa "taškų importas" iš "usb" laikmenos importuoja duomenis ir juos pakloja.

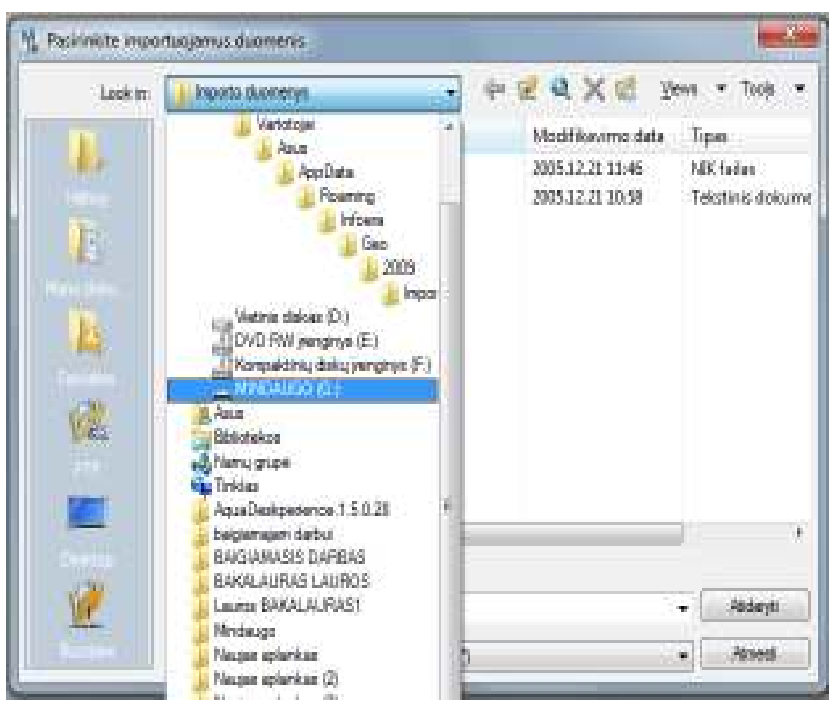

*23 pav. Duomenų importavimas* 

Pasitikrinama ar importuoti ir atvaizduoti visi duomenys. Įrašomos geodezinio pagrindo taškų koordinatės, duomenys išlyginami.

|                                                                                                    |                   | Beodezinio pagindo tatkai |     |    |    |            |    |        |                                |       |         |                            | Numbers         |        |                  |
|----------------------------------------------------------------------------------------------------|-------------------|---------------------------|-----|----|----|------------|----|--------|--------------------------------|-------|---------|----------------------------|-----------------|--------|------------------|
|                                                                                                    | Nt Vardez         | ×                         |     |    | ٧  |            |    | z      |                                | Koden |         | ۰                          | Sistema         | UK5.94 | v                |
|                                                                                                    | 1 1000            | 6201590.090               |     |    |    | 459543.250 |    |        | 0.000 Topografinio nuotrauko   |       |         |                            | Atolumas        | Metsei | Y                |
|                                                                                                    |                   | 6201517.850               |     |    |    | 459550.880 |    |        | 118.940 Topografinio nuotrauko |       |         |                            |                 |        |                  |
|                                                                                                    |                   |                           |     |    |    |            |    |        |                                |       |         |                            | Vienetal        |        | ų<br>Lai/min/pak |
| $\frac{1}{2} \left  \frac{1}{2} \cos \left( \frac{1}{2} \sin \left( \frac{1}{2} \sin \left( \frac{1}{2$ |                   |                           |     |    |    |            |    |        |                                |       |         |                            | Kanpai          | Kabup  | ü                |
|                                                                                                    |                   |                           |     |    |    |            |    |        |                                |       |         |                            |                 |        |                  |
|                                                                                                    |                   |                           |     |    |    |            |    |        |                                |       |         |                            | V.S.malio vieta |        | 90.000000        |
|                                                                                                    |                   |                           |     |    |    |            |    |        |                                |       |         |                            |                 |        |                  |
|                                                                                                    | Matavinu žurialas |                           |     |    |    |            |    |        |                                |       |         |                            |                 |        | Lygini           |
| Nr.                                                                                                    |                   | Stolio   Kayplio   H *    |     |    |    | A.         |    |        | Atolunias                      | DL H  | Knot, H | Kodas                      |                 |        |                  |
|                                                                                                    |                   | 1000                      |     |    |    | O          | O  | $\Box$ | 0,000                          | 1,695 |         | 0.000 Topografinės nuotss. |                 |        | Importer         |
| $\overline{z}$                                                                                                    |                   | 2                         | 219 | 27 | 11 | 90         | 39 | 43     | 14,620                         | 1,695 |         | 1.450 Tvora                |                 |        |                  |
| $\overline{3}$                                                                                                    |                   | J                         | 220 | 51 | Б  | 90         | 32 | 47     | 13.910                         | 1,695 |         | 1.450 Tvora                |                 |        | UBraufi          |
|                                                                                                    |                   | 4                         | 255 | 52 | 29 | 90         | 昴  | 56     | 77,940                         | 1,695 |         | 1.450 Tvora                |                 |        |                  |
| $\frac{3}{4}$                                                                                                    |                   | 5                         | 256 | Б  | 37 | 90         | 48 | 43     | 56,460                         | 1.695 |         | 1.450 Nanokanpat           |                 |        | Saugoti          |
| 5                                                                                                    |                   |                           | 256 | 11 | 38 | 90         | 46 | 羽      | 57,430                         | 1,695 |         | 1.450 Nanokanpas           |                 |        | Pagaba           |
| 5                                                                                                    |                   | 6                         |     |    |    |            |    |        |                                |       |         | 1.450 Tvora                |                 |        |                  |

*24pav. Ėjimo lyginimo langas* 

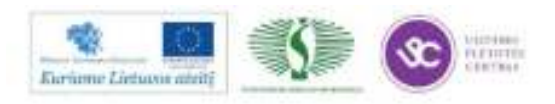

"GeoMap" ėjimo lyginimo programa "ėjimų lyginimas" apskaičiuoja taškų koordinates ir aukščius. Išlyginti duomenys patikrinami ar jie atitinka leistinus nesąryšius (kampinis nesąryšis, koordinačių prieaugių nesąryšiai, santykinis nesąryšis) ir šie duomenys įkeliami į brėžinį.

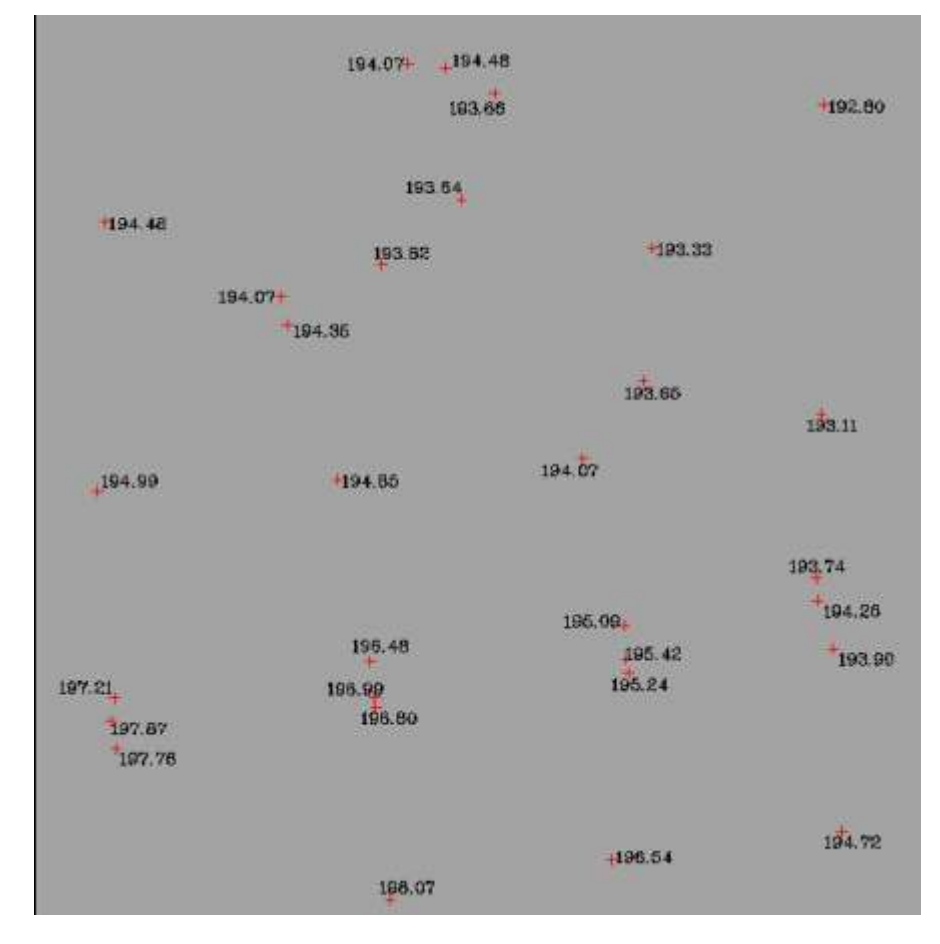

*25pav. Taškų vaizdas ekrane (brėžinyje)* 

## **SITUACIJOS BRAIŽYMAS PAGAL SUTARTINIUS ŽENKLUS**

Topografinių žemėlapių ir planų turinys vaizduojamas topografiniais sutartiniais ženklais, nustatytais reglamentu "Techninių reikalavimų reglamentas. GKTR 2.11.02:2000. Sutartiniai topografinių planų M 1:500, 1:1 000, 1:2 000 ir 1:5 000 ženklai. Antrasis pataisytas leidimas. Vilnius, 2000 m".

Sutartiniai ženklai skirstomi į mastelinius, arba kontūrinius, linijinius, nemastelinius ir aiškinamuosius užrašus. Masteliniai sutartiniai ženklai žemėlapiuose ir planuose atitinka vietovės kontūrų formą ir matmenis, sumažintus plano masteliu. Šiais ženklais vaizduojami vandenų, miškų, pelkių, žemės ūkio naudmenų plotai, pastatai ir t. t.

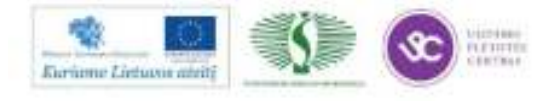

Linijiniais sutartiniais ženklais žymimi siauri ir ilgi kontūrai, kurių plotis per mažas, kad jį būtų galima išreikšti plano masteliu. Tai inžinerinių tinklų trasos, esančios ne kanaluose, siauri upeliukai, grioviai, siauri takai, siauros gyvatvorės ir kt.

Nemastelinių sutartinių topografinių ženklų dydis neatitinka kartografuojamojo objekto matmenų, sumažintų plano masteliu. Pavyzdžiui, geodezinio pagrindo taškai, reperiai, švyturiai, vandens matavimo postai, keltai, augalijos ženklai, stulpai, kelio ženklai ir kt.

Aiškinamieji užrašai – tai įvairūs skaitmeniniai ir raidiniai užrašai: žemės paviršiaus altitudės, geodezinio pagrindo taškų numeriai ir altitudės, pastatų, miškų, inžinerinių komunikacijų charakteristikos, gatvių, vietovių pavadinimai ir kt.

GeoMap programoje sukurtų sutartinių ženklų pasirinkimo ir braižymo funkcijos iškviečiamos iš meniu *Geo → Ženklai* arba iš įrankių juostos *Ženklai* . Programoje sukurti sutartiniai ženklai suskirstyti į 3 grupes: taškiniai, linijiniai ir plotiniai. Visus sutartinius ženklus galima braižyti su sutartinio ženklo pasirinkimo dialogu ir be jo dialogo. Geo meniu komandos sutartinių ženklų braižymui:

*Geo → Ženklai → Taškinių ženklų dėjimas su dialogu;* 

*Geo → Ženklai → Taškinių ženklų braižymas be dialogo;* 

*Geo → Ženklai → Linijinių ženklų braižymas su dialogu;* 

*Geo → Ženklai → Linijinių ženklų įkėlimas be dialogo;* 

*Geo → Ženklai → Plotinių ženklų braižymas su dialogu;* 

*Geo → Ženklai → Plotinių ženklų braižymas su dialogu.* 

Visų šių komandų paskirtis ir veikimas yra analogiškas. Skirtumas tas, kad braižomas taškinis, linijinis sutartinis ženklas arba nurodytas plotas užpildomas sutartiniu ženklu (blokais ar standartiniu užpildymu (hatch), priklausomai nuo sutartinio ženklo stiliaus parinkimo).

**Linijinį sutartinį ženklą galima braižyti nurodant taškų numerius komanda** *Geo → Ženklai → Linijinis ženklas per taškų numerius***. Iškvietus komandą** *Geo → Ženklai → Apsaugos vamzdžio braižymas* **galima braižyti kolektoriaus liniją.**

Pavyzdžiui, pasirinkus komandą *Geo → Ženklai → Taškinių ženklų dėjimas su dialogu,* atveriamas taškinio ženklo pasirinkimo dialogo langas, kuriame reikia pasirinkti taškinio ženklo grupę (Kiti statiniai) ir sutartinį ženklą (Fontanas).

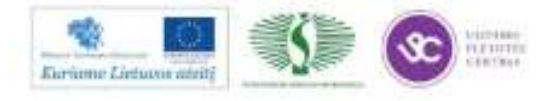

| Taškinio ženklo pasirinkimas                                                                                                    |             |       |            | ×           |
|----------------------------------------------------------------------------------------------------|-------------|-------|------------|-------------|
| 1. Geodezinis pagrindas<br>2. Reljefas<br>3. Administraciniai vienetai ir gyv<br>4.1. Hidrografiniai geoobjektai<br>4.2. Hidrotechniniai ir vandens tr<br>5. Augalija ir žemėnaudos |             | ◉     | $\bullet$  |             |
| 6.1. Automobilių kelių ir gatvių inf<br>6.2. Geležinkelių transporto infra:<br>6.3. Tiltai<br><u>7.1. Pastatai ir jų dalys</u><br>7.2. Kiti statiniai                               | žvaig.<br>О |       | ∾⊠         | Ţ           |
| <b>Fontanas</b><br>Gelžbetoninės atramos (stulpai ir<br>Gelžbetoninės atramos (stulpai ir<br>Gelžbetoninės atramos (stulpai ir<br>Geologiniai gręžiniai<br>Kapinės                  |             |       |            |             |
| Keliamieji kranai bokštiniai ir uost<br>Koplytėlės, koplytstulpiai<br>Mediniai stulpai su paramsčiais.<br>Medinės atramos<br>Medinės atramos (mediniai stulpa                       | 燚           |       | natta<br>⊙ |             |
| Metalinės atramos [1]<br>Metalinės atramos (2)<br>Metalinės atramos (6)<br>Naftos gręžiniai<br>Paminklai<br>Paminklai (1)                                                           |             |       |            | Ĥ           |
| Sekantis ><br>< Buves                                                                                                    |             |       | Nustatymai | Informacija |
|                                                                                                    |             | Gerai | Uždaryti   | Pagalba     |

*26 pav. Taškinio sutartinio ženklo pasirinkimo langas* 

Pasirinkus sutartinį ženklą, brėžinyje nurodomas taškas, kuriame reikia įterpti sutartinį ženklą, ir ženklo pasukimo kampas.

## **RELJEFO BRAIŽYMAS**

1:500 – 1:5000 mastelių topografiniuose žemėlapiuose ir planuose reljefas vaizduojamas horizontalėmis, taip pat skardžių ir šlaitų ženklais bei aukščių taškais (piketais).

Horizontalės nebraižomos per dviem linijomis vaizduojamus vandens telkinius, upes ir kanalus, pastatus, griovas, pylimus, iškasas, duobes, karjerus, durpynus ir panašiai.

Lengvesniam reljefo skaitomumui storinamos tam tikros horizontalės, užrašomos jų reikšmės, žymimi kalnabrūkšniai (bergštrichai), rašomos būdingųjų reljefo taškų. Kai reljefo laiptas 1 m, storinama kas penkta horizontalė (0, 5, 10, 15 ir t. t.), o kai laiptas 0,5 m, kas ketvirta (lyginiai metrai – 0, 2, 4, 6 ir t. t.). Kai reljefo formai vaizduoti nepakanka pagrindinių horizontalių arba kai atstumas tarp horizontalių 2,5 cm ir didesnis, gali būti braižomos pusinės horizontalės– kas pusė horizontalių laipto. Pusines horizontalės braižomos punktyrine linija.

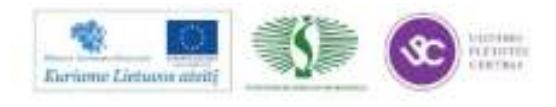

Ten, kur horizontalės staigiai išlinksta ar yra uždaros formos, taip pat mažo nuolydžio plotuose, prie horizontalių braižomi trumpi brūkšneliai – kalnabrūkšniai (bergštrichai). Jie statmeni horizontalėms ir nukreipti vandens tekėjimo kryptimi.

Horizontalių aukščiai užrašomi taip, kad skaičiai būtų nukreipti teigiamąja nuolydžio kryptimi (aukštyn). Kai horizontalių laiptas 0,5 m, dešimtaine trupmena žymimos tik atitinkamos horizontalės, o visos kitos – tik sveikaisiais metrais (pvz. 98, bet nerašoma 98,0). Horizontalių užrašai ir būdingieji reljefo taškai išdėstomi taip, kad būtų pilnai atvaizduotas reljefas. Būdingųjų taškų turi būti 5 – 10 viename plano kvadratiniame decimetre. Esant reikalui, šis skaičius gali būti padidintas atsižvelgiant į reljefo pobūdį.

Geo Map programos meniu komandomis galima interpoliuoti tarp taškų, braižyti horizontales, jas redaguoti, užrašyti horizontalių aukščius, braižyti šlaitus.

Komanda *Geo → Aukščiai → Interpoliavimas* atliekamas interpoliavimas tarp taškų *(*apskaičiuojami aukščiai tarp dviejų taškų nurodytu horizontalių laiptu*)*.

Horizontalės braižomos komanda *Geo → Aukščiai → Horizontalių braižymas.*

Programoje sukurta šlaito braižymo komanda, kurią galima iškviesti komanda *Geo → Ženklai → Šlaitas.* 

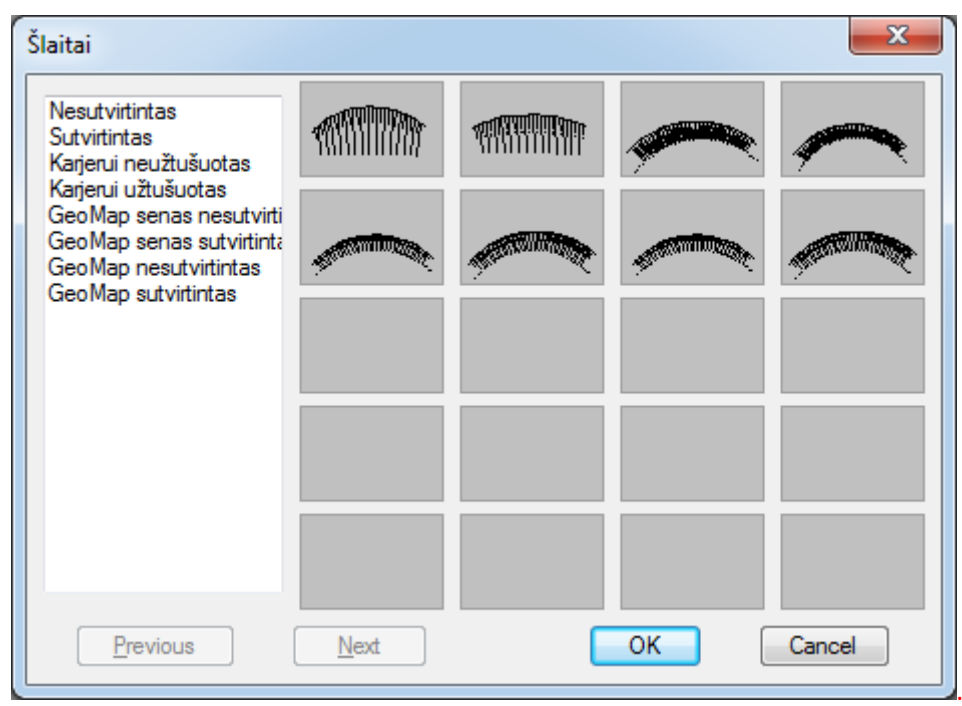

*27 pav. Šlaito sutartinio ženklo pasirinkimas* 

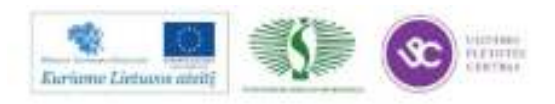

#### **TOPOGRAFINIO PLANO PARUOŠIMAS SPAUSDINIMUI**

Išbraižius topografinį planą, pildoma derinimo lentelė, braižomas koordinačių tinklas, įrašomos koordinačių tinklo sankirtų reikšmės, braižomas planšečių rėmelis ir įrašoma planšečių nomenklatūra, braižomas plano rėmelis, pildoma kampinė lentelė, kurioje įrašoma: plano mastelis, horizontalių laiptas, įmonės pavadinimas, įmonės licencijos numeris, vykdytojo vardas pavardė, pareigos, kvalifikacijos pažymėjimo numeris, lapų skaičius, aukščių ir koordinačių sistemos, atlikimo data bei objekto aprašymas.

Koordinačių tinklas braižomas komanda *Geo → Užrašai → Koordinačių tinklelis.* Koordinačių tinklo sankirtų koordinatės įrašomos komanda *Geo → Užrašai → Koordinačių tinklelio anotacija.* 

Planšetės nomenklatūra nustatoma *komanda Geo → Informacija → Koordinatės planšetės nomenklatūra* ir įrašoma brėžinyje.

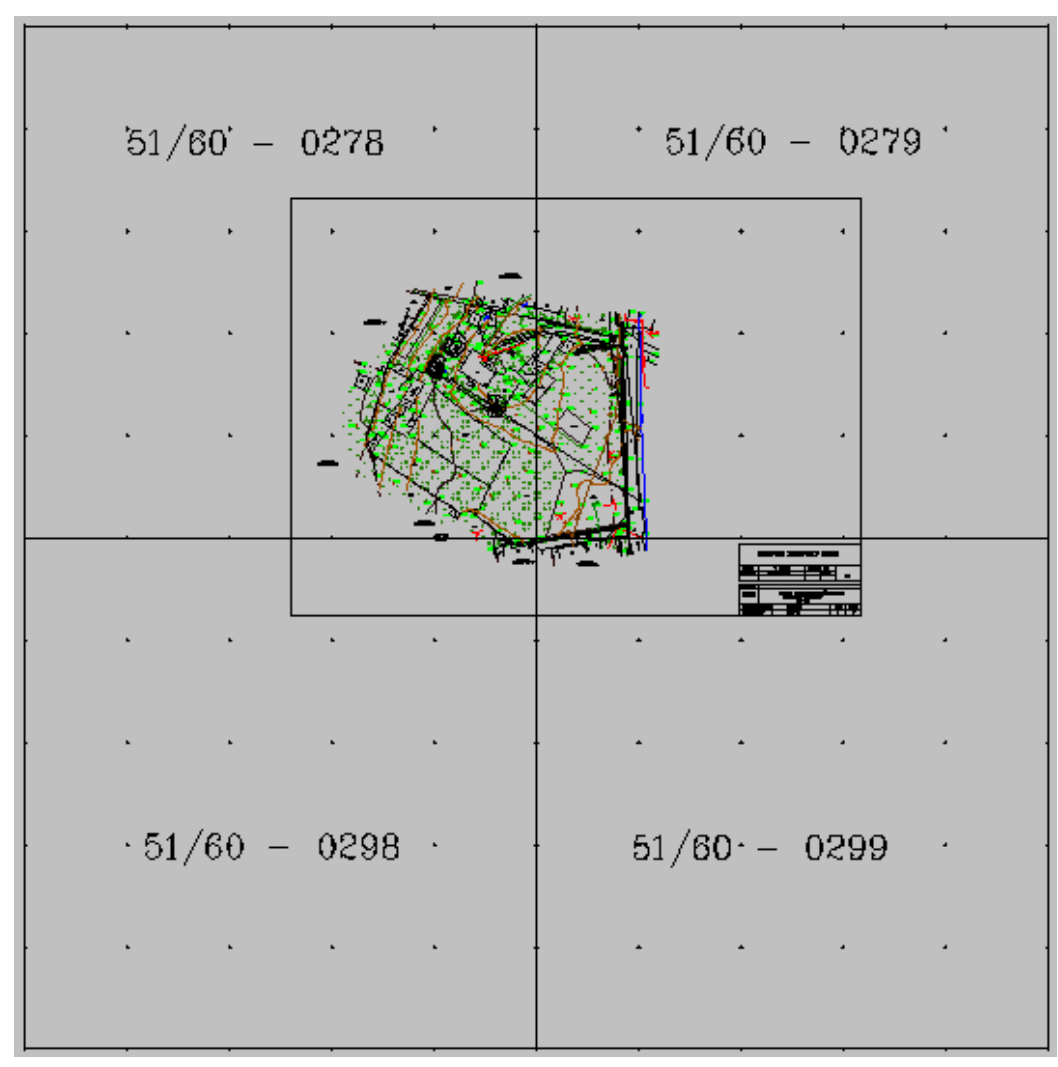

*28 pav. Planšečių nomenklatūra LKS-1994*

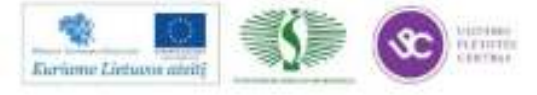

Mokymų medžiaga

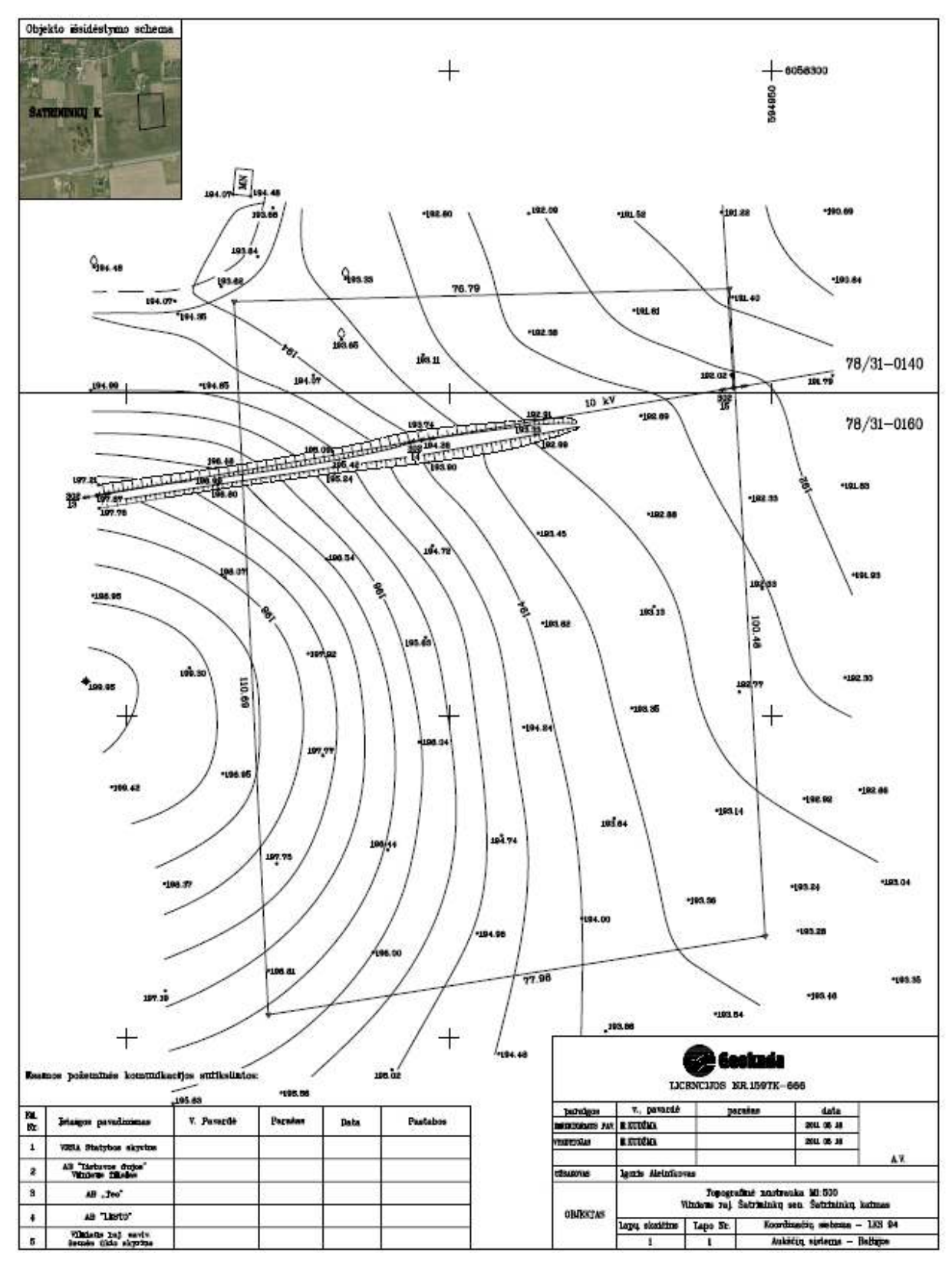

## **2.3. TOPOGRAFINIO PLANO PAVYZDŽIAI**

*29 pav. Topografinis planas* 

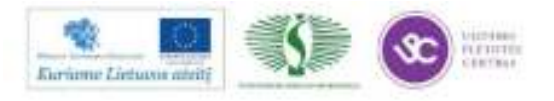

# *3 MOKYMO ELEMENTAS. INŽINERINIŲ TINKLŲ (KONTROLINĖS) GEODEZINĖS NUOTRAUKOS SUDARYMAS*

# **3.1. TECHNINIŲ REIKALAVIMŲ (INŽINERINIŲ TINKLŲ (KONTROLINEI) GEODEZINEI NUOTRAUKAI) REGLAMENTO IŠRAŠAS**

Inžinerinių tinklų (kontrolinės) geodezinės nuotraukos rengiamos pagal reikalavimus nustatytais reglamentu "Techninių reikalavimų reglamentas. GKTR 2.01.01:1999. Statomų požeminių tinklų ir komunikacijų geodezinių nuotraukų atlikimo tvarka. Pirmasis leidimas. Vilnius, 1999 m." Žemiau pateikiamas šio techninio reglamento išrašas.

# *Techninių reikalavimų reglamento GKTR 2.01.01:1999. Statomų požeminių tinklų ir komunikacijų geodezinių nuotraukų atlikimo tvarka išrašas*

#### **1. BENDROJI DALIS**

1.1. Šis reglamentas nustato Lietuvos Respublikoje statomų požeminių komunikacijų geodezinių nuotraukų atlikimo bei šios dokumentacijos kaupimo tvarką ir yra privalomos statytojams (užsakovams), miestų ir rajonų savivaldybėms, įmonėms, vykdančioms nustatyta tvarka šiuos darbus.

1.2. Siekiant pagerinti požeminių inžinerinių tinklų tiesimo kokybę, sudaryti patikimas sąlygas komunikacijų saugiam ir racionaliam eksploatavimui, sukaupti patikimus topografinius duomenis teritorijų planams rengti, išvengti neracionalių pakartotinių tyrinėjimų, atliekamos visų statomų požeminių tinklų ir komunikacijų bei su jų eksploatacija susijusių požeminių bei antžeminių statinių (požeminių perėjų, rezervuarų, siurblinių, vamzdynų ir panašiai) – toliau požeminių komunikacijų geodezinės nuotraukos.

#### **1.GEODEZINIŲ NUOTRAUKŲ ATLIKIMO TVARKA**

2.7. Dujotiekio, šiluminių tinklų, vandentiekio, fekalinės, lietaus ir nuotolinių ryšių kanalizacijų, futliarų ir praėjimų po gatvėmis (nurodant apsauginių vamzdžių, tunelių skaičių) bei 110 kilovoltų elektros kabelių atliekama planinė ir vertikalinė geodezinė nuotrauka, o kitų elektros kabelių ir ryšių tinklų – tik planinė.

2.9. Baigus geodezinės nuotraukos lauko darbus, per 5 darbo dienas naujai paklotos požeminės komunikacijos privalo būti pažymėtos inžinerinio topografinio plano M 1:500 planšetėse arba papildyta georeferencinių duomenų bazė ir sudaroma galimybė užsakovui pasinaudoti reikalingais duomenimis tikrinant, ar komunikacija paklota pagal projektą. Neatlikus geodezinės nuotraukos lauko darbų, užkasti komunikacijas draudžiama.

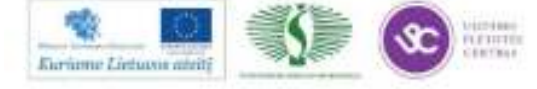

2.10. Statytojas (užsakovas) per 3 darbo dienas iki objekto priėmimo komisijos darbo pradžios apskrities viršininko administracijai (miesto (rajono) savivaldybei) pateikia naujai pastatytų požeminių tinklų ir komunikacijų geodezinę nuotrauką.

2.11. Apskrities viršininko administracijai (miesto (rajono) savivaldybei) perduodama vienas geodezinės nuotraukos dokumentacijos egzempliorius, o užsakovui – kiekvienos komunikacijos rūšies dokumentacijos 3 egzemplioriai. Nuotraukose turi būti parodyta topografiniuose planuose esama situacija po 15 m į visas puses nuo statomo objekto su plane esamais ir naujai nutiestais inžineriniais tinklais, kaip reikalauja techninės instrukcijos ir nurodymai.

Tiksliai vietovėje atpažįstami geodezinės nuotraukos situacijos elementai geodezinio tinklo taškų atžvilgiu turi būti vaizduojami plane 0,4 mm tikslumu, o kiti elementai – 0,7 mm. Tiksliai vietovėje atpažįstamų situacijos elementų tarpusavio padėties paklaidos plane turi būti ne didesnės kaip 0,7 mm, o kitu atveju – 1,0 mm.

2.12. Valstybinei komisijai priėmus objektą, užsakovas perduoda geodezinės nuotraukos medžiagą tinklus eksploatuojančioms organizacijoms.

2.13. Apskrities viršininko administracijos (miestų (rajonų) savivaldybės), geodezinių darbų vykdytojui pateikus, spaudu patvirtina atliktas požeminių komunikacijų geodezines nuotraukas arba papildytų georeferencinių duomenų bazių išrašus. Be šio spaudo arba georeferencinių duomenų bazių išrašo statiniai negali būti priimti naudoti ir teisiškai registruoti.

1 priedas

# **POŽEMINIŲ TINKLŲ IR KOMUNIKACIJŲ PLANINĖS IR VERTIKALIOS PADĖTIES NUSTATYMO REIKALAVIMAI**

9. Baigus lauko darbus, sudaromas planas, kuris paprastai parengiamas remiantis objekto generaliniu planu. Plane turi būti parodyta pagrindinė situacija: statiniai, medžiai, stulpai, tvoros, keliai ir kiti kontūrai. Išbraižomos visos naujai nutiestos komunikacijos. Reikalui esant (orientacijai, komunikacijoms patikslinti ir pan.), išbraižomos ir esamos komunikacijos. Naujai nutiestos komunikacijos paryškinamos, parodomi visi komunikacijų įrenginiai, posūkiai, įvadai, prijungimai ir kiti taškai (žr. priedą Nr. 3).

10. Požeminių komunikacijų posūkių planinės padėties matmenys, taip pat altitudės pateikiami tame pačiame plane. Prie altitudžių rašomos raidės ir rodyklės, parodančios, kurios vietos altitudė nustatyta. Dujotiekio planinės padėties matmenys visais atvejais pateikiami atskiroje schemoje. Būtinai parodoma šiaurės kryptis.

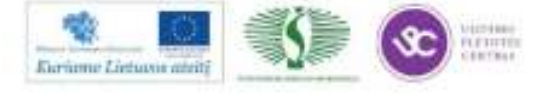

Požeminių komunikacijų šulinių planinės padėties matmenys, taip pat altitudės nurodomi šulinių inventorizacijos kortelėse. Šiose kortelėse nurodoma vamzdžių medžiaga, atstumai nuo dangčio, altitudės, lipynės tipas ir kt.

Atiduodant eksploatacijai naujai paklotą dujotiekį, pateikiama ši medžiaga: 1) dujotiekio trąsos plano kopija; 2) dujotiekio ir jo įrenginių planinės padėties matmenų schema; 3) dujotiekio išilginis profilis.

11. Jeigu lauko darbų dokumentaciją sudaro keli brėžiniai, tai kiekviename lape braižoma jų išdėstymo schema ir patys brėžiniai numeruojami.

12. Nuotraukos dokumentacijos brėžiniuose turi būti nurodoma, kada ir kas atliko matavimus ir sudarė brėžinį.

4 priedas

## **TOPOGRAFINIUOSE PLANUOSE IR SCHEMOSE NAUDOJAMI S U T R U M P I N I M A I**

- plien. plienas v. v. vamzdžio viršūnė
- ker. keramika v. a. vamzdžio apačia
- ket. ketus v. l. vamzdžio latakas
- asbc. asbocementas a. v. v. apsauginio vamzdžio viršus
- bet. betonas a. v. a. apsauginio vamzdžio apačia
- plstm. plastmasė k. v. kanalo viršus
- a. s. aukštas slėgis k. a. kanalo apačia
- v. s. vidutinis slėgis k. l. kanalo lubos
- ž. s žemas slėgis k. d. kanalo dugnas
- a. įt. aukšta įtampa k. kabelio viršus
- ž. įt. žema įtampa

# **3.2. INŽINERINIŲ TINKLŲ (KONTROLINĖS) GEODEZINĖS NUOTRAUKOS SUDARYMO APRAŠAS**

## **DUOMENŲ UŽSAKYMAS INTERNETU VILNIAUS PLANE IR ŠIŲ DUOMENŲ KONVERTAVIMAS**

Jei objektas yra Vilniaus miesto skaitmeninėje zonoje, reikia kreiptis į VĮ ,,Vilniaus planas" ir užsakyti reikalingos teritorijos skaitmeninį planą ir tuo pačiu gauti leidimą darbų

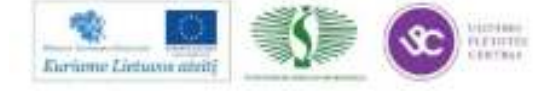

Mokymų medžiaga

atlikimui. Leidimų išdavimo sistema internete yra adresu http://kdb500.vilnius.lt/tgl. Prisijungiama pagal įmonei suteiktą prisijungimo vardą bei slaptažodį ir žemėlapyje nurodomos apytikrės objekto ribos.

Vilniaus plano duomenų importui programoje sukurta įrankių juosta. Šios juostos komandomis galima importuoti Vilniaus plano duomenis, apversti linijas pagal kryptį, konvertuoti piketus, įrašyti dinamines anotacijas, konvertuoti sluoksnius pagal temas ir Vilniaus plano Gkodais, išsaugoti duomenis SHAPE formatu.

Vilniaus plano funkcijos iškviečiamos iš kontekstinio meniu pasirinkus *Vilniaus planas* arba pasirinkus darbo vietą Vilniaus planas:

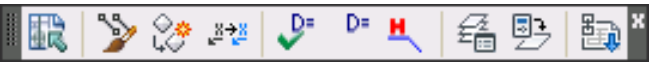

*30 pav. Vilniaus plano duomenų importo įrankių juosta* 

Iškvietus komandą, programa leidžia nurodyti katalogą, kuriame yra saugoma Vilniaus plano medžiaga. Duomenys importuojami į brėžinį, įvykdomos užklausos simboliams išreikšti, atliekamas sluoksnių konvertavimas pagal Gkodus. Vykdomos komandos tvarkingam simbolių atvaizdavimui, sukuriamas naujas failas bei paprašoma vartotojo nurodyti naujo DWG failo pavadinimą. Sukurtame faile išvalomi nereikalingi sluoksniai bei nustatomas brėžinio mastelis 1:500.

## **INŽINERINIŲ TINKLŲ BRAIŽYMAS**

Pirmiausia plane pažymimi inžinerinių komunikacijų šuliniai, kameros, ir kiti įrenginiai. Didelių matmenų šuliniai ir kameros braižomos plano masteliu. Plane visi įrenginiai sunumeruojami, nepriklausomai nuo jų rūšies, o pagal tai į kokį planšetės (Vilniaus miesto koordinačių sistemoje) decimetro langelį patenka: pirmame decimetre nuo 1 iki 10, antrajame – nuo 11-20 ir t.t. Jeigu langelyje daugiau kaip dešimt įrenginių, jie numeruojami 1a; 2a; 3a ir t.t.

Inžinerinių komunikacijų tinklai braižomi jungiant plane pažymėtus šulinius, posūkio taškus, pagal atliktus lauko matavimus, braižant atsišakojimus, įvadus į namus. Reikia atidžiai sekti, kad komunikacijų linijos, kurių padėtis nesutampa su dangčių centrais, būtų teisingai nubraižytos plane. Visi inžineriniai tinklai planuose braižomi pagal sutartinius ženklus ir nurodymus. Pildoma visa informacija apie inžinerinius tinklus: šulinių ir vamzdžių numeriai, diametrai, medžiaga, nuolydžiai ir pan., šulinio dangčio ir vamzdžių altitudes.

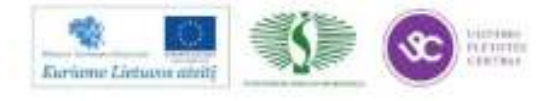
Inžineriniai tinklai vaizduojami tokiomis spalvomis: dujotiekis - mėlyna, elektros tinklas – raudona, buitinis ir ūkinis nuotekų tinklas – ruda, lietaus nuotekų ir uždaras drenažas – ruda, naftotiekis – juoda, ryšiai – juoda, šilumos tiekimo vamzdynas – mėlyna, vandentiekis – žalia.

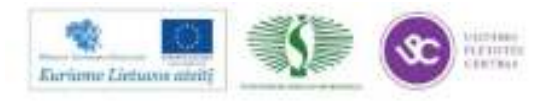

## **ŠULINIŲ KORTELIŲ IR EKSPLIKACIJŲ SUDARYMAS**

Detaliai tyrinėjant ir aprašant inžinerinių komunikacijų įrenginius sudaromos visų šulinių kortelės, braižomi šulinių pjūviai (horizontalusis ir vertikalinis). Tuo pačiu metu užpildomas inžinerinių įrenginių eksplikacijos žurnalas, kuriame įrašomi visi duomenys apie šulinius, kameras ir kitus įrenginius.

|                  |  | D'IS B' Q D8 B' BY                                                                                                    |  |  |
|------------------|--|----------------------------------------------------------------------------------------------------|--|--|
| $\blacktriangle$ |  | $\frac{1}{\phi_3^2} \frac{1}{NR} \xrightarrow{R} \frac{1}{\phi_3} \left  \frac{1}{\phi_1} \right  \xrightarrow{P} \text{EX} \left  \frac{1}{\phi_3} \right  \xrightarrow{R} \frac{1}{\phi_3}$ |  |  |
|                  |  |                                                                                                    |  |  |
|                  |  | <i>ilinia</i>                                                                                                    |  |  |

*31 pav. Šulinių kortelių kūrimo ir redagavimo įrankiai*

Šulinio kortelių sudarymui programoje skirtos komandos iškviečiamos iš meniu *Geo → Šulinio kortelės* arba įrankių juostoje *Šulinio kortelės* . Šulinio kortelių įrankių juostą sudaro šios komandos: šulinio kortelės sukūrimas, redagavimas, esančios kortelės atidarymas, kopijavimas, pjūvio eskizo parengimas, šulinio kortelės atnaujinimas, šulinių ir įvadų numeravimas, nuolydžio skaičiavimas, išrašų parengimas, mastelinis ir nemastelinis šulinio pririšimas, šulinio kortelių importas bei eksportas, eksportas į MS Excel arba OpenOffice.

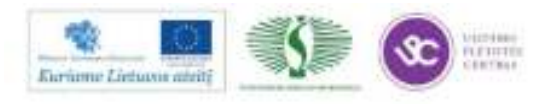

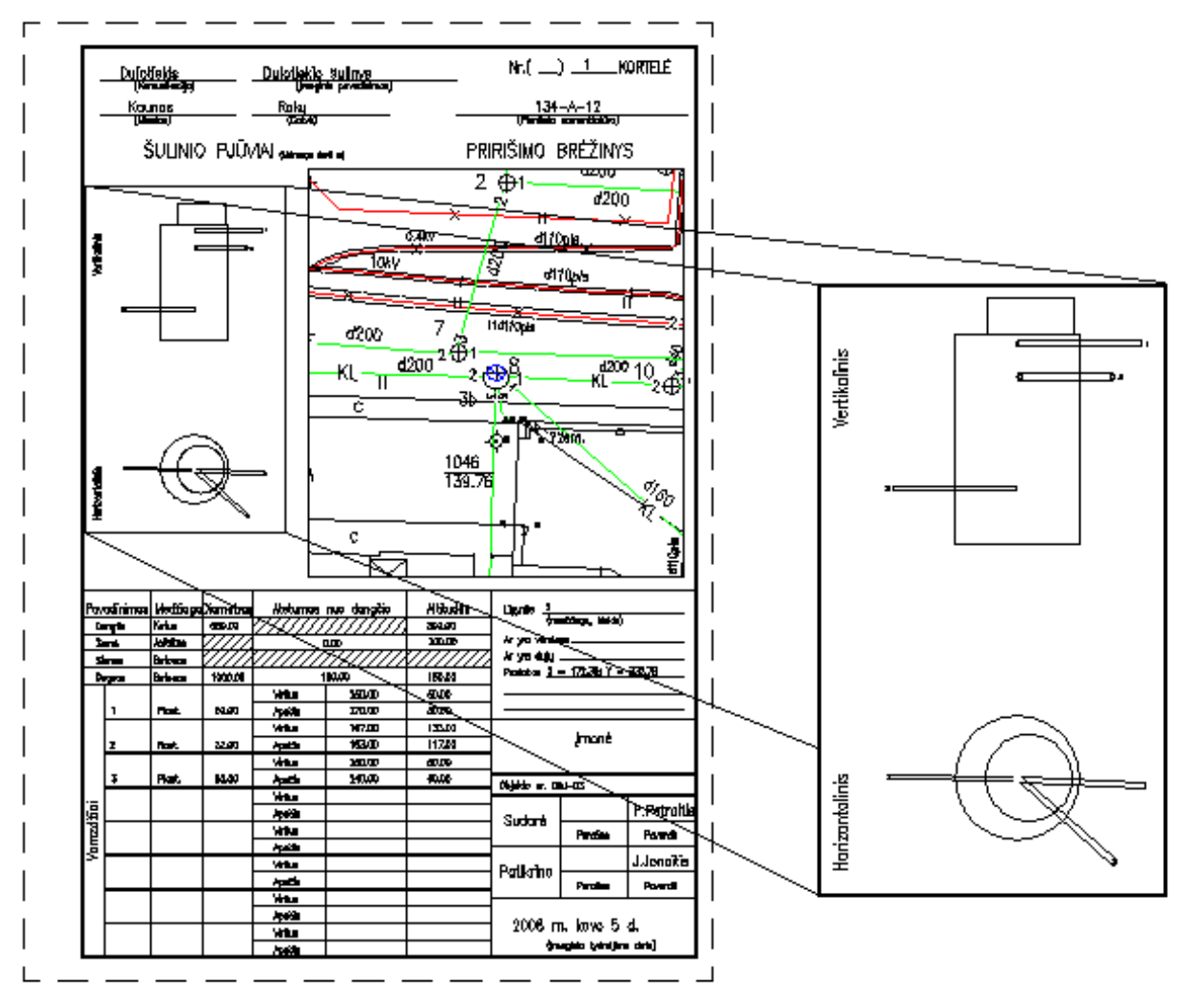

**3.3. ŠULINIŲ KORTELIŲ IR EKSPLIKACIJŲ PAVYZDŽIAI** 

*32 pav. Šulinio kortelės tvarkyklė* 

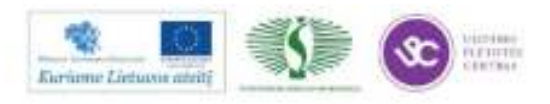

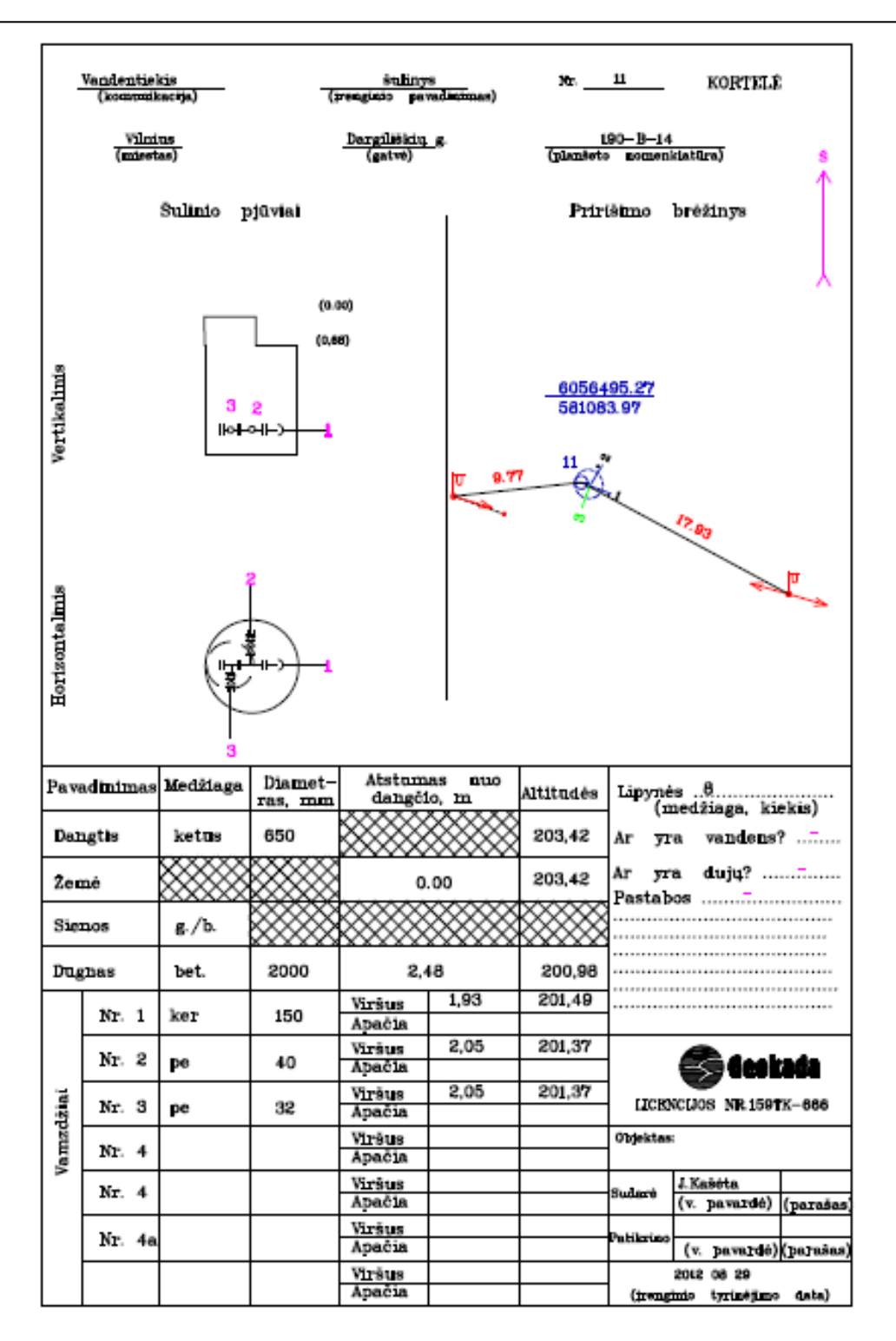

*33 pav. Vandentiekio šulinio kortelė* 

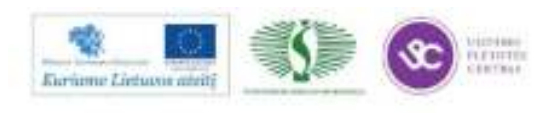

184

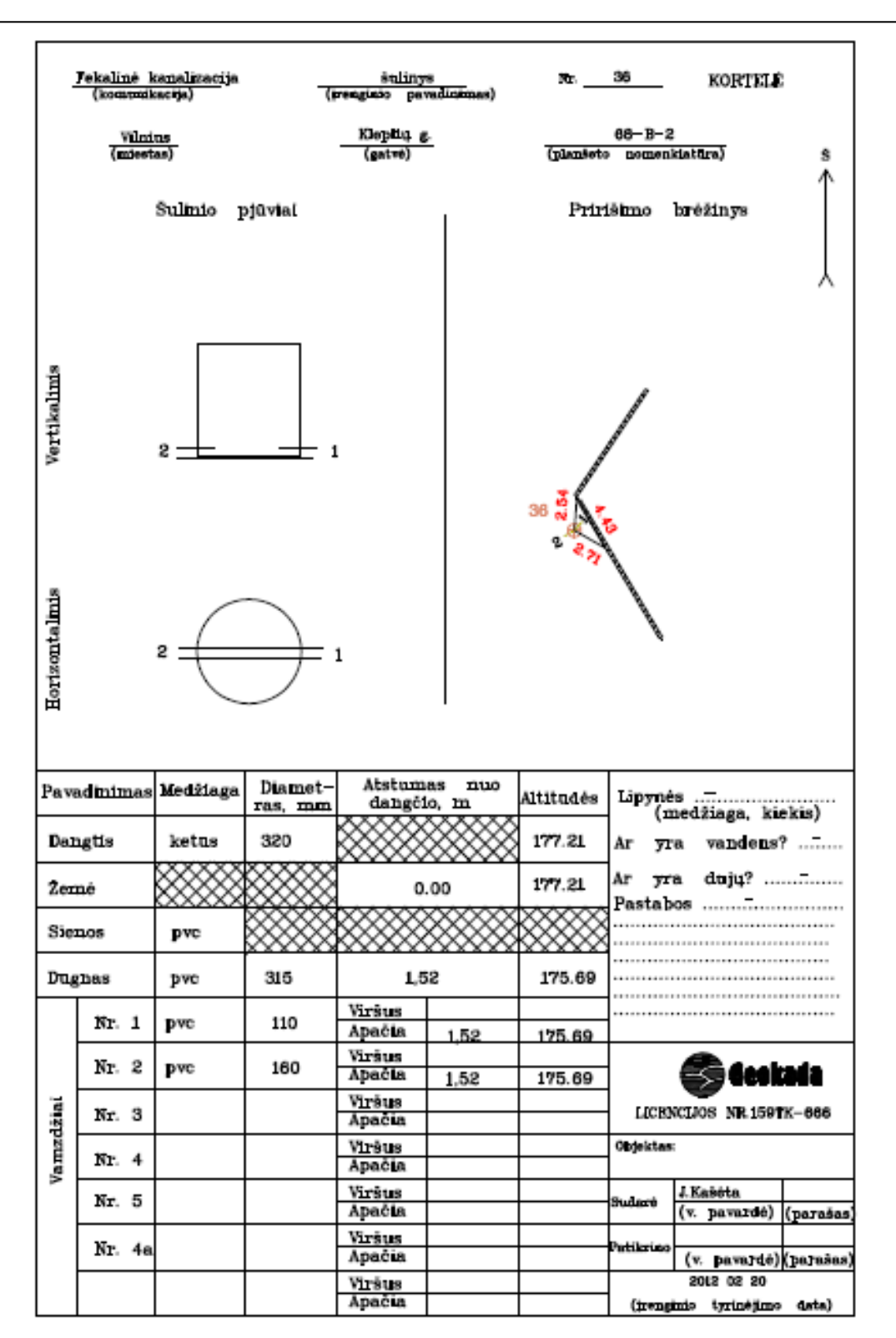

*34 pav. Fekalinės kanalizacijos šulinio kortelė*

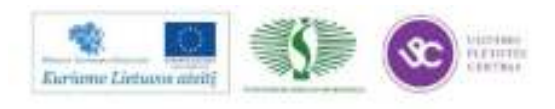

Ryšių kanalizacija sulinys 18 Nr. KORTELE (komunikacija) (irenginio) pavadinimas)  $91 - B - 15$ Trinapolio Vilnius (miestas)  $(\text{gatve})$ (planšeto nomenklatūra) Ŝ Šulinio pjūviai Pririšimo brėžinys Vertikalinis 6066463.70 583226.82  $\mathbb{V}$ 18 1.20 Horizontalinis  $\overline{c}$ 90  $\overline{1}$  $\ddot{\circ}$ Atstumas Diametnuo Medžiaga Pavadinimas Altitudės Lipynės . . . . . . . . dangčio, m ras, mm (medžiaga, kiekis) Dangtis 650 119.77 ketus Ar yra vandens? ....... duju? ............... 119.77 Аr yra **Zemė**  $0.00$ Pastabos Sienos  $g/f$ ╳ 118.17 900x1200 1.60 Dugnas bet.  $0.80$ Viršus 118.97 Nr. 1 pvc 110 Apačia  $0.85$ 118.92 Viršus Nr. 2 asbc Geokada 100 Apačia Viršus Vamzdžiai Nr. 3 LICENCIJOS NR.159TK-666 Apačia Viršus Objektas:  $\overline{4}$ Nr. Apačia Viršus J. Kašėta Nr. 5 Sudaré parašas) Apačia (v. pavardė) Viršus Patikring Apačia (v. pavardė) (parašas) Viršus 2012 09 05 Apačia (įrenginio tyrinėjimo data)

Darbo geodeziniais instrumentais ir geoduomenų apdorojimo, žemės sklypų formavimo ir pertvarkymo projektų rengimo, naudojantis programine įranga technologinių kompetencijų tobulinimo programa

*35 pav. Ryšių kanalizacijos šulinio kortelė* 

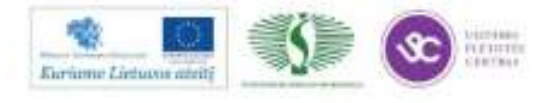

186

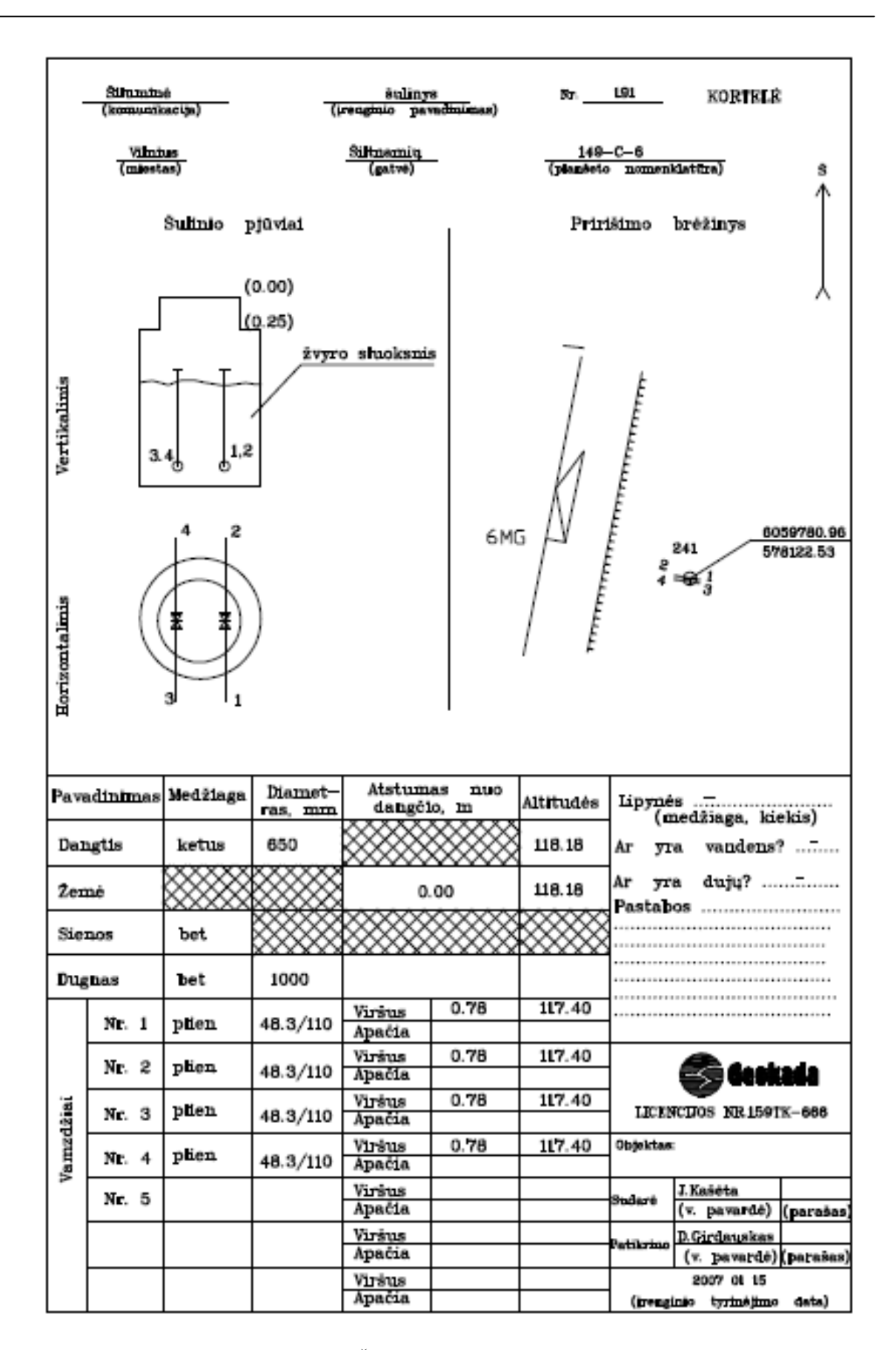

*36 pav. Šiluminės trasos šulinio kortelė*

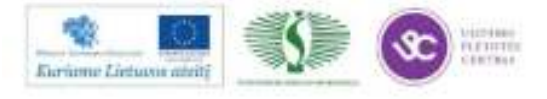

187

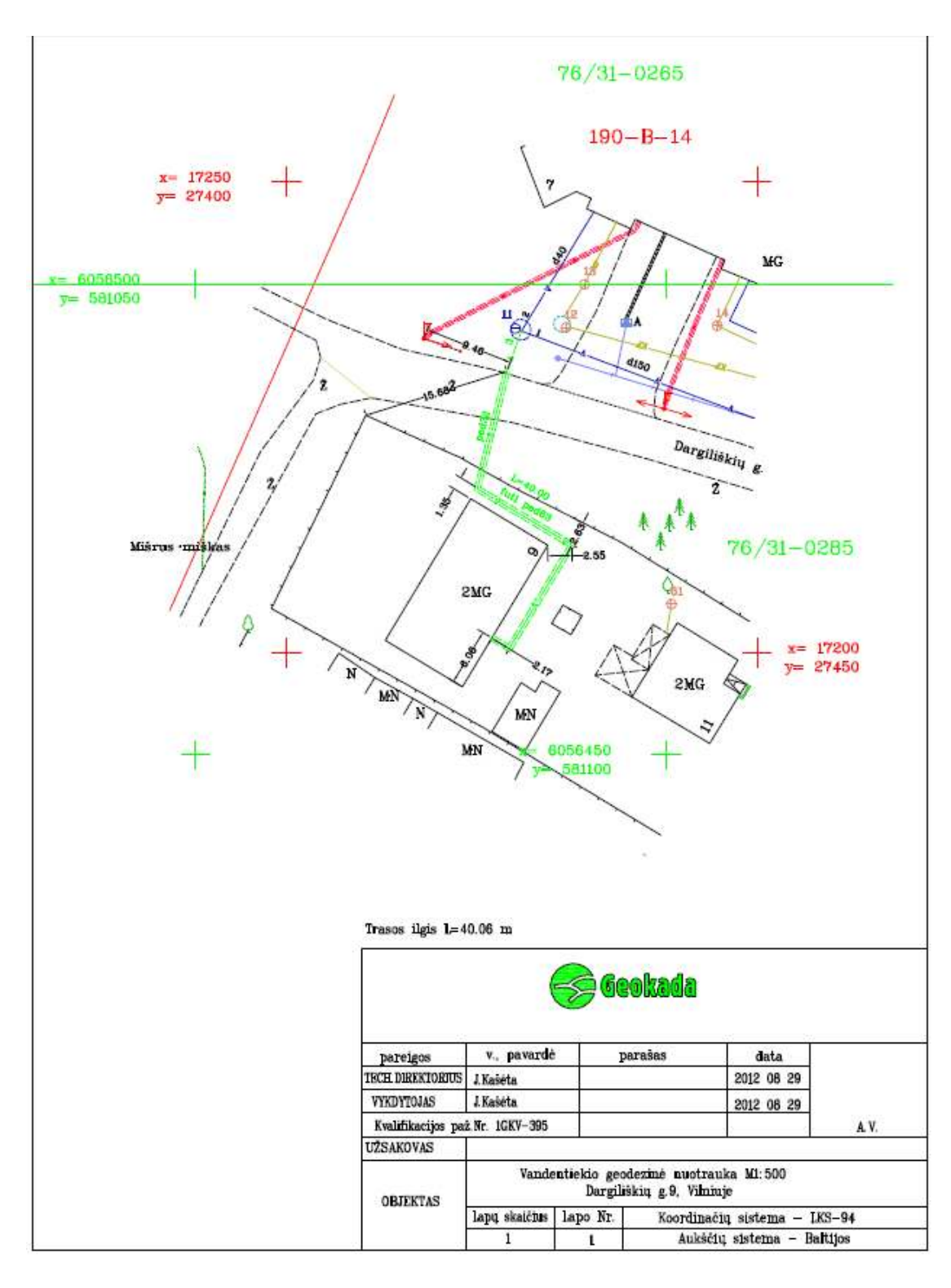

# **3.4. INŽINERINIŲ KOMUNIKACIJŲ GEODEZINIO PLANO PAVYZDŽIAI**

*37 pav. Vandentiekio geodezinė nuotrauka* 

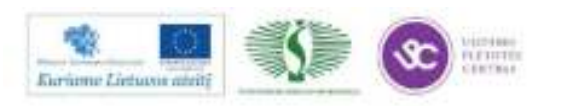

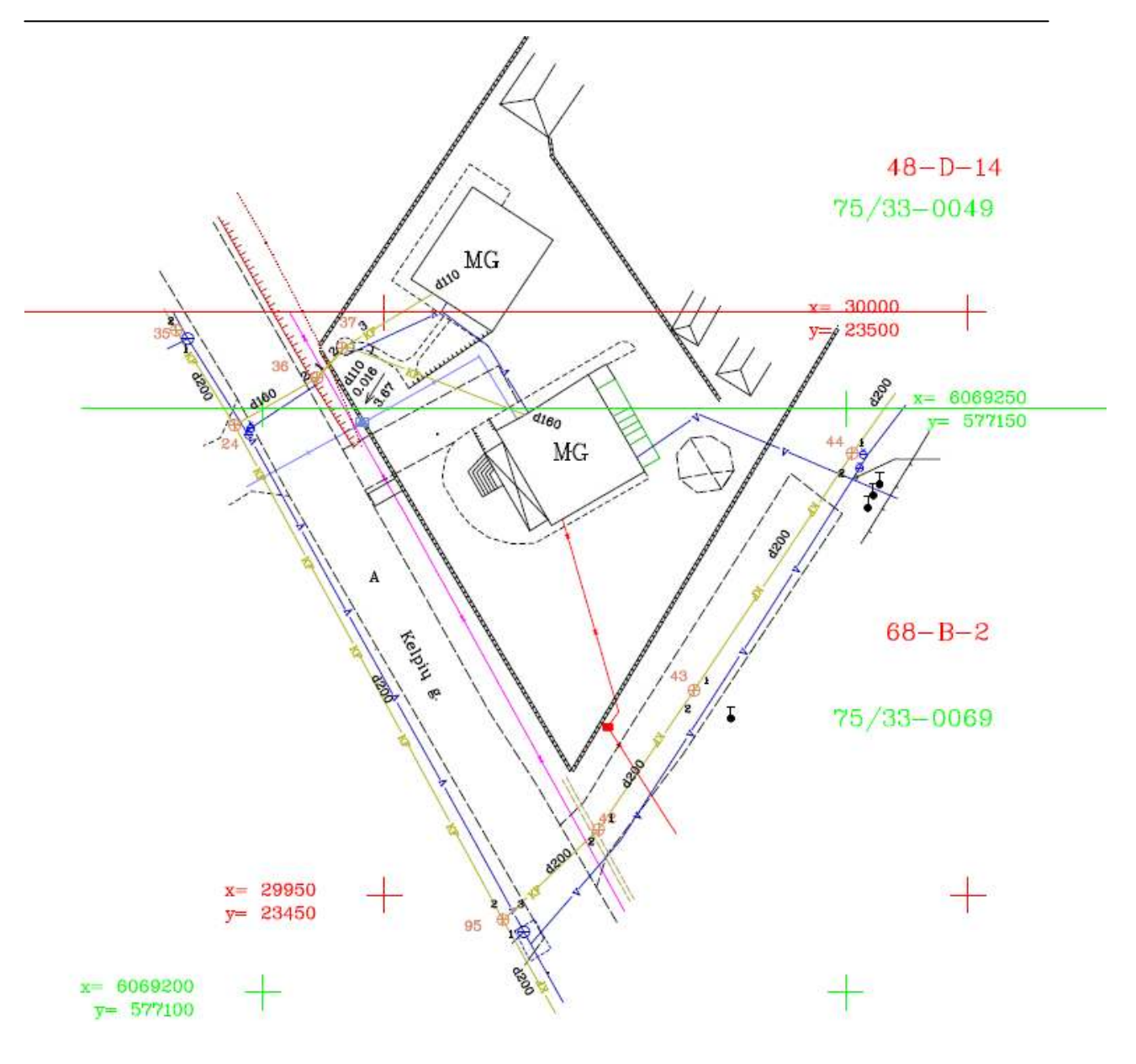

*38 pav. Nuotakyno geodezinė nuotrauka* 

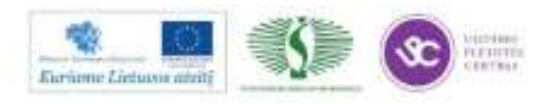

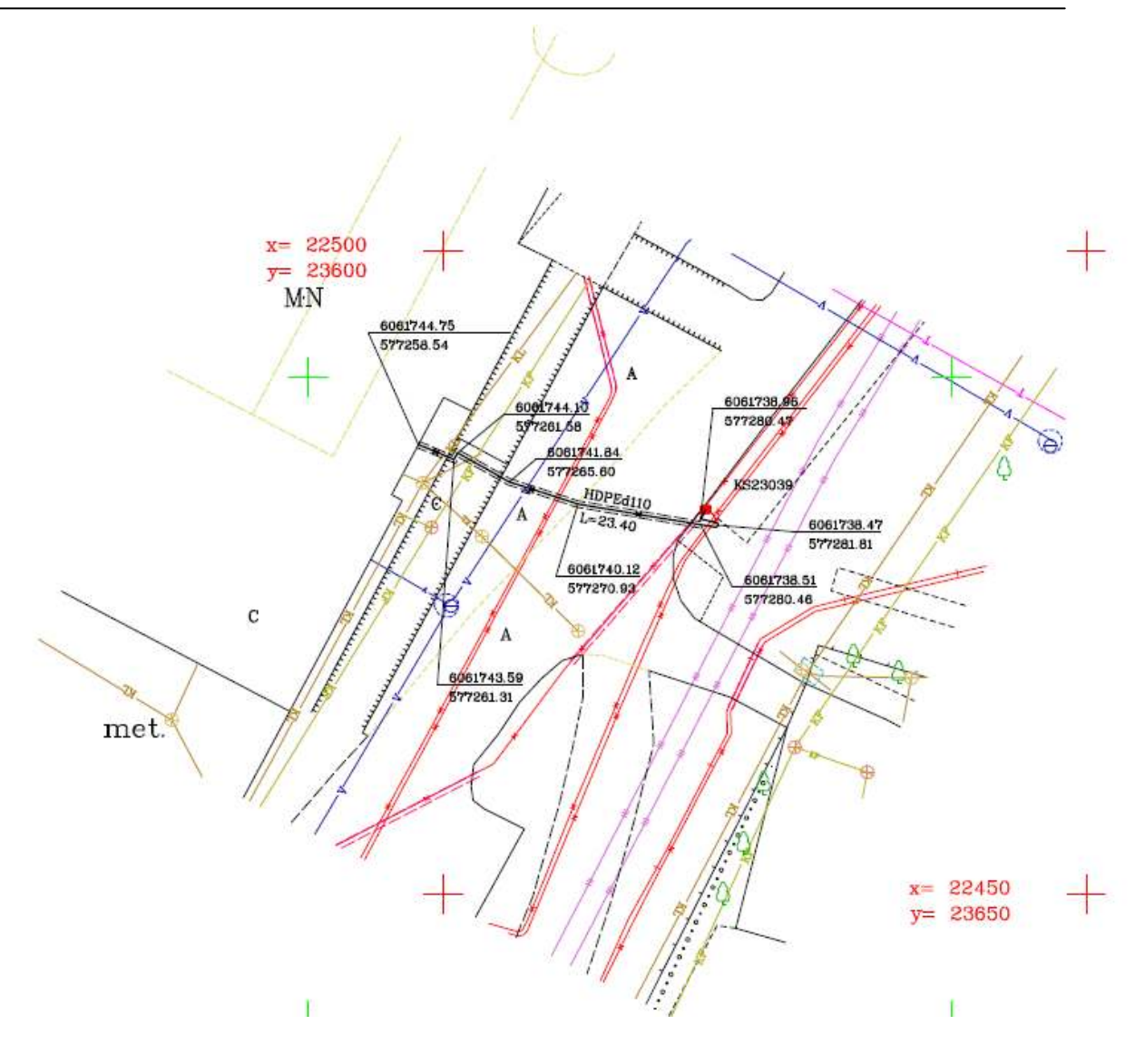

*39 pav. Elektros kabelio geodezinė nuotrauka* 

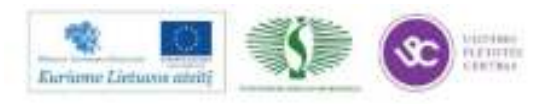

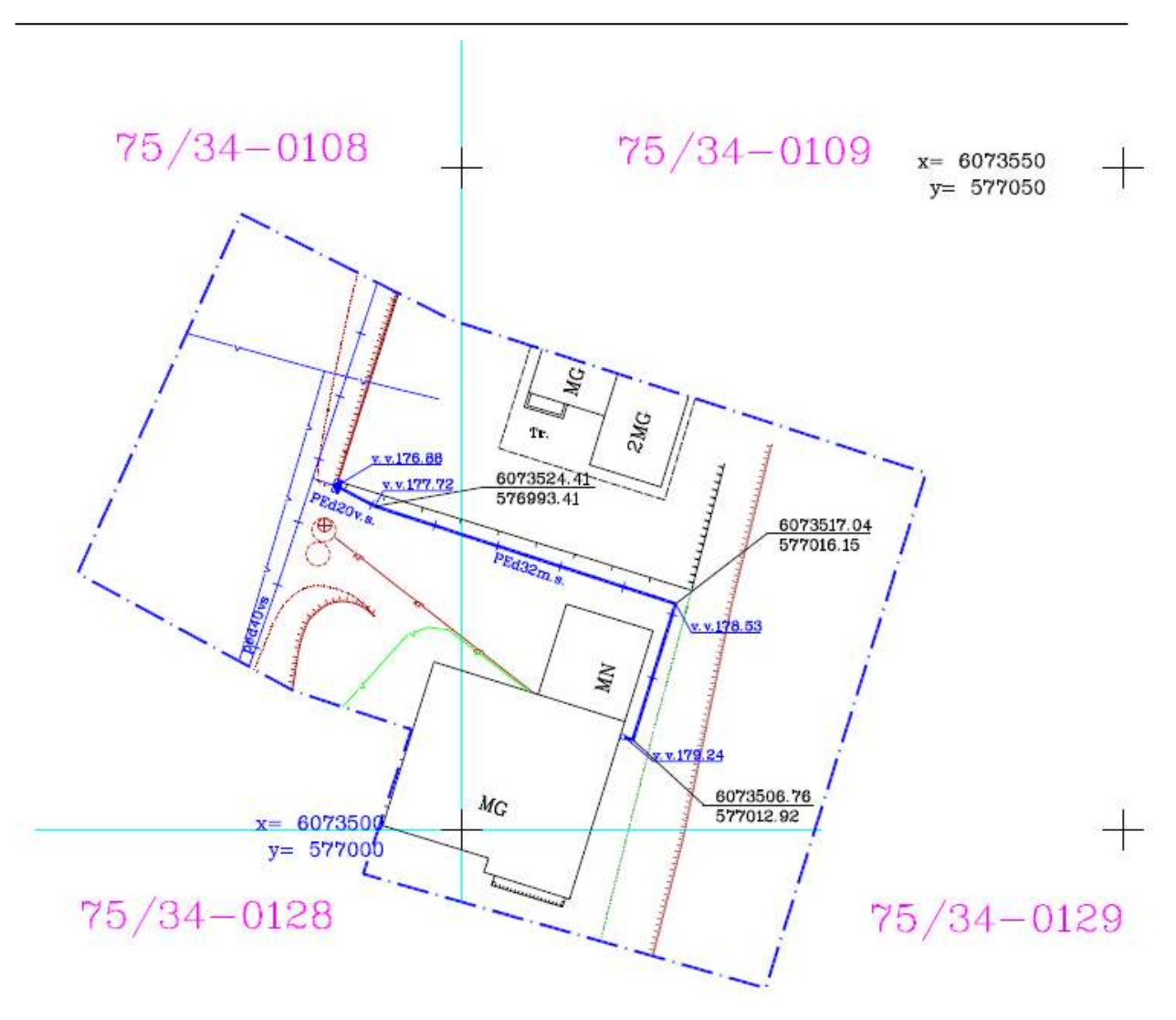

*40 pav. Dujotiekio geodezinė nuotrauka* 

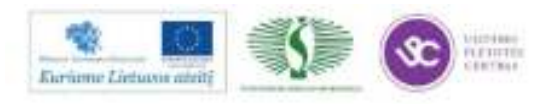

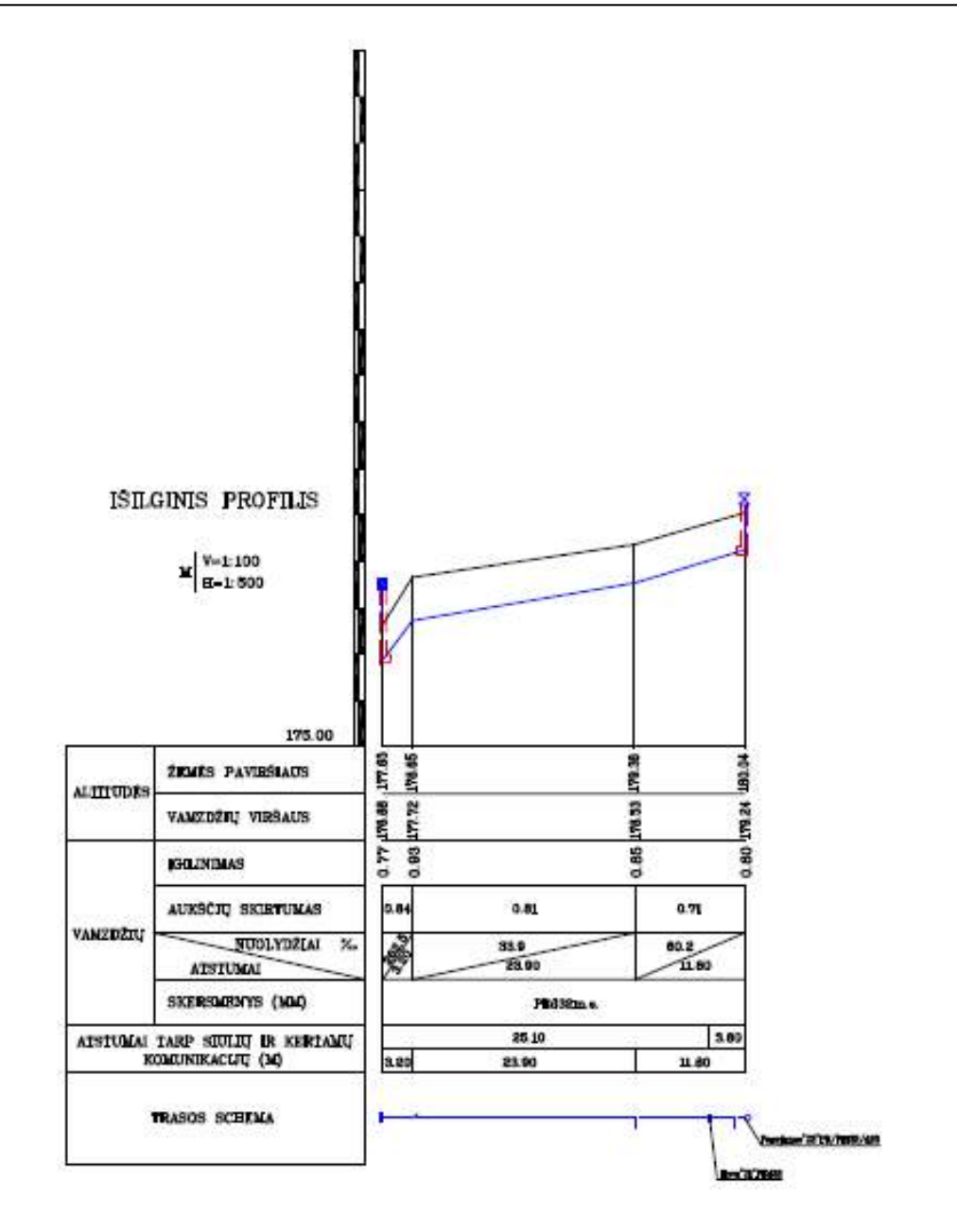

*41 pav. Dujotiekio profilis* 

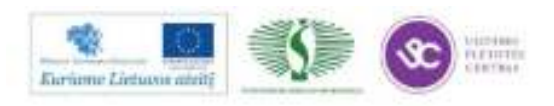

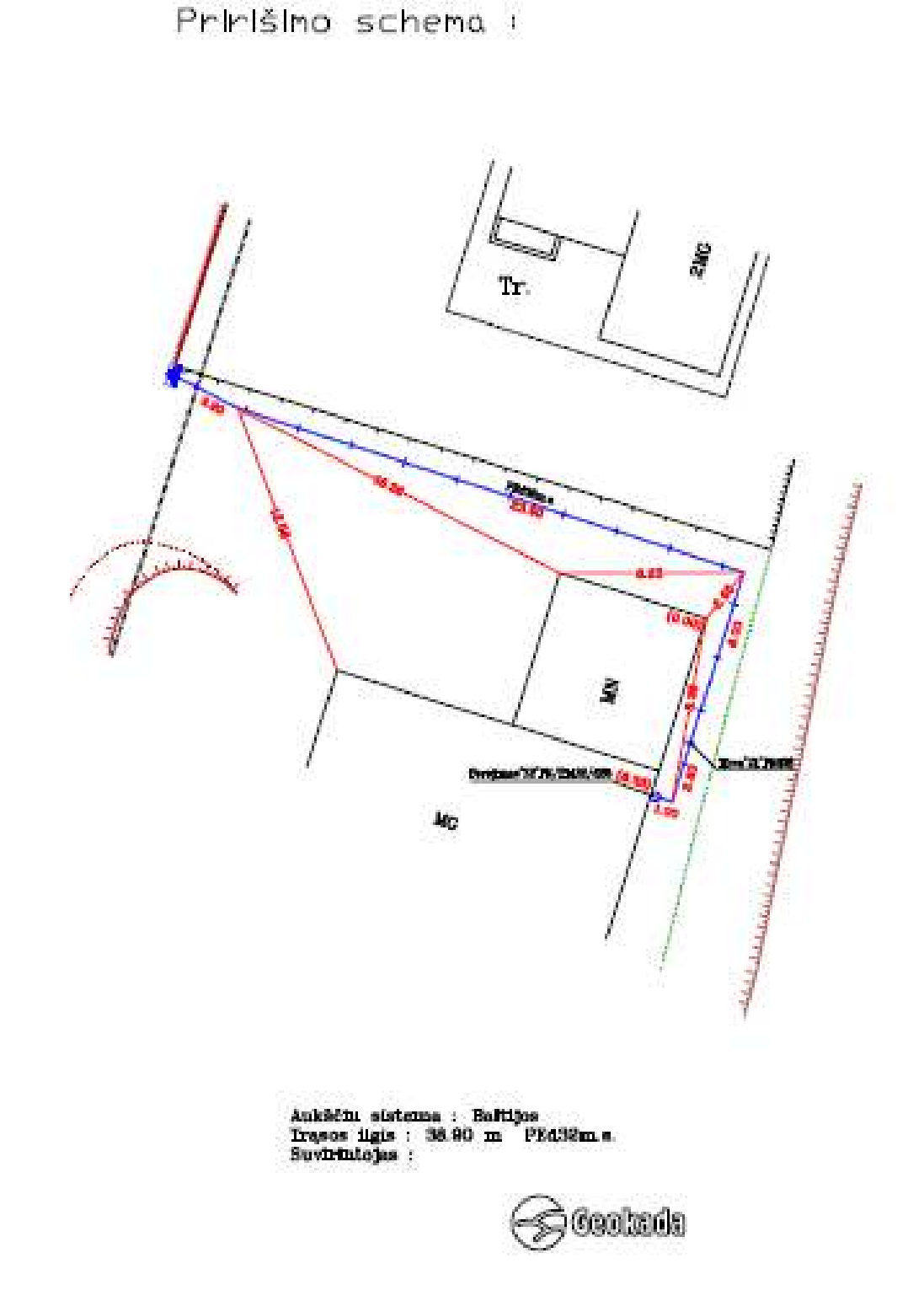

*42 pav. Komunikacijos įrenginio susiejimo schema*

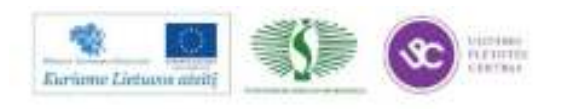

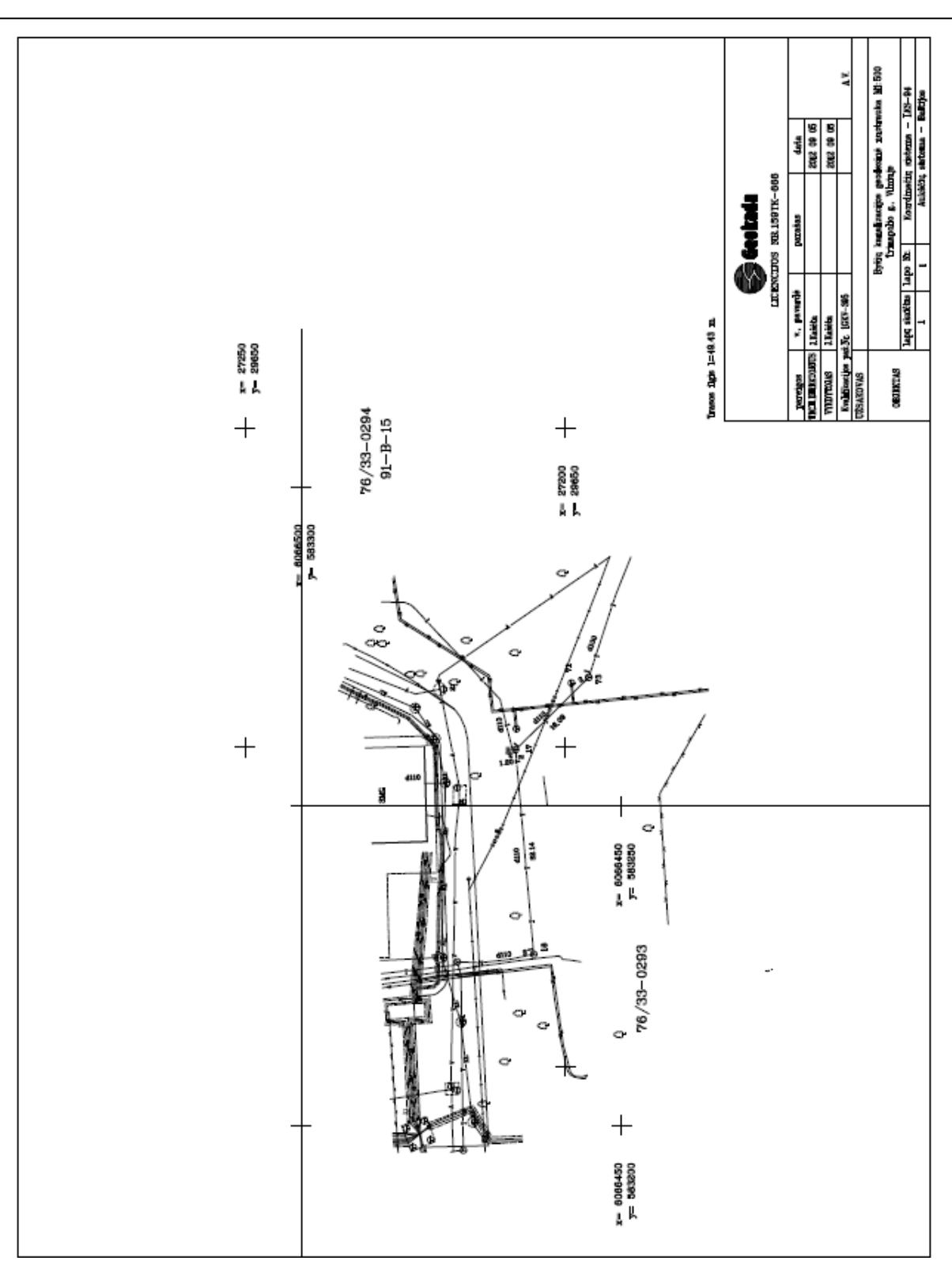

*43 pav. Ryšių geodezinė nuotrauka* 

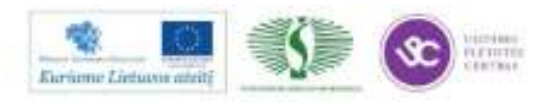

# *4 MOKYMO ELEMENTAS. SAVARANKIŠKAS DARBAS*

# **4.1. SAVARANKIŠKOS UŽDUOTIES APRAŠYMAS IR VERTINIMO KRITERIJAI**

**Savarankiško darbo užduotis:** Parengti teritorijos topografinį planą M 1:500, horizontalių laiptas 0,5 m**.** 

**Pradiniai duomenys:** Vietovės (6-20 arų ploto) lauko matavimo skaitmeniniai duomenys elektroniniame tacheometre ar GPS imtuve.

## **Reikia:**

Sukurti GeoMap programoje naują brėžinį.

Perkelti matavimo duomenis iš elektroninio tacheometro ar GPS imtuvo į sukurtą brėžinį.

Išbraižyti situaciją sutartiniais ženklais.

Išbraižyti horizontales kas 0,5 m.

Parengti brėžinį pagal reikalavimus ir atspausdinti.

## **VERTINIMO KRITERIJAI**

Savarankiškas darbas vertinamas Įskaityta/Neįskaityta**.** Savarankiškas darbas įskaitomas, jei mokytojas/dėstytojas:

Savarankiškai gerai atliko užduotį per jam skirtą laiką.

Planas išbraižytas laikantis sutartinių ženklų techninio reglamento reikalavimų.

Plane reljefas teisingai pavaizduotas horizontalėmis.

Planas atspausdintas M 1:500.

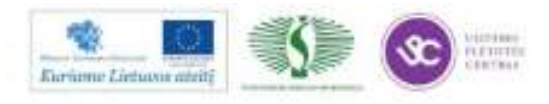

# **MODULIS S. 15.2. DARBAS GEODEZINIAIS INSTRUMENTAIS**

# 1 MOKYMO ELEMENTAS. DARBAS GPS IMTUVU "LEICA VIVA GS08"

# 1.1. INŽINIERIAUS – GEODEZININKO SAUGOS IR SVEIKATOS INSTRUKCIJA

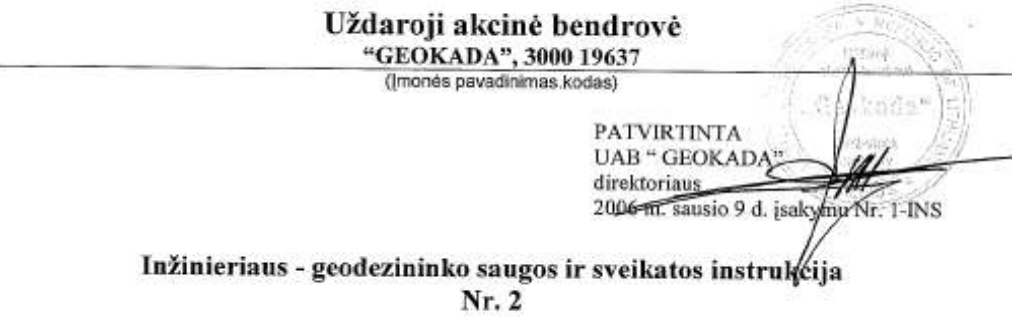

#### 1. Bendroji dalis

1.1. Darbuotojui, instruktuojamam pagal šią instrukciją ir nesilaikančiam jos reikalavimu, taikoma Lietuvos. Respublikos įstatymų nustatyta drausminė, materialinė, administracinė, ir baudžiamoji atsakomybė, atsižvelgiant į pažeidimo pobūdį bei padarinius.

1.2. Savarankiškai atlikti inžinieriaus - geodezinius darbus (toliau geodezininkas) gali asmuo:

1.2.1. ne jaunesnis kaip 18 metu;

1.2.2. apmokytas atlikti geodezinius darbus;

1.2.3. pasitikrinęs sveikatą pagal patvirtintą įmonės darbuotojų sveikatos tikrinimo grafiką, bet ne rečiau kaip kartą per dvejus metus (su šiuo grafiku darbuotojas supažindinimas pasirašytinai) ir esantis geros sveikatos:

1.2.4. atliekamo darbo apimtyje teoriškai ir praktiškai išmokytas saugiai dirbti, turintis profesinių įgūdžių, ir instruktuotas (įforminus instruktavimo registravimo žurnaluose) pagal:

1.2.4.1. darbuotojo saugos ir sveikatos įvadinę instrukciją;

1.2.4.2. bendrają priešgaisrinės saugos instrukciją;

1.2.4.3. priešgaisrinę darbo vietos instrukciją;

1.2.4.4. darbuotojo saugos ir sveikatos (pagal darbo vietą) instrukciją;

1.3. Darbuotojas instruktuojamas vadovaujantis įmonės darbuotojų saugos ir sveikatos norminiais dokumentais:

1.3.1. priimant į darbą;

1.3.2. perkeliant į kitą darbą;

1.3.3. pakeitus darbo organizavimą;

1.3.4. pradėjus naudoti naujas arba modernizuotas darbo priemones;

1.3.5. pradėjus naudoti naujas technologijas;

1.3.6. pakeitus ar priėmus naujus darbuotojų saugos ir sveikatos teisės aktus;

1.3.7. valstybiniam darbo inspektoriui, saugos darbe tarnybos specialistui arba tiesioginiam vadovui įsitikinus, kad darbuotojų žinios yra nepakankamos;

1.3.8. įvykus nelaimingam atsitikimui, avarijai arba susirgus profesine liga;

1.3.9. ne rečiau kaip vieną kartą per dvylika mėnesių, arba nebuvus darbe ilgiau kaip 60 kalendorinių dienu.

1.4. Darbuotojas privalo:

1.4.1. žinoti ir vykdyti įmonės UAB "GEOKADA" darbo tvarkos taisykliu reikalavimus:

1.4.2. nustatyta tvarka pasitikrinti sveikatą;

1.4.3. laikytis asmens higienos reikalavimų:

1.4.3.1. po darbo ir po pertraukų, švariai nusiplauti su muilu rankas;

1.4.3.2. visi darbo įrankiai turi būti tvarkingi ir švarūs, jų laikymui turi būti paskirta vieta;

1.4.3.3. prižiūrėti, kad švarūs būtų darbo drabužiai bei apavas;

1.4.3.4. nelaikyti kartu savo drabužių su darbo drabužiais;

1.4.3.5. draudžiama eiti į visuomeninio maitinimo patalpas, apsirengus purvinais darbo drabužiais.

1.4.4. ateiti į darbą blaivus, darbo metu nevartoti alkoholinius gėrimus, narkotines bei toksines medžiagas, rūkyti tik tam skirtose vietose;

1.4.5. dirbti tik tuos darbus, kuriuos atlikti yra instruktuotas;

1.4.6. saugoti savo ir nekenkti kitų darbuotojų sveikatai, mokėti saugiai dirbti ir netrukdyti saugiai dirbti

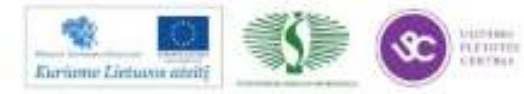

196

kitiems:

1.4.7, tinkamai naudoti asmenines ir kolektyvines saugos darbe priemones, jas rūpestingai prižiūrėti ir naudoti pagal paskirti, laiku pranešti tiesioginiam vadovui apie jų nusidėvėjimą, užteršimą, netinkamumą naudoti ir apie tai, kad baigiasi jų naudojimo terminas;

1.4.8. dirbti tik su techniškai tvarkingais įrankiais, laikytis įrengimų eksploatavimo taisyklių, darbo priemones naudoti pagal jų dokumentuose (pasuose), šioje instrukcijoje nurodytus reikalavimus;

1.4.9. vykdyti tiesioginio UAB "GEOKADA" vadovo nurodymus;

1.4.10. savarankiškai neišjungti, nekeisti ir nešalinti darbo priemonėse, įrenginiuose, pastatuose įrengtų darbuotojų saugos ir sveikatos apsaugos įtaisų, juos tinkamai naudoti, taip pat pranešti apie darbuotoju saugos ir sveikatos reikalavimu pažeidimus, kurių pats pašalinti negali ar neprivalo, nedelsiant pranešti tiesioginiam vadovui apie darbo priemonių gedimus, pastebėtus trūkumus, galinčius kelti pavojų darbuotoju saugai ir sveikatai;

1.4.11, raštu pranešti tiesioginiam vadovui apie atsisakymą dirbti esant nesaugiai darbo vietai, netvarkingoms darbo priemonėms;

1.4.12. pranešti tiesioginiam vadovui apie darbo metu gautas traumas, kitus su darbu susijusius sveikatos sutrikimus;

1.4.13. Darbuotojas turi žinoti:

1.4.13.1. priešgaisrinės saugos instrukcijos reikalavimus ir juos vykdyti;

1.4.13.2. imonés darbo ir poilsio tvarka;

1.4.13.3. specialiųjų tarnybų ir atsakingų asmenų telefonų numerius.

1.5. Nukentėjęs nelaimingo atsitikimo metu, nedelsdamas kreiptis į artimiausią gydymo įstaigą, pranešti tiesioginiam vadovui ir darbuotojų atstovui. Asmuo, matęs nelaimingą atsitikimą arba apie jį sužinojęs, turi nedelsdamas suteikti nukentėjusiajam pirmąją medicininę pagalbą ir pranešti tiesioginiam vadovui, jeigu reikia, iškviesti greitają medicininę pagalbą. Darbo vietą ir įrengimų būklę, iki bus pradėtas tirti nelaimingas atsitikimas, reikia išlaikyti tokią, kokia buvo nelaimingo atsitikimo metu. Jei tai kelia pavojų aplinkinių žmonių gyvybei ar sveikatai, gali būti daromi tik būtiniausi pakeitimai, įforminus tam tikru aktu.

1.6. Darbdavys privalo:

1.6.1. siekti išvengti ar bet jau maksimaliai sumažinti, darbo vietose pavojingas ir kenksmingas darbo sąlygas;

1.6.2. nepavykus išvengti pavojingų ar kenksmingų darbo sąlygų, informuoti darbuotojus apie darbo aplinkoje esančius sveikatai pavojingus ir kenksmingus veiksnius;

1.6.3. įvertinti darbo aplinkos riziką įrengti kolektyvines saugos priemones ir nemokamai aprūpinti darbuotoją asmeninėmis apsauginėmis priemonėmis;

1.6.4. įstatymų nustatyta tvarka, atlyginti žalą, padaryta sveikatai dėl nesaugių darbo salvgų.

1.7. Asmeninės apsauginės priemonės įvardijamos darbdavio patvirtintame, nemokamai išduodamų darbuotojams asmeninių apsauginių priemonių sąraše, ten pat numatomas asmeninių apsauginių priemonių naudojimo laikas. Darbdavys esant reikalui turi teisę nemokamai išduoti darbuotojui daugiau asmeninių apsaugos priemonių negu numatyta pagal asmeninių apsaugos priemonių sąrašą.

1.8. Priešgaisrinės saugos reikalavimai:

1.8.1. vengti veiksmų, sudarančių sąlygas kilti gaisrui;

1.8.2. rūkyti tik tam tikslui skirtose, ženklais pažymėtose ir tinkamai įrengtose vietose, kuriose yra indas nuorūkoms dėti, įrengta ištraukiamoji ventiliacija bei gesinimo priemonės;

1.8.3. žinoti pirmines gaisro gesinimo priemones, jų veikimo pricipus, panaudojimo galimybes, savo veiksmus kilus gaisrui.

## 2. Profesinės rizikos veiksniai. Saugos priemonės nuo jų poveikio

2.1. Nepalankios darbo vietos mikroklimato sąlygos - temperatūros svyravimai ir oro užteršimas - galimi plaučių ir kvėpavimo takų susirgimai. Parinkti tinkamus darbo drabužius;

2.2. Neprognozuojami stichiniai gamtos reiškiniai - galimos traumos, sunkūs sužeidimai. Pranešti tiesioginiam vadovui apie netipinius gamtos reiškinių požymius;

2.3. Technologinių įrenginių keliama vibracija - galimi profesini susirgimai. Naudoti įrenginių vibraciją gesinimo pirštines ir kitas priemones. Parinkti tinkamą darbo režimą laiko požiūriu;

2.4. Technologinių įrenginių keliamas triukšmas - galimas profesinis klausos sutrikimas, įvairūs susirgimai nerviniu pagrindu. Įrengti bendras ir vietines triukšmą mažinančias priemones bei naudoti individualias priemones - antifonus, ausines;

2.5. Elektros srovės poveikis - galimi širdies veiklos, kvėpavimo sutrikimai, įvairių laipsnių nudegimai, netenkama sąmonės. Naudotis tvarkinga elektros įranga;

2 lapas, iš viso 5 lapai

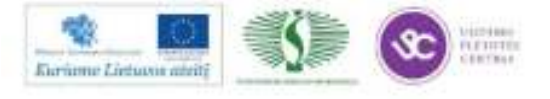

197

2.6. Netvarkinga darbo vieta (užkrauta ruošiniais, atliekomis; nelygios, slidžios grindys ir pan.) - galimos sunkios bei mirtinos traumos. Pastoviai užtikrinti tvarką darbo vietoje;

2.7. Nepakankamas darbo vietos apšvietimas - galimi regos sutrikimai, traumos. Pranešti vadovui, darbo nepradėti iki apšvietimo sutvarkymo:

2.8. Netvarkingos darbo priemonės - galimos avarijos gamyboje su sunkių traumų bei mirtinų atveių pasekmėmis. Būtina vykdyti įrenginių profilaktinius, planinius remontus bei technines apžiūras, naudotis tik tvarkingomis darbo priemonėmis:

2.9. Atviros pavojingos darbo zonos, kurių pagal technologinį procesą neįmanoma apsaugoti. Apmokyti saugaus darbo metodu, įvertinant visu saugaus darbo reikalavimu momentus:

2.10. Visi pavojingi veiksniai vykstant į gamybos padalinius (cechus, barus, aikšteles ir pan.). Užtikrinti praėjimų grindinių, grindų lygumą, apsaugoti nuo slidumo, vidaus transporto judėjimo bei galimu daiktu kritimo iš aukšto.

2.11. Išmetamos pravažiuojančio autotransporto dujos - galimas apsinuodijimas;

2.12. Šerpetoti, nelygūs įrankių mediniai kotai - galima įsivaryti rakštį;

2.13. Žemės griūtis, nuošliauža - draudžiama dirbti tranšėjose, jeigu iškasu šlaitai nesutvirtinti.

2.14. Fizinė perkrova - galimos traumos. Dirbant, laikytis darbo ir poilsio režimo;

2.15. Pastebėjus bet kokį gedimą, netvarką ar keliantį pavojų veiksni – informuoti tiesioginį vadovą. Darbo nepradėti, kol bus pašalinti visi trūkumai:

2.16. Krovinį keliant rankomis, gali kilti pavojus susižaloti, ypač nugarą, jei krovinys yra:

2.16.1. pernelyg sunkus arba didelis;

2.16.2. griozdiškas arba nepatogus suimti (paimti);

2.16.3. nestabilus arba jo turinys sunkiai perkeliamas;

2.16.4. tokioje padėtyje, kad turi būti laikomas arba juo turi būti manipuliuojama per atstumą nuo liemens, arba liemenį lenkiant arba sukant;

2.16.5. galintis sužeisti darbuotojus, ypač susidūrus, dėl savo kontūrų.

2.17. Fizinės pastangos gali kelti pavojų susižaloti, ypač nugarą, jei jos:

2.17.1. pernelyg itemptos;

2.17.2. neatsietos nuo sukamojo liemens judesio;

2.17.3. gali baigtis staigiu judesiu;

2.18. Darbo aplinkos charakteristika gali didinti pavojų susižaloti, ypač nugarą, jeigu:

2.18.1. yra pavojus suklupti ar paslysti;

2.18.2. yra netinkama temperatūra, drėgmė.

2.19. Darbdavys privalo, susidarius situacijai įvardintuose šios instrukcijos 2.16. + 2.18. punktuose, atlikti šių krovos darbų mechanizavimą, ergonominį įvertinimą ir priimti tinkamą sprendimą.

2.20. Darbdavys privalo (įvertinus darbo aplinkos riziką) nemokamai aprūpinti darbuotoją asmeninėmis apsauginėmis priemonėmis. Asmeninės apsauginės priemonės įvardintos darbdavio patvirtintame nemokamai išduodamų darbuotojams asmeninių apsauginių priemonių sąraše. Sąraše numatomos asmeninių apsauginių priemonių naudojimo laikas.

2.21. Darbuotojas privalo:

2.21.1. nepradėti dirbti be asmeninių apsauginių priemonių ir naudoti jas viso darbo proceso metu;

2.21.2. rūpestingai prižiūrėti ir naudoti pagal paskirtį asmenines apsaugines priemones. Laiku pranešti darbdaviui apie jų nusidėvėjimą, užterštumą, netinkamumą naudoti ir apie tai, kad baigiasi jų naudojimo terminas:

2.21.3. darbo istatymu nustatyta tvarka atlyginti nuostolius, jeigu asmeninė apsauginė priemonė dėl darbuotojo kaltės dingo arba buvo sugadinta.

2.22. Kiekviena asmeninė apsauginė priemonė turi:

2.22.1. apsaugoti nuo galimų kenksmingų, pavojingų veiksnių, esančių darbo aplinkoje, nesukeldama didesnės rizikos darbuotojo sveikatai ir saugai;

2.22.2. atitikti ergonominius reikalavimus ir darbuotojo esamą sveikatos būklę;

2.22.3. tikti (būti atitinkamai priderinta) darbuotojui:

2.22.4. yra darbdavio nuosavybė, todėl ji turi būti grąžinama išeinant iš darbo, pereinant į kitą darbą toje pačioje imonėje, kur ši priemonė nenumatyta pagal darbo aplinkos rizikingumą;

2.22.5. turi būti keičiama jeigu ji susidėvi.

#### 3. Darbuotojo veiksmai prieš darbo pradžią

3.1. Turėti įformintą darbų užduotį atsižvelgiant į darbų pavojingumą, kenksmingumą ir priimtą darbovietėje tvarką.

3 lapas, iš viso 5 lapai

 $s = x$ **Euriane Listuva atric** 

198

 $41.777$ 

3.2. Įvertinti prieš darbo pradžią atsiradusius darbų saugos ir technologinius trūkumus, juos pašalinti.

- 3.3. Patikrinti:
	- 3.3.1. ar nuvalytos šiukšlės, atliekos, sniegas;
	- 3.3.2. ar patikimai tvarkingos darbo priemonės (irankiai ir kt.):
	- 3.3.3. ar galima laisvai, be trukdžiu dirbti darbo vietoje:

3.4. Atliekant darbus tranšėjoje, prie šlaito:

- 3.4.1. ar nėra iškasose susidariusių grunto stogelių. Pradėti dirbti galima tik juos pašalinus;
- 3.4.2. ar tvarkingi tranšėjų ramsčiai, ar iškastų tranšėjų šlaituose nėra plyšių;
- 3.4.3. ar tvarkingos pamatų duobių ir tranšėjų aptvaros, signalinis apšvietimas;

3.5. Pastebėjus bet kokį gedimą, netvarką ar keliantį pavojų veiksnį, informuoti UAB "GEOKADA" tiesioginį vadovą. Darbo nepradėti, kol nebus pašalinti visi trūkumai.

### 4. Darbuotojo veiksmai darbo metu

4.1. Vykdyti įmonės darbo tvarkos taisyklių, nustatyto darbo ir poilsio laiko reikalavimus, ilsėtis, valgyti ir rūkyti tam tikslui skirtose vietose, dirbti tik tą darbą, kurį paveda tiesioginis UAB "GEOKADA" vadovas, ir tik tada, kai yra žinomi saugūs jo atlikimo būdai.

4.2. Darbo vietoje palaikyti švarą ir tvarką.

4.3. Taisyklingai naudoti ir laikyti tik tvarkingus darbo įrankius, pagalbines bei matavimo priemones bei medžiagas.

4.4. Draudžiama:

4.4.1. dirbti su neišbandytomis, nepatikrintomis, techniškai netvarkingomis darbo priemonėmis;

4.4.2. dirbti šalia neaptvertu ar neuždengtų šulinių, kiaurymių, angų, neuždarytų kanalizacijos angų, įrenginių srovinių dalių ir kitų pavojingu vietu:

4.4.3. dirbti, jei darbo vieta nepakankamai apšviesta;

4.4.4. palikti veikiančius įrenginius be priežiūros;

- 4.4.5. stovětí ir dirbti vietose, virš kurių yra pakeltas krovinys;
- 4.4.6. statyti darbo techniką prie nesutvirtintų iškasų, žemės griuvimo prizmės zonoje;
- 4.4.7. palikti darbo technika važiuojamoje kelio dalvie:

4.5. Pamatų duobės ir tranšėjos turi būti aptvertos. Aptvėrimų nebuvimas gali sukelti sunkias ar net mirtinas traumas;

4.6. Nulipti į pamatų duobes ir tranšėjas turi būti įrengtos ne siauresnės kaip 0,6 m lipynės su turėklais arba pristatomosios kopėčios. Iškasų šlaitais vaikščioti be lipynių draudžiama.

4.7. Per darbo pertraukas negalima sėstis prie pat šlaito. Poilsio vieta turi būti nepavojingoje zonoje.

4.8. Leidžiama nepavojinga vienkartinė keliamo ir pernešamo krovinio masė:

4.8.1. kartu dirbant kita darba (iki dviejų kartų per valanda):

- 4.8.1.1. vyrams -iki 30 kg;
- 4.8.1.2. moterims -iki 10 kg;

4.8.2. visa pamaina dirbant tik krovos darbus:

- 4.8.2.1. vyrams -iki 15 kg;
- 4.8.2.2. moterims -iki 7 kg.

4.9. Perkeliant krovinį rankiniu būdu kartu su kitais darbininkais, jį kelti ir nuleisti reikia suderintai, pagal komandą.

4.10. Elektrosaugos reikalavimai:

4.10.1. valyti elektros prietaisų, jų dalių paviršius ir pakeisti nusidėvėjusius antdėklus galima tik išjungus mašiną, prietaisą iš elektros tinklo; valyti šviestuvus, keisti elektros lemputes galima tik išjungus elektros srove.

4.10.2. nedirbti su elektros įrankiais ar prietaisais, jeigu prisilietus jaučiamas elektros srovės poveikis;

4.10.3. dirbti tik su įžemintais įrenginiais (kištukinis lizdas turi būti su nuliniu laidu);

4.10.4. nepalikti veikiančias elektros priemones be priežiūros; panaudojus elektros įrankį, prietaisą ar įrenginį, tuoj pat išjungti;

4.10.5. neleisti naudotis elektriniu įrankiu pašaliniam asmeniui;

4.10.6. nenaudoti duobių, tranšėjų ir kitose iškasamose vietose apšvietimui ir apšildymui nestandartines (savos gamybos) elektros krosneles arba elektros kaitinimo lempas.

4.10.7. nedirbti su elektros priemonėmis, jei ant jų išsiliejo skystis;

4.10.8. neliesti drėgnomis rankomis elektros laidų, kabelių, kištukų, prietaisų ar įrenginių;

4.10.9. nesiliesti vienu metu prie įžemintų dalių (centrinio šildymo radiatorių, vamzdžių ir pan.) ir metalinių elektros įrenginių dalių (stalinės lempos ir kt.), kad, esant pažeistai izoliacijai ir šioms dalims

4 lapas, iš viso 5 lapai

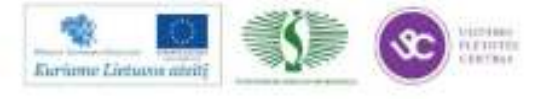

turint elektros itampa, nesusidarytų grandinė tekėti elektros srovei per žmogaus kūna:

4.10.10. sugedus elektros instaliacijai, esant kitų technologinių parametrų sutrikimams, kurios darbo proceso metu neimanoma suderinti, pranešti vadovui;

4.10.11. neremontuoti pačiam sugedusio elektros įrenginio, laidų, kištukų, kištukinių lizdų. Tai atlikti privalo darbuotojas, turintis reikiamą kvalifikaciją.

4.11. Vykdyti įmonės darbo tvarkos taisyklių, nustatyto darbo ir poilsio laiko reikalavimus, ilsėtis, valgyti ir rükyti tam tikslui skirtose vietose, dirbti tik ta darba, kurį paveda tiesioginis UAB "GEOKADA" vadovas, ir tik tada, kai yra žinomi saugūs jo atlikimo būdai.

#### 5. Darbuotojo veiksmai avariniais (vpatingais) atvejais

5.1. Būtina sustabdyti darbą ir pranešti tiesioginiam vadovui šiais atvejais:

- 5.1.1. pastebėjus, kad gali ivykti avarija;
- 5.1.2. sugedus elektros instaliacijai;
- 5.1.3. pajutus svylančių laidų kvapą;
- 5.1.4. nutrūkus elektros energijos tiekimui;
- 5.1.5. įvykus įrenginio gedimui;
- 5.1.6. pajutus elektros srovės poveiki:
- 5.1.7. padidėjus triukšmui ar vibracijai:
- 5.1.8. ivykus staigiam ūmiam sveikatos sutrikimui;

5.1.9. įvykus nelaimingam atsitikimui ar avarijai, kilus gaisrui;

5.1.10. pastebėjus žmogų, prisilietusį prie elektros srovės, reikia nedelsiant atlaisvinti jį, atjungiant srovę artimiausiu išjungėju arba naudojantis apsauginėmis dielektrinėmis priemonėmis, kol atvyks greitoji pagalba. Esant būtinumui, nukentėjusiam nedelsiant reikia daryti dirbtinį kvėpavimą ir netiesioginį širdies masaža.

5.2. Kilus gaisrui:

- 5.2.1. elgtis ramiai, nesutrikti, realiai įvertinti susidariusia situaciją;
- 5.2.2. iškviesti priešgaisrinę gelbėjimo tarnybą pagalbos telefonu 112;
- 5.2.3. evakuoti žmones;

5.2.4. gaisra gesinti turimomis pirminėmis gaisro gesinimo priemonėmis (gesintuvu, uždengiant nedegia medžiaga);

5.2.5. informuoti UAB "GEOKADA" tiesioginį vadovą.

5.3. Įvykus nelaimingam atsitikimui darbe, pakeliui į darbą arba iš darbo:

- 5.3.1. nedelsiant iškviesti greitają medicinos pagalbą arba kreiptis į artimiausią gydymo įstaigą;
- 5.3.2. suteikti pirmąją medicinos pagalbą;
- 5.3.3. informuoti UAB "GEOKADA" tiesioginį vadovą;

5.3.4. Darbo vietą ir įrenginių būklę, iki bus pradėtas tirti nelaimingas atsitikimas, reikia išlaikyti tokia, kokia buvo nelaimingo atsitikimo metu. Jei tai kelia pavojų aplinkinių žmonių gyvybei ar sveikatai, gali būti daromi tik būtiniausi pakeitimai, įforminus tam tikru aktu.

5.4. Darbus tęsti galima tik tada, kai pavojingi radiniai pašalinami, teritorija kruopščiai patikrinama.

5.5. Esant ypatingam avariniam atvejui, evakuotis iš pavojingos zonos.

### 6. Darbuotojo veiksmai baigus darbą

- 6.1. Tvarkingai sudėti įrangą.
- 6.2. Surinkti darbo įrankius, juos nuvalyti ir sudėti į tam skirtą vietą.
- 6.3. Nusiplauti veidą ir rankas šiltu vandeniu su muilu.

6.4. Apie darbo metu pastebėtus nesklandumus, patirtus sužeidimus, susijusius su darbu, ūmius sveikatos sutrikimus, pastebėtus trūkumus pranešti UAB "GEOKADA" tiesioginiam vadovui ar jo įgaliotam asmeniui.

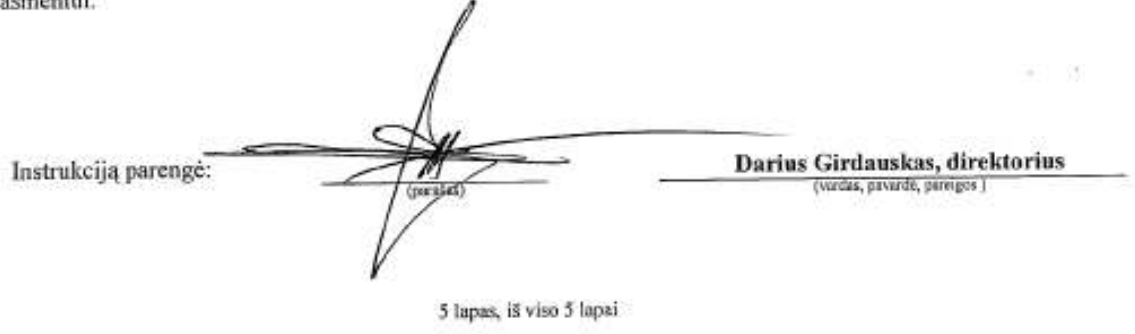

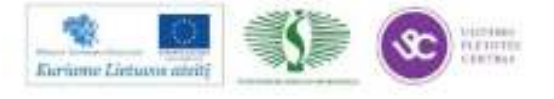

## **1.2. GPS IMTUVO ,,LEICA VIVA GS08" VARTOTOJO VADOVAS**

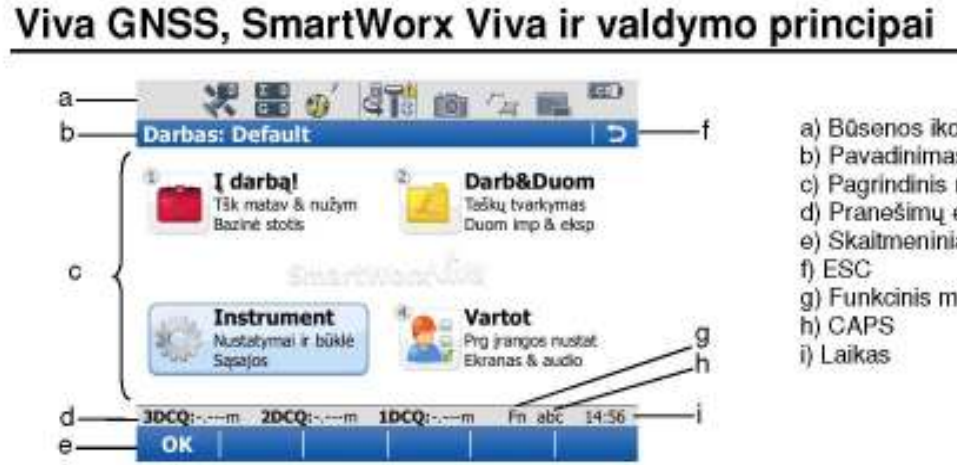

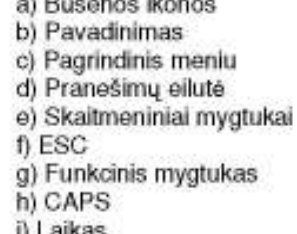

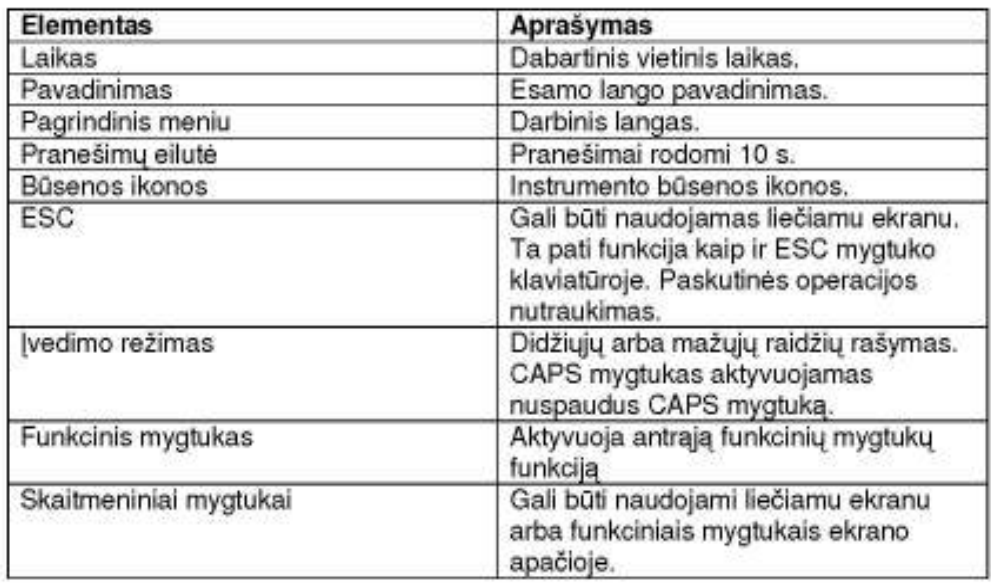

### Skaitmeniniai mygtukai, turintys tas pačias funkcijas visuose Leica SmartWorx Viva languose ir programose.

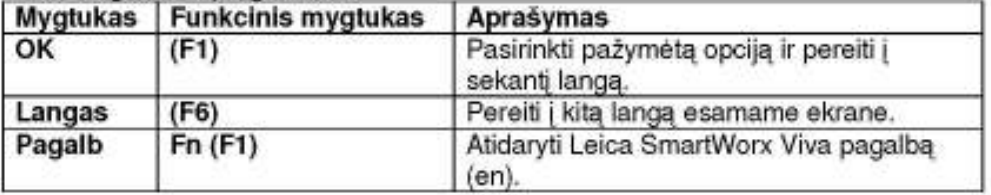

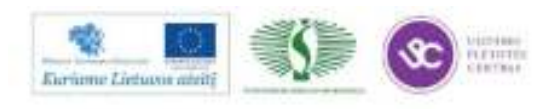

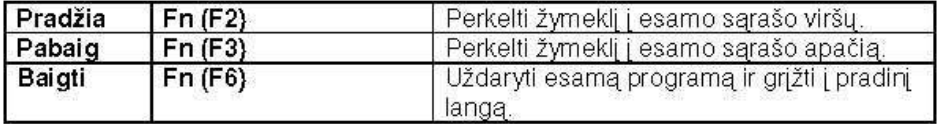

#### Ikonos

Instrumento būsenos ikonos informuoja apie prietaiso veikimo būseną.

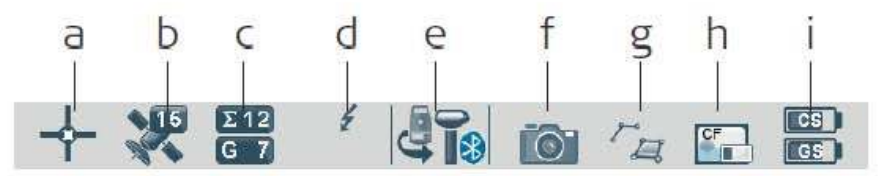

a) GNSS pozicijos būsena

b) Matomų palydovų skaičius

c) Pozicijos skaičiavime naudojamų palydovų skaičius

d) Realaus laiko įrenginys ir realaus laiko būsena, Interneto būklė

e) Šiuo metu aktyvus instrumentus

f) Foto kamera

- g) Linijos, poligonai, automatiniai taškai
- h) Atminties įrenginiai (SD, CF kortelės, USB atmintinė, vidinė atmintis)
- i) Baterijų būklė (CS kontrolerio ir GS antenos)

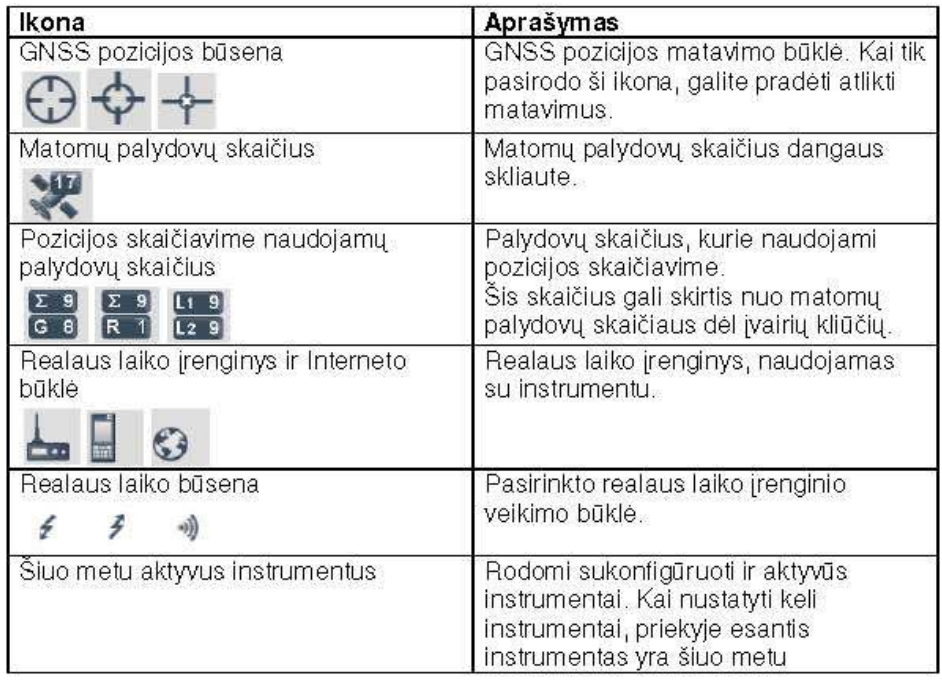

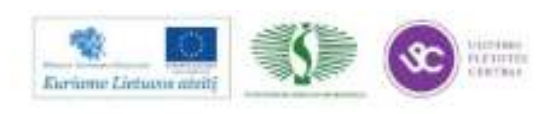

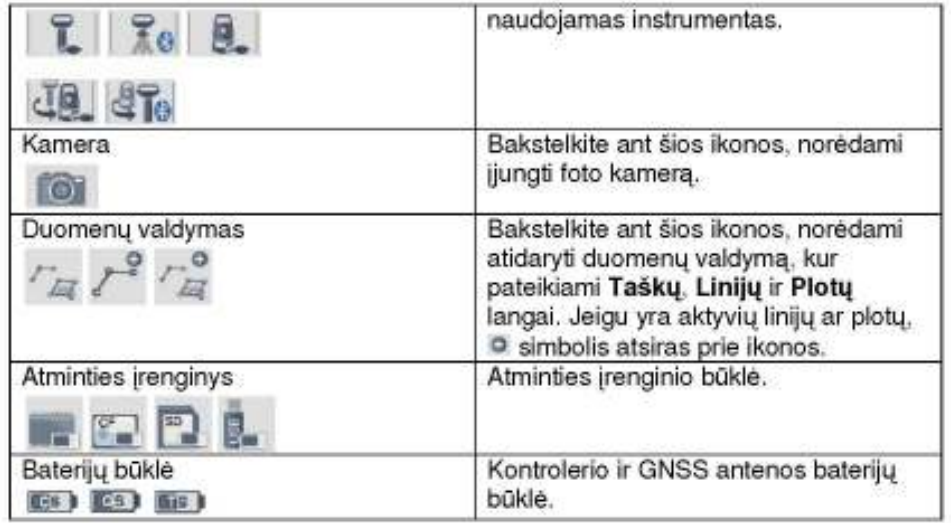

## Pagrindinis meniu

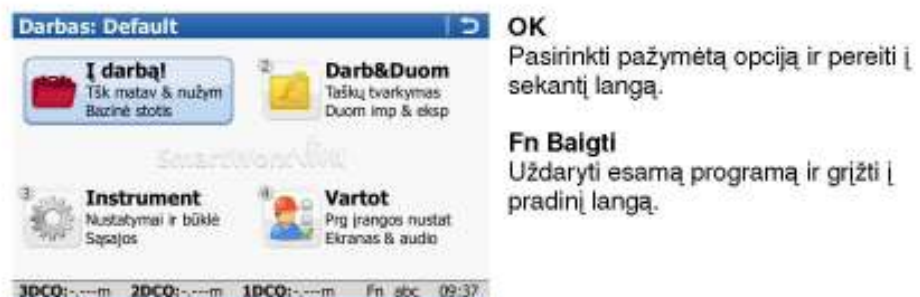

## Pagrindinio meniu funkcijos

OK |

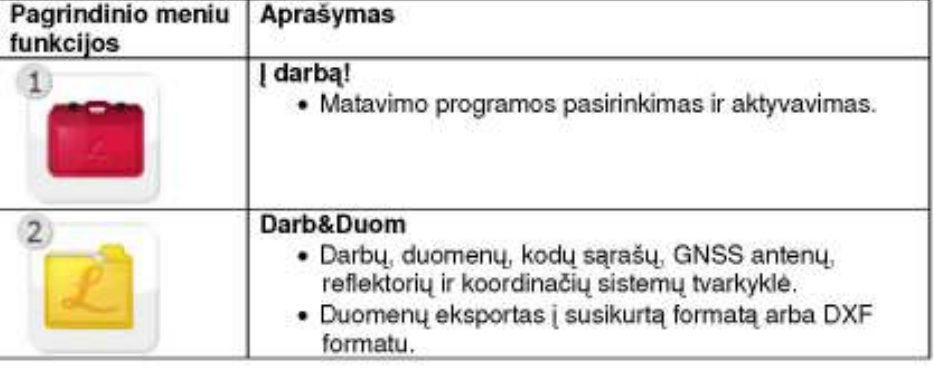

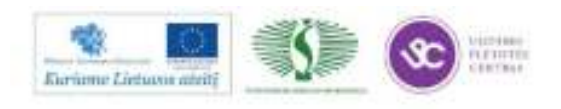

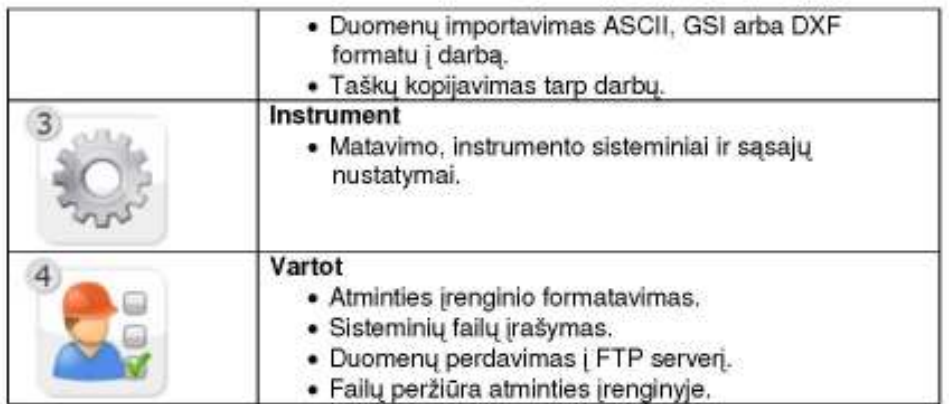

### Valdymo principai

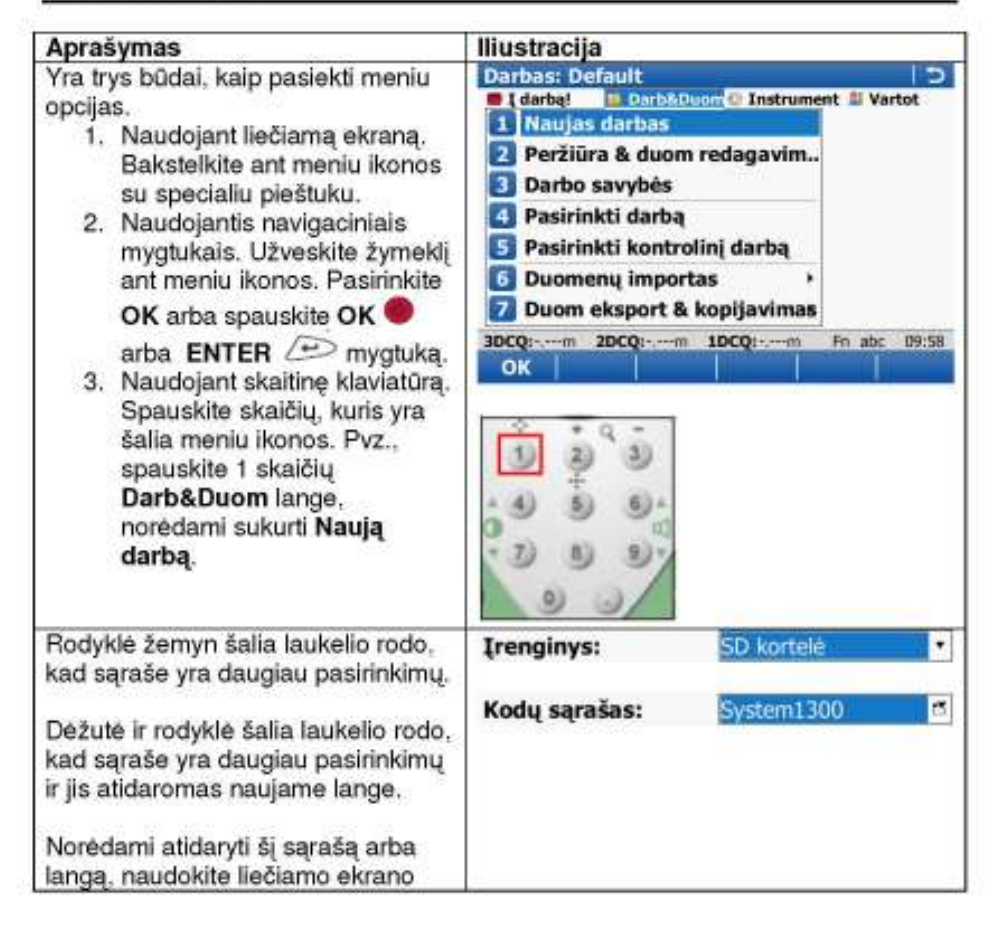

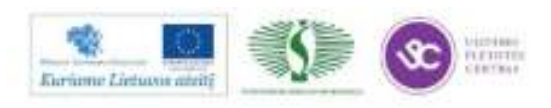

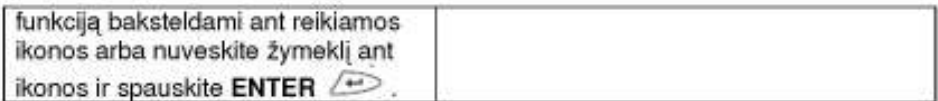

Puslapio perjungimas ekrane

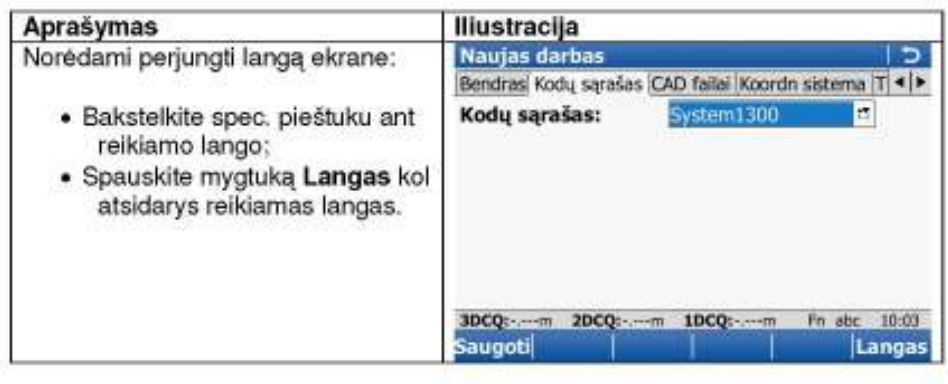

Darb & Duom Naujo darbo sukūrimas

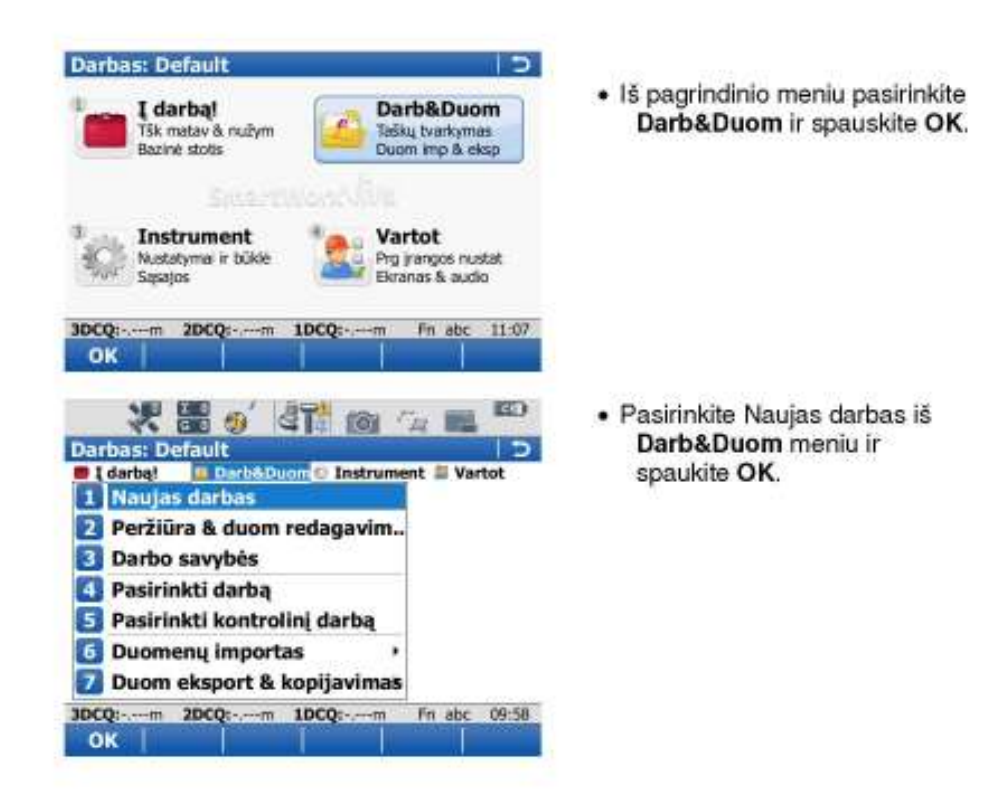

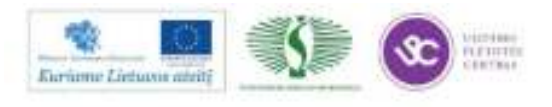

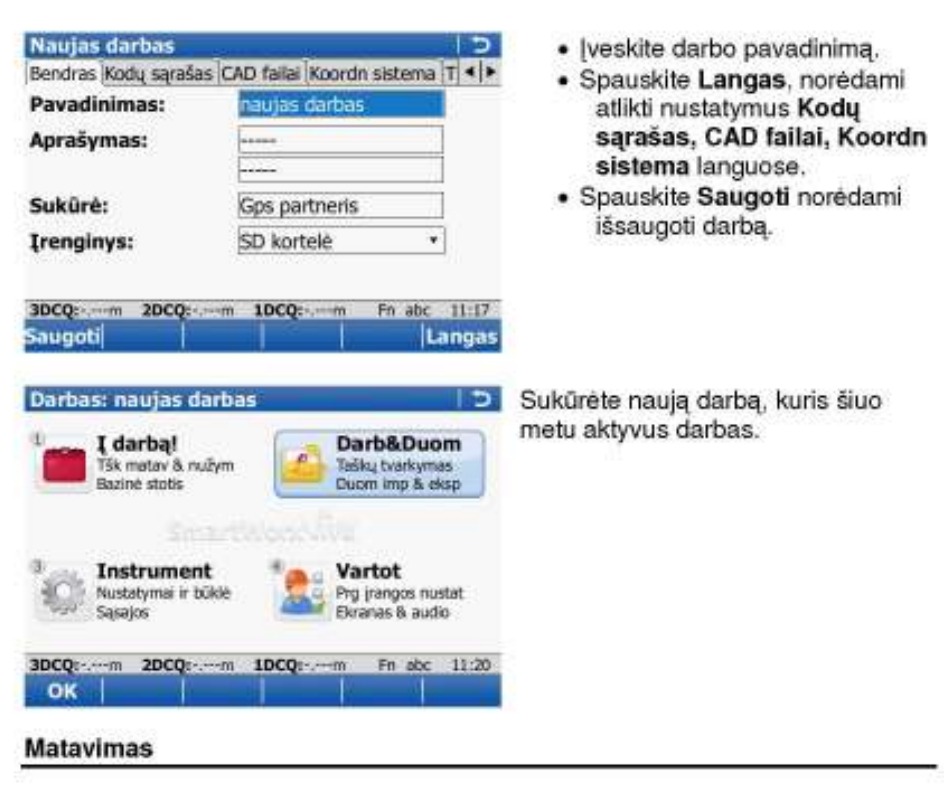

Taškų matavimas ir kodavimas.

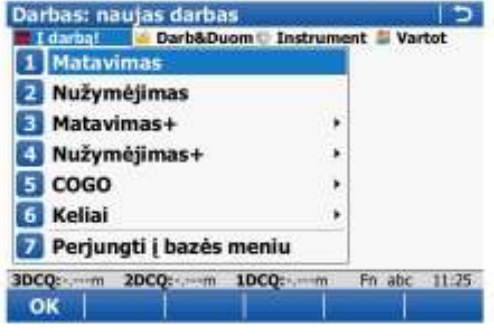

· | darbą! Meniu pasirinkite Matavimas.

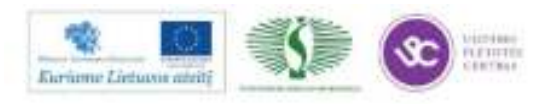

Kodo pasirinkimas

. Pažymėkite laukelį Kodas ir spauskite ENTER  $\curvearrowright$  arba bakstelkite ant laukelio su pieštuku.

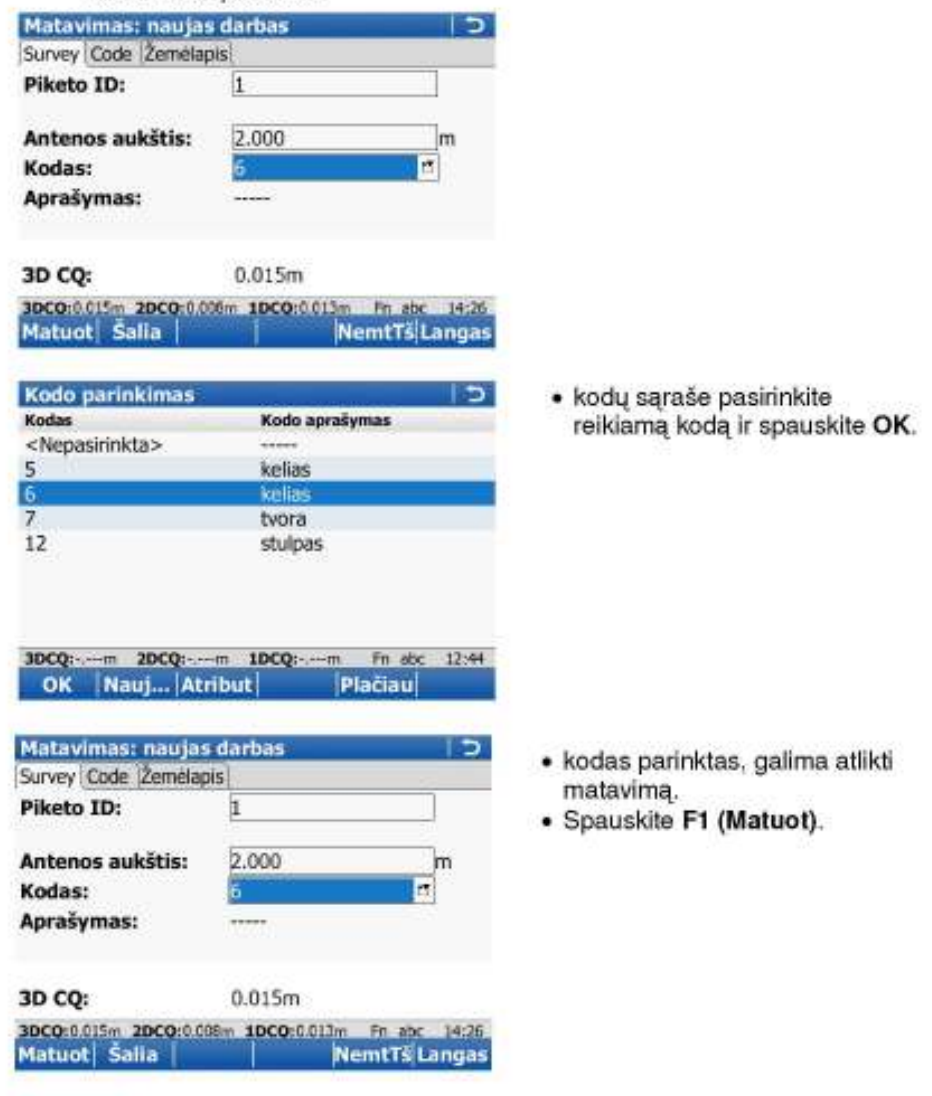

Démesio! Prieš atlikdami matavimą pirmiausia prisijunkite prie GPS referencinio tinklo - F12 (taip pat atsijungimas nuo tinklo). Įsitikinkite, ar pradeda judėti realaus laiko būsenos rodyklė ( f ). Stebėkite, ar Jus tenkina matavimo

tikslumas (3D - trimatis, 2D - pozicijos, 1D - aukščio), ir tik tada spauskite Matuot (F1) arba OK.

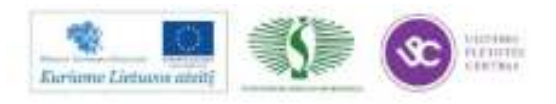

#### Nužymėjimas (Stakeout)

Matavimo taškų padėties ir aukščio nužymėjimas vietovėje.

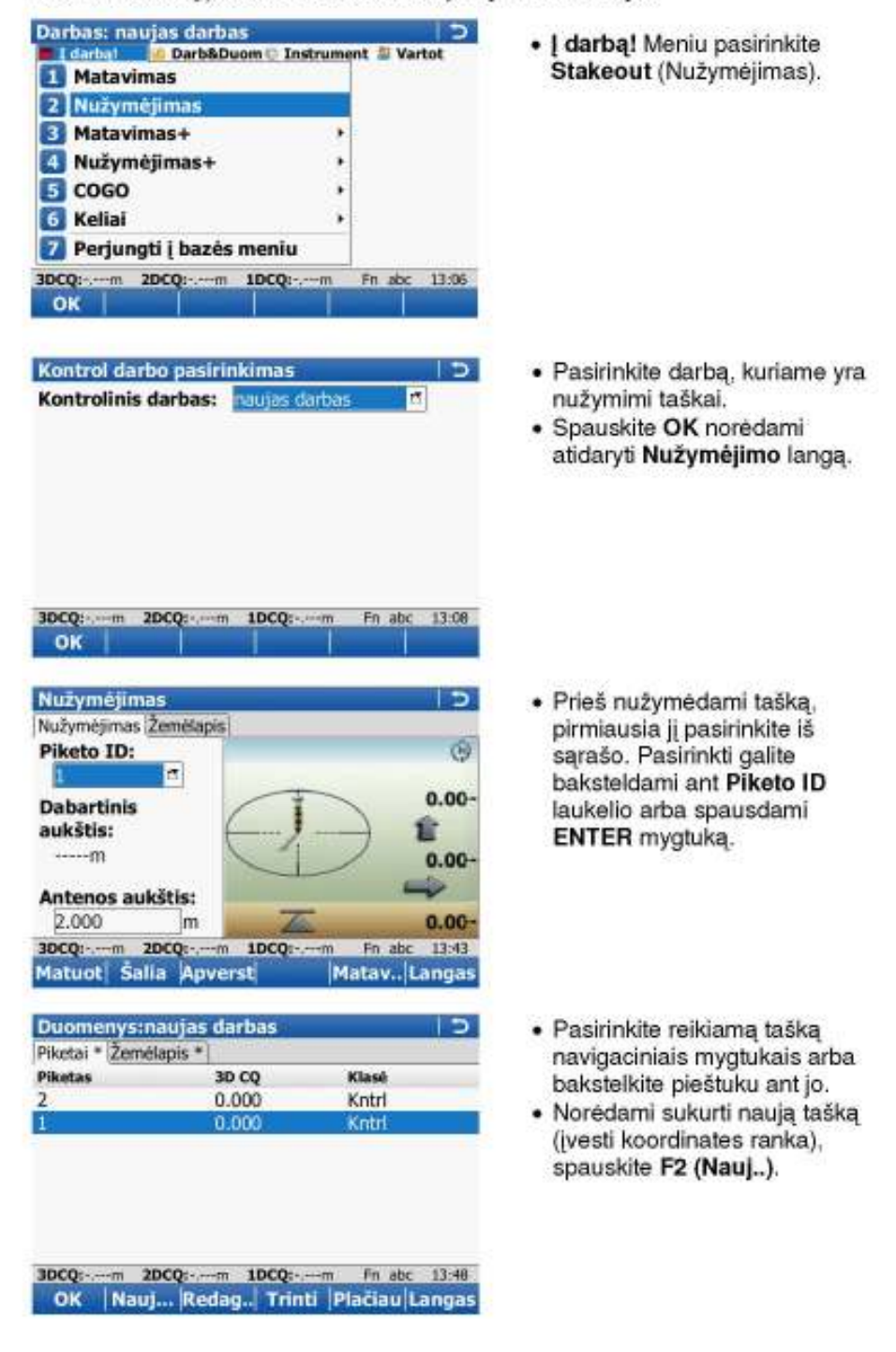

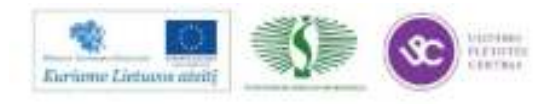

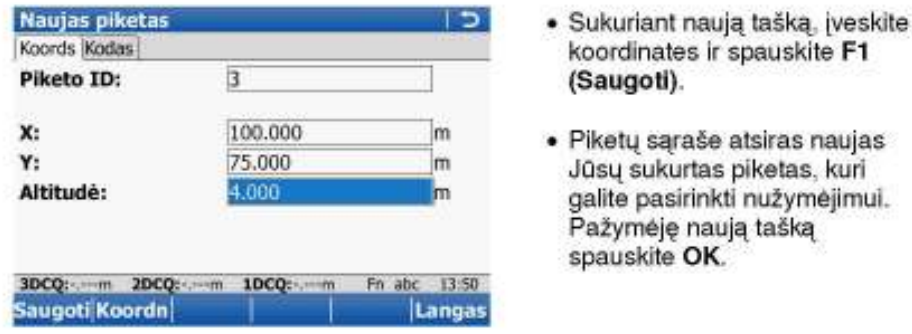

### Duomenų eksportavimas

Duomenų eksportavimas pasirinktais formatais arba DXF formatu.

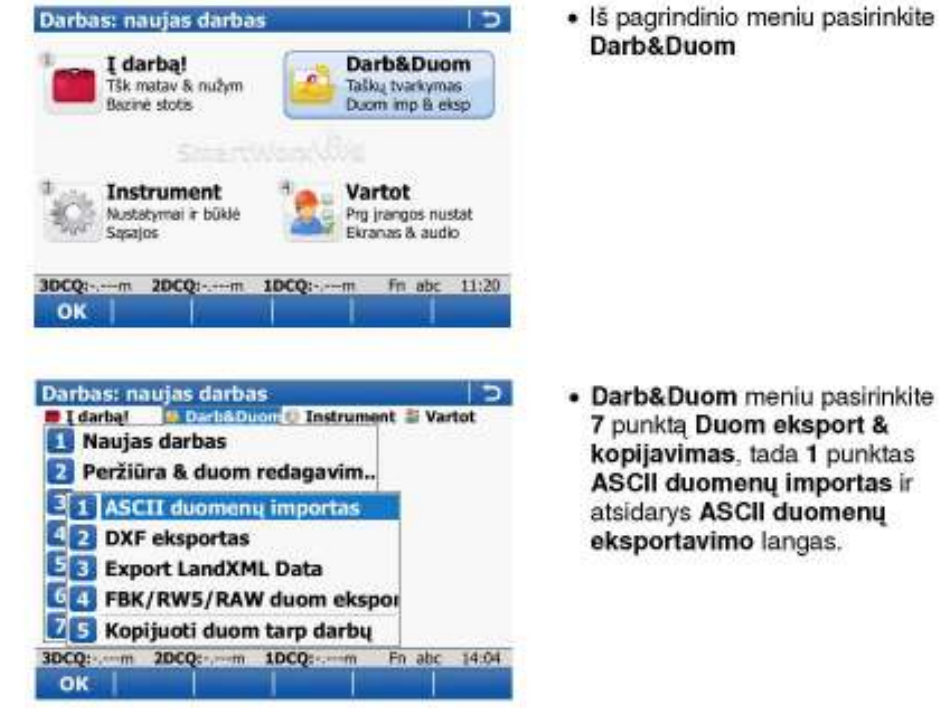

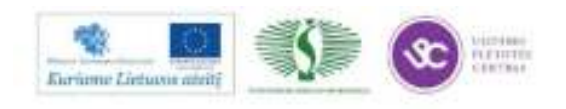

209

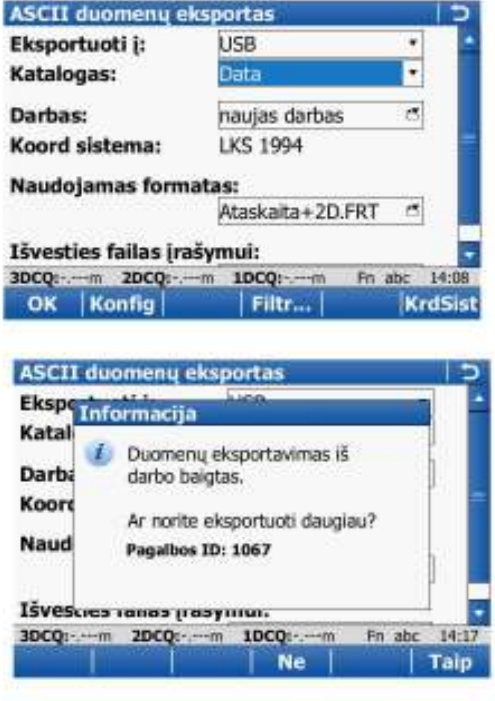

- · Nurodykite, į kurią laikmeną norite eksportuoti duomenis (USB - eksportavimas į USB raktą).
- · Pasirinkite darbą, kurį norite eksportuoti.
- · Formatas turi būti Ataskaita+2D.
- · Spauskite OK ir duomenys bus eksportuojami. Bus sukurtas \*.txt duomenų failas.
- · Pasirinkite, ar norite eksportuoti daugiau duomenų (F4 Ne arba F6 Taip).
- · \*.txt duomenų failiukas išsaugotas USB atmintinėje. Data kataloge.

## DXF bréžinio importavimas

DXF brėžinio duomenų (taškų, linijų, poligonų) importavimas į pasirinkta darbą.

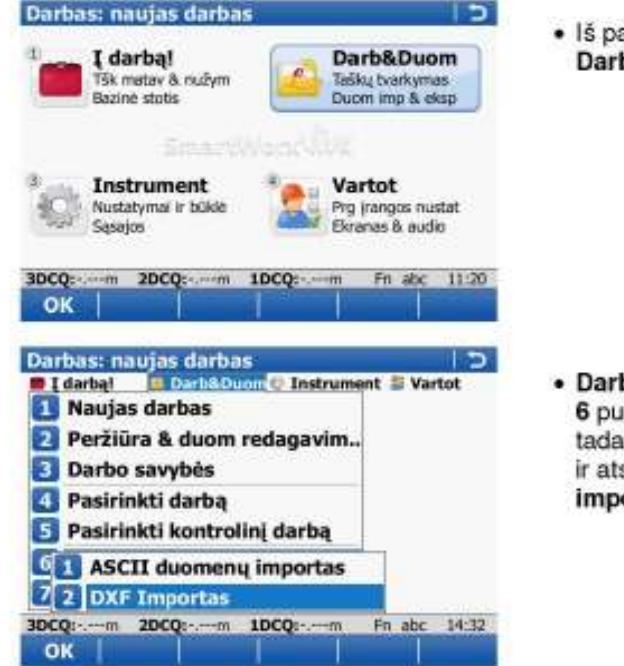

· Iš pagrindinio meniu pasirinkite Darb&Duom.

· Darb&Duom meniu pasirinkite 6 punkta Duomenų importas. tada 2 punktas DXF importas ir atsidarys DXF duomenu importas į darbą langas.

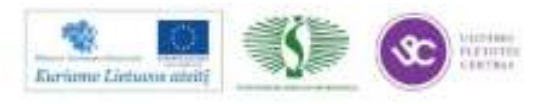

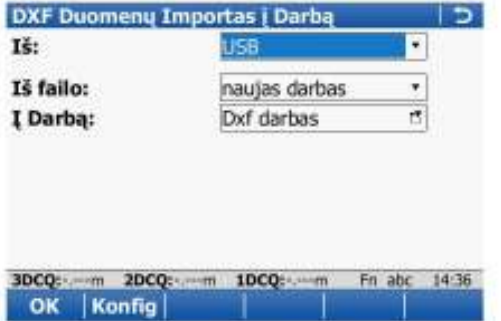

- · Pasirinkite atminties irengini. kuriame išsaugotas \*.dxf brėžinys.
- · Laukelyje Iš failo, nurodykite DXF failo pavadinimą.
- · Iš sąrašo nurodykite darbą arba sukurkite naują darbą, į kurį norite importuoti DXF duomenis.
- · Spauskite OK ir pasirinkto DXF failo duomenys bus importuoti į pasirinkta darbą. Galite atlikti nužymėjimo darbus.

### Naujo ploto sukūrimas (Ploto apskaičiavimas)

Ploto apskaičiavimas, plotą sudarančių taškų redagavimas.

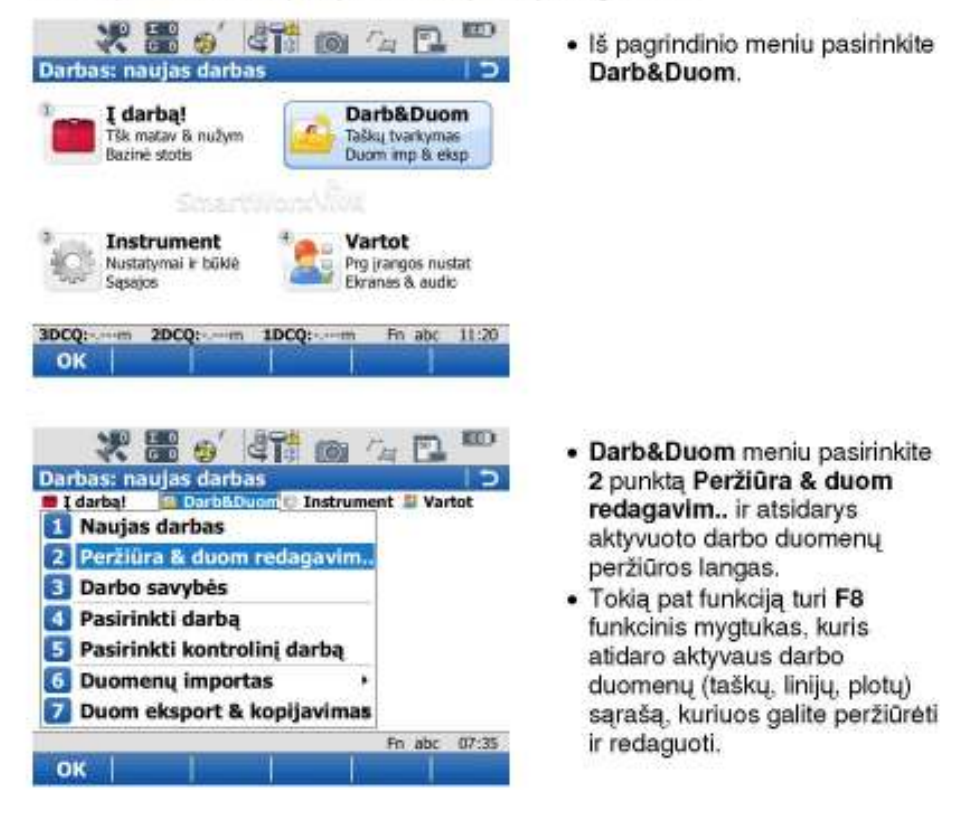

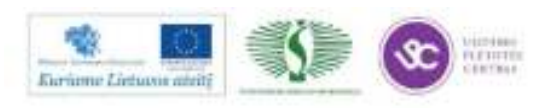

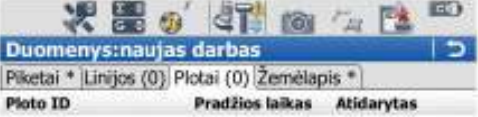

- · Duomenų peržiūros lange pereikite į Plotai langą spausdami F6 (Langas) arba baksteldami valdymo pieštuku ant Plotų sąrašo lentelės.
- Ploto sukūrimas:
	- · Spauskite F2 (Nauj...)

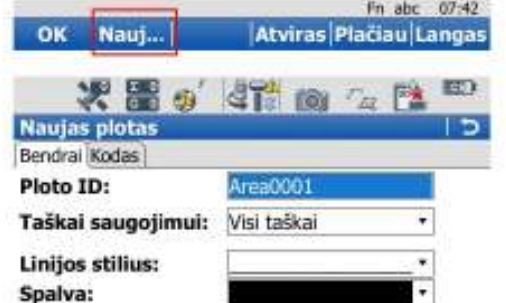

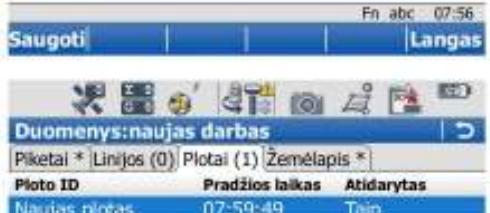

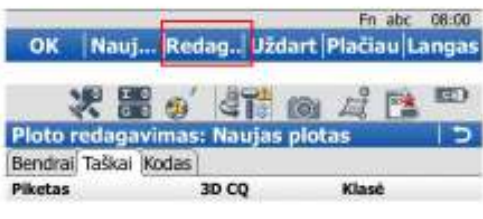

- · Įveskite naujai sukuriamo ploto pavadinimą Ploto ID laukelyje.
- · Jei reikia pasirinkite linijos stilių ir spalvą.
- · Spauskite F1 (Saugoti). Išsaugosime naują plotą, kuris dar neturi nei vieno ji sudarančio taško.
- · Plotu saraše atsirado naujai sukurtas plotas.

OK - palikti plotą atvirą ir pereiti matavimo programą, kurioje bus matuojami plotą sudarantys taškai eilės tvarka.

Redag.. - redaguoti sukurta plota ir rankiniu būdu pridėti jį sudarančius taškus.

- · Spauskite F3 (Redag..).
- · Atsidarius ploto redagavimo langui, pereikite į Taškai lentelę. Atsidaro plotą sudarančių taškų sąrašas, kurį galite papildyti naujais taškais arba ištrinti nereikalingus.
- · Spauskite F2 (Pridėti).

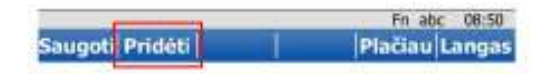

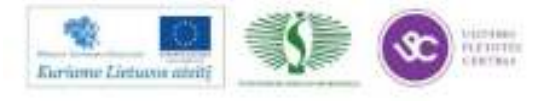

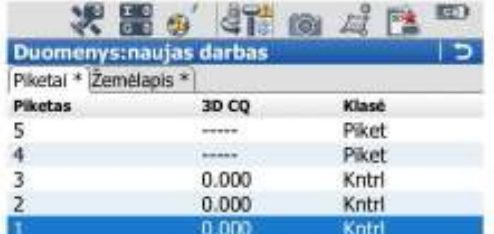

Fn abc 08:53 OK Nauj... Redag.. Trinti Plačiau Langas 取) 米面の  $4100$ E Ploto redagavimas: Naujas plotas Bendrai Taškai Kodas Ploto ID: Naujas plotas Taškai saugojimui: Visi taškai ç Linijos stilius: Spalva: Taškų skaičius: 3 Plotas: 107.149m<sup>2</sup> Perimetras: 194 404m Fn abc 08:57 Saugoti Plačiau Langas

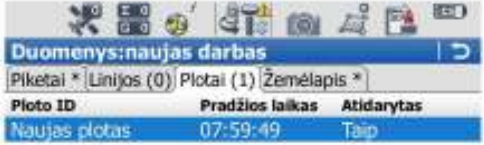

- · Iš taškų sąrašo išsirinkite taška, kuri norite itraukti i ploto skaičiavimą. Pažymėkite tašką ir spauskite OK.
- · Ploto redagavimo lange vėl spauskite F2 (Pridėti) ir taip įtraukite visus reikiamus taškus į ploto skaičiavimą.
- · Itrauke visus taškus, priklausančius plotui, pereikite į Bendrai langa ir peržiūrėkite plotą, perimetrą bei plotą sudarančių taškų skaičių. Šiame lange taip pat galite pasirinkti plotą žyminčios linijos stilių ir spalvą.
- · Spauskite F1 (Saugoti).
- · Jeigu nebeketinate matuoti daugiau taškų, priklausiančių plotui, spauskite F4 (Uždart).
- · Spauskite OK ir grįšite į pagrindinį meniu.

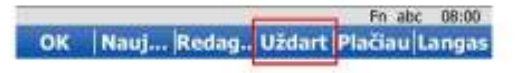

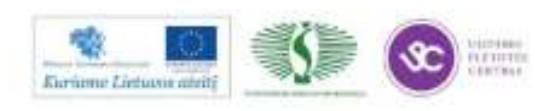

## Atstumo tarp dviejų taškų apskaičiavimas

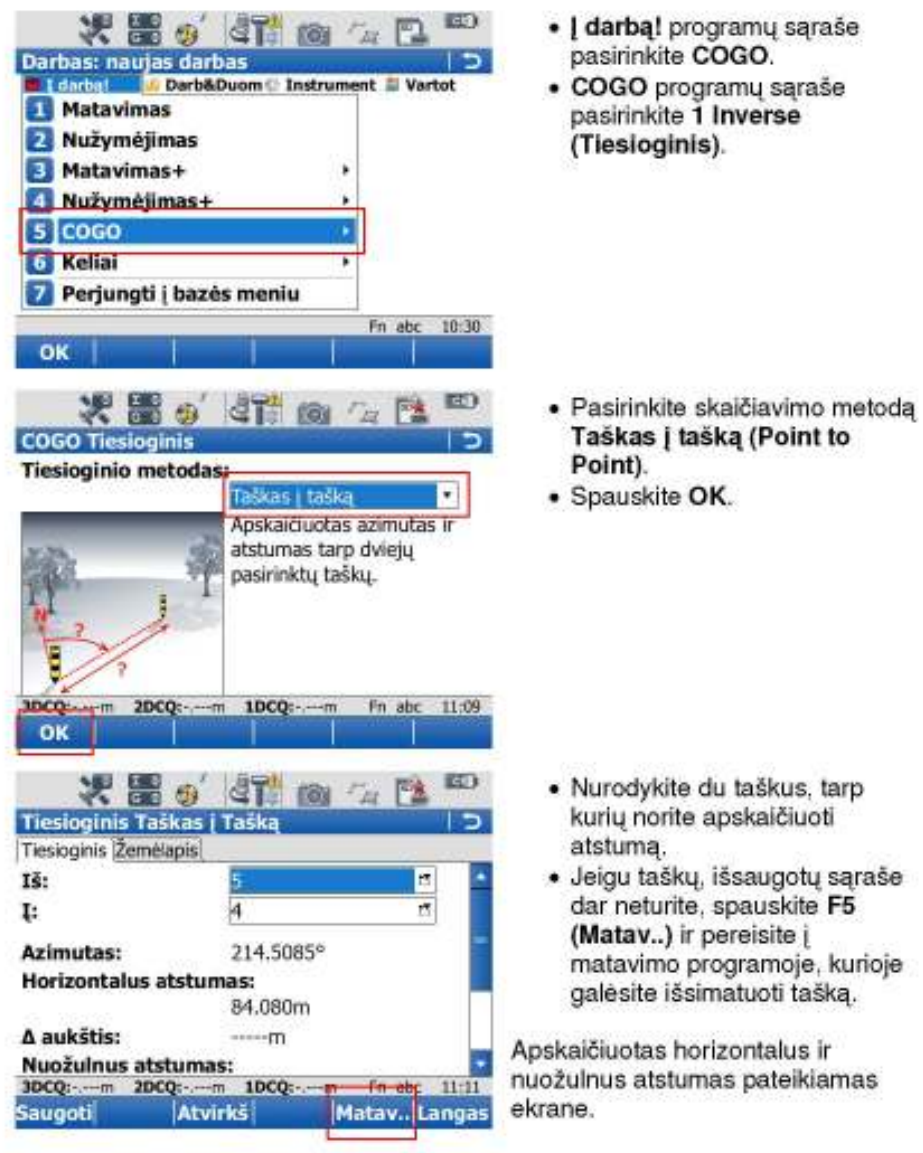

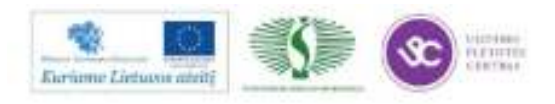

#### TPS arba GPS režimo aktyvavimas

Leica Viva kontroleris gali veikti kaip GPS kontroleris arba elektroninio tacheometro nuotolinis pultas.

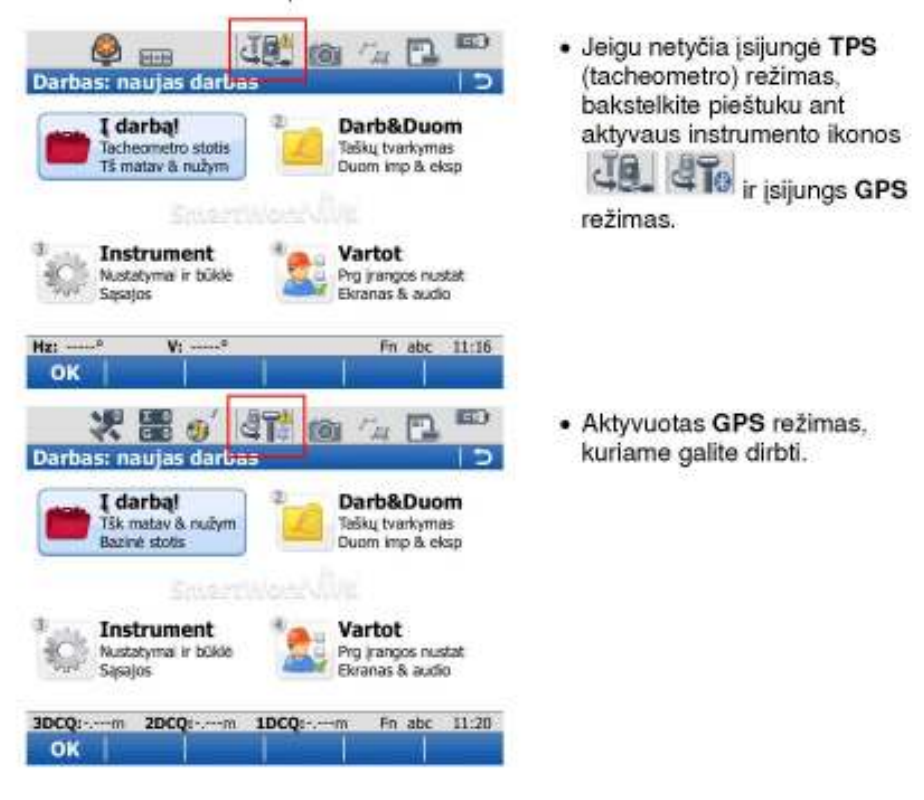

### Konfigūracijos pakeitimas (referencinio tinklo keitimas)

GPS imtuvas turi kelias konfigūracijas, kurios nusako, prie kokio GPS referencinio tinklo instrumentas jungiasi. Leica tinkle naudojamos dvi konfigūracijos - SpiderNet1 (MAX) ir SpiderNet3 (Arčiausia). Litpos tinklas turi vieną konfigūraciją. Taigi Jūsų instrumente gali būti 2 konfigūracijos dirbti Leica tinkle ir 1 Litpos tinkle.

SpiderNet1 (MAX) - pataisų generavimui naudojami 6 artimiausių referencinių stočių duomenys. Naudojami tik amerikietiški palydovai (GPS). SpiderNet3 (Arčiausia) - pataisos sukuriamos iš vienos artimiausios

referencinės stoties. Naudojami amerikietiški ir rusiški palydovai (GPS+GLONASS).

LitPos (VRS) - pataisos sukuriamos iš vienos artimiausios referencinės stoties. Naudojami tik amerikietiški palydovai (GPS).

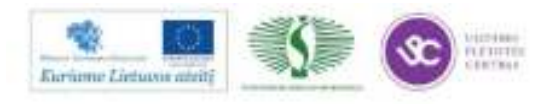

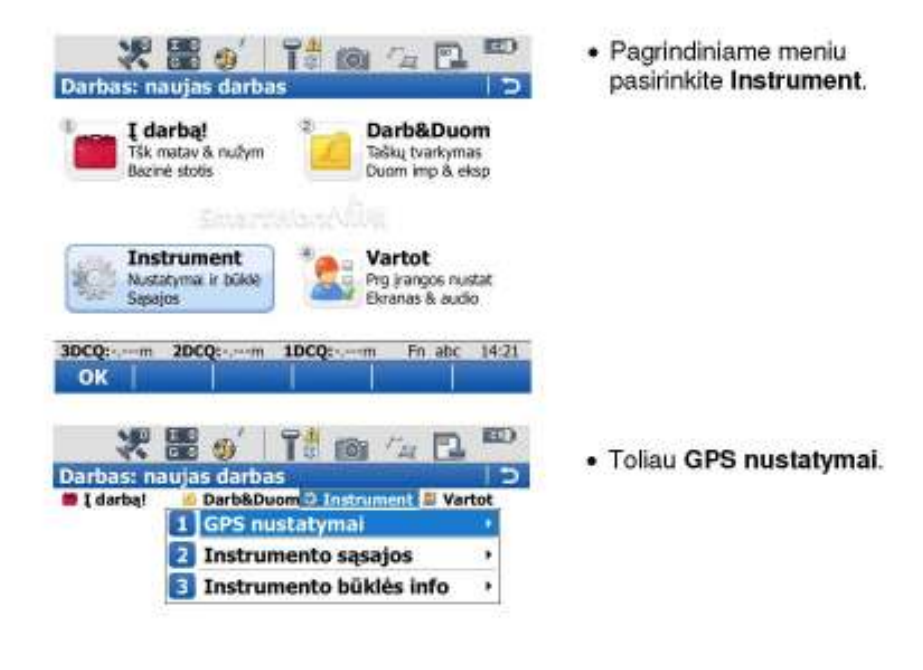

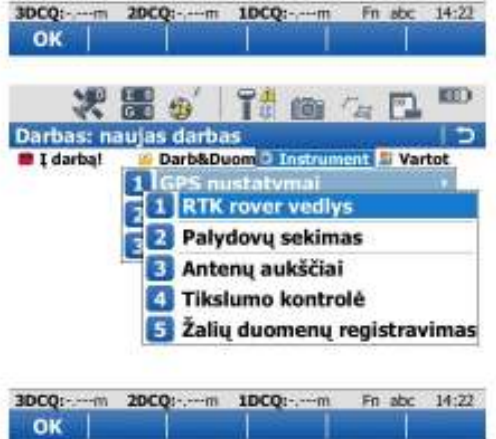

• RTK rover vedlys

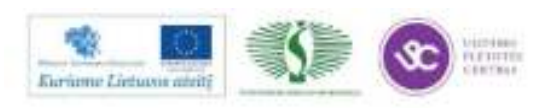
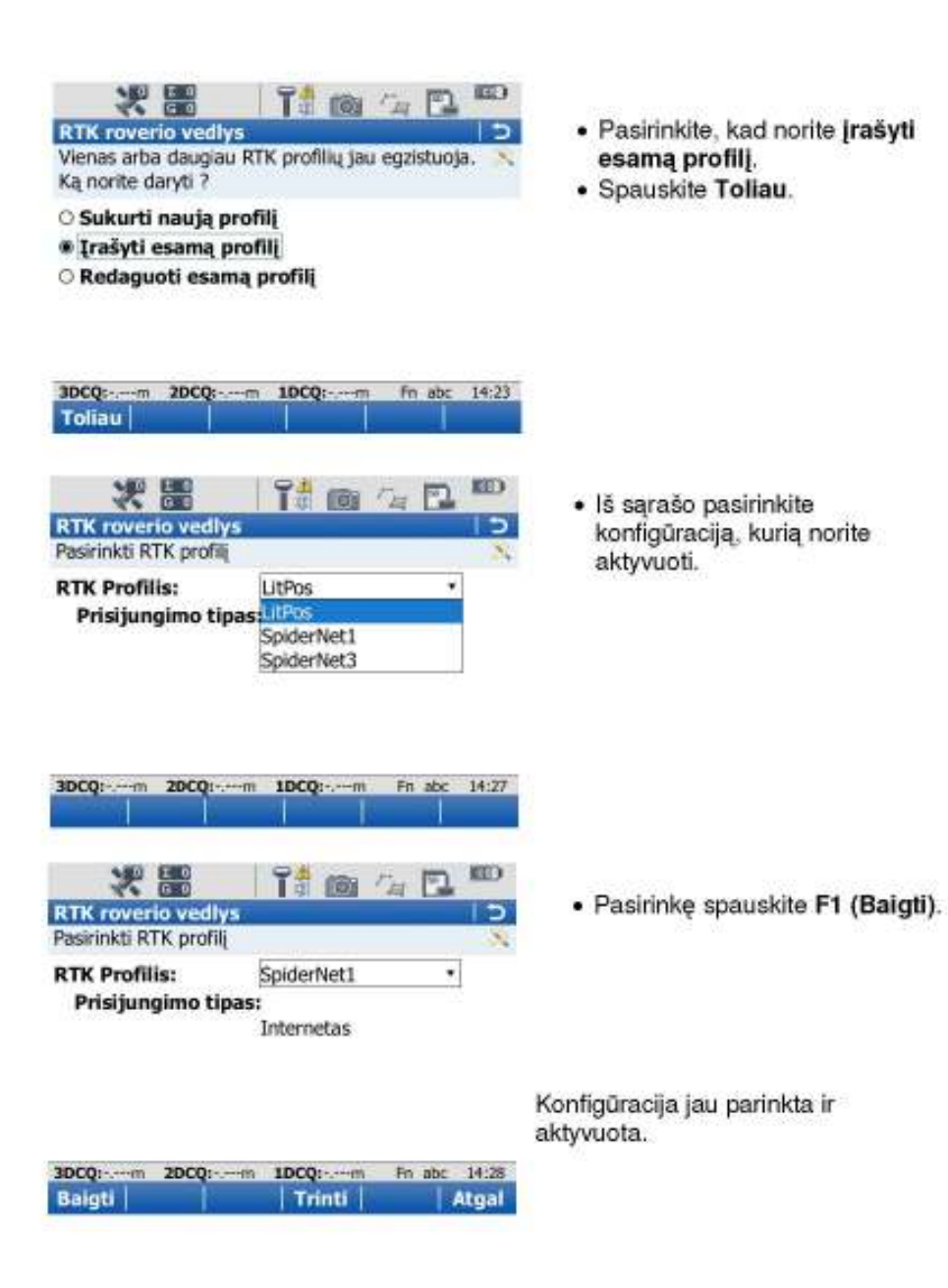

**ARBA** 

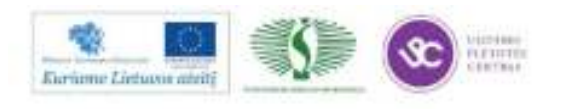

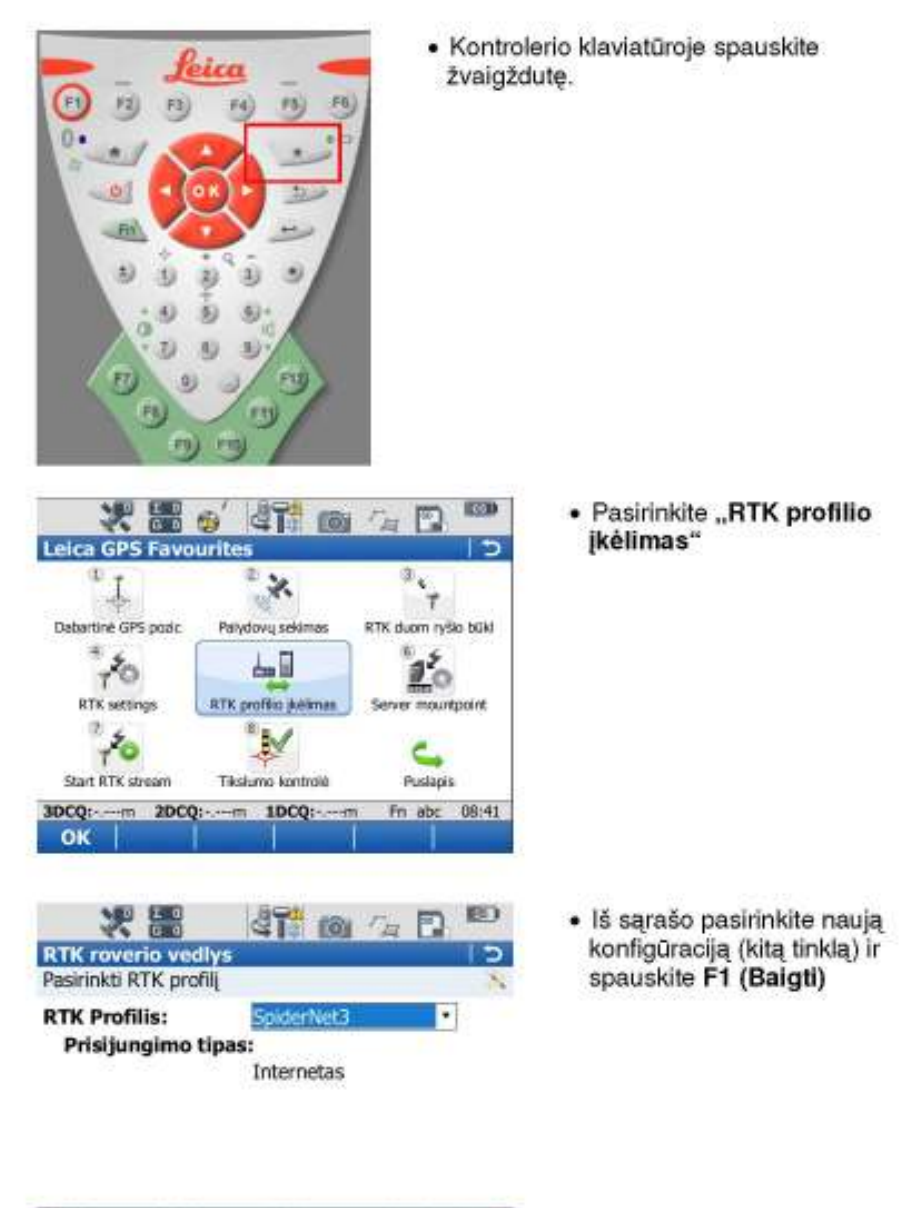

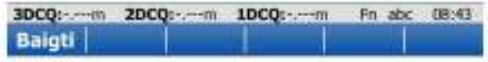

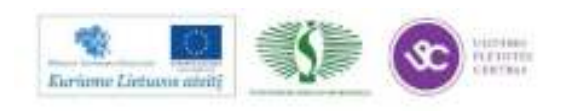

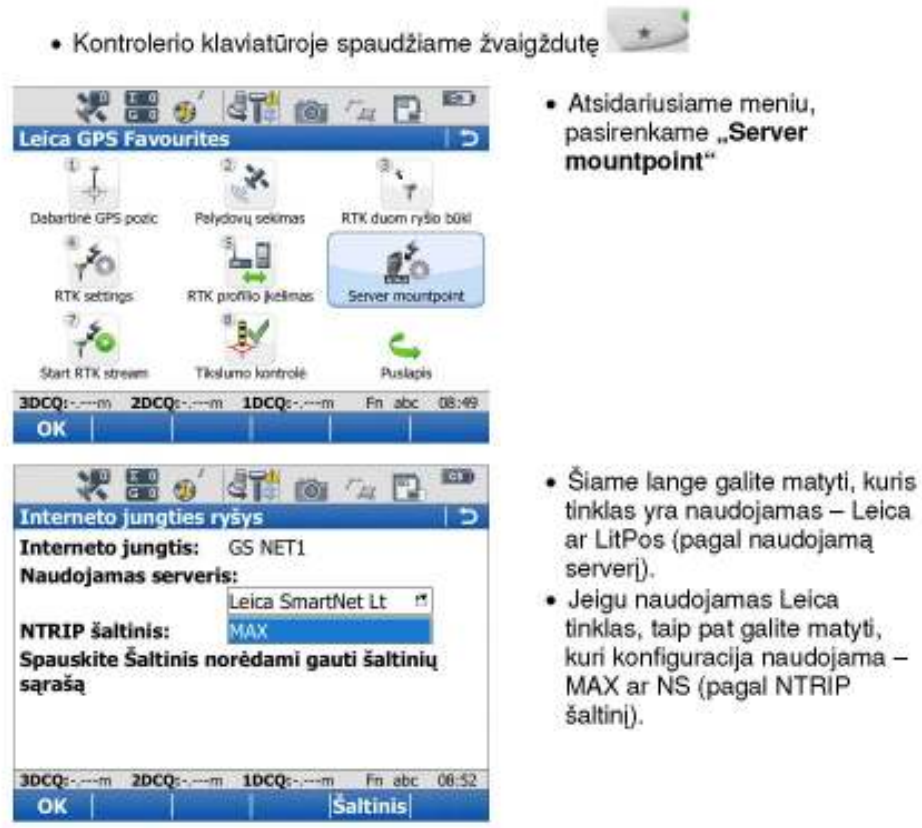

### Kaip pasitikrinti, kuri konfigūracija aktyvuota:

### Naujo kodo sąrašo sukūrimas arba seno redagavimas

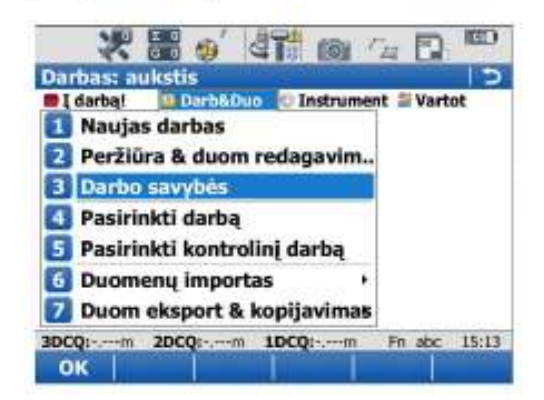

· Pagrindiniame meniu atidarykite Darb&Duom ir 3 Darbo savybės

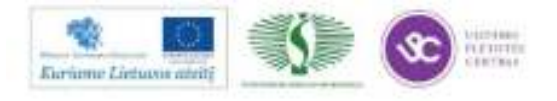

219

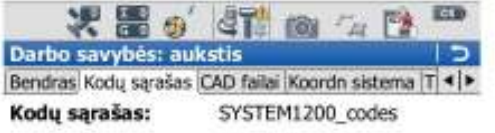

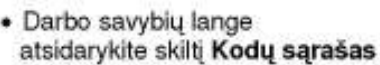

· Spauskite F2 Import

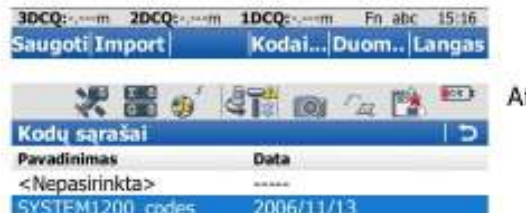

tsidaro kodų sąrašų sąrašas:

- · Spauskite F2 Nauj norėdami sukurti naują kodų sąrašą
- · Spauskite F3 Redag noredami redaguoti pasirinktą kodų sąrašą.

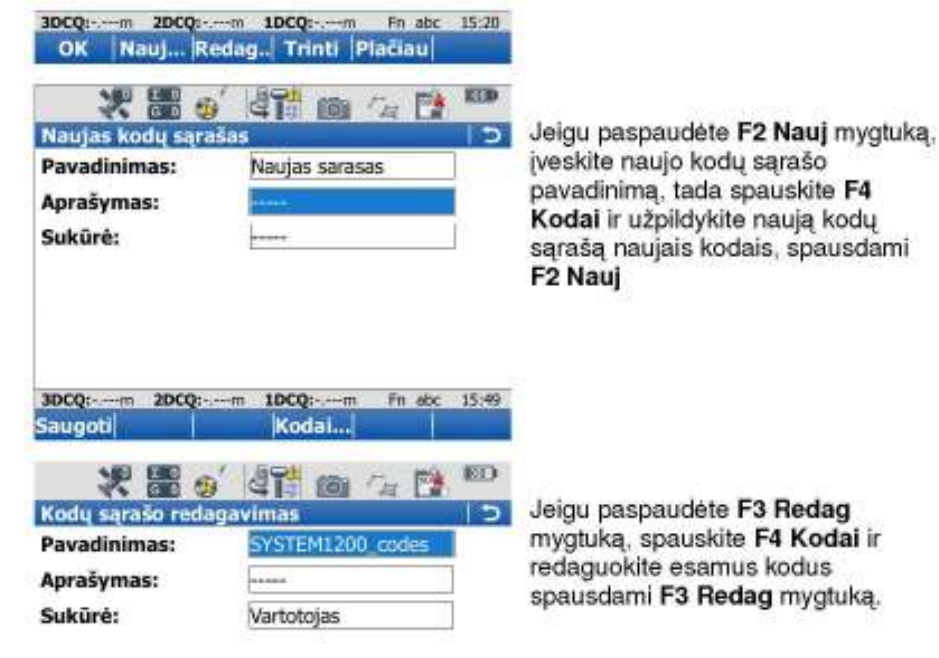

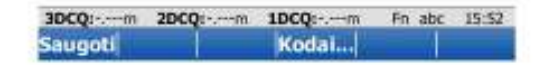

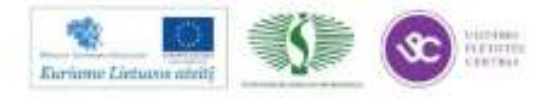

# **2 MOKYMO ELEMENTAS. DARBAS ELEKTRONINIU TACHEOMETRU ,,LEICA TPS 800"**

# **2.1. ELEKTRONINIO TACHEOMETRO ,,LEICA TPS 800" VARTOTOJO VADOVAS**

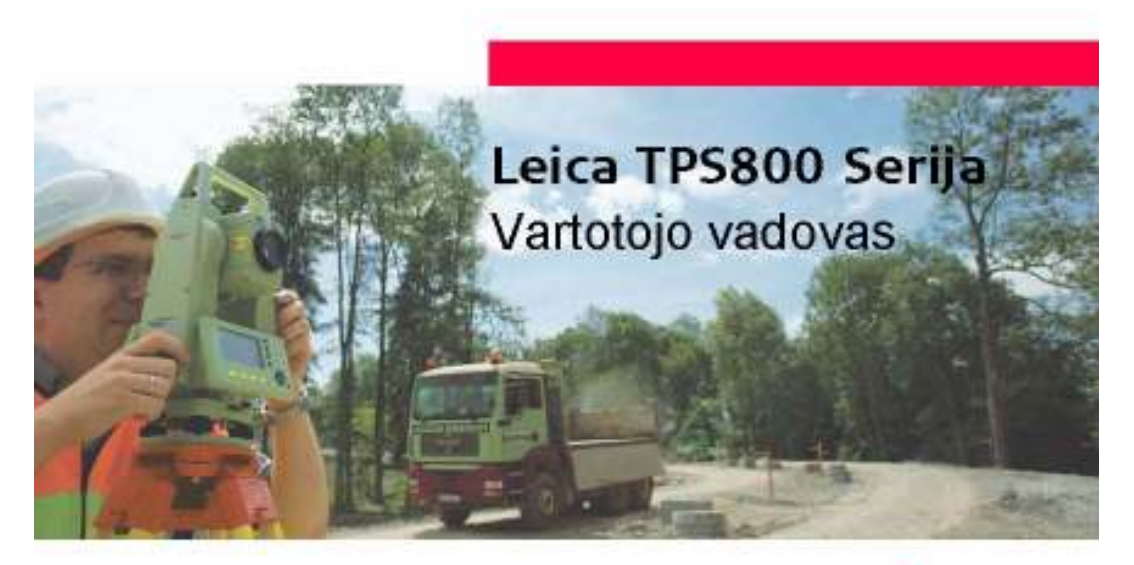

Versija 4.0 Lietuvių k.

- when it has to be right

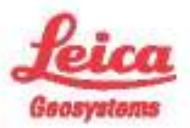

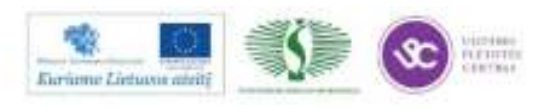

## **Elektroninis tacheometras**

Sveikiname įsigijus TPS800 serijos instrumentą.

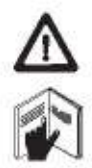

Šiame vadove pateikiami svarbūs saugumo technikos nurodymai, o taip pat prietaiso paruošimo darbui ir jo eksploatacijos instrukcijos. Daugiau informacijos ieškokite skyriuje "Saugumo technikos nurodymai".

Prieš ijungdami prietaisą atidžiai perskaitykite šį Vartotojo vadovą.

### Prietaiso identifikacija

Prietaiso modelis ir serijinis numeris nurodyti modelio plokštelėje.

Užrašykite prietaiso modelį ir serijinį numerį ir remkitės šia informacija visada, kai Jums reikės kreiptis į savo tiekėją arba firmos igaliotą aptarnavimo tarnybą.

Modelis: \_ Serijinis Nr.: \_

Leica TPS800-4.0.1It

 $\overline{2}$ 

### **Simboliai**

Šiame Vadove vartojami simboliai įgyja tokias reikšmes:

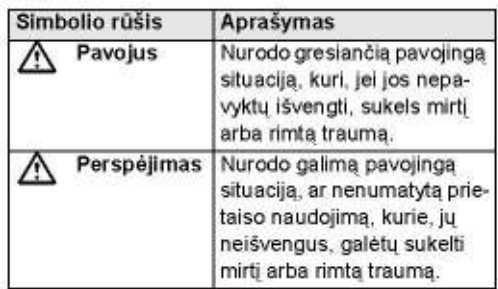

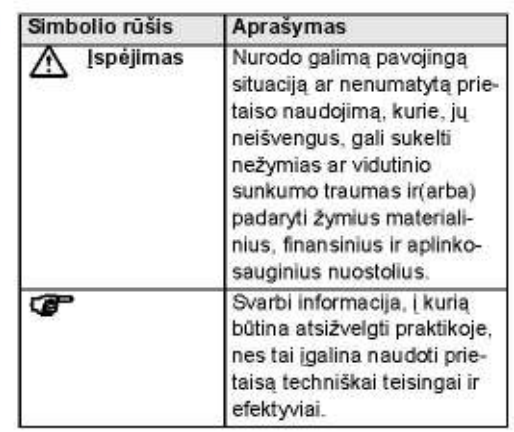

### Prekės ženklas

3

Windows (registructas kompanijos Microsoft Corporation prekės ženklas).

Visi kiti prekių ženklai, priklausantys atitinkamoms firmoms, yra jų nuosavybė.

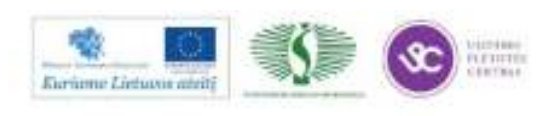

# Šio vartotojo vadovo pagrįstumas

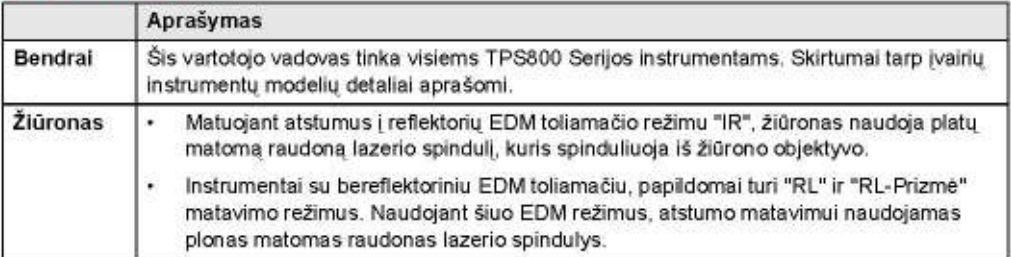

 $\overline{4}$ 

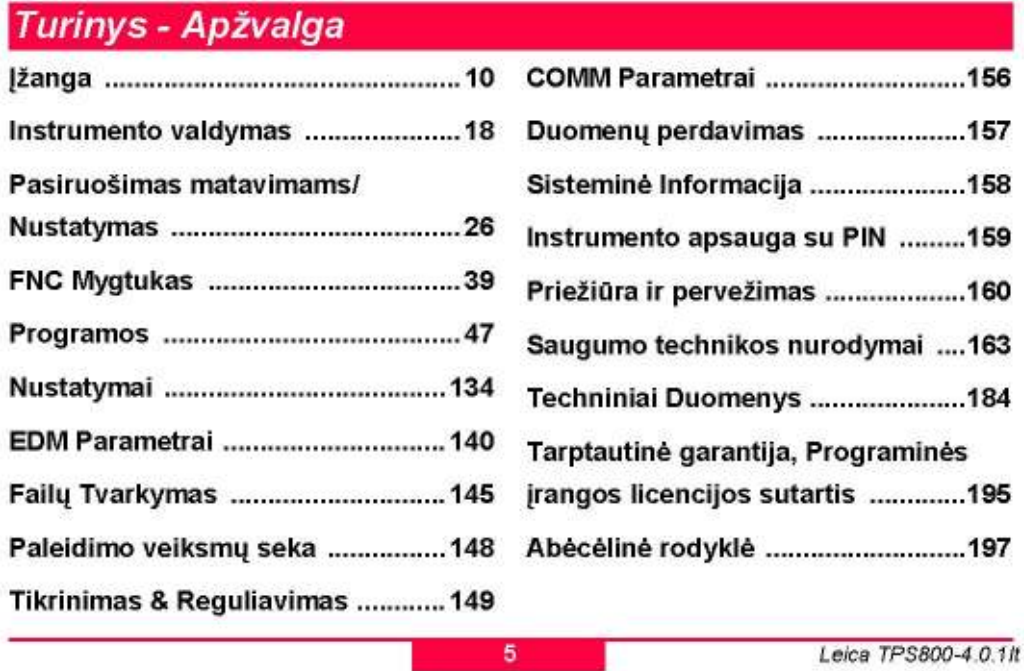

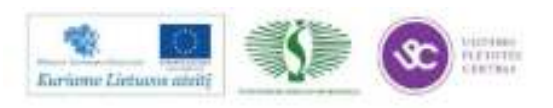

# **Turinys**

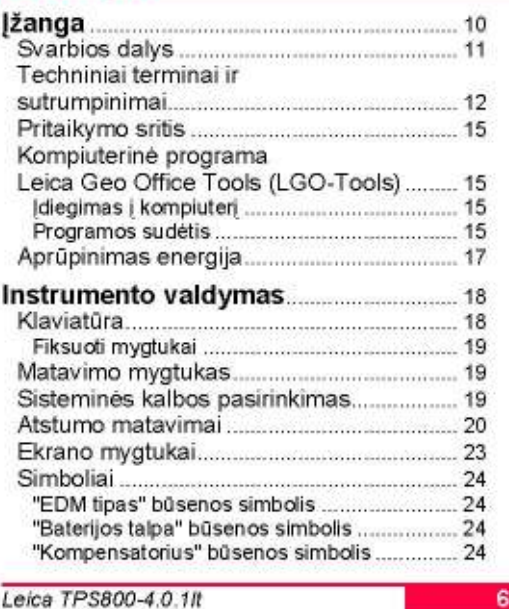

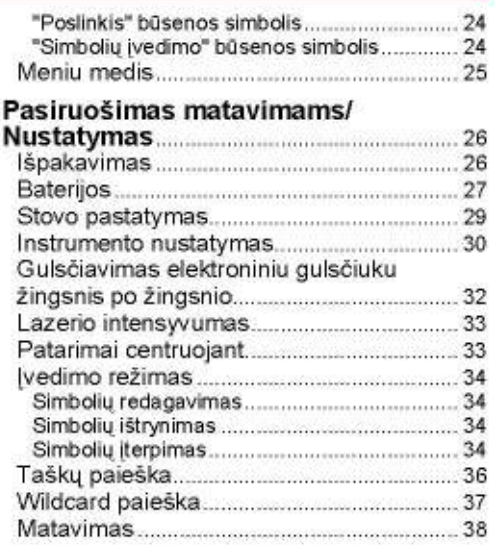

Leica TPS800-4.0.1It

# 

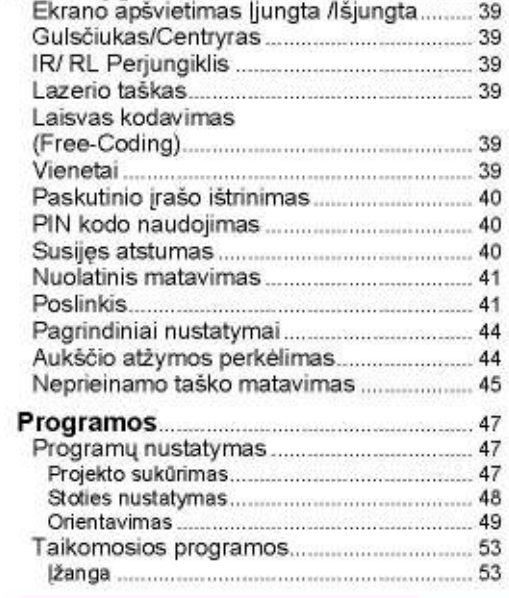

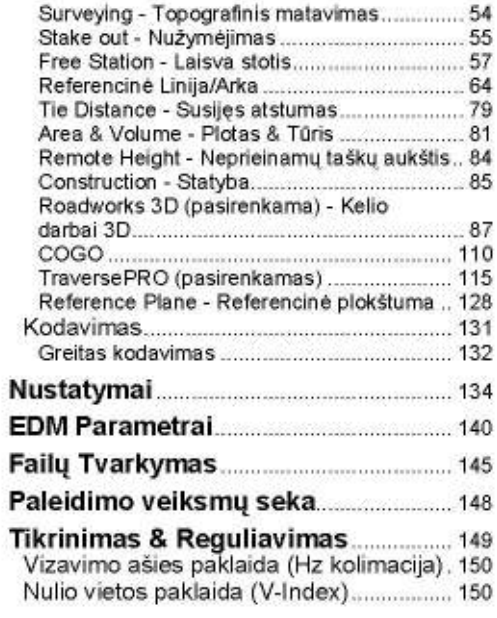

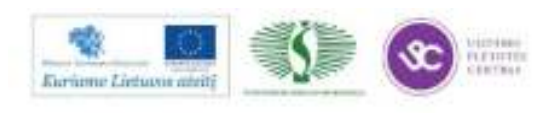

8

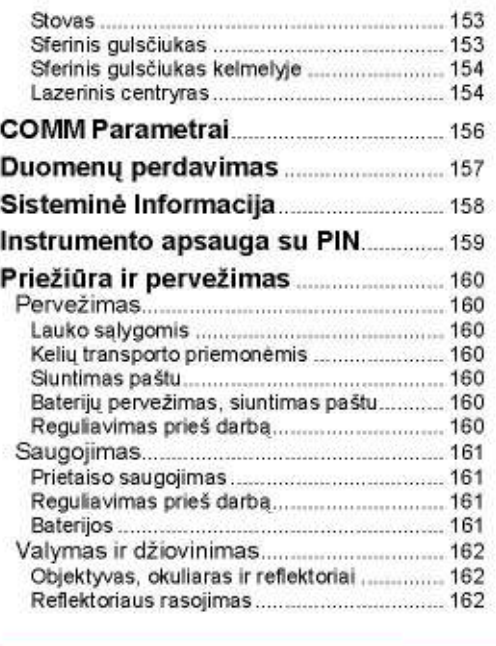

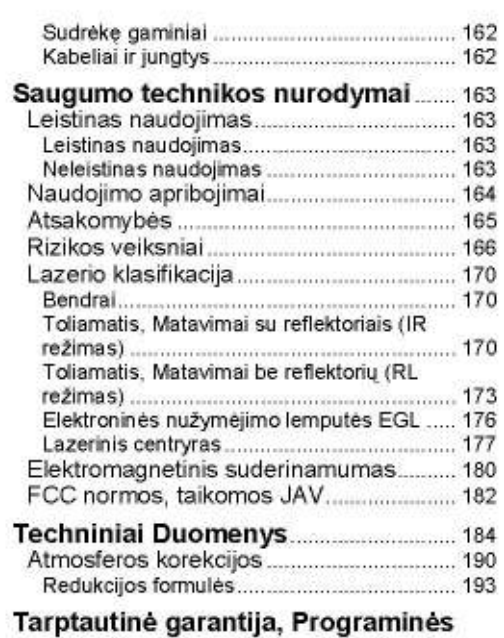

Leica TPS800-4.0.1It

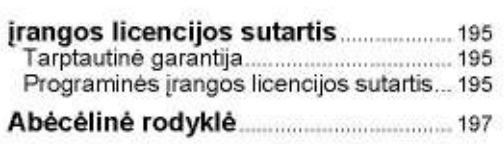

9

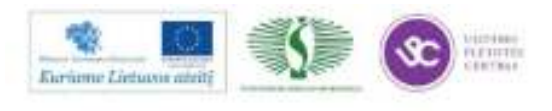

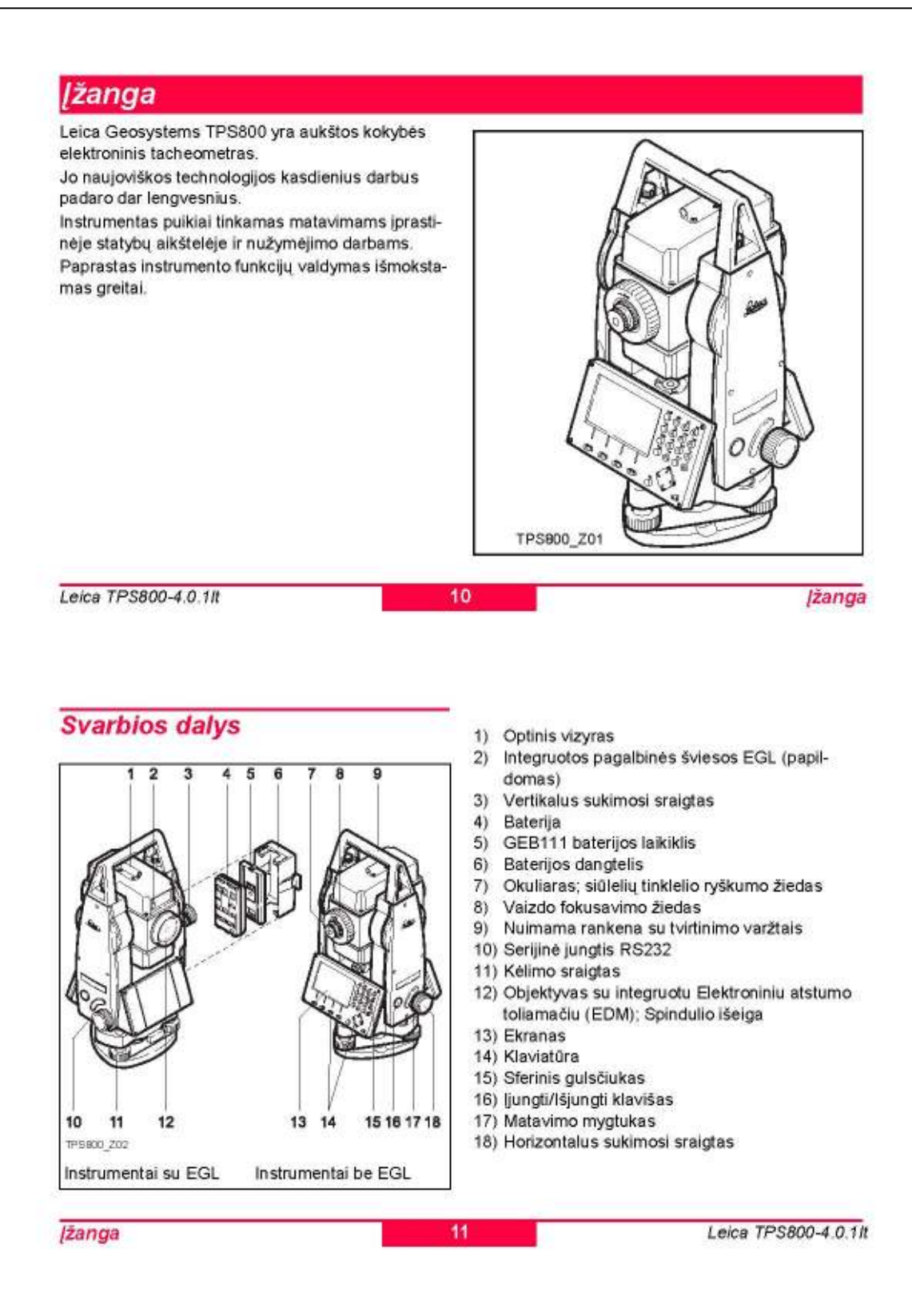

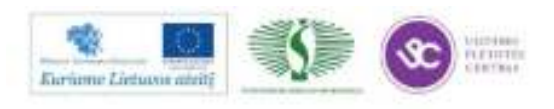

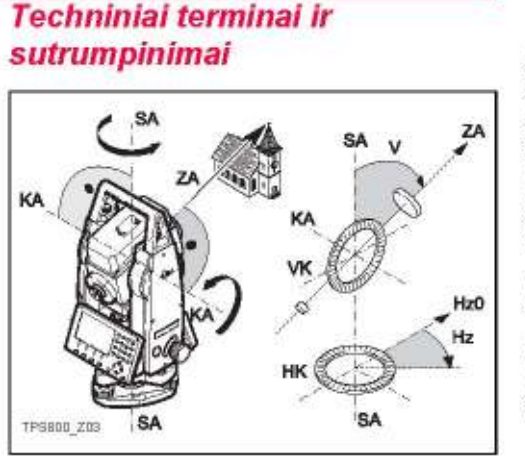

ZA = Vizavimo ašis / kolimacinė ašis Žiūrono ašis = ašis nuo siūlelių tinklelio iki objektyvo. SA = Stovėjimo ašis

Vertikalaus žiūrono sukimosi ašis.

KA = Posvyrio ašis

Žiūrono horizontalaus sukimosi ašis.

V = Vertikalus kampas / zenito kampas

VK = Vertikalus limbas

Su vertikalaus kampo žymomis.

Hz = Horizontalus kampas **HK = Horizontalus limbas** 

Su horizontalaus kampo žymomis.

Leica TPS800-4.0.1It

12

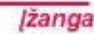

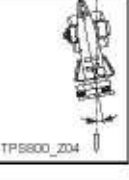

#### Sukimosi ašies pokrypis

Tai kampas tarp svambalo linijos ir prietaiso sukimosi ašies. Šis sukimosi ašies nuokrypis nelaikomas prietaiso paklaida ir del to nera atmetamas, matuojant prie abiejų skritulio padėčių. Šio nuokrypio poveikis Hz-krypties atitikimui V-kampui pašalinamas abiejų ašių kompensatoriumi

#### Vizavimo ašies paklaida (Hz kolimacija)

Vizavimo ašies paklaida - tai kampo tarp horizontalios žiūrono sukimosi ašies ir vizavimo linijos nuokrypis nuo stataus kampo. Tai gali būti pašalinama matuojant prie abiejų žiūrono pusių.

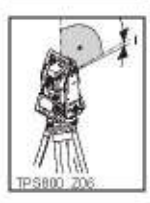

*zanga* 

#### Nulio vietos paklaida (V-Index) Kai vizavimo ašis yra horizontalioje padėtyje, vertikalaus skritulio rodmuo turi būti lygus tiksliai 90°(100gon). Nukrypimas nuo šio dydžio vadinamas nulio vieta (i).

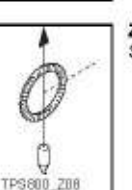

PSB00\_Z07

Svambalo linija / Kompensatorius

nustato prietaiso svambalo linija.

Sunkio jėgos kryptis. Kompensatorius

Zenitas Svambalo linijos taškas virš stebētojo.

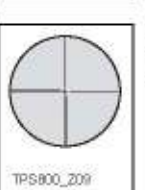

13

Siūlelių tinklelio sankryža Žiūromo viduje esanti stiklinė plokštelė su įbrėžtais siūleliais.

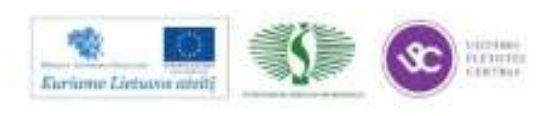

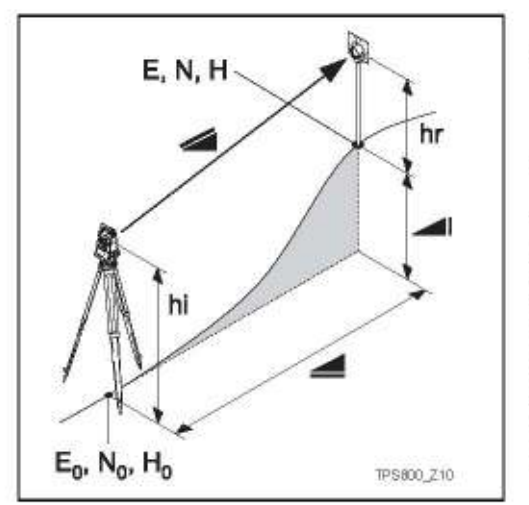

- Pažymi metereologiškai pakoreguota pasvi-⊿ rimo atstuma tarp žiūrono horizontalios sukimosi ašies ir prizmės/lazerio taško  $(TCR)$ .
- Pažymi meteorologiškai pakoreguotą horizontalų atstumą.
- Prietaiso stovėjimo ir nustatomo taško aukščio skirtumas.
- hr Reflektoriaus aukštis virš žemės
- hi Prietaiso aukštis virš žemės
- EO Instrumento koordinate (Y)
- N<sub>0</sub> Instrumento koordinaté (X)
- H<sub>0</sub> Prietaiso stovėjimo taško altitudė
- E Nustatomo taško Y koordinatė
- N Nustatomo taško X koordinatė
- H Nustatomo taško altitudė

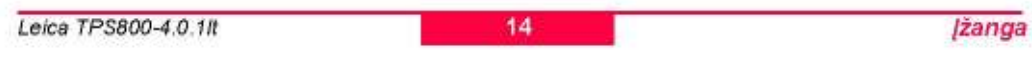

### **Pritaikymo sritis**

Šis vartotojo vadovas galioja visiems TPS800 serijos elektroniniams tacheometrams.

### Kompiuterinė programa Leica Geo Office Tools (LGO-Tools)

Programos paketas LGO-Tools skirtas duomenų apsikeitimui tarp instrumento ir personalinio kompiuterio. Jis susideda iš kelių pagalbinių programų, palengvinančių darbą su instrumentu.

### **|diegimas į kompiuterį**

diegimo programa rasite pateiktame kompaktiniame diske. Prašome atkreipti dėmesį, kad programa LGO-Tools gali būti įdiegta kompiuteriuose su MS Windows 2000, XP ir Vista operacinêmis sistemomis.

Prieš įdiegdami naują LGO-Tools programos<br>versiją, pirmiausia pašalinkite bet kurią ankstesnę programos versiją iš kompiuterio.

Diegdami paleiskite programą "setup.exe" iš katalogo \LGO-Tools ir sekite įdiegimo programos įvedimo nurodymus.

### Programos sudėtis

Sėkmingai užbaigę diegimą, galėsite dirbti su tokiomis programomis.

### *zanga*

15

Leica TPS800-4.0.1/t

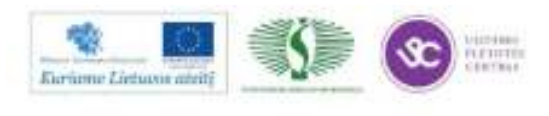

228

### *[rankial (Tools)*

- Data Exchange Manager Šis modulis skirtas duomenų (koordinačių, matavimo rezultatų, kodų lentelių, išvedimo duomenų formatų) apsikeitimui tarp prietaiso ir kompiuterio.
- **Coordinate Editor** Importas/eksportas, koordinačių failų sukūrimas ir tvarkymas.
- **Codelist Manager**
- Skirtas kodų sąrašų sudarymui ir tvarkymui. Software Upload Skirtas įkrauti/ištrinti sisteminę programinę įrangą, taikomąsias programas ir EDM-priedus, o taip pat sistemų ar taikomųjų programų tekstus.

æ Irašant EDM (toliamačio) programine iranga, turi būti naudojama 3 arba naujesnės versijos LGO/LGO-Tools programinė įrangą Netinkamos programinės įrangos naudojimas gali sugadinti instrumentą.

Prieš naudodamiesi šiuo moduliu, visada j æ prietaisą įdėkite įkrautą bateriją.

- **Format Manager** Skirta išvedamiems duomenims nustatyti savo formatus.
- **Configuration Manager** Importas/eksportas, o taip pat prietaiso konfigūracijos nustatymai.

Daugiau informacijos apie LGO-Tools programą rasite jos tiesioginės pagalbos (Online Help) atitinkamose nuorodose.

Leica TPS800-4.0.1/t

## Aprūpinimas energija

Naudokite baterijas, pakrovėjus ir kt. rekomenduojamus priedus, kurie užtikrina tinkamą instrumento darba.

Instrumentui gali būti naudojama vidinė arba išorinė energija. Išorinė baterija prie instrumento prijungiama LEMO kabeliu.

- Vidinė baterija: Viena GEB111 arba 121 baterija italpinama i baterijos dėklą.
- Išorinė baterija: Viena GEB171 baterija jungiama per kabelį.

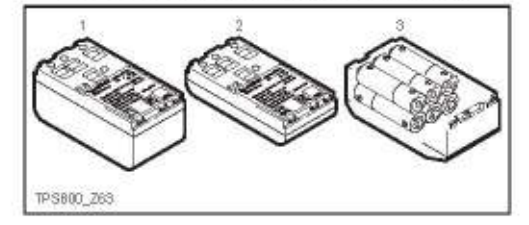

**GEB121** 1

16

17

- **GER111**  $\overline{2}$
- 3 Elementai baterijos adapteryje GAD39

Leica Geosystems prietaisas maitinamas pakartotinai ikraunamomis kištukinės jungties baterijomis. Šiam prietaisui rekomenduojama GEB111 kaip pagrindinė baterija arba Pro baterija GEB121. Kaip alternatyva gali būti naudojami šeši elementai su GAD39 baterijos adapteriu.

Šeši atskiri elementai (kiekvienas po 1.5 V) kartu tiekia 9 Voltų įtampą. Prietaiso voltmetras numatytas 6 Voltų įtampai (GEB111/ GEB121).

Naudojant atskirus elementus, baterijos įkrovimas nėra labai tiksliai parodomas. Elementus su baterijos adapteriu naudokite kaip atsarginį energijos tiekimo šaltinį. Elementų privalumas yra tas, kad jie išsikrauna lėčiau net per ilgesnį laikotarpį.

*izanga* 

Leica TPS800-4.0.1/t

*izanga* 

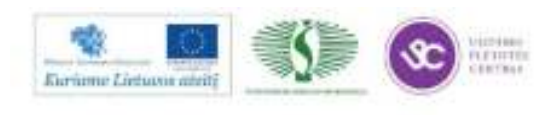

## Instrumento valdymas

ljungimo/išjungimo (ON/OFF) mygtukas yra ant prietaiso šoninio dangtelio.

œ Visi ekrane parodyti parametrai yra pavyzdžiai. Vietinės programinės įrangos versijos gali skirtis nuo pagrindinės bazinės versijos.

### **Klaviatūra**

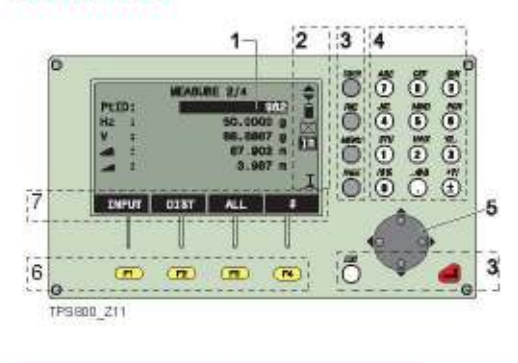

Leica TPS800-4.0.1It

#### $1)$ Žymeklis

- Aktyvus informacijos įvedimo laukas.
- $2)$ Simboliai
- 3) Sisteminiai mygtukai Klavišai su fiksuotomis funkcijomis.
- 4) Alfanumeraciniai mygfukai
- 5) Navigaciniai mygtukai Jų pagalba valdoma duomenų įvedimo juosta redagavimo ir įvedimo režime arba fokusavimo juosta.
- 6) Funkciniai mygtukai Jie priskirti ir vykdo funkcijas, parodytas ekrano apačioje - ekrano mygtukų juostoje.
- 7) Ekrano mygtukų juosta Juostoje parodytų mygtukų funkcijos bus įvykdytos, nuspaudus atitinkamą funkcinį klavišą.

Instrumento valdymas

### Fiksuoti mygtukai

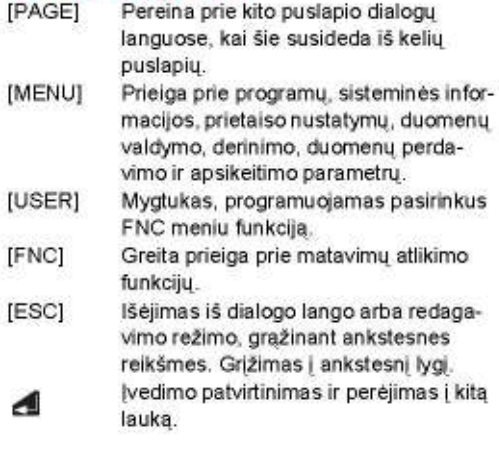

### **Matavimo mygtukas**

Matavimo mygtuku "trigger" galima nustatyti tris prietaiso darbo režimus - ALL, DIST, OFF (Matuoti viską, Tik atstumus, Išjungtas). Šis mygtukas gali būti aktyvuotas konfigūravimo meniu

Kelių elementų meniu greito rinkimo skai- $\sigma$ čius rodomas kiekvieno elemento dešinėje. Naudojant šį skaičių galima tiesiogiai paleisti funkcija, nekeičiant puslapių.

### Sisteminės kalbos pasirinkimas

ljungus instrumenta, naudotojas gali pasirinkti norima sistemine instrumento kalba. Šis dialogas pasirodo tik tuomet, jeigu į instrumentą irašytos dvi skirtingos sisteminės kalbos ir parametru meniu nustatyta Lang.choice: On funkcija. Papildomą sisteminę kalbą įrašyti galite naudodamiesi 4 arba naujesnės versijos LGO Tools programa prijunge instrumenta laidu.

Instrumento valdymas

19

18

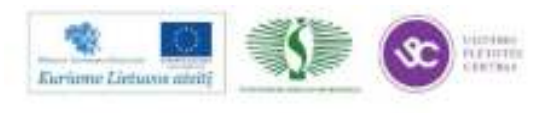

### Atstumo matavimai

TPS800 serijos instrumentai turi imontuota lazerini toliamati (EDM).

Visuose instrumentų modeliuose atstumas gali būti nustatomas naudojant iš žiūrono objektyvo koaksialiai išeinantį lazerio spindulį.

Reikėtų vengti matuoti infraraudonųjų æ spindulių režime be prizmės atstumus iki stipriai atspindinčių objektų, tokių kaip šviesoforai. Tokiu atveju matavimo reikšmės gali būti klaidingos arba nepakankamai tikslios.

Specialus irenginio EDM sureguliavimas ir atitinkamas spindulio sklidimo nustatymas leidžia, naudonant standartines prizmes, matuoti didesnius

nei 5 km atstumus

Taip pat galima naudoti miniprizmes, 360° reflektorius ir reflektorines juostas, be to, matavimus galima atlikti be reflektoriaus.

æ Atstumo matavimo metu, EDM atstumą matuoja iki objekto, tuo momentu esančio spindulio sklidimo kelyje.

Jeigu matavimo metu lazerio spindulio kelia kerta, pavyzdžiui, žmonės, mašinos, gyvuliai, linguojančios šakelės ir pan., tai dalis lazerio spindulio atsispindi ir tada atstumo matavimas gali būti netikslus. Atliekant neatspindinčius (nereflektorinius) matavimus arba matavimus, naudojant atspindinčia plėvelę, venkite matuojančiojo lazerio spindulio perkirtimo. Matavimai į reflektorių atliekami tik tuo atveju, kai lazerio spindulį kertantis objektas yra nuo 0 iki 30 m atstumu, o matuojamas atstumas viršija 300 m.

Kadangi matavimo laikas yra labai trumpas, praktikoje vartotojas visada gali išvengti panašių kritinių situacijų.

Labai trumpi atstumai, į gerai atspindinti paviršių, gali būti matuojami be prizmės IR režimu. Isidémékite, kad atstumai yra pataisomi pridétine konstanta, kurią turi naudojamas reflektorius.

Leica TPS800-4.0.1/t

20

21

Instrumento valdymas

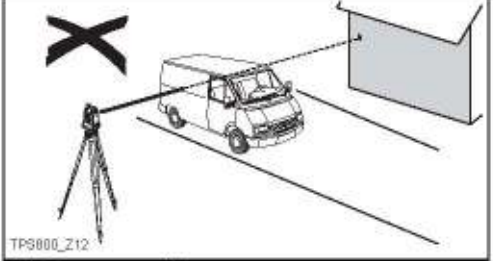

Neteisingas rezultatas

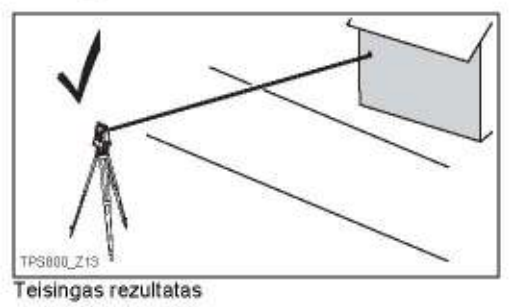

Instrumento valdymas

#### **Bereflektorinis**

sitikinkite, ar lazerio spindulys neatsispindi nuo kokio nors arti vizavimo linijos esančio objekto (t.y. stipriai atspindinčio objekto).

Alstumo matavimo metu, EDM atstuma matuoja iki pirmo pasitaikiusio objekto. Jei spindulio kelyje pasitaiko atsitiktinė kliūtis (pavyzdžiui, pravažiuojanti transporto priemonė, stiprus lietus, rūkas ar sniegas), tai EDM gali matuoti atstumą iki tos kliūties

Matuojant ilgesnius atstumus, bet koks œ raudonojo lazerio spindulio nukrypimas nuo vizavimo linijos sumažina matavimo rezultatų tikslumą. Taip atsitinka del to, kad lazerio spindulys gali atsispindėti ne nuo to taško, į kurį nukreipta siūlelių sankirta.

Todėl rekomenduojama įsitikinti, kad raudonųjų spindulių lazeris yra gerai kolimuotas su žiūrono vizavimo linija (žr.skyrių "Tikrinimas ir reguliavimas").

Vienu metu nematuokite atstumo iki to paties objekto dviem prietaisais.

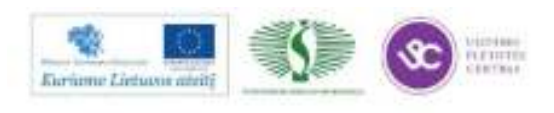

#### Matavimas į prizmę matomu lazerio spinduliu

Norėdami tiksliai išmatuoti atstumą iki prizmės naudokite standartinę programą (matavimo infraraudonaisiais spinduliais režimą).

#### Matavimas lazeriu į atspindinčią juostą

Raudonąjį matomo diapazono lazerio spindulį taip pat galima naudoti, matuojant atstumus iki atspindinčios juostos. Norint gauti tikslius rezultatus, lazerio spindulys turi būti statmenas atspindinčiai juostai, o taip pat jis turi būti gerai sureguliuotas (žr. skyrių "Tikrinimas ir reguliavimas").

sitikinkite, kad pridedamoji prietaiso konstanta atitinka pasirinktą tašką (reflektorių).

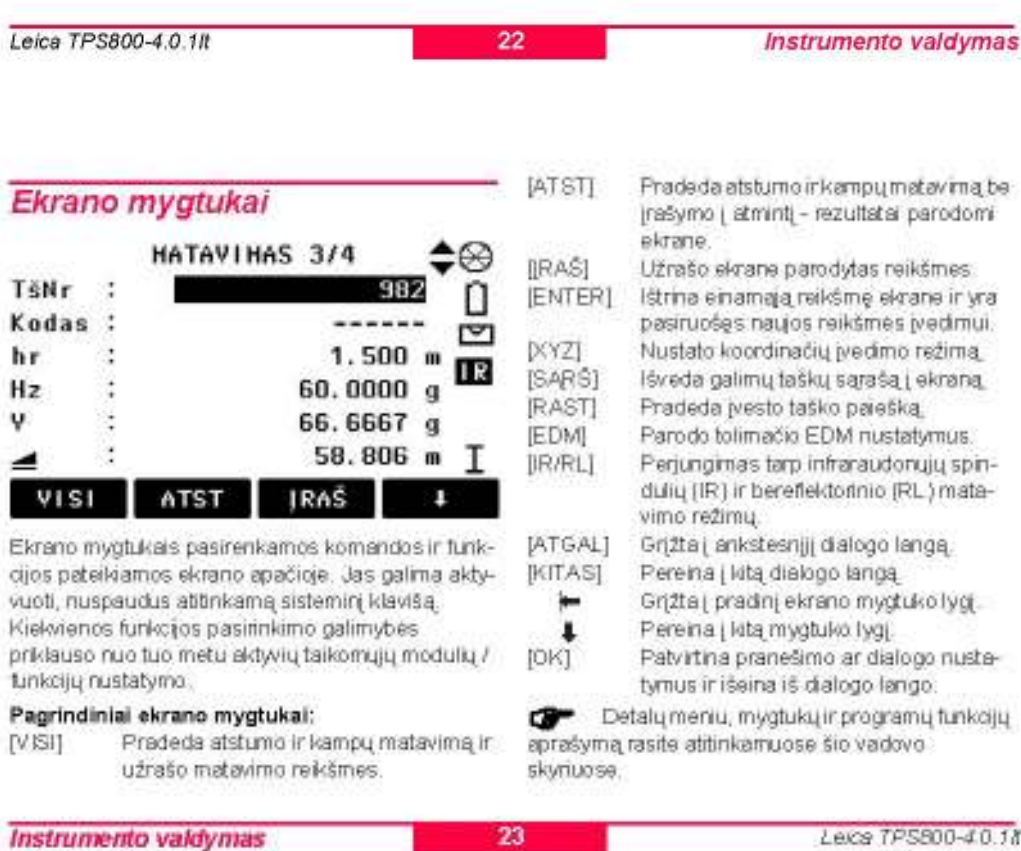

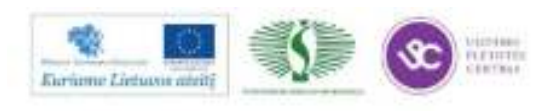

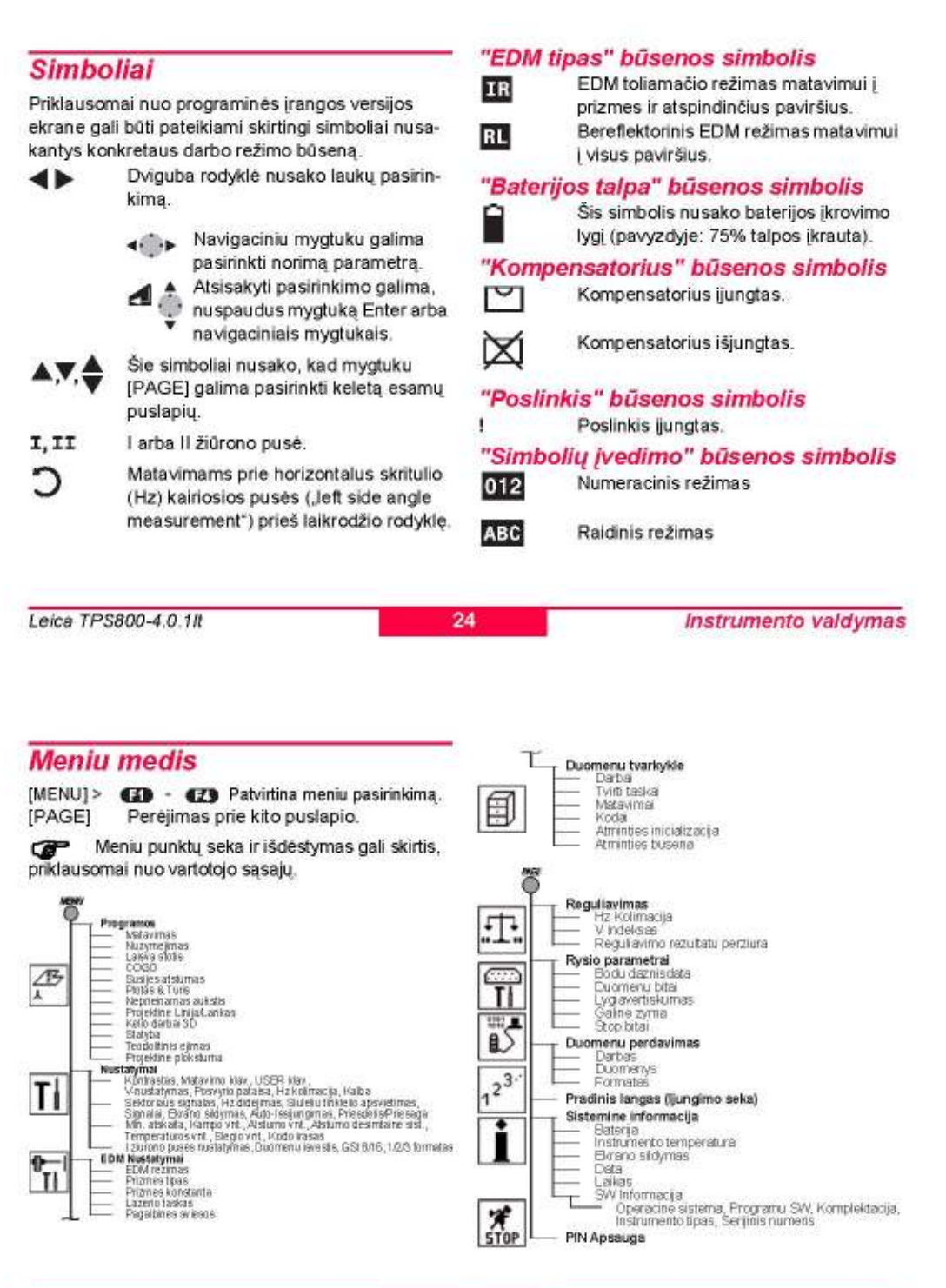

Instrumento valdymas

25

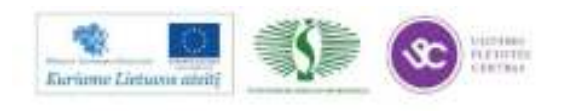

# Pasiruošimas matavimams/ Nustatymas

### **Išpakavimas**

Išimkite prietaisą iš įpakavimo dėžės ir patikrinkite komplektacija:

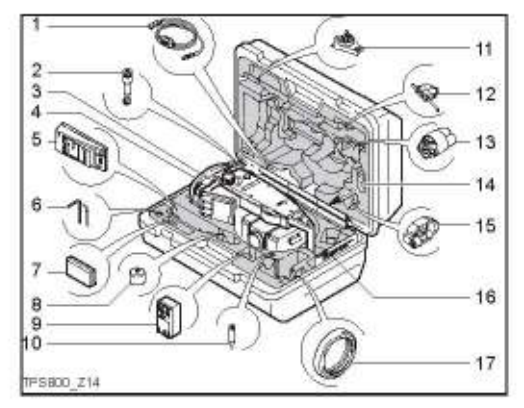

- Duomenų apsikeitimo kabelis (nebūtinas)  $1)$
- $2)$ Zenitinis okuliaras arba okuliaras, laužiantis spindulį stačiu kampu (nebūtinas)
- 3) Tacheometras
- 4) Nulmamas kelmelis (nebūtinas)
- $5)$ Baterijos įkrovėjas ir priedai (nebūtinas)
- 6) Reguliavimo raktai
- $\left( 7\right)$ Baterija GEB111 (nebūtina)
- 8) Mini prizmės adapteris GAD105 (nebūtinas)
- $9)$ Baterija GEB121 (nebūtina)
- 10) Mini prizmės antgalis
- 11) Prietaiso aukščio matuoklio laikiklis GHT 196 (nebūtinas)
- 12) Prietaiso aukščio matuoklis GHM 007 (nebūtinasi
- 13) Apsauginis dangtelis / Objektyvo gaubtuvas
- 14) Mini prizmés gairé (nebūtina)
- 15) Mini prizmė su laikikliu (nebūtina)
- 16) Vartotojo vadovas
- 17) Okuliaro, laužiančio spindulį 90 kampu, atsvara (nebūtina)

Leica TPS800-4.0.1It

Pasiruošimas matavimams/ **Nustatymas** 

### **Baterijos**

### Baterijos įdėjimas / Pakeitimas

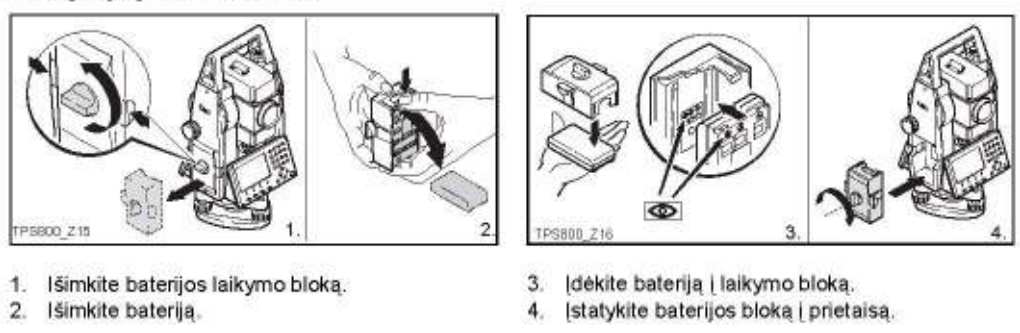

26

Įdėkite bateriją teisingai, atsižvelgdami į œ polių pažymėjimus vidinėje baterijos bloko pusėje. Patikrinkite ir įstatykite baterijos bloką teisinga puse į prietaiso korpuso nišą.

- Baterijos įkrovimo procedūra aprašyta skyriuje "Baterijos įkrovimas".
- Bateriju tipai nurodyti skyriuje "Techniniai duomenys".

Pasiruošimas matavimams/ 27 Leica TPS800-4.0.1/t **Nustatymas** 

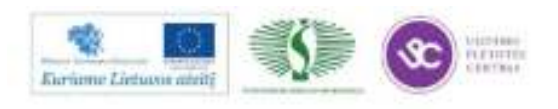

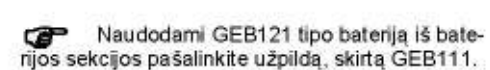

#### [krovimas / pirminis naudojimas œ

- Baterijos turi būti pakraunamos prieš pirma naudojimą, nes jos pristatomos minimaliai įkrautos.
- Naujoms baterijoms arba toms, kurios buvo ilgai saugojamos (> trys mėnesiai), naudinga atlikti 3 - 5 ikrovimo/iškrovimo ciklus.
- · Baterijos įkrovimo metu temperatūra turi būti tarp 0°C ir +35°C / +32°F ir +95°F. Leistina oro temperatūra krovimo metu yra nuo 0°C iki +35°C/+32°F iki +95°F. Optimaliam krovimui, jeigu imanoma, rekomenduojame krauti baterijas aplinkos temperatūroje nuo +10°C iki +20°C/+50°F iki +68°F.
- Normalu, kad baterija krovimo metu įšyla. Naudojant pakrovėjus, rekomenduojamus Leica Geosystems, neleidžiamas baterijų krovimas per aukštoje temperatūroje.

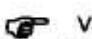

#### Valdymas/lškrovimas

Baterijos gali būti naudojamos nuo -20°C iki +55°C/-4"F iki +131"F

Žema darbo temperatūra sumažina baterijos talpą; labai aukšta darbo temperatūra sutrumpina baterijos tarnavimo laiką.

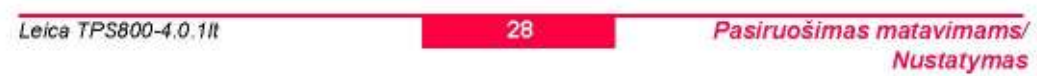

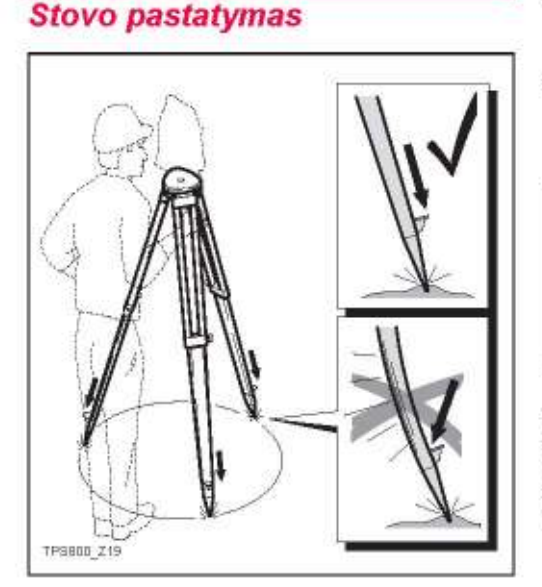

- Atsukite priveržtus trikojo stovo kojelių varžtus, 1. ištraukite kojeles iki reikalingo ilgio ir vėl priveržkite
- Norėdami užtikrinti pakankamai tvirtą kojelių  $2.$ padėti, stipriai ispauskite stovo kojeles į žeme. Spausdami kojeles į žemę, atkreipkite dėmesį, kad jėga turi būti nukreipta išilgai kojelių.

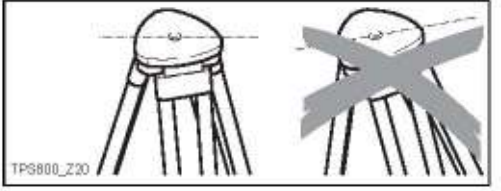

Statant stovą, stebėkite, kad stovo œ pagrindas būtų horizontalioje padėtyje. Nedidelis stovo palinkimas gali būti taisomas kelmelio pakeliamaisiais varžtais. Didesnis - reguliuojant stovo kojelių ilgį.

Pasiruošimas matavimams/ 29 Leica TPS800-4.0.1/t **Nustatymas** 

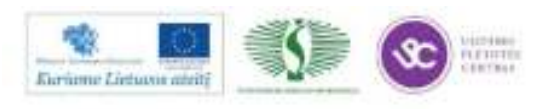

Lazerinis centryras negali būti naudojamas æ kartu su kelmeliu, kuriame integruotas optinis centryras.

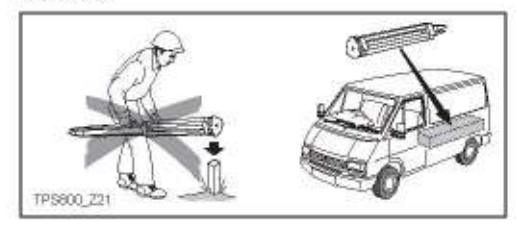

#### Atsargus stovo naudojimas

- Tikrinkite visų varžtų ir sraigtų sriegių tinkamuma.
- Transportuojant visada naudokite stovui skirtą dėkla.
- Naudokite stova tik topografiniams matavimams.

### **Instrumento nustatymas**

#### Aprašymas

Šioje temoje aprašomas instrumento pastatymas virš pažymėto taško naudojantis lazeriniu centryru. Instrumento pastatymui pažymėtas taškas ant žemės gali būti ir nereikalingas.

- Svarbios savybės: æ
	- Visuoment rekomenduojama pridengti instrumentą nuo tiesioginių saulės spindulių ir išvengti nevienodos temperatūros prie instrumento.
	- Lazerinis centryras, aprašytas šioje temoje, yra integruotas vertikalioje instrumento ašyje. Jis suprojektuoja raudoną lazerio tašką ant žemės taip žymiai palengvindamas instrumento centravimą.
	- Lazerinis centryras negali būti naudojamas kartu su kelmeliu, kuriame integruotas optinis centryras.

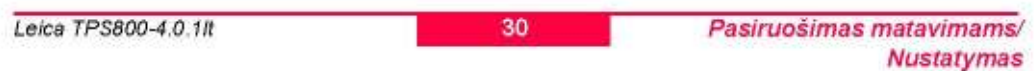

31

#### Nustatymas žingsnis po žingsnio

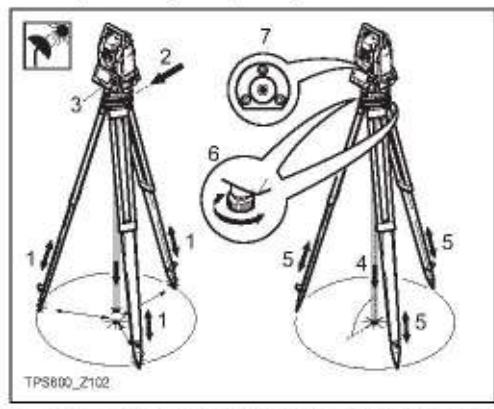

- 1 Pasiilginkite stovo kojeles patogiai darbo pozai. Pasistatykite stovą virš pažymėto taško ant žemės, išcentruokite kiek įmanoma tiksliau.
- 2 Pritvirtinkite instrumenta ant stovo.
- 3 ljunkite instrumenta ir aktyvuokite lazerini centryrą kartu su elektroniniu gulsčiuku paspausdami [FNC] > [Gulsčiukas].

Pasiruošimas matavimams/ **Nustatymas** 

- 4 Judindami stovo kojeles (1) ir naudodami kelmelio sraigtus (6), nukreipkite lazerinį centryra (4) i žemės taška.
- Sferinį gulsčiuką išgulsčiuokite (7) stovo kojelė- $5$ mis.
- 6 Naudodamiesi elektroniniu gulsčiuku, sukite kelmelio kėlimo sraigtus (6) ir preciziškai išgulsčiuokite instrumenta.

Daugiau informacijos apie gulsčiavima œ rasite "Guksčiavimas elektroniniu gulsčiuku žingsnis po žingsnio"

- Preciziškai pastatykite instrumentą virš žemės 7 taško (4) pastumdami kelmelj ant stovo plokštu $mos(2)$ .
- 8 Kartokite 6. ir 7. žingsnius, kol tiksliai išgulsčiuosite.

Leica TPS800-4.0.1/t

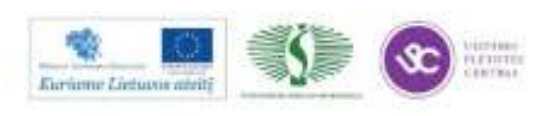

236

#### sukti kėlimo sraigtus. Išplukdžius burbulėlį į Gulsčiavimas elektroniniu gulscentra, rodyklės pakeičiamos į varneles. čiuku žingsnis po žingsnio 5 Išplukdykite elektroninį burbulėlį Elektroninis gulsčiukas naudojamas tiksliai išgulsantroje ašyje čiuoti instrumentą kelmelio kėlimo sraigtais. likusiu kelmelio 个 ljunkite instrumenta ir aktyvuokite lazerinį kėlimo sraigtu. centryra kartu su elektroniniu gulsčiuku Rodyklė nurodo paspausdami [FNC] > [Gulsčiukas]. sraigti sukimo  $\overline{2}$ Kelmelio kėlimo sraigtais apytiksliai išgulsčiuokryptį. Išplukdžius burbulėlį į centrą, rodyklė kite instrumentą pagal sferinį gulsčiuką. pakeičiama į varnelę. Elektroninio gulsčiuko burbulėlis ir kelmelio Kai elektroœ kėlimo sraigtų sukimo kryptys rodomos tik tam ninis burbulėlis išpluktikrame pokrypio intervale. domas į centrą ir Pasukite instrumenta lygiagrečiai dviems 3 matomos trys varnekelmelio kėlimo sraigtams. lės, prietaisas yra tikl-Išplukdykite eleksiai išgulsčiuotas. troninį burbulėlį  $6 -$ Patvirtinkite šioje ašyje į centrą paspausdami [OK]. sukant kelmelio kėlimo sraigtus. Rodykles nurodo kryptį, kuria reikia Leica TPS800-4.0.1It 32 Pasiruošimas matavimams/ **Nustatymas**

### Lazerio intensyvumas

Lazerio intensy vumo keitimas

Dėl išorinio apšvietimo poveikio ir žemės paviršiaus salygu gali iškilti būtinybė reguliuoti lazerio spindulio intensyvumą. Intensyvumą galima keisti kas 25%.

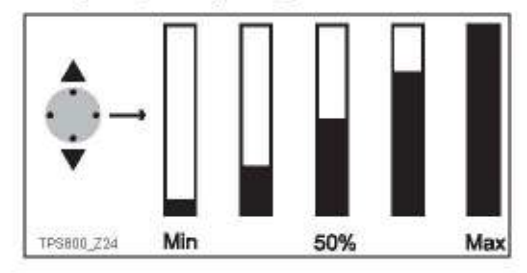

# Patarimai centruojant

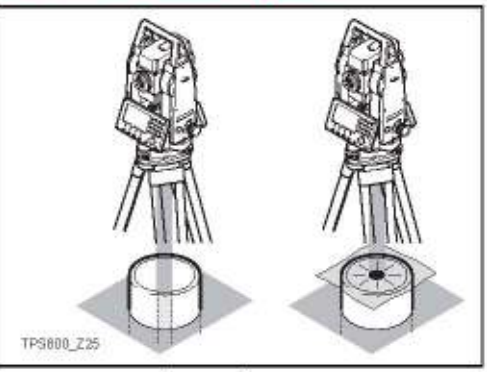

Centravimas virš vamzdžių arba duobių Tam tikromis sąlygomis (pavyzdžiui virš vamzdžių) lazerio taškas gali būti nematomas. Tokiu atveju, lazerio tašką padaryti matomu galima naudojant skaidrią plokštelę. plokštelę. Tada lazerio tašką lengvai galima nukreipti į vamzdžio centrą.

33

Pasiruošimas matavimams/ **Nustatymas** 

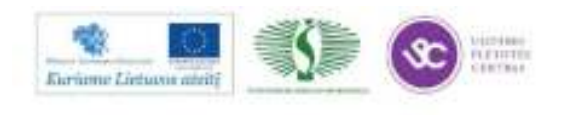

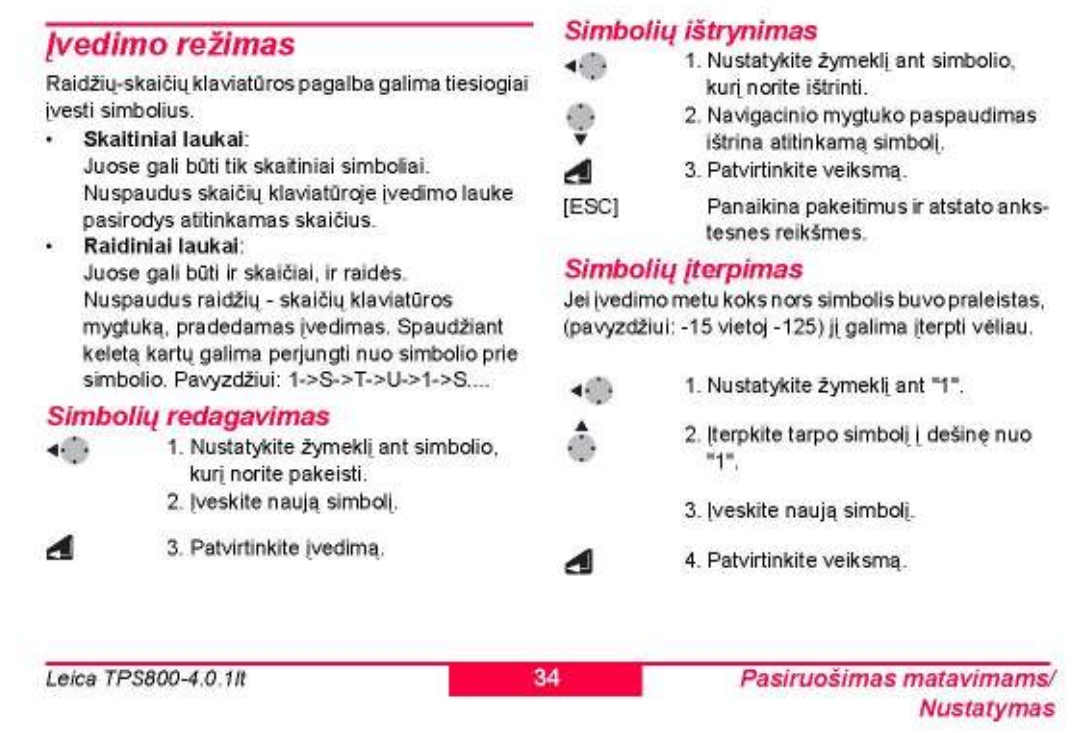

#### Simbolių rinkinys

Toliau pateikiami simboliai, naudojami skaičių ir raidžių-skaičių įvedimui.

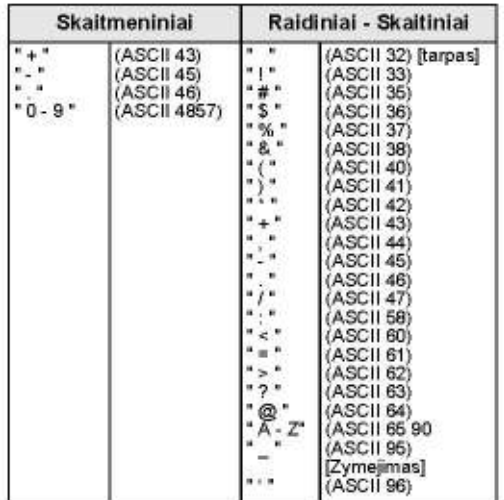

Simbolis "" gali būti naudojamas duomenų lauko eilutėje, kai atliekama taškų numerių ar kodų paieška.

### Ženklai

Raidžių - skaičių įvedimo režime ženklai "+" ir " laikomi paprastais simboliais, o ne matematinių veiksmu ženklais.

### Papildomi simboliai

Žymi bet kokį simbolį, vykdant taškų paiešką su pakaitos simboliu (žr. skyrių "Paieška, naudojant pakaitos simboli" - "Wildcard search ").

"+" / "-" šie simboliai gali būti tik įvedamų duomenų priekyje.

Redagavimo režime dešimtainio taško vietos negalima keisti. Dešimtainis taškas praleidžiamas.

Pasiruošimas matavimams/ **Nustatymas** 

35

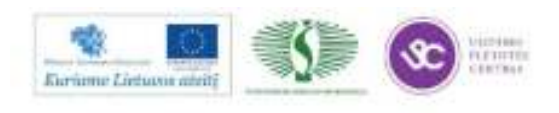

### Taškų paleška

Taškų paleška yra visuotine funkcija, naudojama daugelyje taikomųjų programų, pavyzdžiui surasti. duomenų atmintyje saugomus išmatuotus arba fiksuotus taškus.

Vartotojas gali susiaurinti paiešką konkrečios užduoties ribose arba ieškoti visoje duomenų bazeje.

Paleškos procedūra visada suranda fiksuotus taškus pirmiau, negu išmatuotus taškus, atitinkančius tuos pačius paieškos kriterijus. Jei keli taškai atitinka paieškos kriterijus, jų sąrašas pateikiamas chronologine tvarka. Pirmuoju parodomas pats veliausias (jauniausias") fiksuotas taškas.

### Tiesioginė paleška

jvedus konkretų taško numerį (pavyzdžiui, "P13"), į sąrašą bus įtraukti visų tipų taškai su šiuo numeriu.

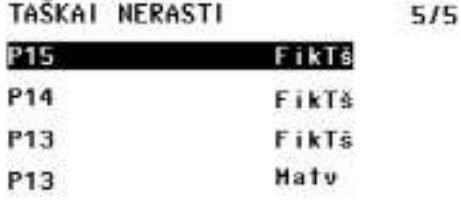

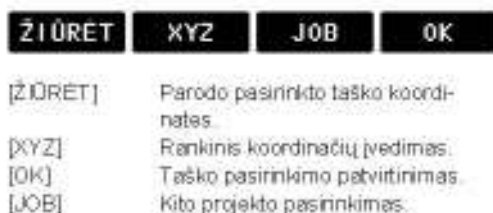

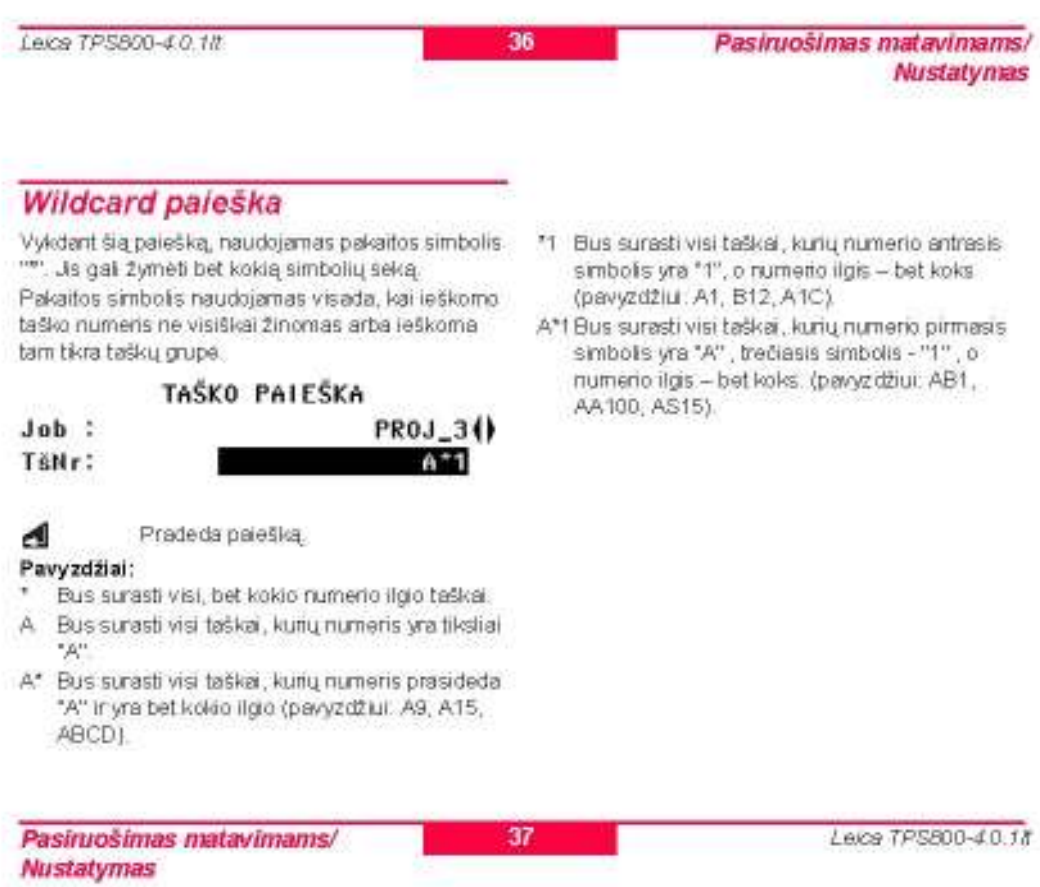

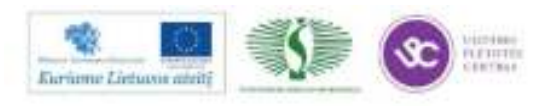

### **Matavimas**

jungus ir tinkamai sureguliavus elektroninį tacheometrą, galima iš karto vykdyti matavimo darbus. Matavimo (measure) lange galima naudoti sisteminius ir funkcinius klavišus, o taip pat matavimo mygtuką ir jo funkcijas.

Visi ekrane parodyti parametrai yra pavyzdžiai. Vietinės programinės įrangos versijos gali skirtis nuo pagrindinės bazinės versijos.

Matavimo režimo ekrano pavyzdys:

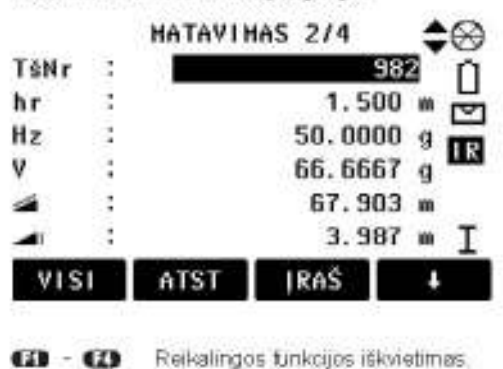

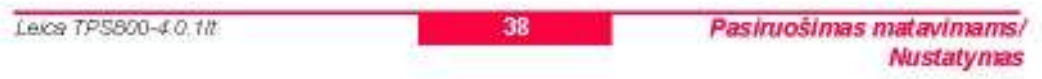

# FNC Myatukas

Paspaudus [FNC] mygtuką galima iškviesti keletą funkcijų

Žemiau pateikiamas jų pritaikymo aprašymas. FNC meniu funkcijas taip pat galima

iškviesti tiesiogiai iš kitų taikomųjų programų.

Kiekvienai FNC meniu funkcijai galima priskirti savo mygtuką [USER]-mygtuką (žr.skyrių "Nustatymai").

Ekrano apšvietimas ljungta /lšjungta ljungia/lšjungia ekrano apšvietima.

### Gulsčiukas/Centryras

Ši funkcija ijungia elektronini burbulėli ir suteikia galimybę reguliuoti lazerinio centryro spindulio intensyvumą.

### **IR/RL Perjungiklis**

EDM toliamačio dviejų darbo režimų pasirinkimas: IR (Infraraudonuju spinduliu metodas ) ir RL (Bereflektorinis). Režimo keitimas įvykdomas per apytikriai

**FNC Mygtukas** 

1 sekunde.

IR: Atstumas matuojamas su prizme. RL: Atstumo matavimas be prizmės. Daugiau informacijos rasite skyriuje "EDM Nustatymai".

### Lazerio taškas

ljungia arba išjungia matoma lazerio spinduli, skirta apšviesti vizavimo tašką. Pasirinkimas per 1 sekundę atvaizduojamas ekrane ir po to užrašomas i atminti.

### Laisvas kodavimas (Free-Coding)

Pasirinkite kodą iš kodų sąrašo arba įveskite naują. Tokia pat funkcija kaip paspaudus [KODAS] ekrano mygtuką.

### **Vienetai**

39

Parodo esamus atstumo ir kampo matavimo vienetus ir suteikia galimybę juos pakeisti.

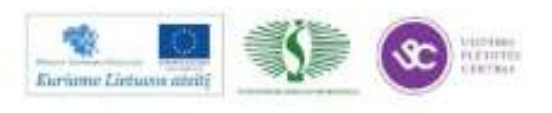

### Paskutinio įrašo ištrinimas

Ši funkcija ištrina paskutinį įrašytą duomenų bloką. Tai gali būti arba matavimo duomenų blokas, arba kodų blokas.

Paskutinio įrašo ištrynimo atšaukti negaœ lima l

œ Galima ištrinti tik tuos įrašus, kurie buvo įvesti vykdant "Topografinį matavimą" arba "Matavima".

### PIN kodo naudojimas

Ši funkcija apsaugo instrumentą nuo nesankcionuoto naudojimo. Tai suteikia jums galimybe užrakinti instrumenta PIN kodu paspaudus [FNC] > [Užrakinti su PIN] jo neišjungiant. Po to instrumentas prašys įvesti PIN kodą. Funkcija aktyvi, kai PIN kodo apsauga įjungta skil-

tyje [MENU] > [PIN].

### **Susijes atstumas**

Skaičiuojami ir atvaizduojami pasvirimo ir horizontalūs atstumai, aukščio skirtumas, azimutas, niveliavimas ir dviejų paskutinių matavimo taškų koordinačių

Leica TPS800-4.0.1/t

skirtumai. Skaičiavimui reikalingi galiojantys atstumo matavimai.

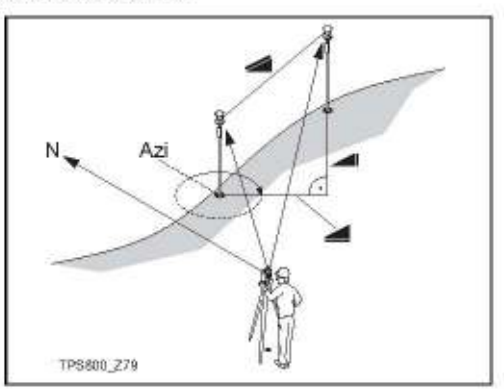

#### Svarbūs pranešimai

Mažiau, negu du galiojantys matavimai!

Reikšmė

40

Negalima apskaičiuoti reikšmių, nes yra mažiau nei du galiojantys matavimai.

**FNC Mygtukas** 

### **Nuolatinis matavimas**

liungia arba išiungia matavimo sekimo režima. Naujas nustatymas rodomas apytiksliai vieną sekundę, o po to pradeda veikti. Funkcija gali būti aktyvuota, tik kai EDM toliamatis ir prizmė yra tos pačios rūšies.

Galimi tokie pasirinkimai:

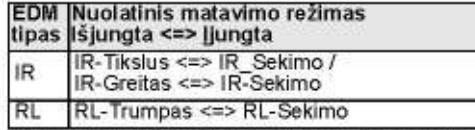

Kai prietaisas išjungiamas, lieka nustatytas paskutinis matavimo režimas.

### **Poslinkis**

Jeigu neimanoma tiesiogiai pasiekti reflektorių arba nusitaikyti tiesiai į norimą tašką, tuomet galima įvesti poslinkio reikšmes (išilginio, skersinio ir(arba) aukščio poslinkio reikšmes). Pagal šias reikšmes automatiškai apskaičiuojami kampai ir atstumai su atitinkamomis pataisomis ir nustatomos norimo taško koordinatės.

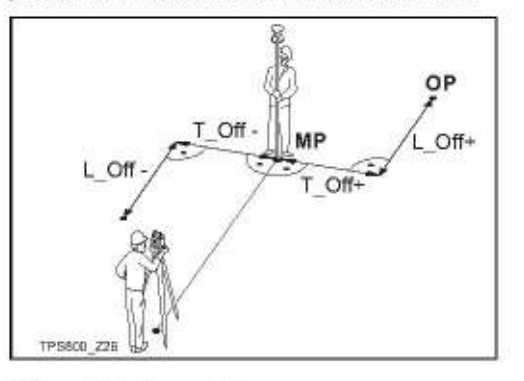

MP: Matuojamas taškas

**FNC Mygtukas** 

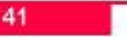

Leica TPS800-4.0.1/t

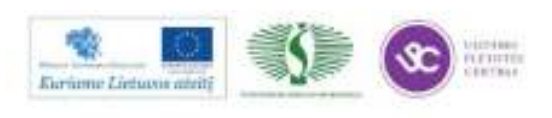

 $241$ 

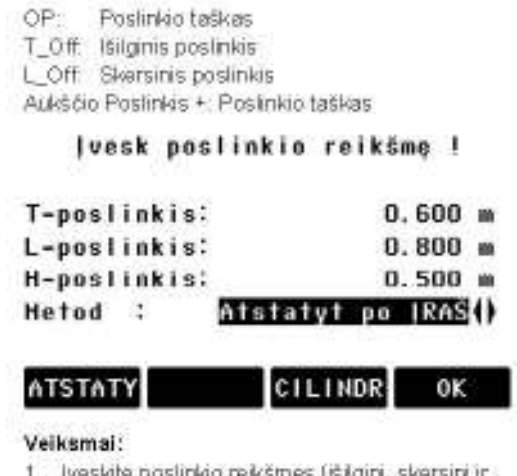

- (arba) aukščio) pagai piešinį.
- $2^{\circ}$ Nustatykite laikotarpį, kuriam taikomos poslinkio reikśmes
- 3. [ATSTATY]: nustato ekscentriciteta ties nuliu.

4. [SET]: skaičiuoja patikslintas reikšmes ir pereina į taikomąją programą, iš kurios buvo pateista poslinkio funkcija. Pataisytos kampu ir atstumų reikšmės bus pateiktos ekrane iš karto, ivedus arba pritaikius tikrus atstumo matmenis.

Funkcijos taikymo laikotarpio nustatymas:

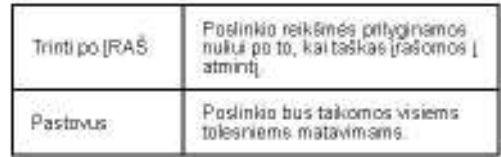

Išėjus iš taikomosios programos, posiirikio œ reikšmės visada prilyginamos nuliui

### Cilindrinė poslinkio paprogramė

Naudokite [CYLNDER]noredami nustatyti cilindrinio objekto centro koordinates ir spindulį. Pamatuokite horizontalius kampus bei atstumus į kairėje bei dėšineje pusėje esančius taškus objekte.

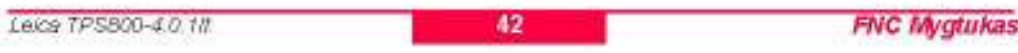

43

Veiksmal

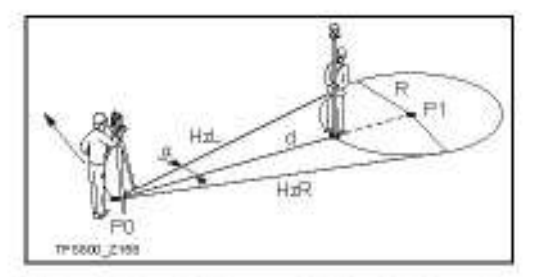

HZL: Honzontalus kampas kairėje objekto pusėje HZR Horizontalus kampas dešinėje objekto

- puseje đ. Atstumas iki objekto per vidurį tarp HZL ir
- **HZR**

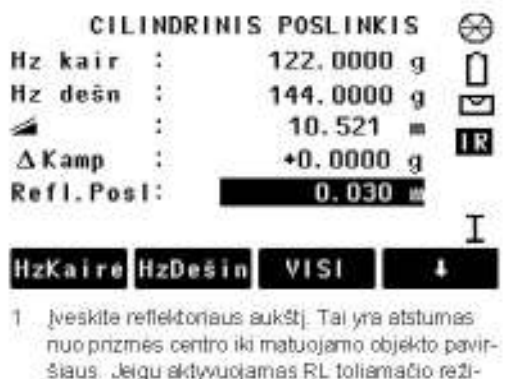

- šiaus. Jeigu aktyvuojamas RL toliamačio režimas, reflektoriaus aukštis automatiškai prilyginamas nuliu
- $\mathbf{2}$ Užveskite vertikaluji siūlelį art taško kairėje objekto pusėje ir spauskite [HzKairė].
- 3 Užveskite vertikalují siūlelį art taško dešinėje objekto pusėje ir spauskite [HzDešin].
- 4 Pasukite instrumenta horizontaliai taip, kad . Hz, reikśme būtų lygi nuliui.

Leice TPS800-4.0.18

**FNC Mygtukas** 

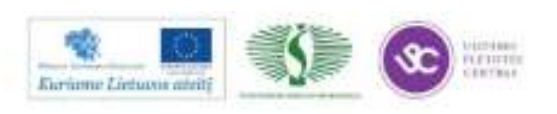

5 [VISI] Baigia matavimus ir pateikia apskaičiuotas reikšmes ekrane. Tai yra cilindro centro koordinates ir jo spindulys:

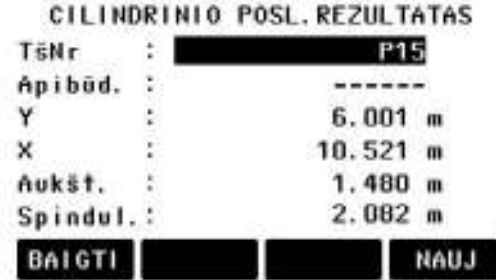

### Pagrindiniai nustatymai

Leidžia pakeisti svarbiausius nustatymus.

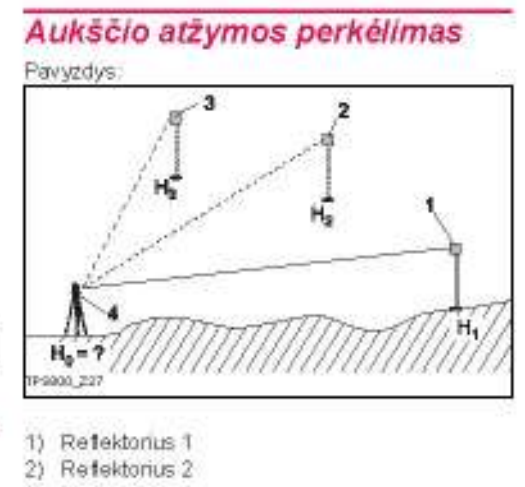

- 3) Refektorius 3
- 4) Instrumentas

Ši funkcija nustato prietaiso aukštį, atilekant matavimus daugiausia il i 5 žinomo aukščio taškų prieabiejų vertikalaus skritulio padėčių.

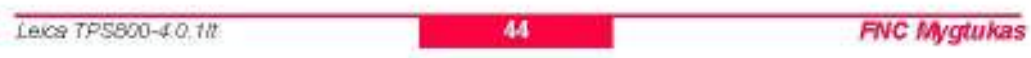

Atliekant kelių ieškomų taškų matavimus, poslinkis nurodomas dydžiu "delta".

#### Veiksmai:

1. Pasirinkite žinomą tašką ir įveskite reflektoriaus aukšti.

2. Kai su mygtuku [VISI] bus jjungtas matavimas, ekrane bus pateiktas apskaičiuotas aukštis H0. [PridTšk] Pridekite kitą žinomojo taško aukštį. [FAZE] Išmatuokite ta patį tašką prie kitos skritulio padėties.

3. [NUST] Išsaugokit pakeitimus ir nustatykite prietaisa.

## Neprieinamo taško matavimas Pavyzdys:

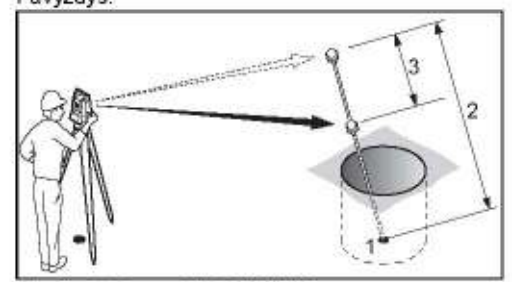

- Neprieinamo taško Y, X, H  $1)$
- $2)$ Gairės aukštis
- 3) Atstumas R1-R2

Programa leidžia išmatuoti tiesiogiai nematomą tašką, naudojant specialią nematomo taško matavimo kartele.

**FNC Mygtukas** 

45

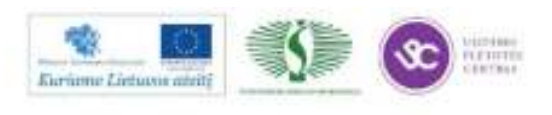

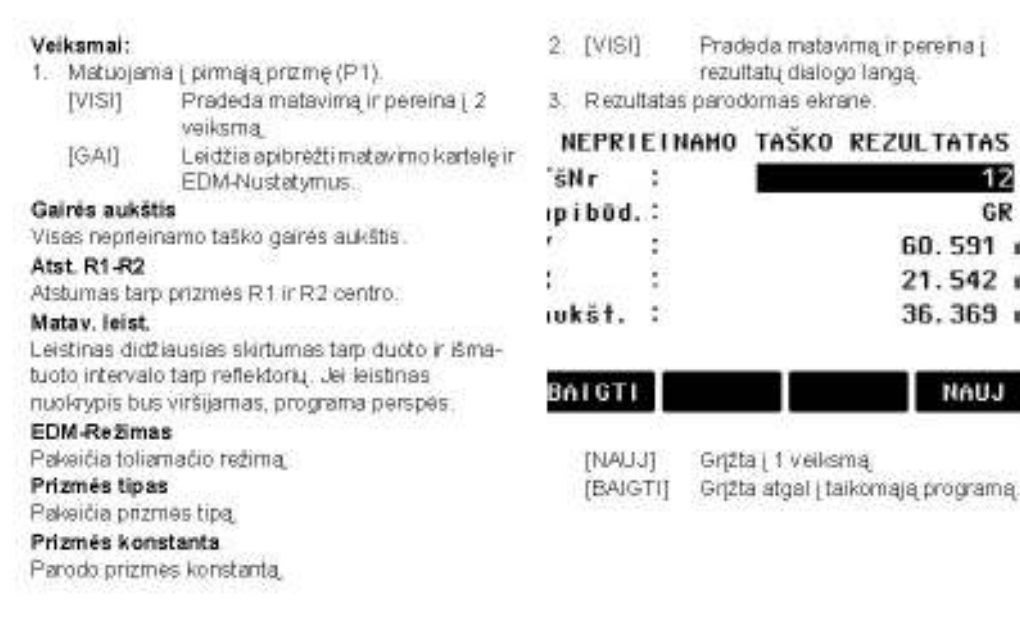

Leice TPS800-4.0.1II

46

47

**FNC Mygtukas** 

12 GR 60.591 m 21.542 m 36.369 m

NAUJ

## *rogramos*

Programos

### Programu nustatymas

Sios programos vykdomos prieš paleidžiant taikomąsias programas ir naudojamos nustatyti ir attildi duomenų rinkimą, "los pateikiamos ekrane po to, kai pasirenkama taikomoji programa. Vartotojas gali pats pasirinkti programas, kurios įsijungs, jjungus prietaisą.

### **HATAVIMAI**

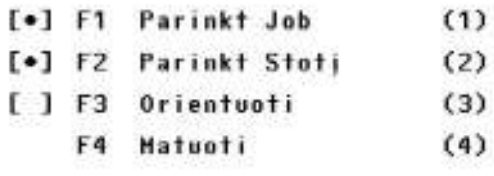

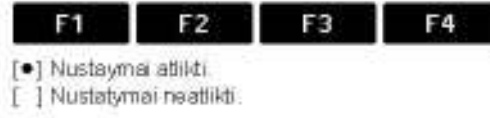

Projekto sukūrimas Visi duomenys yra įrašomi į užduotis (JOBS), analo-

programas rasite tolesniuose puslapiuose!

Papildomą informaciją apie individualias

giškus kompiuterio katalogams. Užduotyse saugomi įvairūs matavimo duomenys (pavyzdžiui, matavimai, objektų kodai, tiksuotų taškų koordinatės, stotys, ... ) ir jie yra individualiai tvarkomi, Juos galma atskirai nuskaityti, redaguoti ar ištrinti.

- NAUJ. Naujo projekto sukūrimas.
- [NUST] Projekto nustatymas ir grįžimas į starto programą.

Visi toliau registruojami duomenys yra įrašomi į šią užduotį/katalogą.

Jei jokia užduotis nebuvo sukurta, o buvo paleista taikomoji programa arba jai "Matav & JRAŠ" režime buvo naudojamos įjungtos funkcijos [VISI] arba [[RAŠ], tuomet pati sistema automatiškai sukuria naują projektą, pavadinimu "DEFAULT".

Leice TPS800-40.18

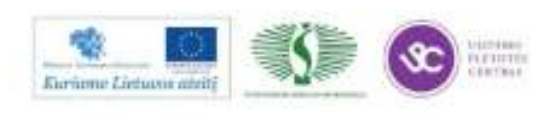

### **Stoties nustatymas**

Visi koordinačių skaičiavimai susije su tuo momentu nustatytomis stoties (vizavimo punkto) koordinatėmis.

Tam reikalingos bent jau stoties planinės koordinatės (Y, X). Jeigu reikia, galima nurodyti ir stoties aukštį. Šias koordinates galima įvesti rankiniu būdu arba nuskaityti iš atminties.

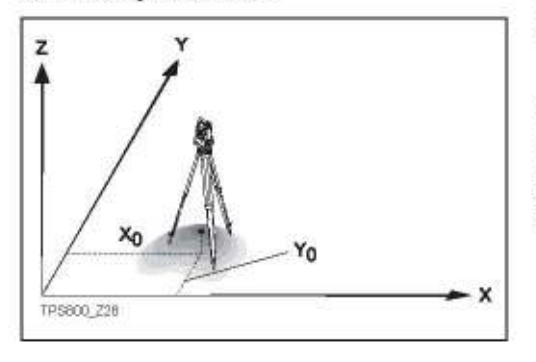

### Leica TPS800-4.0.1It

### Zinomas taškas

- 1. Iš atminties pasirinkite taška pagal jo Taško ID.
- 2. įveskite instrumento aukštį. [OK] Nustatoma stotis.

#### Nustatymas rankiniu būdu

- Iškviečiamas taško įvedimorankiniu 1. [XYZ] būdu dialogo langas.
- 2. Įveskite taško numerį (PtID) ir jo koordinates.
- 3. [SAUGOT] Išsaugo stoties koordinates. Pereina į prietaiso aukščio įvedimo langa.
- 4 [OK] Nustatoma stotis.

Jei stotis nebuvo nustatyta ir nebuvo æ paleista taikomoji programa, ir jei "Meas & Rec" [VISI] arba [IRAŠ], paskutinės stoties koordinatės nustatomos kaip dabar galiojančios.

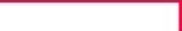

Programos

### **Orientavimas**

Šios operacijos metu Hz-kryptis gali būti ivesta rankiniu būdu arba naudojant taškus su žinomomis koordinatemis.

#### Metodas 1: Rankinis įvedimas

- 1. GD Atsitiktinės Hz-krypties įvedimo funkcija.
- Įveskite Hz-kryptį, reflektoriaus aukštį ir taško  $2.$ numeri PtID.
- ljungia matavimo procedūrą ir 3. [VISI] nustato orientacija.
	- $[IRAS]$ Irašo Hz-krytį ir nustato orientaciją.

#### Metodas 2: Pagal koordinates

Orientacijos nustatymui naudojamas taškas su žinomomis koordinatēmis.

- 1.  $CP$ Orientacija pagal koordinates.
- $2.$ lveskite orientuojamojo taško numerį paieškai atmintyje.
- $3.$ veskite ir patvirtinkite reflektoriaus aukštį.

Orientacijos nustatymui galima naudoti ne daugiau 5 taškus su žinomomis koordinatėmis.

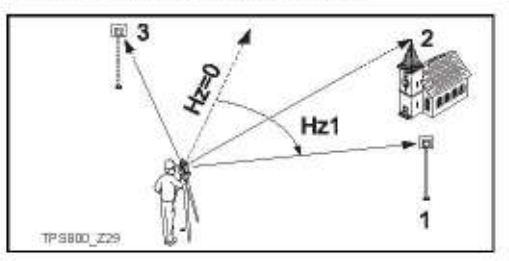

- 1. Matuojamasis taškas  $1)$
- 2) 2. Matuojamasis taškas
- 3) 3. Matuojamasis taškas

Programos

49

48

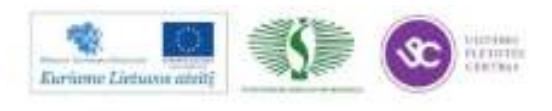

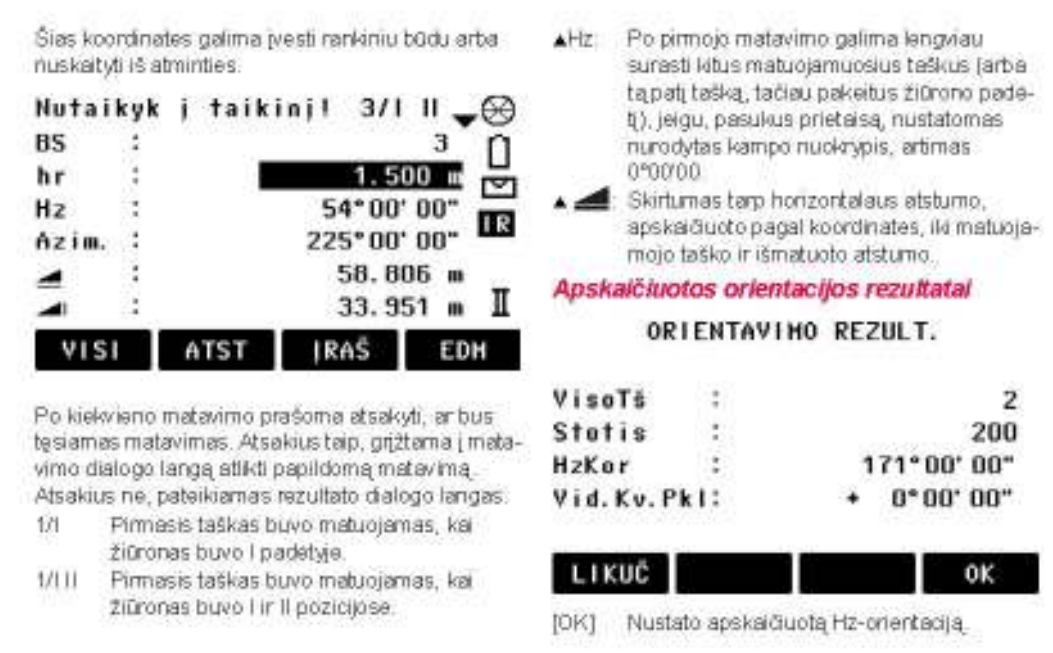

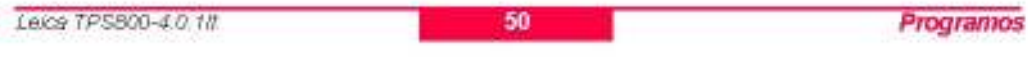

Jeigu stebimas daugiau negu vienas matuojamasis taškas, orientacijos skaičiavimu naudojamas "mažiausių kvadratų metodas".

### Liekanos

[LIKUC] Parodo ekrane liekanų reikšmes.

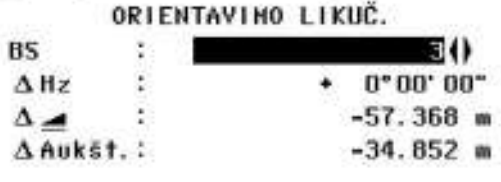

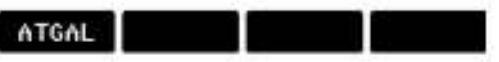

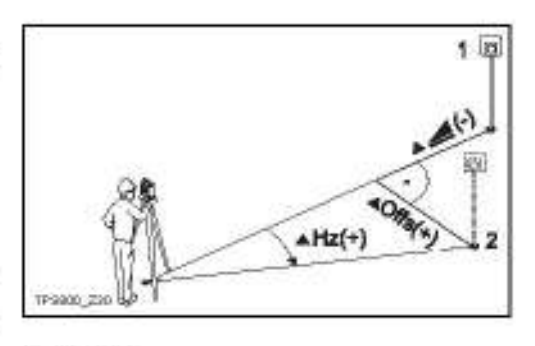

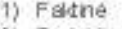

2) Projektine

AH. Aukščio korekcija

- Horizontalaus atstumo korekcija 金币  $Hz$ 
	- Hz-kampo korekcija.

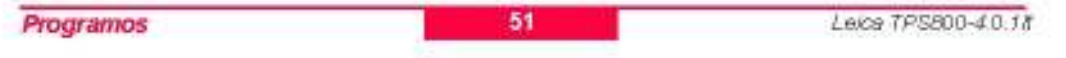

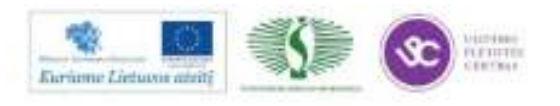

### Naudinga informacija

- Jei orientacija buvo nustatoma tik žiūrono II  $\mathbf{r}$ padėtyje, tai Hz-orientacija paremta žiūrono II padėtimi. Jei orientacija buvo nustatoma tik žiūrono I padėtyje arba abiejose padėtyse, tai Hz orientacija paremta žiūrono I pozicija.
- Atliekant matavimus žiūrono I ir II padėtyje, prizmės aukščio nereikėtų keisti.
- Jei tas pats matuojamasis taškas buvo stebimas ¥ keletą kartų, esant tai pačiai žiūrono padėčiai, tai skaičiavimams naudojamas paskutinis galiojantis matavimo rezultatas.

Jei orientacija nebuvo nustatyta ir buvo æ paleista atitinkama taikomoji programa arba jei "Meas & Rec" [VISI] arba [IRAS] atmintyje esantys paskutiniai Hz krypties ir V-kampo nustatymai naudojami kaip galiojanti orientacija.

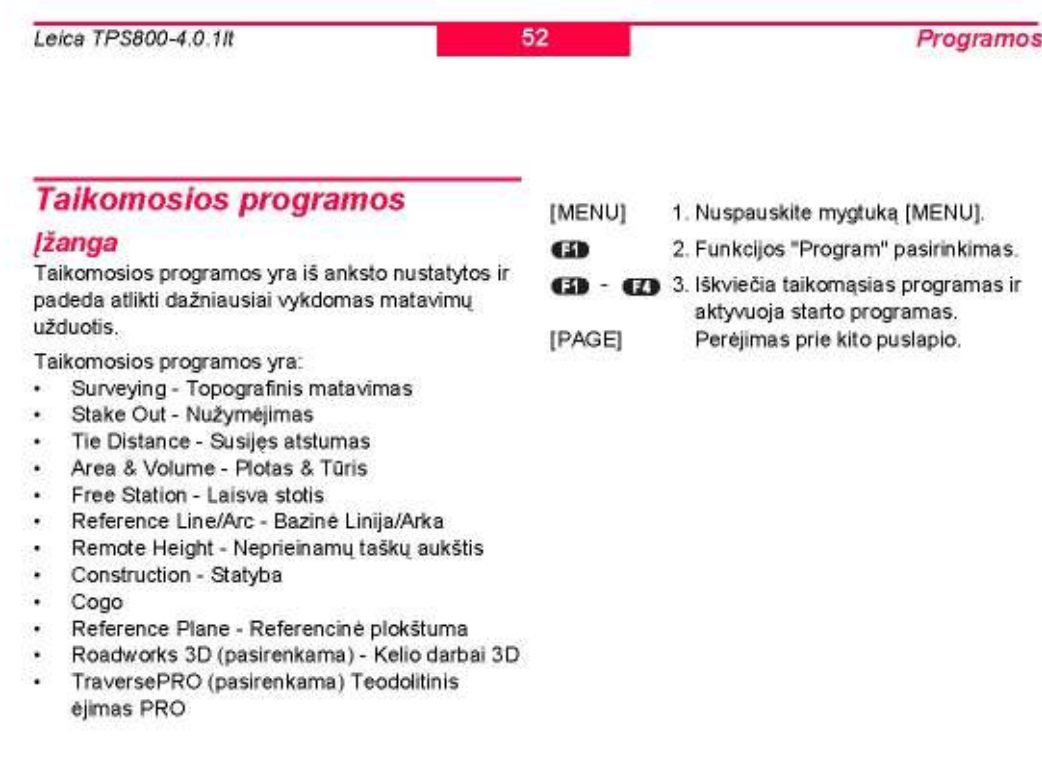

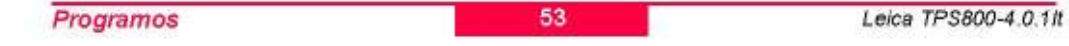

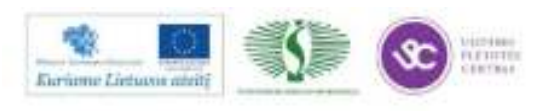

### **Surveying - Topografinis matavimas**

Matuojamųjų taškų skaičius neribojamas, atliekant matavimus su programa Surveying. Šią taikomąją programa galima palyginti su "Meas & Rec", režimu, tik jos pagalba dar galima nustatyti stoties, orientaciją ir taškų kodus.

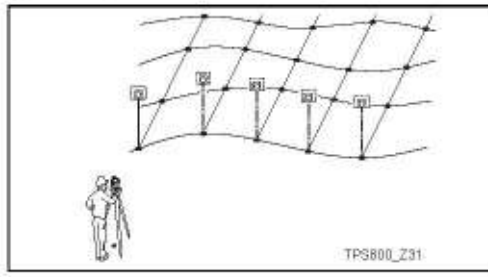

#### Veiksmai:

- Įveskite taško numerį PtID ir, jei reikia, susiju-1. sius kodus bei reflektoriaus aukšti.
- $[NS]$ ljungia matavimus ir užrašo rezul- $\overline{2}$ tatus.

Leica TPS800-4.0.1It

[SavoŽym] Perjungia nuo individualaus taško numerio prie einamojo.

#### Trys objekto kodų nustatymo metodai:

Paprastasis kodavimas:  $1 -$ 

> Iveskite objekto koda i reikiama langeli. Šis kodas saugomas kartu su kitais atitinkamais objekto matavimais. Šis kodas nepriklauso jokiam kodų sąrašui, tai paprasčiausia pastaba. Kodų sarašas nereikalingas.

- 2. Išplėstinis kodavimas: Spauskite [KODAS] ekrano mygtuką. Įvestas kodas bus naudojamas paieškai kodų sąraše su galimybe papildyti kodą atributais.
- 3. Greitas kodavimas:

Nuspauskite ekrano mygtuka [GRkodas] ir įveskite kodo sutrumpinimą. Pasirinkus šį kodą, pradedamas matavimas.

Kodai visuomet įrašomi kaip laisvi kodai œ (WI41-49), tai reiškia, kad kodai nėra tiesiogiai susiejami su tašku. Taškų kodai (W171-79) negalimi.

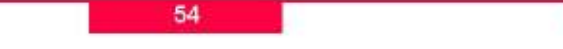

Programos

### Stake out - Nužymėjimas

Ši programa apskaičiuoja reikalingus nužymėjimo taškų elementus pagal koordinates arba rankiniu būdu įvestas kampų, horizontalių atstumų ir aukščių reikšmes. Nustatyti skirtumai gali būti nuolat rodomi ekrane.

### Koordinačių parinkimas iš prietaiso atminties Veiksmai:

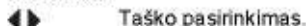

Programos

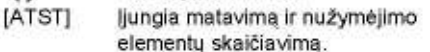

- [IRAŠ] Užrašo ekrane parodytas reikšmes.  $[BBD]$ Nužymėjimo taško krypties ir Hzatstumo įvedimas.
- [RANKOM] Supaprastintas taško duomenų įvedimas rankiniu būdu, nenurodant taško numerio ptID ir neįrašant taško duomenų į atmintį.

### Polar Stake out - Polinis nužymėjimas Nužymėjimo elementų simboliai ekrane.

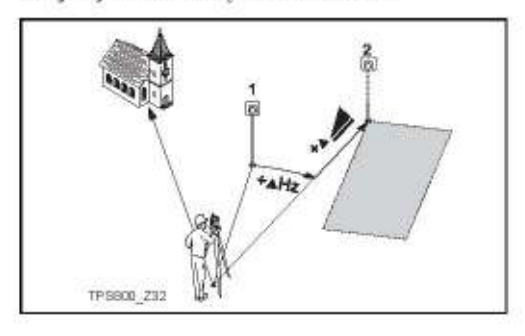

1) Faktinė

55

2) Nužymėjimo taškas

AHZ. Kampo elementas: teigiamas, jei nužymėjimo taškas yra į dešinę nuo esamos krypties.

Atstumo elementas: teigiamas, jei nužymėjimo taškas yra toliau nei nustatytas reflektoriaus taškas.

A Aukščio elementas: teigiamas, jei nužymėjimo taškas yra aukščiau matuojamo taško.

Leica TPS800-4.0.1/t

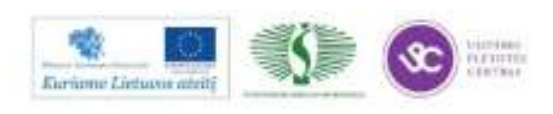

 $748$ 

#### Orthogonal Stake out - Ortogonalinis nužyméjimas

Išsišakojimas tarp matuojamo taško ir nužymėjimo taško padėčių išreiškiamas išilginiu ir skersiniu elementais.

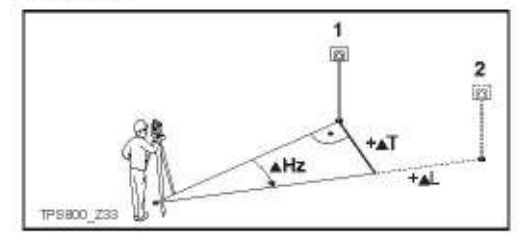

- $1)$ Faktinė
- $2)$ Nužymėjimo taškas
- Išilginė atšaka: teigiama, jei faktinis taškas AL: yra toliau nei nustatytas reflektoriaus taškas
- $\triangle T$ : Skersinė atšaka, statmena vizavimo linijai: teigiama, jei faktinis taškas yra į dešinę nuo vizavimo linijos, nukreiptos į reflektorių.

Leica TPS800-4.0.1It

#### Cartesian Stake out - Nužyméjimas Dekarto koordinačių metodu

Šis metodas pagrįstas Dekarto koordinačių sistema ir atšakos dalinamos į šiaurės ir rytų elementus.

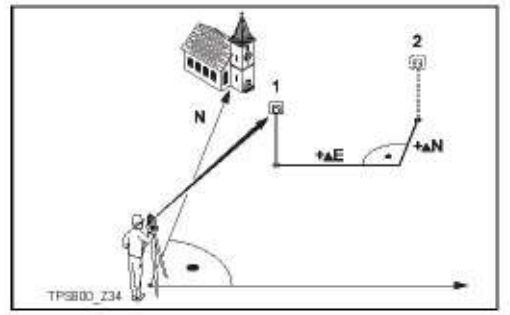

 $1)$ Faktine

56

- Nužymėjimo taškas  $2)$
- ▲E Rytų krypties elementas tarp nužymėjimo taško ir dabartinės reflektoriaus padėties.
- AN Šiaurės krypties elementas tarp nužymėjimo taško ir dabartinės reflektoriaus padėties.

Programos

### **Free Station - Laisva stotis**

Taikomoji programa "Free Station" skirta prietaiso padėties nustatymui, atliekant matavimus mažiausiai iki dviejų, daugiausia iki dešimties žinomų taškų.

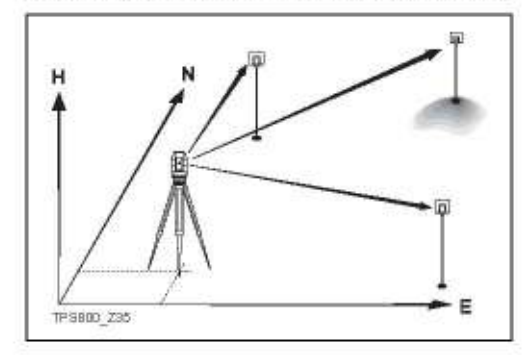

#### Galimi tokie matavimų būdai:

- Tik Hz- ir V- kampų matavimas (kampų sankirta)  $1$
- Atstumo, Hz- ir V-kampų matavimas (3 taškų  $2$ erdviné sankirta)
- Hz- ir V-kampų iki tam tikro taško(ų), o taip pat  $3.$ Hz- ir V-kampų ir kartu atstumo iki kito taško(ų) matavimas.

Galutinis skaičiavimo rezultatas yra esamos prietaiso padėties koordinatės XY ir altitudė, įskaitant prietaiso horizontalaus skritulio orientaciją.

Tikslumo įvertinimui taip pat pateikiamos vidutinės kvadratinės paklaidos ir liekanos reikšmės.

Prietaiso stovėjimo taško koordinačių nustatymui naudojami taškai gali būti permatuojami, nenaudojami ir vėl aktyvuojami.

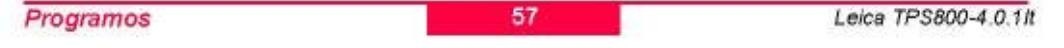

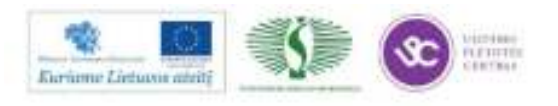

#### Matavimo galimybės

Gali būti atliekami matavimai prie vienos vertikalaus skritulio padėties (I arba II) arba prie abiejų padėčių (I + II). Nebūtina konkrečių matavimo padėčių ar taškų stebėjimo seka.

Matuojant dviem padėtim atliekami grubiu klaidu tikrinimai, siekiant užtikrinti, kad matuojant kitoje padėtyje, būtų stebimas tas pats taškas(ai).

Jei, esant tai pačiai žiūrono padėčiai. stebimas taškas matuojamas kelis kartus, skaičiavimams naudojamas paskutinio galiojančio matavimo rezultatas.

Matavimo apribojimai:

- 2 padėčių matavimai Matuojant tą patį tašką abiem padėtim, reflektoriaus aukštis neturi būti keičiamas, keičiant žiūrono padėti.
- Nulinio aukščio stebėjimo taškai Atliekant aukščio skaičiavimus, taškai, kurių aukštis lygus 0.000, atmetami. Jei 0.000 m aukščio taška reikia panaudoti skaičiavimuose, šio taško aukštį prilyginkite 0.001 m.

#### Skaičiavimo procedūra

Matavimo procedūra automatiškai nustato rezultatų įvertinimo metodą, pavyzdžiui sankirtą, 3 taškų sankirta ir pan.

Jeigu atliekama daugiau, negu minimaliai reikalinga matavimu, duomenų apdorojimo procedūra naudoja mažiausių kvadratų metodą, nustatant plano koordinates, orientacijos ir aukščių vidurkius.

- 1. Faktinių I ir II padėties matavimų vidurkiai pradeda skaičiavimo procesą
- 2. Visi matavimų rezultatai apdorojami tuo pačių tikslumu, nepriklausomai, ar matavimai buvo atliekami viena ar abiem padėtim.
- 3. Tiesinių koordinačių reikšmės XY nustatomos mažiausių kvadratų metodu, atsižvelgiant į standartinio nuokrypio paklaidą ir pataisytas Hz-krypties bei horizontalių atstumų reikšmės.
- 4. Galutinė aukščio reikšmė (H) apskaičiuojama pagal matavimo metu gautų aukščio skirtumų vidurkį.
- Hz-skritulio orientavimas apskaičiuojamas pagal 5. matavimų I ir II padėtyje rezultatų vidurkius ir pagal galutines apskaičiuotas plano koordinates.

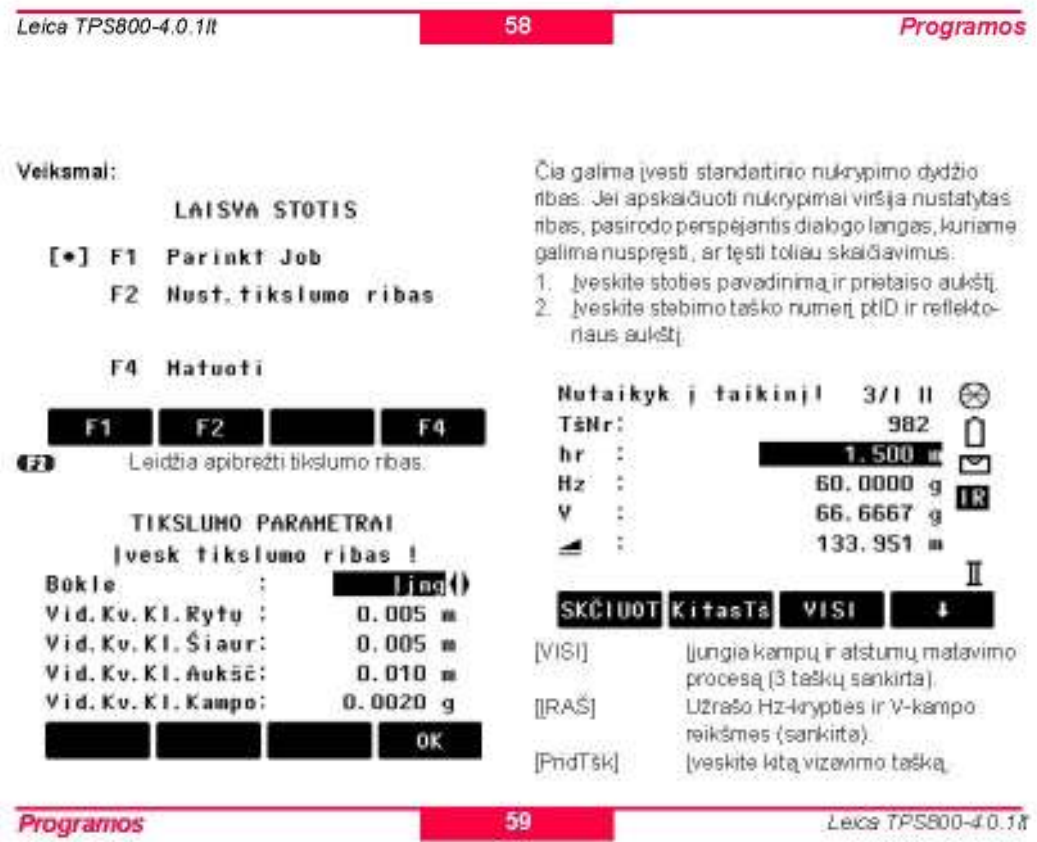

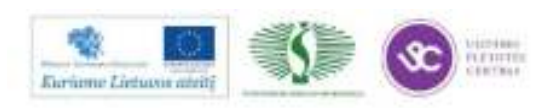

250

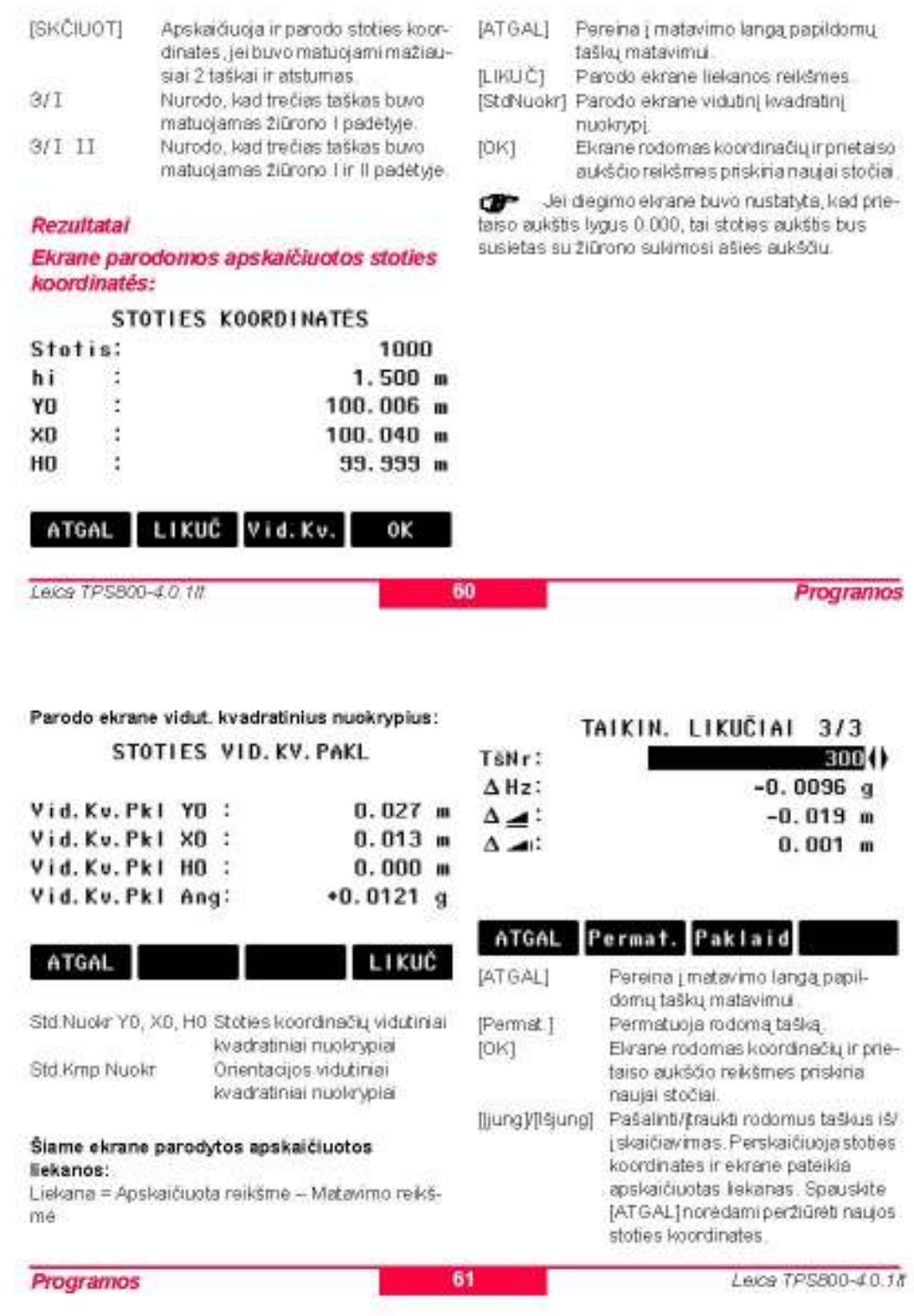

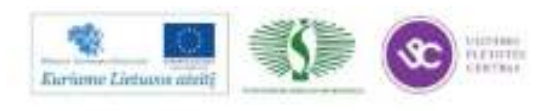

[StdNuokr] Parodo ekrane vidutinį kvadratinį nuokrypį. Šiuo funkciniu mygtuku galima 400 peržiūrėti konkrečių orientavimo taškų liekanų reikšmes.

Leica TPS800-4.0.1It

62

Programos

### Perspéjimai / Sisteminiai pranešimai

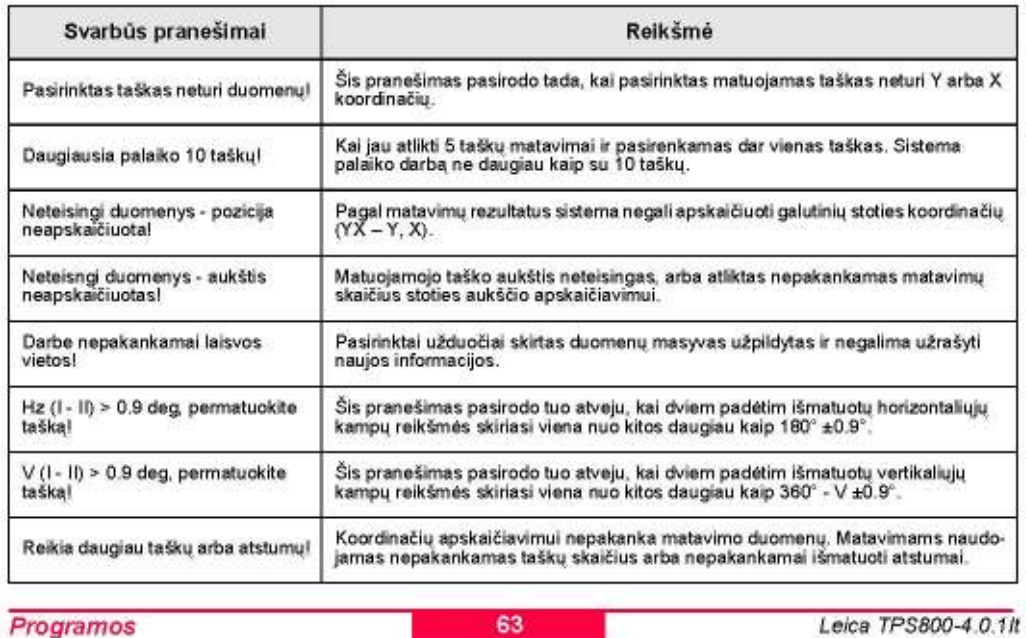

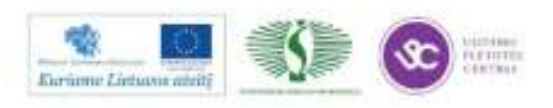

252
#### Referenciné Linija/Arka

Ši programa padeda nustatyti ir patikrinti pastatų, tiesių kelių atkarpų, nesudėtingų tranšėjų ir pan. linijas.

#### Referencinė Linija

Projektinę liniją galima nustatyti, remiantis žinoma bazine linija. Projektinė linija gali būti orientuojama išilgai bazinės linijos arba jai lygiagrečiai, arba ji gali būti sukama apie pirmąjį bazinį tašką, jei to reikia. Be to, referencinis aukštis gali būti pasirenkamas pirmojo taško, antrojo arba interpoliuojamas išilgai referencines linijos.

#### Veiksmai:

#### 1. Bazinės linijos nustatymas:

Bazinė linija nustatoma dviem atramos taškais, kuriuos galima pasirinkti trimis būdais:

- $\bullet$ Išmatuoti tų taškų koordinates
- Klaviatūra įvesti taškų koordinates
- Pasirinkti tašką iš prietaiso atminties.

#### a) Atramos taškų matavimas:

Iveskite numerius PtID ir išmatuokite bazinius taškus su [VISI] arba [ATST] / [IRAŠ] funkcijomis.

- b) Atramos taškų koordinačių įvedimas:
- [RAST] Vykdo taško palešką pagal įvestą jo numeri.
- $[XYZ]$ Iveskite koordinates rankiniu būdu.
- [SARS] Išveda galimų taškų sąrašą į ekraną.

Analogiški veiksmai atliekami antrajam atramos taškuj.

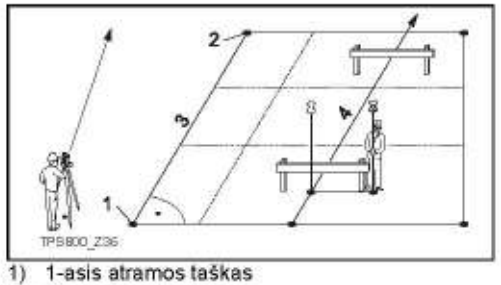

Programos

- 2) 2-asis atramos taškas
- 

64

Ç

Leica TPS800-4.0.1/t

#### 3) Bazinė linija

4) Referencinė Linija

2. Bazinės linijos perkėlimas/pasukimas Bazinė linija gali būti stumiama išilgai ir lygiagrečiai arba sukama. Taip gauta naujoji linija vadinama projektine. Visi matavimo duomenys siejami su projektine linija.

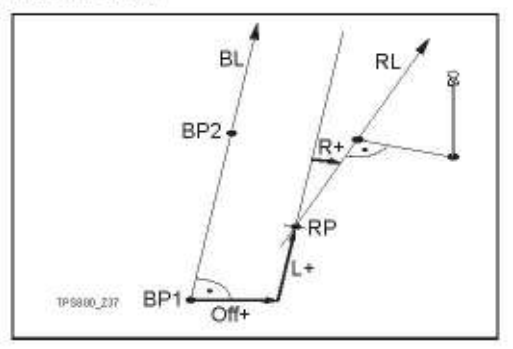

- BP: Bazinis taškas
- BL: Bazinė linija

```
Programos
```
RP: Projektinis taškas

- $RL$ Projektinė linija
- Off: Skersinis poslinkis
- $1.5$ Išilginis poslinkis
- R: Pasukimo kampas

#### Parametrų įvedimas:

Navigaciniu mygtuku pasirinkite projektinės linijos perkėlimo ar pasukimo parametrus.

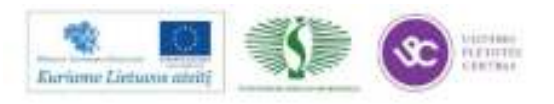

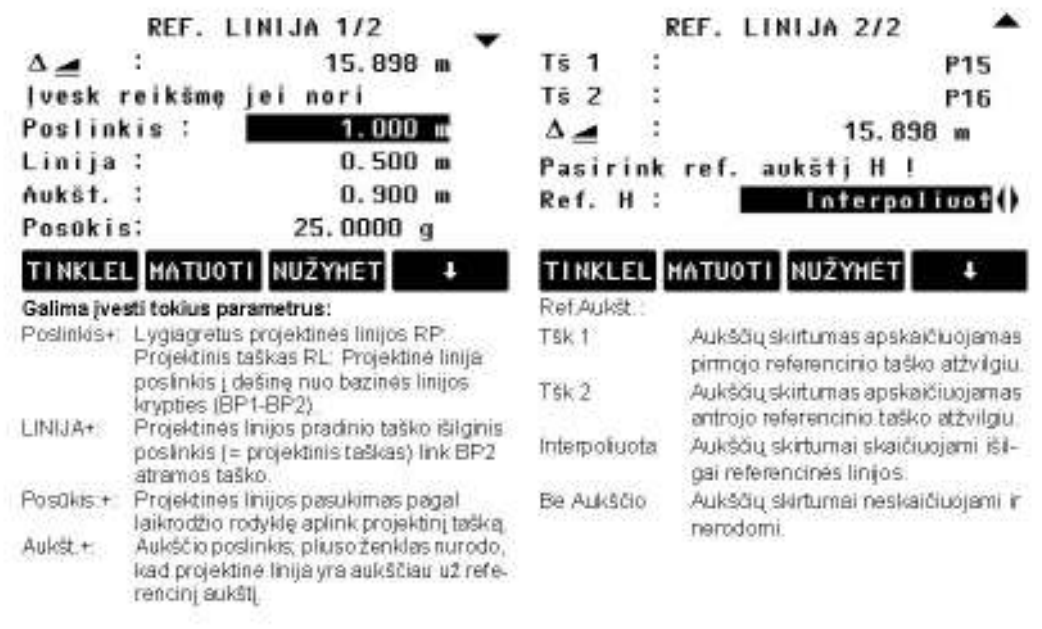

Leice TPS800-4.0.1/I

66

Programos

#### 3. Paprogramés pasirinkimas

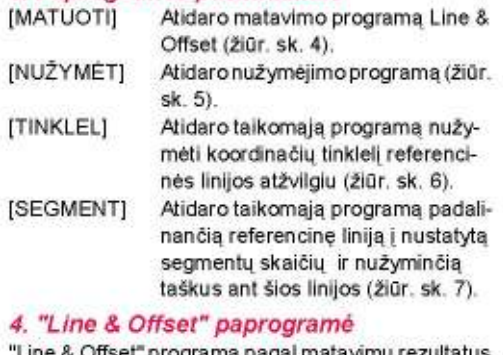

.ine & Offset" programa pagal matavimų re કારસાર arba nustatytas koordinates apskaičiuoja matuojamo taško išilginių, skersinių ir aukščio nuokrypių reikšmes projektinės linijos atžvilgiu.

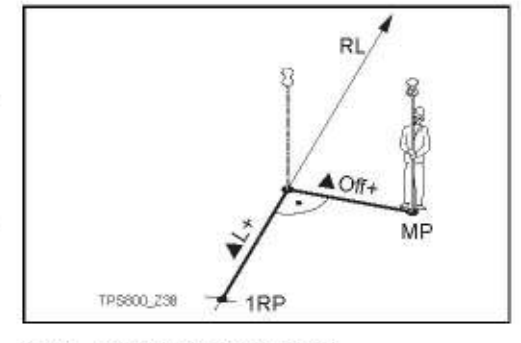

1RP: 1-asis referencinis taškas

MP: Išmatuotas taškas

RL: Projektinė linija

Alšilg: Išilginis poslinkis

▲Skers:Skersinis poslinkis

"Line & Offset" programa pagal matavimų rezultatus arba nustatytas koordinates apskaičiuoja matuojamo taško išilginių, skersinių ir aukščio nuokrypių reikšmes projektinės linijos atžvilgiu.

Programos

67

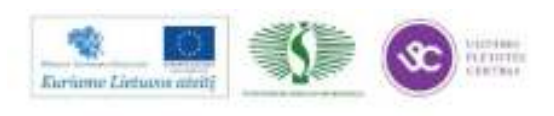

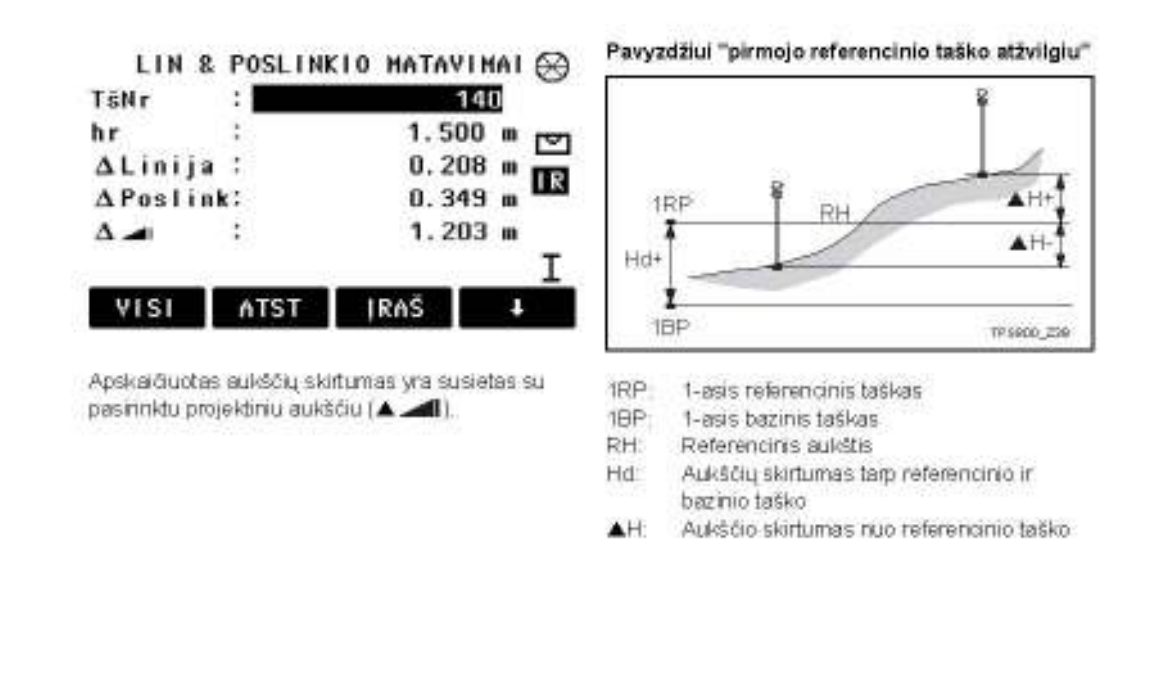

68

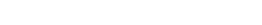

Leice TPS800-4.0.1II

#### 5. "Stake out" - Nužymėjimas

Dirbant šiuo metodu galite įvesti matuojamo taško išilginį, skersinį ir aukščio poslinkius projektinės linijos atžvilgiu. Programa apskaičiuoja skirtumą tarp išmatuoto ir apskaičiuoto taško. Ekrane parodomi padėties poslinkių elementai, gauti ortogonalinių koordinačių metodu (▲Linijinis, ▲Skersinis,

A di) ir poliniu metodu (AHz, A di, A di). Veiksmai:

- 1. Įveskite ortogonalinio nužymėjimo elementus
- arba iškvieskite taško duomenis iš vidinės atminties.
- 2. [OK] Patvirtinkite įvedimą ir pradėkite skaičiavimus.

Pavyzdžiui "ortogonalinis nužymėjimas"

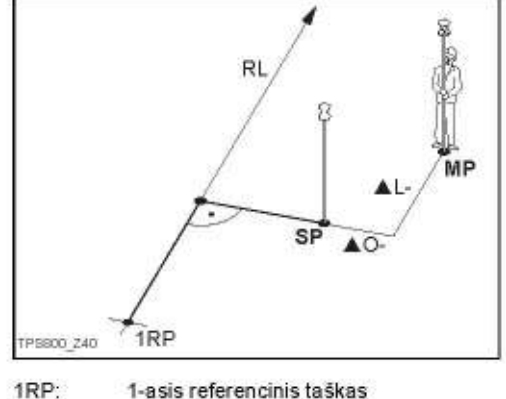

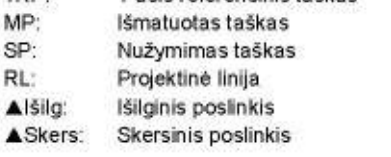

Programos

69

Leica TPS800-4.0.1/t

Programos

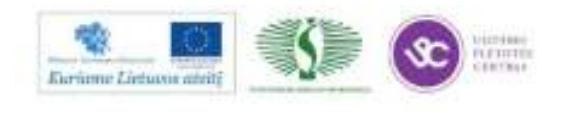

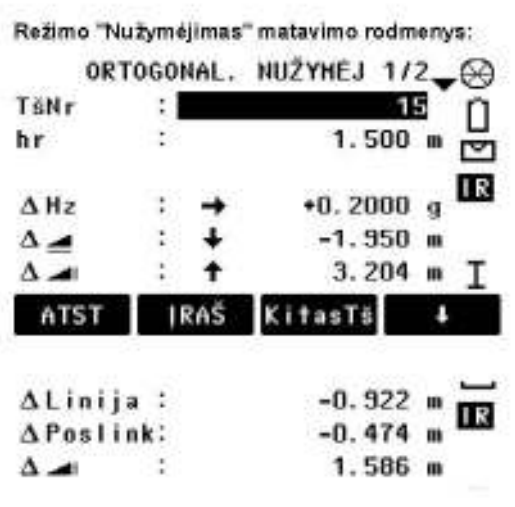

Atstumo ir kampo poslinkius žymintys simboliai yra koreguojančios reikšmės (reikalaujamos reikšmės minus faktines).

 $+AHZ$ Pasukte žiūroną pagal laikrodžio rodykle i nužymimą tašką.

Leice TPS80

Programos

#### Tai reiškia, kad projektinis taškas yra toliau už išmatuotą tašką Projektinis taškas yra aukščiau už išma-

#### tuotą tašką. 6. "Grid" - programa Tinklelis

Galite įvesti elementus, nusakančius tinklelio pradžią bei dydį - kraštinės ilgį iš Igai bei skersai. referencinės linijos atžvilgiu. Programa apskaičiuoja ir ekrane parodo nužymėjimo elementus nužymimam taškui tinkletyje: polinis metodas (AHz,

A A M ortogonalinis metodas (ASkers, poslinids, Alšilg. poslinkis, A. Tinklelis nusakomas be išorinių kraštinių, J gali būti praplečiama perpirmajį ir antrajį referencinės linijjos

#### Veiksmai:

bazinius taškus

- 1. tveskite tinklelio pradžios bei dydžio elementus.
- 2. [OK] Patvirtinkite įvedmą ir pradėlėte nużymejimą.

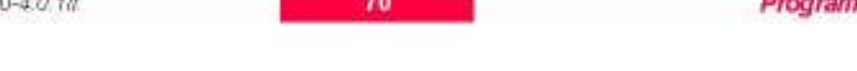

#### Pavyzdžiui "Nužymėjimas tinkleiju" RI DP2 RP1 Inco Incr-PO TP5200\_2141 RP1: 1-asis referencinis taškas RP2: 2-asis referencinis taškas RL. Referencine linija  $d1$ Tinkletio pradžia Teigiamas posiinias  $Off+$ Off-Neigiamas posinios Teigiamas didėjimas  $hor +$ her-Neigiamas didėjimas

Režimo "Nužymėjimas tinkleliu" matavimo rodmenys:

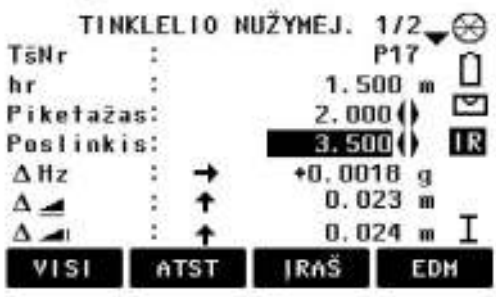

Atstumo ir kampo poslinkius žymintys simboliai yra koreguojančios reikšmės (reikalaujamos reikšmės minus faldines)

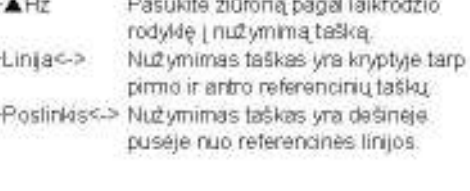

71

Leice TPS800-4.0.18

os

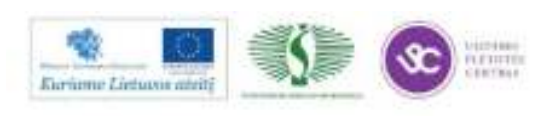

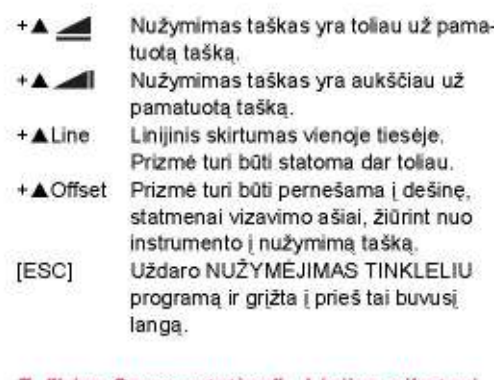

#### 7. "Line Segmentation" - Linijos piketavimas

Galite įvesti segmento ilgį arba segmentų skaičių ir nustatyti, kaip elgtis su paskutinio segmento liekana. Ši liekana gali būti perkeliama į priekį, galą arba padalinama visoms dalims po lygiai. Programa apskaičiuoja ir parodo ekrane nužymėjimo elementus išilgai linijos: polinis metodas (AHz,

I) ir ortogonalinis (Alšilg. poslinkis, ASkers. poslinkis, A Referencinės linijos piketavimas atliekamas tarp

nustatytų pradžios ir pabaigos linijos taškų.

#### Veiksmai:

- lveskite reikiama segmento ilgi arba segmentu skaičių ir pasirinkite dalinimo metodą.
- Patvirtinkite įvedimą ir pradėkite 2. [OK] nužymėjima.

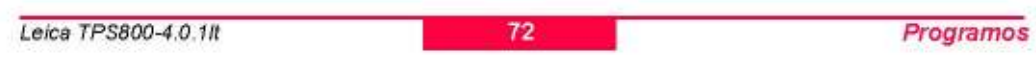

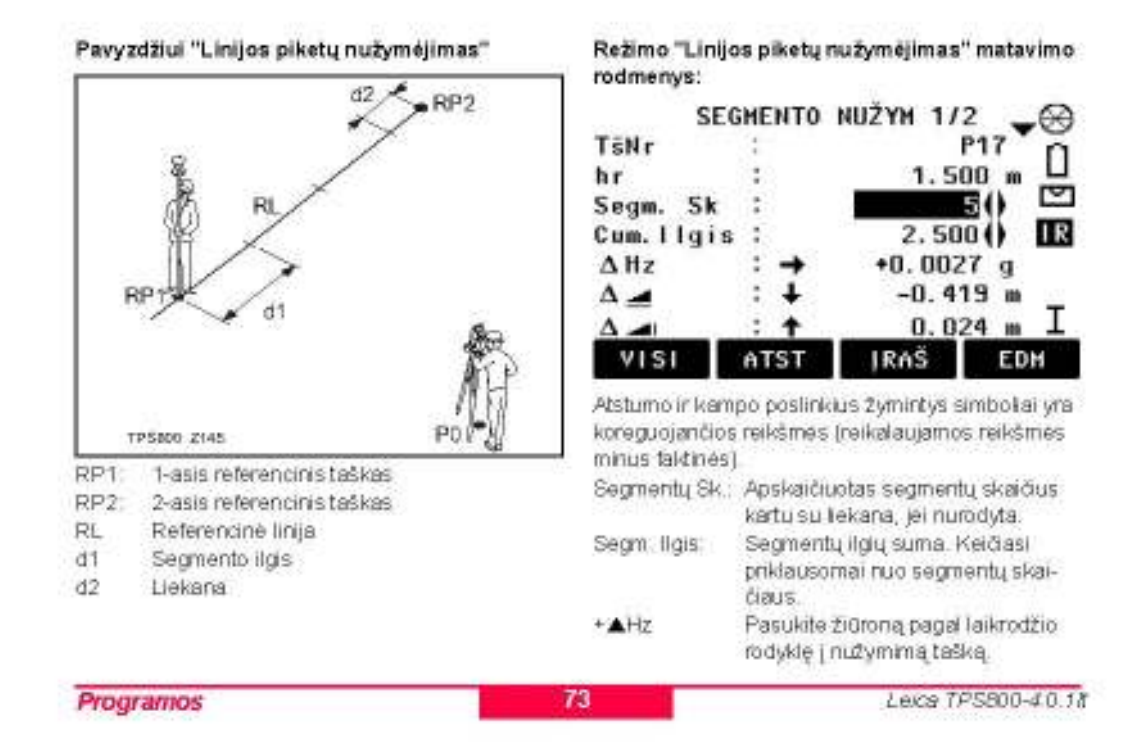

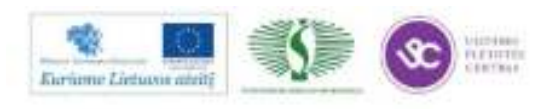

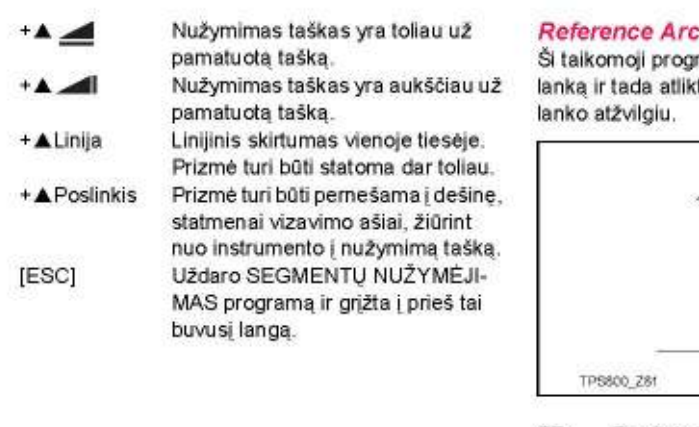

Reference Arc - Referencinis lankas Ši taikomoji programa leidžia apibrėžti referencinį lanką ir tada atlikti matavimus arba nužymėti to

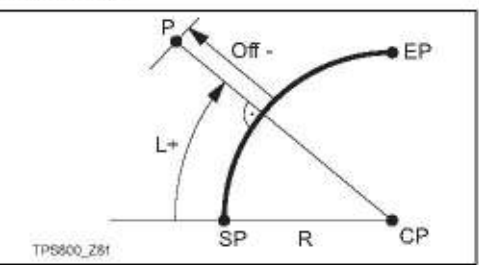

- SP: Pradinis lanko taškas
- EP: Galinis lanko taškas
- CP-Apskritimo centro taškas
- P. Nužymimas taškas
- R. Apskritimo spindulys
- Atstumas nuo lanko pradžios pagal kreive Ŀ.
- Off: Atstumas nuo lanko (statmens ilgis)

Leica TPS800-4.0.1/t

Programos

Visi lankai apibrėžiami pagal laikrodžio æ rodykle.

œ Visi skaičiavimai atliekami dvimatėje erdvėje.

#### Veiksmai:

1. Lanko nustatymas

Pradėjus darbą su taikomąja programa, pirmiausia prašoma nustatyti lanko apibrėžimo būdą. Lankas apibrėžiamas, nustatant:

a) Centro taška & Pradini taška

b) Pradinį tašką, Galinį tašką ir Spindulį Norint pereiti prie 2 veiksmo, reikia išmatuoti, pasirinkti ar įvesti reikšmes, priklausomai nuo pasirinkto būdo.

2. Sprendimas Matuoti ar Nužymėti

[MATUOTI] Atidaro matavimo programą Line & Offset (žiūr. sk. 3).

[NUŽYMĖT] Atidaro nužymėjimo programą (žiūr. sk. 4).

3. "Line & Offset" programa Čia galima išmatuoti taškus arba pasirinkti juos iš atminties ir pamatyti liniją ir poslinkį lanko atžvilgiu.

Programos

#### 4. "Stake Out" programa

74

75

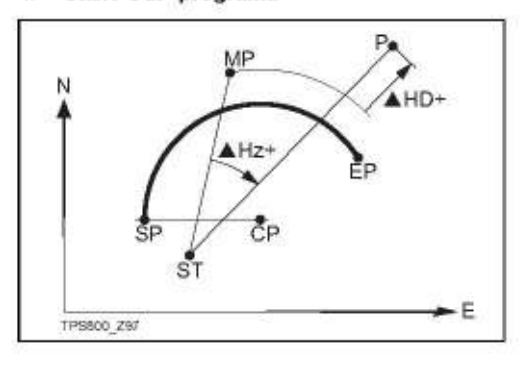

- SP: Pradinis lanko taškas
- EP: Galinis lanko taškas
- CP: Apskritimo centro taškas
- P. Nužymimas taškas
- ST: Prietaiso stovėjimo taškas
- MP: Išmatuotas taškas
- AHz: Horizontalaus kampo skirtumas
- AHD: Atstumo matavimo skirtumas

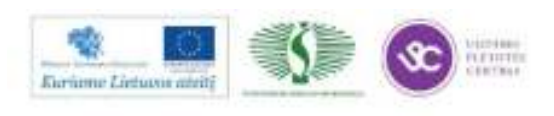

 $R:$ 

 $1$ 

Off:

Apskritimo spindulys

Atstumas nuo lanko (statmens ilgis)

Linija

Neigiamos Linijos nužymėti negalima.<br>Taikomoji programa palaiko 4 nužymėjimo būdus.

a) Taško nužymėjimas

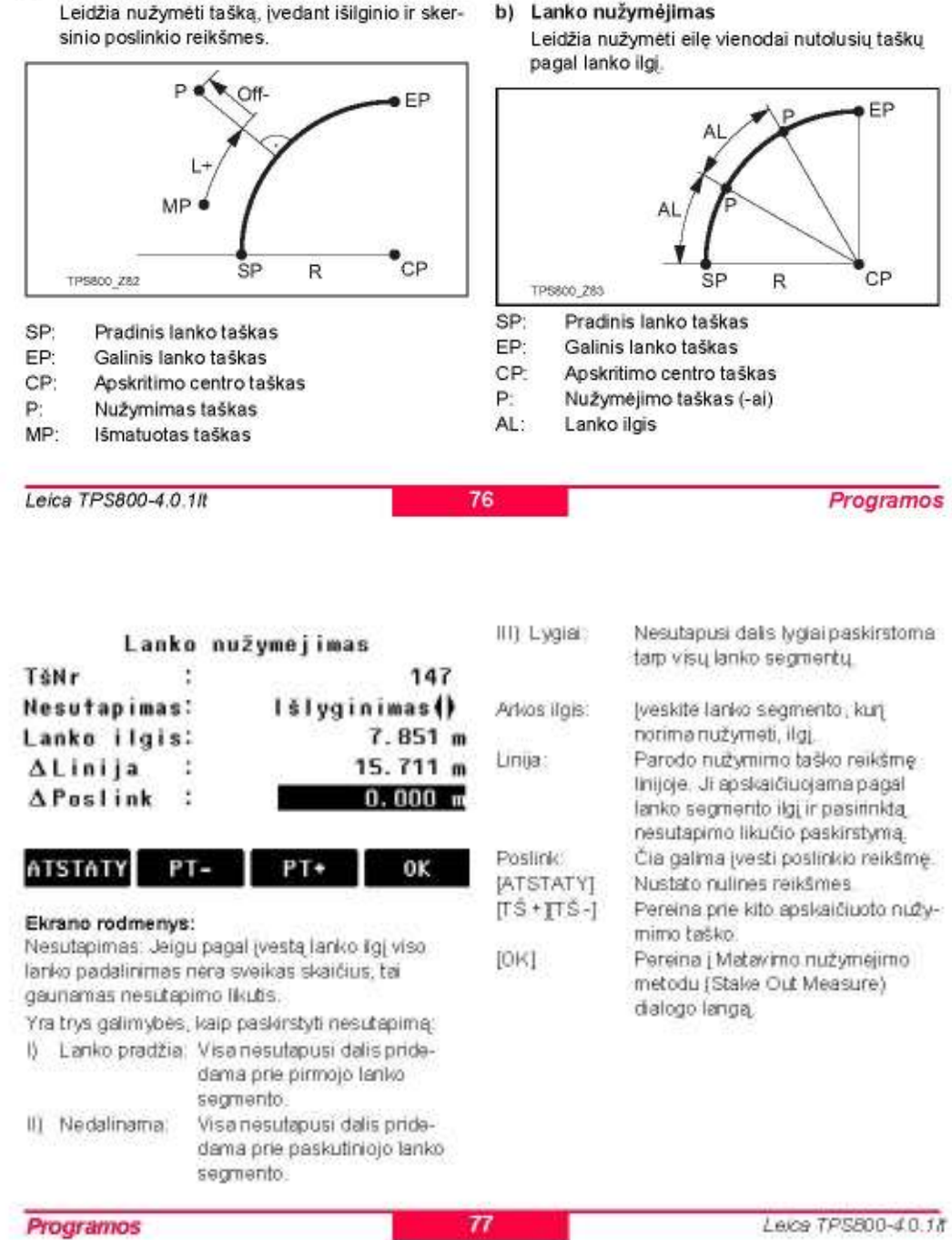

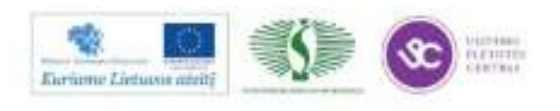

#### c) Stygos nužymėjimas

Leidžia nužymėti eile vienodai nutolusių stygų pagal lanko ilgi. Ekrano rodmenys ir mygtukai yra tokie patys, kaip nurodyta skyriuje "Nužymėjimo lankas" ("Stake Out Arc").

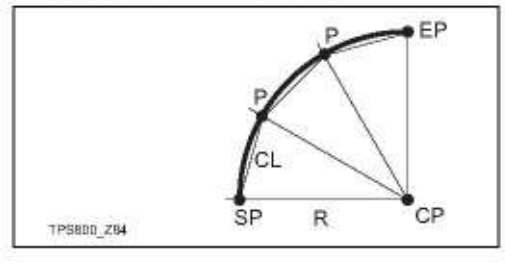

CL: Stygos ilgis

#### d) Kampo nužymėjimas

Leidžia nužymėti eilę taškų pagal lanko ilgį, kai taškai apibrėžiami pagal kampus ant lanko linijos apskritimo centro atžvilgiu. Ekrano rodmenys ir mygtukai yra tokie patys, kaip nurodyta skyriuje "Nužymėjimo lankas" ("Stake Out Arc").

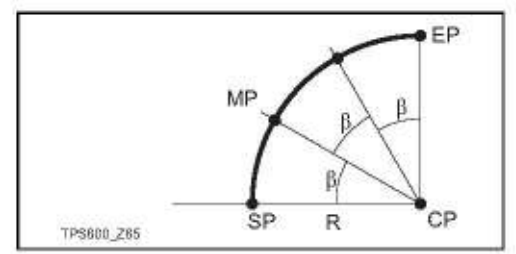

 $\beta$ : Kampas

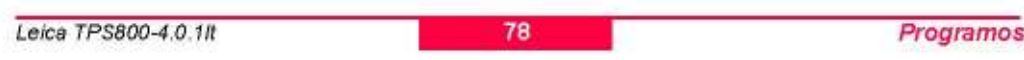

### **Tie Distance - Susijes atstumas**

Taikomoji programa Tie Distance tiesioginiu režimu skaičiuoja dviejų matavimo taškų, pasirinktų iš atminties arba įvestus klaviatūra įvedus jų koordinates, pasvirimo atstuma, horizontaluji atstuma, aukščio skirtumą ir azimutą.

Vartotojas gali pasirinkti vieną iš dviejų skirtingų metodu:

 $\omega$ Poligoninis (A-B, B-C)

 $\omega$ Radialinis (A-B, A-C)

### Poligoninis metodas:

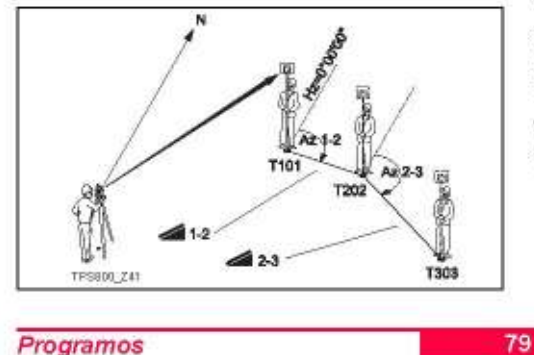

Programos

#### Radialinis metodas:

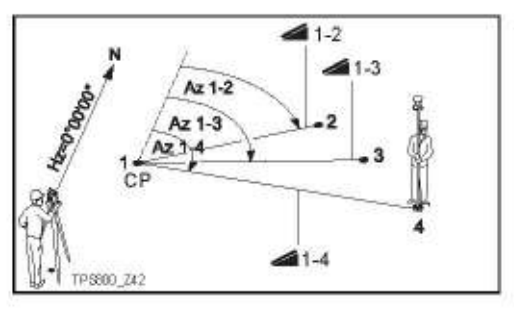

#### CP: Vidurio taškas

Iš esmės abu metodai remiasi ta pačia koncepcija. Toliau bus apibūdinti kai kurie jų skirtumai.

### Veiksmai:

Pirmojo vizavimo taško nustatymas. 1.

 $[NIS]$ Atliekai pirmojo taško matavimus. [RAST] leško įvesto taško vidinėje atmintyje.

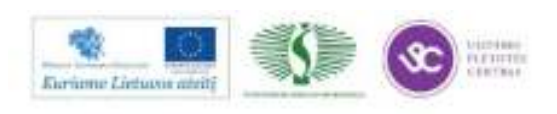

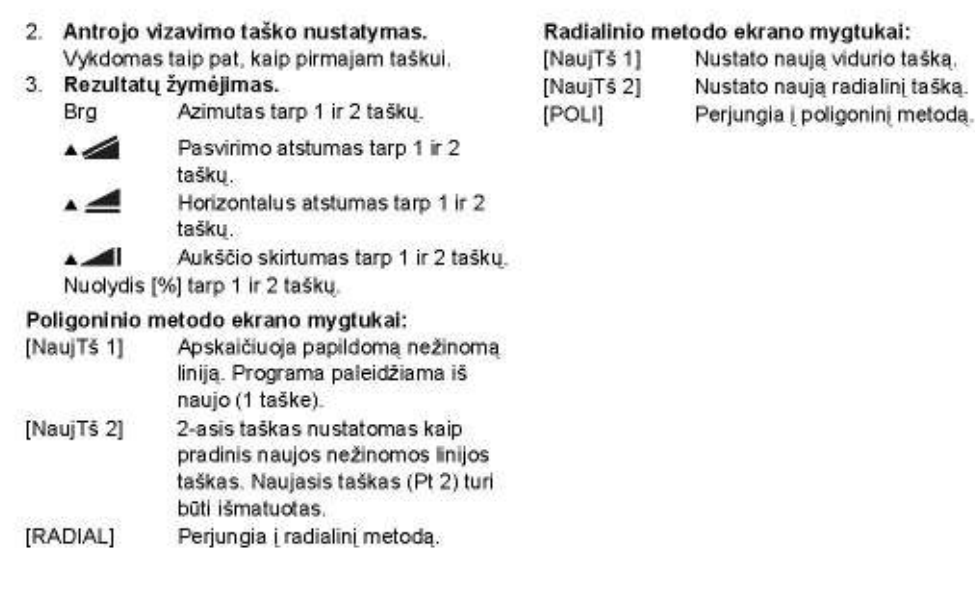

Leica TPS800-4.0.1It

80

81

Programos

### Area & Volume - Plotas & Tūris

Taikomoji programa Area (Plotas) tiesioginiame režime skaičiuoja laužtinių atkarpų ilgius ir plotus daugiakampių sričių, sudarytų iš maks. 50 taškų, sujungtų tiesiomis atkarpomis. Taškai gali būti išmatuoti, parinkti iš instrumento atminties arba įvesti klaviatūra laikrodžio rodyklės kryptimi. Apskaičiuotas plotas projektuojamas ant horizontalios plokštumos (2D) arba ant nuožulnios projektinės plokštumos pagal 3 taškus (3D). Be to, su aukščio konstanta, galima apskaičiuoti tūrį kartu su plotu (2D/3D).

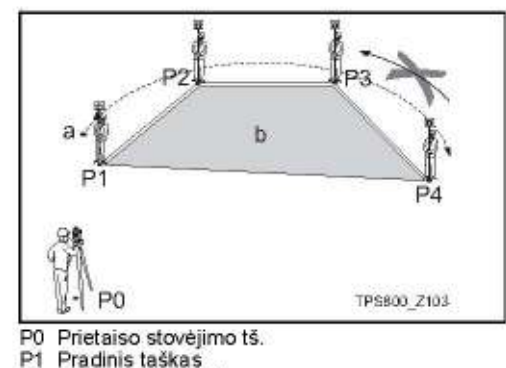

- $P2$ Matuojamasis taškas
- P3 Matuojamasis taškas
- $P4$ Matuojamasis taškas
- Perimetras, daugiakampio ilgis nuo pradžios ä taško iki paskutinio išmatuoto taško.
- b Apskaičiuotasis plotas, visuomet uždaromas į pradinį tašką P1 ir suprojektuojamas horizontalioje plokštumoje.

Leica TPS800-4.0.1/t

Programos

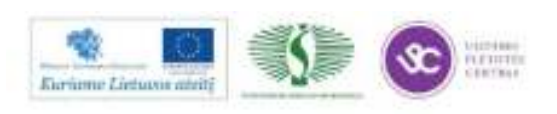

#### 1 Nustatykite ploto taškus

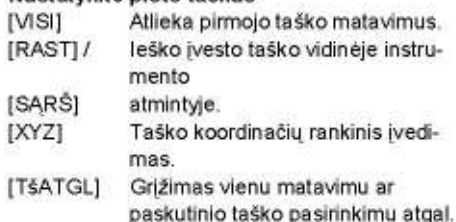

2D plotas yra apskaičiuojamas ir parodomas kai tik pamatuojami ar parenkami 3 taškai. 3D plotas apskaičiuojamas, kai tik nustatoma nuožulnioji projektinė plokštuma pagal 3 taškus.

2 Rezultatai

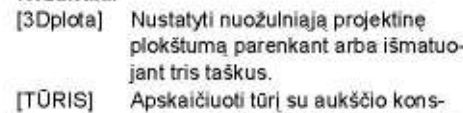

tanta. Aukštis turi būti įvestas arba išmatuotas. [REZULT] Ekrane parodyti papildomus skaičiavimo rezultatus (perimetras, tūris).

Perimetras ir tūris atnaujinami, jei papildomai išmatuojami ploto taškai.

Horizontalioje plokštumoje grafiškai atvaizduojamas suprojektuotas plotas.

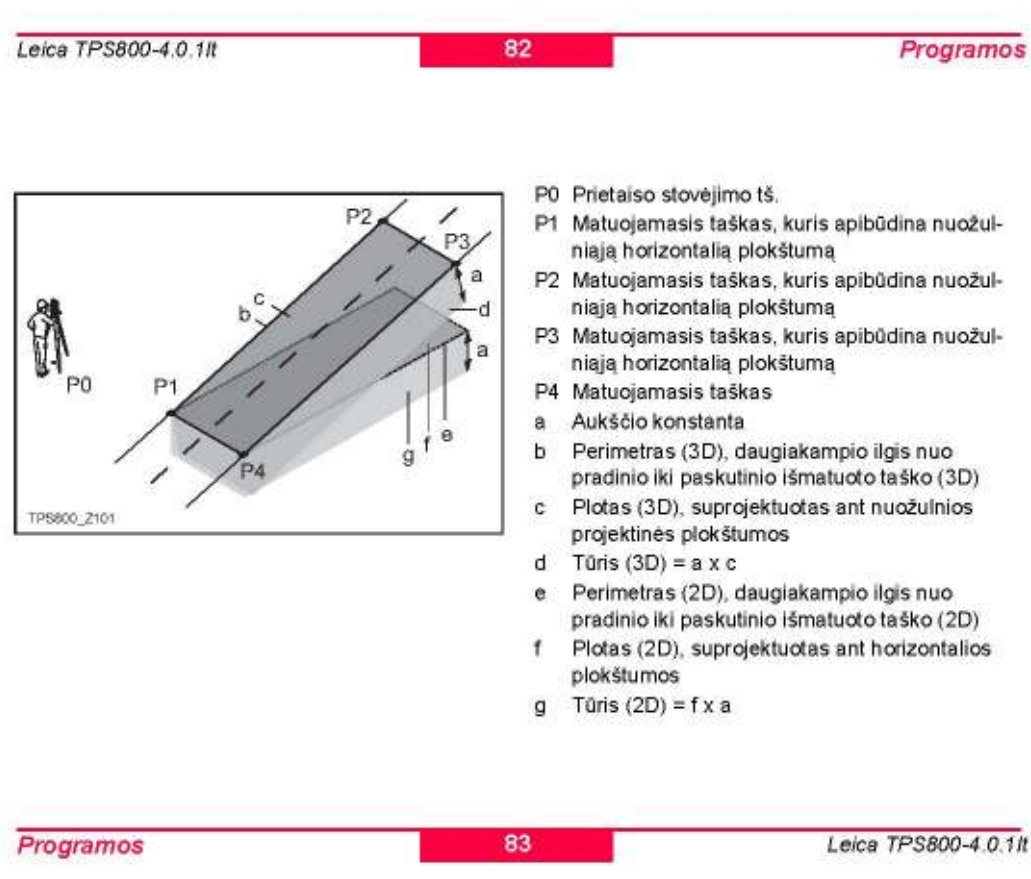

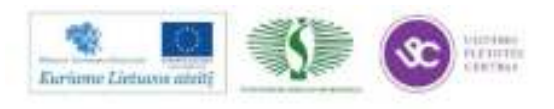

### Remote Height - Neprieinamų taškų aukštis

Ši programa leidžia nustatyti nepasiekiamo taško aukštį, atliekant matavimus, kai reflektorius statomas tiesiai po ieškomu tašku.

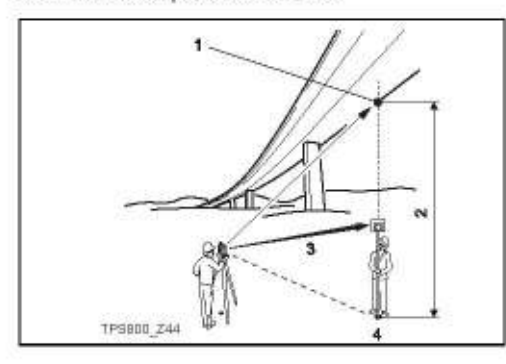

- 1) Nepasiekiamas taškas
- $2)$ Aukščiu skirtumas.
- $31$ Nuožulnus atstumas
- 4) Atramos taškas

Leica TPS800-4.0.1It

### Veiksmai:

- 1. Įveskite PtID ir reflektoriaus aukštį  $[N|S|]$ Pradeda matuoti atramos taške esančio reflektoriaus aukštį ir pereina į 2 žingsnį (žr. žemiau).
	- $[hr!]$ ljungia programa, kuri nustato nežinomą reflektoriaus aukštį.
- $2.$ Nusitaikykite į nepasiekiamą tašką **[OK]** Užrašo matavimo duomenis. [baze] Naujo atramos taško įvedimas ir matavimų su juo atlikimas.

**Construction - Statyba** 

Ši taikomoji programa leidžia nustatyti statybos aikšteles ribas, derinant prietaiso nustatuma iŝilgaj statinio linijos, taškų padėties matavimą ir nustatymą tos linijos atžvilgiu.

#### Dirbant su šia taikomąja programa galima pasirinkti-

- a) Naujos statybos aikšteles ribų nustatymas arba
- b) Testi darbą su ankstesne aikštele (prietaiso nustatymas išilgai statinio linijos praleidžiamas)

#### Veiksmal:

#### Naujos aikštelės nustatymas:

1. Išmatuoti atstumą iki linijos Pradinio taško [VISI], [ATST]+[JRAŠ]

2. Išmatuoti atstumą iki imijos antrojo taško [VISI], JATST) LIRAS

Jei jūs įvedėte koordinates su funkcija ENH ir išmatavote atstumus iki žinomų taškų, tai patikimumo kontroles funkcija praneša apskaičiuotą

linijos ilgį, faktinį ilgį ir jų skirtumą.

#### Programos

#### Kontrolinė nuotrauka:

84

85

Šis dialogo langas parodo išmatuoto taško parametrus: ALinijos postinkis, ASkersinis poslinkis ir eukštis statinio linijos atžvilgiu.

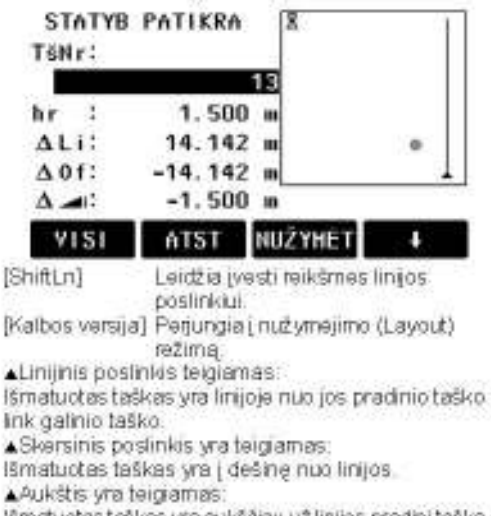

lšmatuotas taškas yra aukščiau už linijos pradinį tašką.

Leice TPS800-4.0.18

Programos

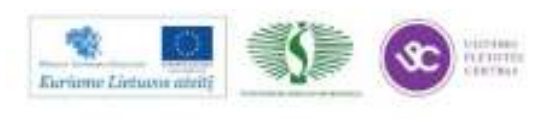

Linijos pradinio taško aukštis visada naudojamas kaip išeities aukštis!

#### Nužyméjimas

Čia galima surasti arba įvesti su išmatuota linija susijuslus taškus nužymėjimo procedūrai.

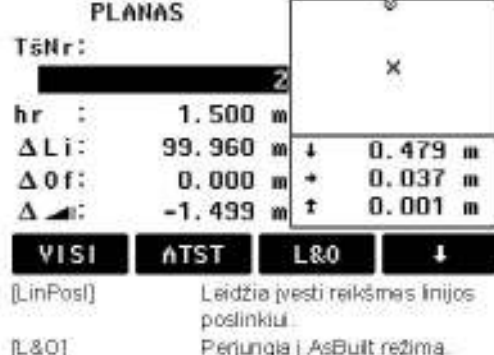

Grafiniai duomenys parodo prizmės padėtį, susijusią su nužymėjimo tašku. Žemiau pateikiamos tikslios reikšmės su rodyklėmis, nurodančiomis kryptį.

Leice TPS800-4.0.1lt

ALine reilsme teigiama (rodyklė į viršų): Vizavimo taškas yra toliau už išmatuotą tašką.

AOffset reikšmė teigiama (rodyklė į dešinę) Vizavimo taškas yra į dešinę nuo išmatuoto taško.

Height relisme teigiama (rodyklė į viršų): Vizavimo taškas yra aukščiau už išmatuotą tašką.

Linijos pradinio taško aukštis visada naudojamas kaip išeities aukštis!

Geresniam matomumul grafinis vaizdas padidinamas. Todėl prietaiso padėties taškai vaizde gali pasislinkti

sitikinlate, kad pradmis ir galinis linijos taškai išmatuoti ankstesnėje koordinačių sistemoje. Nužymėjus šiuos taškus, je parodomi senoje sistemoje naujai nustatytomis reikšmėmis.

Corbant su sia taikomaja programa, ankstesniuprogramų "Orientavimas" ir "Stoties nustatymas" parametrai bus pakeisti naujais apskaičiuotais.

86

Programos

#### Roadworks 3D (pasirenkama) - Kelio darbai 3D

#### **Bendral**

Taikomoji programa Roadworks 3D naudojama taškų nužymėjimui trimatėje erdvėje arba kontrolinei nuotraukai atlikti kelio linijos atžvilgiu.

Programa Road Alignment (kelio vizavimas) æ galima išbandyti iš viso15 kartų. Po to reikia įvesti licencijos kodą.

Apžvalga

Roadworks 3D programa turi šias funkcijas:

- Horizontalios linijos, nusakančios tiesią liniją, kreive ar spirale
- Vertikalios linijos, nusakančios tiesias linijas, ¥ kreives ar kvadratines paraboles
- ä, Horizontalių ir vertikalių kelio elementų įkrovimas \*.GSI duomenų formatų iš Leica Road Line Editor programos
- Kelio elementų sukūrimas, peržiūra ir ištrinimas instrumente
- Naudojamas projektinis vertikalių kelio elementu arba ivestas ranka aukštis
- Paprogramé Kontrolè
- Paprogramė Nužymėjimas
- Paprogramė Nuožulnos Kontrolė
- Paprogramė Nužymėjimo Kontrolė
- Kuriamas duomenų Log failas pagal pasirinkta Formata, susikurta LGO Tools programa (Versija 5.0 arba aukštesnė)

Programos

87

Leica TPS800-4.0.1/t

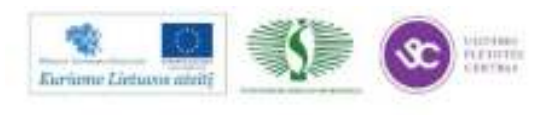

264

Svarbiausi terminai - Kelio projekto elementai  $a$  b  $c$ Kelio projektą paprastai sudaro horizontalūs ir vertikalūs elementai. Bet kuris projekte taškas P1 turi X, Y koordinates bei H altitude nustatytoje koordinačių sistemoje ir turi tris pozicijas.  $P1$ <sup>\*</sup> Pozicija ant natūralaus paviršiaus  $P1 =$ Pozicija vertikalioje ašyje P1 "" Pozicija horizontalioje ašyje Su antruoju tašku P2 nusakoma ašis. TPSB00 2104  $P1' P2'$ Ašies projekcija natūraliame paviršiuje P1 " P2 " Vertikali ašis Natūralus paviršius a P1 " P2 " Horizontali ašis Horizontali ašis b Nuolydis - kampas tarp vertikalios ir a c Vertikali ašis horizontalios ašies.

Leica TPS800-4.0.1It

88

Programos

#### Svarbiausi terminai - Horizontalūs Geometriniai **Flementai**

Roadworks 3D programa atpažista šiuos horizontalius elementus, kuriuos galima įrašyti į instrumentą:

#### 1. Tiesė

Tiesė nusakoma pagal:

- Pradiniu (P1) ir galiniu (P2) taškais su žinomo-
- 2. Kreivė
- Kreivė nusakoma pagal:
- Pradiniu (P1) ir galiniu (P2) taškais su žinomo- $\sim$ mis koordinatėmis
- ä, Spinduliu (R)
- Kryptimi: Pagal laikrodžio rodyklę (CW) arba prieš laikrodžio rodyklę (ACW)

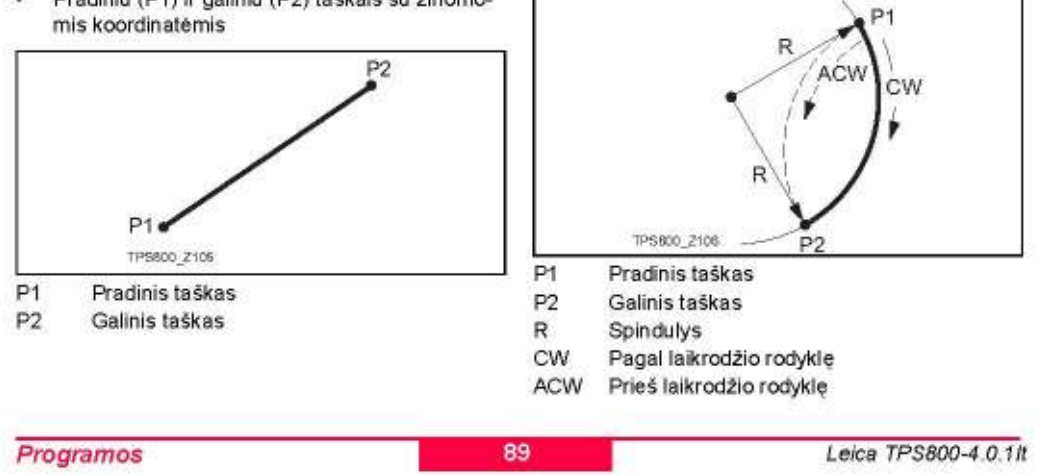

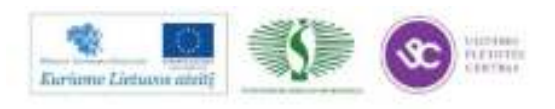

#### 3 Spiralė

Spiralė yra kintanti kreivė, kurios spindulys keičiasi išilgai jos ilgio. Spiralė nusakoma pagal:

- Pradiniu (P1) ir galiniu (P2) taškais su žinomomis koordinatėmis
- Spiralės pradžios taško spinduliu (R)
- Spirales perimetru ( $A = \sqrt{L \cdot R}$ ) arba ilgiu (L)
- Kryptimi: Pagal arba prieš laikrodžio rodyklės kryptį
- centro

Spirales tipu: Spirale link centro arba Spirale nuo R R

Spiralių tipai:

- Spiralė link centro A: Spiralė, turinti begalinį spindulį pradiniame ir nustatytą spindulį galiniame taške.
- Spirale nuo centro B: Spirale, turinti nustatyta spinduli pradiniame ir begalinį spindulį galiniame taške.
- ä, Dalinė/Nepilna spiralė: Spiralė, turinti nustatytą spindulį pradiniame ir galiniame taške.

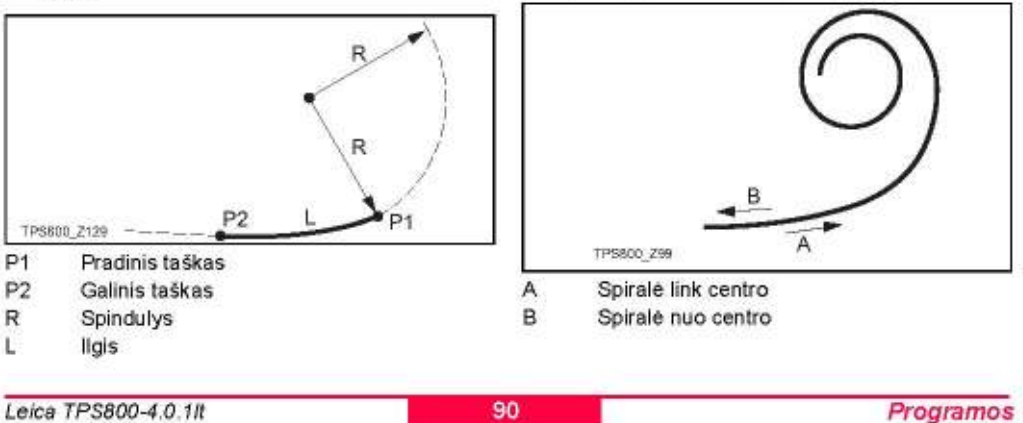

#### Svarbiausi terminai - Vertikalūs Geometriniai **Flementai**

Roadworks 3D programa atpažista šiuos vertikalius elementus, kuriuos galima įrašyti į instrumentą:

#### 1. Tiesė

Tiesė nusakoma pagal:

- Pradinis piketas P1 ir pradinė altitudė
- Galinis piketas P2 ir galinė altitudė arba Ilgis (L) ir nuolydis (%)
- p 2 D<sub>2</sub> P 戻 R  $+9/$ 8800 Z108  $P<sub>1</sub>$ P<sub>2</sub> TPS800 Pi Pradinis taškas  $P<sub>1</sub>$ Pradinis taškas P<sub>2</sub> Galinis taškas  $P2$ Galinis taškas R Spindulys L ligis % Nuolydis Programos 91 Leica TPS800-4.0.1/t

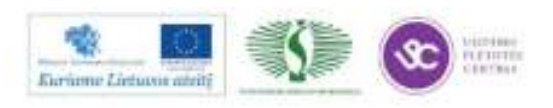

- 2. Kintanti kreivė
- Kreivė nusakoma pagal:
- Pradiniu piketu P1 ir pradine altitude
- ä Galinius piketu P2 ir galine altitude
- ä, Spinduliu (R)

išgaubta

Tipu: išgaubta (iškilimas) ar įgaubta (įlinkimas)

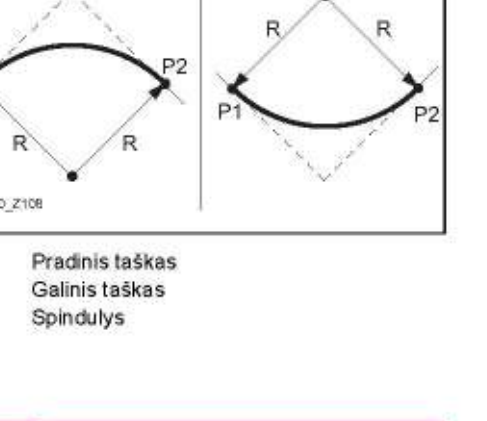

jgaubta

#### 3. Kvadratinė parabolė

Kvadratinė parabolė pranaši tuo, kad nuolydžio keitimasis yra pastovus, tokiu būdu gaunama "lygesnė" kreivė. Kvadratinė parabolė nusakoma pagal:

- Pradiniu piketu P1 ir pradine jo altitude
- Galiniu piketu P2 ir galine altitude ٠
- Parametru
- ¥ arba ilgiu (L), tiesės pradžios nuolydžiu (Nuolydis link centro) ir tiesės galo nuolydžiu (Nuolydis nuo centro)

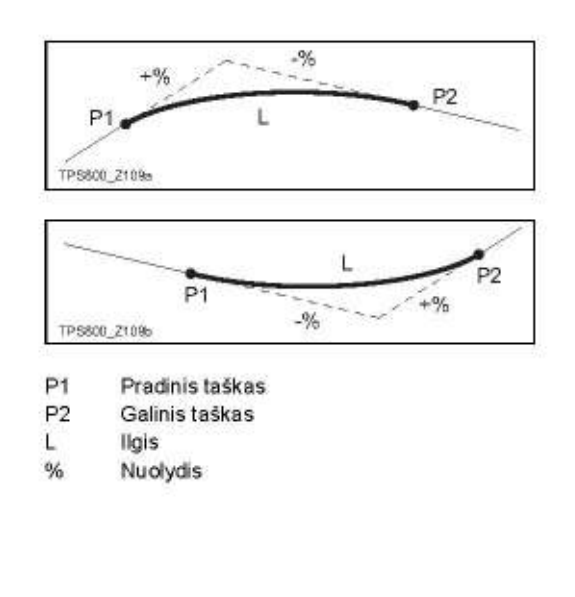

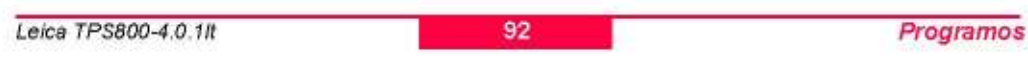

#### Svarbiausi terminai - Horizontalūs ir vertikalūs geometriniai elementai kartu

æ Pradiniai/Galiniai piketažo ir liestinės taškai gali būti skirtingi horizontalioje ir vertikalioje ašyje.

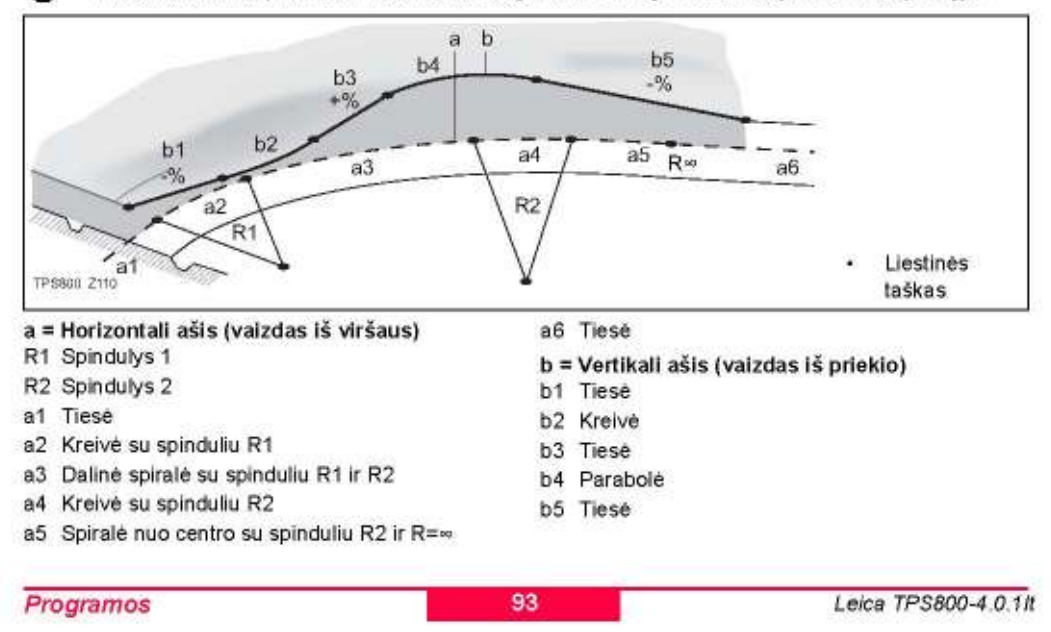

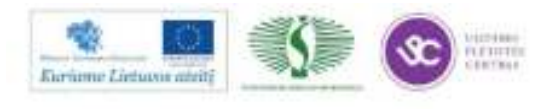

### Svarbiausi terminai - Nuožulnos 1. Nuožulnos elementai ä 園  $\widetilde{\mathfrak{g}}$  $P<sub>1</sub>$ 3800 2111 d

P1 Išmatuotas taškas

- a Horizontali ašis
- b Pagrindinis taškas
- c Nuožulna
- d Pradinis taškas
- ė Naturalus paviršius
- Nustatytas poslinkis Ť
- Nustatytas aukščių skirtumas g
- Poslinkis iki nustatytos nuožulnos h
- ▲ Poslinkis iki pradinio taško 1

Nuožulnos elementų paaiškinimas: Horizontali ašis apibrėžtame piketaže.

Pagrindinis taškas apibrėžiamas poslinkiu į dešine/kaire ir aukščio skirtumu. Nuožulna = santykis. Pradinis taškas nurodo sankirtą tarp nuožulnos ir natūralaus paviršiaus. Pagrindinis ir pradinis taškai

yra ant nuožulnos. Natūralus paviršius nekoreguotas paviršius prieš statybas.

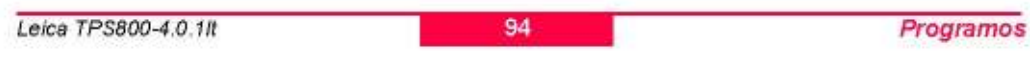

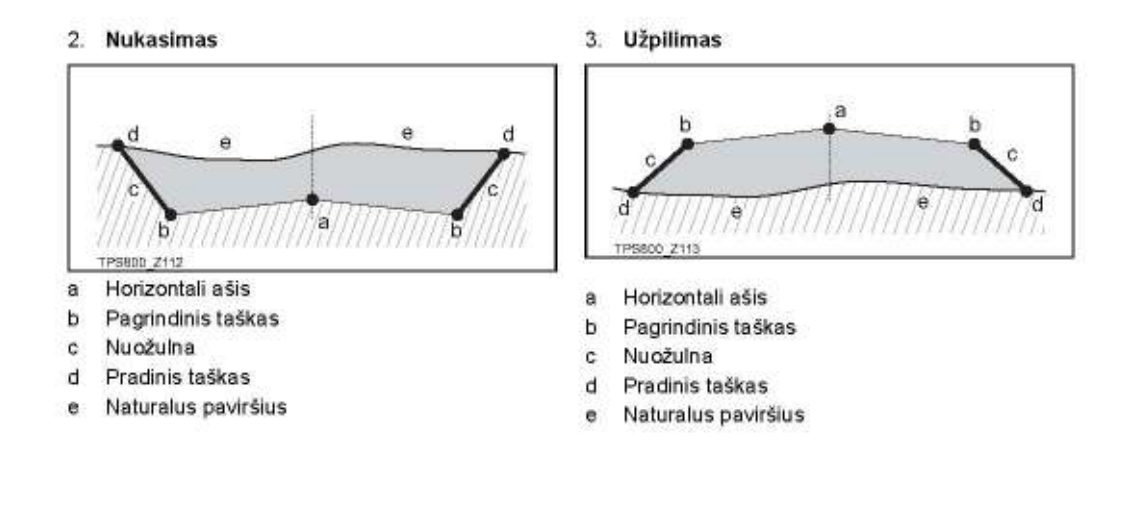

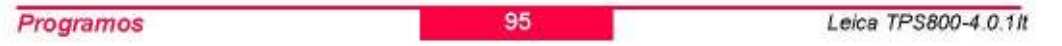

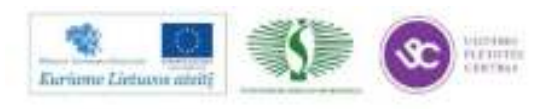

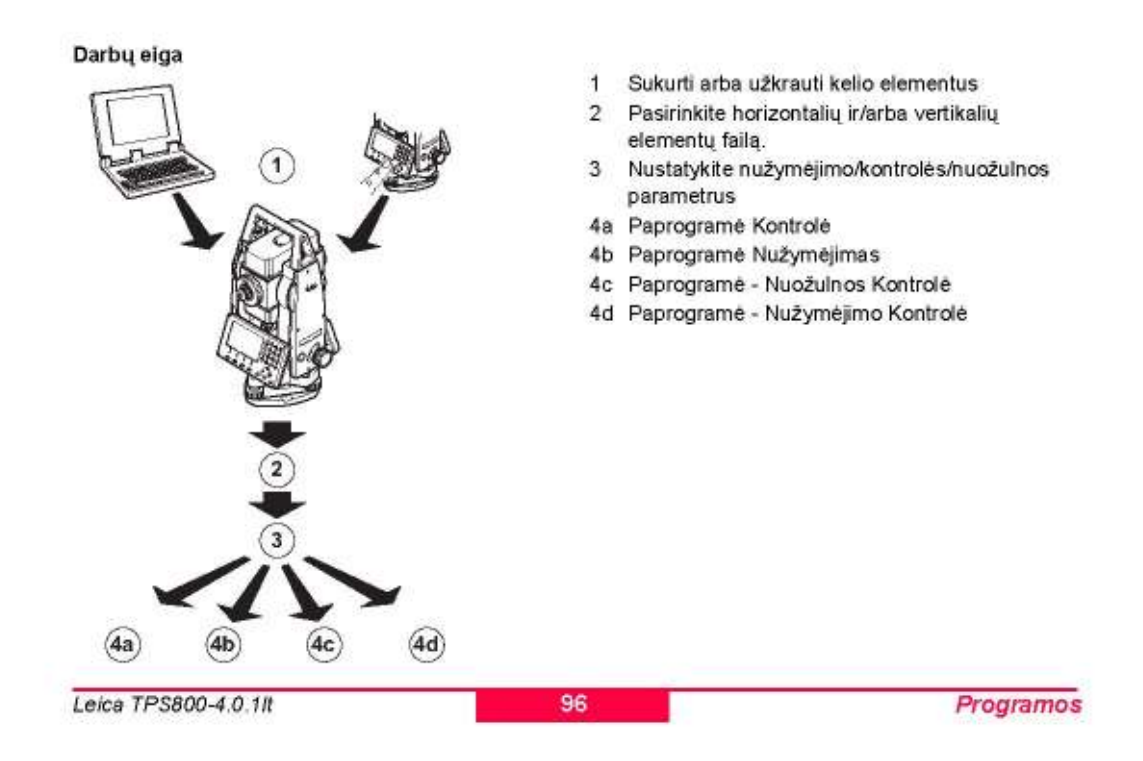

#### Svarbios savybės: œ

- Kello elementų duomenų failas turi būti Leica Road Line Editor programos struktūros, nes GSI formatas turi unikalius identifikatorius kiekvienam elementui, kuriuos naudoja taikomoji programa.
- Ašys turi būti nenutrūkstamos, kadangi geometriniai tarpai ir piketažo lyginimas negalimas.
- Horizontalios ašies failo pavadinimas turi turėti priešdėli ALN, vertikalioms ašims - PRF ir gali būti 16 simbolių ilgio, pvz.:
- ALN\_HZ\_Axis\_01.gsi ir PRF\_VT\_Axis\_01.gsi. Įrašyti arba sukurti kelio linijų elementai yra
- pastovūs ir išsaugomi net ir uždarius programą. Kelio linijų elementai gali būti ištrinami instrumente arba per Data Exchange Manager LGO
- Tools (V 5.0 arba naujesné) programą. Kelio linijos elementai negali būti redaguojami
- instrumente. Tai atliekama su LGO programa Leica Road Line Editor.

Tokia pat atminties dalis skirta projektams (tvirtiems taškams ir/arba piketams) ir kelio linijų elementams. Laisva talpa kelio linijos elementams priklauso nuo projektų skaičiaus ir atvirkščiai.

Programos

97

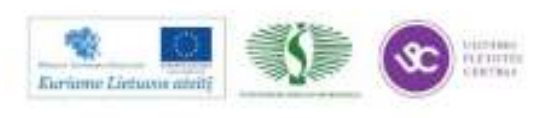

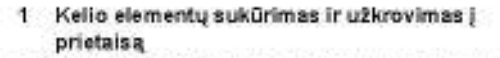

Sukurkite horizontalius ir vertikalius kelio elementų failus su Leica Road Line Editor programa ir įrašylote juos į instrumentą per LGO Data Exchange Manager (V5.0 arba naujesnė) programa.

Kitu atveju, horizontalūs ir vertikalūs kelio elementai gali būti sukuriami instrumente.

2 Pasirinkite horizontalių ir/arba vertikalių elementų failą.

Pasirink Projekc. Faila!

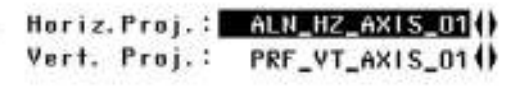

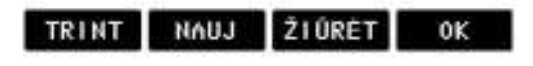

Naudojant honzontalus elementus, failas œ būtines.

Naudojant vertikalius elementus, failas nebūtinas. Kitu atveju, aukštis gali būti nustatomas rankiniu būdu.

| Leica TPS800-4.0.1lt | Programos |
|----------------------|-----------|
|                      |           |

Nustatyk nužymėjimo/kontrolės/nuožulnos  $\bf 3$ parametrus

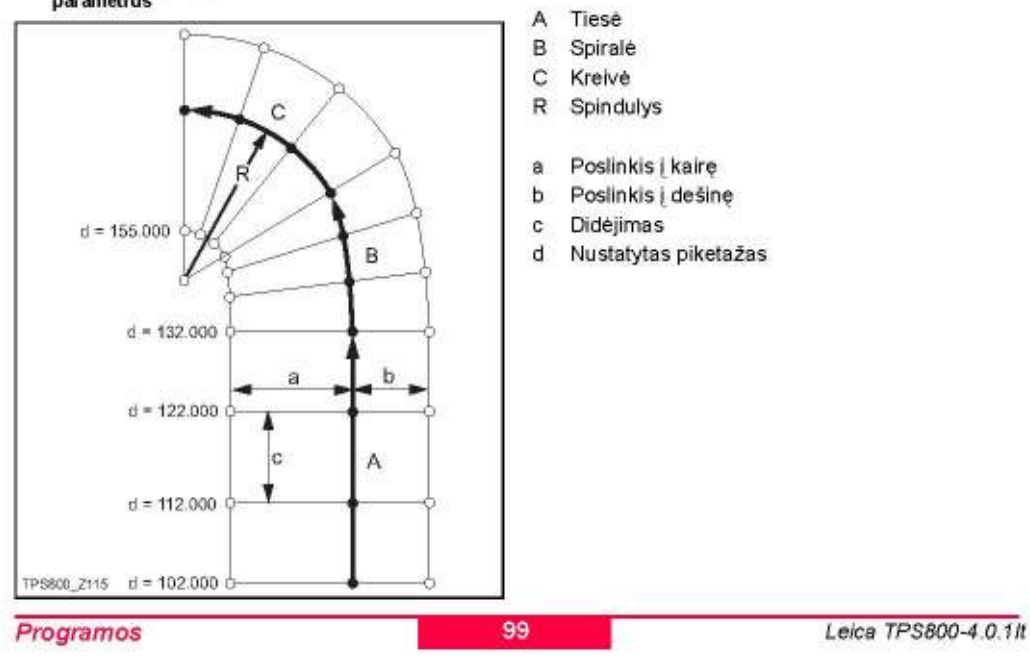

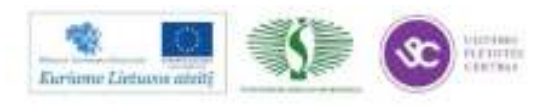

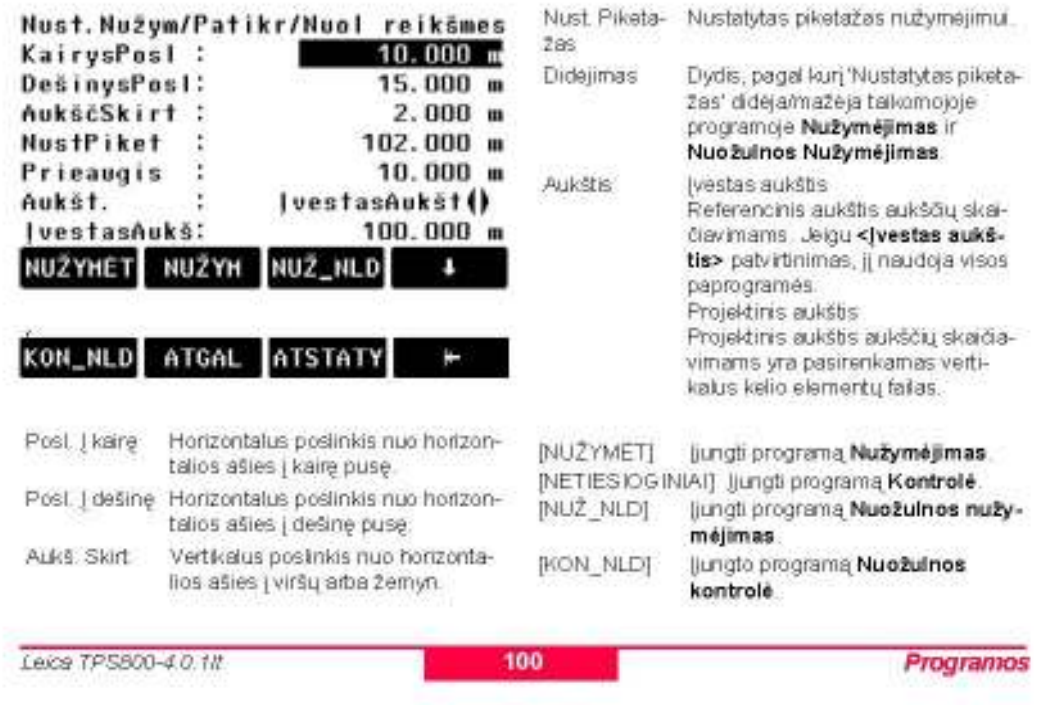

#### 4 jjungite programą Kontrolė, Nužymėjimas, Nuožulnos kontrolė arba Nuožulnos nužyméjimas:

4a Programa Kontrolé

Programa Kontrolė naudojama atlikti išpildomąsias. Taškas gali būti matuojamas arba pasirenkamas iš atminties. Matavimų rezultatuose gausite piketažą ir posinkio reikšmes nuo esamos horizontalios linijos ir aukščių skirtumą vertikalios linijos arba įvesto aukščio atžvilgiu.

Nustatytas piketažas ir didejimas nebus vertinamas Kontroles režime.

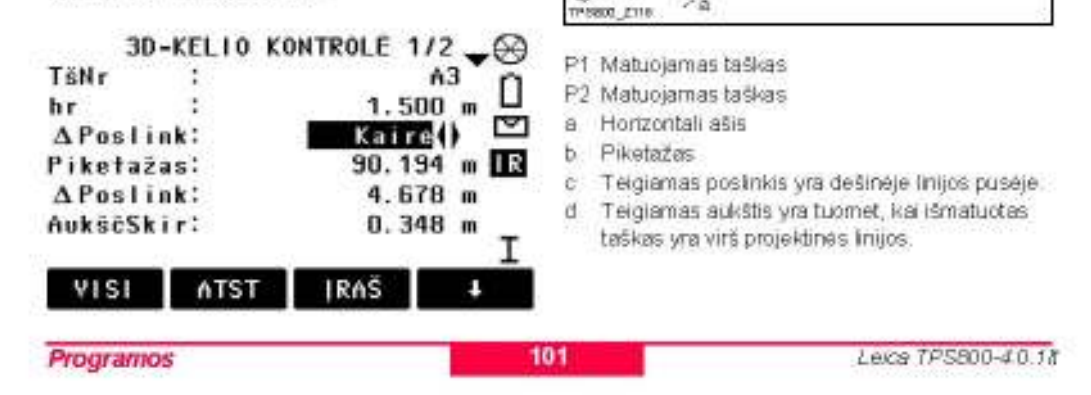

P

îΡι

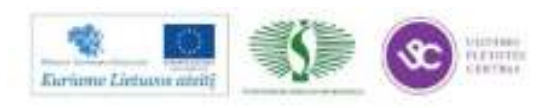

271

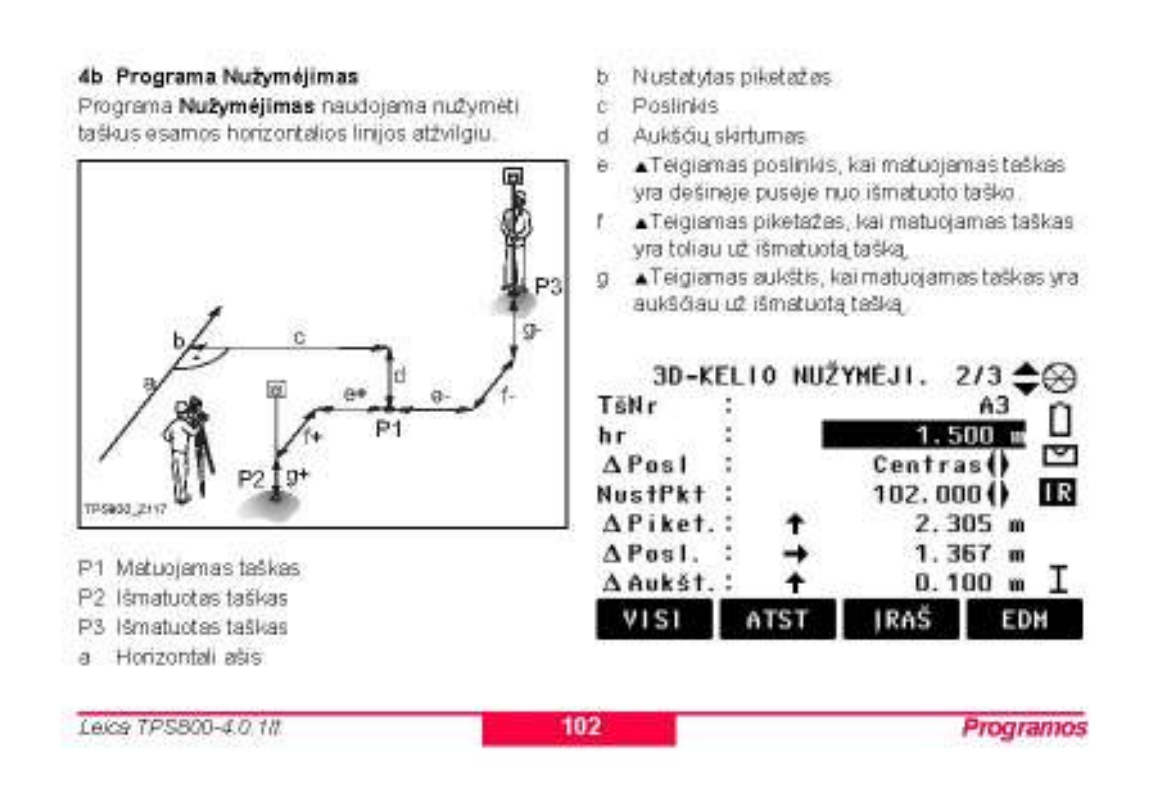

4c Programa - Nuožulnos Kontrolė Programa Nuožulnos kontrolė naudojama išpildomosioms matuoti ir gauti informacija apie nuolydį, pavyzdžiui, ant natūralaus žemės paviršiaus. Jeigu Poslinkio | kaire/| dešinę ir Aukščio skirtumo parametrai yra neįvesti, taškas horizontalioje ašyje yra Pagrindinis (Hinge) taškas.

Nustatytas piketažas ir didėjimas nebus œ vertinamas Kontrolės režime.

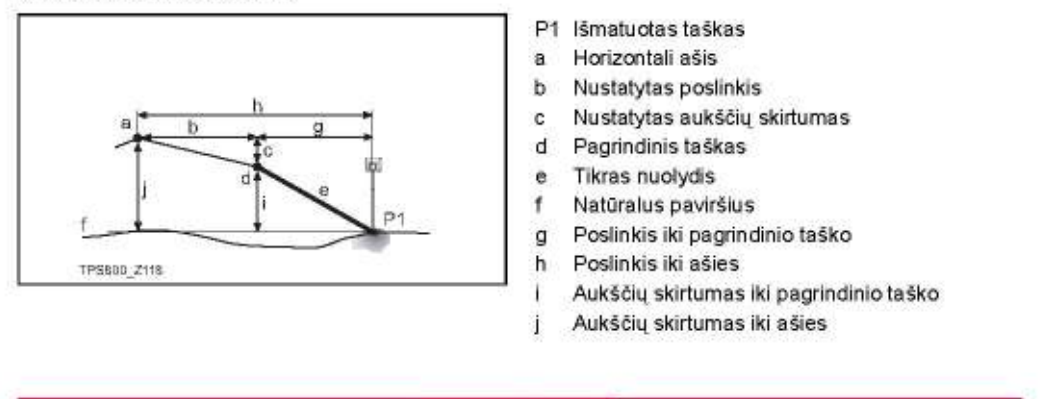

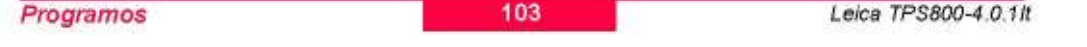

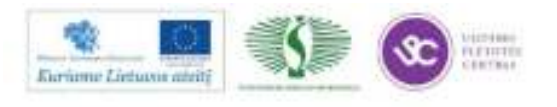

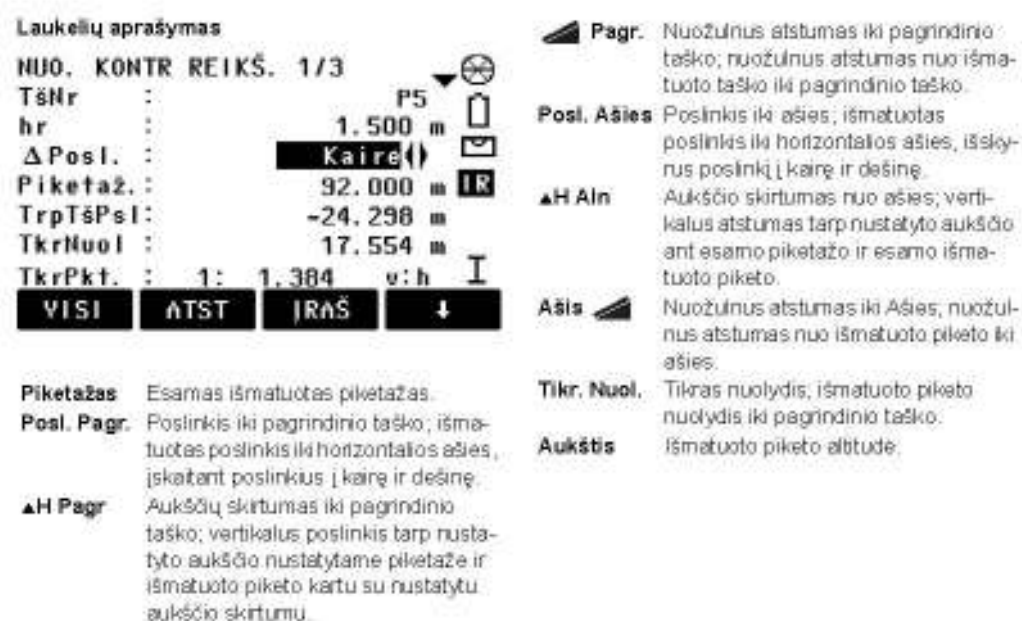

104

#### 4d Programa - Nuožulnos nužymėjimas

Leice TPS800-4.0.1ll

Programa Nuožulnos nužymėjimas naudojama. nužymeti pradinį tašką - nustatyto nuolydžio susikirtimo tašką su natūraliu paviršiumi.

Nuclydis visuomet prasideda pagrindiniame taške. Jeigu Postnkio | kairę/ dešinę ir Aukščio skirtumo parametrai yra neįvesti, taškas nustatytame honzontalios ašies piketaže yra Pagrindinis (Hinge) taškas.

#### Nuolydžio parametrų nustatymas

**ATSTATY** 

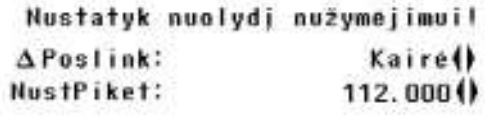

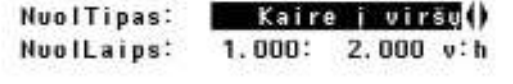

# Nuolydžio tipas

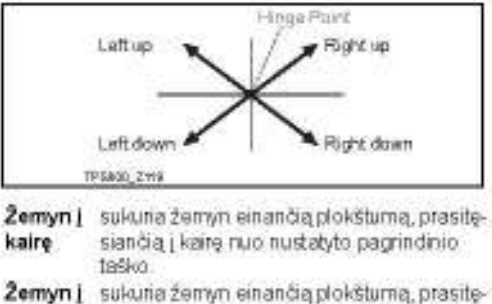

Programos

desine siančią į dešinę nuo nustatyto pagrindinio terško

Kairėje į sukuria sukštyn kylančią plokštumą, prasiviršų tęsiančią į kairę nuo nustatyto pagrindinio tesko.

Dešinėje sukuria aukštyn kylančią plokštumą, prasiį viršų tęsiančią į dešinę nuo nustatyto pagrindinio teško

Leice TPS800-4.0.18

#### Nuolydis

105

0K

Nuolydžio santykis. Nuolydžio santykio vienetai apibrėžiami Nustatymų lange

Programos

ATGAL

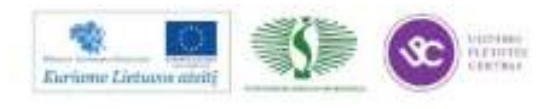

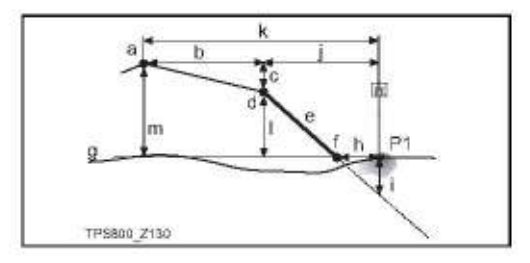

- P1 Išmatuotas taškas
- a Horizontali ašis
- b Nustatytas poslinkis
- c Nustatytas aukščių skirtumas
- d Pagrindinis taškas
- e Nustatytas nuolydis
- $\pmb{\tau}$ Pradinis taškas
- g Natūralus paviršius
- h APoslinkis iki pradinio taško
- Ŧ. Žemynt/Aukštyn iki pradinio taško
- Poslinkis iki pagrindinio taško Ĵ.
- k Poslinkis iki ašies
- I Aukščių skirtumas iki pagrindinio taško
- m Aukščių skirtumas iki ašies

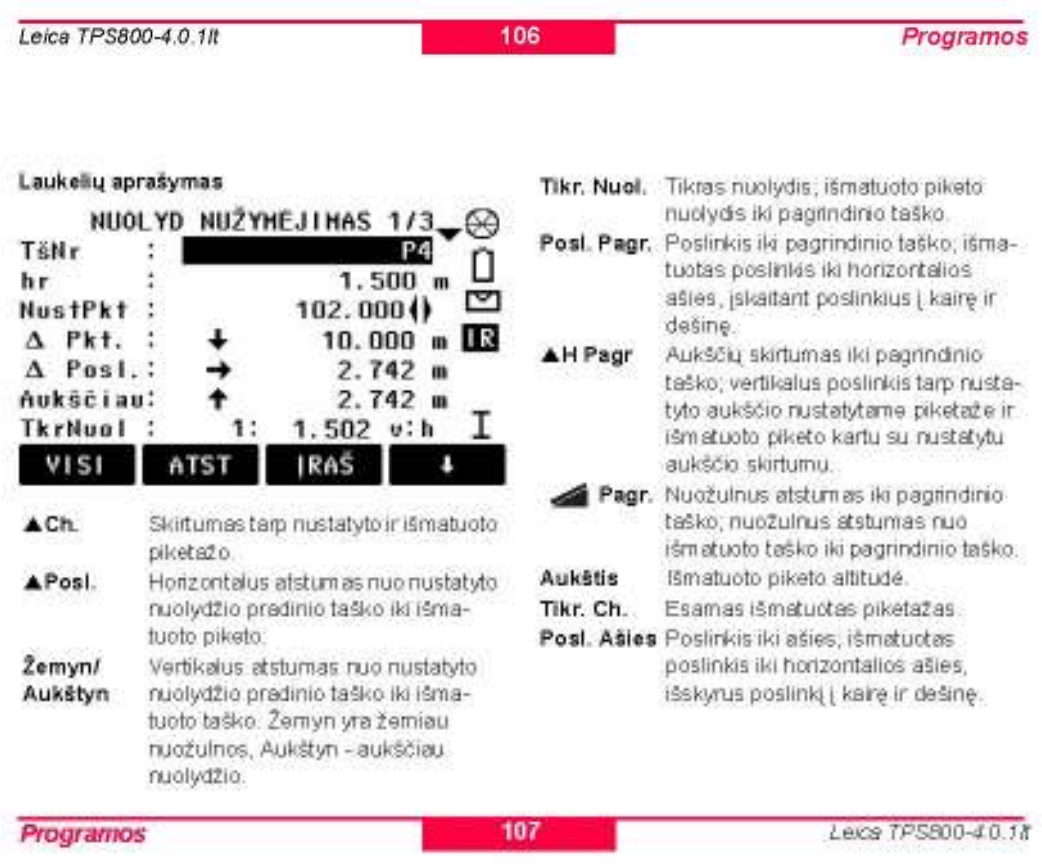

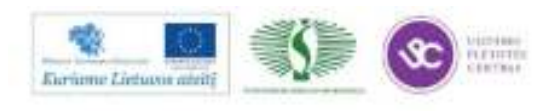

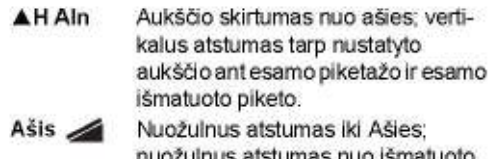

nuožulnus atstumas nuo išmatuoto piketo iki ašies.

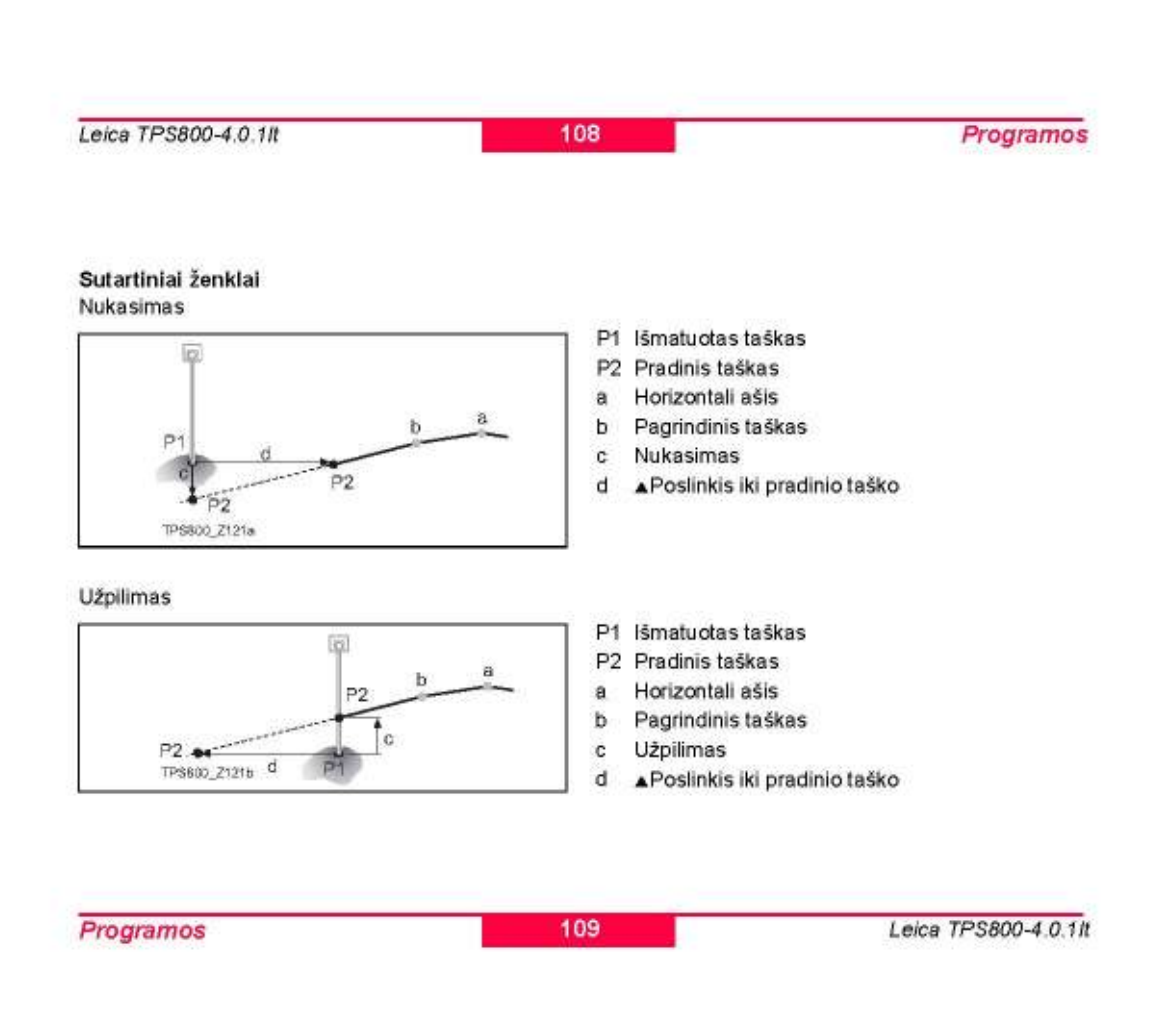

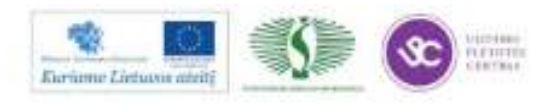

#### **COGO**

COGO skirta Kordinačių geometriniams skaičiavimams atlikti:

- · taškų koordinatės
- azimutas tarp tašku
- atstumai tarp taškų ×

COGO skaičiavimo metodai:

- Tiesioginis & Atvirkštinis
- Sankirtos
- Poslinkis
- Pratęsimas

#### Ekrano mygtukai

- [MAT] ljungia matavimų dialogą taškų matavimui.
- [Skaič] Pradeda skaičiavimą, kai turimi visi reikalingi duomenys.
- [NUŽYMĖT] Kai parodomas naujai apskaičiuotas taškas, galite jį iš karto nužymėti.

#### **Tiesioginis & Atvirkštinis**

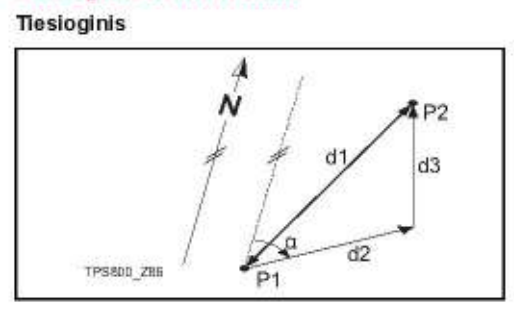

#### Žinoma

P1 Pirmas žinomas taškas

- P2 Antras žinomas taškas
- Nežinoma

Sankirtos

**Azimutas - Azimutas** 

- x Kryptis iš P1 | P2
- d1 Nuožulnus atstumas nuo P1 iki P2
- d2 Horizontalus atstumas nuo P1 iki P2
- d3 Aukščių skirtumas nuo P1 iki P2

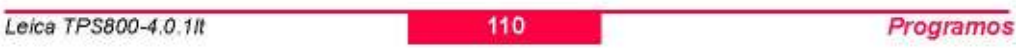

#### **Atvirkštinis**

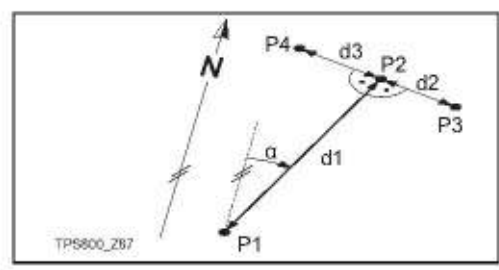

#### Žinoma

- P1 Žinomas taškas
- x Kryptis iš P1 j P2
- d1 Atstumas tarp P1 ir P2
- d2 Teigiamas poslinkis į dešinę
- d3 Neigiamas poslinkis į kairę

#### Nežinoma

- P2 COGO taškas be poslinkio
- P3 COGO taškas su teigiamu poslinkiu
- P4 COGO taškas su neigiamu poslinkiu

#### Žinoma P1 Pirmas žinomas taškas

P2 Antras žinomas taškas

**TPSBDD 288** 

 $u^2$ 

 $ED2$ 

- od Kryptis iš P1 | P3
- 02 Kryptis iš P2 į P3
- Nežinoma
- P3 COGO taškas

Programos 111 Leica TPS800-4.0.1/t

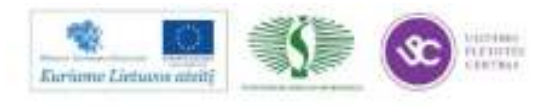

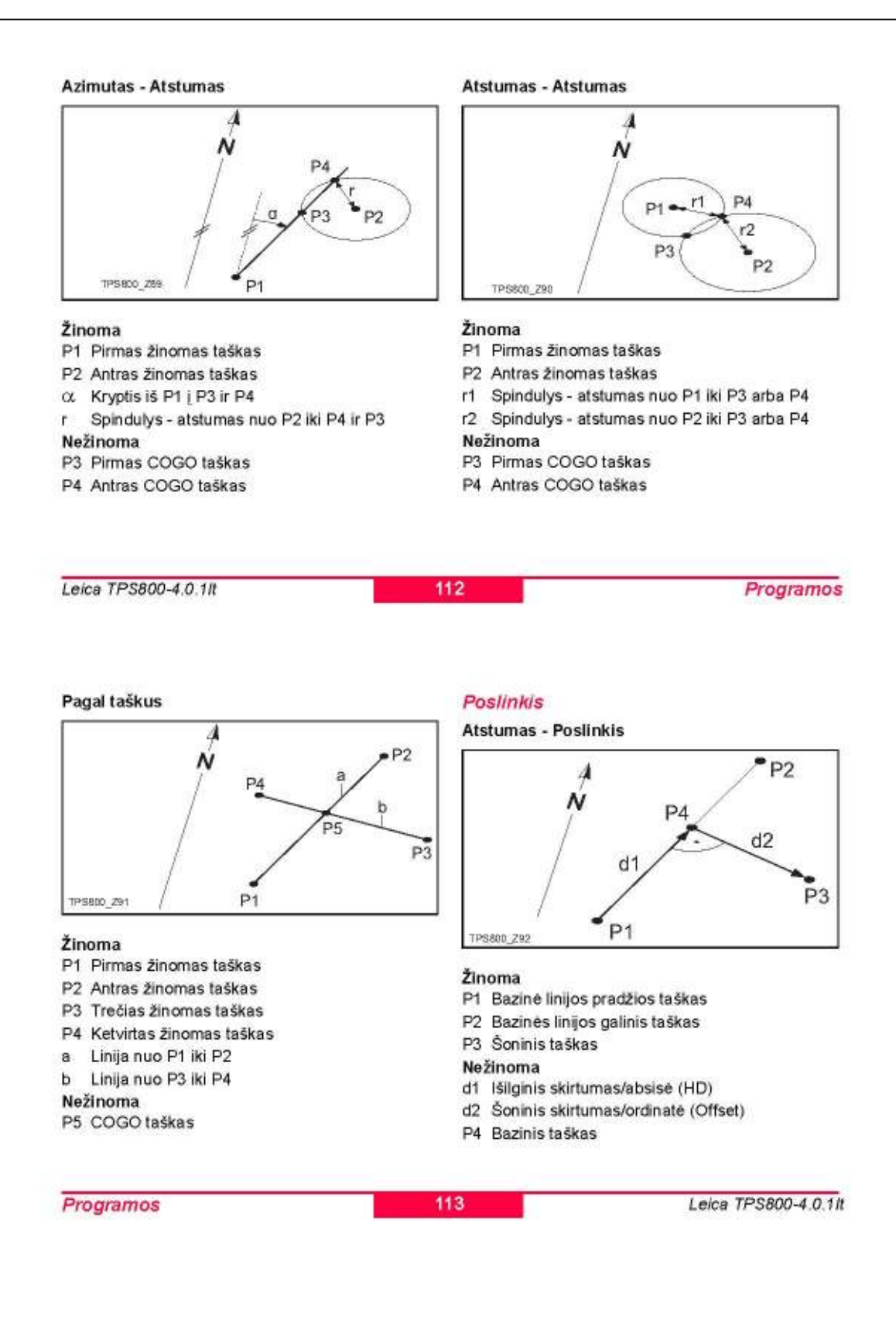

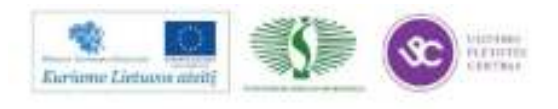

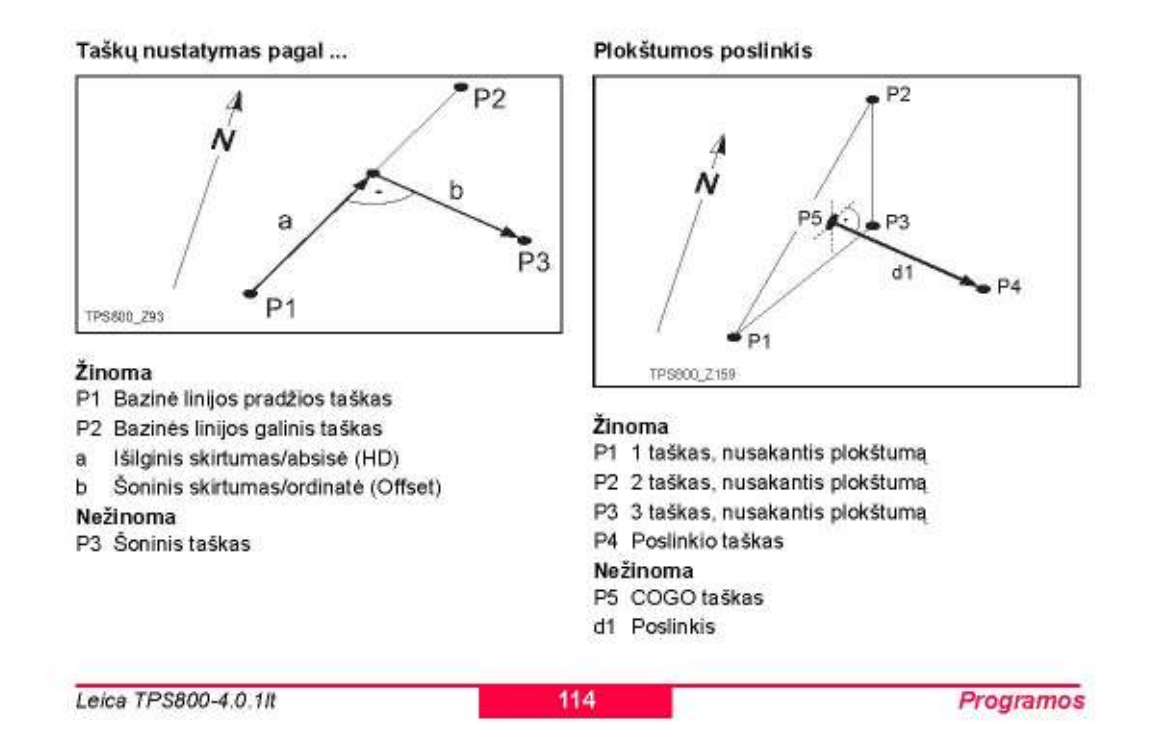

115

#### Pratesimas

Paprogramė "Pratesimas" apskaičiuoja tašką interpoliuodama nuo bazinės linijos.

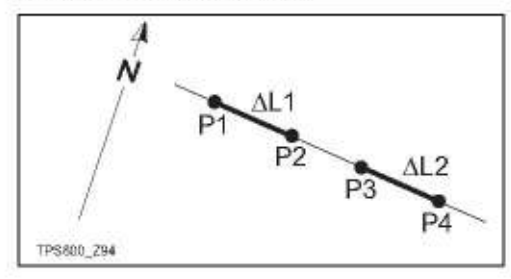

### Žinoma

 $P<sub>1</sub>$ Bazinė linijos pradžios taškas P<sub>3</sub> Bazinės linijos galinis taškas ▲L1 arba ▲L2 Atstumas Nežinoma P2, P4 Interpoliuoti taškai

### TraversePRO (pasirenkamas)

Taikomoji programa TraversePRO gali būti œ panaudota 15 kartų. Po to reikia įvesti licencijos kodą.

Taikomoji programa TraversePRO naudojama įrengti tvirto pagrindotaškų tinklą, pagal kurį bus atliekami topografiniai darbai arba nužymėjimas.

TraversePRO matavimo metodus sudaro:

2D Helmerto transformacijos Jeigu pasirinksite 2D Helmert, ėjimas bus išlygintas pagal 2D Helmerto transformacijas. Bus apskaičiuoti Poslinkio, Pasukimo ir Mastelio faktoriai ir įtraukti į ėjimą.

Kompaso taisyklė Jeigu pasirinksite Kompaso taisyklę, koordinačių nesaryšis bus padalinamas kiekvienai ejimo stygai pagal ilgi. Kompaso taisyklė nustato, kad didžiausia klaida susidaro ilgiausioje ėjimo kraštinėje. Šis metodas tinkamas tuomet, kai kampo ir atstumo matavimo tikslumas apytiksliai lygūs.

Programos

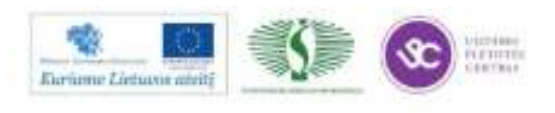

#### Teodolito taisyklė

Jeigu pasirinksite Teodolito taisykle, koordinačiu nesąryšis bus padalinamas pagal koordinačių X ir Y kitimą. Šis metodas naudojamas tuomet, kai kampo matavimo tikslumas didesnis nei atstumo.

Pradedant ėjimą, reikia:

- Teodolitinio ėjimo pradžia nesuorientuojant į žinoma atgalini taška
- Teodolitinio ėjimo pradžia suorientuojant į žinomą atgalinį tašką

Jeigu instrumento stovėjimo taško koordinatės yra nežinomos, joms nustatyti gali būti naudojama programa "Laisva stotis" ("Free Station"), pasirenkant metoda, leidžianti "Pradėti ėjimą be orientacijos į žinomą atgalinį taška".

Jeigu pradinis azimutas nežinomas ir naudojamos Helmerto transformacijos, taip pat naudokite metoda "Pradėti ėjimą be orientacijos į žinomą atgalinį tašką".

Ėjimo metu galima pamatuoti šoninius taškus tam, kad pasitikrinti matavimus. Vis dėlto, ėjimo lyginimo metu, taškų tikrinimas neatliekamas.

Leica TPS800-4.0.1It

Éjimo pabaigoje pateikiami matavimo rezultatai ir jei reikia, atliekamas lyginimas.

#### Matavimas nuo taško su žinomomis koordinatėmis ir azimutu

Matavimo užbaigimas į tašką su žinomomis koordinatėmis ir papildomai matuojant į žinomą tašką ėjimo uždarymui

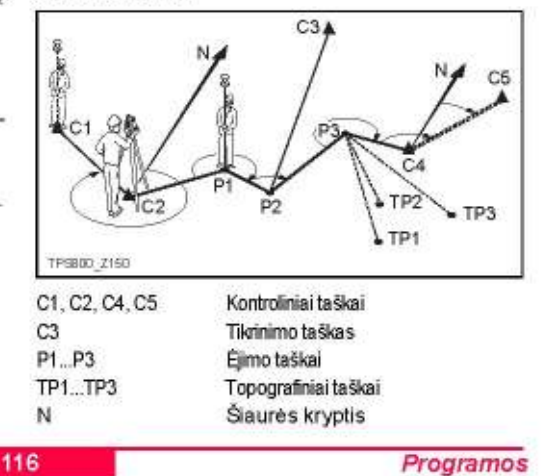

#### Matavimo pradžia ant žinomo taško be žinomo szimuto

Užbalgimas žinomu tašku

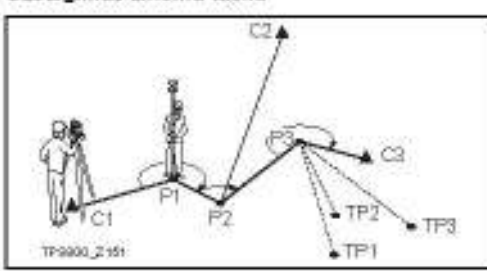

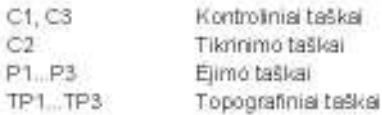

Programos

### **Velksmai**

#### 1. Teodolitinio éjimo pradžia

ra Nerekomenduojama pradėti ėjima, įsigu instrumento atmintis yra beveik pilna. Neatsizvelgus į tai, teodolitinio ėjimo matavimai gali būti sugadinti, o rezultatal neišsaugomi. Be to, likus 10% laisvos atminties, jūs būsite informuotas pranešimu ekrane.

#### SANKIRTOS PRADŽIA

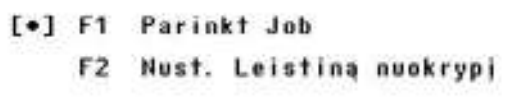

F4 Matuoti

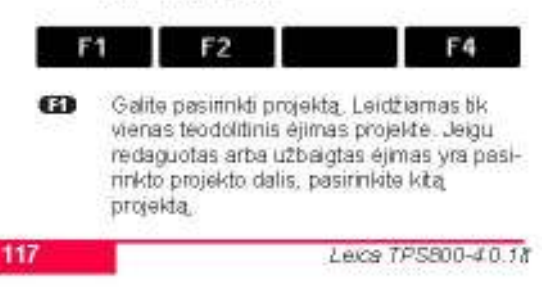

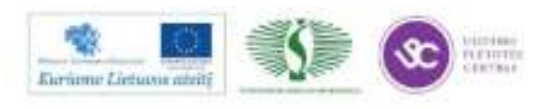

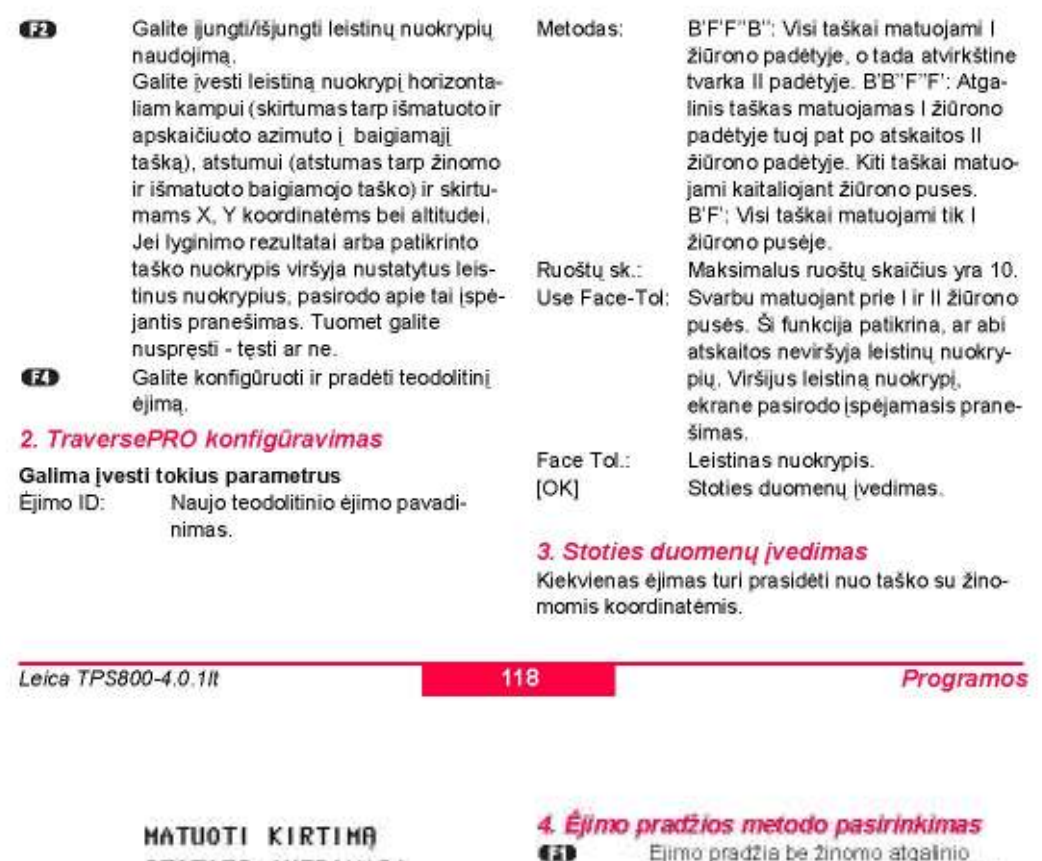

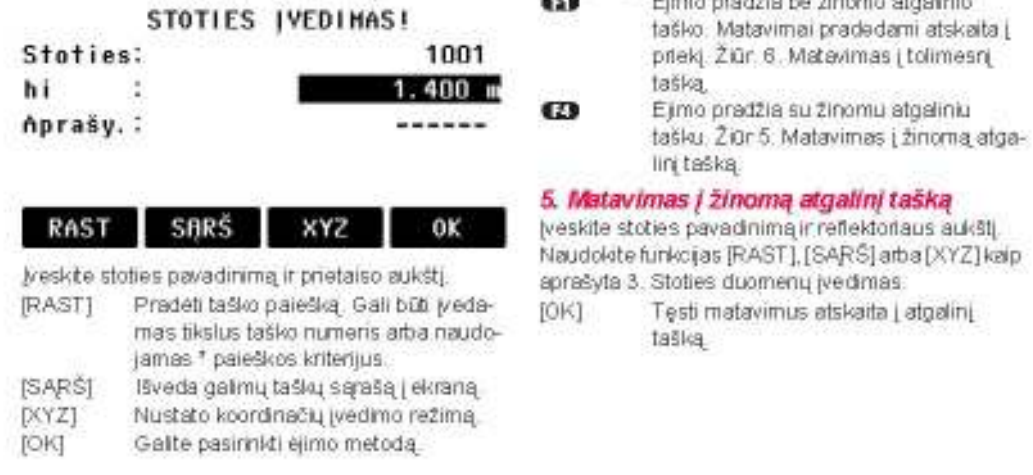

Programos

119

Leice TPS800-40.18

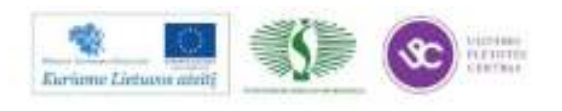

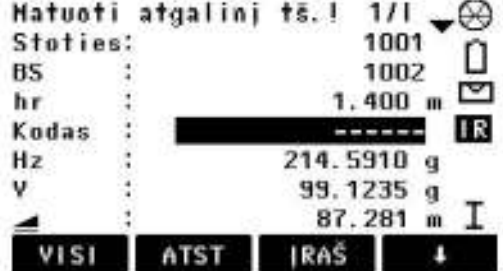

Atgalinio taško matavimas

Po atskaitos su [VISI] arba [ATST] + [JRAS], priklausomal nuo teodoltinio ėjmo metodo parametrų, ekrarie pasirodo matavimo langas į atgalinį tašką. prie antros žiūrono pusės arba matavimo langas į tolimesnį teodolitinio ėjimo tašką.

#### 6. Matavimas į tolimesnį tašką

Tolimesniam faškui suteikiamas pavadinimas, tadiau jį galima keisti. T<sub>1</sub>

7

Po atskaitos su [VISI] arba [ATST] + [JRAŠ], priklausomai nuo teodolitinio ejimo metodo parametru, ekrane pasirodo matavimo langas į tolimesnį tašką. prie antros žiūrono pusės arba matavimo langas į atgalinį teodolitinio ėjimo tašką,

#### 7. Besikelčiantis ruoštų skalčius

Besitesiantis matavimo atgal ir į priekį langų kaltaliojimas pagal nurodytą ruoštų skaičių Ruoštu skaičius ir žiūrono padėtis nurodoma viršutiniame dešiniajame ekrano kampe. Pavyzdžiui, 1/1 reiškia 1 ruoštas i padetyje.

#### Ruošto nutraukimas

Išjungia atgalinio ir priekinio taško [ESC] matavimo langą. Rodomas šis langas:

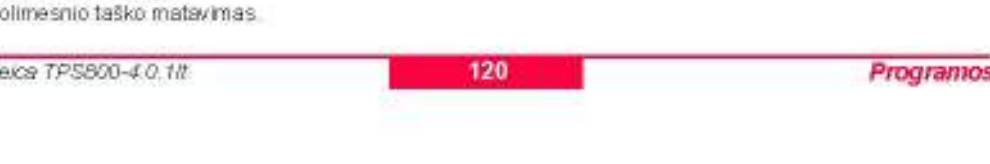

### TESTI SU...

- F1 Permatuoti paskut.tš.
- F2 Permatuoti visa stoti

F<sub>2</sub>

- F3 **Baigti kirtima**
- F4 PERŽIÚRETI

### F1

**GB** Permatuokite paskutinį piketą, kuris gali būti. tiek atgalinis taškas, tiek priekinis. Paskutine matavimo reikšmė neišsaugota.

F3

F4

12

- Œ3 Permatuokite visus taškus šioje stotyje. Duomenys, išmatuoti pasiudinėje stotyje neissaugoti.
- Baigti ejimą, Ejimas lieka aktyvus ir vėliau. ø gali būti tęsiamas. Duomenys, išmatuoti paskutinėje stotyje prarasti
- Grįžti į langą, kuriame atsitiktinai buvo æ paspaustas [ESC] mygtukas.

Programos

#### Kai pasiekiamas reikiamas ruoštų skaičius

Tikrinamas ruošto matavimų tikslumas. Ruoštas gali būti priimamas arba permatuojamas. Kitas langas įsijungia automatiškai.

### KIRTIMAS BENDRAI

- F1 Matuoti taškus
- F2 Pereiti į kitą stotį
- F3. Hatuoti kontrolės tš.

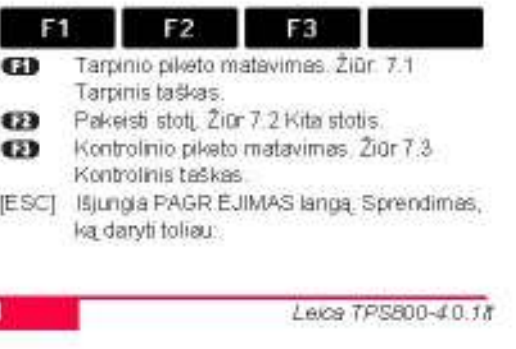

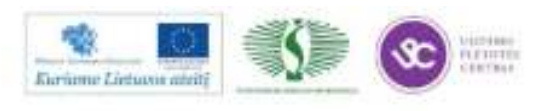

### Permatuoti šią stoti? **Šios stoties duomenys** bus perrašyti!

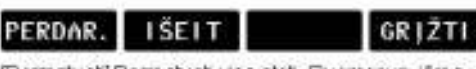

[Permatuoti] Permatuoti visa stotį. Duomenys, išma-

tuoti paskutinėje stotyje neišsaugoti. [BAIGT] Jungiamas Programų Meniu. Teodolitinis ejimas, kuris vis dar nebaigtas, gali būti tęsiamas arba apdorojamas vėliau. jjungus programą TraversePro.

[ATGAL] Grižti i PAGR EJMAS langa.

#### 7.1 Tarpinis taškas

Iprastinis topografinių taškų matevimas. Išmatuoti

piketai išsaugomi ir pažymimi TraversePRO žymek-

Leice TPS800-4.0.1lt

lu, "leigu ėjimo lyginimas baigtas, šie taškai bus atnauinti

**IATLIKTAT** Uždaro tarpinių taškų matavimo dialoga ir grįžtama į PAGR EJIMO langa

#### 7.2 Kita stotis

Pereikite prie kito stovėjimo taško. Instrumentas gali būti paliekamas jungtas arba išjungiamas. Kitos stoties pradinis langas yra toles pat kaip 3. Stoties duomenų įvedimas. Paskutinės stoties priekinio taško pavadinimas automatiškai suteikiamas naujos stoties pavadnimui.

Paleisidte uždarą ciklą tarp atgalinio ir priekinio taškų, kol pasieksite reikiamą ruoštų skaičių.

#### 7.3 Kontrolinis taškas

Kontrolinis taškas neįtraukiamas į ėjimo skaičiavimą bei lyginimą. Visi matavimo piletai ir rezultatai, gauti kontroliniame taške, yra išsaugomi.

122

Programos

weskite stoties pavadinima ir reflektoriaus aukštį. Naudokite funkcijas [RAST] [SARŠ]arba]XYZ] kaip aprašyta 3. Stoties duomenų įvedimas.

Spauskite [OK] noredami pereiti į kita langą.

Kontrolinio taško matavimas. Pateikiamos delta Y, X ir aukščio reikšmės.

Jeigu bus viršytas leistinas nuokrypis, nurodytas TraversePRO parametruose, pasirodys apie tai informuojanti žinute.

#### 8. Éjimo užbaigimas

Spauskite (UŽDARYT) priekinio taško matavimo lange prieš matuojant priekinį tašką, pamatavus atgalini

#### BAIGTI KIRTIHO PROGRAMA...

- F1. Iš žinomos stoties
- į žinomą galinį tašką
- F<sub>2</sub> I žinoma galini taška
- Tik ant žinomos stoties F<sub>3</sub>
- F4 Neuždaryti

F<sub>2</sub> F3 F4 F1

Ejimo užbaigimo pasirinkimai:

- Naudokite, kai esate paskutinėje stotyje, kur 63 žinomos jos ir uždarymo taško koordinatės.
	- 1. Įveskite abiejų taškų duomenis.
	- 2. Atlikite matavimą į uždarymo tašką

3. Parodomi rezultatai

Jeigu pasirinksite šį metodą, privalesite pamatuoti atstumą.

Programos

123

Leice TPS800-4.0.18

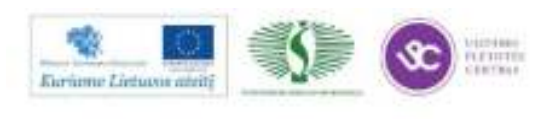

- $\boldsymbol{\omega}$ Naudokite, kai neturite instrumento stovéjimo taško koordinačių, o žinomos tik uždarymo taško koordinatės.
	- 1. įveskite taško duomenis.
	- 2. Atlikite matavimą į uždarymo tašką.
	- 3. Parodomi rezultatai.
- Œ Naudokite kai instrumentas pastatytas paskutinėje stotyje, kurios koordinatės yra žinomos.
	- 1. lveskite uždarymo taško duomenis. 2. Parodomi rezultatai.
- Naudokite, kai norite palikti ėjimą atvirą. Ø Néra paskutinės ėjimo stoties. 1. Parodomi rezultatai.

Jeigu pradėjote ėjimą be žinomo atgalinio æ taško ir pasirinkote **(ED** arba (2), tuomet skaičiavimo rezultatams galite pasirinkti azimutą, apskaičiuota su kita programa, pavyzdžiui, jeigu naudojote Free Station programa prieš TraversePRO.

#### 9. Rezultatai

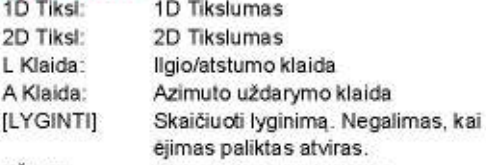

[IŠEIT] Išjungti ėjimą be lyginimo.

#### 10. Lyginimas

Kampo nesąryšis padalinamas po lygiai.

Lyginimo parametrų nustatymas.

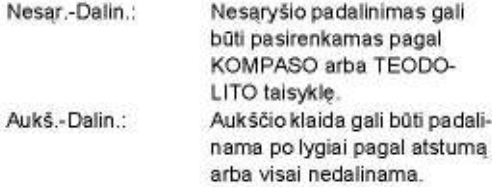

Leica TPS800-4.0.1It

 $-24.14 - 24.1$ 

124

Programos

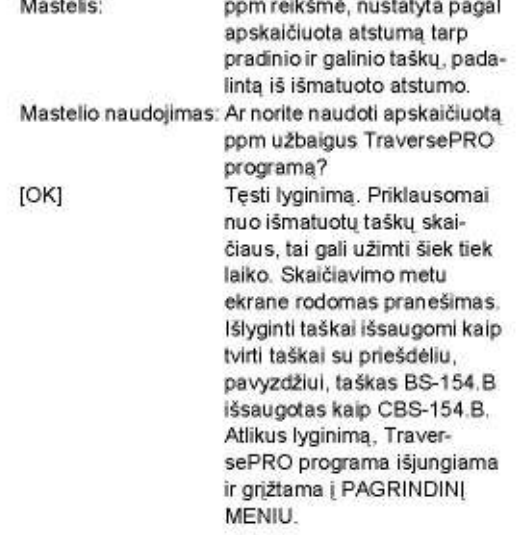

 $\mathcal{L}$ J. **CONTRACTOR** 

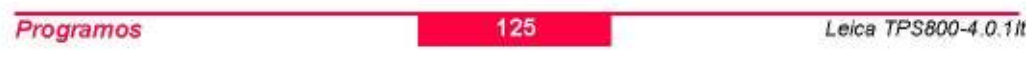

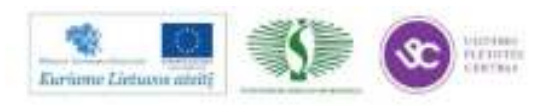

#### Perspéjimai / Sisteminiai pranešimai

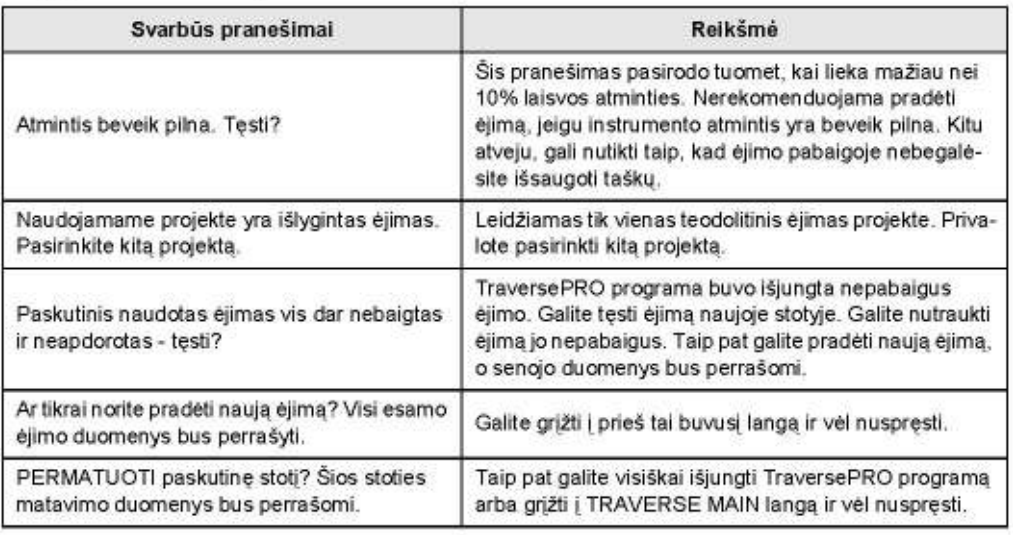

Leica TPS800-4.0.1It

126

Programos

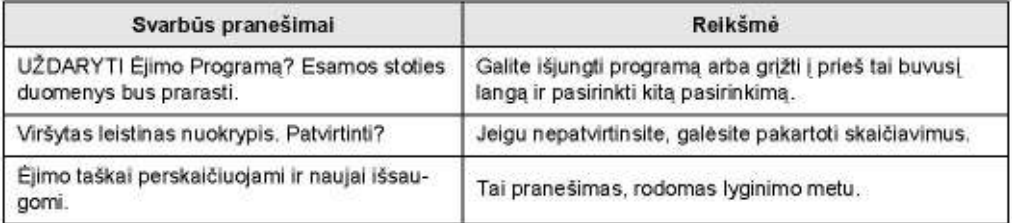

Programos

127

Leica TPS800-4.0.1/t

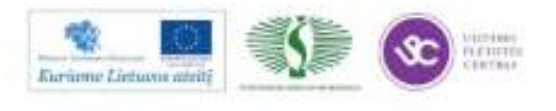

284

### Reference Plane - Referenciné plokštuma

Taikomoji programa Referencinė plokštuma skirta taškų matavimui referencinės plokštumos atžvilgiu. Ji gali būti naudojama šioms užduotims:

- Statmens apskaičiavimas nuo išmatuoto piketo iki referencinės plokštumos.
- Statmens ilgio skaičiavimas nuo sankirtos taško iki vietinių X ir Z ašių, Sankirtos taškas yra projektinis taškas, kurį suprojektuoja statmuo iš išmatuoto taško į nustatytą plokštumą.
- Sankirtos taškų koordinačių peržiūra, išsaugojimas ir nužymėjimas.

Referencinė plokštuma sukuriama išmatavus tris taškus plokštumoje. Šie trys taškai apibūdina koordinačių sistemą:

- Pirmas taškas yra vietinės koordinačių sistemos pradžia.
- Antras taškas nusako Z ašies krypti.
- Trečias taškas nusako plokštumą.

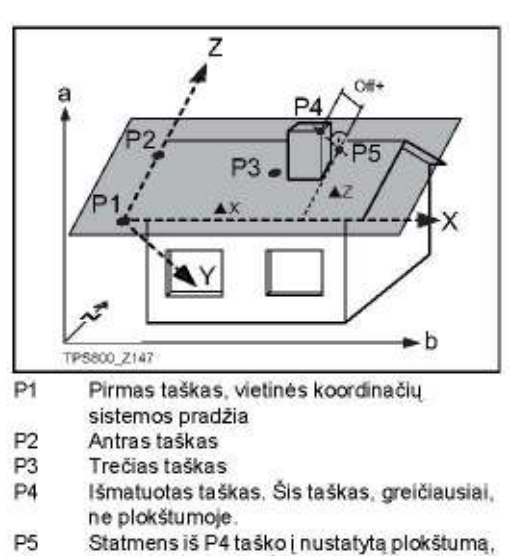

projektinis taškas. Šis taškas aiškiai yra plokštumoje.

Programos

Leice TPS800-40.18

X Vietinės koordinačių sistemos X-ašis

Leica TPS800-4.0.1It

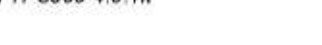

- Z Vietinės koordinačių sistemos Z-ašis
- $Post+$ Statmuo iš P4 į plokštumą
- AX Statmuo nuo P5 į vietinę Z-ašį

 $\triangle$ Statmuo nuo P5 į vietinę X-ašį

Statmens į plokštuma reikšmė gali būti teigiama ir neigiana

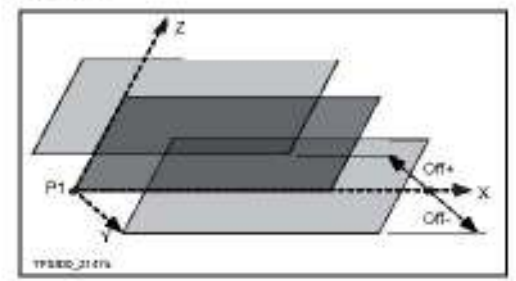

## **Velksmai**

128

#### 1. Taškų, nusakančių referencinę plokštumą, matavimas

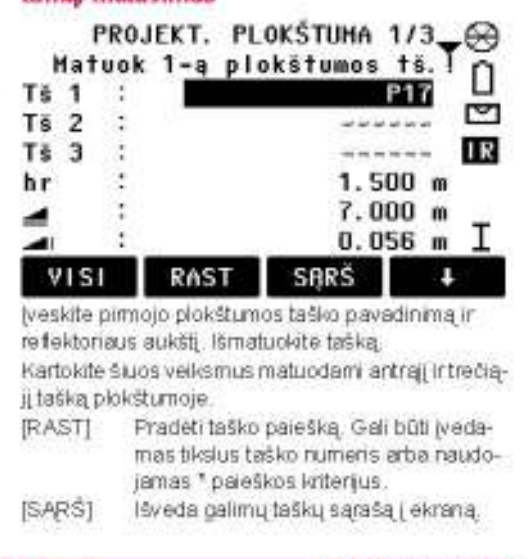

Programos 129

**Euriane Listuvis and** 

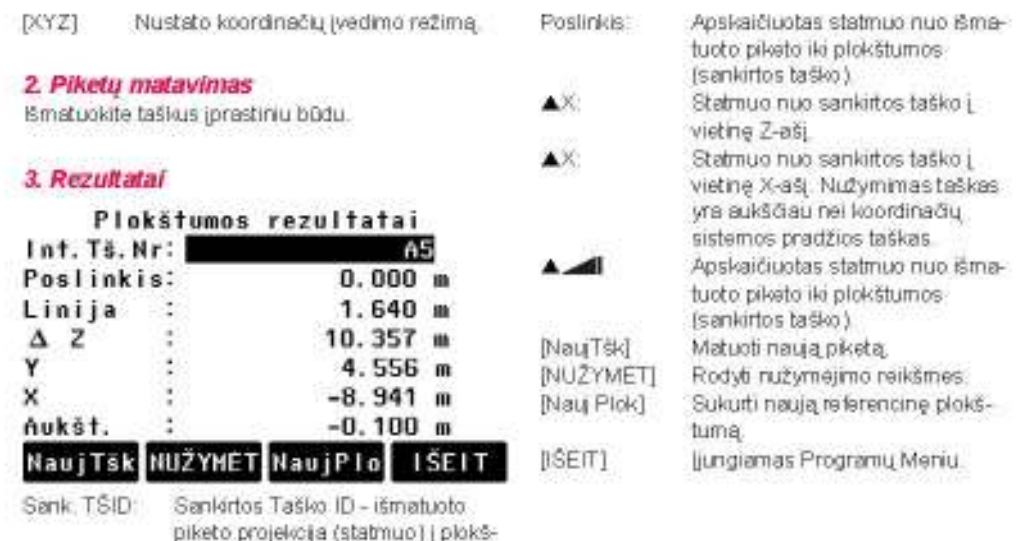

Leice TPS800-4.0.1lt

turna.

130

Programos

### **Kodavimas**

Kodai kaupia informacija apie registruojamus taškus. Kodavimo pagalba taškai gali būti priskiriami į tam tikrą grupę, supaprastinantys vėlesnį duomenų apdorojima.

Daugiau informacijos apie kodavima rasite

#### "Duomenų valdymas". **GSI-kodavimas**

- Kodas: Kodo pavadinimas
- Apraš.: Papildomos pastabos
- Info1: daugiau, laisvai redaguojamos
- informacijos
- Info8: eilutés

Programos

Kodai visuomet įrašomi kaip laisvi kodai (WI41-49), tai reiškia, kad kodai nėra tiesiogiai susiejami su tašku. Jie įrašimi prieš arba po matavimo, priklausomai nuo instrumento nustatymo. Taškų kodai (WI71-79) negalimi.

#### Veiksmai:

Pasirinkite kodą iš kodų sąrašo arba įveskite 1 naują.

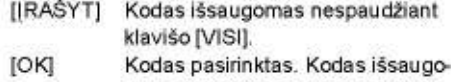

mas po atskaitos su [VISI] klavišu. [PridSar] Prideda įvestą kodą į kodų sąrašą.

#### Praplėtimas / kodo redagavimas

- 1. Pasirinkite koda iš sarašo.
- 2. Atributai gali būti perrašomi laisvai.

#### Išimtys:

Su kodu sarašo redagavimo programa arba LGO prie atributų gali būti priskiriama būklės informacija,

- Atributai, kurie yra "fiksuoti" (žiūrėti LGO), apsaugoti nuo perrašymo. Jie negali būti perrašomi arba redaguojami.
- Atributai, kurie yra "privalomi", įvedimas arba patvirtinimas būtinas.
- Atributai, kurie yra "įprastinis", gali būti redaguo-٠ jami laisvai.

131

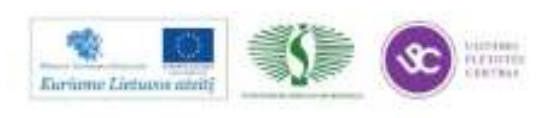

#### **Greitas kodavimas**

Naudojantis greito kodavimo funkcija, iš anksto aprašytas kodas gali būti iškviečiamas tiesiogiai surenkant numeri klaviatūroje. Kodas pasirenkamas įvedant du skaitmenis, tuomet atliekamas taško matavimas ir jo išsaugojimas.

Viso gali būti priskirta 100 kodų.

"Kodu sarašo tvarkyklėje" kiekvienam kodui gali būti priskiriamas unikalus vieno arba dviejų skaitmenų numeris.

Jeigu kodams numeris "Kodų sąrašo tvarkyklėje" nepriskirtas, kodas pasirenkamas pagal kodų įrašymo į kodų sąrašą eilės tvarką (01 -> pirmas kodas kodų sąraše... 10 -> dešimtas kodas kodų sąraše).

#### Veiksmai:

- 1. Norėdami aktyvuoti greito kodavimo funkciją, spauskite [G-Kodas] mygtuką.
- 2. įveskite klaviatūroje du skaitmenis -> kodas pasirenkamas, atliekamas matavimas, išsaugomi matavimo duomenys ir kodas.

Leica TPS800-4.0.1It

Pasitinkto kodo pavadinimas parodomas po matavimo.

Visuomet turi būti įvedamas dviženklis kodas, net jei kodą sudaro tik vienas skaičius. Pavyzdžiui: 4 -> įveskite 04.

Norėdami išjungti greito kodavimo funkciją, dar kartą spauskite [G-Kodas] mygtuką.

132

Programos

#### Perspéjimai / Sisteminiai pranešimai

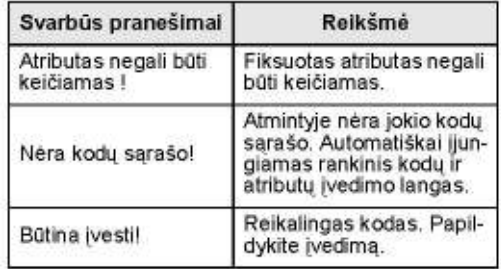

Individualiai įvesti kodų blokai neįtraukiami į kodų sąrašą.

Leica Geo Office Tools (LGO-Tools)

Su "LGO-Tools" programine įranga kodų sąrašas lengvai sukuriamas ir įrašomas į instrumentą.

Programos

133

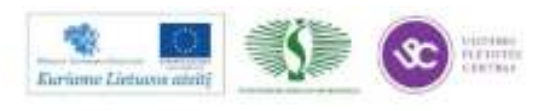

## Nustatymai

Šiame meniu yra papildomi specifiniai nustatymai, leidžiantys nustatyti instrumentą pagal savo darbo metoda.

#### Kontrastas

Ekrano kontrasto nustatymas 10% žingsniais.

#### Matavimo mygtukas

Matavimo mygtuko ant šoninio dangtelio nustatymai.

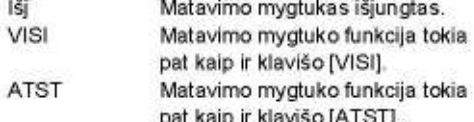

#### **USER Klavišas**

USER Mygtukas, programuojamas pasirinkus FNC meniu funkciją.

#### V-Nustatymas

"0"- vertikalaus kampo orientavimas gali būti pagal zenita, horizonta arba %.

Leica TPS800-4.0.1/t

- Zenitas: Zenitas=0°; Horizontas=90°  $\bullet$
- Horizontas: Zenitas=90°; Horizontas=0°
- V-(%): 45°=100%; Horizontas=0°

æ % reikšmė keičiasi iš karto. "--.--%" pasirodo kai reikšmė viršija 300%".

#### Posvyrio pataisa

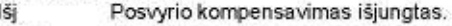

- $1-ašis$ V-kampas susietas su svambalo linija.
- 2-ašys V-kampas susietas su svambalo linija, o Hz-kryptis pataisoma pastovios ašies posvyriu.

Jeigu instrumentas naudojamas ant nestabilaus paviršiaus (pvz.: judančios platformos, laive ir pan.), kompensatorius turi būti išjungtas.

Taip apsaugosite kompensatoriaus pasislinkima už jo veikimo ribų ir išvengsite įspėjamųjų pranešimų matavimo metu.

Kompensatoriaus nustatymai išlieka nepakitę net ir išjungūs instrumentą.

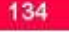

Nustatymai

#### **Sektoriaus Signalas**

Sektoriaus signalas išjungtas Išjngt

Sektoriaus signalas signalizuoja pasuljngt kūs instrumentą atitinkamu kampu (0°, 90°, 180°, 270° arba 0, 100, 200, 300 gon)

Sektoriaus signalo naudojimo pavyzdys:

Nuo 95.0 iki 99.5 gonų (arba nuo 105.0 iki 100.5 gonų) girdimas "Trumpas signalas", o nuo 99.5 iki 99.995 gonų (arba nuo 100.5 iki 100.005 gonų) girdimas "Nepertraukiamas signalas".

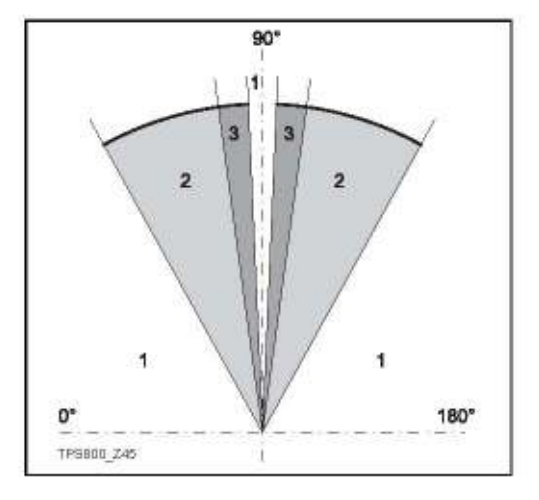

1) Signalo néra

 $2)$ Trumpas signalas (nutrauktas)

 $3)$ Nepertraukiamas signalas

**Nustatymai** 

135

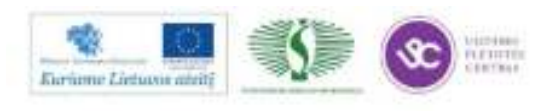
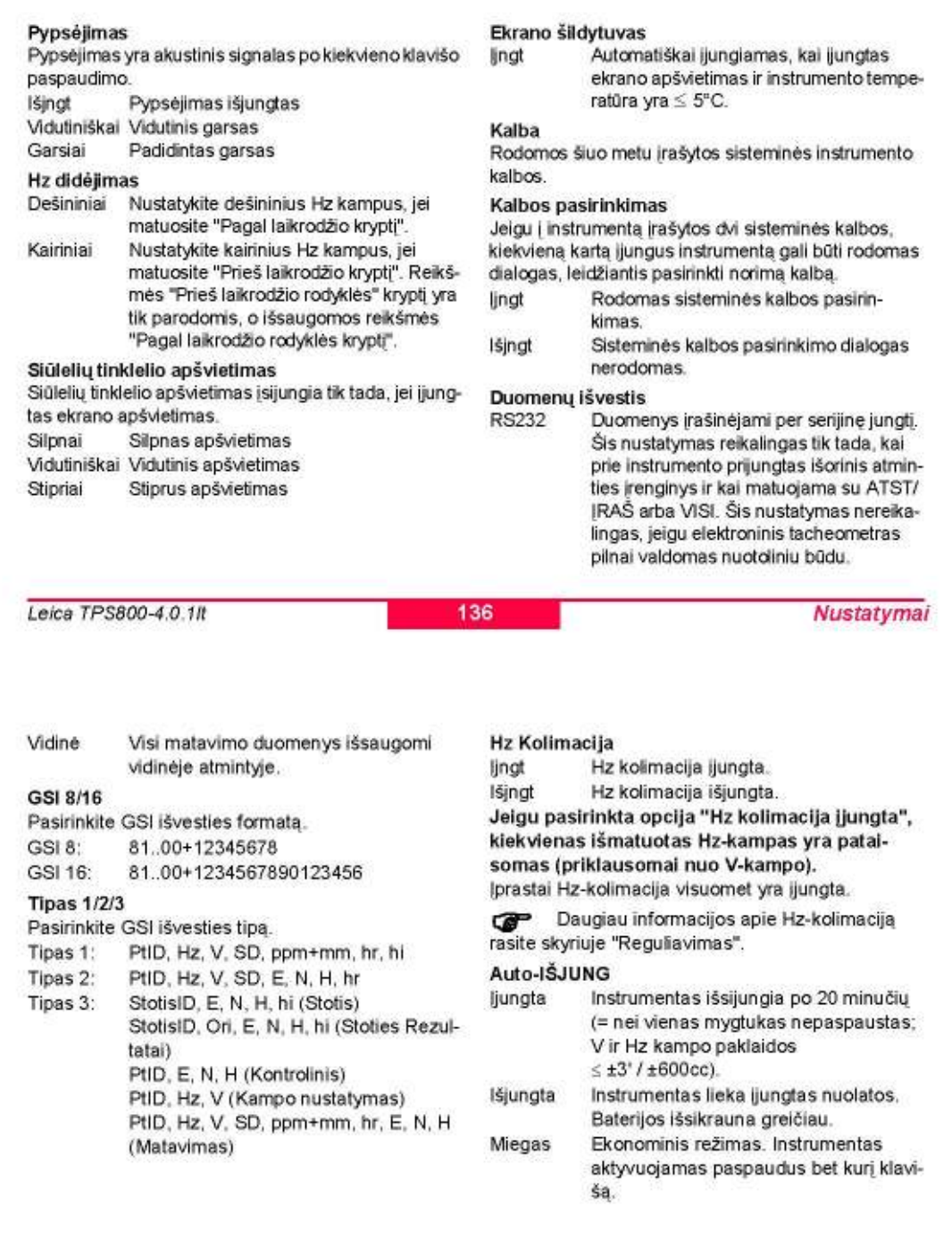

**Nustatymai** 

137

Leica TPS800-4.0.1/t

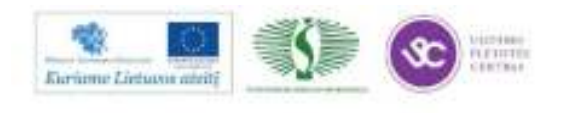

289

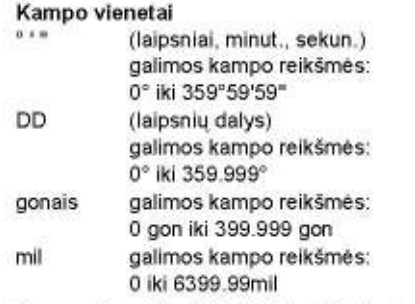

Kampo vienetai gali būti keičiami bet kada. Rodoma reikšmė konvertuojama pasirinktų vienetų atžvilgiu.

#### Min. Atskaita

Rodomo kampo atskaita gali būti keičiama trimis žingsniais. 360°<sup>m</sup>:

0° 00' 01" / 0° 00' 05" / 0° 00' 10" Visuomet " nurodyti.

- 360°:
- 0.0005°/0.001"/0.0001° Gonai:
- 0.0005 gon / 0.001 gon / 0.0001 gon Mil:
- 0.01 mil / 0.05 mil / 0.10 mil

## Atstumo vienetai

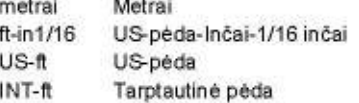

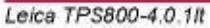

138

**Nustatymai** 

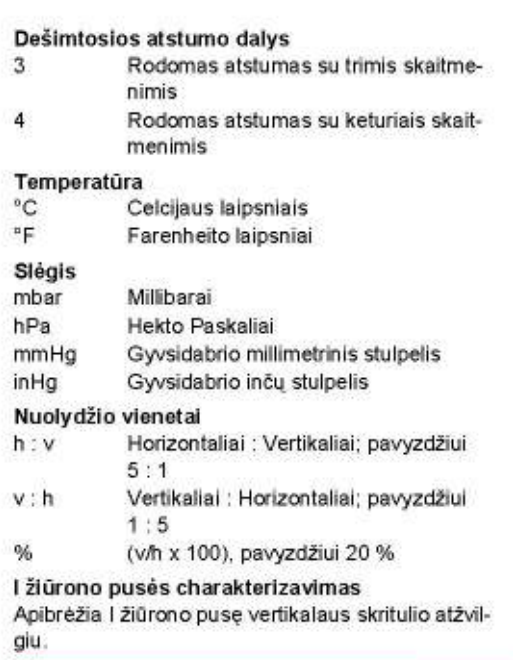

## Kodo įrašas

Nustatomas, jeigu kodo blokas įrašomas prieš arba po matavimo (žiūr. sk. "Kodavimas").

Identifikatorius (tik nužymėjimo programoje) Pridedamas keturių skaitmenų identifikatorius nužymimo taško numerio pradžioje arba gale

#### Piešd-/Priesg (tik nužymėjimo programoje)

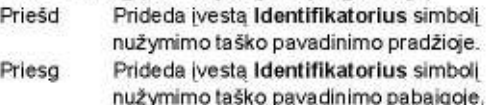

IŠJNGT Nužymėtas taškas išsaugomas su tokiu pat pavadinimu kaip ir nužymimo taško.

**Nustatymai** 

139

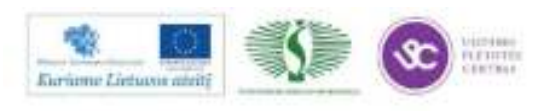

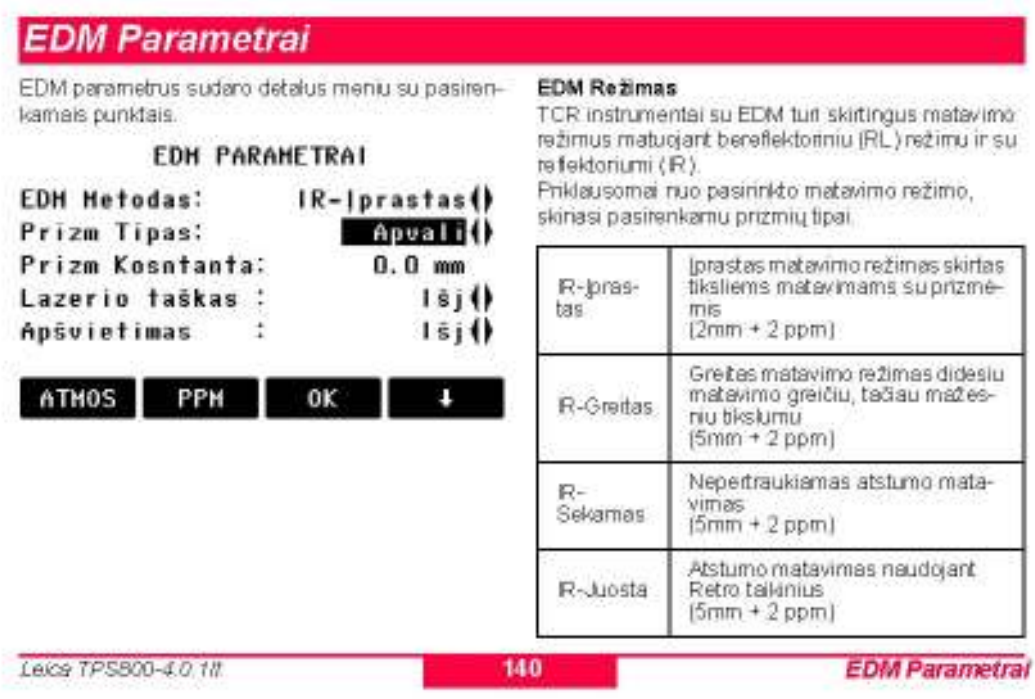

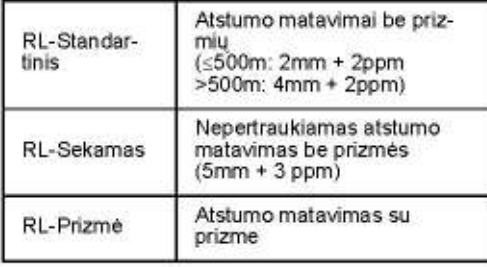

Atliekant matavimus matomo spindulio diapazone (RL-EDM) bus nustatomas atstumas iki visų objektų, esančių lazerio spindulio kelyje (gali pakliūti medžių šakos, automobiliai ir pan.).

#### Prizmės tipas

Iškviečiama EDM parametrų funkcija.

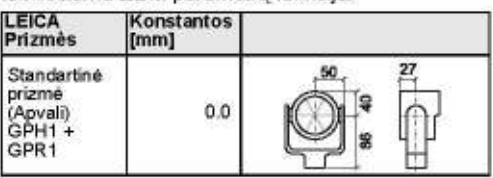

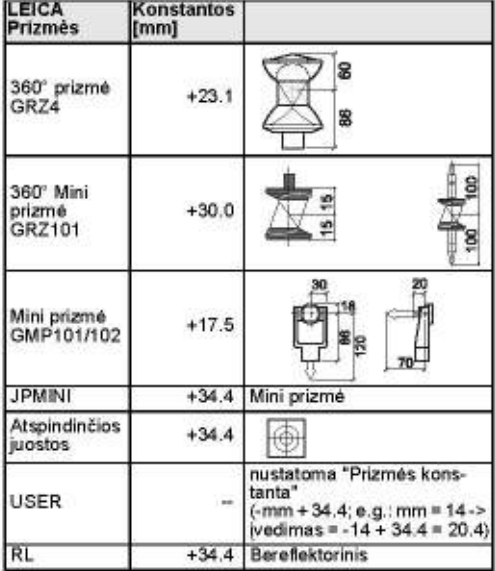

**EDM Parametral** 

141

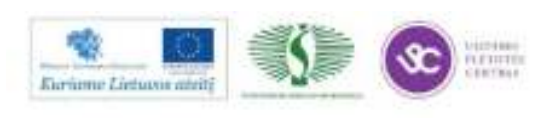

#### Prizmės konstanta

Iškviečiama EDM parametrų funkcija.

Iveskite reikiama prizmės konstantos reikšme. Ivedimas galimas tik milimetrais [mm].

Leistinos reikšmių ribos: -999.9 mm iki +999.9 mm Lazerio taškas

- Išjngt: Matomas lazerio spindulys išjungtas.
- Matomas lazerio spindulys ieškomo taško lingt: vizualizavimui ijungtas.

#### Šviesos orientyras

Blykčiojančios šviesos padeda asmeniui prie prizmės orientuotis tiesiai i vizavimo linija. Šviesos taškai matomi iki 150 metrų atstumu nuo prietaiso. Ši galimybė naudinga nužymint taškus.

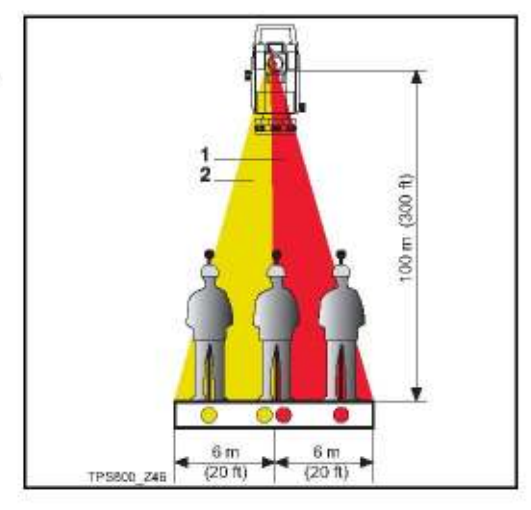

1) EGL mirkčiojantis raudonas diodas

2) EGL mirkčiojantis geltonas diodas

Veikimo diapazonas: 5 - 150 m (15 -500 ft) Divergencija: 12 m (40 ft) iš 100 m (330 ft)

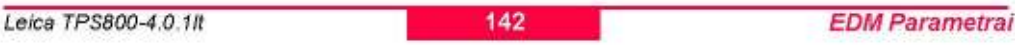

### [MASTELIS]

ATGAL

metru PPM  $[PPM=0]$ 

[PPM]

Mastelio koeficientas:

Projekcijos mastelis.

#### Projekcijos mastelis

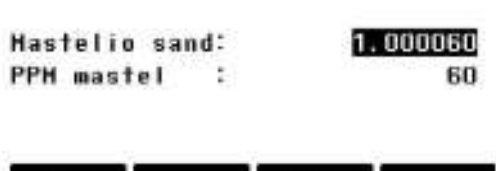

Projekcijos mastelio įvedimas. Išmatuoti dydžiai ir

koordinatės koreguojami su įvestu mastelio para-

Nustato pirminius (default)

 $PPH=0$ 

#### [ATMOS]

Meteorologinių parametrų įvedimas.

Meteorologiniai Parametrai (ppm): Meteorologines oro sąlygos, kuriomis atliekamas

atstumo matavimas tiesiogiai daro įtaką matavimo tikslumui.

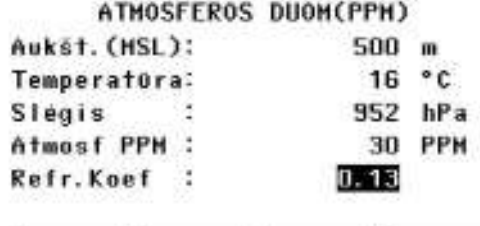

ATGAL PPH=0 OK

Siekiant atsižvelgti į oro sąlygų įtaką, atstumo matavimo rezultatai taisomi, naudojant meteorologinius koregavimo parametrus.

**EDM Parametral** 

Individualių mastelio parametrų įvedimas.

perametrus.

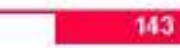

OK

Leice TPS800-4.0.18

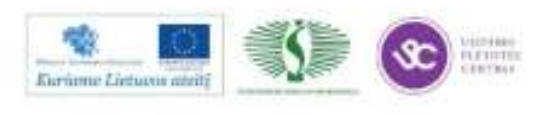

- Ht. a. MSL  $\ddot{\phantom{1}}$
- Prietaiso padėties taško aukštis virš jūros lygio. Temperatūra
- Oro temperatūra arti prietaiso buvimo vietos. Slėgis
- Oro slėgis netoli prietaiso buvimo vietos. Atmos PPM: à.
- Apskaičiuoja ir parodo ekrane meteorologinius parametrus PPM.
- Refr. Koef: Refrakcijos (Iūžio) koeficiento įvedimas pagal oro sąlygas.

#### Refrakcijos koregavimas

Skaičiuojant aukščio pokyčius ir horizontalų atstumą atsižvelgiama į refrakcijos koregavimą.

#### **Signalas**

[SIGNAL] Parodo ekrane EDM signalo stipruma (atspindėjimo stiprumą) skalėje su 1% žingsniu. Tai leidžia optimaliai nusitaikyti į nutolusį, silpnai matomą objektą.

Leica TPS800-4.0.1It

144

Projektas

Užduotis yra įvairių duomenų tipų suvestinė (duomenų tipai: fiksuoti taškai, atliktų matavimų

Užduotis apibrėžiama, įvedant užduoties pavadi-

Pati sistema papildomai generuoja užduoties sukū-

Užduočių sąrašo peržiūra.

Naujo projekto sukūrimas

Pasirinkto projekto ištrinimas.

Pasirinkto projekto aktyvavimas

rezultatai, taškų kodai ir pan).

nimą ir vartotojo vardą.

rimo data ir laika. Projekto paleška:

 $4.95$ 

**TRNTI** 

[NUST]

**INAUJ** 

**EDM Parametrai** 

# Failu Tvarkymas

Failų tvarkymo programatūri visas funkcijas, reikalingas duomenų įvedimui, redagavimui ir tikrinimui. UTCH DVLH HALDVHAC 172

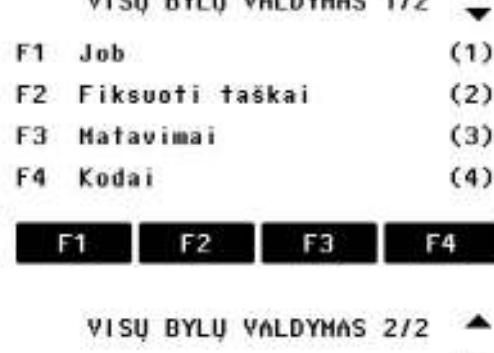

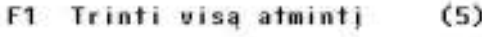

F2 Atminties statistika  $(6)$ 

```
Faily Tvarkymas
```
145

Leice TPS800-40.18

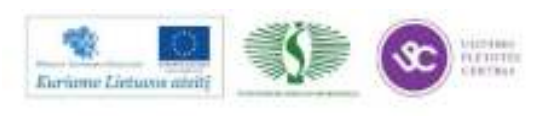

**IVESTI KODAI 1/2** 

Essugo duomenis.

Atributų įvedimas.

Atidaro paleškos dialogo langa.

#### Fiksuoti taškai

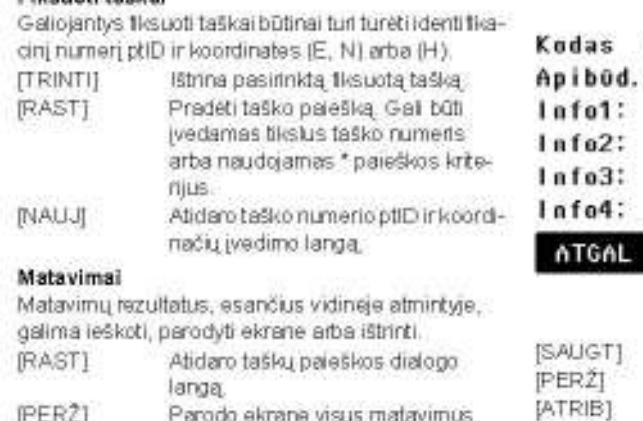

#### Kodai

Kiekvienam kodul galima priskirti aprašymą ir daugiausia 8 atributus, kurių ilgis neviršija 16 simboliu.

Leice TPS800-4.0.1II

146

**Fally Tvarkymas** 

 $01$ 

**BORDER LINE** 

NR. 123

12.54

-----

-----

0K

#### **Atminties Inicializavimas**

Ištrina užduotį, atskiras užduoties duomenų sritis arba visus duomenis.

[TRINTI] Ištrina pasirinktą duomenų sritį. [VISKA]

Ištrina visus duomenis iš atminties. Visi duomenys bus prarasti be galimybės atstatyti!

Atminties ištrynimo veiksmas negali būti atšauktas. Patvirtinus sisteminį pranešimą, visi duomenys ištrinami visam laikui.

#### **Atminties Statistika**

Parodo ekrane atmintyje esančią užduočių statistinę informacija:

- V. Saugomų fiksuotų taškų skaičius.
- Užrašytų į atminti duomenų blokų skaičius (išmatuoti taškai, taškų kodai ir pan).
- Laisvų arba neapibrėžtų užduočių skaičius. ٠

**Faily Tvarkymas** 

147

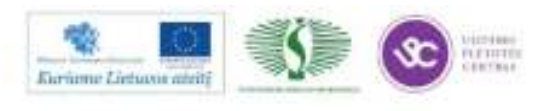

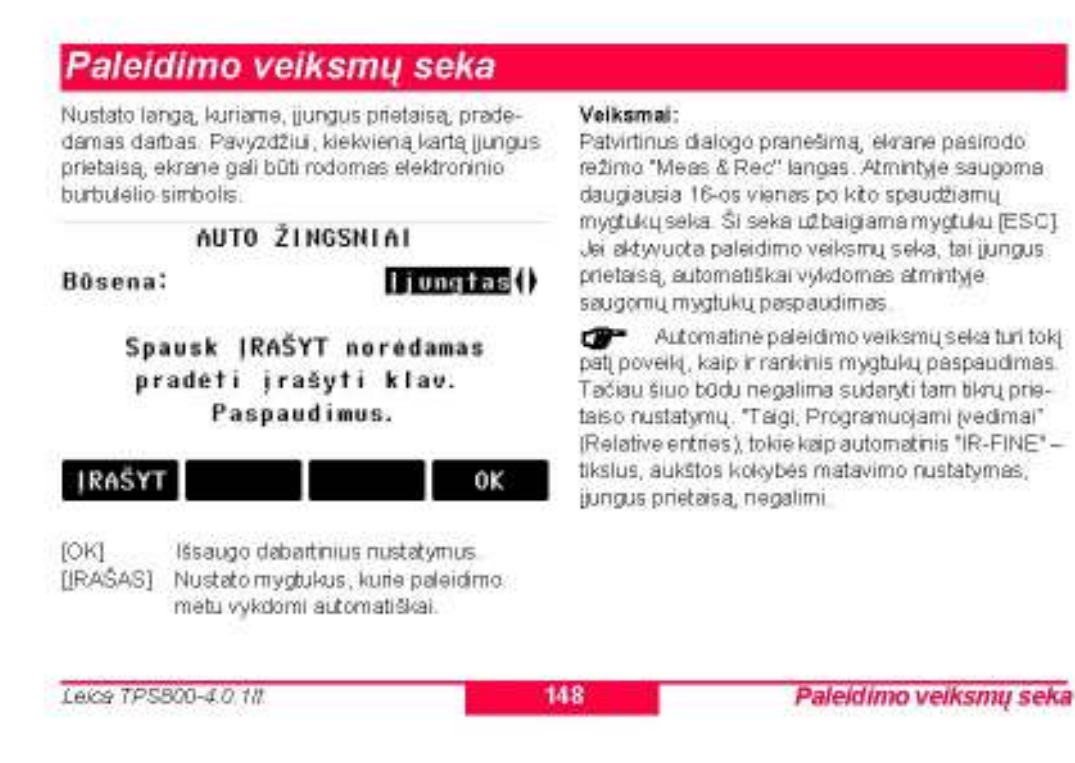

# *Tikrinimas* & Reguliavimas

Vizavimo linijos kolimacinės paklaidos ir nulinės vietos (V-Index) nustatymas.

Reguliavimas apima šių prietaiso klaidų nustatymą: Hz Kolimacija

V-nulio vieta (tuo pačiu metu tikrinant elektroninį gulsčiavimo Ivgi)

Norint nustatyti Hz-kolimaciją arba V-index, būtina atlikti matavimus prie abiejų žiūrono padėčių. Procedüra gali büti atliekama bet kurioje žiürono padėtyje. Procedūra galima pradėti bet kurioje žiūrono padė-

tyje. Tikrinimo procedūros metu sistema duoda aiškius nurodymus vartotojui, tokiu būdu, pašalinama galimybė klaidingai nustatyti prietaiso paklaidas.

Prietaisai sureguliuojami gamykloje prieš išsiunčiant užsakovams

Prietaiso paklaidos gali keistis, priklausomai nuo naudojimo laiko ir temperatūros.

Prietaisas turi būti reguliuojamas ir nusta- $\sigma$ tomos paklaidos: prieš pirmą prietaiso naudojimą, prieš didelio tikslumo reikalaujantį topografinį matavima, po ilgo pervežimo, prieš ir po ilgalaikio darbo su prietaisu, o taip pat, jei temperatūra keičiasi daugiau, negu 10°C (18°F).

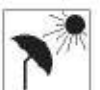

149

Prieš nustatant instrumento klaidas, instrumentas turi būti išgulsčiuotas elektroniniu gulsčiuku. Prietaisas turi būti patikimas ir tvirtas, o taip pat apsaugotas

nuo tiesioginių saulės spindulių tam, kad išvengtumėte išsiplėtimo dėl šilumos poveikio tik iš vienos pusės.

Prieš pradedant darbą, instrumentas turi aklimatizuotis prie aplinkos temperatūtos. Apytiksliai dvi minutės 1°C temperatūros skirtumui tarp saugojimo ir darbinės aplinkos temperatūros, bet ne mažiau 15 min.

**Tikrinimas & Reguliavimas** 

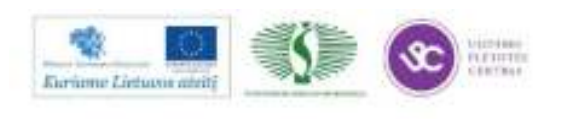

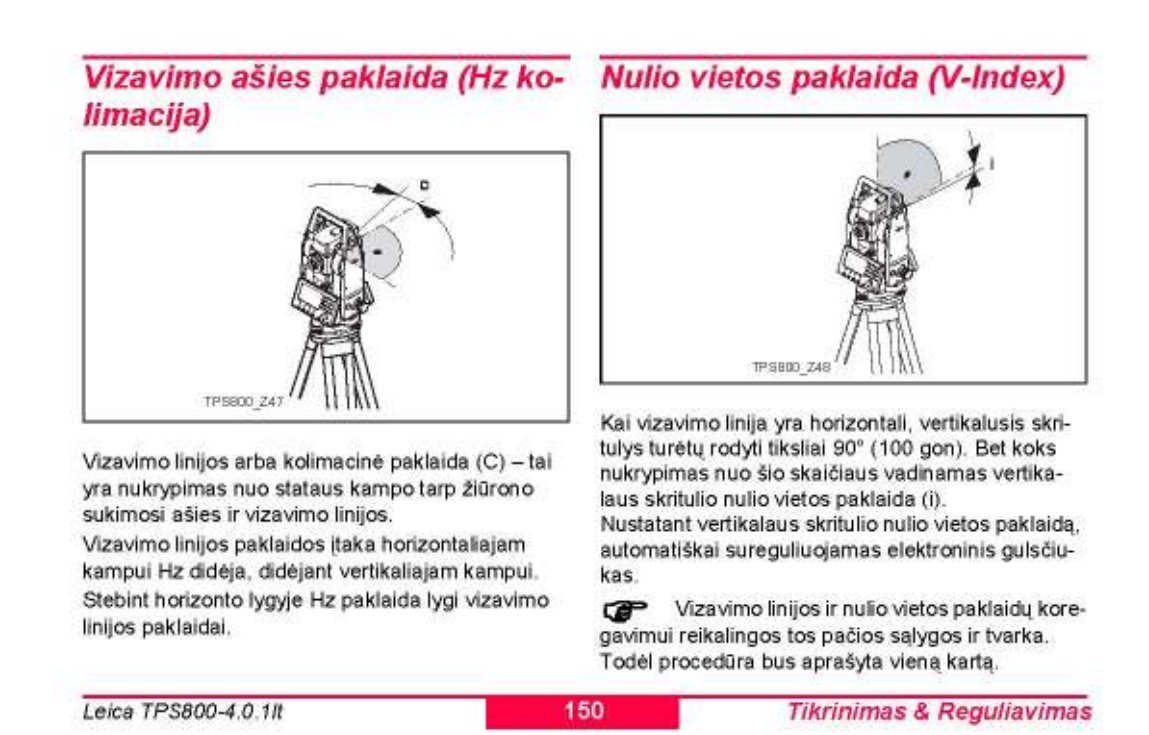

- 630 Hz Kolimacija
- œ V-Index
- Ekrane rodomos koregavimo reikšmes: 639 Apibendrina atmintyje esančias reikšmes.

Veiksmai:

- 1. Išgulsčiuokite prietaisą su elektroniniu gulsčiuku.
- 2. Nusitaikykite į tašką, esantį apytiksliai už 100m nuo prietaiso ir ne daugiau kaip 5° nuo vizavimo linijos.

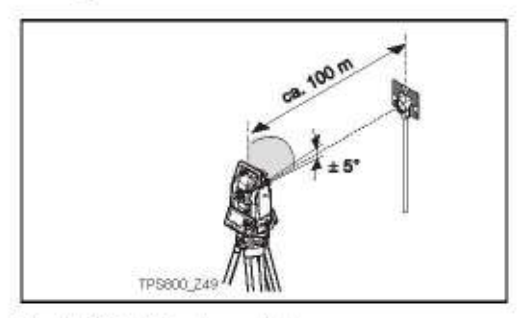

3. [VISKA]: Matavimų vykdymas.

**Tikrinimas & Reguliavimas** 

4. Verskite žiūrona per zenita ir vėl nusitaikykite į tą patį tašką.

Kontrolei ekrane rodomos horizontalaus Hz ir vertikalaus V kampų matavimų reikšmės.

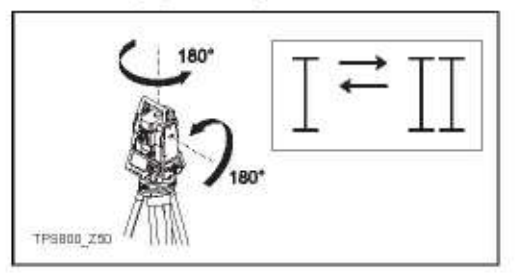

5. [VISKA]: Matavimų vykdymas

151

- 6. Ekrane parodomos ankstesnės ir naujai apskaičiuotos kolimacinės paklaidos reikšmės.
	- Nustato naujas reguliavimo reikš-[NUST] mes. [ESC] Programa baigia darba nenustatant
		- naujų reguliavimo reikšmių.

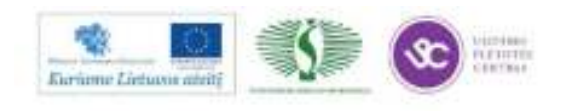

#### Perspéjimai / Sisteminiai pranešimai

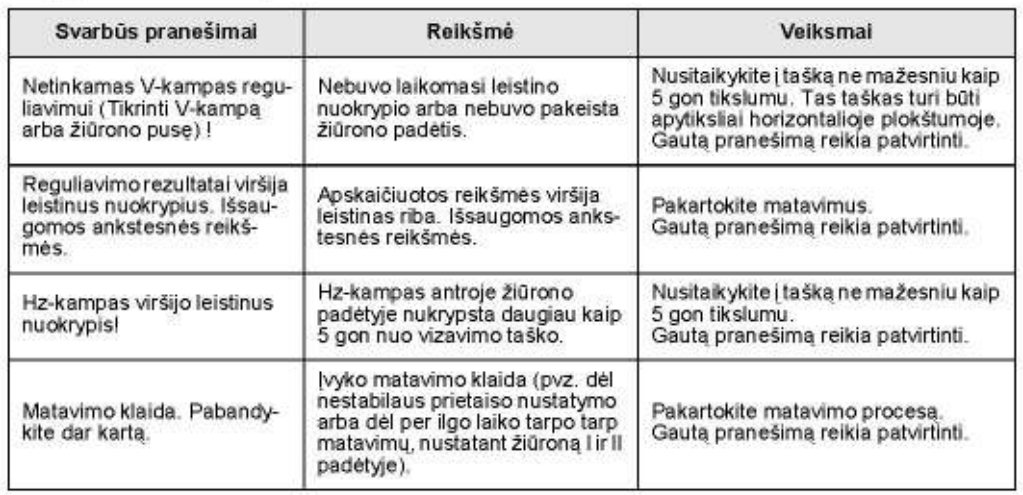

Leica TPS800-4.0.1It

152

**Tikrinimas & Reguliavimas** 

#### **Stovas**

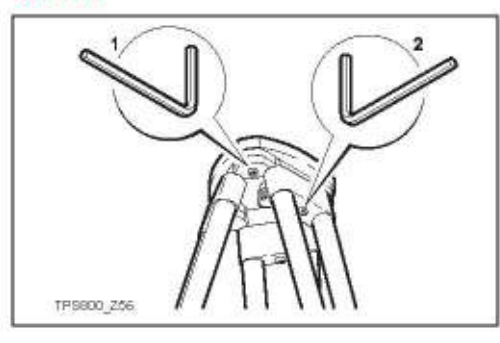

Jungtys tarp metalinių ir medinių dalių visada turi būti tvirtos ir sandarios.

- Reguliavimo raktu vidutiniškai suveržkite varžtus $(2)$ .
- Priveržkite stovo viršaus šamyrinius sujungimus × (1) tiek, kad pakėlus stovą nuo žemės, trikojo kojelės nesusilenktų.

## Sferinis gulsčiukas

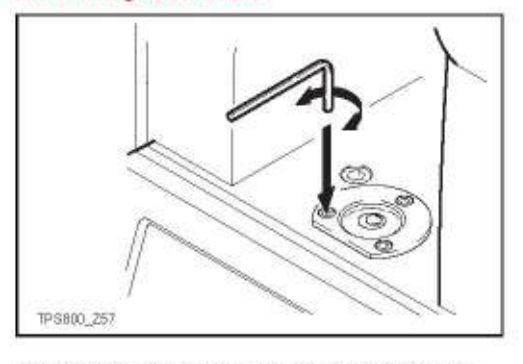

Iš anksto išgulsčiuokite prietaisą su sferiniu gulsčiuku. Burbulėlis turi būti centruotas. Jei jis išeina už sferos ribų, tai naudodamiesi kartu su prietaisu pateiktu reguliavimo raktu sukite reguliavimo sraigtus taip, kad burbulēlis būtų nustatytas centre. Po reguliavimo visi varžtai turi būti prisukti.

**Tikrinimas & Reguliavimas** 

153

Leica TPS800-4.0.1/t

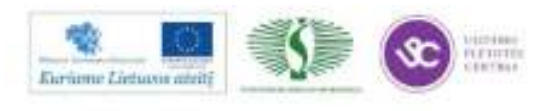

297

## Sferinis gulsčiukas kelmelyje

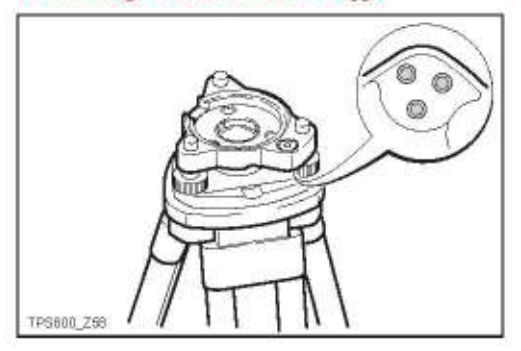

Išgulsčiuokite prietaisa ir nuimkite ji nuo kelmelio. Jei burbulelis nebus centre, sureguliuokite jį adatėle. Sukant reguliavimo varžtus:

- ¥ į kairę: burbulėlis artėja prie varžto
- į dešinę: burbulėlis tolsta nuo varžto. Po reguliavimo visi varžtai turi būti prisukti.

## Lazerinis centryras

Lazerinis centryras yra integruotas prietaiso vertikalioje ašyje. Normaliomis sąlygomis lazerinio centryro reguliavimas nėra būtinas. Jei dėl tam tikrų išorinių sąłygų poveikio reikia sureguliuoti centryra, prietaisas turi būti gražinamas firmos aptarnavimo tarnybai.

Patikrinimas, prietaisą pasukant 360° kampu:

- 1. Nustatykite prietaisa ant stovo apytiksilai 1.5 m virš žemės ir išgulsčiuokite.
- ljunkite lazerinj centryra ir ant žemės pažymėki- $2$ te raudonos spindulio démés centra.
- 3. Lėtai apsukite prietaisą apie savo ašį 360° kampu ir stebėkite raudono lazerio taško padėtį.

Lazerinis centryras turi būti tikrinamas šviesiame, lygiame ir horizontaliame paviršiuje, pvz. ant popieriaus lapo.

Jei lazerio spindulio centras aiškiai juda apskritimu arba jei taško centras pasislenka daugiau kaip 3 mm nuo pirmiau pažymėto taško, tokiu atveju reikalingas lazerinio centryro reguliavimas. Kreipkitės į artimiausia firmos Leica aptarnavimo tarnyba.

Leica TPS800-4.0.1It

154

**Tikrinimas & Reguliavimas** 

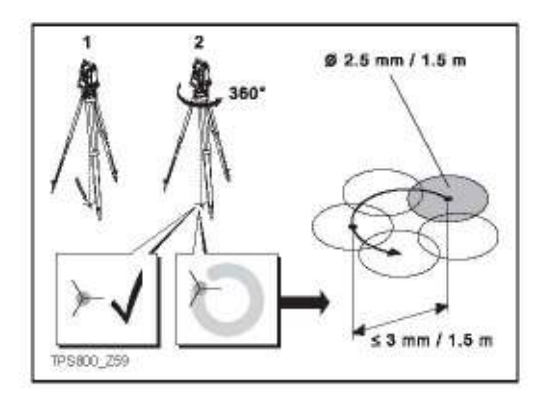

Priklausomai nuo apšvietimo ir paviršiaus stovo apačioje lazerinio spindulio projekcijos dydis gali keistis. Kai prietaisas pastatytas 1.5 m atstumu nuo žemės, lazerio taško diametras apytiksliai siekia 2.5 mm.

Maksimaliai leistinas apskritimo, kurį, sukant prietaisą, apibrėžia lazerinis taškas, skersmuo neturėtų viršyti 3 mm, kai atstumas nuo žemės 1.5 m.

**Tikrinimas & Reguliavimas** 

155

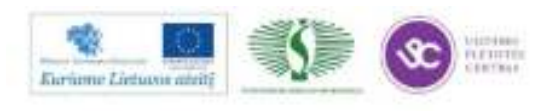

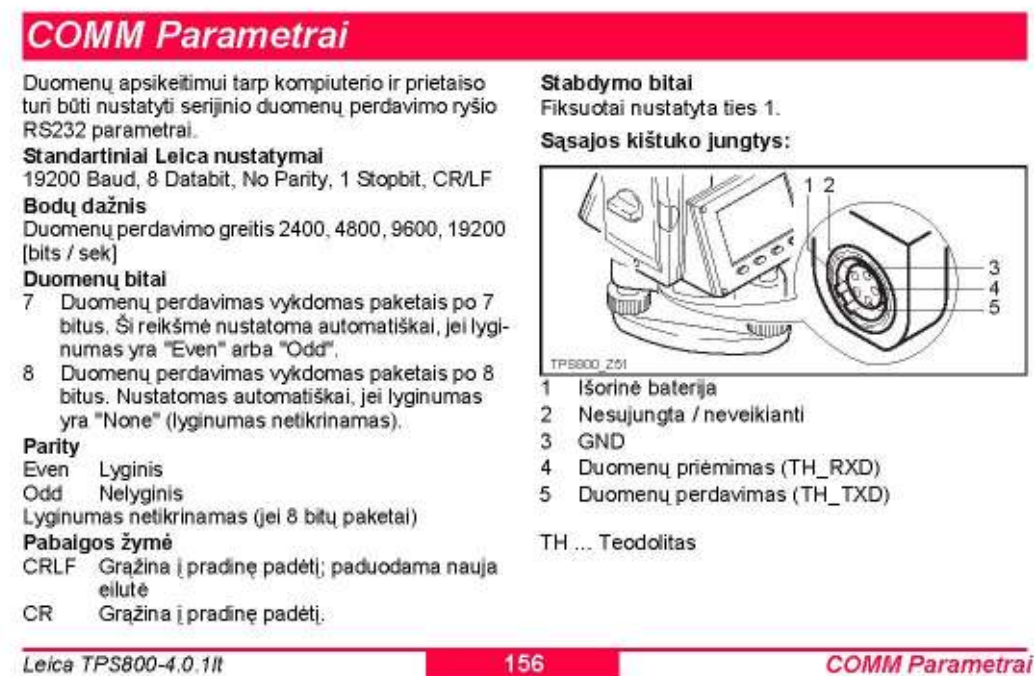

157

# Duomenų perdavimas

Šios funkcijos pagalba per serijinę sąsają matavimo duomenys gali būti perduodami gavėjui (pvz. į nešiojamajį kompiuterį). Šio tipo perdavimo įvykdymas nėra kontroliuojamas.

- Projektas: Pasirinkimas užduoties, kurios duomenys turėtų būti perduodami.
- Duomenys: Perduodamų duomenų grupių pasirinkimas (matavimai, fiksuoti taškai ir pan.)
- Formatas: Pasirinkite išvesties formatą. Leica-GSI formata arba su "Format Manager" jūsų sukurtą formatą ir perduoda duomenis į LGO aplinka.
- [SIUST] Pradeda duomenų perdavimą.

#### Pavyzdys:

Pasirinkus duomenų nustatymą "MEASUREMENTS", ekrane galėtų būti parodyti tokie duomenys:

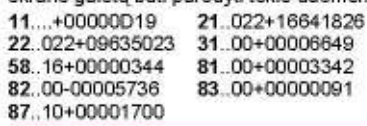

Duomenų perdavimas

Perdavimo metu gali būti prarasti duomenys, jei duomenų gavėjas (kompiuteris) yra per lėtas. Tokio duomenų perdavimo metu prietaisas negauna informacijos apie procesus, vykstančius gavėjo pusėje (nėra ryšio protokolo).

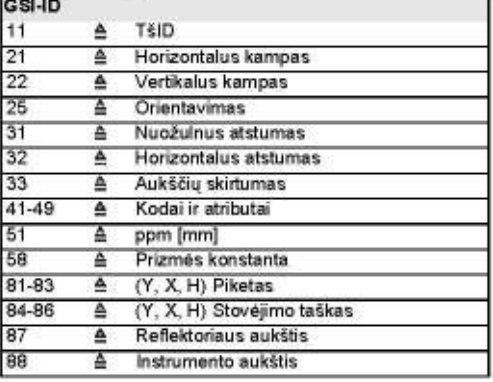

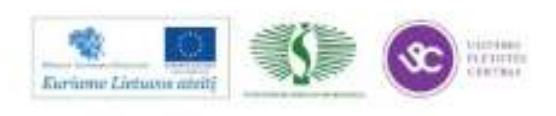

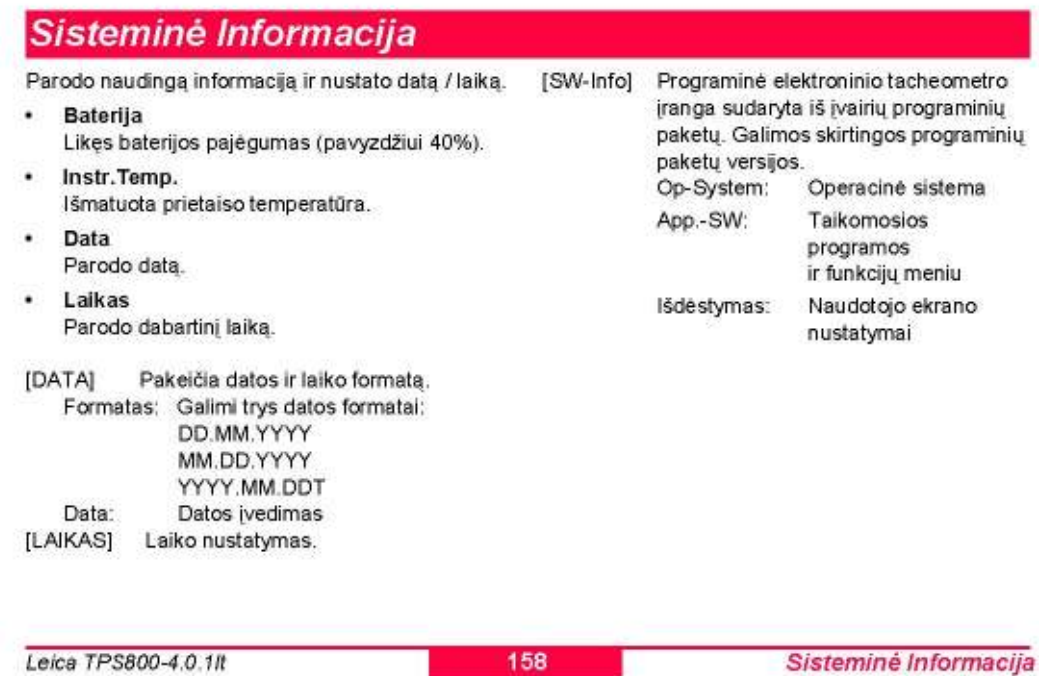

# Instrumento apsauga su PIN

Instrumentas gali būti apsaugotas asmeniniu identifikavimo numeriu Personal Identification Number. Jei PIN apsauga yra aktyvuota, instrumentas visada reikalaus įvesti PIN kodą po prietaiso įjungimo. Jei klaidingas PIN įvedamas 5 kartus, prietaisas užblokuojamas. Jam atblokuoti reikalingas Personal UnblocKing (asmeninis atblokavimo kodas), kurį surasti galima pristatymo dokumentuose. Jei PUK kodas suvedamas teisingai, tuomet senasis PIN kodas nustatomas į gamykline reikšme "0" ir PIN apsauga aktyvuojama iš naujo.

#### Veiksmai:

- 1. [MENU] > [PIN]
- 2. Aktyvuoti PIN nustatant <Use PIN Code>: On.
- $3.$ Iveskite norima asmenini PIN koda (maks. 6 skaitiniai simboliai) ir patvirtinkite su [OK].

Dabar instrumentas yra apsaugotas nuo neteiseto naudojimo. Ijungus prietaisą PIN kodo įvedimas yra būtinas.

Jei PIN apsauga yra aktyvuota, jūs galite užrakinti prietaisą nuo bet kurios programos naudojimo [FNC] > Lock with PIN without switching off the instrument.

Instrumento apsauga su PIN

159

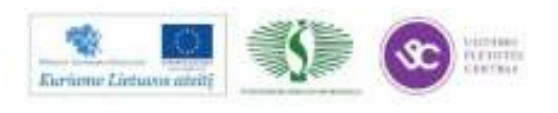

# Priežiūra ir pervežimas

## **Pervežimas**

## Lauko sąlygomis

Transportuojant įrangą lauke:

- visuomet transportuokite produktą tik jo originaliame transportavimo dėkle.
- arba neškite trikoji stova išskleistomis kojelėmis per petį laikydami pritvirtinta instrumentą vertikaliai.

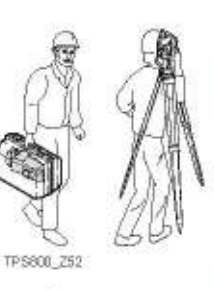

#### Keliu transporto priemonėmis

Niekada nevežkite nepritvirtino prietaiso, nes smūgiai ir vibracija gali jį paveikti. Prietaisas visada turi būti gabenamas savo dėkle ir tinkamai apsaugotas.

Leica TPS800-4.0.1/t

#### Siuntimas paštu

Prietaisą siunčiant geležinkeliu, lėktuvu ar laivu visada naudokite originalų firmos įpakavimą, transportavimo dėklą, pašto dėžę arba kitą tinkama pakavimo priemone, patikimai apsaugančią prietaisą nuo smūgių ir vibracijos.

#### Baterijų pervežimas, siuntimas paštu

Pervežant baterijas arba jas siunčiant paštu, už prietaisą atsakingas asmuo privalo užtikrint, kad būtų laikomasi galiojančių nacionalinių ir tarptautinių saugumo taisyklių ir reikalavimų, Prieš pervežant arba siunčiant paštu, susisiekite su vietos krovinių pervežimo bendrove.

#### Reguliavimas prieš darbą

Po instrumento transportavimo prieš pradedant dirbti su prietaisu, patikrinkite parametrus duotus šiame vartotojo vadove.

160

Priežiūra ir pervežimas

## **Saugojimas**

#### Prietaiso saugojimas

Saugant prietaisą, ypatingai vasarą ir transporto priemonės viduje, atsižvelkite į temperatūros apribojimus. Informacija apie temperatūros apribojimus rasite skyriuje Techniniai Duomenys.

#### Reguliavimas prieš darbą

Po ilgo instrumento saugojimo laikotarpio, prieš pradedant dirbti su prietaisu, patikrinkite parametrus duotus šiame vartotojo vadove.

#### **Baterijos**

- Daugiau informacijos apie saugojimo temperatūros ribas ieškokite Techniniai Duomenys.
- Saugojimo temperatūra nuo 0°C iki +20°C/nuo +32°F iki +68°F sausoje aplinkoje rekomenduojama sumažinti baterijų savaiminį išsikrovimą.
- Rekomenduojamoje laikymo temperatūroje, baterijos, kurios yra pakrautos nuo 10% iki 50%, gali būti saugojamos iki vieneriu metu. Po šio periodo, baterijos turi būti pakartotinai įkrautos.
- Išimkite baterijas iš instrumento arba pakrovėjo prieš saugojimą.
- Po saugojimo baterijas prieš naudojimą pakartotinai įkraukite.
- Apsaugokite baterijas nuo drėgmės. Sušlapusios arba sudrėkusios baterijos turi būti išdžiovintos prieš saugojimą arba naudojimą.

Priežiūra ir pervežimas

161

Leica TPS800-4.0.1/t

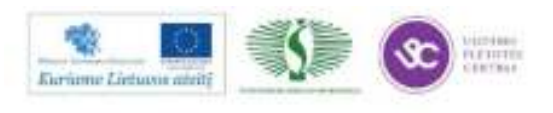

301

# Valymas ir džiovinimas

## Objektyvas, okuliaras ir reflektoriai

- Nupüskite dulkes nuo lešių ir prizmių.
- Niekada nelieskite stiklo pirštais.
- Valymui naudokite tik švarų, minkšta, be pūkelių medžiagą. Jei reikia, sudrėkinkite medžiagą vandeniu arba grynu alkoholiu.

Nenaudokite kitų skysčių, tai gali pakenkti polimerinėms dalims.

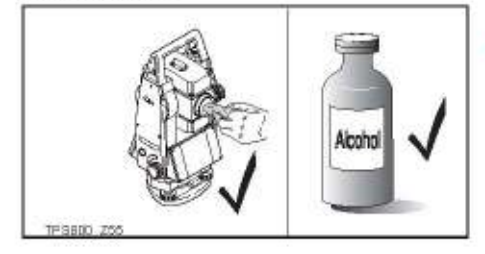

## Reflektoriaus rasojimas

Reflektorių prizmės, kurios yra šaltesnės už aplinkos temperatūrą, aprasoja. Neužtenka jų paprasčiausiai nušluostyti. Šiek tiek palaikykite jas švarko kišenėje arba automobilyje, kad prizmės prisitaikytų prie aplinkos temperatūros.

#### Sudrékę gaminiai

Išdžiovinkite prietaisą, transportavimo dėklą, poliuretano intarpus ir aksesuarus ne aukštesnėje negu 40°C/108°F temperatūroje ir nuvalykite juos. Pakuokite tik visiškai sausą prietaisą ir jo priedus

#### Kabeliai ir jungtys

Laikykite kabelius ir jungtis švariai ir sausai. Nuvalykite purvą, prilipusį prie sujungimo kabelių jungčių,

Leica TPS800-4.0.1/t

162

Priežiūra ir pervežimas

# Saugumo technikos nurodymai

Toliau pateikti reikalavimai ir nurodymai skirti už prietaisą atsakingam asmeniui ir operatoriui, kuris faktiškai dirba su prietaisu, tam, kad jie numatytų riziką ir galėtų išvengti pavojų.

Asmuo, atsakingas už prietaisą, turi užtikrinti, kad visi naudotojai suprastų saugumo technikos reikalavimus ir jų laikytųsi.

## Leistinas naudojimas

## Leistinas naudojimas

- Horizontalių ir vertikalių kampų matavimas. ¥
- Atstumų matavimas.
- Matavimų įrašymas.
- Skaičiavimai programine įranga.
- Krypties ir vertikalės rodymas.

### **Neleistinas naudojimas**

- Naudoti prietaisa nesilaikant instrukciju.
- Naudoti prietaisą, viršijant numatytas galimybes.
- Atjungti prietaiso apsaugos sistemas.
- Nuimti pavojų įspėjančius užrašus.
- Atsukinėti prietaiso detales, pavyzdžiui, atsuktuvu, jei tai nenumatyta konkrečių funkcijų vykdymui.
- Prietaiso keitimas arba perdirbimas.
- Naudoti neteisėtai įsigijus.

Saugumo technikos nurodymai

163

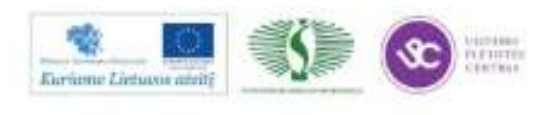

- Naudoti prietaisą su akivaizdžiai matomais gedi- $\bullet$ mais ar defektais.
- Naudoti kitų gamintojų priedus be išankstinio firmos Leica Geosystems patvirtinimo.
- Vizuoti į saulę.
- Darbo metu neužtikrinti tinkamų saugumo priemonių, pavyzdžiui, matuojant kelio ruožuose.
- Leisti naudotis tretiems asmenims.
- Valdyti mašinas, judančius objektus arba atlikti panašias monitoringo uždavinius be papildomų valdymo ir saugumo įrengimų.

#### Perspéjimas A

Neleistinas prietaiso naudojimas gali sukelti traumas, veikimo sutrikimus ir nuostolius.

Už prietaisą atsakingo asmens užduotis yra informuoti naudotojus apie galimus pavojus ir kaip jų išvengti. Produktas neturėtų būti naudojamas, kol vartotojai nėra tinkamai apmokyti, kaip juo naudotis.

## Naudojimo apribojimai

#### Aplinka

Prietaisas tinkamas naudojimui iprastoje žmoniu gyvenimo aplinkoje: netinka jį naudoti agresyvioje ar galimų sprogimų aplinkoje.

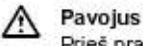

Prieš pradedant darba pavojingose, galimų sprogimų teritorijose, labai arti elektros konstrukcijų arba kitomis panašiomis sąlygomis, už prietaisą atsakingas asmuo privalo susisiekti su vietos institucijomis, atsakingomis už saugumą ir saugumo technikos ekspertais.

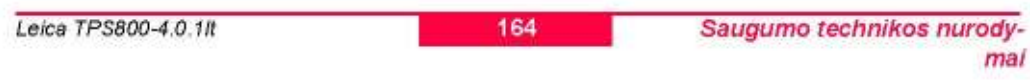

## **Atsakomybės**

#### Irangos gamintoja

AG, CH-9435 Heerbrugg, tollau vadinama, atsakinga už sukomplektuota irangos pristatyma, iskaitant vartotojo vadova ir originalius priedus visiškai saugiomis salygomis.

#### Priedų, kurie nėra gaminami firmos Leica Geosystems, gamintojai

Priedu, skirtu ne firmos Leica Geosystems prietaisui, gamintojai yra atsakingi už savo produktų kūrimą, įdiegimą ir informaciją apie tų produktų naudojimo saugumo reikalavimus, o taip pat atsakingi už saugumo reikalavimų užtikrinimą, naudojant ju produktus kartu su firmos Leica Geosystems iranga.

## Atsakingas už prietaisą asmuo

Atsakingo už prietaisą asmens pareigos:

- Suprasti darbo su prietaisu saugumo reikalavimus ir gerai žinoti vartotojo vadove pateiktus nurodymus.
- Būti susipažinusiam su vietos, kurioje vyksta darbai, įstatymais, susijusiais su darbo sauga ir nelaimingu atsitikimu prevencija.
- Nedelsiant informucti firmos Leica Geosystems atstovus, jei įranga tampa nesaugi.

#### Perspéjimas

Atsakingas už prietaisą asmuo privalo užtikrinti prietaiso naudojimą laikantis instrukcijos nurodymų. Šis asmuo atsako už darbuotojų, kurie dirbs su prietaisu, apmokymą ir instruktavimą ir taip pat už saugų prietaiso eksploatavimą.

Saugumo technikos nurodymai

165

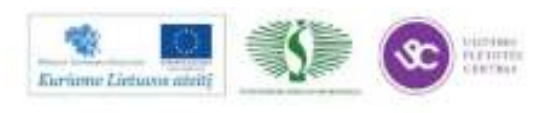

## **Rizikos veiksniai**

#### Perspéjimas

Prietaisą naudojant be instrukcijos arba ją netinkamai traktuojant, prietaisas gali būti naudojamas neteisingai, dėl to gali įvykti nelaimingi atsitikimai su rimtais žmogiškųjų, materialinių ir finansinių išteklių nuostoliais bei aplinkosauginėmis pasekmėmis.

#### Atsargumo priemonės:

Visi naudotojai privalo laikytis gamintojo pateiktų saugumo technikos reikalavimų ir atsakingo už prietaiso eksploatavimą asmens nurodymų.

#### A Ispéjimas

Atidžiai stebėkite klaidingus matavimus, kai prietaisas turi trūkumų, buvo nukritęs arba netinkamai naudojamas, o taip pat jei buvo modifikuotas.

#### Atsargumo priemonės:

Periodiškai atlikite testinius matavimus ir sureguliuokite prietaisą lauko sąlygomis, kaip nurodyta Vartotojo vadove, ypač, jeigu prietaisas buvo naudojamas

Leica TPS800-4.0.1/t

pažeidžiant taisykles ir prieš svarbius matavimus bei po jų.

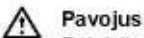

Dėl rizikos būti nutrenktiems elektros srovės. labai pavojinga dirbti vietovėse, kur yra elektros įranga, pvz. elektros kabeliai arba elektriniai bėgiai.

#### Atsargumo priemonės:

Laikykitės saugaus atstumo nuo elektrinių konstrukciju. Jei būtina dirbti tokiomis salygomis, pirmiausia kreipkitės į asmenis, atsakingus už tų įrenginių saugumą ir griežtai laikykitės jų nurodymų.

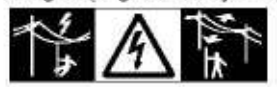

#### Perspéjimas

Jeiou instrumentas naudojamas kartu su priedais, pavyzdžiui, įvairius stiebus, niveliacines matuokles, reflektorių gaires, kyla pavojus būti nutrenktam žaibo.

Saugumo technikos nurody-

mai

Atsargumo priemonės: Nedirbkite audros metu.

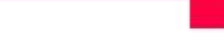

## **Ispéjimas**

Būkite atsargūs, kai nukreipiate prietaisą link saulės, nes žiūronas veikia kaip didinamoji linzė ir gali sužaloti jūsų akis ir(arba) sugadinti prietaiso vidaus detales.

#### Atsargumo priemonės:

Nenukreipkite žiūrono tiesiai į saulę.

#### Perspéjimas

Dirbant su dinaminėmis taikomosiomis programomis, pavyzdžiui, nužymėjimo procedūromis, gali susidaryti pavojinga situacija, jei naudotojas nekreipia dėmesio į supančios aplinkos salygas, pavyzdžiui, įvairias kliūtis, iškastas tranšėjas ar judančias transporto priemones.

#### Atsargumo priemonės:

Už prietaisą atsakingas asmuo privalo užtikrinti, kad visi naudotojai suprastų galimus pavojus.

166

Perspéjimas

Nepakankamos darbo vietos saugumo priemonės gali sukelti pavojingas situacijas, pavyzdžiui, atliekant matavimus intensyviose transporto magistralése, statybos aikštelése ir pramoninése zonose.

#### Atsargumo priemonės:

Visada užtikrinkite, kad darbo vietos būtų pakankamai saugios. Griežtai laikykitės vietos nelaimingu atsitikimų prevencijos ir transporto reguliavimo taisykliu.

#### Perspéjimas ⚠

Jei kompiuteriai, skirti darbui patalpose, naudojant juos lauko sąlygomis, iškyla elektros šoko pavojus.

#### Atsargumo priemonės:

Laikykitės kompiuterių gamintojų nurodymų dėl kompiuterių naudojimo kartu su firmos Leica Geosystems prietaisais lauko sąlygomis.

Saugumo technikos nurodymai

167

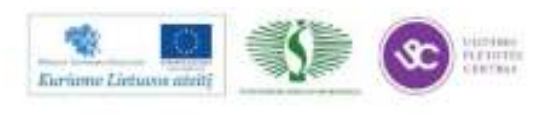

## **Įspėjimas**

Jeigu darbui su prietaisu naudojami įrangos priedai nėra patikimai apsaugoti arba buvo mechaniškai pažeisti, pavyzdžiui, sutrenkti ar nukritę, tokiu atveju įranga gali būti sugadinta arba žmonės gali patirti traumas.

#### Atsargumo priemonės:

Ruošdami produktą darbui, įsitikinkite, kad priedai yra tinkamai prijungti, įtvirtinti, apsaugoti ir užfiksuoti savo padėtyje. Saugokite įrangą nuo mechaninių pažeidimu.

#### **Ispéjimas**  $\wedge$

Dėl netinkamo mechaninio poveikio transportuojamoms ar šalinamoms įkrautoms baterijoms gali susidaryti gaisro pavojus.

#### Atsargumo priemonės:

Prieš pervežant arba šalinant įrangą, iškraukite baterijas palikdami įjungtą prietaisą tol, kol baterijos visiškai išnaudojamos.

Pervežant baterijas arba jas siunčiant paštu, už prietaisa atsakingas asmuo privalo užtikrint, kad būtu laikomasi galiojančių nacionalinių ir tarptautinių

#### saugumo taisyklių ir reikalavimų, Prieš pervežant arba siunčiant paštu, susisiekite su vietos krovinių pervežimo bendrove.

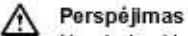

Naudodami baterijų įkrovėją, skirtingą nei rekomenduoja Leica Geosystems, galite baterijas pažeisti. Tai gali sukelti gaisra ar sprogimus.

#### Atsargumo priemonės:

Baterijoms ikrauti naudokite tik firmos Leica Geosystems rekomenduojamus įkrovėjus.

#### Perspéjimas

Dėl stipraus mechaninio smūgio, aukštos aplinkos temperatūros arba panardinus į skystį gali ištekėti baterijų skystis, kilti gaisras arba sprogimas.

#### Atsargumo priemonės:

Apsaugokite baterijas nuo mechaninio poveikio ir aukštos aplinkos temperatūros. Nenumeskite bateriju arba nenardinkite ju i skysti.

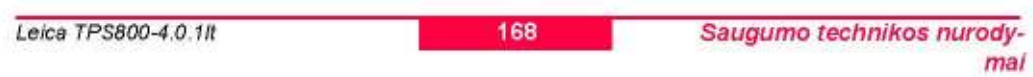

## Perspéjimas

Trumpos grandinės baterijos įvadai gali perkaisti ir sukelti sužeidima arba gaisra, pavyzdžiui, laikant arba pervežant kišenėse, jei baterijos ivadai liečiasi su iuvelvriniais dirbiniais, raktais, metalizuotu popieriumi arba kitais metalais.

#### Afsaroumo priemonés:

Isitikinkite, kad baterijos įvadai neturi salyčio su metaliniais daiktais.

#### Perspéjimas

Jei įranga netinkamai utilizuojama, gali: Užsidegus polimerinėms prietaiso dalims, išsi-

- skirti nuodingos, pavojingos sveikatai dujos.
- Pažeidus baterijas ar joms stipriai įkaitus, jos gali sprogti, sukelti apsinuodijima, apdegima, korozija arba aplinkos užteršima.
- Neatsakingai šalinant įrangą, ja gali pasinaudoti tokios teisės neturintys asmenys, pažeisdami saugumo technikos reikalavimus, ir sukeldami savo ir kitų asmenų susižalojimo ir aplinkos užteršimo pavojų.

Netinkamas silikono aliejaus šalinimas gali užteršti aplinką.

#### Atsargumo priemonés:

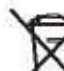

Gaminiu negalima atsikratyti namu salygomis. Šalinkite gaminį atsižvelgdami į jūsų šalyje galiojančias taisykles. Užtikrinkite, kad jais nesinaudotu tokios

teisės neturintys asmenys.

Informaciją, kaip naudotis ir atsikratyti produktu, galite parsisiusti iš Leica Geosystems internetinės svetainės adresu http://www.leicageosystems.com/ treatment arba gauti iš Leica Geosystems produktu platintojo.

#### Perspéjimas

Tik autorizuotoms Leica Geosystems servizu dirbtuvėms suteikta teisė remontuoti šiuos produktus.

Saugumo technikos nurodymai

169

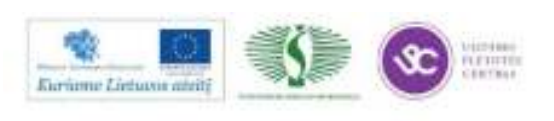

## Lazerio klasifikacija

#### **Bendrai**

Toliau minimi nurodymai (vadovaujantis tarptautiniais standartais IEC 60825-1 (2007-03) ir IEC TR 60825-14 (2004-02)) instruktuoja ir suteikia praktinės informacijos asmeniui, atsakingam už produktą ir asmeniui, kuris ir dirbs su šiuo instrumentu, kaip numatyti ir išvengti pavojaus dirbant.

Asmuo, atsakingas už prietaisą, turi užtikrinti, kad visi naudotojai suprastų saugumo technikos reikalavimus ir jų laikytųsi.

Produktams, kurių lazerio klasė klasifikuojama kaip 1 klasė, 2 klasė ir 3R klasė, nereikia:

- · lazerio saugumo tyrimų,
- V. apsauginių drabužių ir apsaugos akims,
- $\bullet$ specialių perspėjančių ženklų lazerio veikimo vietovėje

nurodyti pavojaus akims lygį, jeigu produktas naudojamas ir valdomas tap kaip nurodyta šiame vartotojo vadove, pagal įstatymus.

Leica TPS800-4.0.1It

Produktai, kurių lazerio klasė klasifikuojama œ kaip 2 klasė arba 3R klasė, gali apakinti, ypatingai nedidelio aplinkos apšvietimo salygomis.

#### Toliamatis, Matavimai su reflektoriais (IR rezimas)

I tacheometra integruotas toliamatis EDM spinduliuoja ir matomą raudonąjį lazerio spindulį, išeinantį iš žiūrono objektyvo.

Produktas su lazeriu, aprašytas šiame skyriuje klasifikuojamas kaip 1 lazerio klasės produktas pagal:

· IEC 60825-1 (2007-03): "Lazerio gaminių sauga<sup>®</sup>

Pagrįstomis, iš anksto numatomomis eksploatavimo sąlygomis, 1 lazerio gaminių klasės prietaisai yra saugūs ir nėra žalingi akims su sąlygą, jei naudojami ir prižiūrimi laikantis instrukcijų ir saugumo technikos reikalavimu.

170

Saugumo technikos nurodymai

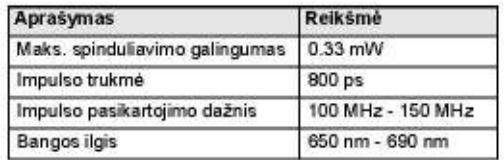

Saugumo technikos nurodymai

171

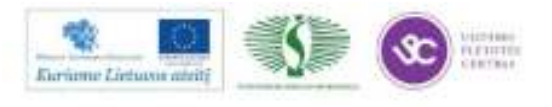

#### Ženklinimas

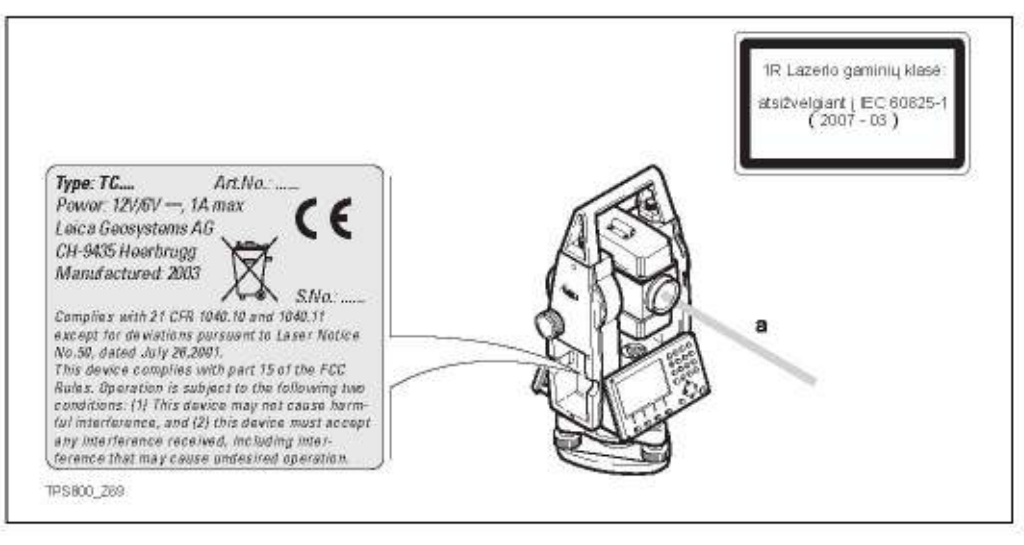

#### a) Lazerio spindulys

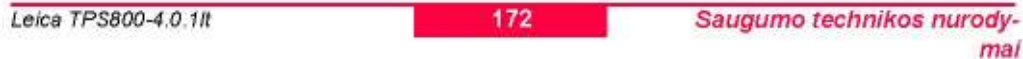

### Toliamatis, Matavimai be reflektorių (RL režimas)

Į tacheometrą integruotas tolimatis EDM spinduliuoja ir matomą raudonąjį lazerio spindulį, išeinantį iš žiūrono objektyvo.

Produktas su lazeriu, aprašytas šiame skyriuje klasifikuojamas kaip 3R lazerio klasės produktas pagal:

IEC 60825-1 (2007-03): "Lazerio gaminių sauga"

3R Lazerio gaminiu Klasė;

Tiesioginis žiūrėjimas į lazerio spindulį yra pavojingas (nedidelis pavojus). 3R lazerio klasės produktų žalos pavojus yra sumažintas:

- a) nenumatytas trumpalaikis apšvietimas lazeriu retai kenkia, pavyzdžiui, lazerio spindulio išlyginimas akimi.
- b) didžiausio leistino lazerio spinduliavimo (MPE) saugumo koeficientas,
- c) naturalus apsisaugojimas nuo ryškios sviesos, pavyzdžiui, matomo lazerio spinduliavimo.

Saugumo technikos nurodymai

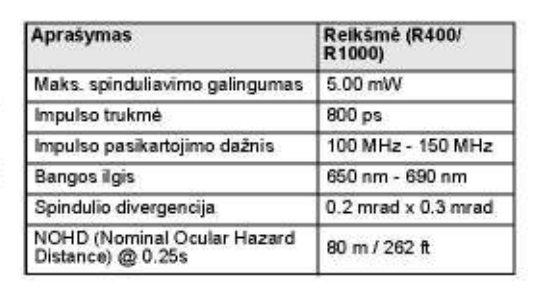

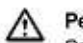

173

#### Perspéjimas

Saugumo atžvilgiu, 3R lazerio klasės gaminiai turi būti traktuojamo kaip potencialiai pavojingi. Atsargumo priemonés:

Apsaugoti akis nuo tiesioginio lazerio spindulio poveikio. Nenukreipkite lazerio spindulio į kitus žmones.

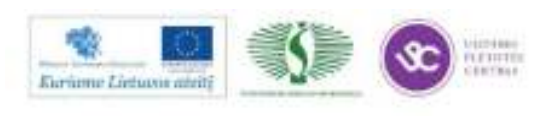

#### Perspéjimas  $\wedge$

Potencialus pavojus tai ne tik tiesioginis lazerio poveikis akims, bet taip pat ir atsispindėjusio nuo atspindinčio paviršiaus, pavyzdžiui, prizmių, langų, veidrodžių, metalinių paviršių ir pan., lazerio spindulio žalingas poveikis.

#### Atsargumo priemonės:

Nenukreipkite prietaiso į paviršius, kurie yra iš esmės atspindintys kaip veidrodis, arba kurie galėtų skleisti nepageidaujamą atspindėjimą.

Kai lazeris yra įjungtas žymeklio arba atstumo matavimo režime, nežiūrėkite pro optinį vizyrą arba šalia jo į prizmes arba atspindintį objektą. Nukreipus į prizmes leidžiama žiūrėti tik pro žiūroną.

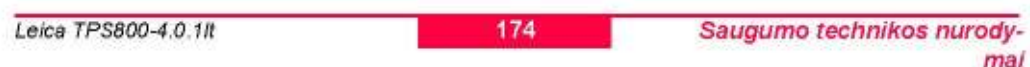

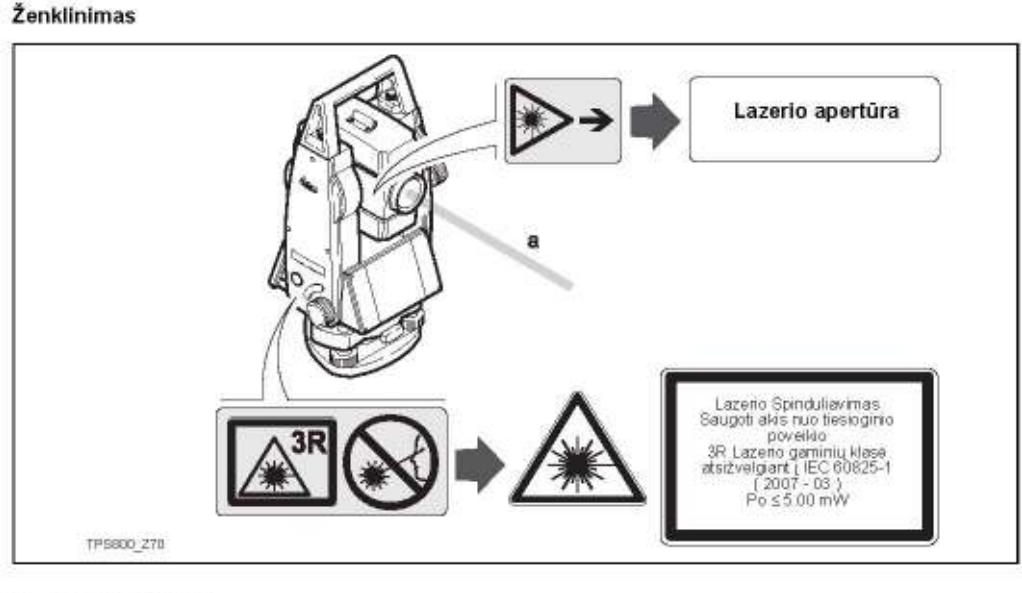

## a) Lazerio spindulys

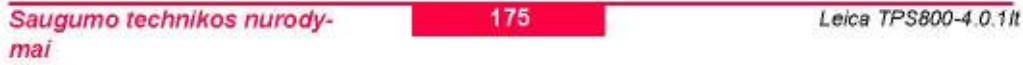

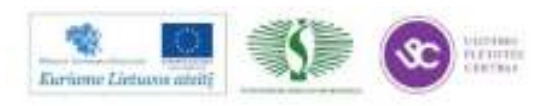

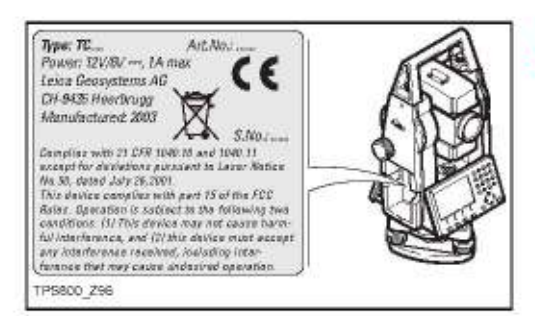

## Elektroninės nužymėjimo lemputės **EGL**

Integruotos elektroninės nužymėjimo lemputės skleidžia matomą LED lazerį iš priekinės žiūrono dalies. Priklausomai nuo žiūrono tipo, EGL gali atrodyti skirtingai.

Informacija apie produktas, aprašytą šiame skyriuje, gauta iš IEC 60825-1 (2007-03): "Lazerio gaminių sauga"

Produktas, aprašytas šiame skyriuje, laikomas saugiu pagal IEC 62471 (2006-07) ir nesukelia jokio žalingo poveikio su sąlyga, jeigu produktas naudojamas ir prižiūrimas taip kaip nurodyta vartotojo vadove.

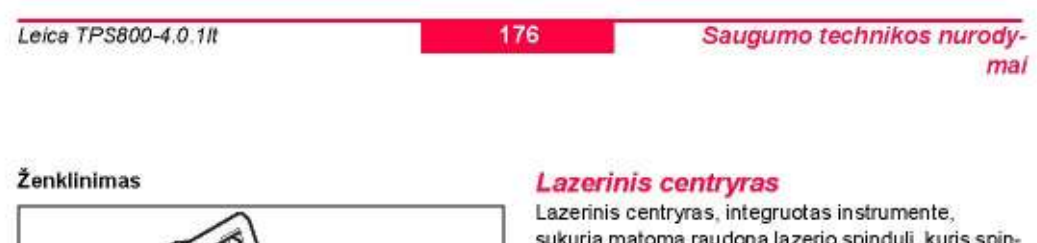

oma raudona lazerio spindulį, kuris spin duliuojamas iš instrumento apačios.

Produktas su lazeriu, aprašytas šiame skyriuje klasifikuojamas kaip 2 lazerio klasės produktas pagal:  $\cdot$ 

IEC 60825-1 (2007-03): "Lazerio gaminių sauga".

2R Lazerio gaminių Klasė:

Šių produktų lazerio spindulio poveikis akims yra saugus trumpalaikiui veikimui, tačiau pavojingas ilgai žiūrint į lazerio spindulį.

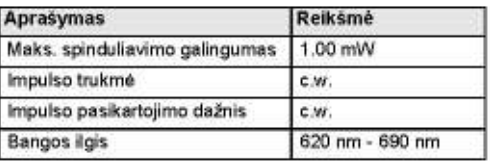

Saugumo technikos nurodymai

1) Raudonas LED spindulys

2) Geltonas LED spindulys

177

Leica TPS800-4.0.1/t

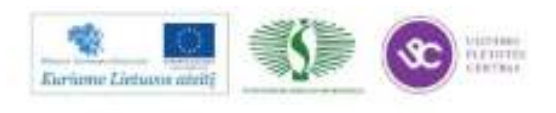

309

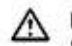

**MINNER AND THE SECOND** 

Perspéjimas Saugumo atžvilgiu, 2 lazerio klasės gaminiai nėra saugūs akims. Atsargumo priemonės: Venkite žiūrėti į lazerio spindulį ir nenukreipkite spindulio į kitus žmones.

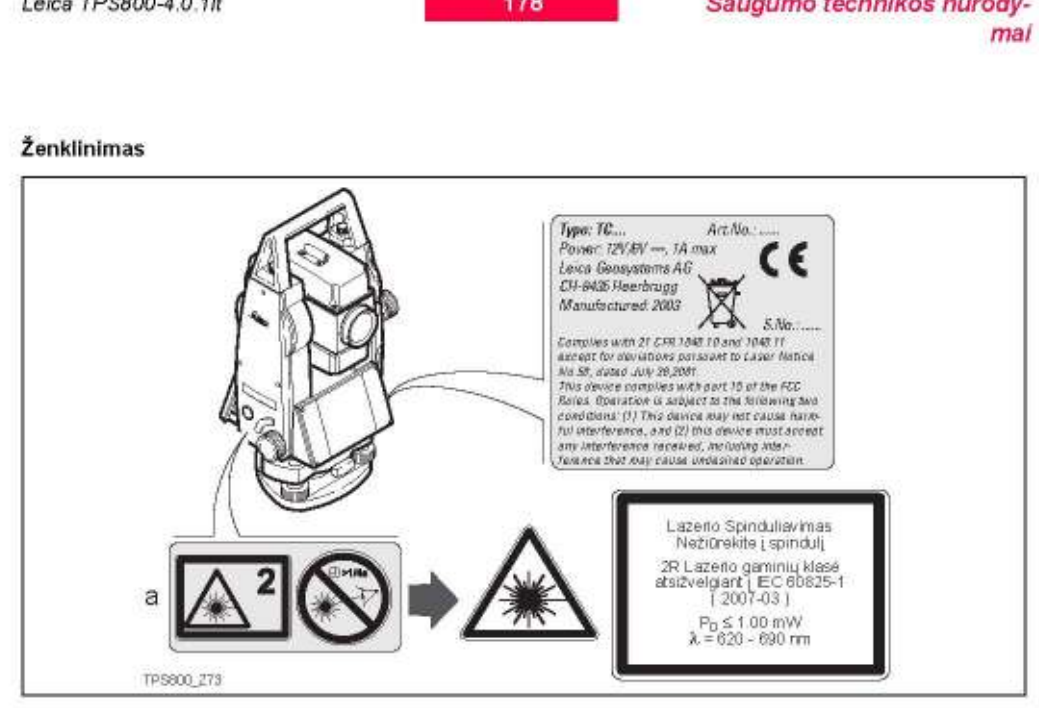

a) Bus pakeista 3R Klasės įspėjimo lentele, jei tinkama

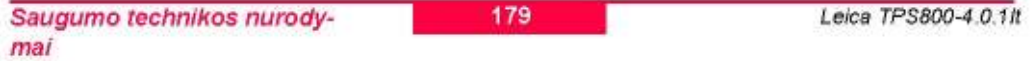

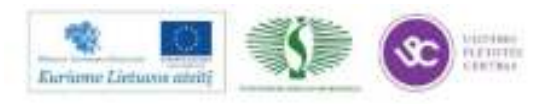

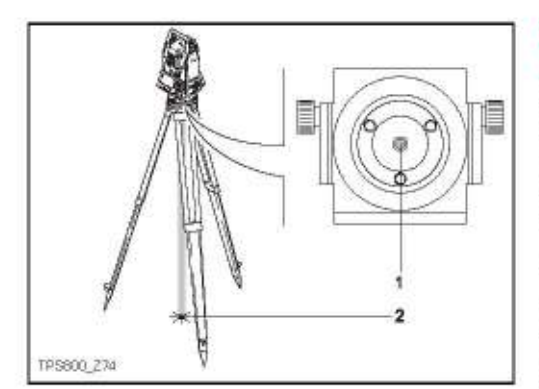

- 1) Lazerio spindulio išėjimas
- 2) Lazerio spindulys

#### Elektromagnetinis suderinamumas

Terminas elektromagnetinis suderinamumas naudojamas, norint išreikšti prietaiso sugebėjima korektiškai funkcionuoti elektromagnetinio spinduliavimo ir elektrostatinių iškrovų aplinkoje, ir tuo pačiu nesukelti elektromagnetinių trukdžių kituose irenginiuose.

#### Perspéjimas Λ

Elektromagnetinis spinduliavimas gali sukelti kitų įrenginių funkcinius sutrikimus.

Nors produktas atitinka šioje srityje galiojančias griežtas normas ir standartus, firma Leica Geosystems negali visiškai pašalinti veiklos trukdžių galimybę kituose įrenginiuose.

## / [spéjimas

Perspéjimas

Atsargumo priemonės:

kompiuterio.

Jei kartu su produktu naudojami kitu gamintojų priedai, pavyzdžiui, nešiojamieji arba asmeniniai kompiuteriai, dvipusio radijo ryšio aparatai, nestandartiniai kabeliai ar išorinės baterijos, tai padidina riziką sukelti veiklos trikdžius kituose įrenginiuose.

Jei dirbant su produktu prie jo yra prijungtas

tik vienas laido galas, pavyzdžiui, išorinio maitinimo arba ryšio laidas, dėl to gali būti viršytas leistinas

elektromagnetinio spinduliavimo lygis, o tai gali

pakenkti kitų prietaisų tinkamam funkcionavimui.

privalo būti prijungti, pavyzdžiui, nuo prietaiso iki išorinio maitinimo šaltinio arba nuo prietaiso iki

Produkto darbo metu visu jungiamuju laidu abu galai

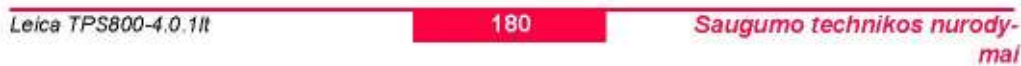

#### Atsargumo priemonės:

Naudokite tik firmos Leica Geosystems rekomenduojama iranga ir priedus. Jie tenkina griežtus naudojimo instrukcijose ir standartuose nustatytus reikalavimus, naudojant juos darbe kartu su produktu. Naudodami kompiuterius ir dvipusio radijo ryšio aparatus, atkreipkite dėmesį į gamintojų pateiktą informaciją apie elektromagnetinį suderinamuma.

#### **Ispéjimas**  $\wedge$

Elektromagnetinio spinduliavimo sukelti trikdžiai gali būti klaidingų matavimų priežastimi. Nors produktas atitinka šioje srityje galiojančias griežtas normas ir standartus, firma Leica Geosystems negali visiškai pašalinti normalaus produkto darbo sutrikdymo galimybės dėl labai intensyvaus elektromagnetinio spinduliavimo, pavyzdžiui, arti radijo siųstuvų, dvipusių radijo ryšio aparatų, dyzeliniu generatoriu.

#### Atsargumo priemonės:

Būtinai patikrinkite tokiomis sąlygomis gautų rezultatų patikimumą.

Saugumo technikos nurodymai

181

Leica TPS800-4.0.1/t

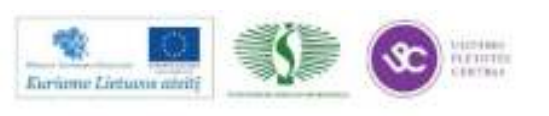

311

## FCC normos, talkomos JAV

#### Perspéjimas  $\triangle$

Ši įranga buvo patikrinta ir buvo pripažinta, kad laikomasi B klasės skaitmeninei aparatūrai nustatytų apribojimų sutinkamai su FCC (Federalinis ryšių komitetas) normų 15 dalimi.

Šie apribojimai skirti tinkamos gyvenamųjų vietų apsaugos nuo kenksmingų radiacinių trikdžių užtikrinimui.

Ši įranga generuoja, naudoja ir gali spinduliuoti radijo dažnių energiją ir, jei ji sumontuota ar naudojama nesilaikant instrukcijų, gali sukelti kenksmingus radijo ryšių trikdžius.

Tačiau něra jokiu garantiju, kad tokie trikdžiai neatsiras konkrečioje situacijoje, net laikantis visų instrukcijų.

Jei ši įranga sukelia radijo arba televizijos bangų transliavimo trikdžius, kuriuos galima nustatyti išjungiant ir įjungiant prietaisą, rekomenduojama pamėginti sumažinti trikdžius šiomis priemonėmis:

- Perkelkite priémimo antena arba pakeiskite jos orientavima.
- Padidinkite atstuma tarp jrangos ir radijo ar televizijos bangų imtuvo.
- ljunkite įrangą prie skirtingos, negu yra prijungtas imtuvas, elektros grandinės lizdo.
- ý. Kreipkitės pagalbos į prekybos agentą arba į patyrusį radijo/TV techniką.

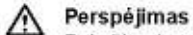

Pakeitimai ar modifikacijos, atliekami negavus aiškiai patvirtinto firmos Leica Geosystems sutikimo, gali anuliuoti naudojimosi įranga teisę.

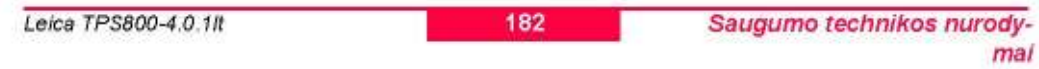

#### Ženklinimas

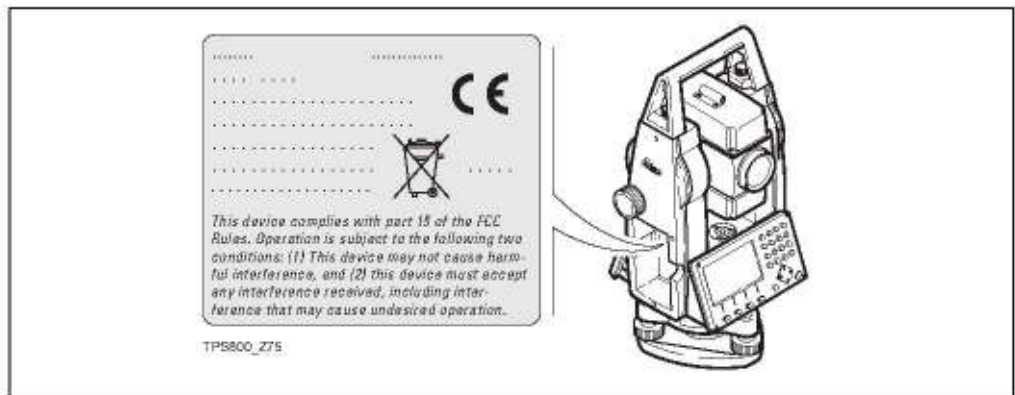

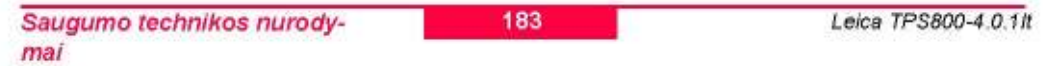

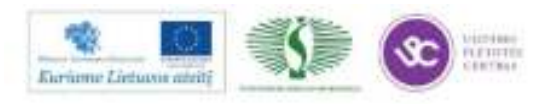

## **Techniniai Duomenys**

### Žiūronas

- Visiškas perėjimas per zenitą  $\cdot$
- ×
- ù.
- W. Fokusavimas: ......... 1.7 m (5.6 ft) iki begalybės
- 
- Matymo laukas iš 100m ............................ 2.6 m

#### Kampų matavimai

- absoliutus, nepertraukiamas,
- ×. Atnaujinimas kas 0.3 sekundės
- Pasirenkami matavimo vienetai  $\bullet$ 360° šešiasdešimtinis, 400gon, 360" dešimtainis, 6400 mil, V%, ±V · Standartinis nuckrypis Hz, V (pagal ISO 17123-3)

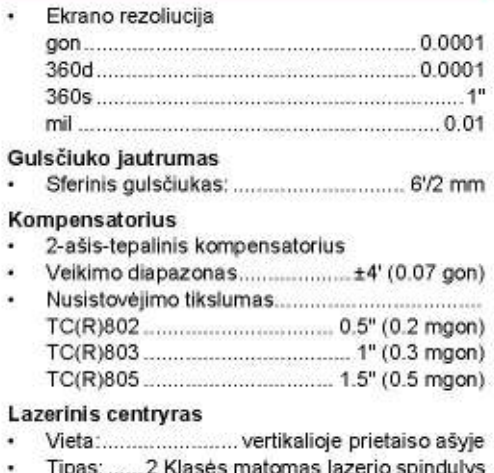

Tikslumas: ................................. Nukrypimas nuo 

Leica TPS800-4.0.1It

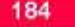

 $\cdot$ 

à.

**Techniniai Duomenys** 

......

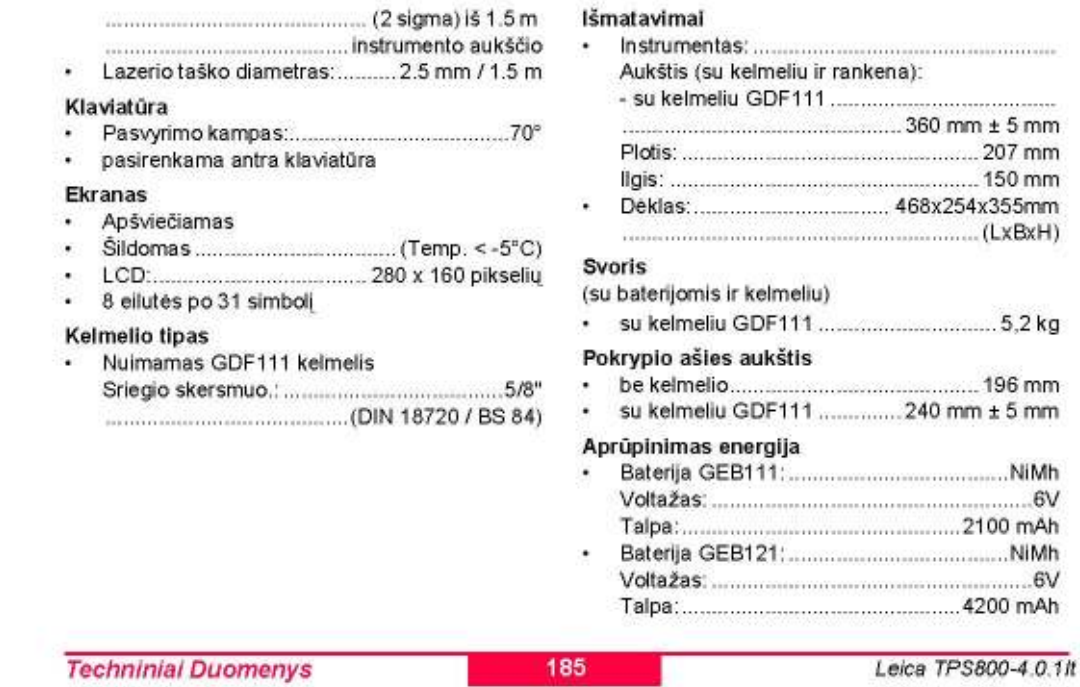

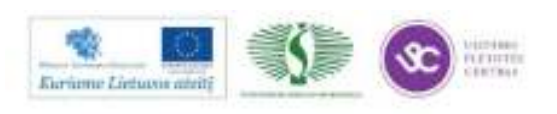

#### Išorinis aprūpinimas energija  $\ddot{\phantom{1}}$

(per serijinę jungtį) 

Matavimų skaičius (kampas + atstumas)

- 
- ÷.

Temperatūros diapazonas:

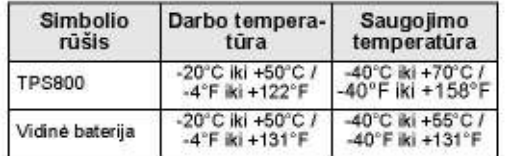

#### Automatinės pataisos

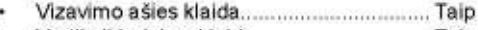

- Vertikali-indekso klaida .................................. Taip
- ¥
- . .
- 

#### Irašymas  $0.000$   $\rightarrow$   $\rightarrow$

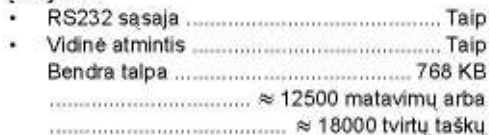

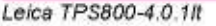

186

### **Techniniai Duomenys**

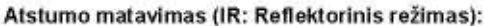

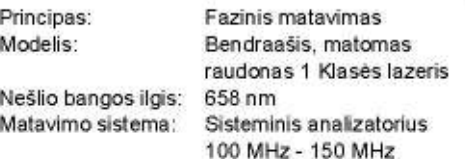

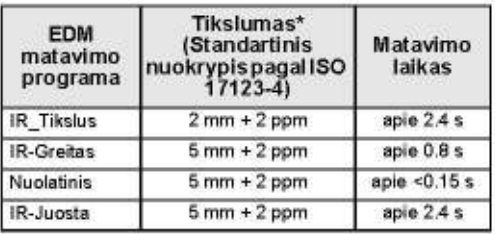

\* Lazerio spindulio nutrūkimas, karšto oro sluoksnių judėjimas ir judantys objektai spindulio kelyje, gali paveikti matavimo tikslumą.

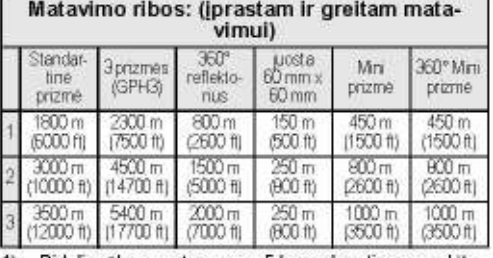

Didelis rūkas, matomumas 5 km; arba stiprus saulėtumas, stiprus šiluminis oro mirgėjimas<br>mas, stiprus šiluminis oro mirgėjimas<br>Nedidelis rūkas, matomumas apie 20 km; arba nedi- $1)$ 

 $21$ delis saulėtumas, nežymus šiluminis oro mirgėjimas

 $3)$ Debesuota, rūko nėra, matomumas apie 40 km; šiluminio oro mirgéjimo néra

**Techninial Duomenys** 

187

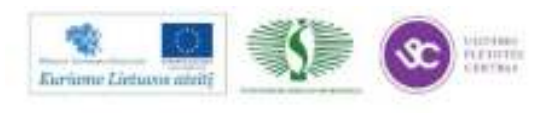

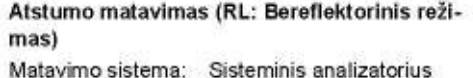

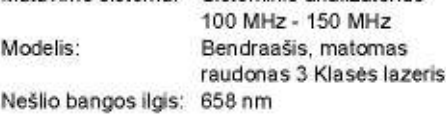

#### Atstumo matavimas RL-Prizme (su reflektoriumi)

- 
- Vienareikšmis parodymas ekrane:.....iki 12 km

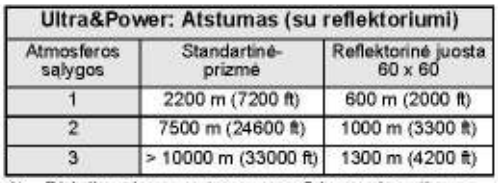

- 1) Didelis rūkas, matomumas 5 km; arba stiprus saulėtumas, stiprus šiluminis oro mirgėjimas
- 2) Nedidelis rūkas, matomumas apie 20 km; arba nedidelis saulėtumas, nežymus šiluminis oro mirgéjimas
- 3) Debesucta, rūko nėra, matomumas apie 40 km; ŝiluminio oro mirgejimo nera

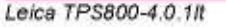

188

**Techniniai Duomenys** 

#### Atstumo matavimas (be reflektoriaus)

- Matavimo ribos: Ultra ....
- Vienareikšmis parodymas ekrane:...iki 760 km Prizmės konstanta (pridėtinė konstanta):+34.4

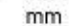

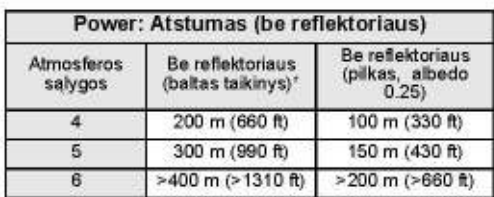

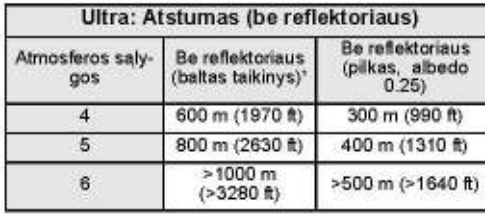

Atspindėtos šviesos matavimui buvo naudojama pilka Kodak kortelé su eksponometru  $4)$ Ryški saulės šviesa, stiprus šiluminis mirgėji-

- mas
- 5) Objektas yra šešėlyje arba kai debesuota
- 6) Diena, naktis ir prieblanda

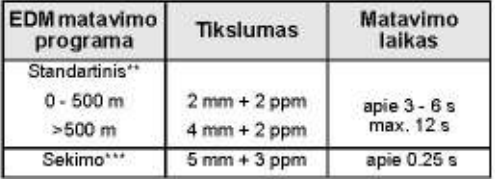

\*\* Standartinis nuokrypis pagal ISO 17123-4; trukdymai, smarkus šiluminis oro mirgėjimas, judantys objektai spindulio sklidimo kelyje gali pabloginti nuokrypio tikslumo charakteristikas.

\*\*\* Tikslumas ir matavimo laikas priklauso nuo atmosferos, matuojamo objekto ir matavimo metodo salygų.

**Techninial Duomenys** 

189

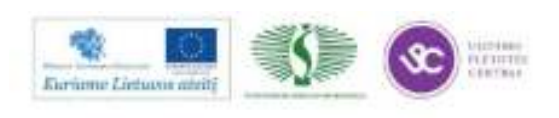

## **Atmosferos korekcijos**

Prietaiso ekrane rodomas atstumas yra tikslus, jei buvo įvesta mastelio korekcija ppm (mm/km), priklausomai nuo matavimo metu dominavusių oro salygų.

Atmosferinis pataisymas atsižvelgia į oro slėgį ir temperatūrą.

Aukščiausio laipsnio tikslumo matavimams atmosferinis pataisymas turi būti nustatomi tokiu tikslumu: 1 ppm (1 mm vienam km), oro temperatūra iki 1°C ir oro slėgis iki 3mb.

Leica TPS800-4.0.1It 190 **Techniniai Duomenys** 

Atmosferinis pataisymas - ppm su °C, mb, H (metral) kai santykinis oro drėgnumas 60%

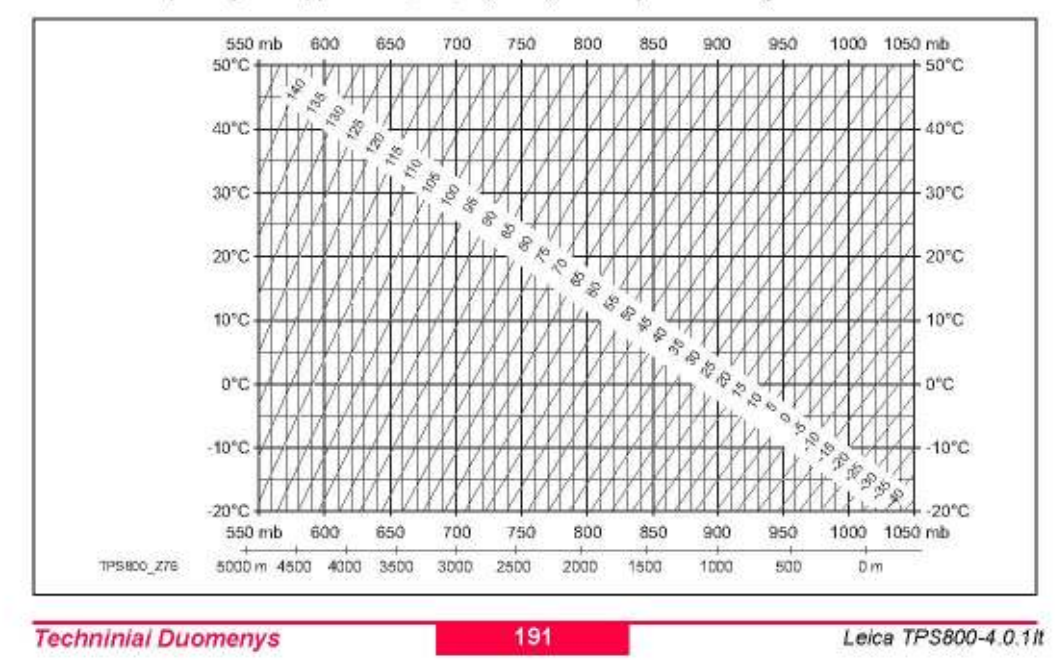

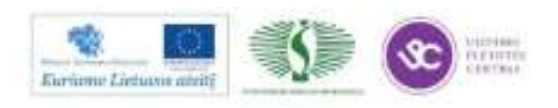

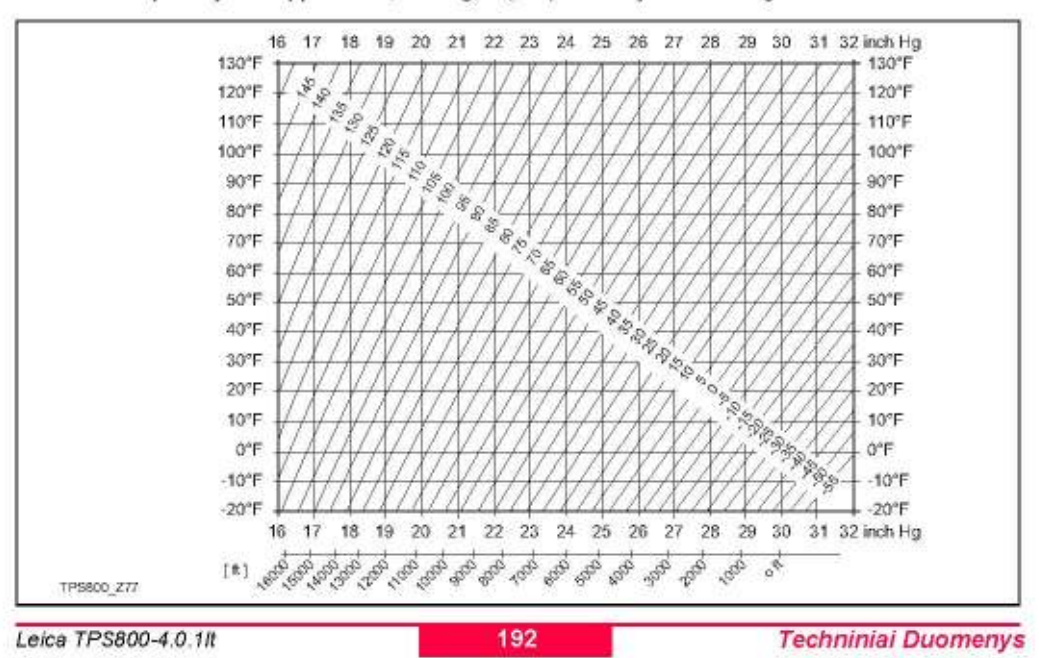

Atmosferinis pataisymas - ppm su °F, inch Hg, H (feet) kai santykinis oro dregnumas 60%

## Redukcijos formulés

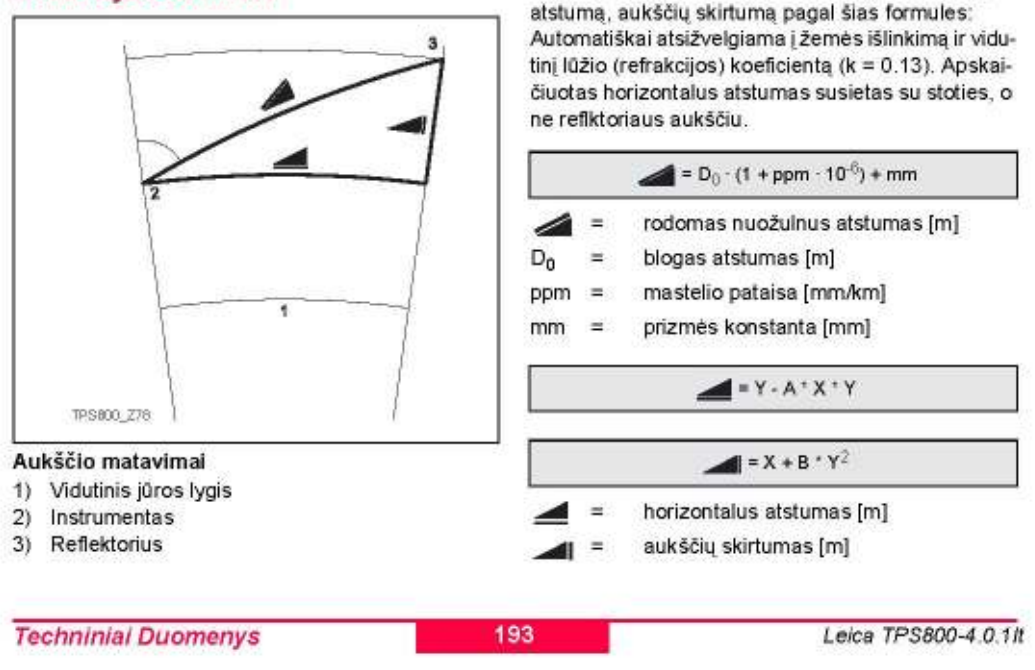

Instrumentas apskaičiuoja nuožulnų, horizontalų

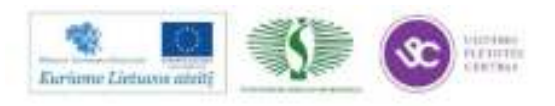

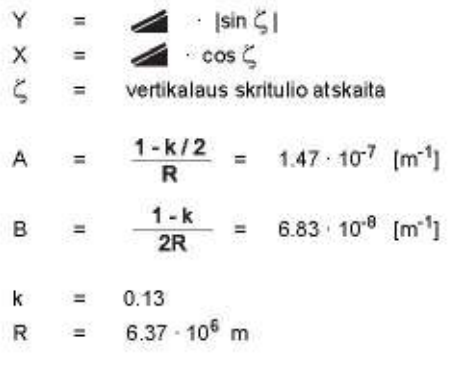

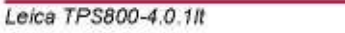

194

**Techniniai Duomenys** 

# Tarptautinė garantija, Programinės įrangos licencijos sutartis

## Tarptautinė garantija

Produktas atitinka visus terminus ir sąlygas, išdėstytas Tarptautinėje Garantijoje, kurią galite gauti iš Leica Geosystems internetinės svetainės adresu http://www.leica-geosystems.com/internationalwarranty arba iš Leica Geosystems atstovų.

Aukščiau minėta garantija yra išskirtinė ir naudojama vietoj kitų garantijų, išsireiškimų arba salygų ir pan.

## Programinės įrangos licencijos **sutartis**

Ši produkta sudaro programinė įranga, kuri iš anksto įrašyta, arba kuri pateikiama duomenų laikmenoje atskirai, arba kurią galite patys parsisiųsti prieš tai legaliai ja nusipirkus iš Leica Geosystems. Tokia programinė įranga yra apsaugota autoriaus teisėmis ir kitais teisės aktais, ir jos naudojimą nustato Programinės įrangos Licencijų Sutartis, kuri apima tokius aspektus kaip Licencijos Sritis, Garantija, Intelektualinės Nuosavybės Teisės, Apribojimu Laikymasis, Kitų Garantijų Išskyrimas, Vadovaujamasis Įstatymas ir Teisingumo Vykdymas. Įsitikinkite, kad Jūs visiškai sutinkate su Leica Geosystems Programinės Licencijos Sutarties terminais ir salygomis.

Ši sutartis pateikiama kartu su visais instrumentais, o taip pat galite rasti Leica Geosystems tinklapyje

Tarptautinė garantija, Programinės įrangos licencijos 195

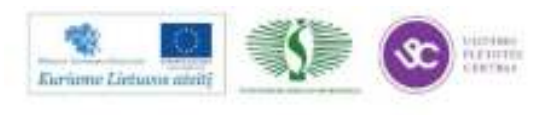

adresuhttp://www.leica-geosystems.com/swlicense arba gauti iš Leica Geosystems atstovų.

Diegti programine įrangą ar ja naudotis galima tik perskaičius Leica Geosystems Programinės Įrangos Licencijos sutartį ir jai pritarus. Programinės irangos idiegimas ir naudojimasis ja ar bet kuria jos dalimi laikomas pritarimu šios licencijos sutarties nuostatams ir salygoms. Jei nesutinkate su dalimi ar visais šios sutarties nuostatais, nediekite ir nenaudokite programinės įrangos ir per dešimt dienų nuo pirkimo datos grąžinkite programinę įrangą kartu su atitinkamais dokumentais prekybos agentui, iš kurio įsigijote gaminį, kad atgautumėte visą už pirkinį sumokėtą sumą.

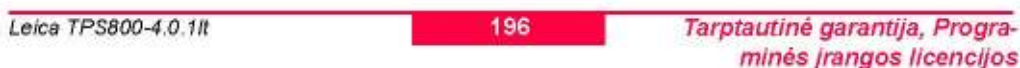

# Abėcėlinė rodyklė

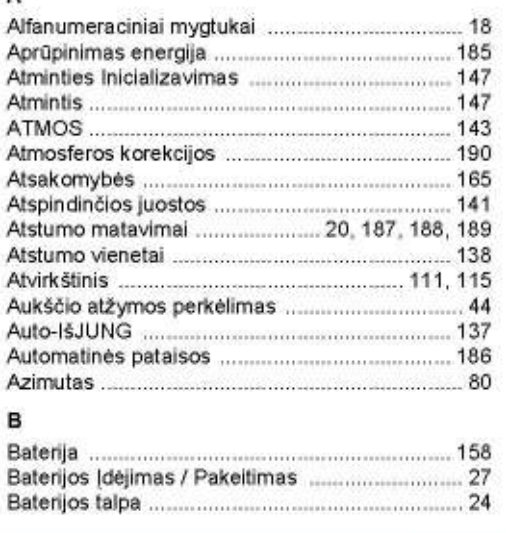

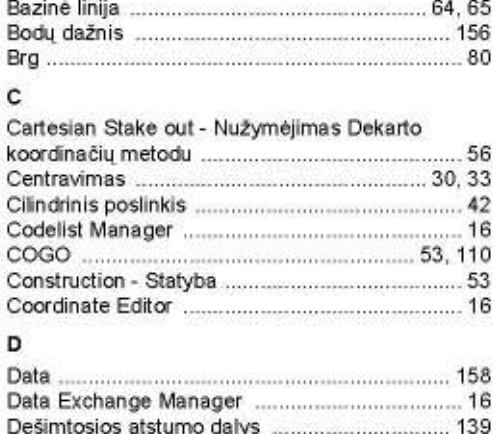

Duomenų bitai *manuomentamantamantama* 156 

Abécéliné rodyklé

197

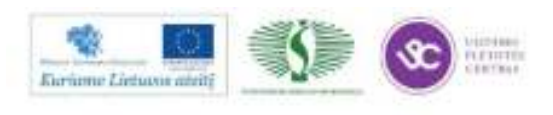

G

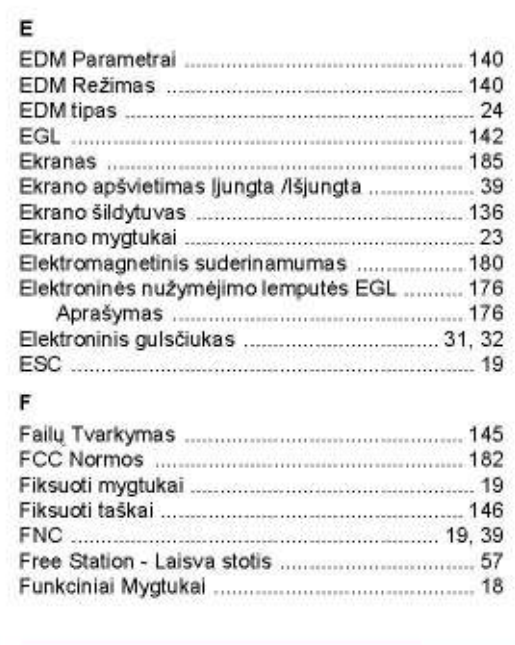

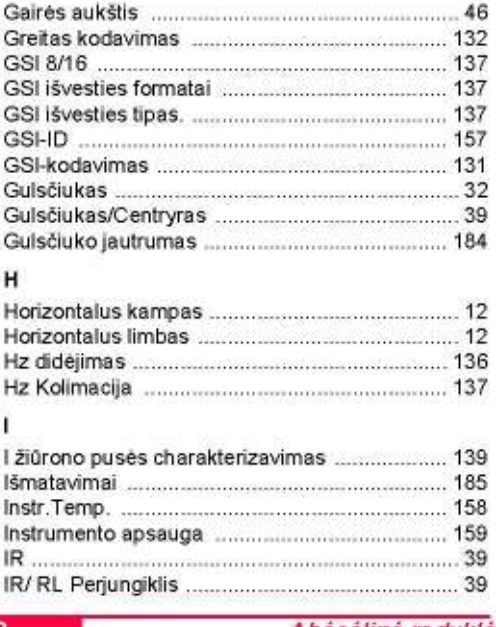

Leica TPS800-4.0.1It

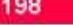

Abécéliné rodyklé

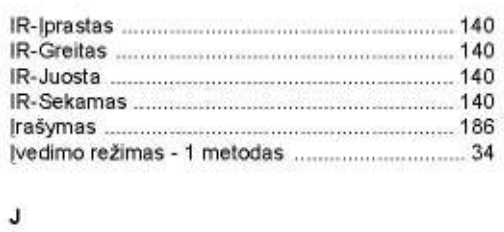

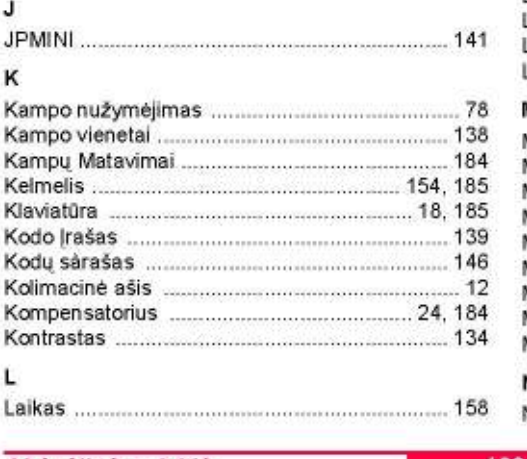

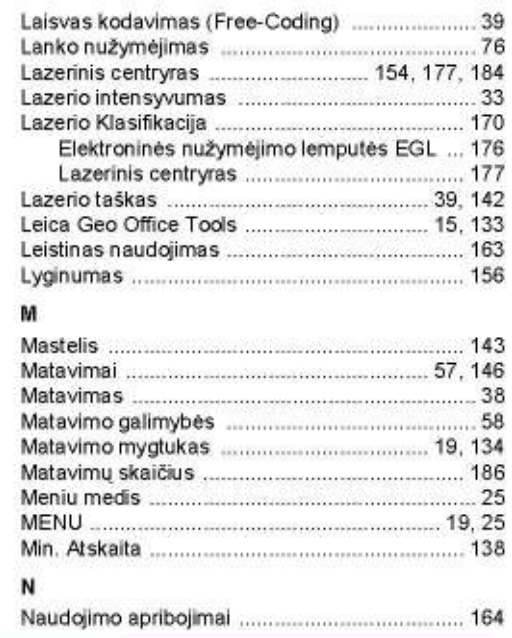

Abécéliné rodyklé

199

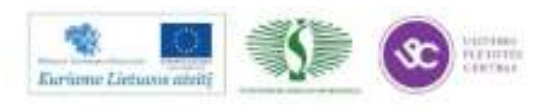

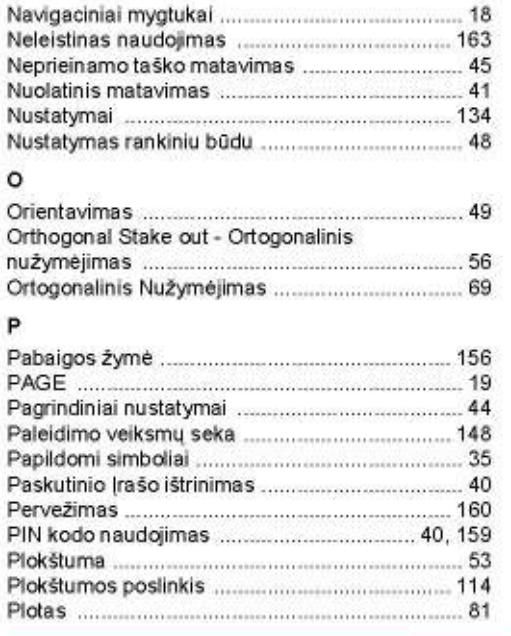

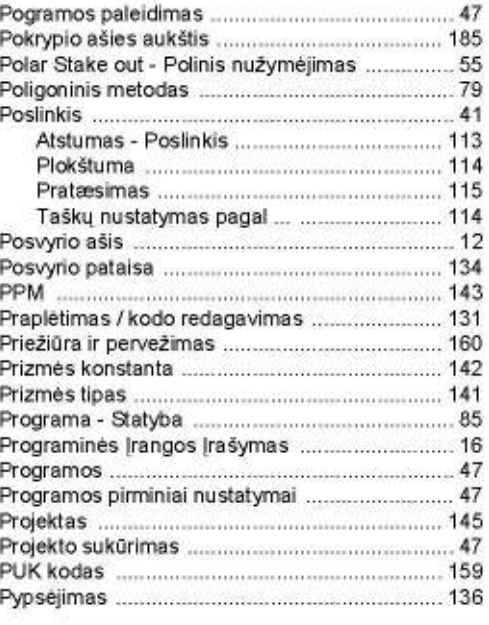

Leica TPS800-4.0.1It

200

Abécéliné rodyklé

#### R

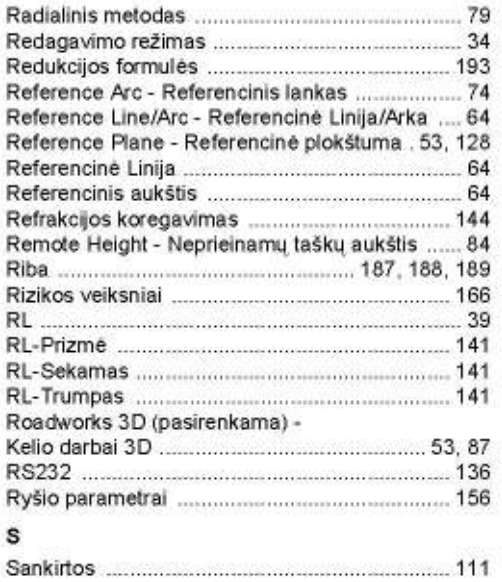

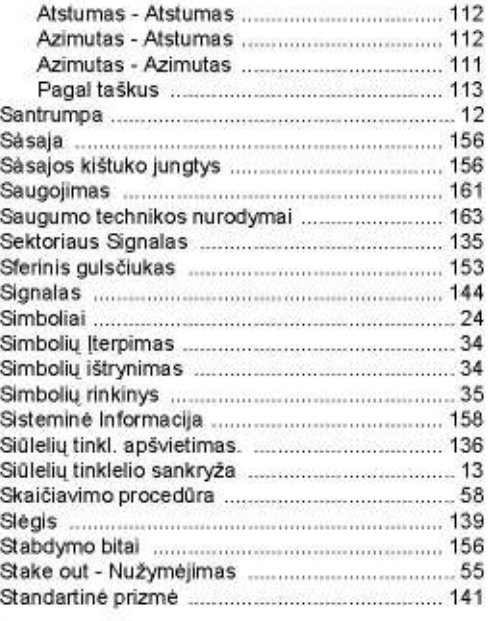

Abécéliné rodyklé

201

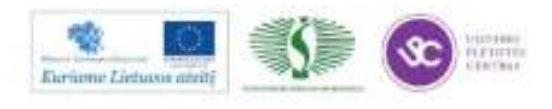

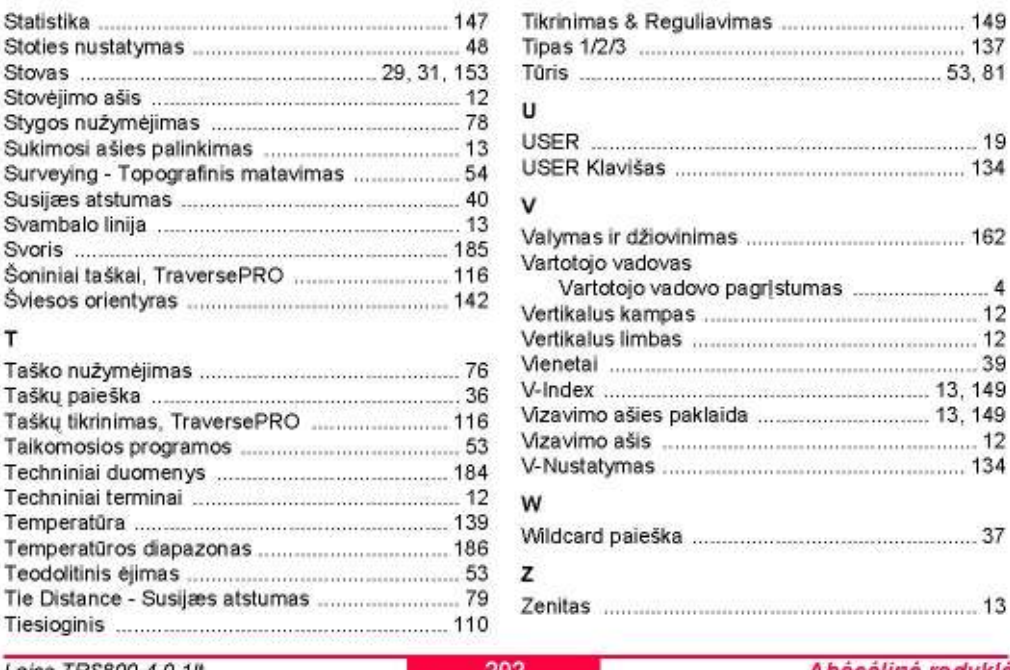

Leica TPS800-4.0.1It

202

Abécéliné rodyklé

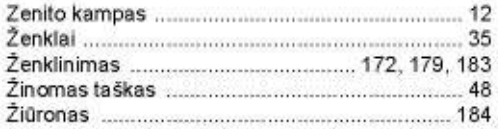

Abécéliné rodyklé

203

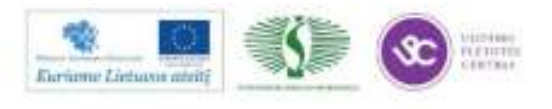

Visapusiška kokybės kontrolė: klientų pasitikėjimas mumis - mūsų įsipareigojimas.

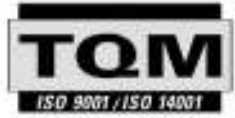

Leica Geosystems AG, Heerbrugg, Šveicarija, buvo serbfikuota kaip kompanija, kurios kokybės kontrolės sistema tenkina Tarptautinius kokybės valdymo ir liontrolės (ISO 9001) ir Aplinkosauges valdyme sistemu (ISO 14001) standartus

Klauskite firmos Leica Geosystems vietos atstovo dėl papildomos informacijos apie mūsų kokybės kontrolės programą.

Leica Geosystems AG Heinrich-Wid-Strasse CH-9435 Heerbrugg Śveicanja Telefonas +41 71 727 31 21

www.leica-geosystems.com

- when it has to be right

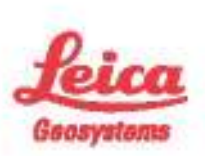

nismane, Straining, Ort anatomic marginality of memory<br>(US): Ort-Listop (I ottailed option protection)<br>http://Dr.Pee.COT.S.C

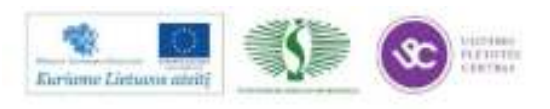

# *3 MOKYMO ELEMENTAS. SAVARANKIŠKA UŽDUOTIS*

# **3.1. SAVARANKIŠKOS UŽDUOTIES APRAŠYMAS IR VERTINIMO KRITERIJAI**

1. Parengti GPS imtuvą ,,Leica Viva GS08" darbui.

2. Nustatyti GPS imtuvu 2 taškų koordinates (kinematiniu arba statiniu metodu) Lietuvos LKS 94 koordinačių sistemoje.

3. Paruošti elektroninį tacheometrą ,,Leica TPS 800" darbui pirmame GPS taške.

4. Nustatyti stoties parametrus (suvesti į prietaiso atmintį stoties ir orientavimo taško koordinates, instrumento ir reflektoriaus aukštį).

5. Orientuoti elektroninį tacheometrą (2 GPS taško atžvilgiu).

6. Elektroniniu tacheometru išmatuoti sklypo kampų (4 – 6) koordinates.

# **VERTINIMO KRITERIJAI**

Savarankiškas darbas vertinamas Įskaityta/Neįskaityta. Savarankiškas darbas įskaitomas, jei mokytojas / dėstytojas:

Savarankiškai atliko visas užduotis per jam skirtą laiką.

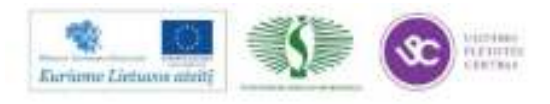
## **MODULIS S. 15.3. ŽEMĖS SKLYPŲ FORMAVIMO IR PERTVARKYMO PROJEKTŲ RENGIMAS, NAUDOJANTIS PROGRAMINE ĮRANGA**

# *1 MOKYMO ELEMENTAS. ŽEMĖS SKLYPO FORMAVIMO IR PERTVARKYMO PROJEKTO SPRENDINIŲ BRĖŽINIO SUDARYMAS ,,GEOMAP 2011" PROGRAMA*

## **1.1. KOMPIUTERINĖS PROGRAMOS ,,GEOMAP 2011"NAUDOJIMO INSTRUKCIJA**

## **PROGRAMOS ,,GEOMAP 2011" PASKIRTIS IR GALIMYBĖS**

*GeoMap* yra Autodesk Inc. ir InfoEra produktas sukurtas **Autodesk Map** programos pagrindu ir pritaikytas Lietuvos matininkų rinkai.

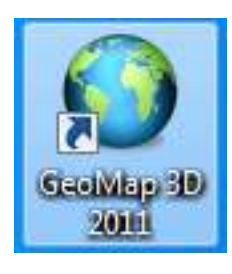

*1 pav. ,,GeoMap" programos piktograma* 

*GeoMap* programa galima:

- importuoti duomenis iš elektroninių matavimo prietaisų;
- suvesti duomenis ranka iš matavimų žiniaraščio;
- lyginti geodezinių matavimų ėjimus;
- sudaryti topografinius, žemės sklypų ir statinių kadastrinius, nuosavybės teisių atkūrimo į žemę, mišką, vandens telkinius planus, inžinerinių tinklų (kontrolines) geodezines nuotraukas, planus (naudojant sutartinius ženklus ir paruoštas planų formas), braižyti inžinerinių komunikacijų ar žemės paviršiaus profilius;
- spręsti įvairius geodezinius uždavinius (atvirkštinis geodezinis uždavinys, taškų ant linijos radimas, linijų pratęsimas nurodytu atstumu, dviejų linijų susikirtimo taškas, linijos vidurio taškas, dviejų linijų sukirtimas, lygiagreti linija, nelygiagreti linija, statmuo į liniją, statmuo nuo linijos, linijinis, kampinis, kampinis – linijinis, polinis, atvirkštinis kampinis užkirčiai, užkirtis žinant dvi kryptis ir antrosios krypties tašką, užkirtis žinant dvi kryptis ir kiekvienos krypties tašką, užkirtis žinant dvi kryptis, antros

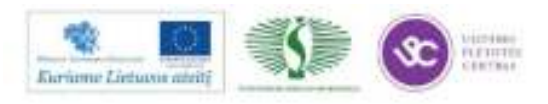

krypties tašką ir atstumą nuo pirmos krypties, užkirtis žinant dvi kryptis ir atstumą nuo pirmosios bei antrosios krypties;

- kloti taškus atvaizduojant juos reikalingais sutartiniais ženklais;
- atvaizduoti žemės paviršių (reljefą) horizontalėmis;
- naudoti kitų sukurtus GIS, CAD ar rastrinius duomenis (kadastrines sklypų ribas shp formatu; vektorinius GDB50000 Lietuvos teritorijos duomenis ArcInfo formatu; skaitmeninius ortofotografinius žemėlapius tif, ecw, mrSid formatais; skenuotas M 1:500 planšetes, išpildomąsias ar topografines nuotraukas, kadastrinius ir žemės vertės kontūrų planus tif, gif, bmp, formatais;
- architektų ar inžinerinių komunikacijų projektuotojų paruoštus brėžinius (dwg, dng formatais);
- rengti padalinimo projektus, detaliuosius planus;
- paruošti duomenis automatizuotam žemės sklypų ar statinių vertės nustatymui, žemės sklypų ar statinių matavimų kadastrinių bylų sudarymui;
- GIS priemonėmis redaguoti brėžinių atributinę informaciją;
- paruoštus duomenis pateikti užsakovui reikalingu formatu (shp, ArcInfo coverage, ArcInfo export E00, Intergraph/Microstation (dgn), MapInfo (mif);
- pritaikyta naudoti duomenis Internete.

## **NAUJO BRĖŽINIO SUKŪRIMAS**

Pagal numatymą ką tik atverta GeoMap programa ekrane pateikia *Naujo brėžinio sukūrimo* langą, kuriame matyti sukurti šablonai.

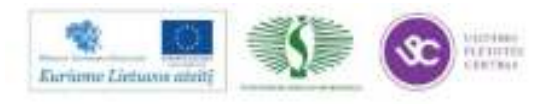

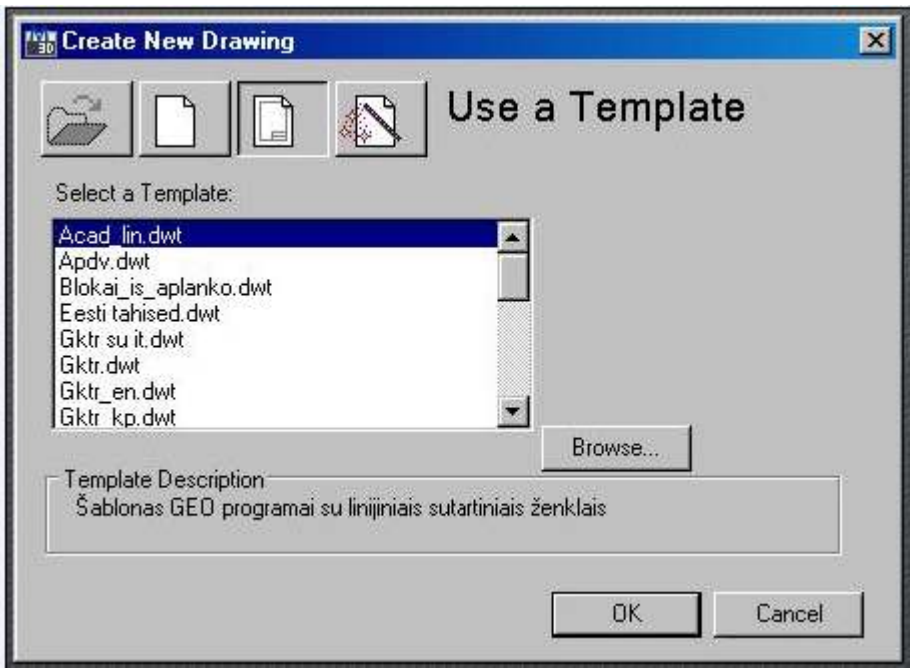

*2 pav. Naujo brėžinio sukūrimo langas*

Rengiant topografinius, inžinerinius topografinius planus ar kitokius planus, pasirenkamas reikalingas darbui šablonas.

Prieš pradedant braižyti nustatomas brėžinio mastelis. Brėžinio mastelio keitimo ir konvertavimo komandos iškviečiamos iš meniu *Geo → Mastelis* arba iš įrankių juostos *Mastelis* pasirenkami mygtukai skirti brėžinio mastelio keitimui.

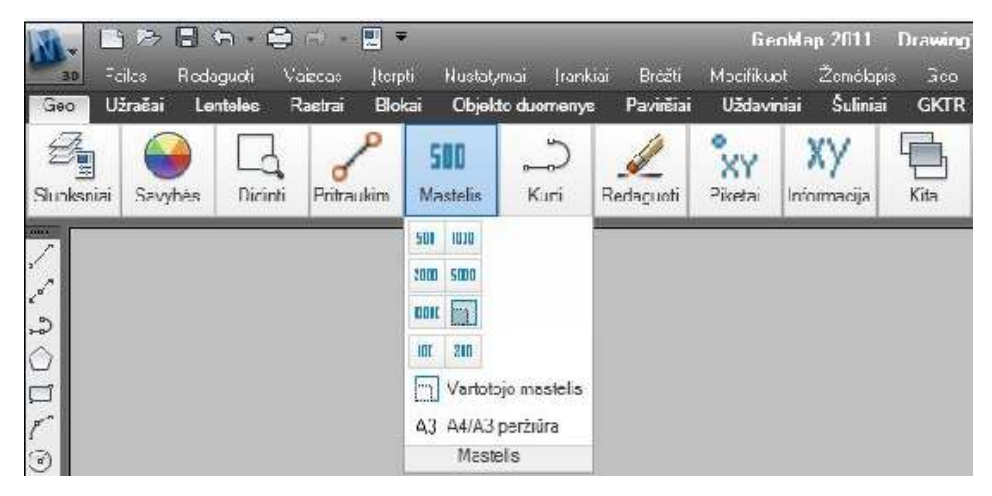

*3pav. Brėžinio mastelio pasirinkimo langas* 

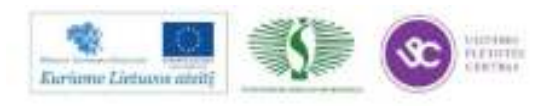

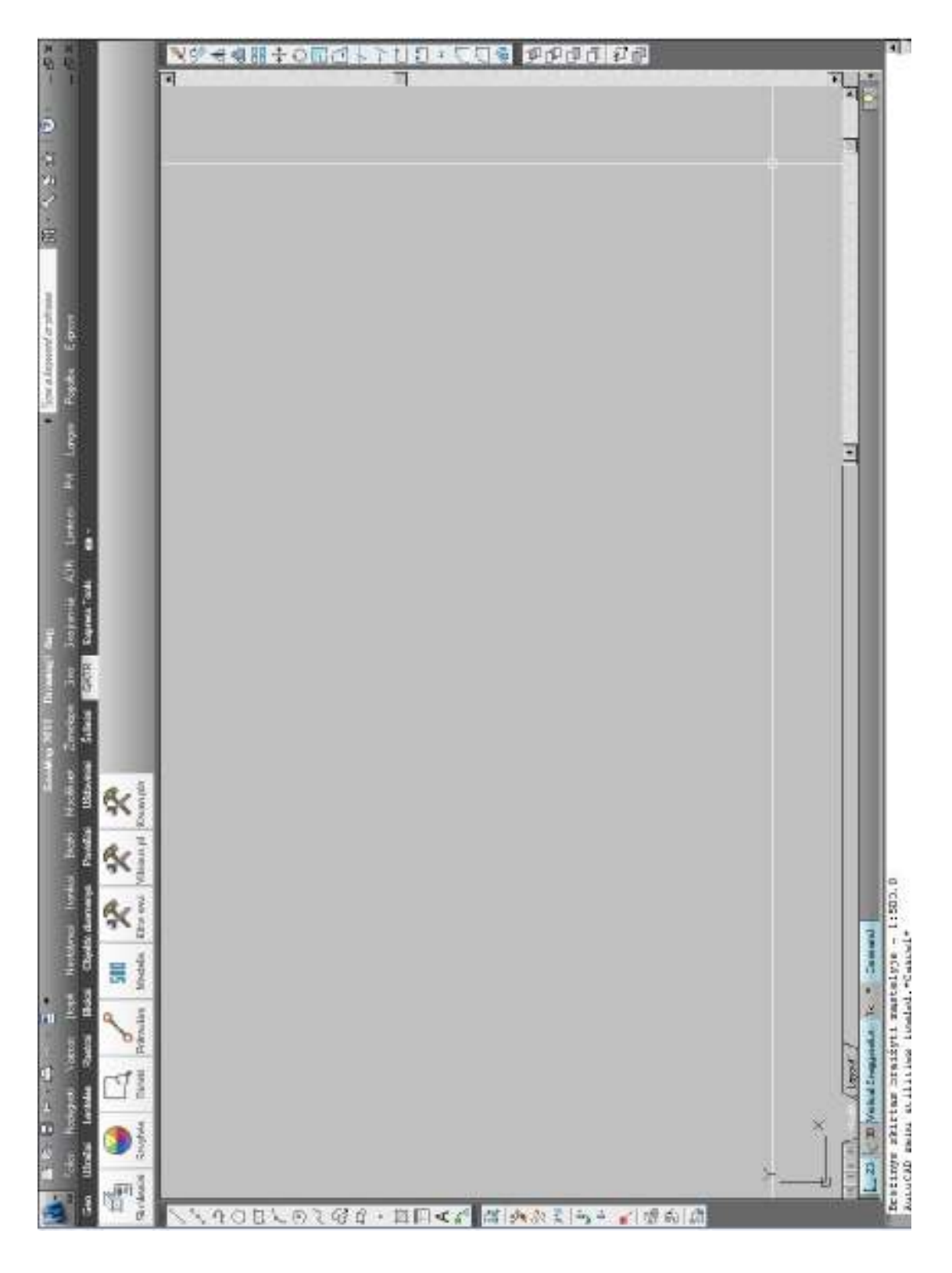

## **PROGRAMOS LANGO SANDARA**

*4 pav. Programos GeoMap langas* 

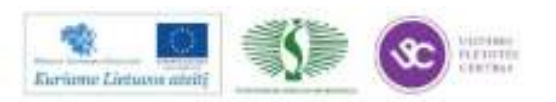

Pagrindinė meniu juosta turi išdėliotas temas, iš kurių kiekviena turi išskleidžiamą menių sąrašą, kai kurios meniu eilutės gali turėti savo submeniu.

Priemonių juostose yra išdėstyti mygtukai, kurie turi savo pavadinimus. Standartinių priemonių juostos keli mygtukai turi mažo juodo trikampiuko ženklą. Tai mygtukai su išskleidžiamomis mygtukų juostomis. Jose yra vienodos paskirties mygtukai.

AutoCAD turi gerai išplėtotą kontekstinių menių sistemą. Kontekstinis meniu atverčiamas dešiniojo pelės klavišo spustelėjimu.

Priemonių juostas galima įjungti ir išjungti, pakeisti jų formą, perkelti į kitą vietą. Dažnai darbo metu naudojami tik keli įvairių priemonių juostų mygtukai. Visi kiti mygtukai nereikalingi. Tokiu atveju priemonių juostos tik užima ekrano plotą ir sumažina brėžimo vietą. Darbo aplinką galima keisti atsižvelgiant į vartotojo poreikius: įkelti dažniausiai naudojamas įrankių juostas, atskiras komandas, sukurti savo priemonių juostas, sudedant jose tik reikalingų komandų mygtukus.

Programoje lango apačioje yra komandos eilutė ir teksto langas. Pagal numatymą čia telpa trys teksto eilutės. Šiame lange programa pateikia pranešimus, papildomus klausimus ar komandos meniu, o vartotojas įrašo komandas, jų parametrus, koordinates ir pasirenka komandos vykdymo būdą. Būtent čia vyksta pagrindinis dialogas su programa. Jei pradėjote vykdyti komandą mygtuku ar pasirinkote ją meniu, tai komanda vis tiek perkeliama į komandos eilutę. Kitaip sakant, pats mygtukas jokios komandos nevykdo – jis tik perkelia jam priskirtą tekstą į komandos eilutę. Tokiu būdu žinios apie komandos eilutės veikseną yra labai vertingos ir paspartina darbą.

Apatinė šio lango eilutė skirta komandų įvedimui. Joje esantis *Command:* pranešimas nurodo, kad AutoCAD laukia naujos komandos. Pradėti vykdyti naują komandą galima keliais būdais:

- pele meniu juostoje iš temų meniu sąrašo pasirinkti komandą;
- pele paspausti priemonių juostų mygtuką;
- įvesti komandos pavadinimą ar jo santrumpą komandos eilutėje;
- pele pasirinkti komandą iš ekrano meniu

Kiekvienas vartotojo įrašas komandos eilutėje užbaigiamas Enter klavišo spustelėjimu.

Taško padėtis gali būti nurodoma grafiniu taikikliu. Priklausomai nuo koordinačių ar objektų išrinkimo būdo grafinis taikiklis pakeičia savo formą.

### **BRAIŽYMO IR REDAGAVIMO ĮRANKIŲ JUOSTOS**

Pagrindinį GeoMap programos meniu sudaro: Geo, Geo įrankiai, Užrašai, Lentelės, Rastrai, Blokai, Objekto duomenys, Paviršiai, Uždaviniai, Šuliniai, GKTR ir kita.

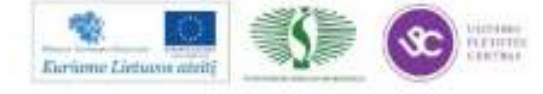

329

Mokymų medžiaga

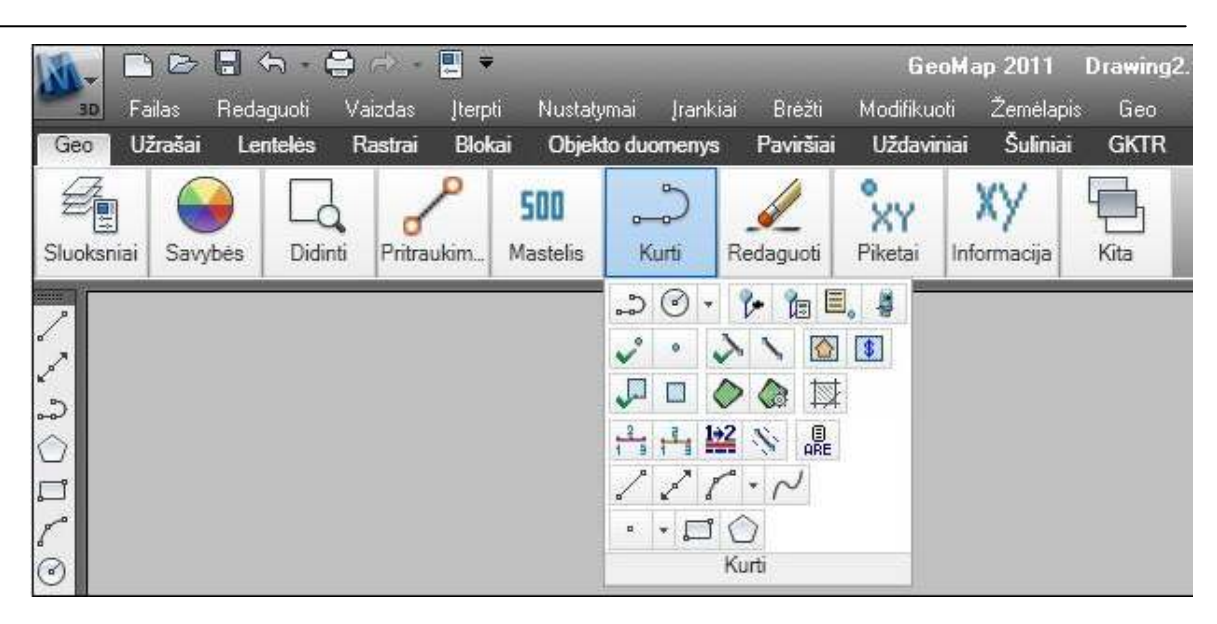

*5 pav. Braižymo įrankių juosta* 

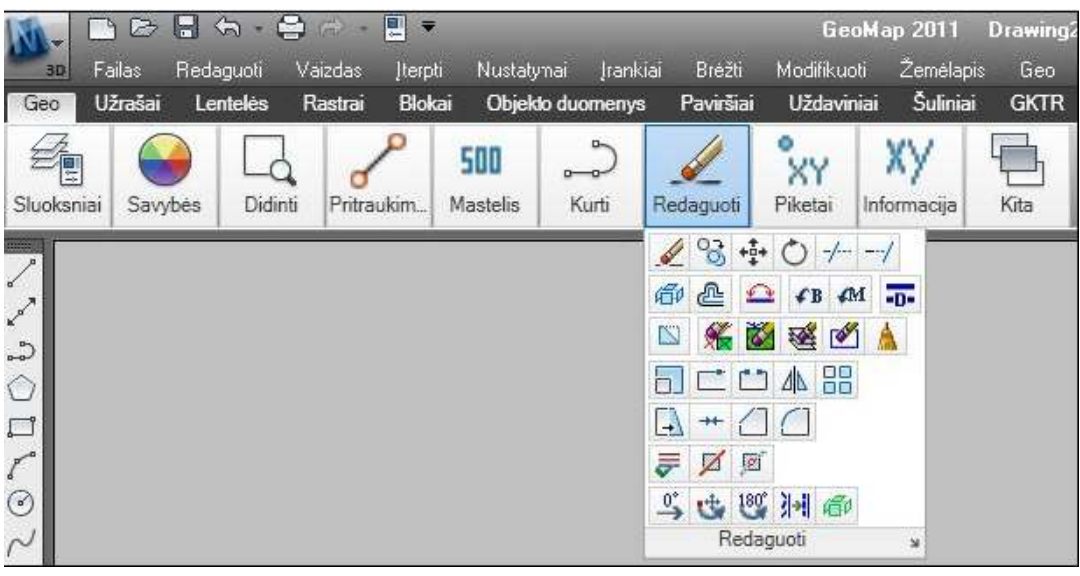

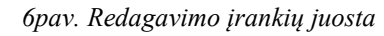

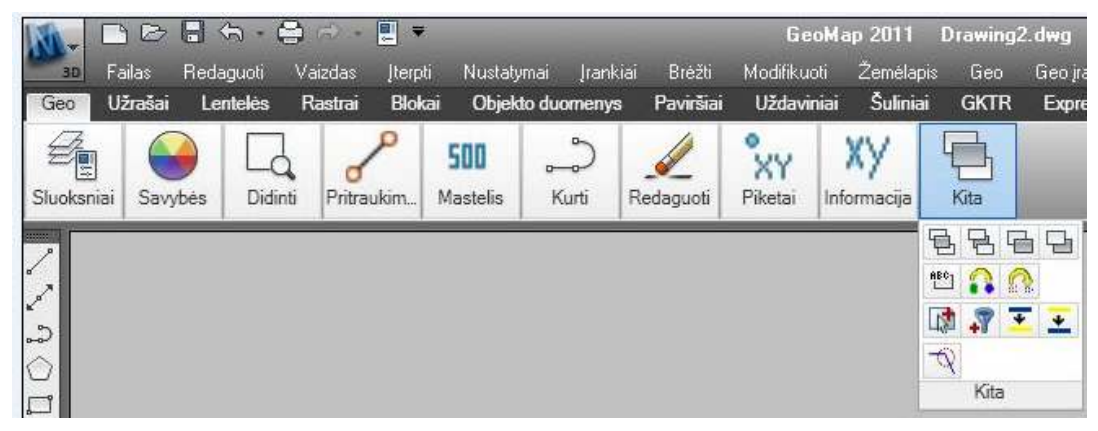

*7pav. Geo meniu priemonių juosta* 

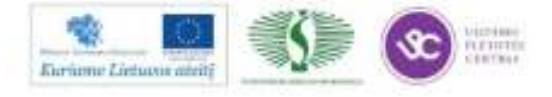

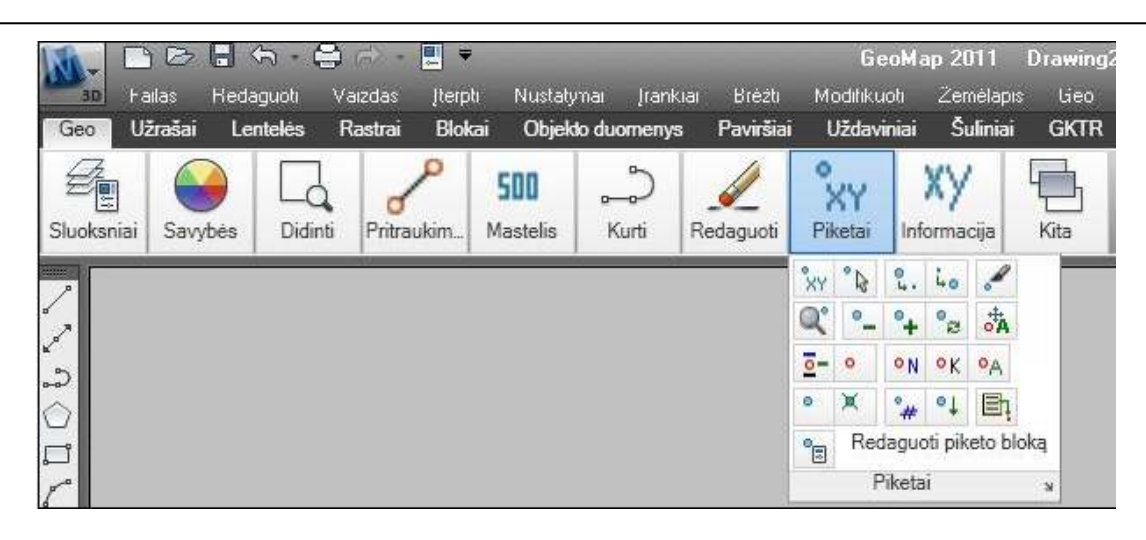

*8 pav. Geo įrankių priemonių juosta su išskleistomis darbas su piketais komandomis* 

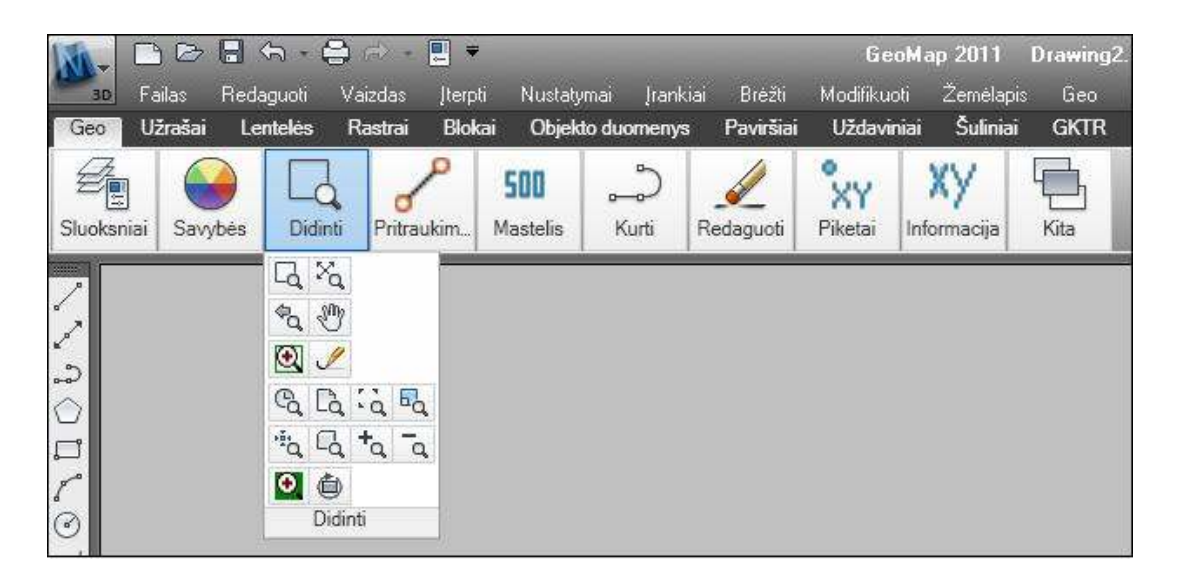

*9 pav. Brėžinio dydžio modelio erdvėje keitimo įrankių juosta* 

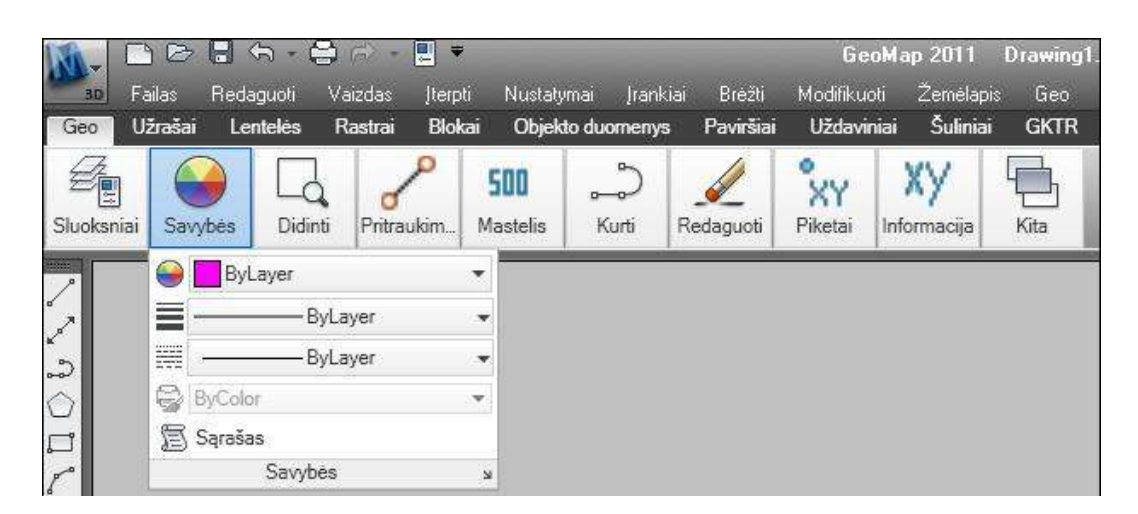

*10 pav. Objekto savybių įrankių juosta* 

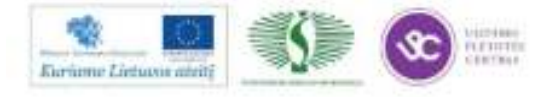

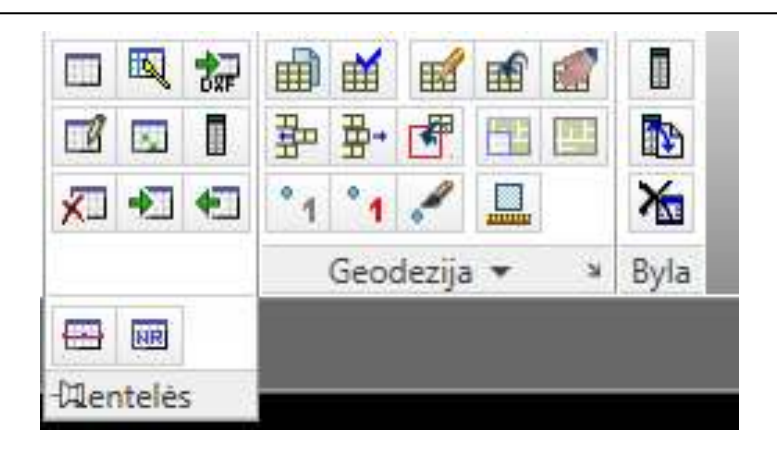

*11pav. Lentelių kūrimo ir pildymo priemonių juosta* 

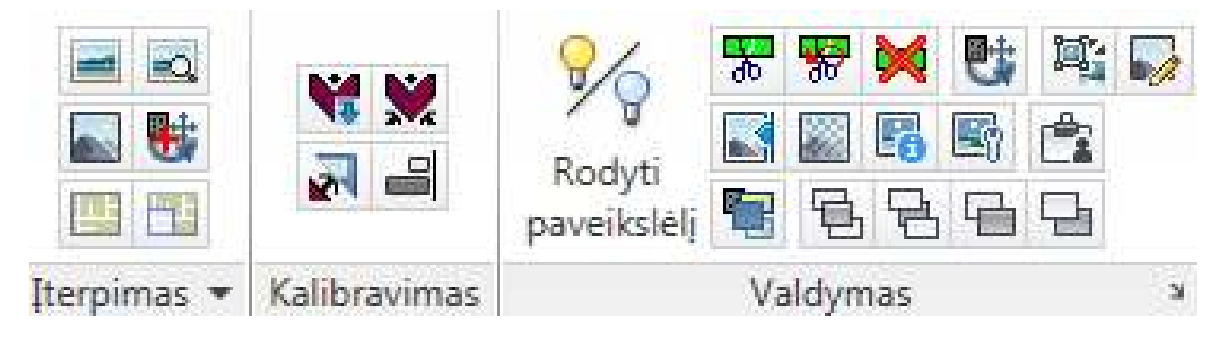

*12 pav. Rastrų įterpimo ir redagavimo priemonių juosta* 

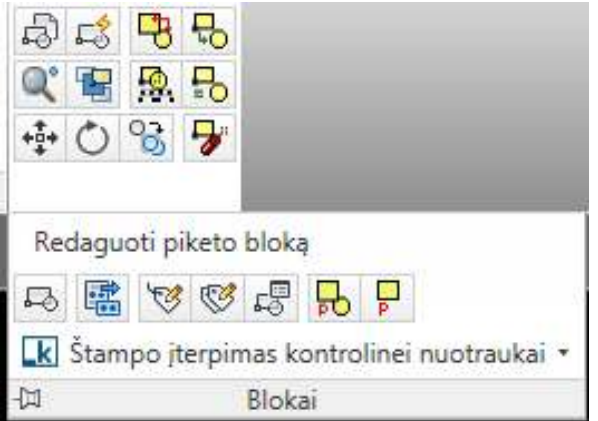

*13 pav. Blokų įterpimo ir redagavimo priemonių juosta* 

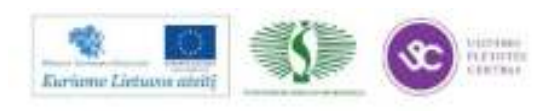

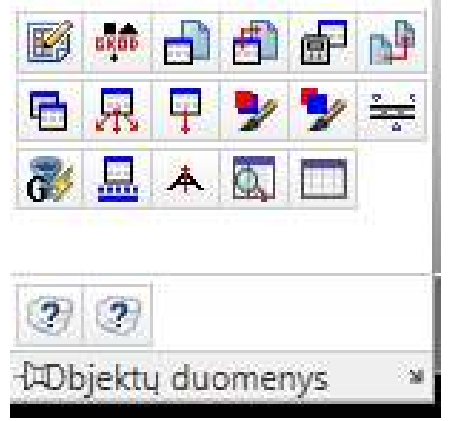

*14 pav. Objekto duomenų įterpimo ir redagavimo priemonių juosta*

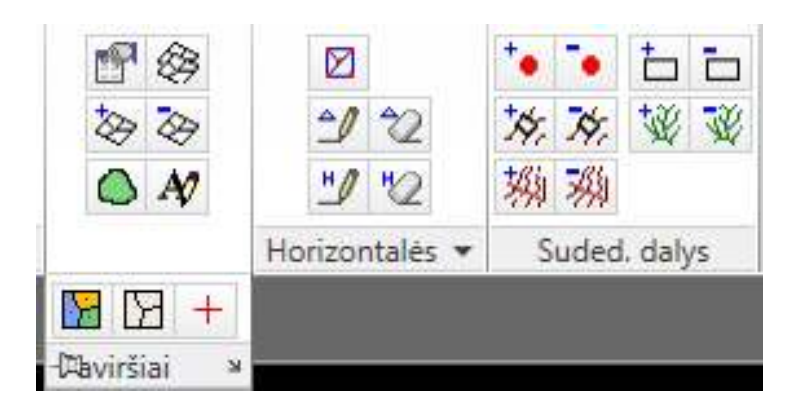

*15 pav. Paviršių kūrimo ir redagavimo priemonių juosta*

| $ZdZd \Leftrightarrow$ | <b>D</b> V Mamy braižymas ratu<br>An An Verteksy pridėjimas laužtėje *<br>Vidurio taškas * | $+1$<br>ᆠ        | $\Box \bullet \Box$<br>OQAD<br>$R$ and $R$ |
|------------------------|--------------------------------------------------------------------------------------------|------------------|--------------------------------------------|
| Užkirčiai              | Objektai, laužtės, taškai                                                                  | <b>Statmenys</b> | Zemės vertė »                              |

*16 pav. Geodezinių uždavinių sprendimo priemonių juosta* 

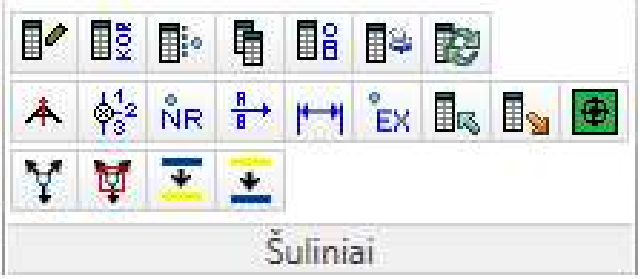

*17 pav. Šulinių kūrimo ir redagavimo priemonių juosta* 

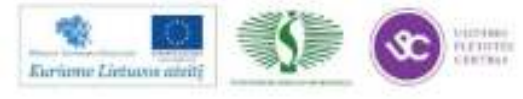

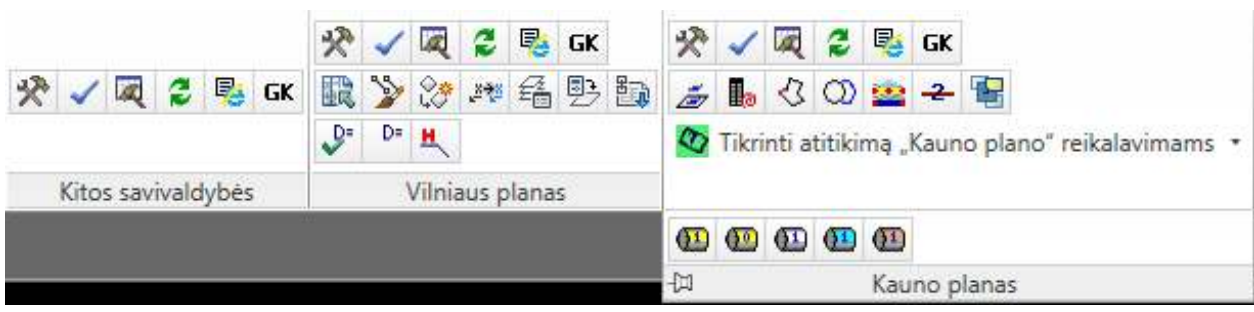

*18 pav. GKTR priemonių juosta*

### **SLUOKSNIAI IR JŲ VALDYMAS**

Kiekvienas AutoCAD objektas turi priskirtas parametrų reikšmes: spalvą (Color ), linijos tipą (Linetype ), plotį (Lineweight ), aukštį (Thickness ); taip pat visuomet priklauso kuriam nors sluoksniui (Layer). Labai patogu atskirus brėžinio elementus brėžti atskiruose sluoksniuose. Šie brėžinio parametrai labai palengvina darbą su brėžiniu .

Objekto parametrų valdymui yra objekto savybių tvarkymo (Object properties ) priemonių juosta. Kiekviename parametrų pasirinkimo sąraše galima pasirinkti reikiamą parametrų reikšmę, o sluoksnių parametrų sąraše vienu metu galima pakeisti net kelis vieno sluoksnio parametrus.

Brėžinio, kurio objektai laikomi skirtinguose sluoksniuose, galima:

- brėžinio objektai laikomi skirtinguose sluoksniuose;
- braižoma tik aktyviajame (įjungtame) sluoksnyje;
- išjungti ir įjungti kiekvieno sluoksnio matomumą;
- sluoksnį galima užrakinti (sluoksnio objektų negalima redaguoti);
- keisti sluoksnių savybes;
- perkelti objektus į kitą sluoksnį;
- nurodyti sluoksnio spausdinimo stilių;
- nurodyti kuriuos sluoksnius spausdinti ir kurių nespausdinti

Sluoksnių valdymui skirta sluoksnių valdymo įrankių juosta kurios komandomis galima: įjungti arba išjungti atitinkamus sluoksnius.

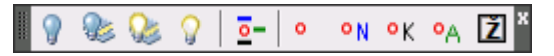

*19 pav. Sluoksnių valdymo įrankių juosta* 

Sluoksnių valdymo komandos iškviečiamos iš meniu *Geo įrankiai → Sluoksnių valdymas* arba pasirinkus komandą įrankių juostoje *Sluoksnių valdymas*.

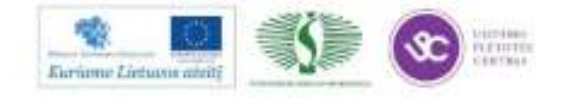

| <b>TALE ALCOHOL</b><br><b>TATION</b><br><b>STRAND</b><br><b>Immt</b>     | <b>STERNOON</b>         |                         |                                | AutoCAD Civil 30 2011 Drawing Laws | Torres Coding Aignments Profiles Comdos |                              |    | Type a keyword or almost                         | $90 - 5520 - 94$<br>Sections Tipes Sames Fakitt Lives/Curves Amatition Inquiry Geo- | $\mathbf{L} = \mathbf{L} \mathbf{R}$ |
|--------------------------------------------------------------------------|-------------------------|-------------------------|--------------------------------|------------------------------------|-----------------------------------------|------------------------------|----|--------------------------------------------------|-------------------------------------------------------------------------------------|--------------------------------------|
| DUT:<br>Gest immittee<br><b>CENT</b><br>Lantates<br><b>Hirsch</b>        | Window                  | <b>Faurita</b>          |                                | Sulimia<br><b>Uideass</b>          | <b>EGKTR</b>                            | $\bullet$                    |    |                                                  |                                                                                     |                                      |
| <b>SELLER</b><br>痣<br>Þ                                                  | <b>Objekto duometes</b> | ×                       | 省                              |                                    | <b>Express Tools</b><br>由 田             |                              |    | 分心风之无欲                                           | 分/周2月以                                                                              |                                      |
|                                                                          | VLKVIE                  |                         | L4                             | st.<br>٠                           |                                         |                              |    |                                                  |                                                                                     |                                      |
| ◎ 章語 ■<br>٠<br>щ                                                         | ByLayer                 | $\overline{\mathbf{v}}$ | 8.8                            | $\odot$<br>IJ.<br>×                | <b>2008 MAIL</b>                        | $X \times \mathbb{R}$ 2 % of |    |                                                  | R > 3 + 4 + 1 + 1 + 1 + 1                                                           |                                      |
| Unsaved Layer State<br>w                                                 | -ByLoyer                | ۷                       | 図し                             | 石胜能                                | $m_{\perp}$                             |                              | Š. | 新闻                                               | Tikrinti atitikimą "Kauno plano" reikalavimams ·                                    |                                      |
| Slupesniai *<br>×                                                        | Saydon -                |                         | ie Dichesti +                  | Pottaukirus + = Mashelis +         |                                         | fütze savnialzköas.          |    | Viiniaus planas                                  | Kaung glanss +                                                                      |                                      |
|                                                                          |                         |                         |                                |                                    |                                         |                              |    |                                                  |                                                                                     |                                      |
|                                                                          |                         |                         |                                |                                    |                                         |                              |    |                                                  |                                                                                     | M<br>w                               |
| $\propto$<br>Current layer: 0 : Leidimo riba                             |                         |                         |                                |                                    |                                         |                              |    |                                                  | Search Tor Jayer                                                                    | <b>TOP</b><br>Q                      |
| 动图 田<br>繭                                                                | シャメン                    |                         |                                |                                    |                                         |                              |    |                                                  | <b>B</b> ₽                                                                          | ×                                    |
| $\ll$<br>G Filters                                                       | 5. Name                 | $0.$ Fre                | Color<br>Ł.                    | Linetype                           | Lineweigh                               | Plot S.<br>Trans             | 月  | Description                                      |                                                                                     | 5                                    |
| $\oplus$ Al                                                              | ø                       | Q.<br>寺                 |                                | Continuous                         | $-0.15 - 0$                             | Style1                       | Ġì | Leidimo (lbit)                                   |                                                                                     |                                      |
| For 1. Geodezinis pagninday                                              | 1003<br>s               | 9<br>效                  | ம்                             | Continuous                         | $-0.15 - 0$                             | Style1                       | e  | Koordinačių linijų sankirta LKS-94               |                                                                                     | <b>Britis</b> No.                    |
| (No. 2, Reliates                                                         | 1100                    | ą<br>嶺                  | иß                             | Continuous                         | $-9.15 - 9$                             | Style I                      | e  | Valstylainio geodezinio tinklo punktai (trup     |                                                                                     |                                      |
| Ty-3. Administraciniai vienet                                            | $-1105$                 | Y)<br>旗                 | пß                             | Continuous                         | $-0.150$                                | Style1                       | ଈ  | Vietinio geodezinio tiriklo punktai (kairėje p., |                                                                                     |                                      |
| it: fly 4. Hidrografija                                                  | ar. 1106                | Ÿ<br>旗                  | ಹೆ                             | Continuous                         | $-9.15 - 9$                             | Style 1                      | e  | Astronominiai punktai                            |                                                                                     |                                      |
| File S. Augalisa in zarmanaudo<br>The 6. Transports infrastrukto av 1107 |                         | Q.<br>敛                 | a8                             | Continuous                         | $-9.15 - 0$                             | Style I:                     | G  | Topografinės nuotraukos pagrindo taškai (k.,     |                                                                                     |                                      |
| To Play 7, Statistics                                                    | $ar$ 1108               | ę.<br>導                 | иŚ                             | Continuous                         | $-9.15 - 9$                             | Style1                       | G  | Topografinės nuotraukos pagrindo taškai, it      |                                                                                     |                                      |
| II: Fig. B. Indonerman tinkdai                                           | $27 - 1109$             | 媒<br>Ÿ                  | all I                          | Continuous                         | $-0.15 - 0$                             | Style 1                      | e  | Topografinės nuotraukos pagrindo taškai, it      |                                                                                     |                                      |
| For D. Kita                                                              | $P$ 1111                | v<br>逛                  | ыß                             | Continuous                         | $-0.15 - 0$                             | Style 1                      | G  | Statybinio projekto taškai ir jų numeriai        |                                                                                     |                                      |
| <b>Cip All Used Layers</b>                                               | $-1112$                 | Ÿ.<br>咖                 | ක්                             | Continuous                         | $-0.15 - 0$                             | Style I                      | ⇔  | Statybinio geodezinio tinklo ženklai ir pažy     |                                                                                     |                                      |
| The Lakeri                                                               | $= 1202$                | Q<br>嶺                  | иß                             | Continuous                         | $-9.15 - 9$                             | Style I                      | e  | Gruntiniai, sieniniai reperiai (trupmerios ska   |                                                                                     |                                      |
|                                                                          | $-1203$                 | ņ<br>旗                  | ъĒ                             | Continuous                         | $-0.15 - 0$                             | Style1                       | ⊜  | Koordinuoti sieniniai, gruntiniai reperiai       |                                                                                     |                                      |
|                                                                          | $-1204$                 | Ÿ<br>旗                  | æ                              | Continuous<br>u.                   | $-0.15 - 0$                             | Style 1                      | ⊜  | Laikinieji reperiak                              |                                                                                     |                                      |
|                                                                          | $27 - 1300$             | Q.<br>效                 | æ<br>a.                        | 22<br>Continuous                   | $-9.150$                                | Style I:                     | G  | Tašku altītudes                                  |                                                                                     |                                      |
|                                                                          | $m$ 1301                | 祿<br>Ŷ.                 | uS.<br><b>COL</b>              | 22<br>Continuous                   | $-9.15 - 9$                             | Style1                       | ⊜  | Pagnindines horizontales                         |                                                                                     |                                      |
| Mariage                                                                  | $27 - 1302$             | Ŷ.<br>旗                 | i8<br>20                       | Continuous<br>22                   | $-0.15 - 0$                             | Style1                       | G  | Horizontaliu atžymos m                           |                                                                                     |                                      |
|                                                                          | apr 1305                | v<br>效                  | uS.<br>$\mathcal{N}_{\rm eff}$ | 22<br>Continuous                   | $-0.150$                                | Style1                       | G  | Duobės. Ekasinėtos vietos Iskaičiai - gylis mi   |                                                                                     |                                      |
|                                                                          | $= 1311$                | Ÿ.<br>旗                 | மி<br>$\mathcal{M}_{\rm eff}$  | 22<br>Continuous                   | $-0.20 - 0$                             | Style I                      | ⊜  | Pastorinbasios (kartotinės pagrindinio reljef    |                                                                                     |                                      |
|                                                                          | $= 1312$                | Q<br>峳                  | ъĒ<br>$-14$                    | HORIZ PUS                          | $-9.35 - 9$                             | Style I                      | ⊜  | Pusines horizontales (puse pagnindinio relje     |                                                                                     |                                      |
| $+$<br>tit.<br>F.                                                        | $-1313$                 | ٧<br>森                  | a8<br><b>M</b> 14              | Horiz_pag                          | $-0.150$                                | Style1                       | ⊜  | Pagalbinės horizontalės (laisvai parinkto au     |                                                                                     |                                      |
| 製造<br><b>Invert filter</b>                                               | $\alpha$ $\sigma$ 1313  | ۰<br>枷                  | æ<br>$-14$                     | Continuous                         | $-9.15 - 9$                             | Style 1                      | e  | Nuolydžio krypties rodyklės (kalnabrūkšniai)     |                                                                                     |                                      |
| Alt 445 layers do played of 445 total layers                             |                         |                         |                                |                                    |                                         |                              |    |                                                  |                                                                                     |                                      |
|                                                                          |                         |                         |                                |                                    |                                         |                              |    |                                                  |                                                                                     |                                      |
| Y                                                                        |                         |                         |                                |                                    |                                         |                              |    |                                                  |                                                                                     |                                      |
|                                                                          |                         |                         |                                |                                    |                                         |                              |    |                                                  |                                                                                     |                                      |
| $\times$                                                                 |                         |                         |                                |                                    |                                         |                              |    |                                                  |                                                                                     |                                      |
|                                                                          |                         |                         |                                |                                    |                                         |                              |    |                                                  |                                                                                     |                                      |
| id die bill Model / LayoutT /                                            |                         |                         |                                |                                    |                                         |                              |    | $\mathcal{A}$                                    |                                                                                     |                                      |
|                                                                          |                         |                         |                                |                                    |                                         |                              |    |                                                  |                                                                                     | A 140 * A N Guillane: 350            |
| Command:<br>Command:<br>$'$ -Layer                                       |                         |                         |                                |                                    |                                         |                              |    |                                                  |                                                                                     |                                      |
| Command:                                                                 |                         |                         |                                |                                    |                                         |                              |    |                                                  |                                                                                     | 43                                   |
| 有田田<br>67,0305, UK 1872, 0.0330                                          | I GE                    | 日日之区为十四国的               |                                |                                    |                                         |                              |    |                                                  | MODEL & LA                                                                          | 图面                                   |

*20pav. Geo Map programoje sukurtų sluoksnių vaizdas* 

### **OBJEKTŲ TRAUKA (OSNAP)**

Projektavimas ir braižymas yra tikslus procesas, o jo rezultatas pateikiamas brėžiniuose. Braižant naudojami taškai, piketai, statmenys, liestinės, apskritimų ir lankų centrai, atkarpų vidurio ir galų taškai ir t.t. Visi šie taškai turi tikslias koordinates o grafiniu žymekliu ekrane tokio tikslumo pasiekti neįmanoma. Be to, kai kurie taškai iš viso neegzistuoja, pavyzdžiui, dviejų atkarpų tęsinių sankirtos taškas, statmens iškėlimo taškas ir kt. Šių taškų suradimui AutoCAD turi specialų objektų traukos būdą – OSNAP .

Objektų trauka – tai specialus taško koordinačių nurodymo būdas. Jei objektų trauka įjungta, tai ekrane atsiranda kvadratėlis – objekto traukos taikiklis. Veikia vienkartinė ir nuolatinė objektų trauka. Vienkartinė objektų trauka paveikia tik vieno taško koordinačių nurodymą. Nuolatinė objektų trauka – tai tokia koordinačių nurodymo būsena, kai AutoCAD pastoviai tikrina

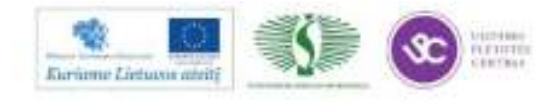

objektus, patekusius į taikiklį. Esant įjungtai nuolatinei objektų traukai, iš visų taikikliu nurodyto objekto tinkamų traukai taškų, parenka artimiausią taikikliui. Jei esant įjungtai nuolatinei traukai, įterpsime vienkartinę objekto trauką, tai nuolatinės traukos būsena tą kartą neveiks. Tam, kad esant nuolatinės traukos būsenai veiktų reikiama trauka, būtina įjungti jungiklį. Vienu metu gali būti įjungti keli ar net visi jungikliai. Srityje Object Snap modes yra visų galimų objektų traukos pavadinimų sąrašas su jungikliais.

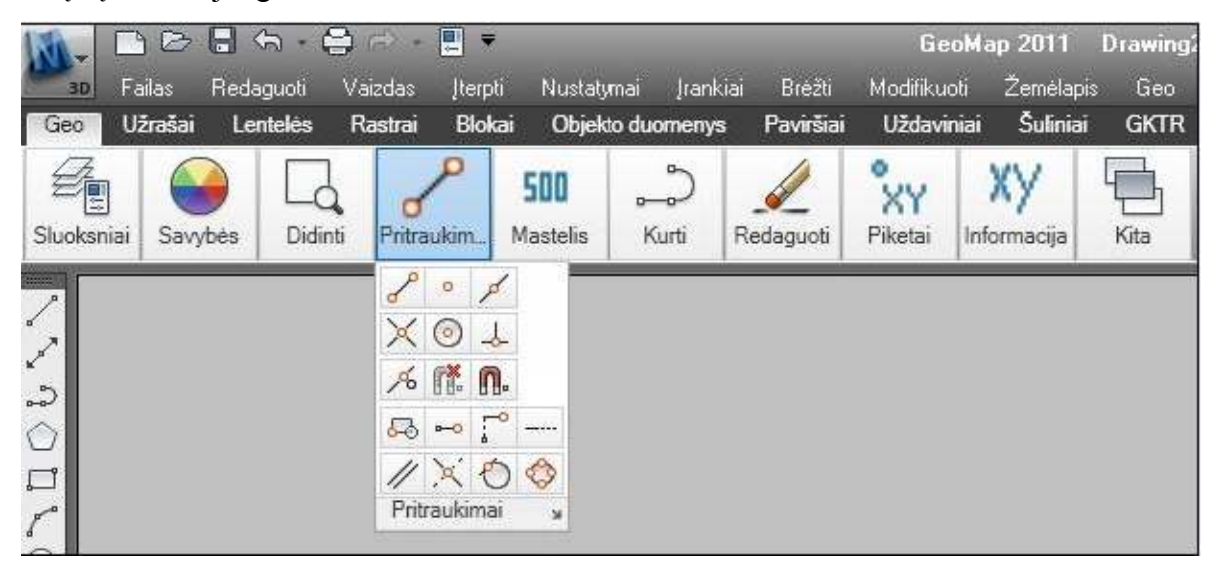

*21 pav. Objektų traukos įrankių juosta* 

### **TEKSTAS BRĖŽINYJE**

Rašant tekstą brėžinyje, reikia mokėti:

- nustatyti teksto stilių,
- parinkti tekstui vietą brėžinyje ir jį išdėstyti,
- redaguoti jau parašytą tekstą.

Programoje yra du teksto rašymo būdai:

- vienos eilutės tekstas (single line),
- kelių eilučių tekstas (multi line).

Abiem teksto rašymo būdams taikomi tie patys stiliai. Prieš pradedant rašyti reikia pasirinkti arba nustatyti teksto stilių. Į teksto stiliaus nustatymą įeina: šrifto pavadinimas, jo aukštis, pločio koeficientas, posvyrio kampas ir dar keli kiti elementai. Labai svarbu teisingai parinkti šrifto aukštį, kada tekstą rašome plane, kuris braižomas kokiu tai masteliu. Tekstas taip pat bus atspausdintas sumažintas tiek kartų kiek ir pats brėžinys (planas). Labai patogu tekstą nukopijuoti, o po to šį tekstą redaguoti.

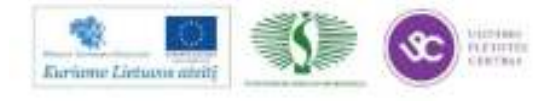

GeoMap programoje teksto įrašymo komanda iškviečiama: *Geo → Užrašai → Užrašas*, įrankių juostoje paspaudus atitinkamą mygtuką arba komandinėje eilutėje įrašius komandos pavadinimą. Teksto stilius nustatomas Geo meniu nustatymuose pasirinkus *Geo → Užrašai → Užrašo anotacija*. Pagal nustatymus užrašui priskiriamas nurodytas teksto stilius, sluoksnis, dydis, pasukimo kampas, grafinis kodas ir išnašos naudojimas/nenaudojimas. Taikant komandas:

*Geo → Užrašai → Plotas → Figūros* – įrašomas figūros plotas;

*Geo → Užrašai → Koordinatė* – įrašomos taškų koordinatės;

*Geo → Užrašai → Linijų atstumai* – įrašomi linijų ilgiai;

*Geo → Užrašai → Kampas –* įrašoma kampo reikšmė;

*Geo → Užrašai → Piketo numerio anotacija –* įrašomas piketo numeris;

*Geo → Užrašai → Koordinačių tinklelis –* įrašomos koordinačių sankirtos X ir Y reikšmės ir pan.

|                 |  |                 |       | xy<br>$X\overline{X}$ |
|-----------------|--|-----------------|-------|-----------------------|
|                 |  |                 | 而《祭日回 | iii iyy               |
| Daugialinijinis |  | $\frac{1}{n+1}$ | 그 보   |                       |

*22 pav. Teksto, anotacijų įrašymo įrankių juosta* 

Teksto redagavimą galima atlikti iškvietus komandą *Geo → Užrašai → Tekstas → Modifikavimas.* Atidaromas teksto redaktorius ir jame galima redaguoti pažymėtą tekstą.

## **1.2. SPRENDINIŲ BRĖŽINIO PARENGIMO APRAŠAS**

# **ŽEMĖS SKLYPŲ FORMAVIMO IR PERTVARKYMO PROJEKTŲ RENGIMĄ REGLAMENTUOJANTYS DOKUMENTAI**

Žemės sklypų formavimo ir pertvarkymo projektai rengiami vadovaujantis Lietuvos Respublikos žemės ūkio ministro ir Lietuvos Respublikos aplinkos ministro 2012 m. birželio 29 d. įsakymo Nr. 3D-551/D1-557 redakcija "Dėl Žemės sklypų formavimo ir pertvarkymo projektų rengimo ir įgyvendinimo taisyklių patvirtinimo" (Žin., 2007, Nr. 63-2430; Žin., 2012, Nr. 78-4080) (http://www3.lrs.lt/pls/inter3/dokpaieska.showdoc\_l?p\_id=429482). Šis projektas yra vietovės lygmens specialiojo teritorijų planavimo dokumentas, todėl rengimo, derinamo, svarstymo ir tvirtinimo procedūros atliekamos supaprastinta tvarka, vadovaujantis Lietuvos Respublikos teritorijų planavimo įstatymu (Žin., 1995, Nr. 107-2391; 2004, Nr. 21-617)

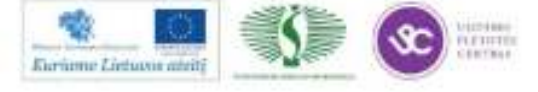

(http://www3.lrs.lt/pls/inter3/dokpaieska.showdoc\_l?p\_id=433499), Lietuvos Respublikos žemės įstatymu (Žin., 1994, Nr. 34-620; 2004, Nr. 28-868) (http://www3.lrs.lt/pls/inter3/dokpaieska. showdoc l?p\_id=429236) ir taisyklėmis (http://www3.lrs.lt/pls/inter3/dokpaieska.showdoc l?p\_id =429482). Žemės sklypų formavimo ir pertvarkymo projektų parengiamųjų darbų schema pateikta 23 paveiksle.

Keičiant sklypo žemės ūkio paskirtį į miškų ūkio paskirtį vadovaujamasi nustatytomis Lietuvos Respublikos miškų įstatymo (Žin., 1994, Nr. 96-1872; 2001, Nr. 35-1161; 2011, Nr. 74- 3548) taisyklėmis (http://www3.lrs.lt/pls/inter3/dokpaieska.showdoc\_l?p\_id=416517). Formuojant naujus ar pertvarkant esamus žemės sklypus, pagrindinė žemės naudojimo paskirtis nustatoma ir keičiama vadovaujantis Pagrindinės žemės naudojimo paskirties nustatymo ir keitimo tvarkos aprašu, patvirtintu Lietuvos Respublikos Vyriausybės 1999 m. rugsėjo 29 d. nutarimu Nr. 1073 (Žin., 1999, Nr. 83-2471; 2011, Nr. 8-333) (http://www3.lrs.lt/pls/inter2/dokpaieska. showdoc 1?p id=391206).

Projekto rengimas, formuojant valstybinės žemės sklypus, finansuojamas vadovaujantis Lietuvos Respublikos Vyriausybės 2002 m. vasario 15 d. nutarimo Nr. 241 ,,Dėl Asmenų lėšomis atliekamų valstybinės žemės sklypų formavimo ir pertvarkymo projektų rengimo darbų ir žemės reformos žemėtvarkos projektų rengimo ir įgyvendinimo darbų apmokėjimo taisyklių" (Žin., 2002, Nr. 17-688; 2009, Nr. 110-4661; 2010, Nr. 118-6018) nustatyta tvarka (http://www3.lrs.lt/pls/inter3 /dokpaieska.showdoc\_l?p\_id=421867).

Organizatorius, gavęs sprendimą leisti rengti projektą, ar Nacionalinės žemės tarnybos vadovas arba jo įgaliotas teritorinio padalinio vadovas, priėmęs sprendimą pradėti rengti projektą, pagal Planavimo sąlygų teritorijų planavimo dokumentams rengti parengimo ir išdavimo tvarkos aprašą, patvirtintą Lietuvos Respublikos aplinkos ministro 2004 m. gegužės 7 d. įsakymu Nr. D1- 262 (Žin., 2004, Nr. 83-3028; 2009, Nr. 145-6460), kreipiasi į savivaldybės administraciją dėl planavimo sąlygų rengti projektą išdavimo. Kai projekto rengimą inicijuoja valstybės ar savivaldybės institucija, projekto rengėjas nustatomas Lietuvos Respublikos viešųjų pirkimų įstatymo (Žin., 1996, Nr. 84-2000; 2006, Nr. 4-102) nustatyta tvarka.

Žemės sklypas prie statinio ar įrenginio projektuojamas pagal Naudojamų kitos paskirties valstybinės žemės sklypų pardavimo ir nuomos taisyklių, patvirtintų Lietuvos Respublikos Vyriausybės 1999 m. kovo 9 d. nutarimu Nr. 260 (Žin., 1999, Nr. 25-706; 2011, Nr. 53-2551), reikalavimus. Projekto rengėjas teritorijoje esančias žemės naudmenas iššifruoja pagal Lietuvos Respublikos nekilnojamojo turto kadastro įstatymo (Žin., 2000, Nr. 58-1704; 2003, Nr. 57-2530) 6 straipsnyje nurodytas žemės naudmenų rūšis ir apskaičiuoja žemės naudmenų plotus

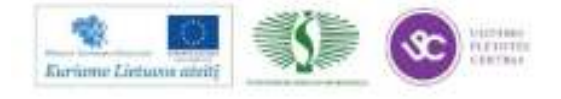

(http://www3.lrs.lt/pls/inter3/dokpaieska.showdoc\_l?p\_id=378712). Sprendinių brėžinyje sutartiniais ženklais pažymimi žemės plotai ir jų ribos, kuriuose teisės aktų nustatyta tvarka siūloma nustatyti žemės servitutus vadovaujantis Lietuvos Respublikos žemės įstatymu (Žin., 1994, Nr. 34- 620; 2004, Nr. 28-868) (http://www3.lrs.lt/pls/inter3/dokpaieska.showdoc\_l?p\_id=429236) bei nustatyti specialiąsias žemės ir miško naudojimo sąlygas pagal patvirtintą Lietuvos Respublikos Vyriausybės ,,Dėl specialiųjų žemės ir miško naudojimo sąlygų patvirtinimo" 1992 m. gegužės 12 d. nutarimo Nr. 343 (Žin., 1992, Nr.22-652; 1996, Nr. 2-43) tvarką.

Vandens telkinys (ežeras, tvenkinys) visais atvejais formuojamas kaip atskiras žemės sklypas, išskyrus mažesnius kaip 0,5 ha vandens telkinius, kurie neregistruojami Lietuvos Respublikos upių, ežerų ir tvenkinių kadastre pagal Lietuvos Respublikos upių, ežerų ir tvenkinių kadastro nuostatus, patvirtintus Lietuvos Respublikos Vyriausybės 2000 m. rugsėjo 19 d. nutarimu Nr. 1114 (Žin., 2000, Nr. 80-2422; 2009, Nr. 103-4318) (http://www3.lrs.lt/pls/inter2 /dokpaieska.showdoc\_l?p\_id=423263). Kitos paskirties įsiterpęs laisvos valstybinės žemės plotas (išskyrus mėgėjų sodo teritoriją) projektuojamas pagal Lietuvos Respublikos Vyriausybės 1999 m. birželio 2 d. nutarimo Nr. 692 ,,Dėl naujų kitos paskirties valstybinės žemės sklypų pardavimo ir nuomos" (Žin., 1999, Nr. 50-1608; 2004, Nr. 173-6398; 2011, Nr. 36-1708) 2.15 punkto reikalavimus. Įsiterpęs laisvos valstybinės žemės ūkio paskirties žemės plotas projektuojamas pagal Valstybinės žemės ūkio paskirties žemės sklypų pardavimo taisyklių, patvirtintų Lietuvos Respublikos Vyriausybės 2003 m. vasario 18 d. nutarimu Nr. 236 (Žin., 2003, Nr. 18-780; 2004, Nr. 175-6483), 5 punkto nuostatas. Mėgėjų sodo teritorijoje įsiterpęs valstybinės žemės plotas projektuojamas Valstybinės žemės sklypų pardavimo ir nuomos mėgėjų sodo teritorijoje taisyklių, patvirtintų Lietuvos Respublikos Vyriausybės 2004 m. lapkričio 15 d. nutarimu Nr. 1443 (Žin., 2004, Nr. 167-6129; 2010, Nr. 158-8044), nustatyta tvarka.

Rengėjas atlieka projekto sprendinių poveikio vertinimą ir, vadovaudamasis Teritorijų planavimo dokumentų sprendinių poveikio vertinimo tvarkos aprašu, patvirtintu Lietuvos Respublikos Vyriausybės 2004 m. liepos 16 d. nutarimu Nr. 920 (Žin., 2004, Nr. 113-4228) parengia ataskaitą, kuri teikiama kartu su projektu visuomenei susipažinti. Suderintą projektą (arba taisyklių 66 punkte nustatytu atveju nederintą projektą), projekto rengimo bylą ir projekto sprendinių brėžinį (pdf formatu) organizatorius teikia tikrinti Nacionalinės žemės tarnybos struktūriniam padaliniui, atsakingam už priežiūrą, Teritorijų planavimo dokumentų tikrinimo tvarkos aprašo, patvirtinto Lietuvos Respublikos aplinkos ministro 2004 m. balandžio 23 d. įsakymu Nr. D1-200 (Žin., 2004, Nr. 78-2756), nustatyta tvarka. Patvirtintas projektas, ne vėliau kaip per 15 darbo dienų nuo projekto patvirtinimo įregistruojamas savivaldybės administracijos

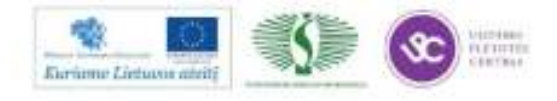

tvarkomame Teritorijų planavimo dokumentų registre Lietuvos Respublikos teritorijų planavimo dokumentų registro nuostatų, patvirtintų Lietuvos Respublikos Vyriausybės 1996 m. birželio 19 d. nutarimu Nr. 721 (Žin., 1996, Nr. 60-1417; 2010, Nr. 91-4814), nustatyta tvarka.

Pagal projektą atliekami suformuotų ar pertvarkytų žemės sklypų kadastriniai matavimai, nustatant žemės sklypų ribų posūkio taškus ir riboženklių koordinates valstybinėje koordinačių sistemoje. Atlikus žemės sklypų kadastrinius matavimus, pagal Lietuvos Respublikos nekilnojamojo turto kadastro nuostatus, patvirtintus Lietuvos Respublikos Vyriausybės 2002 m. balandžio 15 d. nutarimu Nr. 534 (Žin., 2002, Nr. 41-1539; 2005, Nr. 80-2899; Žin., 2010, Nr. 53- 2606; Žin., 2011, Nr. 125-

5950) (http://www3.lrs.lt/pls/inter3/dokpaieska.showdoc\_l?p\_id=408903), parengiami jų kadastro duomenys.

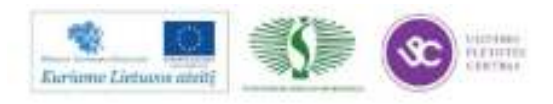

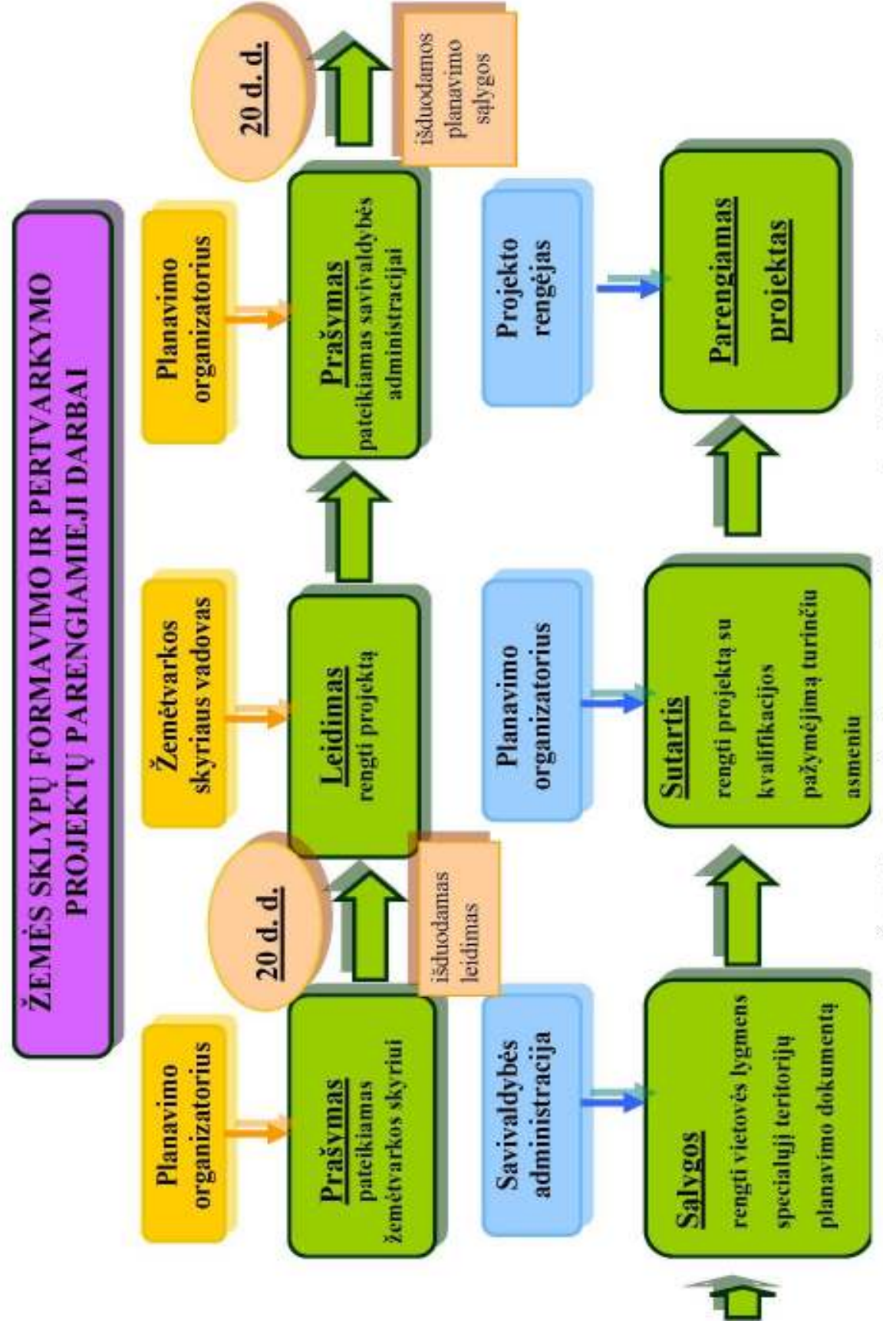

*23 pav. Žemės sklypų formavimo ir pertvarkymo projektų parengiamųjų darbų schema* 

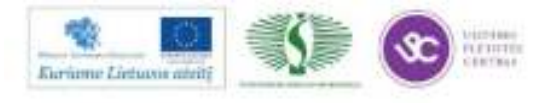

# **ŽEMĖS SKLYPO FORMAVIMO IR PERTVARKYMO PROJEKTO (PERTVARKOMĄ ŽEMĖS SKLYPĄ PADALIJANT Į DU ATSKIRUS ŽEMĖS SKLYPUS) SPRENDINIŲ BRĖŽINIO SUDARYMAS, NAUDOJANTIS PROGRAMINE ĮRANGA**

Privačios žemės sklypai gali būti padalijami pageidaujant patiems žemės savininkams, dažniausiai tai daroma, kai žemės sklypai priklauso keliems bendrasavininkams, kurie nori atidalinti savo žemės dalis ir jas savarankiškai valdyti. Taip pat kai žemės savininkas dalį sklypo pageidauja dovanoti, parduoti ar keisti jos pagrindinę naudojimo paskirtį. Pertvarkant žemės sklypą jo vietoje suformuojami nauji žemės sklypai. Jų ribos projektuojamos ir ženklinamos, rengiant žemės sklypo formavimo ir pertvarkymo projektą.

Projekto rengėjas žemės sklypus formuoja arba pertvarko vadovaudamasis savivaldybės administracijos išduotomis planavimo sąlygomis rengti vietovės lygmens specialųjį teritorijų planavimo dokumentą bei atsižvelgdamas į planavimo organizatoriaus pageidavimus. Pertvarkoma teritorija yra Vilniaus rajono savivaldybėje Šatrininkų seniūnijoje Kyviškių kaime.

Savivaldybės administracijos išduotose planavimo sąlygose pateikiami šie reikalavimai:

1) remiantis Lietuvos Respublikos kelių įstatymu (Žin., 1995, Nr. 44-1076; 2002, Nr. 101- 4492) numatyti kelių apsaugos zonas;

2) vietinės reikšmės kelio apsaugos zonoje numatyti 5,0 m pločio servitutinę teritoriją inžinerinių tinklų infrastruktūrai įrengti;

3) nustatyti servitutinius kelius (kelių plotis ne mažiau 6,0 m pločio);

4) palei servitutinį kelią numatyti 3,0 m pločio servitutinę teritoriją inžinerinių tinklų infrastruktūrai įrengti;

5) privažiavimo keliai turi būti įrengiami sklypų savininkų lėšomis, o juos sugadinus, atstatomi šių sklypų savininkų lėšomis. Pasikeitus sklypų savininkams, šiuos įsipareigojimus perima nauji sklypų savininkai.

Pagal užsakovo pateiktą medžiagą pertvarkomas sklypas yra įregistruotas į Nekilnojamo turto registrą. Pagrindinė žemės sklypo naudojimo paskirtis yra žemės ūkio paskirties žemė. Bendras žemės sklypo plotas yra  $37602 \text{ m}^2$ . Viso žemės sklypo ploto sudėtis pagal žemės naudmenų rūšį yra ariama žemė. Iki pertvarkomo žemės sklypo tiesiogiai privažiuojama esamu rytinėje dalyje vidaus keliu. Šiam keliui yra nustatytas kelio servitutas - **S** -Teisė tiesti požemines ir antžemines komunikacijas (tarnaujantis daiktas) (24 pav.). Pertvarkoma teritorija ribojasi su septyniais teisiškai įregistruotais žemės sklypais.

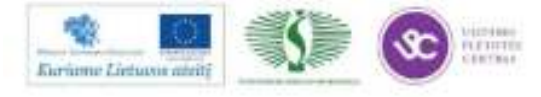

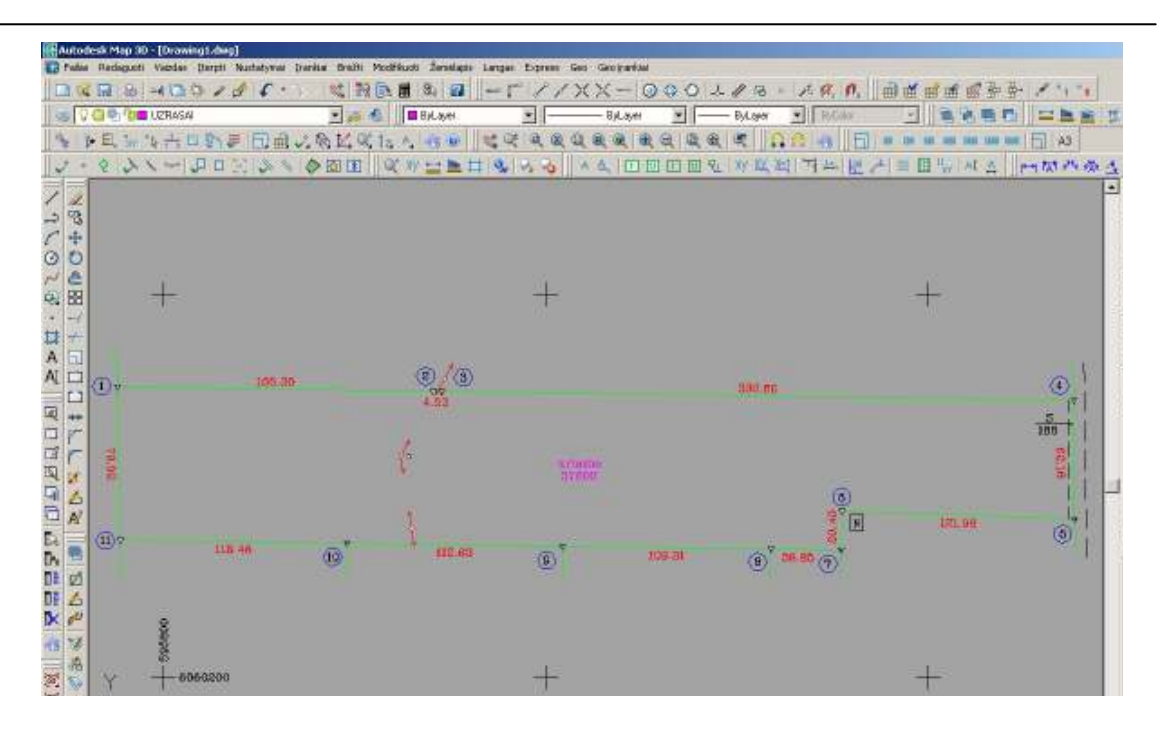

## *24 pav. Žemės sklypo planas*

Rengiant žemės sklypo sprendinių brėžinį būtina patikslinti žemės naudojimo planą bei koreguoti žemės naudmenų kontūrus. Nenustačius arba patikslinus nustatytus pakitimus rengiamas sprendinių brėžinys.

Projekto sprendinių brėžinys rengiamas naudojant naujausią kartografinę medžiagą t.y. ortofotografinį žemėlapį ir georeferencinio pagrindo kadastro duomenis žr. 25 paveikslą.

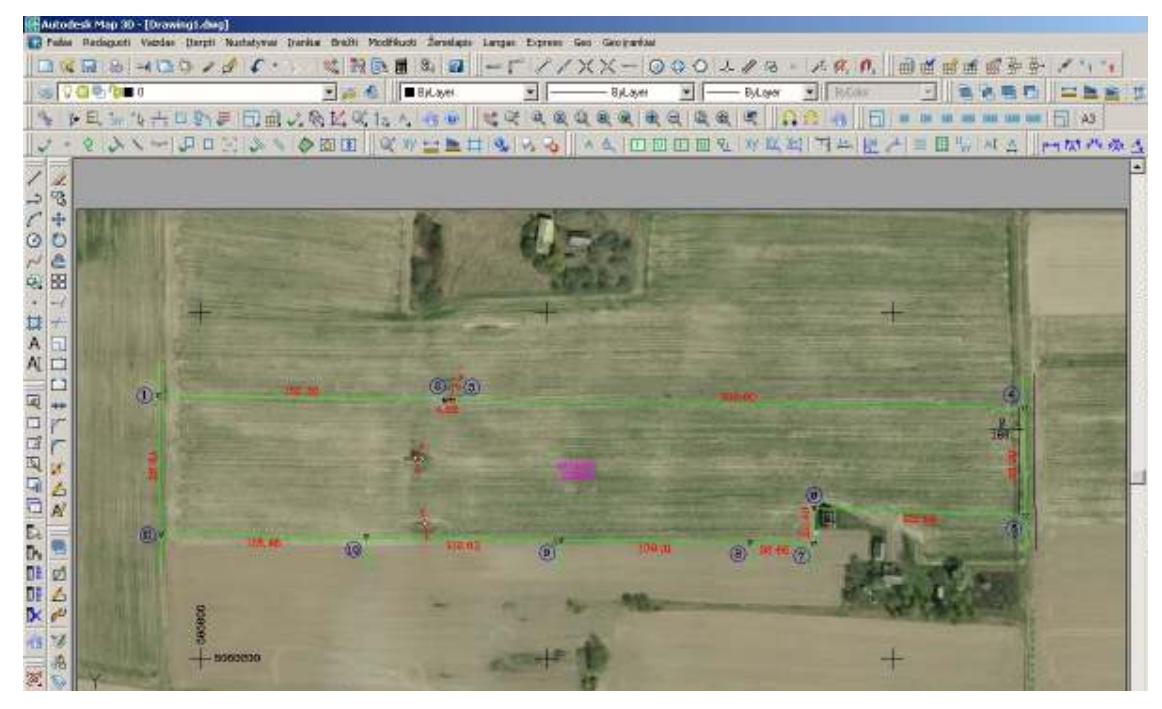

*25 pav. Sprendinių brėžiniui naudojama kartografinė medžiaga* 

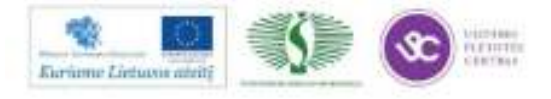

Formuojant ar pertvarkant žemės sklypus būtina vadovautis žemės sklypų formavimo ir pertvarkymo reikalavimais. Sklypų ribos turi būti derinamos su natūraliomis (gamtinėmis) ribomis (upėmis, upeliais, melioracijos grioviais ar kanalais, ežerais, tvenkiniais, griovomis medžių eilėmis) ir su statinių bei įrenginių išdėstymu. Žemės sklypo formavimo ir pertvarkymo (atidalijimo) projekte pertvarkoma teritorija buvo padalinta į du sklypus, bendra sklypų riba 12 – 13 (26 pav).

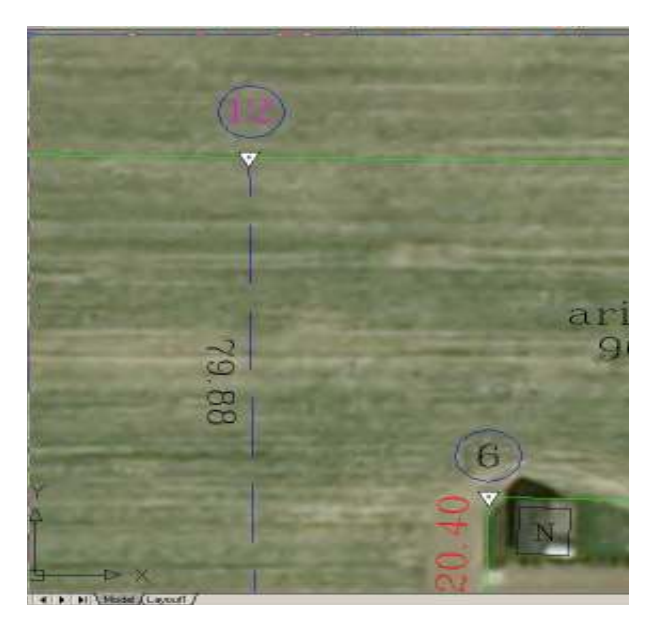

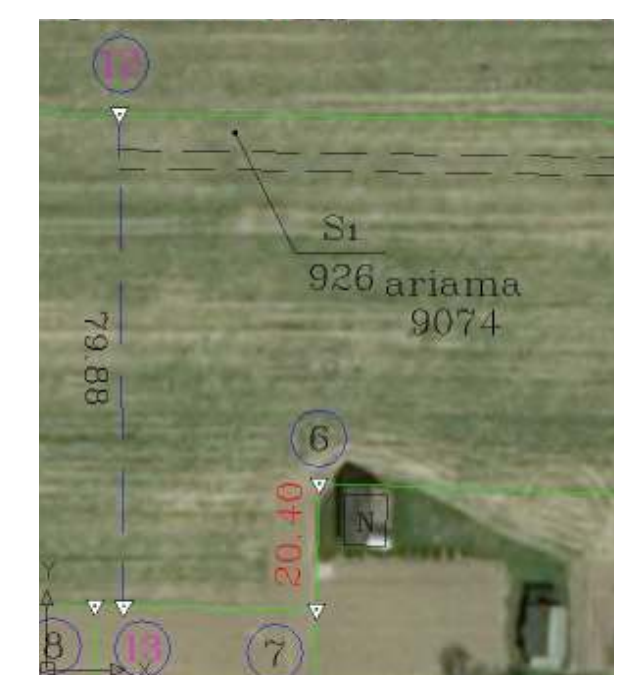

*26 pav. Sklypo pertvarkymas (atidalijimas)* 

Formuojamiems žemės sklypams suteikiami plane šie numeriai – 459 – 1 ir 459 – 2.

Suformuoto žemės sklypo 459 – 1 plotas yra 27602 m<sup>2</sup>, šiam sklypui nustatytas servitutas – Teisė važiuoti transporto priemonėmis, teisė naudotis pėsčiųjų taku, teisė varyti galvijus (viešpataujantis daiktas). 459-1 sklypą kerta elektros linija, vadovaujantis specialiosiomis žemės ir miško naudojimo sąlygomis patvirtintomis Lietuvos Respublikos Vyriausybės 1995.12.29 nutarimu Nr. 1640 nustatyta – **VI** – Elektros oro linijų apsaugos zona po 20 metrų nuo kraštinių laidų, kas sudaro 0,0341 ha.

Naujai suformuoto žemės sklypo 459-2 plotas yra 10000 m<sup>2</sup>, jį sudaro žemės ūkio paskirties žemė 9074 m<sup>2</sup> ir keliai – 926 m<sup>2</sup>. Vadovaujantis savivaldybės administracijos išduotomis planavimo sąlygomis šiame sklype buvo suprojektuotas kelias jungiantis žemės sklypą 459 – 1. Šiam keliui nustatytas servitutas – **S1** – Teisė važiuoti transporto priemonėmis, teisė naudotis pėsčiųjų taku, teisė varyti galvijus (tarnaujantis daiktas) bei specialiosios žemės ir miško naudojimo sąlygos – **II** – Kelių apsaugos zona, kuri užima 0,0622 ha teritorijos žr. 27 paveikslą. Sklype taip

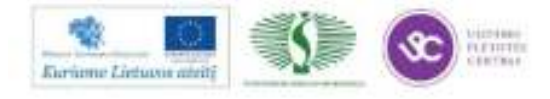

pat yra ir esamas servitutas **S2** – Teisė tiesti požemines ir antžemines komunikacijas (tarnaujantis daiktas).

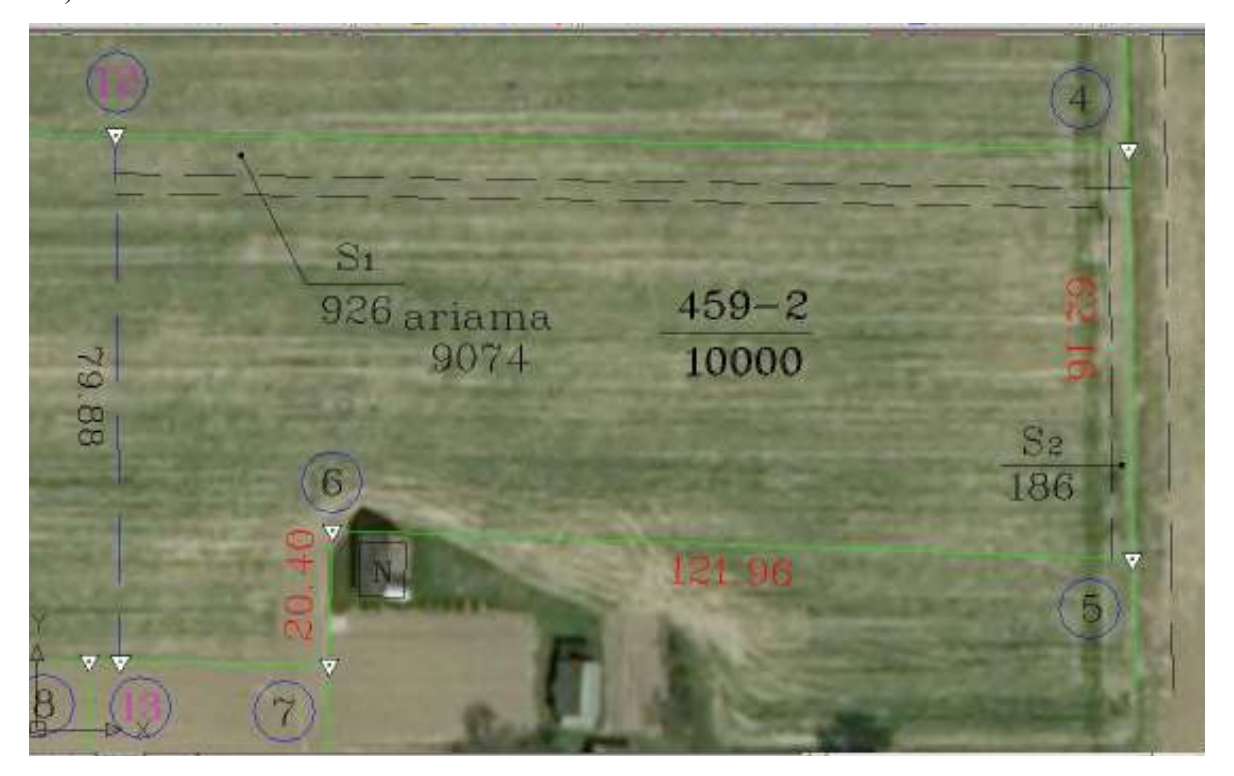

*27 pav. Sklypo 459 – 2 ištrauka* 

Žemės sklypo formavimo ir pertvarkymo (atidalijimo) projekto sprendinių brėžinys rengiamas ,,GeoMap 2011" programa. Įkėlus projekto plano lenteles pildyti pradedame nuo sklypo adreso žr. 28 paveikslą. Pildomi duomenys apie esamų ir (ar), besiribojančių (turinčių daugiau negu vieną bendrą ribos posūkio tašką) žemės sklypų kadastro numeriai 29 paveikslas.

| Kadastro:          | vietovė                   | Kyviškių |                |                |     |    | blokas         |          |                | sklypas |          |
|--------------------|---------------------------|----------|----------------|----------------|-----|----|----------------|----------|----------------|---------|----------|
|                    | Žemės sklypo kadastro Nr. |          | $\overline{4}$ | $\overline{4}$ | 2 0 | 16 | $\overline{0}$ | $\Omega$ | $\overline{4}$ | 5       | $\Omega$ |
|                    |                           |          |                |                |     |    |                |          |                |         |          |
| Gatvé, namo Nr.    |                           |          |                |                |     |    |                |          |                |         |          |
| Kaimas (miestelis) |                           |          | Kyviškių       |                |     |    |                |          |                |         |          |
| Seniūnija          |                           |          | Šatrininkų     |                |     |    |                |          |                |         |          |
| Miestas (rajonas)  |                           |          | Vilniaus       |                |     |    |                |          |                |         |          |
| Apskritis          |                           |          | Vilniaus       |                |     |    |                |          |                |         |          |

*28 pav. Slypo adreso lentelė* 

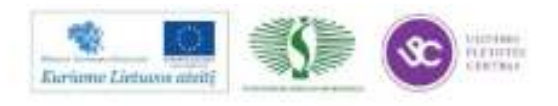

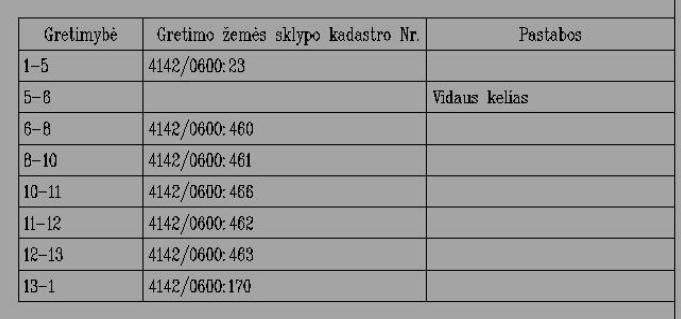

### *29 pav. Gretimų žemės sklypų savininkų duomenys*

Toliau pildomi žemės sklypo identifikatorius 30 paveikslas bei 31 paveiksle eksplikacijoje projektuojamų žemės sklypų plotai, pagrindinė tikslinė žemės naudojimo paskirtis ir pagal projektą naujai projektuojamų žemės sklypų būsimi (numatomi) savininkai.

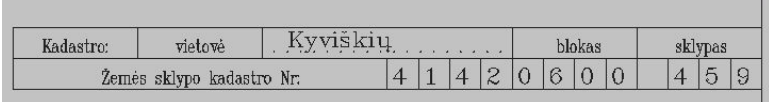

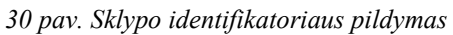

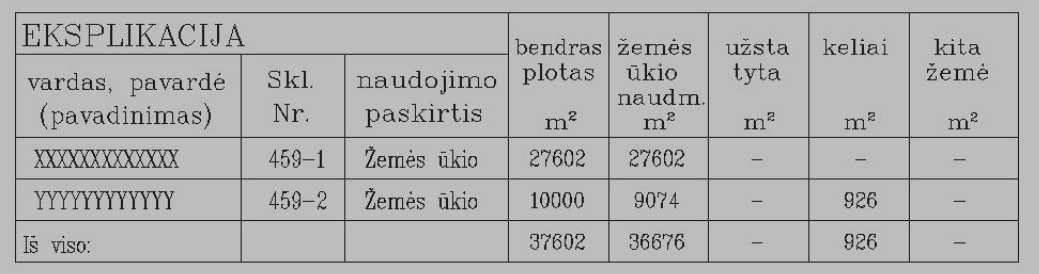

*31 pav. Eksplikacijos pildymas* 

Projekto plano 32 paveikslo lentelėje nurodomos planuojamos teritorijos specialiosios žemės naudojimo sąlygos, esami ir siūlomi servitutai bei jų pločiai.

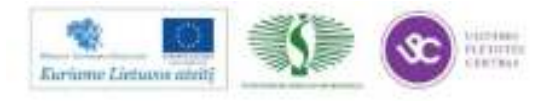

| $\frac{3k}{N}$ | Kodas | Ancibojima<br>ak Nr | Apricolanti                                                                                                    | Temes<br>plotas ha     |
|----------------|-------|---------------------|----------------------------------------------------------------------------------------------------|------------------------|
| $459 - 1$      | B.    | M                   | Elektros linijų apraugos zonos                                                                                       | 0,8341                 |
| $150 - 2$      | 2     | π                   | Keliu opsaugos zonos                                                                                                 | 0,0622                 |
|                |       |                     | <b>SERVITUTAL</b>                                                                                                    |                        |
| Ski.<br>Nr.    | Kodas |                     | <b>ADCOUNTING</b>                                                                                                    | Plotas, m <sup>2</sup> |
| $459 - 1$      | 114   |                     | Telse važiuoti transporto priemonėmis, teisė naudotis pėsčiųjų taku, teisė varyti galvijus (viešpataujantis daiktas) | 926                    |
| $458 - 2$      | 214   |                     | S1-Teisė važiuoti transporto priemonėmis, teisė naudotis pėsčiųjų takų, teisė varyti galvijus (tarnaujantis daiktas) | 908                    |
|                |       |                     | Se-Teisė tiesti počemines ir antiemines komunikacijos (tarnaujantis daiktas)                                         | 758                    |

*32 pav. Duomenys apie žemės naudojimo apribojimus ir servitutus* 

Taip pat užpildomi duomenys apie projektą atliekančią įmonę bei vykdytojus 33 paveikslas.

|                                       |         | Geokada<br>LICENCIJOS NR.ZF-38                                   |            |          |
|---------------------------------------|---------|------------------------------------------------------------------|------------|----------|
| pareigos                              | parašas | v., pavardė                                                      | data       |          |
| DIREKTORIAUS PAV.                     |         | RAMUNAS KUDZMA                                                   | 2011 10:18 |          |
| <b>VYKDYTOJAS</b>                     |         | RAMUNAS KUDZMA                                                   | 2011 10 16 |          |
| Kvalifikacijos pažymėjimo Nr.: FP-74  |         |                                                                  |            |          |
| <b>ORGANIZATORIUS</b>                 |         | XXXXXXXXXXXXXXXXXXXX                                             |            | AV.      |
| <b>PROJEKTO</b><br><b>PAVADINIMAS</b> |         | ZEMÉS SKLYPO FORMAVIMO IR PERTVARKYMO<br>(ATIDALIJIMO) PROJEKTAS |            | M 1:2000 |

*33 pav. Projekto vykdytojas* 

Užpildžius projekto plano lenteles (28 – 33 pav.) sprendinių brėžinyje sutartiniais ženklais pažymima 34 paveikslas:

- •esamų žemės sklypų ribos ir jų kadastro numeriai;
- •formuojamų žemės sklypų ribos ir jų linijų ilgiai. Atskirais numeriais arba simboliais nurodomi žemės sklypų projektiniai numeriai;
- •valstybinės ir vietinės reikšmės keliai;
- •žemės plotai ir jų ribos, kuriuose teisės aktų nustatyta tvarka siūloma nustatyti žemės servitutus;
- •hidrografiniai objektai;
- •statiniai ir įrenginiai;
- •specialiosios žemės ir miško naudojimo sąlygos ir kiti teisės aktuose nustatyti apribojimai.

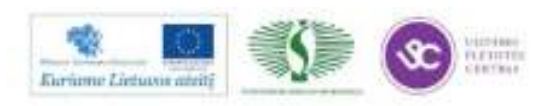

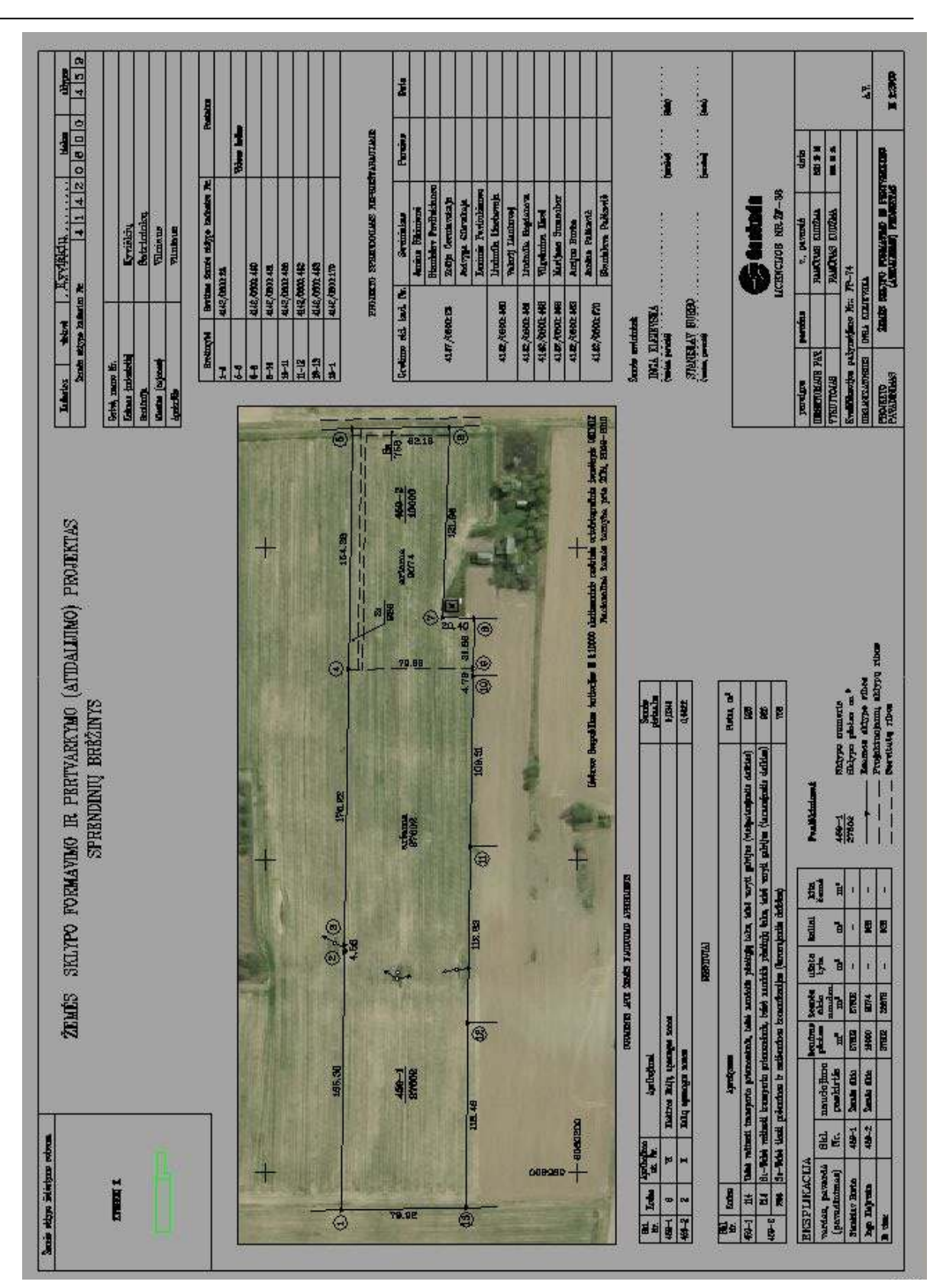

*34pav. Sprendinių brėžinys* 

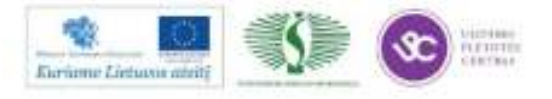

# **VISUOMENĖS INFORMAVIMAS IR SUPAŽINDINIMAS SU ŽEMĖS SKLYPO FORMAVIMO IR PERTVARKYMO PROJEKTU, JO DERINIMAS, TIKRINIMAS IR TVIRTINIMAS**

Visuomenės informavimas ir supažindinimas su žemės sklypų formavimo ir pertvarkymo projektu vykdomas pagal supaprastintą tvarką. Supaprastinta visuomenės dalyvavimo teritorijų planavimo procese tvarka – tai tokia tvarka, kai sutrumpinama viešumą užtikrinančių procedūrų trukmė ir taikomos ne visos viešumą užtikrinančios procedūros t.y. neskelbiama vietos spaudoje apie pradedamą rengti projektą, neįrengiamas stendas, nerengiama vieša ekspozicija, nešaukiamas viešas susirinkimas.

Planavimo organizatorius apie supaprastinta tvarka rengiamą planą skelbia savivaldybės interneto tinklalapyje ir raštu informuoja planuojamos teritorijos kaimyninių žemės sklypų valdytojus ir naudotojus jų deklaruotos gyvenamosios vietos ar buveinės adresais, nurodydamas galimybes susipažinti su parengtu teritorijų planavimo dokumentu, arba su šiuo dokumentu supažindina juos asmeniškai. Tačiau jeigu planuojamos teritorijos kaimyninių žemės sklypų valdytojų ir naudotojų negalima rasti, planavimo organizatorius turi paskelbti informaciją apie rengiamą teritorijų planavimo dokumentą vietos laikraštyje ir savivaldybės interneto tinklalapyje. Savivaldybės interneto tinklalapyje nurodomas vietos laikraštis, kuriame skelbiama informacija apie teritorijų planavimą. Žemės sklypų formavimo ir pertvarkymo projektų svarstymo, derinimo ir tvirtinimo procedūrų schema pateikta 35 paveiksle.

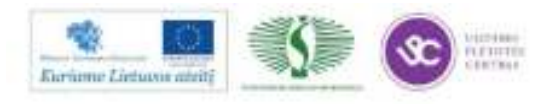

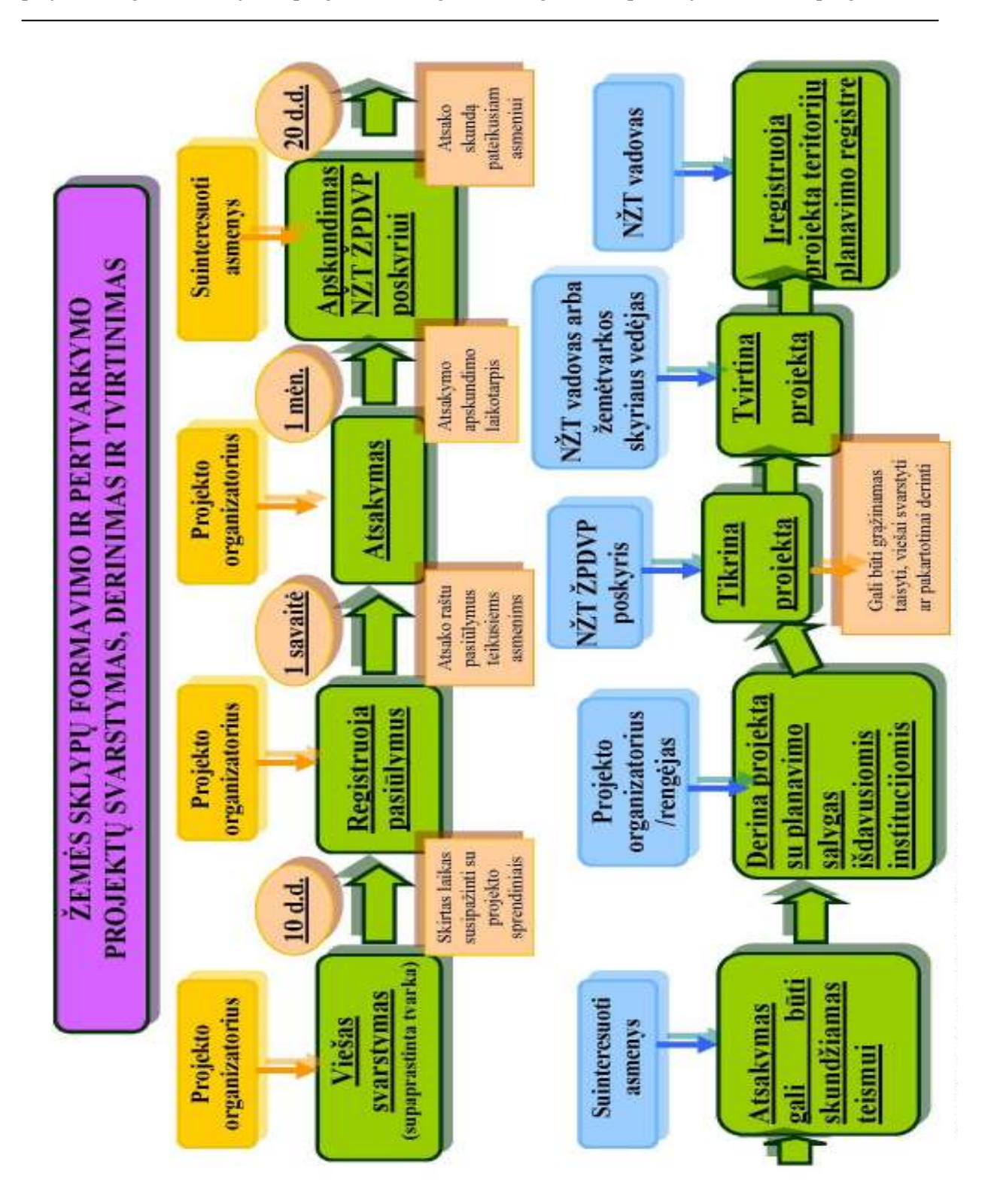

*35 pav. Žemės sklypų formavimo ir pertvarkymo projektų svarstymo, derinimo ir tvirtinimo procedūrų schema* 

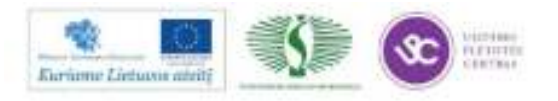

350

Darbo geodeziniais instrumentais ir geoduomenų apdorojimo, žemės sklypų formavimo ir pertvarkymo projektų rengimo, naudojantis programine įranga technologinių kompetencijų tobulinimo programa

## **1.3. ĮMONĖS TECHNINĖ DOKUMENTACIJA**

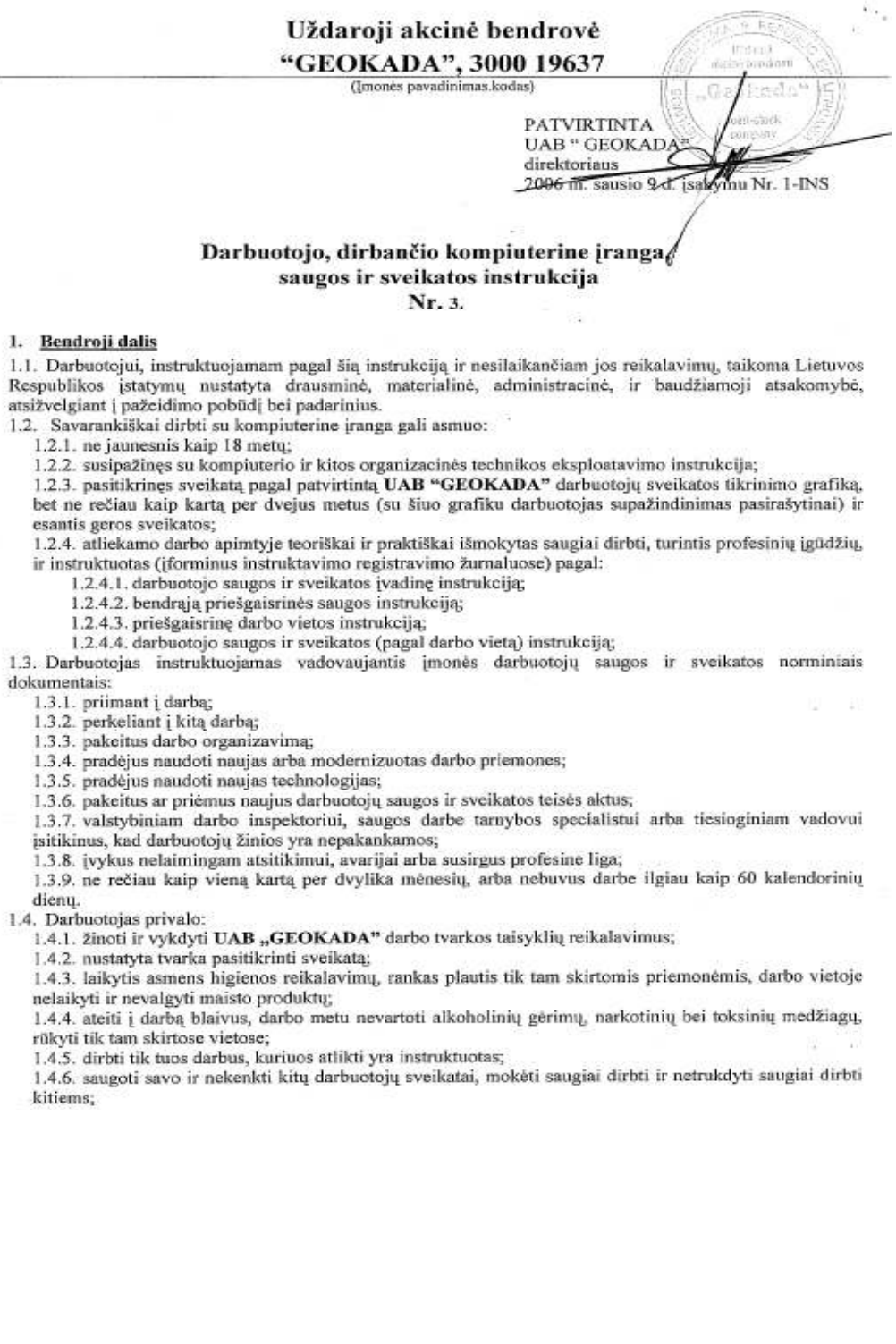

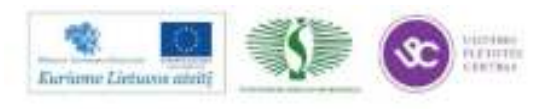

> 1.4.7. tinkamai naudoti asmenines ir kolektyvines saugos darbe priemones, jas rūpestingai prižiūrėti ir, naudoti pagal paskirtį, laiku pranešti tiesioginiam vadovui apie ju nusidėvėjima, užteršimą, netinkamuma naudoti ir apie tai, kad baigiasi ju naudojimo terminas;

1.4.8. dirbti tik su techniškai tvarkinga kompiuterine įranga, laikytis kompiuterinės įrangos eksploatavimo taisyklių bei naudoti ją pagal jos dokumente (pase), šioje instrukcijoje nurodytus reikalavimus:

1.4.9. vykdyti tiesioginio UAB "GEOKADA" vadovo nurodymus:

1.4.10. savarankiškai neišjungti, nekeisti ir nešalinti darbo priemonėse, įrenginiuose, pastatuose įrengtų darbuotojų saugos ir sveikatos apsaugos itaisų, juos tinkamai naudoti, taip pat pranešti apie darbuotojų saugos ir sveikatos reikalavimų pažeidimus, kurių pats pašalinti negali ar neprivalo, nedelsiant pranešti tiesioginiam vadovui apie darbo priemonių gedimus, pastebėtus trūkumus, galinčius kelti pavojų darbuotojų saugai ir sveikatai;

1.4.11. raštu pranešti tiesioginiam vadovui apie atsisakyma dirbti esant nesaugiai darbo vietai, netvarkingoms darbo priemonėms;

1.4.12. pranešti tiesioginiam vadovui apie darbo metu gautas traumas, kitus su darbu susijusius sveikatos sutrikimus.

1.4.13. Darbuotojas turi žinoti:

1.4.13.1. priešgaisrinės saugos instrukcijos reikalavimus ir juos vykdyti;

1.4.13.2. UAB "GEOKADA" patalpu išdėstyma:

1.4.13.3. specialiujų tarnybų ir atsakingų asmenų telefonų numerius.

1.5. Nukentėjęs nelaimingo atsitikimo metu, nedelsdamas kreiptis į artimiausią gydymo įstaigą, pranešti tiesioginiam vadovui ir darbuotojų atstovui. Asmuo, matęs nelaimingą atsitikimą arba apie jį sužinojęs, turi nedelsdamas suteikti nukentėjusiajam pirmąją medicininę pagalbą ir pranešti tiesioginiam vadovui, jeigu reikia, iškviesti greitaja medicinine pagalba. Darbo vieta ir irengimu būkle, iki bus pradėtas tirti nelaimingas atsitikimas, reikia išlaikyti tokią, kokia buvo nelaimingo atsitikimo metu. Jei tai kelia pavojų aplinkinių žmonių gyvybei ar sveikatai, gali būti daromi tik būtiniausi pakeitimai, įforminus tam tikru aktu.

1.6. Pasireiškus skrandžio-žarnyno, pūlinių susirgimų simptomams, pakilus temperatūrai, pranešti tiesioginiam vadovui ir kreiptis į gydymo įstaigą.

1.7. Darbdavys privalo:

1.7.1, siekti išvengti ar bet jau maksimaliai sumažinti, darbo vietose pavojingas ir kenksmingas darbo salvgas;

1.7.2. nepavykus išvengti pavojingų ar kenksmingų darbo sąlygų, informuoti darbuotojus apie darbo aplinkoje esančius sveikatai pavojingus ir kenksmingus veiksnius;

1.7.3. jvertinti darbo aplinkos riziką įrengti kolektyvines saugos priemones ir nemokamai aprūpinti darbuotoją asmeninėmis apsauginėmis priemonėmis;

1.7.4. istatymu nustatyta tvarka, atlyginti žala, padaryta sveikatai dėl nesaugių darbo sąlygų.

1.7.5. suplanuoti darbuotojo darbą taip, kad, kasdien dirbant prie vaizduoklių, būtų periodiškai daromos pertraukos, įskaitomos į darbo laiką, arba būtų keičiama veikla, sumažinant darbo prie vaizduoklio krūvį.

1.8. Asmeninės apsauginės priemonės įvardijamos darbdavio patvirtintame, nemokamai išduodamų darbuotojams asmeninių apsauginių priemonių sąraše, ten pat numatomas asmeninių apsauginių priemonių naudojimo laikas. Darbdavys esant reikalui turi teisę nemokamai išduoti darbuotojui daugiau asmeninių apsaugos priemonių negu numatyta pagal asmeninių apsaugos priemonių sąrašą.

1.9. Priešgaisrinės saugos reikalavimai:

1.9.1. vengti veiksmų, sudarančių sąlygas kilti gaisrui;

1.9.2. rūkyti tik tam tikslui skirtose, ženklais pažymėtose ir tinkamai įrengtose vietose, kuriose yra indas nuorūkoms dėti, įrengta ištraukiamoji ventiliacija bei gesinimo priemonės;

1.9.3. žinoti pirmines gaisro gesinimo priemones, jų veikimo pricipus, panaudojimo galimybes, savo veiksmus kilus gaisrui.

#### 2. Profesinės rizikos veiksniai. Saugos priemonės nuo jų poveikio

2.1. Darbo aplinkos šiluminė aplinka - neigiamas poveikis žmogaus organizmui - turi būti tinkamai įrengtas patalpos šildymas, vėdinimas ir oro kondicionavimas.

2.2. Elektros srovės poveikis - galimi širdies veiklos, kvėpavimo sutrikimai, įvairių laipsnių nudegimai, netenkama sąmonės. Naudotis tvarkinga elektros įranga. Draudžiama pačiam darbuotojui remontuoti, bet kokius sugedusius elektrinius prietaisus, įrankius ir pan. Pastebėjus bet kokius gedimus iškviesti elektriką arba asmenį, atsakingą įmonėje už elektros ūkį. Pranešti tiesioginiam vadovui.

2.3. Triukšmas - neigiamas poveikis centrinei nervų sistemai.

2 lapas, iš viso 7 lapai

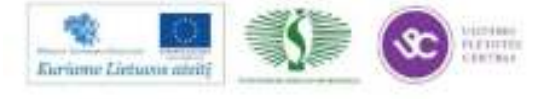

Mokymų medžiaga

2.4. Netinkamas darbo vietos natūralus ir dirbtinis apšvietimas - galimi regos sutrikimai, traumos dėl blogo, apšvietimo. Irengti tinkamą bendrą ir vietinį apšvietimą. Pranešti vadovui, darbo nepradėti iki apšvietimo sutvarkymo.

2.5. Elektrostatinis krūvis - veikia periferine nervų sistemą;

2.6. Elektromagnetinio laukas, jonizuojanti spinduliuotė - neigiamas poveikis žmogaus organizmui:

2.7. Netvarkingos darbo priemonės - galimos su sunkių traumų bei mirtinų atvejų pasekmėmis. Būtina vykdyti įrenginių profilaktinius, planinius remontus bei technines apžiūras, naudotis tik tvarkingomis darbo priemonėmis.

2.8. Netinkamas maitinimasis - galimi virškinimo sutrikimai. Prieš darbą ir per pietų pertrauką nepersivalgyti;

2.9. Pastebėjus bet kokį gedimą, netvarką ar keliantį pavojų veiksnį - informuoti tiesioginį vadovą. Darbo nepradėti, kol bus pašalinti visi trūkumai.

#### 3. Darbuotojo veiksmai prieš darbo pradžią

3.1. Pašalinti visus nereikalingus darbui daiktus.

3.2. Kompiuterinės technikos įrenginius, priemones, dokumentus sudėti tvarkingai.

3.3. Vizualiai patikrinti kompiuterinius ir kitus elektros įrenginius, su kuriais bus dirbama:

3.3.1. ar galima laisvai, be trukdžių dirbti darbo vietoje;

3.3.2. ar gerai apšviesta darbo vieta (ar veikia papildomas apšvietimas);

3.3.3. ar nenutrūkę elektros laidai, jungiantys įrenginį su elektros tinklu, ar nepažeista jų izoliacija;

3.3.4, ar įrenginį jungiantys laidai su elektros tinklu nesiliečia prie karštų, drėgnų, tepaluotų paviršių, kitų kabeliu, aštriu briaunu, kitu ižemintu įrenginiu, centrinio apšildymo radiatoriu, vamzdžiu;

3.3.5. ar laidai apsaugoti nuo atsitiktinių mechaninių pažeidimų. Laidai (kabelis) turi būti jungiami prie elektros šakučių lizdų taip, kad nebūtų galimybės ant jų užlipti ar einant už jų užsikabinti;

3.3.6. ar tvarkingas elektros kabelio kištukas, elektros šakučių lizdas, į kurią jungiamas įrenginys.

3.4. Draudžiama eksploatuoti kompiuterinę įrangą, jei nuimtas bet kuris įrenginio gaubtas, nepatikimas ižeminimas.

3.5. Pastebėjus kokius nors gedimus, sukeliančius pavojų darbo saugumui, darbas nepradedamas tol kol bus pašalinti visi trūkumai. Neremontuoti pačiam sugedusią kompiuterinę įrangą, spausdintuvą, laidus, kištuką, rozete. Tai atlikti privalo darbuotojas, turintis elektrotechniniam personalui reikiamą kvalifikaciją.

#### 4. Darbuotojo veiksmai darbo metu

4.1. Palaikyti darbo vietoje švarą ir tvarką.

4.2. Neatitraukti savo ir kitų dėmesio pašalinėmis šnekomis ir darbais.

4.3. Darbo ir poilsio režimas turi priklausyti nuo darbo veiklos pobūdžio ir darbo su kompiuterine įranga trukmės.

4.4. Nepertraukiamai dirbti prie kompiuterio galima ne daugiau kaip 1 valandą.

4.5. Dirbant 8 val. darbo diena, reglamentuotos specialios 5 min. trukmės pertraukos nustatomos po 1 val. nuo darbo su videoterminalu pradžios.

4.6. Dirbant 12 valandų darbo dieną (40 val. darbo savaitę), reglamentuotos specialios pertraukos pirmosioms 8 val. nustatomos pagal 8 val. darbo pamainos režimą, likusias 4 val. po kiekvienos darbo valandos daroma 15 min. pertrauka. Rekomenduojami specialūs akių ir fiziniai pratimai pateikti informaciniame priede.

4.7. Jei atsiranda regėjimo sutrikimų, kurie gali būti susiję su darbu prie videoterminalo, darbdavys privalo darbuotojui suteikti galimybę atlikti atitinkamą akių ir regėjimo ištyrimą (oftalmologiniai tyrimai).

4.8. Jei oftalmologinių tyrimų rezultatai rodo, kad yra būtina regėjimo korekcija, ir jei normalūs (įprasti) regėjimą koreguojantys prietaisai negali būti panaudoti, darbdavys turi nemokamai aprūpinti darbuotoją specialiais regėjimą koreguojančiais prietaisais, tinkamais tam darbui.

4.9. Elektrosaugos reikalavimai:

4.9.1. Valyti elektros prietaisų, jų dalių paviršius ir pakeisti jų dalis galima tik išjungus prietaisą iš elektros tinklo;

4.9.2. Neatidarinėti elektros įrengimų skydelių, durelių, dangčių.

4.9.3. Neliesti drėgnomis rankomis jungiklių, elektros šakučių lizdų. Kompiuterinę įrangą valyti sausu skudurėliu.

4.9.4. Nenaudoti skysčio šalia veikiančios kompiuterinės įrangos;

4.9.5. Nedirbti su kompiuterine įranga, jei ant jos išsiliejo skystis;

3 lapas, iš viso 7 lapai

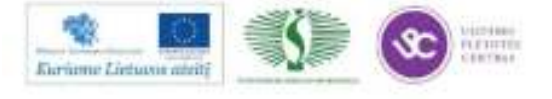

- 4.9.6. Nedirbti su kompiuterine įranga, jei prisilietus jaučiamas elektros srovės poveikis.
- 4.9.7. Nepalikti be priežiūros jiungtos kompiuterinės irangos.

4.9.8. Nesiliesti vienu metu prie ižemintu daliu (centrinio apšildymo radiatoriu, vamzdžiu ir pan.) ir elektros įrenginių metalinių dalių, kad, esant pažeistai izoliacijai ir šioms dalims turint elektros įtampa. nesusidarytų grandinė elektros srovei tekėti žmogaus kūnu.

- 4.10. Naudojantis spausdintuvu, būtina laikytis šių reikalavimu:
	- 4.10.1. Laidai spausdintuvui turi būti specialiai pritaikyti.
	- 4.10.2. Prieš jungiant spausdintuvų prie videoterminalo įsitikinti, ar spausdintuvas išjungtas iš tinklo,
	- 4.10.3. Neišjungti spausdintuvo, kol jis spausdina.
	- 4.10.4. Nelaikyti spausdintuvo saules šviesoje, arti kaitinimo elementų.
	- 4.10.5. Ka tik spausdinus neliesti įkaitusio popieriaus traukimo ritinio ir variklio.
	- 4.10.6. Neliesti ir neišiminėti jokių spausdintuvo detalių.
	- 4.10.7. Pernešant į kitą vietą (naujai instaliuojant) spausdintūvą laikyti vertikaliai.
	- 4.10.8. Nespausti spausdintuvo valant. Valymui nenaudoti spirito ir kitų tirpalų.
	- 4.10.9. Jei popierius susiraukšlėjo ir įstrigo, spausdintuvą tuoj pat išjungti ir popierių ištraukti.
	- 4.10.10. Nespausdinti spausdintuvu ant mažo formato popieriaus gabaliukų.
	- 4.10.11. Nenustatinėti puslapio ribų už nurodytų spausdinimo sričių.

4.11. Pastebėjus darbo metu videoterminalo, spausdintuvo gedimus, netvarkingus kabelius, elektros rozetes, nutraukti darbą ir skubiai pranešti vadovui.

4.12. Leidžiama nepavojinga vienkartinė keliamo ir pernešamo krovinio masė kartu dirbant kitą darbą (iki dviejų kartų per valandą):

- 4.12.1. vyrams iki 30 kg;
- 4.12.2. moterims iki 10 kg.

4.13. Perkeliant krovini rankinju būdu kartu su kitais darbuotojais, ji kelti ir nuleisti reikia suderintai, pagal komanda.

4.14. Draudžiama dirbti su nepatikrintomis, techniškai netvarkingomis darbo priemonėmis.

4.15. Vykdyti įmonės darbo tvarkos taisyklių, nustatyto darbo ir poilsio laiko reikalavimus, ilsėtis, valgyti ir rükyti tam tikslui skirtose vietose, dirbti tik tą darbą, kurį paveda tiesioginis UAB "GEOKADA" vadovas, ir tik tada, kai yra žinomi saugūs jo atlikimo būdai.

#### 5. Darbuotojo veiksmai avariniais (ypatingais) atvejais

5.1. Būtina išjungti elektros srove, sustabdyti darbą ir pranešti tiesioginiam vadovui šiais atvejais:

- 5.1.1. pastebėjus, kad gali įvykti avarija;
- 5.1.2. pastebėjus stiprų detalių, laidų įkaitinimą;
- 5.1.3. sugedus elektros instaliacijai (neveikia, kibirkščiuoja kištukinis lizdas, jungtukas, kirtiklis);
- 5.1.4. pajutus svylančių laidų kvapą;
- 5.1.5. nutrūkus elektros energijos tiekimui;
- 5.1.6. įvykus kompiuterinės įrangos gedimui;
- 5.1.7. pajutus elektros srovės poveikį;
- 5.1.8. padidėjus triukšmui ar vibracijai;
- 5.1.9. įvykus staigiam ūmiam sveikatos sutrikimui;

5.1.10. įvykus nelaimingam atsitikimui ar avarijai, kilus gaisrui;

5.1.11. pastebėjus žmogų, prisilietusį prie elektros srovės, reikia nedelsiant atlaisvinti jį, atjungiant srovę artimiausiu išjungėju arba naudojantis apsauginėmis dielektrinėmis priemonėmis, kol atvyks greitoji pagalba. Esant būtinumui, nukentėjusiam nedelsiant reikia daryti dirbtinį kvėpavimą ir netiesioginį širdies masažą.

5.2. Spausdintuvą išjungti nedelsiant, jei pasirodo dūmai, jei jis netvarkingai spausdina.

- 5.3. Kilus gaisrui (arba pajutus dūmų kvapą):
	- 5.3.1. elgtis ramiai, nesutrikti, realiai įvertinti susidariusią situaciją;

5.3.2. iškviesti priešgaisrinę gelbėjimo tarnybą pagalbos telefonu 112;

5.3.3. evakuoti žmones;

5.3.4. gaisrą gesinti turimomis pirminėmis gaisro gesinimo priemonėmis (gesintuvu, uždengiant nedegia medžiaga);

5.3.5. informuoti UAB "GEOKADA" tiesioginį vadovą.

5.4. Įvykus nelaimingam atsitikimui darbe, pakeliui į darbą arba iš darbo:

5.4.1. nedelsiant iškviesti greitąją medicinos pagalbą arba kreiptis į artimiausią gydymo įstaigą;

5.4.2. suteikti pirmąją medicinos pagalbą;

4 lapas, iš viso 7 lapai

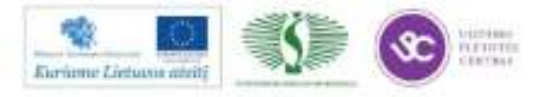

5.4.3. informuoti UAB "GEOKADA" tiesioginį vadovą;

5.4.4. Darbo vietą ir įrenginių būklę, iki bus pradėtas tirti nelaimingas atsitikimas, reikia išlaikyti tokią, kokia buvo nelaimingo atsitikimo metu. Jei tai kelia pavojų aplinkinių žmonių gyvybei ar sveikatai, gali būti daromi tik būtiniausi pakeitimai, įforminus tam tikru aktu.

5.5. Esant ypatingam avariniam atvejui, evakuotis iš pastato artimiausiu saugiausiu keliu, vadovaujantis evakavimo schemomis ir ženklais.

#### 6. Darbuotojo veiksmai baigus darbą

- 6.1. Išjungti kompiuterinę įrangą, jei ji neįjungta specialiame režime.
- 6.2. Sutvarkyti darbo vietą.
- 6.3. Apie visus darbo metu pastebėtus trūkumus pranešti padalinio vadovui.

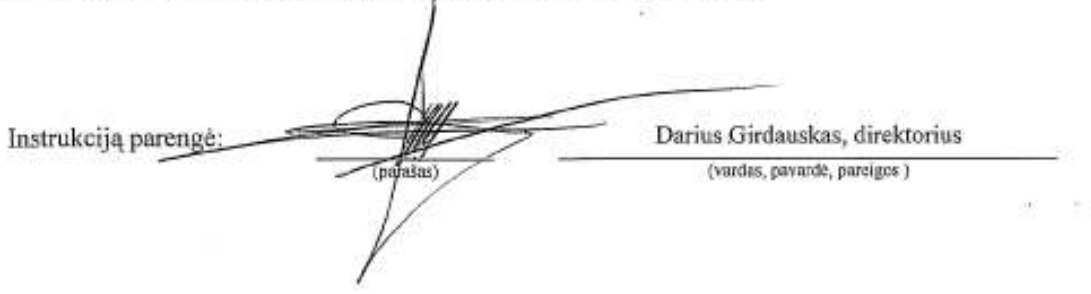

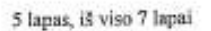

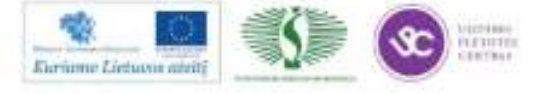

> Priedas (informacinis) 44

### REKOMENDUOJAMI SPECIALŪS AKIŲ IR FIZINIAI PRATIMAI

#### Pratimai akims

Pratimai atliekami sėdint, galvą laikant tiesiai. Kiekvienas pratimas kartojamas 4 - 5 kartus.

#### Pirmas variantas

1. Plačiai atmerkite akis ir nukreipkite žvilgsnį į tolį. Užmerkite akis, stipriai įtempkite akių raumenis. Po to atsipalaiduokite.

2. Nepasukdami galvos^nukreipkite žvilgsnį į dešinę. Po to nukreipkite žvilgsnį į kaire.

3. Užmerkite dešinę akį ir plačiai atmerkite kairę. Ir priešingai.

4. Iškelkite rodomąjį pirštą tiesiai prieš nosį ir nukreipkite žvilgsnį į jį. Po to nukreipkite žvilgsnį į toli

5. Suraukite kaktą, žiūrėkite piktai. Po to užmerkite akis ir atsipalaiduokite.

#### Antras variantas

1. Nejtempdami akių raumenų užsimerkite. Po to plačiai atsimerkite ir nukreipkite žvilgsni į toli.

2. Nukreipkite žvilgsnį į nosies galiuka. Po to nukreipkite žvilgsnį į tolį.

3. Nepasukdami galvos lėtai atlikite akimis sukamuosius judesius: į viršų - į dešinę - į apačią į kairę įr pakartokite į priešingą pusę. Po to nukreipkite žvilgsnį į tolį.

4. Nepasukdami galvos nukreipkite žvilgsni i viršu, po to tiesiai. Analogiškai: į apačia ir tiesiai, į dešine ir tiesiai, i kaire ir tiesiai.

#### **Trečias variantas**

1. Galvą laikykite tiesiai neįtempdami akių raumenų pamirksėkite.

2. Nepasukdami galvos, užsimerkite ir pasukite akis pažiūrėkite į dešinę, po to į kairę ir tiesiai. Pakelkite akis i viršu, nuleiskite žemyn ir pažiūrėkite tiesiai.

3. Nukreipkite žvilgsnį į nosies galiuką, po to į tolį.

4. Vidutiniu tempu atlikite 3-4 sukamuosius akiu judesius i dešine, po to į kaire, atpalaidave akiu raumenis nukreipkite žvilgsnį į tolį.

#### Pratimai, skirti pečių juostos ir rankų nuovargiui mažinti

Kiekviena įtempimo padėtis turi būti atliekama pagal galimybes keleta sekundžių ir sugrįžtant į pradine padėtį. Atsipalaidavimui pakanka pakartoti pratimus 5 - 10 kartų. Raumenų įtempimo pratimai atliekami 15-20 kartu, tris kartus per dieną.

#### Pirmas variantas

1. Laisvai atsipalaidavę mosuokite rankomis į vidų (apkabinkite save per krūtinę) ir išorę (laisvai pakelkite rankas į viršų).

2. Rankos sulenktos per alkūnes. Sulenkite plaštakas per riešus į vidų (į save) ir tvirtai suspauskite kumščius, po to pasukite plaštakas per riešus į išorę (nuo saves) ir stipriai išskėskite pirštus. Kartokite pratimą greitu tempu.

3. Rankos sulenktos per alkūnes, delnas prieš delną. Pasukite plaštakas per riešus nykščiais Į priekį, po to pasukite juos mažaisiais pirštais į priekį. Papurtykite plaštakas.

4. Rankos sulenktos per alkūnes. Sukite plaštakas per riešus pakaitomis į abi puses.

5. Rankos sulenktos per alkūnes. Pasukite plaštakas delnais į viršų, po to į apačią.

6. Padėkite rankas laisvai ant pilvo, po to išskėskite jas į šalis.

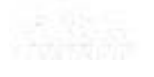

6 lapas, iš viso 7 lapai

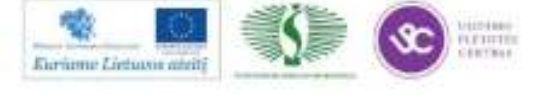

356

 $+0.117$ 

#### **Antras variantas**

1. Pečius pakelkite, po to nuleiskite. Kartokite 6 - 8 kartus. Atpalaiduokite pečių juostos raumenis. Tempas letas.

2. Padėkite plaštakas išorine puse ant juosmens. Stumkite alkūnes į priekį ir žemyn lenkite galvą. Po to stumkite alkūnes atgal, kelkite galvą ir išsirieskite. Tempas lėtas. Kartokite pratimą 4 - 6 kartus, po to nuleiskite rankas žemyn ir atpalaidavę pakratykite.

3. Dešinę ranką tieskite į priekį, kairę - į viršų. Keiskite rankų padėtį. Pratimą baikite. Nuleiskite rankas ir pakratykite plaštakas. Tempas vidutinis.

4. Laisvu judesiu pakelkite rankas į šalis, lengvai išrieskite nugarą, "numeskite" rankas, po to jas pakelkite ir sukryžiuokite ant krūtinės.

#### Pratimai, gerinantys galvos smegenų kraujotaka

#### Pirmas variantas

1. Pakelkite rankas už galvos. Alkūnes plačiai išskėskite į šalis, galvą atloškite atgal. Alkūnes stumkite į priekį. Rankas atpalaiduokite ir nuleiskite žemyn, galvą palenkite į priekį. Kartokite pratimą 4 - 6 kartus. Tempas lėtas.

2. Létai ir atsargiai atloškite galvą. Po to lėtai ir atsargiai galvą lenkite į priekį, pečių nekelkite. Kartokite 4 - 6 kartus. Tempas lėtas.

3. Rankas išskėskite į šalis delnais I priekį, pirštus praskėskite. Stipriai apkabinkite save rankomis per pečius ir laikykite kiek galima ilgiau. Kartokite 4 - 6 kartus. Tempas greitas.

4. Rankos ant juosmens. Pasukite galvą į dešinę, sugrįžkite Į pradinę padėtį. Po to pasukite į kairę, vėl į pradinę padėtį. Kartokite 6 - 8 kartus. Tempas lėtas.

#### Antras variantas

1. Rankos ant juosmens. Kairę ranką mostu uždėkite ant dešinio peties, galvą pasukite į kairę. Sugrįžkite į pradinę padėtį. Tą patį darykite dešine ranka. Kartokite 4 - 6 kartus. Tempas lėtas.

2. Palenkite galva i dešine puse, sugrižkite i pradine padėtį. Palenkite galvą į kairę pusę, vėl sugrįžkite į pradinę padėtį. Kartokite 4 - 6 kartus. Tempas vidutinis.

3. Rankas pakelkite prie pečių, suspauskite kumščius, galvą atloškite atgal. Pasukite rankas alkūnėmis į viršų, galvą palenkite į priekį. Pratimą kartokite 4 - 6 kartus. Tempas vidutinis.

4. Palenkite galvą į dešinę, sugrįžkite į pradinę padėtį. Pasukite galvą į dešinę, vėl į pradinę padėtį. Tą patį atlikite i kaire puse. Kartokite 4 - 6 kartus. Tempas lėtas.

7 lanas, iš viso 7 lapai

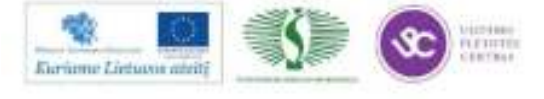

# *2 MOKYMO ELEMENTAS. NAUJAI SUFORMUOTŲ ŽEMĖS SKLYPŲ KADASTRO DUOMENŲ BYLŲ SUDARYMAS*

## **2.1. NAUJAI SUFORMUOTO ŽEMĖS SKLYPO KADASTRO DUOMENŲ BYLOS, NAUDOJANT ,,GEOMAP 2011" IR ,,BYLA" PROGRAMAS, PARENGIMO APRAŠAS**

Pagal projektą atliekami suformuotų ar pertvarkytų žemės sklypų kadastriniai matavimai. Vadovaujantis padalijimo projektu, vietovėje paženklinamos naujai suformuotų žemės sklypų ribos ir kiekvienam sklypui yra užpildomas ,,Žemės sklypo ribų paženklinimo – parodymo aktas" (1 priedas). Šis aktas turi būti derinamas su gretimų sklypų savininkais, tačiau nagrinėjamu atveju sklypų išorinė riba, rengiant padalijimo projektą, nebuvo keičiama, todėl naujai suformuotų žemės sklypų ribų derinti su kaimynais nereikia. Vadovaujantis Lietuvos Respublikos nekilnojamojo turto kadastro nuostatomis parengiamas naujai suformuoto žemės sklypo planas (36 paveikslas) bei užpildomos programoje ,,GeoMap 2011" pateiktos žemės sklypo plano formos 37 – 46 pav.

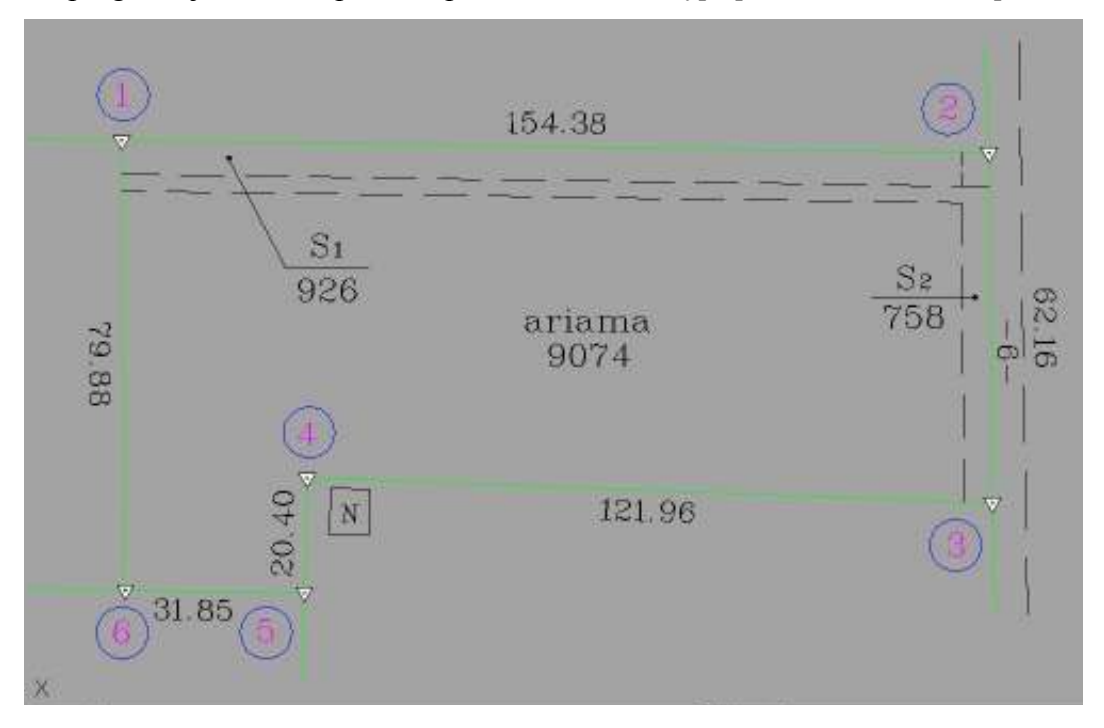

*37 pav. Žemės sklypo planas* 

Žemės sklypo plano formų pildymas:

1-oje lentelėje įrašomas sklypo kadastro numeris. Pirmose keturiose skiltyse įrašomas kadastrinės vietovės numeris, "4142" kitose keturiose – bloko numeris, "0600" paskutinėse

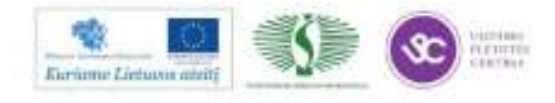

keturiose – žemės sklypo numeris (kadangi sklypas nėra įregistruotas, langelius paliekame tuščius) (38 pav.)

| Kadastra: | vietove                   | nyviškiu – |          |  |  | blokas |  |
|-----------|---------------------------|------------|----------|--|--|--------|--|
|           | Žemės sklypo kadastro Nr. |            | 11420600 |  |  |        |  |

*38 pav. Pirma lentelė* 

2-oje lentelėje nurodomas žemės sklypo adresas (39 pav.).

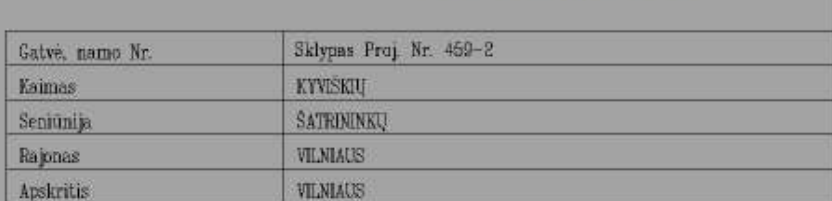

## *39 pav. Antra lentelė*

3-oje lentelėje sudaromas gretimų žemės sklypų kadastro numerių (jeigu gretimi žemės sklypai neregistruoti – žemės sklypų adresų arba žemės sklypų numerių žemėtvarkos projekte) sąrašas. Gretimų žemės sklypų savininkų (nuomininkų, naudotojų) parašai turi būti žemės sklypo ribų paženklinimo akte. Skiltis "Gretimybė" užpildoma nurodant ribos posūkio taškų numerius, nuo kurio iki kurio riboženklio yra gretima žemėnauda laikrodžio rodyklės kryptimi. Toje pačioje eilutėje nurodomas gretimo žemės sklypo kadastro numeris (jeigu gretimas žemės sklypas neregistruotas – adresas arba numeris iš žemėtvarkos projekto). Jeigu gretimybėje yra kelias, rašomas jo pavadinimas (kelio numeris).

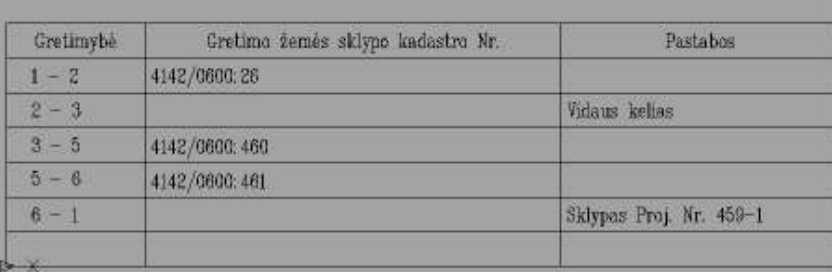

### *40 pav. Trečia lentelė*

4-oje lentelėje nurodoma žemės sklypo paženklinimo – parodymo akto data ir numeris. Apačioje žemės sklypo savininkas (naudotojas) pasirašo, kad sutinka su žemės sklypo ribomis ir nustatytu žemės sklypo plotu.

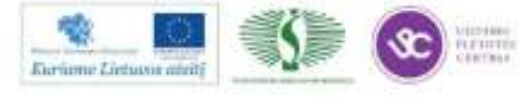

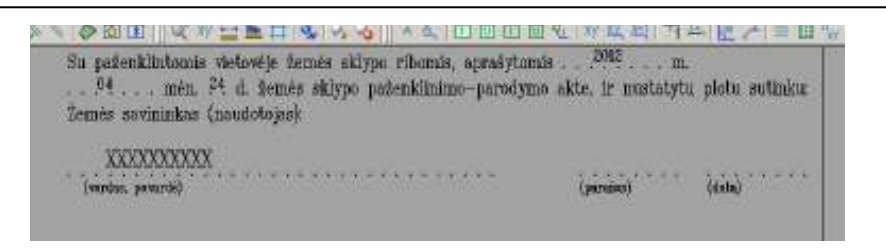

*41 pav. Ketvirta lentelė* 

Užpildomos 5 – ta bei 6 – ta lentelės. Nurodomi tikrinančių įstaigų pavadinimai bei vykdytojo rekvizitai.

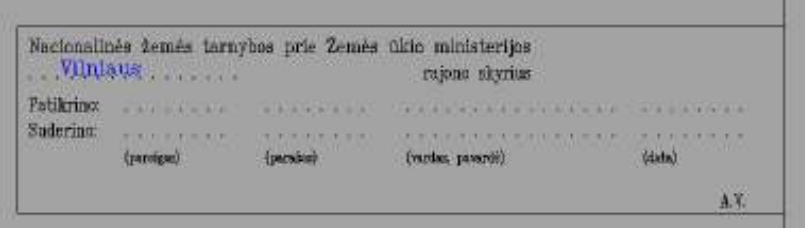

*42 pav. Penkta lentelė* 

|                         |         | Geokada<br>LICENCIJOS NR. G-675-(666) |                   |  |
|-------------------------|---------|---------------------------------------|-------------------|--|
| <b>Pareigos</b>         | Parañas | Vardas, pavardė                       | <b>Data</b>       |  |
| <b>DIREKTORIAUS PAV</b> |         | RAMUNAE KUDŽMA                        | 2002 04:24        |  |
| <b>MAYININKAS</b>       |         | RAMUNAE EUDZMA                        | <b>ZDMZ</b> D4 24 |  |
|                         |         |                                       |                   |  |
|                         |         |                                       |                   |  |

*43 pav. Šešta lentelė* 

7 – oje lentelėje užpildomas žemės sklypo koordinačių žiniaraštis, 8 – oje lentelėje įrašomos žemės sklypo centro koordinatės ir planšeto nomenklatūra.

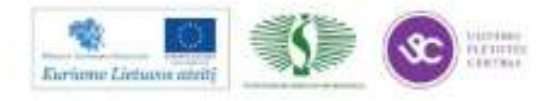
|                           |                  |                           | <b>ZEMES</b><br>Sklypo  | SKLYPO PLANAS M 1:2000 | plotas 10000 m <sup>2</sup> |   |
|---------------------------|------------------|---------------------------|-------------------------|------------------------|-----------------------------|---|
|                           |                  | Žemės sklypo kadastro Nr. | KOORDINAČIŲ ŽINIARAŠTIS | 41420600               |                             |   |
|                           |                  |                           |                         |                        |                             |   |
| Koordinačių<br>Tasloo Nr. | sistema<br>Kodas | LKS 94<br>罢.              | v                       | Taško Nr.              | Kodas                       | X |
| 1                         | R                | 6660346.87                | 596121.92               |                        |                             |   |
| 2                         | R                | 6060344.69                | 596276.28               |                        |                             |   |
| g                         | R                | 6060282.53                | 596276.85               |                        |                             |   |
| 4                         |                  | 8060288.93                | 596154.97               |                        |                             |   |
| ь                         | 日日               | 6060266.54                | 596154.60               |                        |                             |   |

*44 pav. Septinta lentelė* 

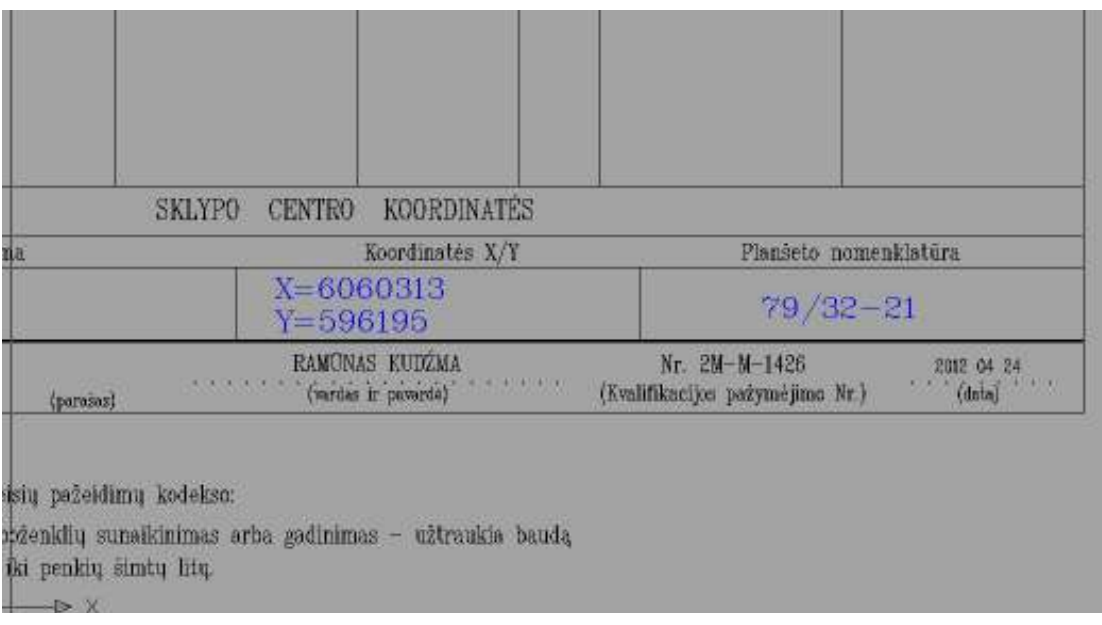

# *45 pav. Aštunta lentelė*

9 – oje lentelėje pildoma informacija apie servitutus bei žemės naudojimo apribojimus.

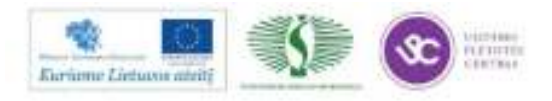

| 皿施 | <b>Kodas</b>                                                                        |                                                                                                    | Servituto reste                                              |                      |
|----|-------------------------------------------------------------------------------------|----------------------------------------------------------------------------------------------------|--------------------------------------------------------------|----------------------|
|    | 214                                                                                 | Sr - Tesse vesimuli transporta priemonėmis, teisė maudolis pėsčiųjų taktų teisė varyti galvigos (tornaujostis daiktas) |                                                              | 986                  |
| 麦  | 286<br>Se-Tolst tiesti poteminas ir antšeninės komunikacijas (tarasajantis dalktas) |                                                                                                    | 管理                                                           |                      |
|    |                                                                                     |                                                                                                    | When you will have a final to the first service and the con- |                      |
|    |                                                                                     |                                                                                                    | <b>DIGMESTS AFTER ENES NATIONAL APRILOIDERS</b>              |                      |
| 龍  | Kodaz                                                                               | $\frac{Iphlo~Imo}{fk~Nr}$                                                                                              | daris(ins)                                                   | Ternés<br>piotos, he |

*46 pav. Devinta lentelė* 

Parengto žemės sklypo plano programa ,,GeoMap" 2011 pirma ir antra plano pusės (47 pav.).

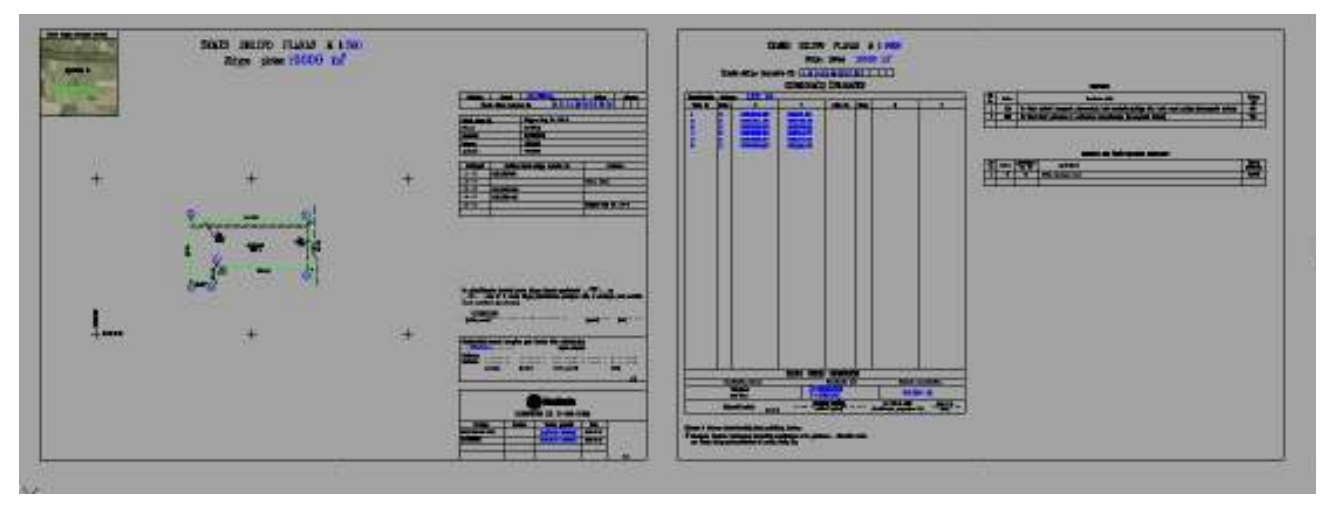

*47 pav. Parengtas žemės sklypo planas* 

# **Žemės ūkio paskirties žemės sklypo vertės apskaičiavimas**

Naujai suformuoto žemės sklypo įvertinimas atliekamas pagal pateiktą Lietuvos Respublikos vyriausybės 1999 m. vasario 24 d. Nr. 205 nutarimo metodiką. Žemės sklypo vertei nustatyti naudojama programa "Byla".

Sukūrus naują bylą, pradiniame lange įrašomas bylos pavadinimas, apskritis, rajonas bei žemės sklypo savininkas ( arba naudotojas) (48 pav.).

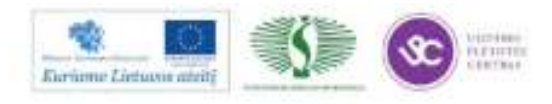

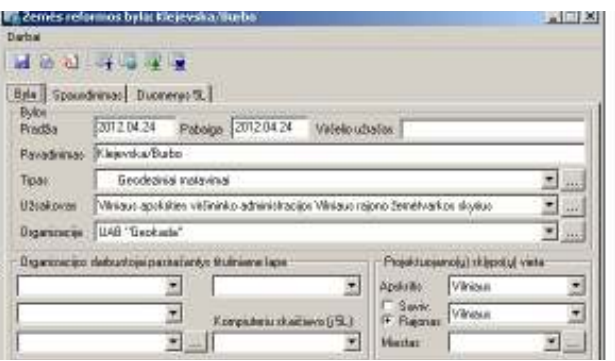

*48 pav. Duomenų pildymo langas* 

Sekančiame programos lange įvedame žemės sklypo kadastro vietovę, seniūniją, kaimą (ar miestelį), bloko numerį ir sklypo adresą. Sklypo numerio bloke nėra, nes jis bus suteiktas, kai sklypas bus registruojamas.

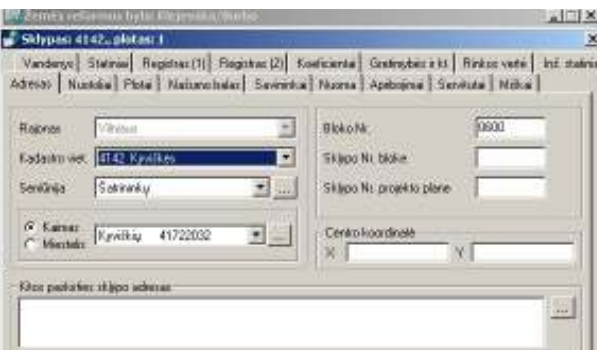

*49 pav. Duomenų pildymo langas* 

50 pav. įvedami sklypo nuotoliai nuo miesto, miestelio, savivaldybės ir apskrities centro.

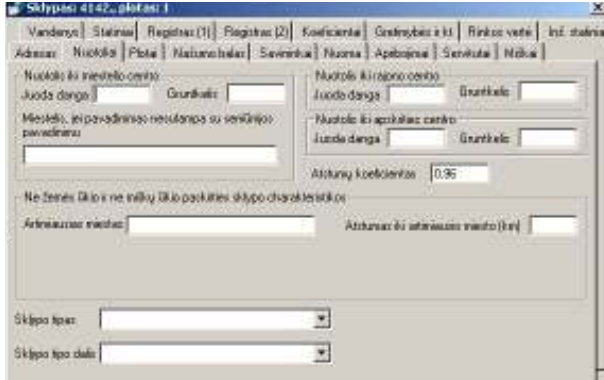

*50 pav. Duomenų pildymo langas* 

Sekančiame lange įrašome žemės ploto sudėtį pagal žemės naudmenų rūšis (51 pav.).

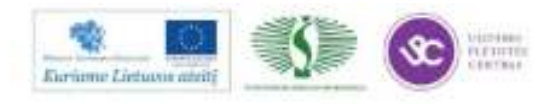

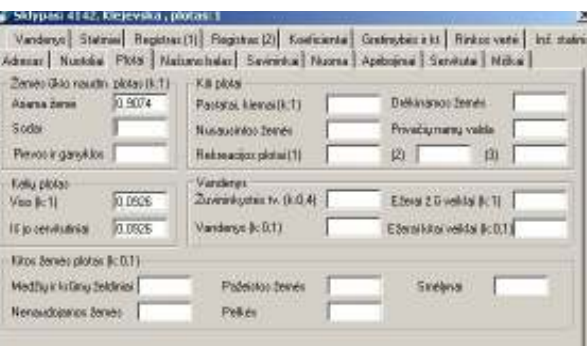

*51 pav. Duomenų pildymo langas* 

Įrašome žemės ūkio naudmenų kokybės įvertinimą išreikštą našumo balu 52 pav.

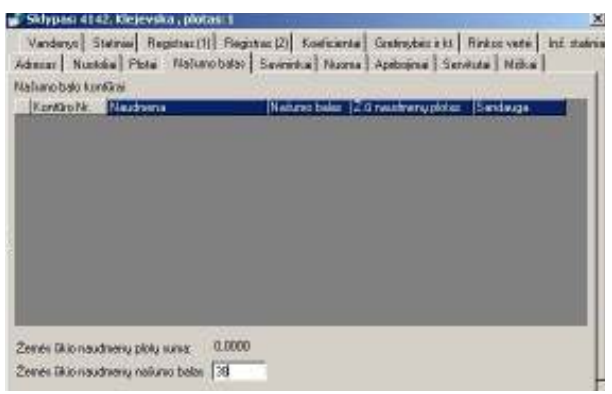

*52. pav. Duomenų pildymo langas*

Skiltyje ,,Apribojimai" įrašome specialiąsias žemės naudojimo sąlygas – tai įstatymais ar Vyriausybės nutarimais nustatyti ūkinės ir (ar) kitokios veiklos apribojimai, priklausantys nuo geografinės padėties, gretimybių, pagrindinės tikslinės žemės naudojimo paskirties, žemės sklypo naudojimo būdo ir pobūdžio bei žemės sklype esančių statinių ir aplinkos apsaugos poreikių (53 pav.).

| IN Zemes « clarmus bytal Onlys                                                                                                    |         | $n \equiv 100$ |
|----------------------------------------------------------------------------------------------------|---------|----------------|
| Sidypasi 4142, Klejevska, plotasi 1                                                                                                    |         | ×              |
| Vanderyn Statinias Registrac (1) Registrac (2) Koaliciental Gretinybei: ir ks Rinkee verte   Ind. statinia<br>Admin: Nuskán Plota   Najprvcház   Saveiska   Nuorra Apibóinis   Savituta   Nobai |         |                |
| eatiodes                                                                                                    |         |                |
| ortomopavstmass                                                                                                    | Plotage | Playo Ni       |
| innat (openago ulei) i                                                                                                    | 0.0622  |                |

*53 pav. Duomenų pildymo langas* 

Sekančioje lentelėje įrašoma: žemės naudojimo paskirtis, būdas ir pobūdis. Taip pat žemės sklypo formavimo juridinio dokumento data, tipas ir numeris (54 pav.).

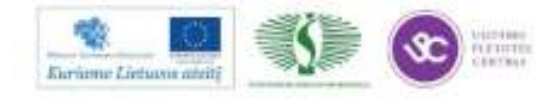

364

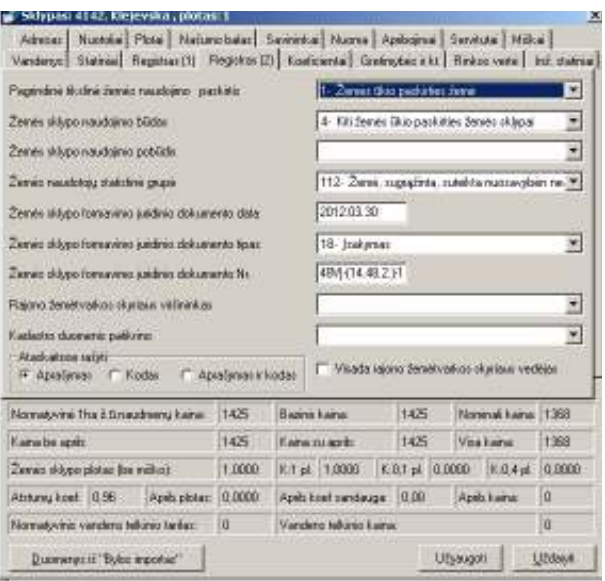

*54 pav. Duomenų pildymo langas* 

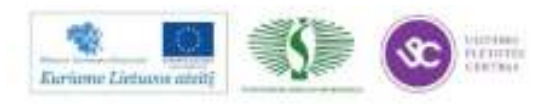

#### ŽEMĖS ŪKIO PASKIRTIES ŽEMĖS SKLYPO VERTĖS **APSKAIČIAVIMAS**

1. Esamasis (būsimasis) žemės sklypo savininkas arba naudotojas

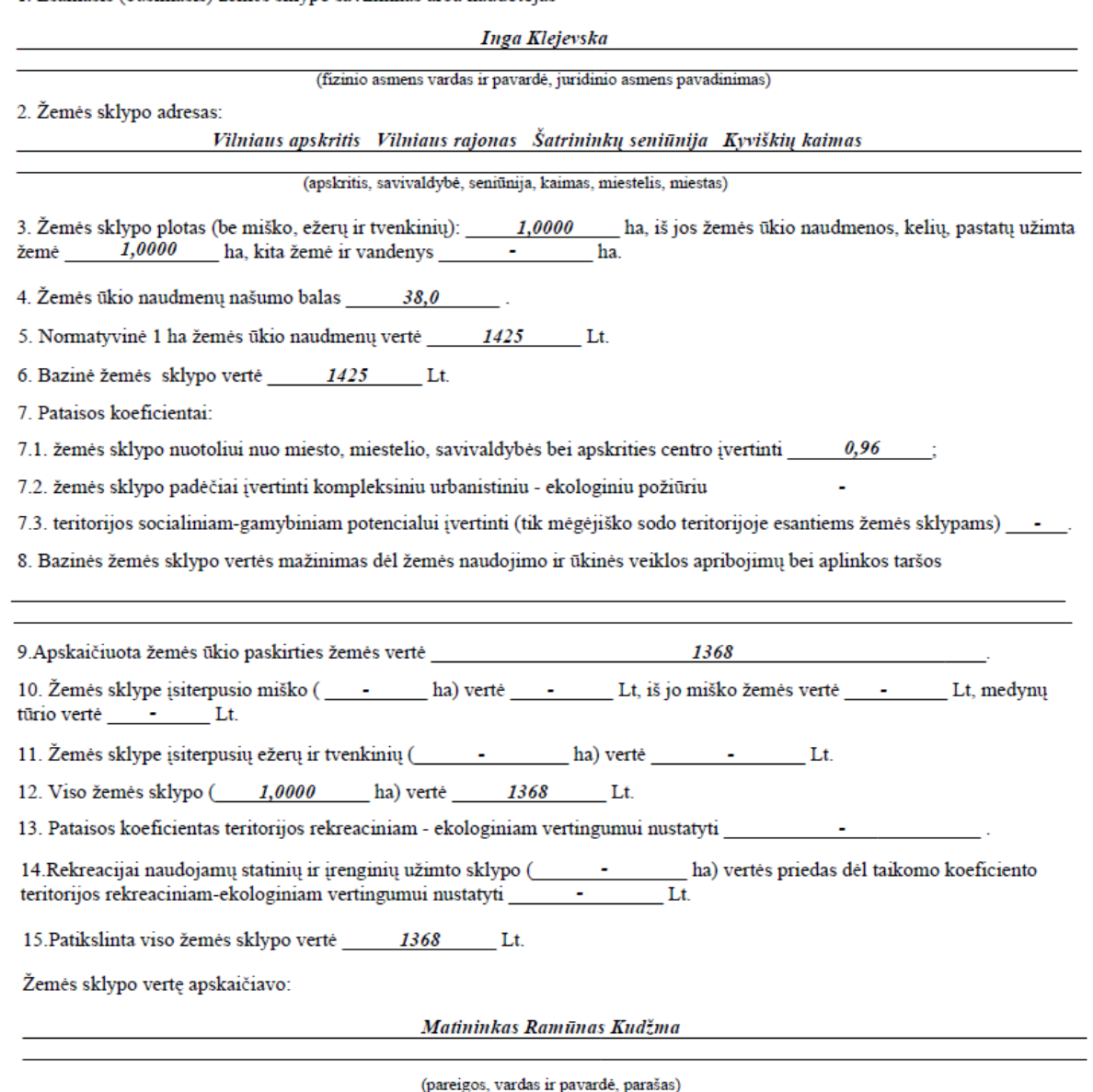

**Žemės ūkio paskirties žemės sklypo vidutinės rinkos vertės nustatymas**

Rengiant žemės sklypo kadastrinių matavimų bylą, taip pat nustatoma žemės sklypo vidutinė rinkos vertė. VĮ Registrų centro internetiniame puslapyje http://www.registrucentras.lt pasirenkame nuorodą Nekilnojamas turtas  $\rightarrow$  Viešos paslaugos  $\rightarrow$  Vidutinių rinkos verčių paieška Vidutinės rinkos vertės paieška pagal unikalų numerį arba savivaldybes (55 pav.).

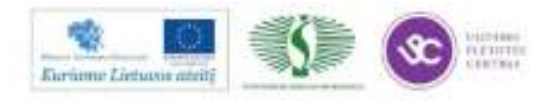

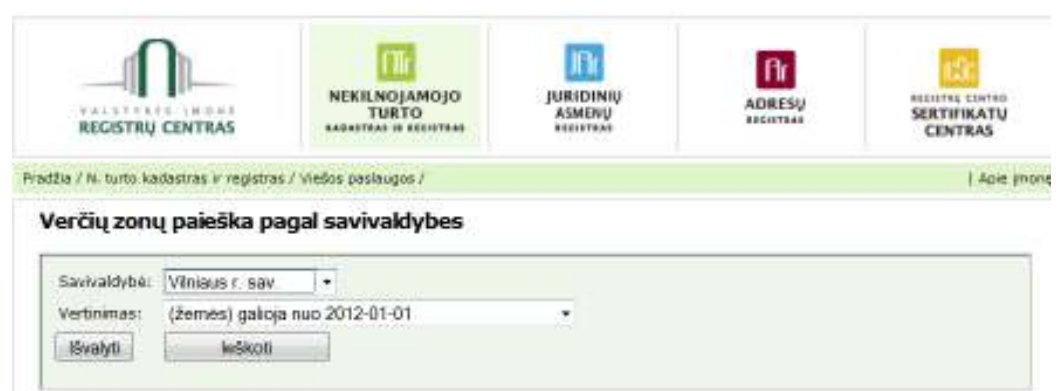

#### *55 pav. Verčių zonos paieška*

Vertės zonų ir jų tekstinių aprašų sąrašas pateiktas 56 paveiksle, o zonos planas 57.

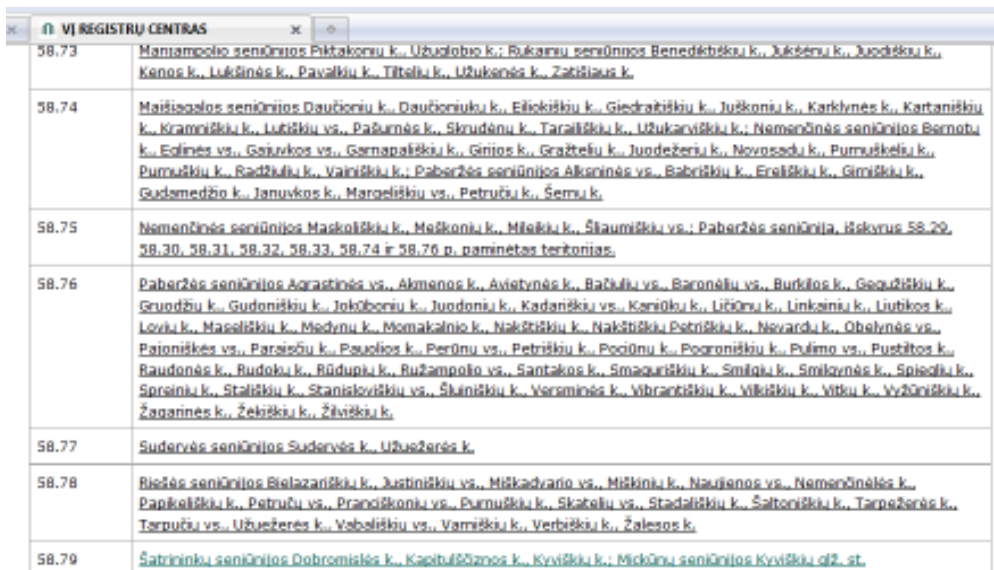

#### *56 pav. Vertės zonų sąrašo fragmentas*

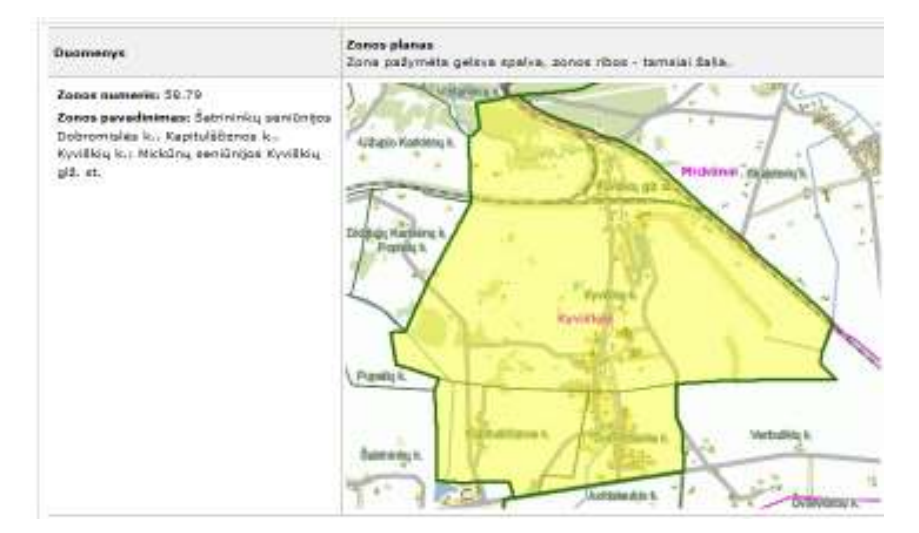

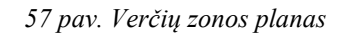

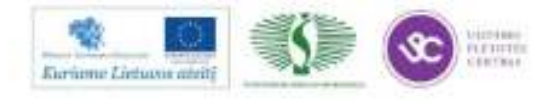

Nustačius verčių zonos numerį vertinimo modelių lentelėje surandamas žemės sklypo masinio vertinimo modelis (šiuo atveju Nr. 8049) (58 pav.).

#### Vilniaus r. sav.

## Žemės ūkio paskirties žemė

Modelis Nr.: 8049. Zona SKL^(1,017) \* (0,9) ^ Pask BIN \* ŽBpl RKL^(-0,0812)  $*$  (214362 \* ŽBpl RKS )

# Pastaba: Žiūrekite šios paskirties žemės sklypų vertės pataisas priede.

#### Modelio koeficientų reikšmės

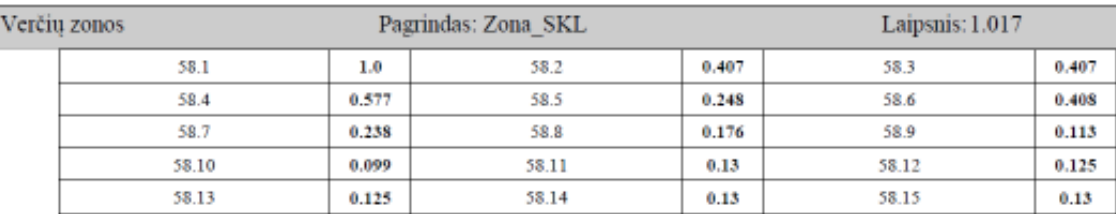

*58 pav. Verčių zonos žemės ūkio paskirties žemės sklypų masinio vertinimo modelis* 

Žemės sklypo masinio vertinimo modeliui (58 pav.) taikoma žemės sklypo vertės pataisa (59 pav.) bei kitų rodiklių ir koeficientų pataisos.

# Vilniaus r. sav.

Žemės ūkio paskirties žemės sklypu vertės bendra pataisa: Baz.vnt verte x { -MšKf x Miško plotas -0,8 x Nenaudingas plotas +[(Sklypo našumo balas -Vidutinis zonos našumo balas) x Našumo balo koeficientas x Bazinis pll } Miško pataisos koeficientas MšKf: Jei Bazinė vieneto vertė <=6400 tai 0,75, jei >6400 tai skaičiuojamas: ((Baz.vnt verte\*0,995-1600))/Baz.vnt verte

*59 pav. Žemės ūkio paskirties žemės sklypų vertės pataisos* 

Pataisų rodikliai ir koeficientai: Zonos Nr. 58,79 Vidutinis našumo balas 33,01 Našumo balo koeficientas 0,010 Žemės ūkio paskirties žemės sklypo vidutinės rinkos vertės rezultatai pateikti žemiau.

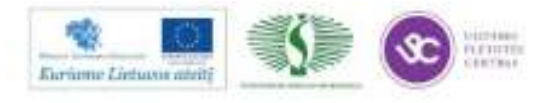

# ŽEMĖS ŪKIO PASKIRTIES ŽEMĖS SKLYPO VIDUTINĖS RINKOS VERTĖS SKAIČIAVIMAS

Duomenys apie žemės sklypą: Adresas: Vilniaus rajonas, Šatrininkų sen., Kyviškių k. Paskirtis: Žemės ūkio Bendras plotas: 1,0000 ha; Ariama: 1,0000 ha;

Šis žemės sklypas pagal padėtį yra 58.79 verčių zonoje kuriam taikomas modelis Nr. 8049.

#### $0.131^{(1.017)\div}1^{(.0.0812)\div}214362^{\div}1 = 27128$  Lt; BVV=27128:1=27 128 Lt.

Pataisos:

Našumo balui: (38,00-33,01)\*0,01\*1\*27128 = 1 354 Lt;

### $VRV = 27128 + 1354 = 28482$  Lt.

Išvada: Vilniaus rajone, Šatrininkų sen., Kyviškių kaime, žemės ūkio paskirties 1,0000 ha bendro ploto žemės sklypo vidutinė rinkos vertė yra ~28 500 Lt.

UAB "Geokada"

2012 04 24

. . . . . . . . . . . . . . . . . . . (v.pavardė)

(parašas)

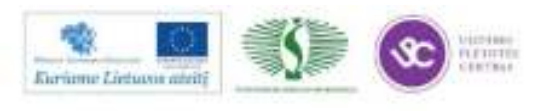

# *3 MOKYMO ELEMENTAS. SAVARANKIŠKA UŽDUOTIS*

# **3.1. SAVARANKIŠKOS UŽDUOTIES APRAŠYMAS IR VERTINIMO KRITERIJAI**

Parengti padalinto žemės sklypo kadastro duomenų bylą naudojant ,,GeoMap 2011" ir ,,Byla" programas.

1 užduotis: Parengti padalinto žemės sklypo planą.

2 užduotis: Užpildyti žemės sklypo ribų paženklinimo – parodymo aktą.

3 užduotis: Užpildyti kadastro duomenų formas.

4 užduotis: Apskaičiuoti nominalią žemės sklypo vertę.

5 užduotis: Nustatyti žemės sklypo vidutinės rinkos vertę.

6 užduotis: Pateikti suformuotą padalinto žemės sklypo kadastro duomenų bylą.

# **VERTINIMO KRITERIJAI**

Savarankiškas darbas vertinamas Įskaityta/Neįskaityta. Savarankiškas darbas įskaitomas, jei mokytojas / dėstytojas:

Savarankiškai atliko ne mažiau kaip keturias užduotis per jam skirtą laiką.

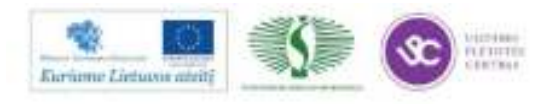

# **1 PRIEDAS**

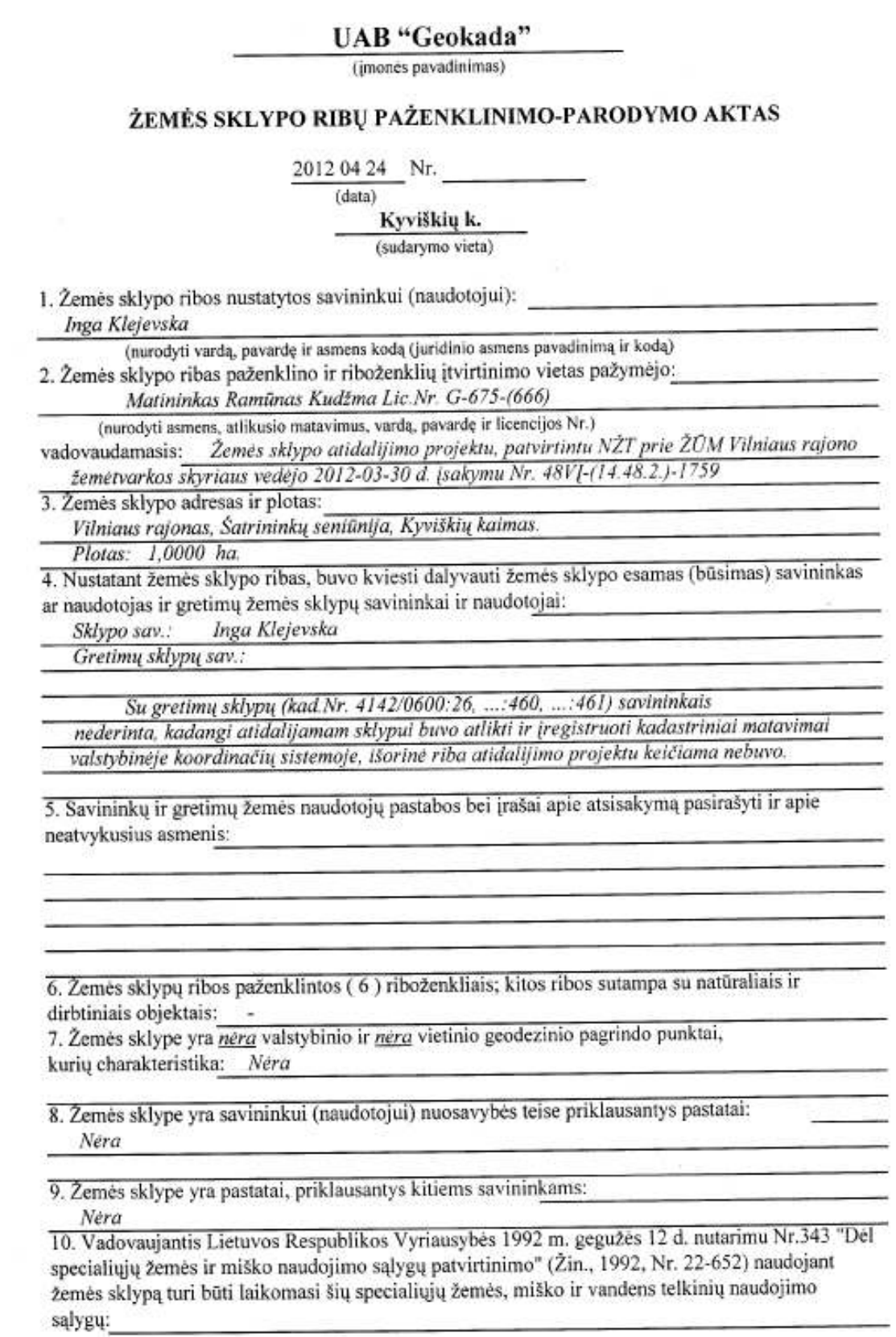

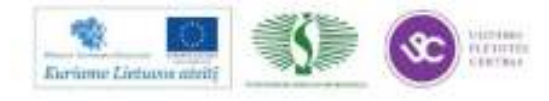

Kelių apsaugos zonos (p.II). Plotas: 0,0622 ha.

11. Žemės sklypui nustatyti žemės servitutai:

S<sub>1</sub> - Teisė važiuoti transporto priemonėmis, teisė naudotis pėsčiųjų taku, teisė varyti galvijus (tarnaujantis daiktas). Plotas: 926 m<sup>2</sup>.

 $S<sub>2</sub>$  – Teisė tiesti požeminės ir antžeminės komunikacijas (tarnaujantis daiktas).

Plotas:  $758 m^2$ .

12. Žemės savininkas sudaręs raštiškus susitarimus su kitais asmenimis dėl žemės servitutų, bendrų objektų naudojimo ir kitų žemės nusavybės ar naudojimo sąlygų: Nera 13. Žemės savininkas įsipareigoja saugoti ir prižiūrėti riboženklius, ir yra susipažinęs su Lietuvos Respublikos administracinių teisės pažeidimų kodekso 47 straipsnio nuostatomis: pastovių

žemėnaudos riboženklių sunaikinimas arba gadinimas užtraukia baudą nuo dviejų šimtų Inga Klejevska penkiasdešimties iki penkių šimtų litų:

(savininko (naudotojo) vardas ir pavardė, parašas)

#### PASTABOS: nera

Aktas surašytas dviem egzemplioriais: pirmas egzempliorius įteikiamas užsakovui, antrasis - apskrities viršininko administracijos žemės tvarkymo departamento žemėtvarkos skyriui kartu su nekilnojamojo turto objektų kadastrinių matavimų byla.

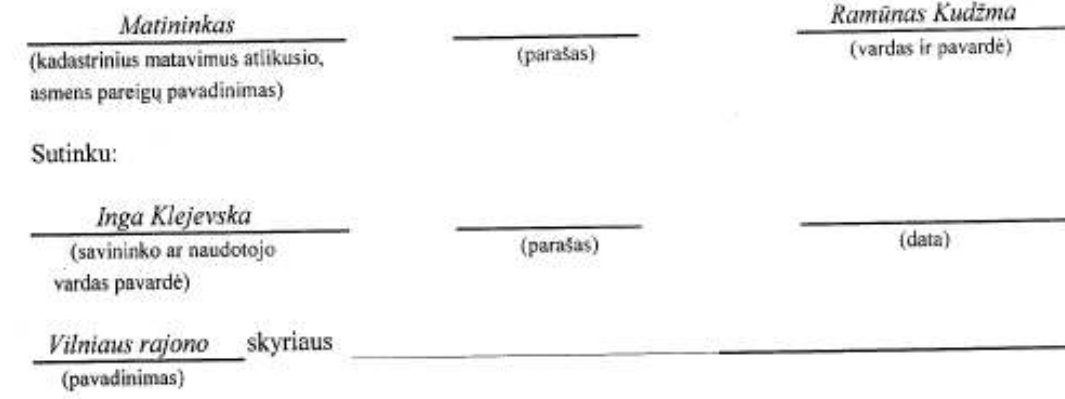

(pareigos, vardas, pavardė, parašas, data)

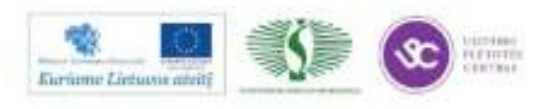